# <span id="page-0-0"></span>**Oracle Migration Tool On Demand Guide**

Release 35 September 2017 Copyright © 2005, 2017 Oracle. All rights reserved.

This software and related documentation are provided under a license agreement containing restrictions on use and disclosure and are protected by intellectual property laws. Except as expressly permitted in your license agreement or allowed by law, you may not use, copy, reproduce, translate, broadcast, modify, license, transmit, distribute, exhibit, perform, publish, or display any part, in any form, or by any means. Reverse engineering, disassembly, or decompilation of this software, unless required by law for interoperability, is prohibited.

The information contained herein is subject to change without notice and is not warranted to be errorfree. If you find any errors, please report them to us in writing.

If this is software or related documentation that is delivered to the U.S. Government or anyone licensing it on behalf of the U.S. Government, the following notice is applicable:

U.S. GOVERNMENT END USERS: Oracle programs, including any operating system, integrated software, any programs installed on the hardware, and/or documentation, delivered to U.S. Government end users are "commercial computer software" pursuant to the applicable Federal Acquisition Regulation and agency-specific supplemental regulations. As such, use, duplication, disclosure, modification, and adaptation of the programs, including any operating system, integrated software, any programs installed on the hardware, and/or documentation, shall be subject to license terms and license restrictions applicable to the programs. No other rights are granted to the U.S. Government.

This software or hardware is developed for general use in a variety of information management applications. It is not developed or intended for use in any inherently dangerous applications, including applications that may create a risk of personal injury. If you use this software or hardware in dangerous applications, then you shall be responsible to take all appropriate fail-safe, backup, redundancy, and other measures to ensure its safe use. Oracle Corporation and its affiliates disclaim any liability for any damages caused by use of this software or hardware in dangerous applications.

Oracle and Java are registered trademarks of Oracle and/or its affiliates. Other names may be trademarks of their respective owners.

Intel and Intel Xeon are trademarks or registered trademarks of Intel Corporation. All SPARC trademarks are used under license and are trademarks or registered trademarks of SPARC International, Inc. AMD, Opteron, the AMD logo, and the AMD Opteron logo are trademarks or registered trademarks of Advanced Micro Devices. UNIX is a registered trademark of The Open Group.

This software or hardware and documentation may provide access to or information about content, products, and services from third parties. Oracle Corporation and its affiliates are not responsible for and expressly disclaim all warranties of any kind with respect to third-party content, products, and services unless otherwise set forth in an applicable agreement between you and Oracle. Oracle Corporation and its affiliates will not be responsible for any loss, costs, or damages incurred due to your access to or use of third-party content, products, or services, except as set forth in an applicable agreement between you and Oracle.

#### Documentation Accessibility

For information about Oracle's commitment to accessibility, visit the Oracle Accessibility Program website at http://www.oracle.com/pls/topic/lookup?ctx=acc&id=docacc.

#### Access to Oracle Support

Oracle customers that have purchased support have access to electronic support through My Oracle Support. For information, visit http://www.oracle.com/pls/topic/lookup?ctx=acc&id=info or visit http://www.oracle.com/pls/topic/lookup?ctx=acc&id=trs if you are hearing impaired.

# **Contents**

## **Chapter 1: [What's New in This Release](#page-14-0)**

#### **Chapter 2: [Getting Started with Oracle Migration Tool On](#page-18-0)  Demand**

[Oracle Migration Tool On Demand Client 19](#page-18-1) [Software Requirements for Installing Oracle Migration Tool On Demand 22](#page-21-0) [Checking Your Java Runtime Environment 22](#page-21-1) [Privileges for Administrators 22](#page-21-2) [Privileges for Nonadministrative Users 29](#page-28-0) [Language Considerations When Migrating Configuration Data 30](#page-29-0) [Downloading the Oracle Migration Tool On Demand Client 30](#page-29-1) [Installing and Configuring the Oracle Migration Tool On Demand Client 30](#page-29-2) [Starting the Oracle Migration Tool On Demand Client 31](#page-30-0) [Migration Dependencies 33](#page-32-0) [Commands for Oracle Migration Tool On Demand 35](#page-34-0) [Specifying Internet Proxy Server Information 38](#page-37-0) [XML Templates and Web Services Description Language 39](#page-38-0) [Considerations for Using the Oracle CRM On Demand Migration Tool Client 40](#page-39-0) [Considerations for the Mark for Translation Setting 41](#page-40-0) [Considerations for Character Encoding in Configuration Data 41](#page-40-1)

## **Chapter 3: [Migrating Customized Record Types](#page-42-0)**

[Customized Record Types 43](#page-42-1) [Privileges Required for Migrating Customized Record Types 44](#page-43-0) [Elements and Sections in the Customized Record Types XML Output File 44](#page-43-1) [Migrating Customized Record Types 47](#page-46-0) [Extracting a Single Customized Record Type 47](#page-46-1) [Extracting All Customized Record Types 48](#page-47-0) [Updating or Inserting a Customized Record Type \(Upsert\) 48](#page-47-1)

#### **Chapter 4: [Migrating Custom Web Tabs](#page-50-0)**

[Custom Web Tabs 51](#page-50-1) [Privileges Required for Migrating Custom Web Tabs 52](#page-51-0) [Elements and Sections in the Custom Web Tabs XML Output File 52](#page-51-1) [Migrating Custom Web Tabs 54](#page-53-0) [Extracting a Single Custom Web Tab 54](#page-53-1) [Extracting All Custom Web Tabs 55](#page-54-0) [Updating or Inserting a Custom Web Tab \(Upsert\) 55](#page-54-1) [Deleting a Single Custom Web Tab 56](#page-55-0)

#### **Chapter 5: [Migrating Custom Fields](#page-56-0)**

[Custom Fields 57](#page-56-1)

[Privileges Required for Migrating Custom Fields 58](#page-57-0)

[Elements and Sections in the Field Management XML Output File 58](#page-57-1) [Example of a Field Management XML File Containing a Web Link Field Type 63](#page-62-0)

[Migrating Custom Fields 63](#page-62-1)

[Extracting Customized Field Definitions for a Single Object 63](#page-62-2) [Extracting Customized Field Definitions for All Objects 64](#page-63-0) [Updating or Inserting a Set of Field Definitions \(Upsert\) 65](#page-64-0) [Creating a New Field Definition 66](#page-65-0)

### **Chapter 6: [Migrating Picklist Values](#page-68-0)**

[Picklist Values 69](#page-68-1)

[Privileges Required for Migrating Picklist Values 69](#page-68-2) [Elements and Sections in the Picklist XML Output File 70](#page-69-0) [Migrating Picklist Values 71](#page-70-0) [Extracting All Picklist Values for a Single Object 72](#page-71-0) [Extracting a Single Picklist Field 72](#page-71-1) [Extracting All Picklist Values for All Objects 73](#page-72-0) [Updating or Inserting a Set of Picklist Values for a Single Object \(Upsert\) 74](#page-73-0)

### **Chapter 7: [Migrating Picklist Value Groups](#page-74-0)**

[Picklist Value Groups 75](#page-74-1)

[Privileges Required for Migrating Picklist Value Groups 76](#page-75-0) [Elements and Sections in the Picklist Value Groups XML Output File 76](#page-75-1) [Migrating Picklist Value Groups 77](#page-76-0)

[Extracting a Single Picklist Value Group 77](#page-76-1) [Extracting All Picklist Value Groups 78](#page-77-0) [Updating or Inserting a Picklist Value Group 78](#page-77-1)

### **Chapter 8: [Migrating Cascading Picklists](#page-80-0)**

[Cascading Picklists 81](#page-80-1)

[Privileges Required for Migrating Cascading Picklists 81](#page-80-2)

[Elements and Sections in the Cascading Picklist XML Output File 82](#page-81-0)

[Migrating Cascading Picklists 83](#page-82-0)

[Extracting Cascading Picklists for a Single Object 83](#page-82-1) [Extracting Cascading Picklists for All Objects 84](#page-83-0) [Updating or Inserting a Cascading Picklist \(Upsert\) 85](#page-84-0)

### **Chapter 9: [Migrating Custom Web Link Fields](#page-86-0)**

[Custom Web Link Fields 87](#page-86-1)

[Privileges Required for Migrating Custom Web Link Fields 87](#page-86-2)

[Elements and Sections in the Custom Web Links XML Output File 88](#page-87-0)

[Migrating Custom Web Link Fields 90](#page-89-0)

[Extracting Custom Web Link Fields for a Single Object 91](#page-90-0) [Extracting Custom Web Link Fields for All Objects 91](#page-90-1) [Updating or Inserting Custom Web Link Fields \(Upsert\) 92](#page-91-0)

## **Chapter 10: [Migrating Concatenated Fields](#page-92-0)**

[Concatenated Fields 93](#page-92-1) [Privileges Required for Migrating Concatenated Fields 93](#page-92-2) [Elements and Sections in the Concatenated Fields XML Output File 94](#page-93-0) [Migrating Concatenated Fields 95](#page-94-0) [Extracting Concatenated Fields for a Single Object 95](#page-94-1) [Extracting Concatenated Fields for All Objects 96](#page-95-0) [Updating or Inserting Concatenated Fields \(Upsert\) 97](#page-96-0)

## **Chapter 11: [Migrating Custom Web Applets](#page-98-0)**

[Custom Web Applets 99](#page-98-1) [Privileges Required for Migrating Custom Web Applets 100](#page-99-0) [Elements and Sections in the Web Applet XML Output File 101](#page-100-0) [Detail Page Custom Web Applets 101](#page-100-1) [Action Bar Custom Web Applets 104](#page-103-0)

[Homepage Custom Web Applets 106](#page-105-0) [Home Tab Custom Web Applets 108](#page-107-0) [Migrating Custom Web Applets 111](#page-110-0) [Extracting a Set of Custom Web Applets 111](#page-110-1) [Extracting All Custom Web Applets 113](#page-112-0) [Updating or Inserting a Custom Web Applet Definition \(Upsert\) 114](#page-113-0)

#### **Chapter 12: [Migrating Sales Assessment Templates](#page-116-0)**

[Sales Assessment Templates 117](#page-116-1) [Privileges Required for Migrating Sales Assessment Templates 118](#page-117-0) [Elements and Sections in the Sales Assessment Template XML Output File 118](#page-117-1) [Migrating Sales Assessment Templates 122](#page-121-0) [Extracting a Sales Assessment Template Configuration 123](#page-122-0) [Extracting All Sales Assessment Templates 124](#page-123-0) [Updating or Inserting a Specific Sales Assessment Template \(Upsert\) 125](#page-124-0)

### **Chapter 13: [Migrating Homepage Layouts](#page-126-0)**

[Homepage Layouts 127](#page-126-1) [Privileges Required for Migrating Homepage Layouts 127](#page-126-2) [Elements and Sections in the Homepage Layout XML Output File 128](#page-127-0) [About the PdqList Section Name 131](#page-130-0) [Example of Sequence Values in the Section: ListOfSelectedSection 131](#page-130-1) [Migrating Homepage Layouts 132](#page-131-0) [Extracting All Homepage Layouts 132](#page-131-1) [Updating or Inserting a Homepage Layout \(Upsert\) 133](#page-132-0)

### **Chapter 14: [Migrating Action Bar Layouts](#page-136-0)**

[Action Bar Layouts 137](#page-136-1) [Privileges Required for Migrating Action Bar Layouts 137](#page-136-2) [Elements and Sections in the Action Bar Layout XML Output File 138](#page-137-0) [Migrating Action Bar Layouts 140](#page-139-0) [Extracting All Action Bar Layouts 141](#page-140-0) [Updating or Inserting an Action Bar Layout \(Upsert\) 141](#page-140-1)

### **Chapter 15: [Migrating Related Information Layouts](#page-142-0)**

[Related Information Layouts 143](#page-142-1) [Privileges Required for Migrating Related Information Layouts 144](#page-143-0) [Elements and Sections in the Related Information Layout XML Output File 144](#page-143-1)

[Migrating Related Information Layouts 146](#page-145-0) [Extracting a Set of Related Information Layouts for a Single Object 146](#page-145-1) [Extracting All Related Information Layouts for All Objects 147](#page-146-0) [Updating or Inserting a Specific Related Information Layout \(Upsert\) 148](#page-147-0)

## **Chapter 16: [Migrating Access Profiles](#page-150-0)**

[Access Profiles 151](#page-150-1) [Privileges Required for Migrating Access Profiles 152](#page-151-0) [Elements and Sections in the Access Profile XML Output File 152](#page-151-1) [Migrating Access Profiles 154](#page-153-0) [Extracting a Single Access Profile 155](#page-154-0) [Extracting a Single Access Profile by System Name Using a Template File 155](#page-154-1) [Extracting All Access Profiles 157](#page-156-0) [Extracting All Access Profiles to a Specific Location 157](#page-156-1) [Updating or Inserting an Access Profile \(Upsert\) 158](#page-157-0)

## **Chapter 17: [Migrating Page Layouts](#page-160-0)**

[Page Layouts 161](#page-160-1) [Privileges Required for Migrating Page Layouts 162](#page-161-0) [Elements and Sections in the Page Layout Field Information XML Output File 163](#page-162-0) [Example of the Values for Page Layout Field Information 164](#page-163-0) [Elements and Sections in the Page Layout Related Information XML Output File 165](#page-164-0) [Example of the Values for Page Layout Related Information 166](#page-165-0) [Elements and Sections in the Page Layout Section XML Output File 167](#page-166-0) [Example of the Values for Page Layout Sections 168](#page-167-0) [Migrating Page Layout Field Information 169](#page-168-0) [Extracting All Page Layout Field Information 170](#page-169-0) [Updating or Inserting Page Layout Field Information for a Single Object \(Upsert\) 170](#page-169-1) [Migrating Page Layout Related Information 171](#page-170-0) [Extracting All Page Layout Related Information 171](#page-170-1) [Updating or Inserting Page Layout Related Information for a Single Object \(Upsert\) 172](#page-171-0) [Migrating Page Layout Section Information 173](#page-172-0) [Extracting All Page Layout Section Information 173](#page-172-1) [Updating or Inserting Page Layout Section Information for a Single Object \(Upsert\) 174](#page-173-0)

### **Chapter 18: [Migrating Dynamic Page Layouts](#page-174-0)**

[Dynamic Page Layouts 175](#page-174-1) [Privileges Required for Migrating Dynamic Page Layouts 175](#page-174-2) [Elements and Sections in the Dynamic Page Layout XML Output File 176](#page-175-0) [Migrating Dynamic Page Layouts 177](#page-176-0) [Extracting Dynamic Page Layouts for a Single Object 177](#page-176-1) [Extracting Dynamic Page Layouts for All Objects 178](#page-177-0) [Updating or Inserting Dynamic Page Layouts \(Upsert\) 179](#page-178-0)

## **Chapter 19: [Migrating Search Layouts](#page-180-0)**

[Search Layouts 181](#page-180-1) [Privileges Required for Migrating Search Layouts 182](#page-181-0) [Elements and Sections in the Search Layout XML Output File 182](#page-181-1) [Migrating Search Layouts 188](#page-187-0) [Extracting a Single Search Layout 189](#page-188-0) [Extracting All Search Layouts for a Single Object 189](#page-188-1) [Extracting All Search Layouts for All Objects 190](#page-189-0) [Updating or Inserting a Search Layout \(Upsert\) 191](#page-190-0)

### **Chapter 20: [Migrating Roles](#page-192-0)**

[Roles 193](#page-192-1) [Privileges Required for Migrating Roles 193](#page-192-2) [Elements and Sections in the Roles XML Output File 194](#page-193-0) [Migrating Roles 200](#page-199-0) [Extracting All Roles 201](#page-200-0) [Updating or Inserting a Specific Role \(Upsert\) 201](#page-200-1)

#### **Chapter 21: [Migrating Integration Event Queue](#page-202-0)  Configuration Data**

[Integration Event Queues 203](#page-202-1)

[Privileges Required for Migrating Integration Event Queue Configuration Data 204](#page-203-0)

[Elements and Sections in the Integration Event Queue XML Output File 204](#page-203-1)

[Migrating Integration Event Queue Configuration Data 207](#page-206-0) [Extracting a Single Integration Event Queue 207](#page-206-1) [Extracting All Integration Event Queues 208](#page-207-0) [Updating or Inserting an Integration Event Queue \(Upsert\) 209](#page-208-0) [About Clearing Transactions from Integration Event Queues 210](#page-209-0)

### **Chapter 22: [Migrating Workflow Rules and Action Sets](#page-212-0)**

[Workflow Rules 214](#page-213-0) [Workflow Action Sets 217](#page-216-0) [Privileges Required for Migrating Workflow Rules and Action Sets 219](#page-218-0) [Elements and Sections in the Workflow Rules Output File 220](#page-219-0) [Elements and Sections in the Workflow Action Sets Output File 221](#page-220-0) [Assign a Book Workflow Action Set 222](#page-221-0) [Send Email Workflow Action Set 224](#page-223-0) [Create Task Workflow Action Set 228](#page-227-0) [Wait Action Workflow Action Set 232](#page-231-0) [Field Update Workflow Action Set 233](#page-232-0) [Create Integration Event Workflow Action Set 235](#page-234-0) [Submit Call Workflow Action Set 237](#page-236-0) [Submit Workflow Action Set 238](#page-237-0) [Migrating Workflow Rules 238](#page-237-1) [Extracting a Workflow Rule or a Workflow Rule Set 239](#page-238-0) [Extracting All Workflow Rule Sets 240](#page-239-0) [Updating or Inserting Workflow Rules \(Upsert\) 241](#page-240-0) [Updating or Inserting Workflow Rules \(InsertOrUpdate\) 242](#page-241-0) [Deleting a Workflow Rule Set 243](#page-242-0) [Migrating Workflow Action Sets 243](#page-242-1) [Extracting a Workflow Action or a Workflow Action Set 244](#page-243-0) [Extracting Workflow Action Sets That Are Related to a Workflow Rule Set 245](#page-244-0) [Updating or Inserting a Workflow Action Set \(Upsert\) 246](#page-245-0) [Updating or Inserting Workflow Actions \(InsertOrUpdate\) 247](#page-246-0)

#### **Chapter 23: [Migrating Assignment Rule Groups and](#page-250-0)  Assignment Rules**

[Assignment Manager 251](#page-250-1)

[Assignment Rule Groups 251](#page-250-2)

[Assignment Rules 253](#page-252-0)

[Privileges Required for Migrating Assignment Rule Groups and Assignment Rules](#page-253-0)  254

[Elements and Sections in the Assignment Rule Groups Output File 254](#page-253-1)

[Elements and Sections in the Assignment Rules Output File 258](#page-257-0)

[Migrating Assignment Rule Groups 263](#page-262-0) [Extracting a Single Assignment Rule Group 263](#page-262-1) [Extracting All Assignment Rule Groups for a Single Object 264](#page-263-0) [Extracting All Assignment Rule Groups 265](#page-264-0) [Updating or Inserting an Assignment Rule Group 265](#page-264-1)

[Migrating Assignment Rules 267](#page-266-0) [Extracting a Single Assignment Rule 267](#page-266-1) [Extracting All Assignment Rules for a Single Rule Group 268](#page-267-0) [Extracting All Assignment Rules for a Single Object 269](#page-268-0) [Extracting All Assignment Rules 270](#page-269-0) [Updating or Inserting an Assignment Rule 270](#page-269-1)

## **Chapter 24: [Migrating List Access and Order Layouts](#page-272-0)**

[List Access and Order Layouts 273](#page-272-1)

[Privileges Required for Migrating List Access and Order Layouts 274](#page-273-0)

[Elements and Sections in the List Access and Order Layout XML Output File 274](#page-273-1)

[Migrating List Access and Order Layouts 275](#page-274-0)

[Extracting List Access and Order Layouts for a Single Object and Role 276](#page-275-0) [Extracting List Access and Order Layouts for All Objects and Roles 276](#page-275-1) [Updating or Inserting List Access and Order Layouts \(Upsert\) 277](#page-276-0)

## **Chapter 25: [Migrating Role Associations for Report Folders](#page-278-0)**

[Role Associations for Report Folders 279](#page-278-1)

[Privileges Required for Migrating Role Associations for Report Folders Information](#page-279-0)  280

[Elements and Sections in the Role Associations for Report Folders XML Output File](#page-279-1)  280

[Migrating Role Associations for Report Folders 282](#page-281-0)

[Extracting Role Associations for a Single Report Folder 283](#page-282-0) [Extracting Role Associations for All Report Folders 283](#page-282-1) [Updating Role Associations for Report Folders 284](#page-283-0)

## **Chapter 26: [Migrating Custom HTML Head Tag Additions](#page-286-0)**

[Custom HTML Head Tag Additions 287](#page-286-1)

[Privileges Required for Migrating Custom HTML Head Tag Additions 287](#page-286-2)

[Elements in the Custom HTML Head Tag Additions XML Output File 288](#page-287-0)

[Migrating Custom HTML Head Tag Additions 288](#page-287-1)

[Extracting Custom HTML Head Tag Additions 288](#page-287-2) [Updating or Inserting Custom HTML Head Tag Additions 289](#page-288-0)

## **Chapter 27: [Migrating Field Audit Setup Information](#page-290-0)**

[Field Audit Setup 291](#page-290-1)

[Privileges Required for Migrating Field Audit Setup Information 292](#page-291-0)

[Elements and Sections in the Field Audit Setup XML Output File 292](#page-291-1)

[Migrating Field Audit Setup Information 293](#page-292-0) [Extracting Field Audit Setup Information for a Single Object 293](#page-292-1)

[Extracting Field Audit Setup Information for All Objects 294](#page-293-0)

[Updating Field Audit Setup Information \(Upsert\) 294](#page-293-1)

## **Chapter 28: [Migrating Sales Categories](#page-296-0)**

[Sales Categories 297](#page-296-1)

[Privileges Required for Migrating Sales Categories 297](#page-296-2)

[Elements and Sections in the Sales Categories XML Output File 298](#page-297-0)

[Migrating Sales Categories 299](#page-298-0)

[Extracting a Single Sales Category 299](#page-298-1) [Extracting All Sales Categories 300](#page-299-0) [Updating or Inserting Sales Categories \(Upsert\) 300](#page-299-1)

## **Chapter 29: [Migrating Modification Tracking Settings](#page-302-0)**

[Modification Tracking Settings 303](#page-302-1)

[Privileges Required for Migrating Modification Tracking Settings 304](#page-303-0)

[Elements and Sections in the Modification Tracking Settings XML Output File 304](#page-303-1)

[Migrating Modification Tracking Settings 304](#page-303-2)

[Extracting Modification Tracking Settings for a Single Object 305](#page-304-0) [Extracting Modification Tracking Settings for All Objects 305](#page-304-1) [Updating Modification Tracking Settings \(Upsert\) 306](#page-305-0)

### **Chapter 30: [Migrating Process Administration Configuration](#page-308-0)  Data**

[Process Administration 309](#page-308-1)

[Privileges Required for Migrating Process Administration Configuration Data 310](#page-309-0)

[Elements and Sections in the Process Administration XML Output File 311](#page-310-0)

[Migrating Process Administration Configuration Data 315](#page-314-0)

[Extracting a Process for a Single Object 315](#page-314-1) [Extracting Processes for All Objects 316](#page-315-0) [Updating or Inserting a Process \(Upsert\) 317](#page-316-0)

#### **Chapter 31: [Replicating Configuration Data from a Source](#page-318-0)  Environment to a Target Environment**

[Replicating All Configuration Data from a Source Environment to a Target](#page-318-1)  Environment 319

[Replicating Selective Configuration Data from a Source Environment to a Target](#page-326-0)  Environment 327

### **[Appendix A: Language Codes](#page-336-0)**

[Language Codes and Their Corresponding Language and Country 337](#page-336-1)

#### **[Appendix B: Access Objects](#page-338-0)**

[Access Objects and Corresponding Display Names 339](#page-338-1) [Access Levels and Corresponding Permission Codes in the XML File 442](#page-441-0)

### **[Appendix C: Classic and Modern Theme Icons](#page-444-0)**

[Classic Theme Icons 445](#page-444-1) [Modern Theme Icons 457](#page-456-0)

### **[Appendix D: System Names for Record Types](#page-468-0)**

[System Names for Record Types 469](#page-468-1)

### **[Appendix E: Homepage Section Layout Mapping](#page-482-0)**

[Homepage Section Layout Mapping 483](#page-482-1)

#### **[Appendix F: Privilege IDs and Names](#page-498-0)**

[Privilege IDs and Their Corresponding Names and Descriptions 499](#page-498-1)

### **[Appendix G: Child Applet IDs and Names](#page-514-0)**

[Child Applet IDs and Their Corresponding Names 515](#page-514-1)

### **[Appendix H: Troubleshooting Oracle Migration Tool On](#page-588-0)  Demand**

[Auditing and Log Files 589](#page-588-1)

 $\overline{\phantom{0}}$ 

[Troubleshooting 590](#page-589-0)

## **[Index](#page-590-0)**

 $\overline{a}$ 

<span id="page-14-0"></span>**What's New in Oracle Migration Tool On Demand Guide, Release 35** [Table 1](#page-14-1) lists the changes that were made in this version of the documentation to support Release 35 of the software.

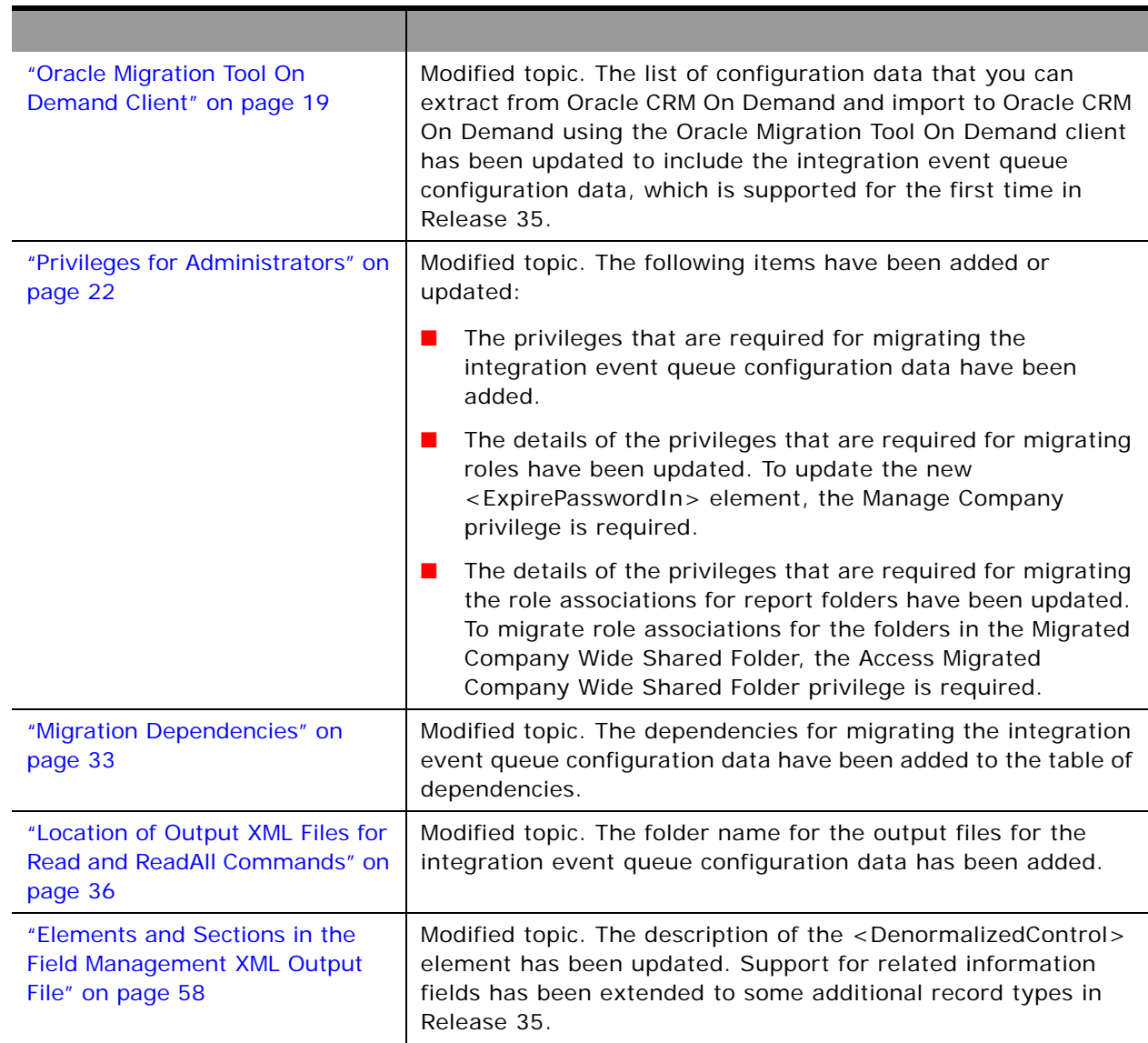

<span id="page-14-1"></span>Table 1. What's New in Oracle Migration Tool On Demand Guide Release 35

 $\overline{a}$ 

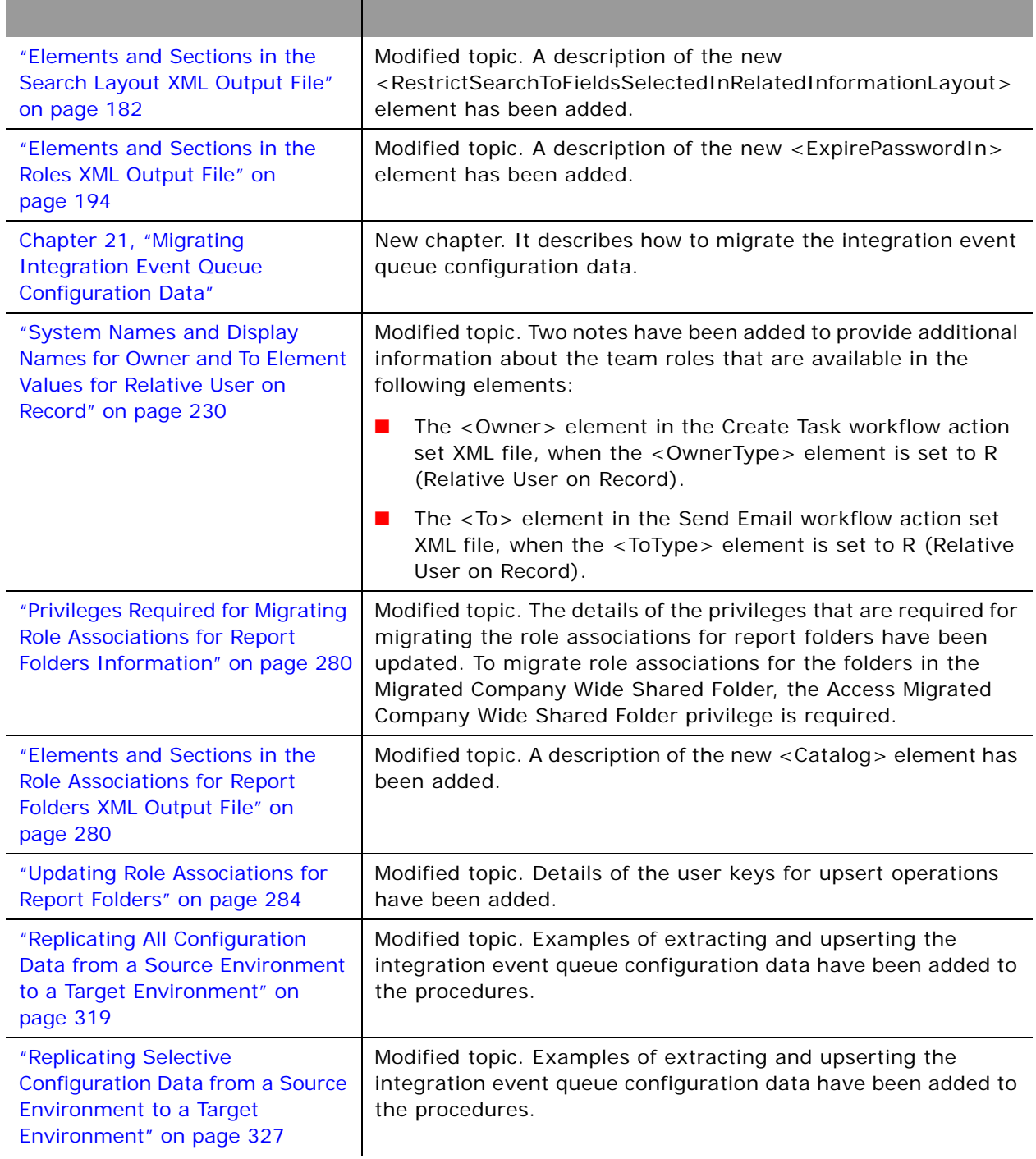

#### Table 1. What's New in Oracle Migration Tool On Demand Guide Release 35

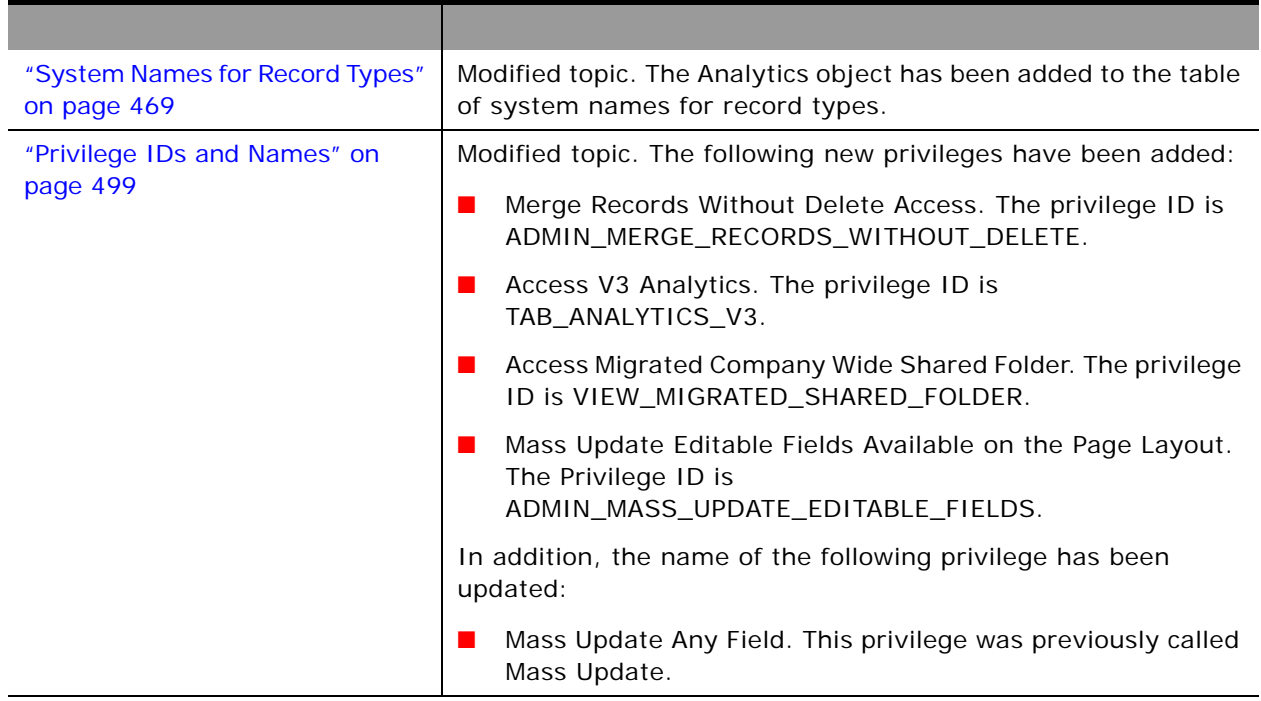

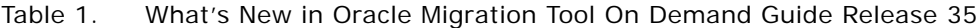

#### **Additional Changes**

This book also contains the following changes, which are not related to new features in Release 35:

- In ["Elements and Sections in the Customized Record Types XML File" on page 44](#page-43-2), the following changes have been made:
	- A description of the <ModernIconName> element has been added.
	- A description of the <SupportDisplayImage> element has been added.
	- The information about the precedence for determining the display name has been updated.
- The ["Submit Workflow Action Set" on page 238](#page-237-2) topic has been added.

 $\overline{a}$ 

# <span id="page-18-0"></span>**2 Getting Started with Oracle Migration Tool On Demand**

This chapter describes how to start using the Oracle Migration Tool On Demand client. It contains the following topics:

- [Oracle Migration Tool On Demand Client on page 19](#page-18-1)
- [Software Requirements for Installing Oracle Migration Tool On Demand on page 22](#page-21-0)
- [Downloading the Oracle Migration Tool On Demand Client on page 30](#page-29-1)
- [Installing and Configuring the Oracle Migration Tool On Demand Client on page 30](#page-29-2)
- [Starting the Oracle Migration Tool On Demand Client on page 31](#page-30-0)
- **[Migration Dependencies on page 33](#page-32-0)**
- [Commands for Oracle Migration Tool On Demand on page 35](#page-34-0)
- [Specifying Internet Proxy Server Information on page 38](#page-37-0)
- [XML Templates and Web Services Description Language on page 39](#page-38-0)
- [Considerations for Using the Oracle CRM On Demand Migration Tool Client on page 40](#page-39-0)

**CAUTION:** As a company administrator using the Oracle Migration Tool On Demand client, you must understand its functionality and capabilities. Failure to do so might result in unintended changes to your environment. You must back up your existing configuration data for Oracle CRM On Demand before using the Oracle Migration Tool On Demand client. Oracle will not be responsible for any damage incurred from improper use of the Oracle Migration Tool On Demand client.

# <span id="page-18-2"></span><span id="page-18-1"></span>**Oracle Migration Tool On Demand Client**

The Oracle Migration Tool On Demand client is a command-line based utility that uses the Administrative Web services in Oracle CRM On Demand to extract configuration data from Oracle CRM On Demand and to import configuration data to Oracle CRM On Demand. The Oracle Migration Tool On Demand client allows you to download customized configuration data from one Oracle CRM On Demand environment to your local machine, and then to import that configuration data to another Oracle CRM On Demand environment, thus eliminating the need to manually reproduce the customized configuration data from one Oracle CRM On Demand environment to another. For example, you can download the customized configuration data from a customer test environment, and then import it to a production environment.

The type of configuration data that you can extract from Oracle CRM On Demand, and import to Oracle CRM On Demand, includes the following:

- Access profiles
- Action bar layouts
- Assignment rule groups
- Assignment rules
- Cascading picklists
- Concatenated fields
- Custom field definitions
- Customized record types
- Custom HTML head tag additions
- Custom Web applets (for Homepages, Detail pages, Action bar, and the Home tab)
- Custom Web links
- Custom Web tabs
- Dynamic page layouts
- Field audit setup
- Homepage layouts
- Integration event queues
- List access and order layouts
- Modification tracking settings
- Page layouts (field information, related information, and sections)
- Picklists
- Picklist value groups
- Process administration
- Related information layouts
- Role associations for report folders
- Roles
- Sales assessment templates
- Sales categories
- Search layouts
- Workflow rules and actions

Your ability to perform tasks through the Oracle Migration Tool On Demand client is subject to the same restrictions as your ability to perform the same tasks in the Oracle CRM On Demand user interface. Typically, if you are not able to perform a task in the user interface, then you cannot perform the equivalent task in the Oracle Migration Tool On Demand client, for example, delete an access profile, edit a field type, and so on.

The Oracle Migration Tool On Demand client verifies that you are using the latest version of the client. If you run a command on the Oracle CRM On Demand server using an unsupported version, then you are prompted to download the latest version of the Oracle Migration Tool On Demand client. In addition, when you download the Oracle Migration Tool On Demand client from an Oracle CRM On Demand environment, a version argument with a value that corresponds to the release of Oracle CRM On Demand that is running on that environment is applied to all of your requests by default. So, the configuration data that is returned by Oracle Migration Tool On Demand client reflects the configuration data that is available in that version of Oracle CRM On Demand. For example, if you download the Oracle Migration Tool On Demand client from an environment that is running Release 35 of Oracle CRM On Demand, then the configuration data that is returned for your requests is the configuration data that is available in Release 35 of Oracle CRM On Demand.

#### <span id="page-20-0"></span>**Auditing and Log Files**

All Web service operations in the customer test environment are audited. All successful operations as well as processing errors, such as Request Size exceeded, Invalid SOAP request, rate-limit error, and so on, are audited. You can view the audit records in the Web Services Utilization section in Oracle CRM On Demand (click Admin, and then Web Services Utilization).

You can view the Oracle Migration Tool On Demand client log files on your local machine in the Installation directory\log directory, for example:

C: \Oracle Migration Tool On Demand\log

#### **Supported Operating Systems for Oracle Migration Tool On Demand**

Although the Oracle Migration Tool On Demand client might successfully migrate configuration data on any operating system that supports extraction of a ZIP file, the client has been fully tested only on Microsoft Windows. The Oracle Migration Tool On Demand client is supported on the following Microsoft Windows operating systems:

- Microsoft Windows 2000 Professional Edition
- Microsoft Windows XP Professional and Home Version
- Microsoft Windows Vista Enterprise Edition
- Microsoft Windows 7

#### **Supported Releases of Oracle CRM On Demand**

The Oracle Migration Tool On Demand client supports exporting and importing configuration data between any two Oracle CRM On Demand tenants on the same release (for example, two Release 35 tenants). In addition, the version of the Oracle Migration Tool On Demand client you are using must be the same as the release of Oracle CRM On Demand with which you are working (for example, you cannot use the current version of the Oracle Migration Tool On Demand client on a previous release of Oracle CRM On Demand).

Typically, the patch level between two Oracle CRM On Demand tenants does not impact migration. However, the introduction of a new configuration attribute or a new attribute in the Oracle CRM On Demand programming interface API in a patch might impact the migration. For example, if a new configuration attribute is added to field management, then you must remove that value from the migration request to an older patch level, because the older patch level does not support that field value.

# <span id="page-21-0"></span>**Software Requirements for Installing Oracle Migration Tool On Demand**

The Oracle Migration Tool On Demand client has the following software requirements:

- Java Runtime Environment (JRE) 1.6 or later installed on your computer
- A ZIP utility (for example, WINZIP) to extract the files to your computer
- Appropriate access to set the environment variables on your computer

## <span id="page-21-1"></span>**Checking Your Java Runtime Environment**

To check whether you have the correct version of the Java Runtime Environment (JRE) installed on your computer, complete the following procedure.

#### *To check your Java Runtime Environment (JRE)*

- **1** On your Windows computer, open the Control Panel.
- **2** In the Control Panel:
	- For Classic View, double-click the Java icon
	- For Category View, select the Other Control Panel Options, and click the Java icon

**NOTE:** If the Java icon does not exist, then you do not have JRE installed. To get the latest version, go to http://www.java.com.

- **3** Within the Java Control Panel window, click the Java tab, then click the View button for Java Application Runtime Settings.
- **4** Under the Platform column, verify that version 1.6 or later exists, and that it is set up.

## <span id="page-21-3"></span><span id="page-21-2"></span>**Privileges for Administrators**

[Table 2 on page 23](#page-22-0) shows the privileges that are required to use the Oracle Migration Tool On Demand client to customize the configuration data for various Oracle CRM On Demand objects. Typically, only users who are administrators are given the necessary privileges to customize configuration data.

In addition to the privileges shown in [Table 2](#page-22-0), users require the Data Management: Import privilege and the Data Management: Export privilege to download the Oracle Migration Tool On Demand client. Also, Web services must be set up on Oracle CRM On Demand. For more information about Web services, see *Oracle Web Services On Demand Guide*, available from the Oracle CRM On Demand documentation library on Oracle Technology Network (OTN) and from the Oracle CRM On Demand application by clicking Admin, Web Services Administration, and then Download Documentation.

For more information about enabling privileges, see the information about role management in *Oracle CRM On Demand Online Help*.

| <b>Feature</b><br><b>Name</b>                                  | <b>User Level Privileges</b>                                         | <b>Object Level Privileges</b>                                                                                                    | <b>Additional</b><br><b>Notes</b>                             |
|----------------------------------------------------------------|----------------------------------------------------------------------|----------------------------------------------------------------------------------------------------|---------------------------------------------------------------|
| <b>Access Profiles</b>                                         | Enable Web<br>Services Access<br>Manage Roles and<br>Access          | Manage Object Access for custom<br>objects that have been set up in the<br>company tenant, for example,<br>Customize Application - Manage<br>Custom Object 01, and so on. | None                                                          |
| <b>Action Bars</b>                                             | Enable Web<br><b>Services Access</b><br>Customize<br>Application     | None                                                                                                    | None                                                          |
| Assignment<br><b>Rule Groups</b><br>and<br>Assignment<br>Rules | Enable Web<br><b>Services Access</b><br>Data Rules and<br>Assignment | None                                                                                                    | None                                                          |
| Cascading<br><b>Picklists</b>                                  | Enable Web<br><b>Services Access</b><br>Customize<br>Application     | Manage Object Access for custom<br>objects that have been set up in the<br>company tenant, for example,<br>Customize Application - Manage<br>Custom Object 01, and so on. | Cascading<br>picklists must be<br>supported by the<br>object. |
| Concatenated<br>Fields                                         | Enable Web<br><b>Services Access</b><br>Customize<br>Application     | Manage Object Access for custom<br>objects that have been set up in the<br>company tenant, for example,<br>Customize Application - Manage<br>Custom Object 01, and so on. | None                                                          |

<span id="page-22-0"></span>Table 2. Required Privileges for Customizing Configuration Data

<span id="page-23-0"></span>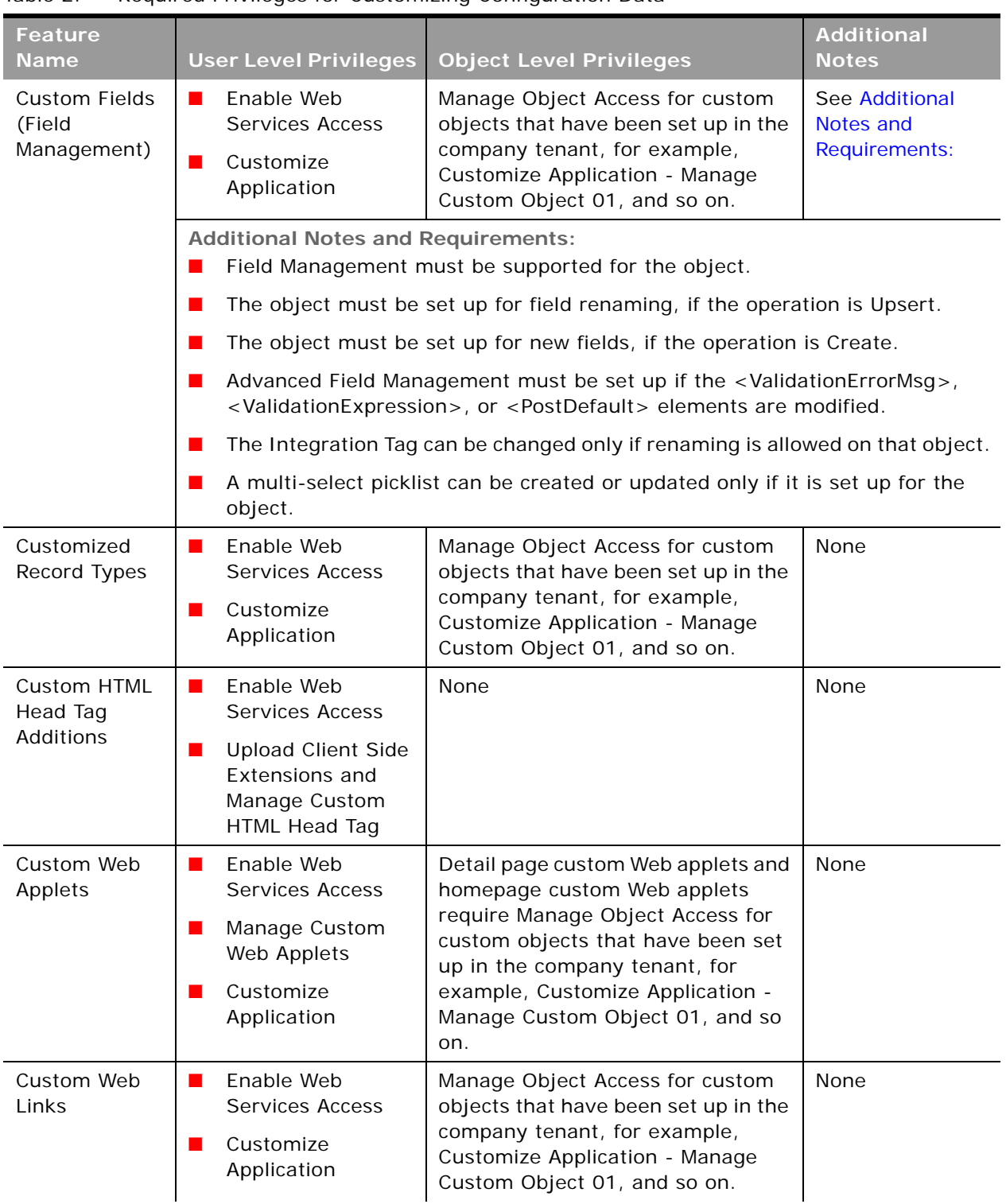

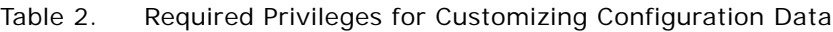

 $\overline{a}$ 

 $\overline{\phantom{a}}$ 

| Feature<br><b>Name</b>             | <b>User Level Privileges</b>                                    | <b>Object Level Privileges</b>                                                                                                    | <b>Additional</b><br><b>Notes</b> |
|------------------------------------|-----------------------------------------------------------------|----------------------------------------------------------------------------------------------------|-----------------------------------|
| Custom Web<br>Tab                  | Enable Web<br><b>STEP</b><br><b>Services Access</b>             | None                                                                                                    | None                              |
|                                    | Customize<br>ш<br>Application                                   |                                                                                                    |                                   |
|                                    | Manage Roles and<br>×<br>Access (for Read<br>operations only)   |                                                                                                    |                                   |
| Dynamic Page<br>Layouts            | Enable Web<br>ш<br><b>Services Access</b>                       | None                                                                                                    | None                              |
|                                    | Customize<br>×<br>Application -<br>Manage Dynamic<br>Layout     |                                                                                                    |                                   |
| <b>Field Audit</b><br>Setup        | Enable Web<br>ш<br><b>Services Access</b>                       | Manage Object Access for custom<br>objects that have been set up in the                                                                                                   | None                              |
|                                    | Administer Field<br>Audit                                       | company tenant, for example,<br>Customize Application - Manage<br>Custom Object 01, and so on.                                                                            |                                   |
| Homepages                          | Enable Web<br>ш<br><b>Services Access</b>                       | Manage Object Access for custom<br>objects that have been set up in the                                                                                                   | None                              |
|                                    | Customize<br>H<br>Application                                   | company tenant, for example,<br>Customize Application - Manage<br>Custom Object 01, and so on.                                                                            |                                   |
|                                    | Customize<br>Application -<br>Manage Homepage<br>Customizations |                                                                                                    |                                   |
| Integration<br><b>Event Queues</b> | Enable Web<br>ш<br><b>Services Access</b>                       | None                                                                                                    | None                              |
|                                    | Manage Company                                                  |                                                                                                    |                                   |
| List Access and<br>Order Layouts   | Enable Web<br>ш<br><b>Services Access</b><br>Customize<br>ш     | Manage Object Access for custom<br>objects that have been set up in the<br>company tenant, for example,<br>Customize Application - Manage<br>Custom Object 01, and so on. | None                              |
|                                    | Application                                                     |                                                                                                    |                                   |
|                                    | Manage Public Lists<br>r.                                       |                                                                                                    |                                   |
|                                    | Manage Roles and<br>L.<br>Access                                |                                                                                                    |                                   |

Table 2. Required Privileges for Customizing Configuration Data

| <b>Feature</b><br><b>Name</b>                                                | <b>User Level Privileges</b>                                                                                  | <b>Object Level Privileges</b>                                                                                                    | <b>Additional</b><br><b>Notes</b>                             |
|------------------------------------------------------------------------------|----------------------------------------------------------------------------------------------------|----------------------------------------------------------------------------------------------------|---------------------------------------------------------------|
| Modification<br>Tracking<br>Settings<br>(Enable<br>Modification<br>Tracking) | Enable Web<br><b>Services Access</b><br>Manage<br>ш<br>Modification<br>Tracking<br>Manage Roles and<br>Access | Manage Object Access for custom<br>objects that have been set up in the<br>company tenant, for example,<br>Customize Application - Manage<br>Custom Object 01, and so on. | No                                                            |
| Page Layouts                                                                 | Enable Web<br>$\blacksquare$<br><b>Services Access</b><br>Customize<br>Application                            | None                                                                                                    | None                                                          |
| <b>Picklists</b>                                                             | Enable Web<br>$\blacksquare$<br><b>Services Access</b><br>Customize<br>Application                            | Manage Object Access for custom<br>objects that have been set up in the<br>company tenant, for example,<br>Customize Application - Manage<br>Custom Object 01, and so on. | Field<br>management<br>must be<br>supported by the<br>object. |
| Picklist Value<br>Group                                                      | Enable Web<br>$\blacksquare$<br><b>Services Access</b><br>Customize<br>$\blacksquare$<br>Application          | None                                                                                                    | None                                                          |
| Process<br>Administration                                                    | Enable Web<br><b>Tale</b><br><b>Services Access</b><br>Process<br>$\blacksquare$<br>Administration            | None                                                                                                    | None                                                          |
| Related<br>Information<br>Layouts                                            | Enable Web<br>$\blacksquare$<br><b>Services Access</b><br>Customize<br>п<br>Application                       | Manage Object Access for custom<br>objects that have been set up in the<br>company tenant, for example,<br>Customize Application - Manage<br>Custom Object 01, and so on. | None                                                          |

Table 2. Required Privileges for Customizing Configuration Data

 $\overline{a}$ 

| <b>Feature</b><br><b>Name</b>                                     | <b>User Level Privileges</b>                                                                                                    | <b>Object Level Privileges</b>                                                                                                    | <b>Additional</b><br><b>Notes</b>                                                                                                    |
|-------------------------------------------------------------------|----------------------------------------------------------------------------------------------------|----------------------------------------------------------------------------------------------------|----------------------------------------------------------------------------------------------------|
| Role<br>Associations<br>for Report<br>Folders (Report<br>Folders) | Enable Web<br><b>Services Access</b><br>Manage Content<br>ш<br><b>Access Migrated</b><br>$\blacksquare$<br>Company Wide<br><b>Shared Folder</b> | None                                                                                                    | The Access<br>Migrated<br>Company Wide<br><b>Shared Folder</b><br>privilege is<br>required only if<br>you want to<br>extract and<br>upsert role<br>associations for<br>the folders in the<br>Migrated<br>Company Wide<br>Shared Folder. |
| Roles                                                             | Enable Web<br>$\mathbf{r}$<br><b>Services Access</b><br>Manage Roles and<br>ш<br>Access<br>Manage Company<br>ш                                  | None                                                                                                    | The Manage<br>Company<br>privilege is<br>required only if<br>you want to<br>update the<br><expirepassword<br>In&gt; element.</expirepassword<br>                                                                                        |
| <b>Sales</b><br>Assessment<br>Templates                           | Enable Web<br>$\mathbf{r}$<br>Services Access<br>Manage<br>ш<br>Assessments<br>Access<br>Manage Content<br>ш                                    | None                                                                                                    | None                                                                                                    |
| <b>Sales</b><br>Categories                                        | Enable Web<br>$\mathbf{r}$<br><b>Services Access</b><br>Manage Data Rules<br>▉<br>- Manage Sales<br><b>Stage Definition</b>                     | None                                                                                                    | None                                                                                                    |
| Search Layouts                                                    | Enable Web<br>$\mathbf{r}$<br><b>Services Access</b><br>Customize<br>ш<br>Application                                                           | Manage Object Access for custom<br>objects that have been set up in the<br>company tenant, for example,<br>Customize Application - Manage<br>Custom Object 01, and so on. | None                                                                                                    |

Table 2. Required Privileges for Customizing Configuration Data

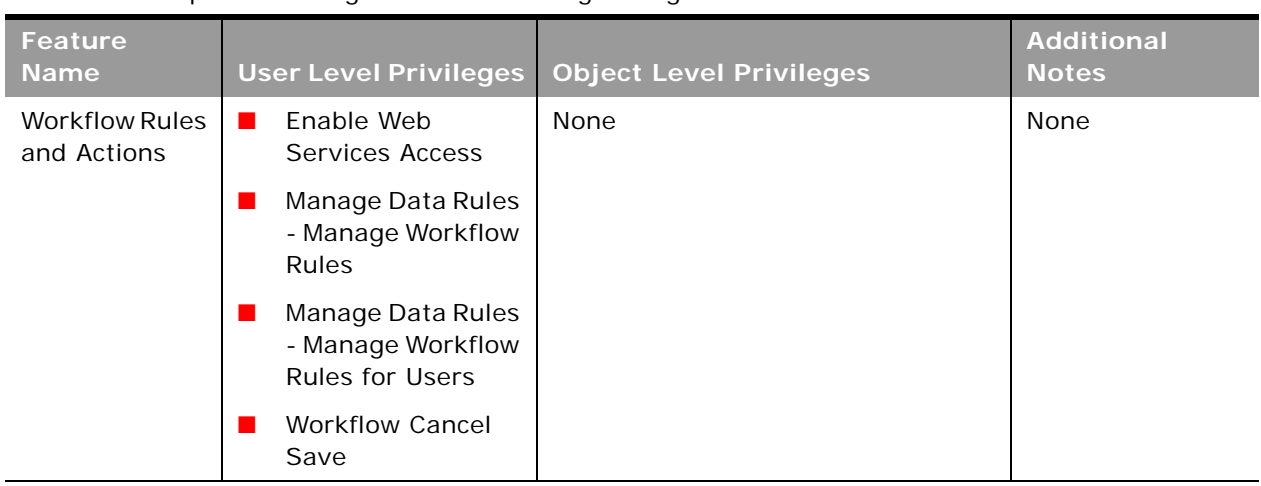

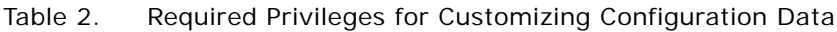

 $\overline{a}$ 

## <span id="page-28-0"></span>**Privileges for Nonadministrative Users**

Users who have the Enable Web Services Access privilege in their role can use the Oracle Migration Tool On Demand client to extract the configuration data for certain features. However, the Enable Web Services Access privilege on its own does not allow a user to customize any configuration data using the client. [Table 3](#page-28-1) shows the configuration data that the Enable Web Services Access privilege allows users to extract, even if their role does not include any other administrator privileges.

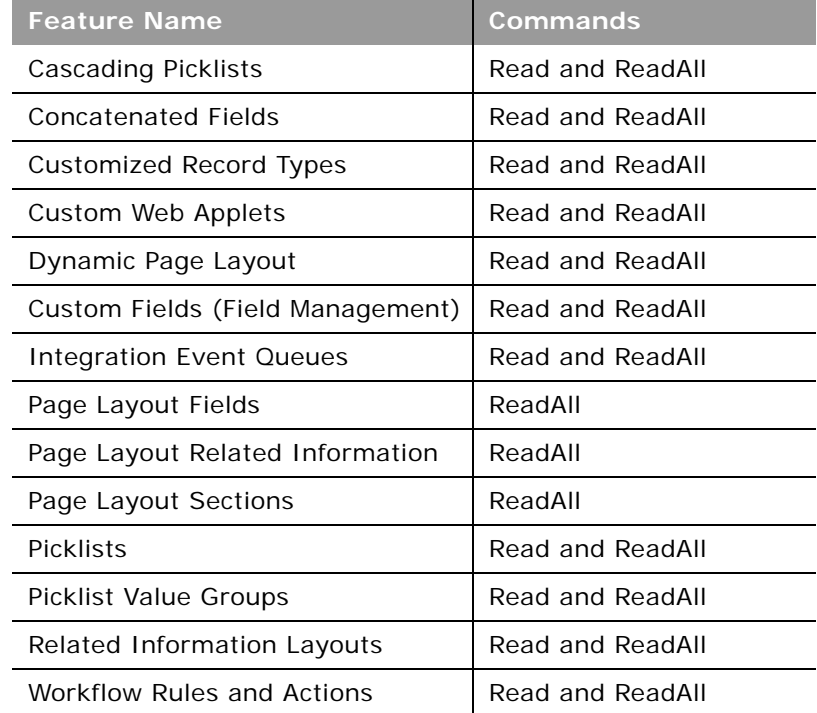

<span id="page-28-1"></span>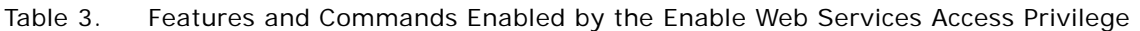

**NOTE:** To download the Oracle Migration Tool On Demand client, users require the Admin Import privilege and the Admin Export privilege.

## <span id="page-29-0"></span>**Language Considerations When Migrating Configuration Data**

To migrate configuration data, for example, an access profile, the same languages that are set up in the XML file or source company must be set up in the target company. For example, if the XML file contains definitions for English, French, and Traditional Chinese, and the target company has definitions for English, French, and German, then an Upsert operation fails. The number of languages is the same but the operation does not succeed because Traditional Chinese is not set up in the target company. However, if the XML file contains English and French definitions and the target company has definitions for English, French, and German, then the Upsert operation succeeds because for any language that has not been defined (in this case, German), the system name is used. A *system name*  is a name that identifies an object uniquely in the Oracle CRM On Demand application.

# <span id="page-29-1"></span>**Downloading the Oracle Migration Tool On Demand Client**

To download the Oracle Migration Tool On Demand client from Oracle CRM On Demand, the user account must have the following privileges assigned:

- Data Management: Export
- Data Management: Import

For information about setting and checking privileges, see the information about user roles in *Oracle CRM On Demand Online Help*.

#### *To download the Oracle Migration Tool On Demand client*

<span id="page-29-3"></span>**1** Create a directory on your computer in which to extract the Oracle Migration Tool On Demand client files, for example:

C:\Oracle Migration Tool On Demand

- **2** Sign in to Oracle CRM On Demand, and click Admin.
- **3** Under Data Management Tools, click Import and Export Tools.
- **4** Under Metadata Import and Export Tools, click Oracle Migration Tool On Demand.
- **5** Save the ZIP file on your computer in the directory that you created, for example:

C:\Oracle Migration Tool On Demand

# <span id="page-29-2"></span>**Installing and Configuring the Oracle Migration Tool On Demand Client**

Complete the following procedure to install and set up the Oracle Migration Tool On Demand client.

It is recommended that you set the environment variables in the following procedure at the system level on which the Oracle Migration Tool On Demand client is installed, so that all users of the computer can run the client.

**NOTE:** Even though a user can successfully run the Oracle Migration Tool On Demand client, it does not mean that he or she can read and load company configuration data successfully. The user must have the sign-in credentials to access Oracle CRM On Demand and the appropriate privileges to read and load configuration data.

#### *To install and configure the Oracle Migration Tool On Demand client*

**1** Extract the contents of the Oracle Migration Tool On Demand ZIP file in the directory that you created in [Step 1](#page-29-3) of the procedure in ["Downloading the Oracle Migration Tool On Demand Client"](#page-29-1)  [on page 30.](#page-29-1) For example:

C:\Oracle Migration Tool On Demand

- **2** Navigate to the Environment Variables applet on your Windows computer by right-clicking My Computer, selecting Properties, then clicking the Advanced Tab, and then clicking Environment Variables.
- **3** In the Windows Environment Variables applet, set the following environment variables on your computer:

Variable Name=JAVA\_HOME, Variable Value=path of JRE 1.6 or later

For example:

C: \Program Files\Java\jre1.6.0\_10

Set this variable if it is not already set.

Variable Name=MIGRATIONTOOL HOME, Variable Value=path of where the tool is installed

For example:

C:\Oracle Migration Tool On Demand

## <span id="page-30-0"></span>**Starting the Oracle Migration Tool On Demand Client**

After you have configured the Oracle Migration Tool On Demand client, you can start it using the following steps.

#### *To start the Oracle Migration Tool On Demand client*

- **1** Open a command line window.
- **2** Navigate to the directory where you have extracted the Oracle Migration Tool On Demand client, for example:

C:\Oracle Migration Tool On Demand

**3** Run the Oracle Migration Tool On Demand client from the command line:

```
migrationtool -u UserID -s ServerURL [-f "LogFile"] [Read | ReadAll | Upsert |
Delete] [Type] [Parm1] [Parm2] [Parm3]
```
where:

- *UserID* is the user sign-in ID that has the appropriate privileges to run the Oracle Migration Tool On Demand client commands.
- *ServerURL* is the URL of the Oracle CRM On Demand server where your company resides.
- *LogFile* designates the name and location of the log file from the Oracle Migration Tool On Demand client run. For example:

set outputDir=Oracle Migration Tool On Demand\test

migrationtool -u USERNAME -s http://slcxxxxxx.us.oracle.com:30090 -f "D:\%outputDir%\test.log" ReadAll FieldManagement

This parameter is optional. If you do not specify this parameter, then the Oracle Migration Tool On Demand client stores the log file in the default location, *install dir*\log (for example, C:\Oracle Migration Tool On Demand\log). For more information about logging, see ["Auditing and Log Files" on page 21.](#page-20-0)

**NOTE:** Quotation marks are required only if the path or file name contains spaces.

■ *Type* is the type of configuration data that you are migrating. For example, for access profile configuration data, use AccessProfile.

**NOTE:** The detailed syntax for running Oracle Migration Tool for each specific type of configuration data that you are migrating is provided in the chapter corresponding to that configuration data. For example, to migrate access profiles, see [Chapter 16, "Migrating Access](#page-150-2)  [Profiles."](#page-150-2) It is recommended that you refer to the examples in each chapter that correspond to the configuration data that you are migrating.

■ [*Parm1*] [*Parm2*] [*Parm3*] are optional parameters, for example -proxyserver to specify a proxy server and -proxid to specify the proxy server user ID. For more information about specifying proxy servers, see ["Specifying Internet Proxy Server Information" on page 38.](#page-37-0)

The Oracle Migration Tool On Demand client requests your Oracle CRM On Demand password, which can be redirected (using the pipe command) to the client program from standard input; that is, from a file, from the command line, or from another program.

# <span id="page-32-1"></span><span id="page-32-0"></span>**Migration Dependencies**

Due to dependencies between objects, you must migrate some objects before or after others. [Table 4](#page-32-2) shows a recommended sequence based on object dependencies.

| Object                            | <b>Dependencies</b>                                                                                   | <b>For More Information</b>                                         |
|-----------------------------------|----------------------------------------------------------------------------------------------------|---------------------------------------------------------------------|
| Customized<br>Record Types        | Must be migrated before fields.                                                                       | Chapter 3, "Migrating Customized<br>Record Types"                   |
| Custom Web Tabs                   | Must be migrated before page layouts.                                                                 | Chapter 4, "Migrating Custom Web<br>Tabs"                           |
| <b>Custom Fields</b>              | Must be migrated before action bar<br>layouts and page layouts.                                       | Chapter 5, "Migrating Custom<br>Fields"                             |
| <b>Picklist Values</b>            | Must be migrated after fields and before<br>cascading picklists.                                      | Chapter 6, "Migrating Picklist<br>Values"                           |
| <b>Cascading Picklists</b>        | Must be migrated after picklist values<br>and before page layouts.                                    | Chapter 8, "Migrating Cascading<br>Picklists"                       |
| Picklist Value<br>Groups          | Must be migrated after fields, picklist<br>values, and cascading picklists.                           | <b>Chapter 7, "Migrating Picklist Value</b><br>Groups"              |
| Custom Web Link<br>Fields         | Must be migrated before action bar<br>layouts and page layouts.                                       | Chapter 9, "Migrating Custom Web<br>Link Fields"                    |
| Concatenated<br>Fields            | Must be migrated after fields, picklist<br>values, cascading picklists, and picklist<br>value groups. | Chapter 10, "Migrating<br><b>Concatenated Fields"</b>               |
| Custom Web<br>Applets             | Must be migrated before homepage,<br>action bar, and page layouts.                                    | Chapter 11, "Migrating Custom<br>Web Applets"                       |
| Sales Assessment<br>Templates     | Must be migrated before page layouts.                                                                 | <b>Chapter 12, "Migrating Sales</b><br><b>Assessment Templates"</b> |
| Homepage<br>Layouts               | Must be migrated before page layouts.                                                                 | Chapter 13, "Migrating Homepage<br>Layouts"                         |
| Action Bar Layouts                | Must be migrated before page layouts.                                                                 | Chapter 14, "Migrating Action Bar<br>Layouts"                       |
| Related<br>Information<br>Layouts | Must be migrated before page layouts.                                                                 | Chapter 15, "Migrating Related<br><b>Information Layouts"</b>       |
| <b>Access Profiles</b>            | Must be migrated before roles, and page<br>layouts.                                                   | <b>Chapter 16, "Migrating Access</b><br>Profiles"                   |
| Page Layouts                      | Must be migrated before roles.                                                                        | Chapter 17, "Migrating Page<br>Layouts"                             |

<span id="page-32-2"></span>Table 4. A Recommended Sequence for Migrating Objects

| Object                                  | <b>Dependencies</b>                                                    | <b>For More Information</b>                                                             |  |
|-----------------------------------------|------------------------------------------------------------------------|-----------------------------------------------------------------------------------------|--|
| Dynamic Page<br>Layouts                 | Must be migrated after page layouts and<br>before roles.               | Chapter 18, "Migrating Dynamic<br>Page Layouts"                                         |  |
| Search Layouts                          | Must be migrated after fields and before<br>roles.                     | Chapter 19, "Migrating Search<br>Layouts"                                               |  |
| Roles                                   | Must be migrated after the following:                                  | Chapter 20, "Migrating Roles"                                                           |  |
|                                         | Access profiles<br>ш                                                   |                                                                                         |  |
|                                         | Page layouts                                                           |                                                                                         |  |
|                                         | Search layouts                                                         |                                                                                         |  |
|                                         | Must be migrated before the following:                                 |                                                                                         |  |
|                                         | List access and order layouts                                          |                                                                                         |  |
|                                         | Role associations for report folders<br>ш                              |                                                                                         |  |
| <b>Integration Event</b><br>Queues      | Must be migrated before workflow rule<br>action sets.                  | <b>Chapter 21, "Migrating Integration</b><br><b>Event Queue Configuration Data"</b>     |  |
| <b>Workflow Rules</b>                   | Must be migrated after fields and before<br>workflow rule action sets. | <b>Chapter 22, "Migrating Workflow</b><br><b>Rules and Action Sets"</b>                 |  |
| <b>Workflow Rule</b>                    | Must be migrated after the following:                                  | Chapter 22, "Migrating Workflow                                                         |  |
| <b>Action Sets</b>                      | Workflow rules<br>a l                                                  | <b>Rules and Action Sets"</b>                                                           |  |
|                                         | Integration event queue<br>▉<br>configuration data                     |                                                                                         |  |
| <b>Assignment Rules</b>                 | Must be migrated after assignment rule<br>groups.                      | <b>Chapter 23, "Migrating Assignment</b><br><b>Rule Groups and Assignment</b><br>Rules" |  |
| List Access and<br>Order Layouts        | Must be migrated after roles.                                          | <b>Chapter 24, "Migrating List Access</b><br>and Order Layouts"                         |  |
| Role Associations<br>for Report Folders | Must be migrated after roles.                                          | Chapter 25, "Migrating Role<br><b>Associations for Report Folders"</b>                  |  |
| Sales Categories                        | Must be migrated before process<br>administration configuration data.  | <b>Chapter 28, "Migrating Sales</b><br>Categories"                                      |  |
| Process<br>Administration               | Must be migrated after sales categories<br>and custom fields.          | <b>Chapter 30, "Migrating Process</b><br><b>Administration Configuration Data"</b>      |  |

Table 4. A Recommended Sequence for Migrating Objects

**NOTE:** Assignment rule groups, Custom HTML head tag additions, field audit setup, and modification tracking settings are independent of other objects and can be migrated at any point in the migration sequence. However, assignment rules cannot be migrated until the assignment rule groups have been migrated.

# <span id="page-34-0"></span>**Commands for Oracle Migration Tool On Demand**

The commands, feature names, and specific configuration data accepted by the Oracle Migration Tool On Demand client are case sensitive. As an example, the following command extracts an access profile named Service Manager:

migrationtool -u UserID -s ServerURL Read AccessProfile "Service Manager"

In this example, the following spellings are case sensitive:

- The Read command must be spelled as *Read* (uppercase *R*).
- The access profile feature must be spelled as *AccessProfile* (uppercase *A* and uppercase *P*).
- The access profile, which is called Service Manager in the user interface, must be spelled exactly as it appears in the user interface. In this example, the name of the access profile contains a space, so it must be enclosed within double quotation marks*.*

[Table 5](#page-34-1) displays the exact spelling and case of the commands supported by the Oracle Migration Tool On Demand client, and describes the purpose of each command.

| Command<br><b>Name</b> | <b>Description</b>                                                                                                    |
|------------------------|----------------------------------------------------------------------------------------------------|
| ReadAll                | The ReadAl I command exports all configuration data of a specific type from an<br>Oracle CRM On Demand server.                                                                                                    |
|                        | <b>NOTE:</b> The ReadAII command does not return preconfigured configuration<br>data. It returns only the customized configuration data. In addition, for features<br>that support translation, a read operation returns the translation values only for<br>the languages for which translation values have been entered. |
| Read                   | The Read command exports a single set of configuration data of a specific type<br>from an Oracle CRM On Demand server.                                                                                                    |
|                        | NOTE: The Read command does not return preconfigured configuration data. It<br>returns only the customized configuration data. In addition, for features that<br>support translation, a read operation returns the translation values only for the<br>languages for which translation values have been entered.           |
| <b>ReadForValue</b>    | This command is used only for custom HTML head tag additions. It exports the<br>custom HTML head tag additions for the Oracle CRM On Demand pages.                                                                                                    |
| Upsert                 | The Upsert command updates or inserts configuration data of a specific type to<br>an Oracle CRM On Demand server, as required. The configuration data is<br>provided in an input XML file that is specified in the command.                                                                                               |

<span id="page-34-1"></span>Table 5. Oracle Migration Tool On Demand Client Command Names

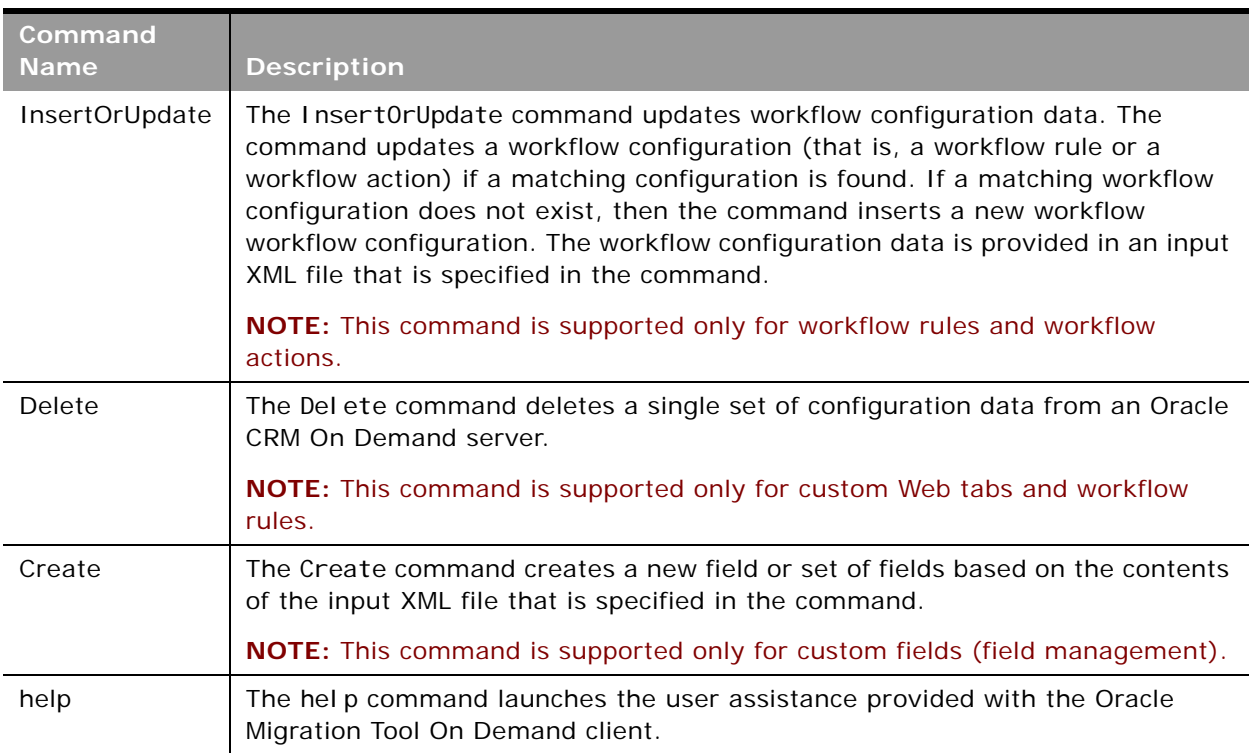

#### Table 5. Oracle Migration Tool On Demand Client Command Names

#### <span id="page-35-0"></span>**Location of Output XML Files for Read and ReadAll Commands**

By default, the output XML files that are created by the Read and ReadAll commands are stored in a folder that is named for the feature. The path for the folder is as follows:

Installation directory\repository\Feature\

**NOTE:** The repository folder is automatically created after you run the Oracle Migration Tool On Demand client the first time.

In the folder path:

Instal lati on directory is the directory where you installed the Oracle Migration Tool On Demand client on your computer, for example:

C:\Oracle Migration Tool On Demand

- Feature is a folder name that represents a feature for which the configuration data can be exported by the Oracle Migration Tool On Demand client. The folder for the feature is automatically created by the Oracle Migration Tool On Demand client the first time that you export a configuration for that feature. The folder name is one of the following:
	- **AccessProfile**
	- ActionBarLayout
	- AssignmentRule
- AssignmentRuleGroup
- CascadingPicklist
- ConcatenatedField
- CustomHTMLHeadTag
- CustomRecordType
- Custom Web applets:
	- ❏ ActionBarCustomWebApplet
	- ❏ DetailPageCustomWebApplet
	- ❏ HomePageCustomWebApplet
	- ❏ HomeTabCustomWebApplet
- CustomWebLink
- CustomWebTab
- DynamicLayout
- EnableModificationTracking
- FieldAuditSetUp
- FieldManagement

**NOTE:** The FieldManagement folder holds the output that is generated when you extract the custom fields.

- HomepageLayout
- IntegrationEventQueue
- ListAccessAndOrder
- PageLayoutField
- PageLayoutRelatedInformation
- PageLayoutSection
- Picklist
- PickValueGroup
- ProcessAdministration
- RelatedInformationLayout
- ReportFolder
- Role
- SalesAssessmentTemplate
- SalesCategory
- SearchLayout
- WorkflowActionSet
- WorkflowRuleSet

For example, when you run the Read or ReadAll commands to extract access profiles, the Oracle Migration Tool On Demand client stores the XML files that it generates in the following folder:

C: \Oracle Migration Tool On Demand\repository\AccessProfile

## **Specifying Internet Proxy Server Information**

Users who access the Internet using a proxy server can specify the proxy server information with the Oracle Migration Tool On Demand client. [Table 6](#page-37-0) shows the parameters used to specify proxy server information.

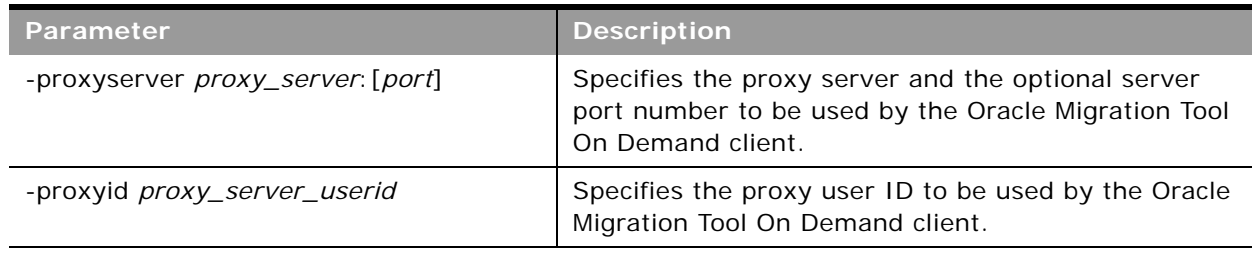

<span id="page-37-0"></span>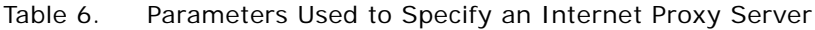

**Examples of Using Parameters to Specify an Internet Proxy Server** The following is an example of specifying a proxy server where the user is prompted for the proxy password after entering the Oracle Migration Tool On Demand client command:

migrationtool -u UserID -s ServerURL -proxyserver MyProxyServer: [Port] -proxyid ProxyUserID ReadAll AccessProfile

Where:

- UserID is the user sign-in ID that has the appropriate privileges to run the Oracle Migration Tool On Demand client commands.
- *ServerURL* is the URL for the Oracle CRM On Demand server where your company resides.
- *MyProxyServer: [Port]* is the URL for the Internet proxy server, and *[Port]* is the optional proxy server port. If the port is not specified, then port 80 is used by default.
- *ProxyUserID* is the user ID for the Internet proxy server.

The Oracle Migration Tool On Demand client requests your Oracle CRM On Demand password and the password for the proxy server, which can be redirected (using the pipe command) to the client program from standard input; that is, from a file, from the command line, or from another program.

If you are using a file to enter your passwords, then they must be on separate lines with the Oracle CRM On Demand password appearing first, followed by the proxy server password, as follows:

MyOnDemandPassword MyProxyPassword

The following format is incorrect, where passwords are separated by a space on the same line:

MyOnDemandPassword MyProxyPassword

The following format is correct, but the order is incorrect:

MyProxyPassword MyOnDemandPassword

**NOTE:** The examples elsewhere in this guide that display how to use the Oracle Migration Tool On Demand client do not display the syntax to specify an Internet proxy server.

## **XML Templates and Web Services Description Language**

Certain Oracle CRM On Demand features have elements that might be required, might require a default value, or might be optional. Understanding how these elements are categorized helps you understand how to read and comprehend the information in an XML template. This topic helps you to determine which elements are required for migrating configuration data.

To understand the elements, you must download the Web Services Description Language (WSDL) for each feature that you want, and scan through each WSDL. After downloading the WSDL to your computer, view the content with an editor (for example, Notepad). As you scan the WSDL, take note of the elements with defined minOccurs and maxOccurs values. For more information about downloading WSDLs, see ["Downloading Administrative Web Services WSDLs from Oracle CRM On](#page-39-0)  [Demand" on page 40.](#page-39-0)

The minOccurs value and maxOccurs value are attributes of the <xsd:element> element in the XSD schema language. These attributes determine whether the element defined by <xsd: element> in a WSDL file is optional, and how many times the element can occur in an XML file. For example, the following entry in a WSDL file indicates that the <Name> element is required.

<xsd: element name="Name" maxOccurs="1" minOccurs="1" type="apData: string100" />

[Table 7](#page-38-0) describes the values for minOccurs and maxOccurs.

|   | minOccurs   maxOccurs | <b>Description</b>                                                                        |
|---|-----------------------|-------------------------------------------------------------------------------------------|
|   |                       | The element is not required. If it is included, then a maximum of one<br>entry can exist. |
| O | unbounded             | The element is not required. If it is included, then it can exist multiple<br>times.      |
|   |                       | The element is required, but it exists only once.                                         |
|   | unbounded             | The element is required, but it can exist multiple times.                                 |

<span id="page-38-0"></span>Table 7. minOccurs and maxOccurs Values

#### **About Web Services APIs**

For information about the APIs provided by Oracle CRM On Demand Web Services and other administration Web services, see *Oracle Web Services On Demand Guide*, which is available from the Oracle CRM On Demand documentation library on Oracle Technology Network (OTN). This guide is also available from the Oracle CRM On Demand application by clicking Admin, Web Services Administration, and then Download Documentation.

**NOTE:** Oracle CRM On Demand Web Services provides additional functionality that is not available with the Oracle Migration Tool On Demand client, such as the migration of currency picklists and industry picklists. Also, for some features, Oracle CRM On Demand Web Services allows you to use the <IncludeAll> argument to extract the preconfigured data as well as the customized data, and to use the <CurrentUserOnly> argument to extract the configuration data for the current user only.

#### <span id="page-39-0"></span>**Downloading Administrative Web Services WSDLs from Oracle CRM On Demand**

To download an Administrative Web services WSDL from Oracle CRM On Demand, complete the steps in the following procedure.

**NOTE:** To download Administrative Web services WSDLs other than the Access Profiles WSDL, your user role must have the Customize Application privilege. To download the Access Profile WSDL or the Assessments Scripts WSDL, your user role must have the Manage Roles and Access privilege.

*To download an Administrative Web services WSDL from Oracle CRM On Demand*

- **1** Sign in to Oracle CRM On Demand as a company administrator, and click Admin.
- **2** Under Web Services Integration, click Web Services Administration.
- **3** From the Select Service drop-down list, select Administrative Services.
- **4** From the WSDL Object list, select the required feature, for example, Homepage Layout.
- **5** Click Download.
- **6** Save the selected WSDL to a known location on your computer, for example:

C:\Migration Tool On Demand\WSDL

## **Considerations for Using the Oracle CRM On Demand Migration Tool Client**

The following topics describe some considerations when using the Oracle Migration Tool On Demand client for migrating Oracle CRM On Demand configuration data:

- ["Considerations for the Mark for Translation Setting" on page 41](#page-40-0)
- ["Considerations for Character Encoding in Configuration Data" on page 41](#page-40-1)

### <span id="page-40-0"></span>**Considerations for the Mark for Translation Setting**

This topic describes the impact of the Mark for Translation setting (that is set in the Oracle CRM On Demand user interface) on the migration of configuration data using the Oracle Migration Tool On Demand client. In the Oracle Migration Tool On Demand client, the Mark for Translation functionality is supported only for the Sales Categories feature, and it works as follows:

- If Mark for Translation is selected, then customized configuration data is extracted only in the default language (for example, ENU) in Read or ReadAll operations.
- If Mark for Translation is not selected, then customized configuration data is extracted in all languages that are set up for the company (for example, ENU, FRA, ITA, and so on) in Read or ReadAll operations.

Essentially, when the Mark for Translation feature is used, it overwrites all the other languages except for the default language for certain fields with *Name,* where *Name* is the value provided by the user. Any extracts by the Oracle Migration Tool On Demand client includes only the translation value of the default language and excludes all other languages that have been replaced with *Name*.

**NOTE:** The Mark for Translation check box is only available in the Default Language in the Oracle CRM On Demand user interface.

### <span id="page-40-1"></span>**Considerations for Character Encoding in Configuration Data**

The Oracle Migration Tool On Demand client stores and transfers configuration data in XML. This allows you to manage change through version control tools such as diff. Therefore, all serializations must follow XML formatting and encoding rules.

The most commonly occurring characters that must be encoded are:

- Ampersand (&). Encoded as  $\&$ .
- Apostrophe ('). Encoded as  $\'$ .
- Bouble quotation mark ("). Encoded as *&quot*;.
- Left angle bracket (<). Encoded as  $<$ .
- A right angle bracket (>). Encoded as  $>g$ t.

To preserve the integrity of the XML content:

- The encoded ampersand ( $&$ amp;) and left angle bracket ( $&$ It;) characters are necessary in XML content because they are used to avoid conflicts with XML entities and elements.
- The appropriate quote or apostrophe escaping is necessary when encoding attributes.

For example, if you extract data containing an ampersand character, then the Oracle Migration Tool On Demand client renders the ampersand to & amp; in the XML file. If you run the Upsert operation on the data from the XML file, then any & characters must be represented as & amp; in the XML for the upsert to be successful

To further illustrate, consider a Custom Web Tab in the UI with the following URL value containing ampersand characters:

https://xxxx.yyyy.com/commerce/buyside/ commerce manager.jsp?from\_hp=true&\_bm\_trail\_refresh\_true&bm\_cm\_process\_id=4482147 &\_partnerAccountId=%%%Account\_Id%%%&\_partnerSessionId=%%%User id%%%&\_partnerSsoToken=%%%SSO Token%%%&\_partnerSessionUrl=https%3A//secureausomxkwa.crmondemand.com/Services/Integration&BM\_URL\_CAPTURE\_COOKIE=siebel-dev

After a ReadAll operation, the same URL in the XML is remapped to the following URL value with the ampersand characters encoded as  $\&$ amp;:

https://xxxx.yyyy.com/commerce/buyside/ commerce\_manager.jsp?from\_hp=true&\_bm\_trail\_refresh\_=true&bm\_cm\_process\_id =4482147&\_partnerAccountId=%%%Account\_Id%%%&\_partnerSessionId=%%%User id%%%& \_partnerSsoToken=%%%SSO Token%%& \_partnerSessionUrl=https%3A// secure-ausomxkwa.crmondemand.com/Services/ Integration& BM\_URL\_CAPTURE\_COOKIE=siebel-dev

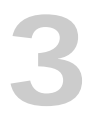

## **3 Migrating Customized Record Types**

This chapter describes how to migrate customized record types using the Oracle Migration Tool On Demand client. It contains the following topics:

- [Customized Record Types on page 43](#page-42-0)
- [Privileges Required for Migrating Customized Record Types on page 44](#page-43-0)
- [Elements and Sections in the Customized Record Types XML Output File on page 44](#page-43-1)
- [Migrating Customized Record Types on page 47](#page-46-0)

## <span id="page-42-0"></span>**Customized Record Types**

You can customize record types by changing the display name and associated icons. These changes are reflected in most areas of the user interface. In the case of record types that support teams, you can also customize the record type to specify whether the previous owner of a record is retained in the team for the record after a new owner is assigned to the record.

[Table 8](#page-42-1) describes the Oracle Migration Tool On Demand client commands used with customized record types. For more information about running these commands, see ["Migrating Customized Record](#page-46-0)  [Types" on page 47.](#page-46-0)

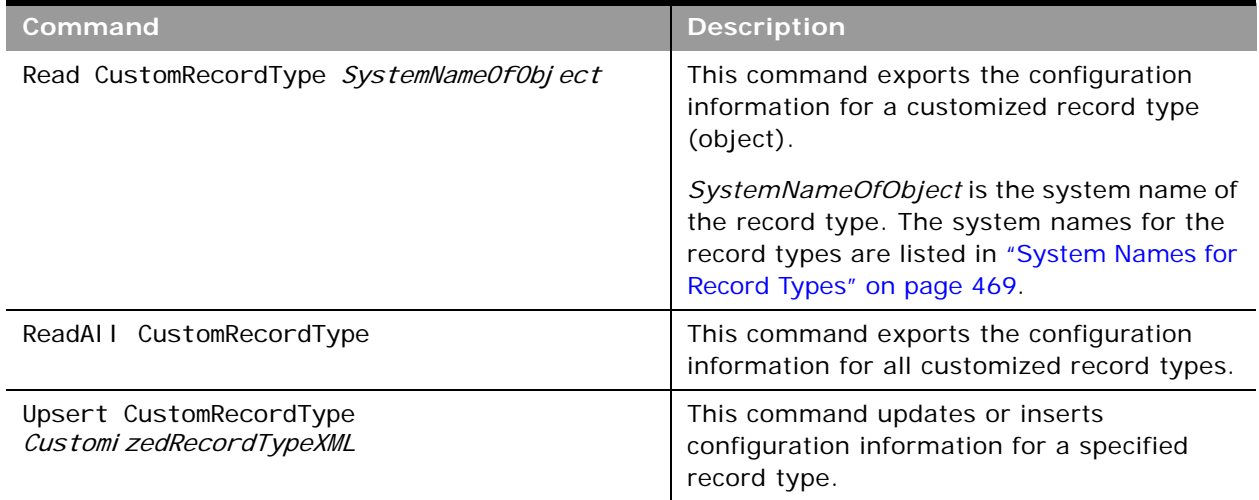

<span id="page-42-1"></span>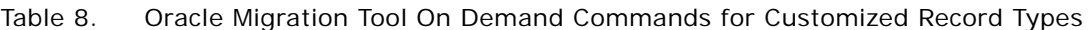

**NOTE:** Nonadministrative Oracle CRM On Demand users can run the Read and ReadAll commands.

## <span id="page-43-0"></span>**Privileges Required for Migrating Customized Record Types**

The following privileges are required for the user account running the Oracle Migration Tool On Demand client commands:

- For the Read and ReadAll command: Enable Web Services Access.
- For the Upsert command: Enable Web Services Access, Customize Application, and Manage Object Access for custom objects that have been set up in the company tenant, for example, Customize Application - Manage Custom Object 01, and so on.

For information about setting and checking privileges, see *Oracle CRM On Demand Online Help*.

### <span id="page-43-1"></span>**Elements and Sections in the Customized Record Types XML Output File**

[Table 9](#page-43-2) describes the elements and sections in the XML output file for customized record types.

<span id="page-43-2"></span>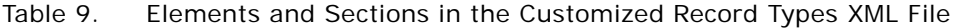

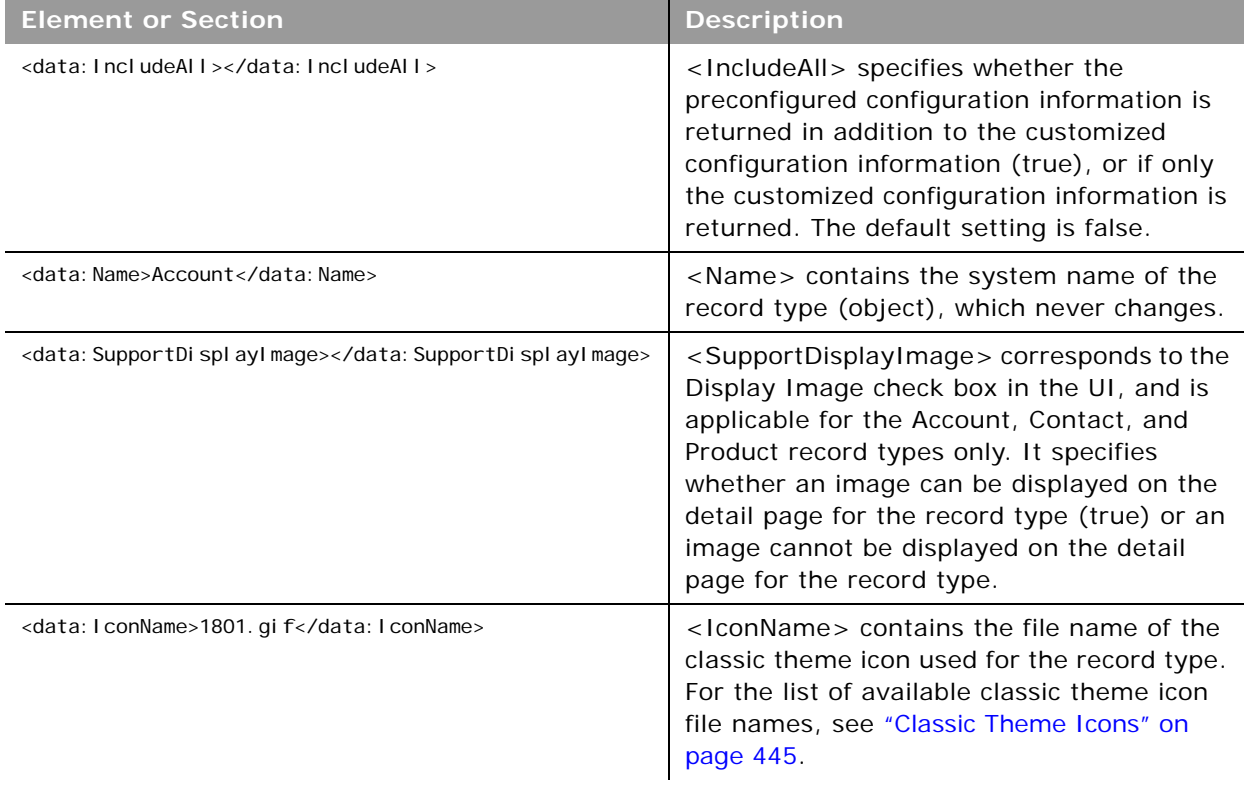

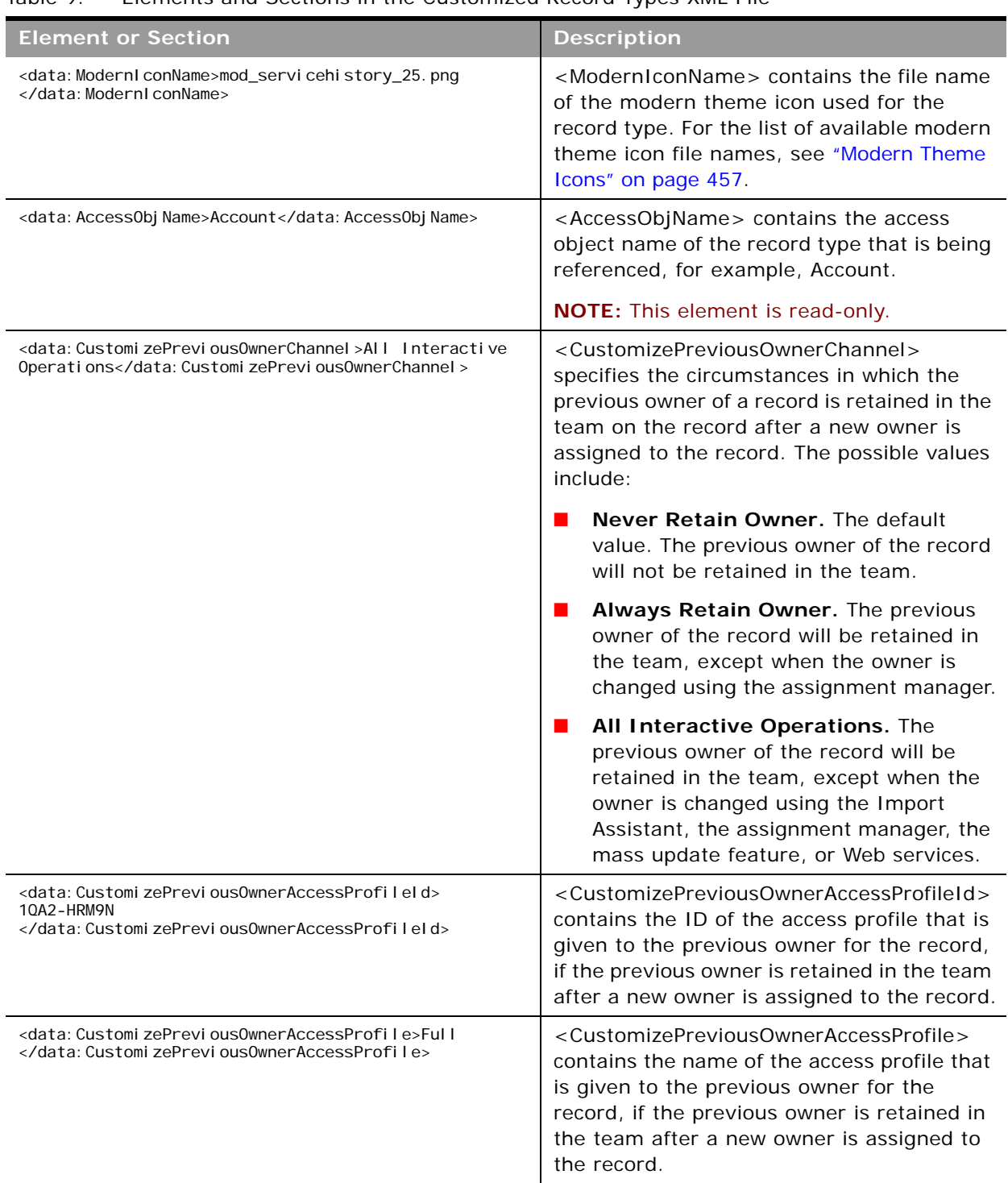

### Table 9. Elements and Sections in the Customized Record Types XML File

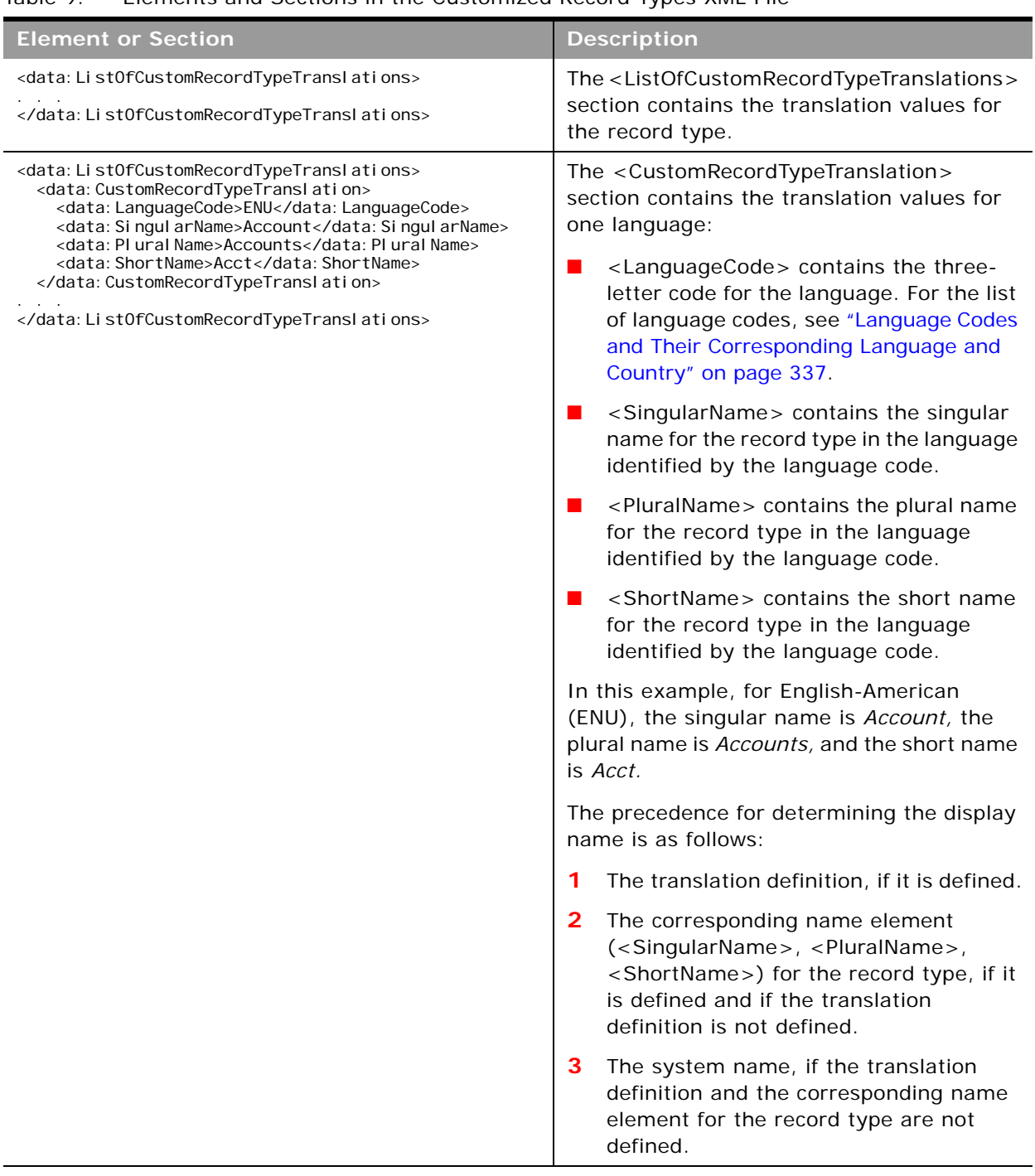

#### Table 9. Elements and Sections in the Customized Record Types XML File

 $\sim$ 

## <span id="page-46-0"></span>**Migrating Customized Record Types**

The following topics provide examples of how to use the Oracle Migration Tool On Demand client with customized record types:

- ["Extracting a Single Customized Record Type" on page 47](#page-46-1)
- ["Extracting All Customized Record Types" on page 48](#page-47-0)
- ["Updating or Inserting a Customized Record Type \(Upsert\)" on page 48](#page-47-1)

**NOTE:** Back up your configuration data and all other relevant data before running the Oracle Migration Tool On Demand client.

### <span id="page-46-1"></span>**Extracting a Single Customized Record Type**

This topic describes how to extract a single customized record type from your Oracle CRM On Demand server for your environment (customer test environment or production).

#### **Syntax**

The following is the syntax for using the Oracle Migration Tool On Demand client to extract a single customized record type:

migrationtool -u UserID -s ServerURL Read CustomRecordType SystemNameOfObject

where:

- *UserID* is the user sign-in ID that has the appropriate privileges to run the Oracle Migration Tool On Demand client commands.
- **B** *ServerURL* is the URL for the Oracle CRM On Demand server where your company resides.
- *SystemNameOfObject* is the system name of the object (record type) that you want to extract, for example, Account. The system names for the record types are listed in ["System Names for](#page-468-0)  [Record Types" on page 469.](#page-468-0)

**NOTE:** The Oracle Migration Tool On Demand client requests your Oracle CRM On Demand password, which can be redirected (using the pipe command) to the client program from standard input; that is, from a file, from the command line, or from another program.

#### **Example of Extracting a Single Customized Record Type**

The following is an example of extracting the customized record type for which the system name is Account:

migrationtool -u *UserID* -s ServerURL Read CustomRecordType Account

**NOTE:** If the system name of the object contains spaces, then it must be enclosed with quotation marks.

### <span id="page-47-0"></span>**Extracting All Customized Record Types**

This topic describes how to extract all customized record types from your Oracle CRM On Demand environment (customer test environment or production).

#### **Syntax**

The following is the syntax for using the Oracle Migration Tool On Demand client to extract all customized record types:

migrationtool -u *UserID* -s ServerURL ReadAll CustomRecordType

where:

- UserID is the user sign-in ID that has the appropriate privileges to run the Oracle Migration Tool On Demand client commands.
- ServerURL is the URL for the Oracle CRM On Demand server where your company resides.

**NOTE:** The Oracle Migration Tool On Demand client requests your Oracle CRM On Demand password, which can be redirected (using the pipe command) to the client program from standard input; that is, from a file, from the command line, or from another program.

#### **Example of Extracting All Customized Record Types**

The following is an example of extracting all customized record types from your Oracle CRM On Demand server:

migrationtool -u UserID -s ServerURL ReadAll CustomRecordType

### <span id="page-47-1"></span>**Updating or Inserting a Customized Record Type (Upsert)**

This topic describes how to update a customized record type (if it exists) or insert a customized record type (if it does not exist) on your Oracle CRM On Demand environment (customer test environment or production).

#### **Syntax**

The following is the syntax for using the Oracle Migration Tool On Demand client to update a customized record type (if it exists) or insert a customized record type (if it does not exist):

migrationtool -u UserID -s ServerURL Upsert CustomRecordType CustomizedRecordTypeXML

where:

- UserID is the user sign-in ID that has the appropriate privileges to run the Oracle Migration Tool On Demand client commands.
- ServerURL is the URL for the Oracle CRM On Demand server where your company resides.
- **B** *CustomizedRecordTypeXML* is the fully qualified path name of the customized record type XML file, for example:
	- C:\My Files\MyAccount.xml

**NOTE:** The Oracle Migration Tool On Demand client requests your Oracle CRM On Demand password, which can be redirected (using the pipe command) to the client program from standard input; that is, from a file, from the command line, or from another program.

**Example of Updating or Inserting a Customized Record Type** The following is an example of updating an Account customized record type (if it exists) or inserting an Account customized record type (if it does not exist) in your Oracle CRM On Demand server:

migrationtool -u UserID -s ServerURL Upsert CustomRecordType "C:\My Files\MyAccount.xml"

**NOTE:** Quotation marks are required only if the name contains spaces.

 $\overline{a}$ 

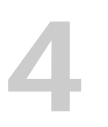

# **4 Migrating Custom Web Tabs**

This chapter describes how to migrate custom Web tabs using the Oracle Migration Tool On Demand client. It contains the following topics:

- [Custom Web Tabs on page 51](#page-50-1)
- [Privileges Required for Migrating Custom Web Tabs on page 52](#page-51-1)
- [Elements and Sections in the Custom Web Tabs XML Output File on page 52](#page-51-0)
- [Migrating Custom Web Tabs on page 54](#page-53-0)

## <span id="page-50-1"></span>**Custom Web Tabs**

Custom Web tabs allow you to display Web content in a tab within Oracle CRM On Demand.

**NOTE:** You cannot use the Oracle Migration Tool On Demand client to extract, update, or insert custom Web tabs of the Report type or the Dashboard type.

[Table 10](#page-50-0) describes the Oracle Migration Tool On Demand client commands used with custom Web tabs. For more information about running these commands, see ["Migrating Custom Web Tabs" on](#page-53-0)  [page 54](#page-53-0).

<span id="page-50-0"></span>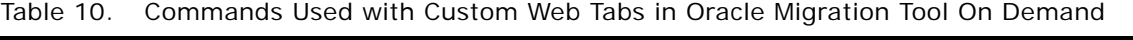

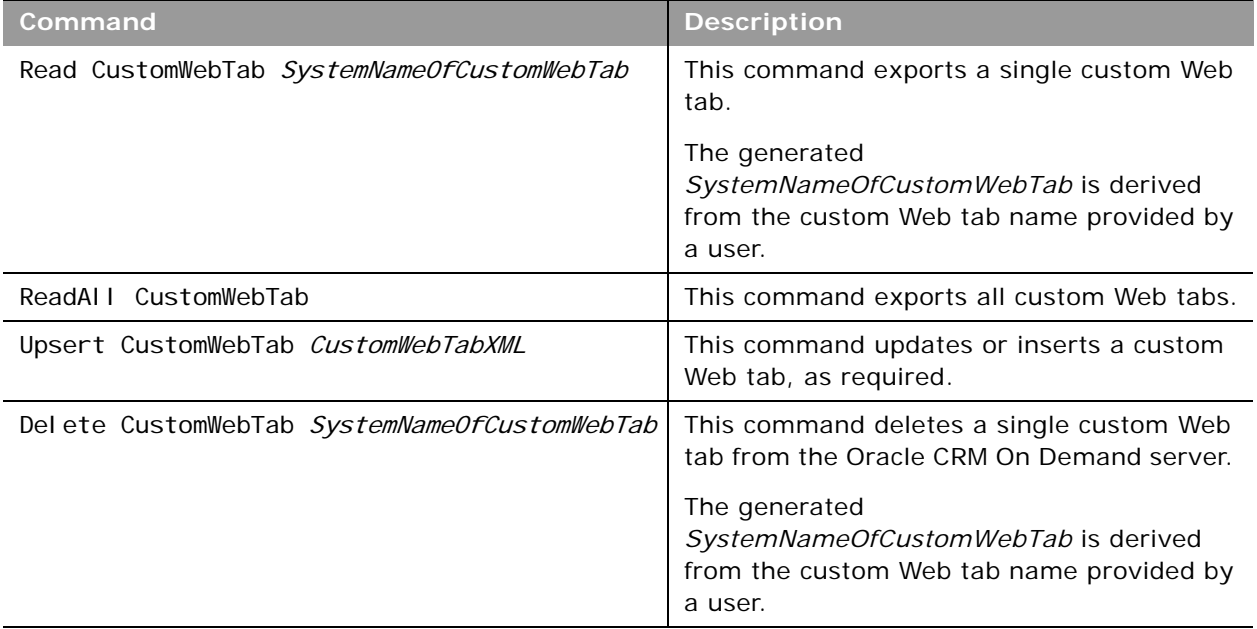

### <span id="page-51-1"></span>**Privileges Required for Migrating Custom Web Tabs**

The following privileges are required for the user account running the Oracle Migration Tool On Demand client commands:

- For the Read and ReadAl I command: Enable Web Services Access, and Manage Roles and Access.
- For the Upsert command: Enable Web Services Access and Customize Application.

For information about setting and checking privileges, see *Oracle CRM On Demand Online Help*.

### <span id="page-51-0"></span>**Elements and Sections in the Custom Web Tabs XML Output File**

[Table 11](#page-51-2) describes the elements and sections in the custom Web tabs XML output file.

<span id="page-51-2"></span>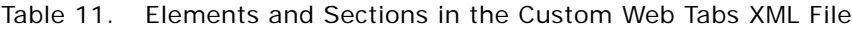

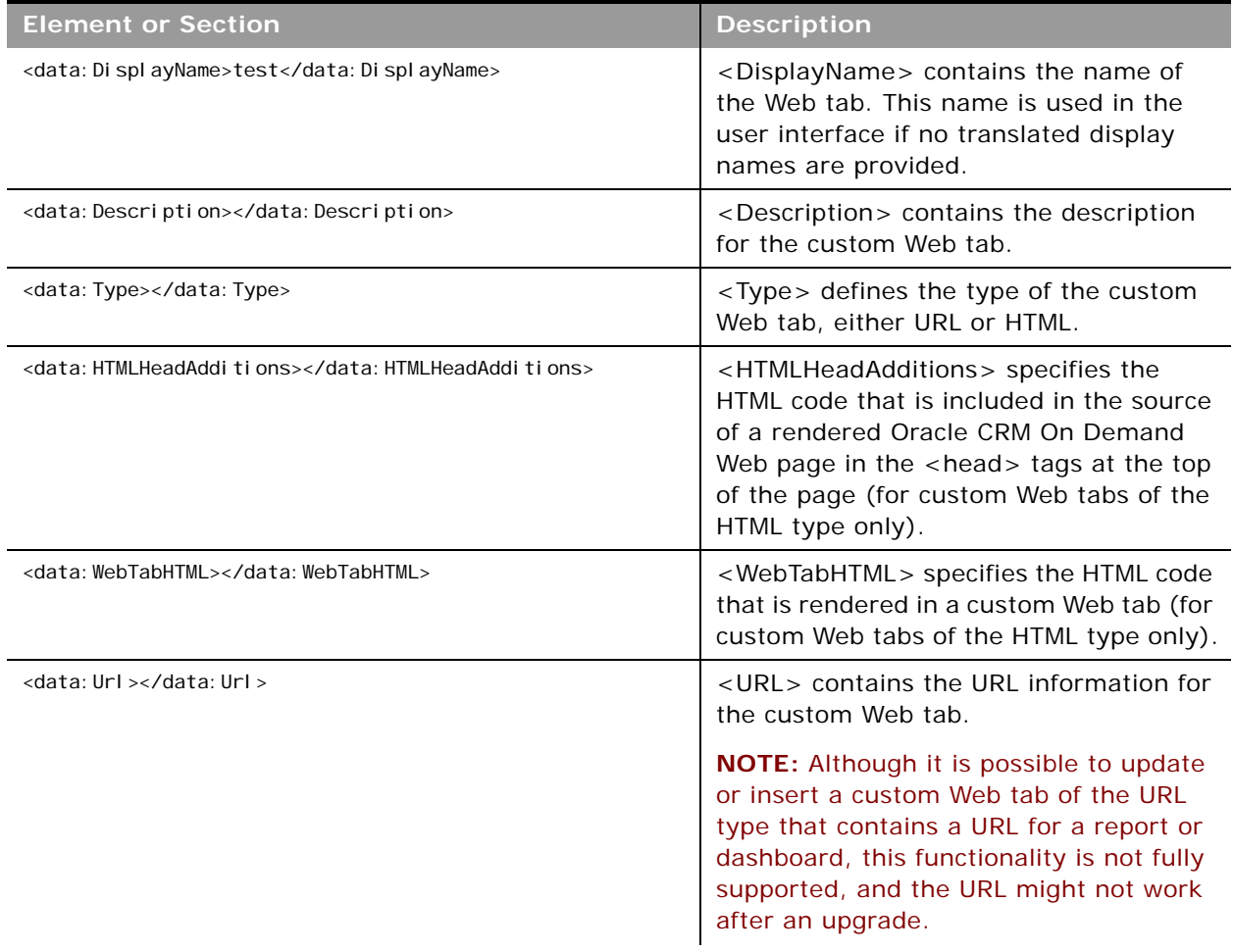

÷

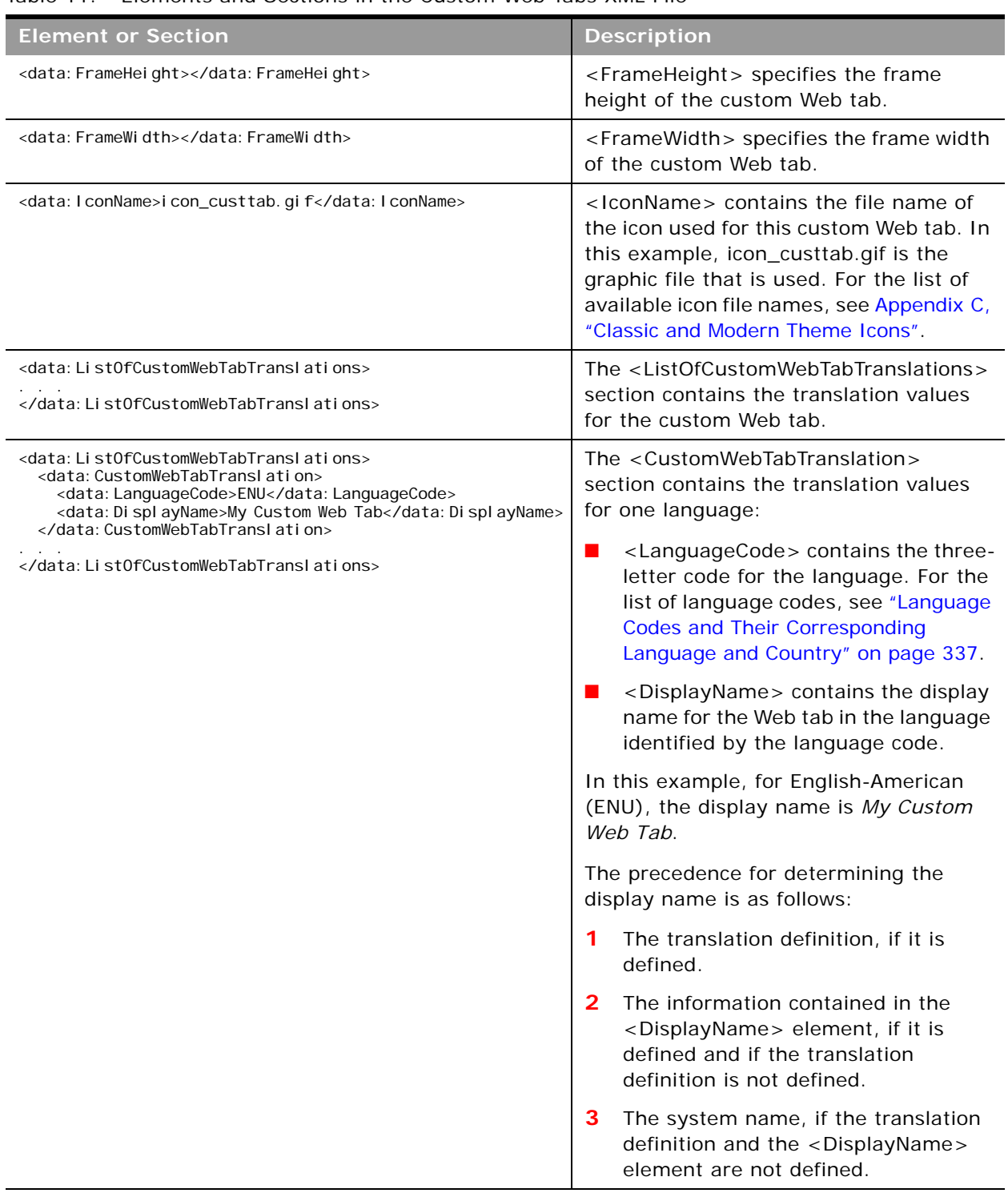

#### Table 11. Elements and Sections in the Custom Web Tabs XML File

## <span id="page-53-0"></span>**Migrating Custom Web Tabs**

The following topics provide examples of how to use the Oracle Migration Tool On Demand client to migrate custom Web tabs:

- ["Extracting a Single Custom Web Tab" on page 54](#page-53-1)
- ["Extracting All Custom Web Tabs" on page 55](#page-54-0)
- ["Updating or Inserting a Custom Web Tab \(Upsert\)" on page 55](#page-54-1)

**NOTE:** Back up your configuration data and all other relevant data before running the Oracle Migration Tool On Demand client.

### <span id="page-53-1"></span>**Extracting a Single Custom Web Tab**

This topic describes how to extract a custom Web tab from your Oracle CRM On Demand server for your environment (customer test environment or production).

#### **Syntax**

The following is the syntax for using the Oracle Migration Tool On Demand client to extract a custom Web tab:

migrationtool -u UserID -s ServerURL Read CustomWebTab SystemNameOfCustomWebTab

where:

- *UserID* is the user sign-in ID that has the appropriate privileges to run the Oracle Migration Tool On Demand client commands.
- *ServerURL* is the URL for the Oracle CRM On Demand server where your company resides.
- SystemNameOfCustomWebTab is the system name of the Custom Web tab that you want to extract, for example, My Custom Web Tab.

**NOTE:** The Oracle Migration Tool On Demand client requests your Oracle CRM On Demand password, which can be redirected (using the pipe command) to the client program from standard input; that is, from a file, from the command line, or from another program.

#### **Example of Extracting a Single Custom Web Tab**

The following is an example of extracting a single custom Web tab:

migrationtool -u UserID -s ServerURL Read CustomWebTab "My Custom Web Tab"

**NOTE:** Quotation marks are required only if the name of the custom Web tab contains spaces.

### <span id="page-54-0"></span>**Extracting All Custom Web Tabs**

This topic describes how to extract all custom Web tabs from your Oracle CRM On Demand environment (customer test environment or production).

#### **Syntax**

The following is the syntax for using the Oracle Migration Tool On Demand client to extract all customized record types:

migrationtool -u UserID -s ServerURL ReadAll CustomWebTab

where:

- UserID is the user sign-in ID that has the appropriate privileges to run the Oracle Migration Tool On Demand client commands.
- ServerURL is the URL for the Oracle CRM On Demand server where your company resides.

**NOTE:** The Oracle Migration Tool On Demand client requests your Oracle CRM On Demand password, which can be redirected (using the pipe command) to the client program from standard input; that is, from a file, from the command line, or from another program.

#### **Example of Extracting All Custom Web Tabs**

The following is an example of extracting all custom Web tabs from your Oracle CRM On Demand server:

migrationtool -u UserID -s ServerURL ReadAll CustomWebTab

### <span id="page-54-1"></span>**Updating or Inserting a Custom Web Tab (Upsert)**

This topic describes how to update a custom Web tab (if it exists) or insert a custom Web tab (if it does not exist) on your Oracle CRM On Demand environment (customer test environment or production).

#### **Syntax**

The following is the syntax for using the Oracle Migration Tool On Demand client to update a custom Web tab (if it exists) or insert a custom Web tab (if it does not exist):

migrationtool -u UserID -s ServerURL Upsert CustomWebTab CustomWebTabXML

where:

- UserID is the user sign-in ID that has the appropriate privileges to run the Oracle Migration Tool On Demand client commands.
- ServerURL is the URL for the Oracle CRM On Demand server where your company resides.
- *CustomWebTabXML* is the fully qualified path name of the custom Web tab XML file, for example:

C:\My Files\MyCustomWwebTab.xml

**Example of Updating or Inserting a Custom Web Tab**

The following is an example of updating a custom Web tab (if it exists) or inserting the custom Web tab (if it does not exist) in your Oracle CRM On Demand server:

migrationtool -u UserID -s ServerURL Upsert CustomWebTab "C:\My Files\MyCustomWebTab.xml"

**NOTE:** Quotation marks are required only if the name contains spaces.

### **Deleting a Single Custom Web Tab**

This topic describes how to delete a custom Web tab from your Oracle CRM On Demand server for your environment (customer test environment or production).

#### **Syntax**

The following is the syntax for using the Oracle Migration Tool On Demand client to delete a custom Web tab:

migrationtool -u UserID -s ServerURL Delete CustomWebTab SystemNameOfCustomWebTab

where:

- *UserID* is the user sign-in ID that has the appropriate privileges to run the Oracle Migration Tool On Demand client commands.
- ServerURL is the URL for the Oracle CRM On Demand server where your company resides.
- *SystemNameOfCustomWebTab* is the system name of the custom Web tab that you want to delete, for example, My Custom Web Tab.

**NOTE:** The Oracle Migration Tool On Demand client requests your Oracle CRM On Demand password, which can be redirected (using the pipe command) to the client program from standard input; that is, from a file, from the command line, or from another program.

**Example of Deleting a Single Custom Web Tab** The following is an example of deleting a single custom Web tab:

migrationtool -u UserID -s ServerURL Delete CustomWebTab "My Custom Web Tab"

**NOTE:** Quotation marks are required only if the name of the custom Web tab contains spaces.

## **5 Migrating Custom Fields**

This chapter describes how to migrate custom fields using the Oracle Migration Tool On Demand client. It contains the following topics:

- [Custom Fields on page 57](#page-56-1)
- [Privileges Required for Migrating Custom Fields on page 58](#page-57-0)
- [Elements and Sections in the Field Management XML Output File on page 58](#page-57-1)
- **[Migrating Custom Fields on page 63](#page-62-0)**

## <span id="page-56-1"></span>**Custom Fields**

*Fields* refer to all items under the Field Management section in the Oracle CRM On Demand user interface. Each object has its own set of fields that are derived from the functionality of the objects.

[Table 12](#page-56-0) describes the Oracle Migration Tool On Demand client commands used with fields. For more information about running these commands, see ["Migrating Custom Fields" on page 63](#page-62-0).

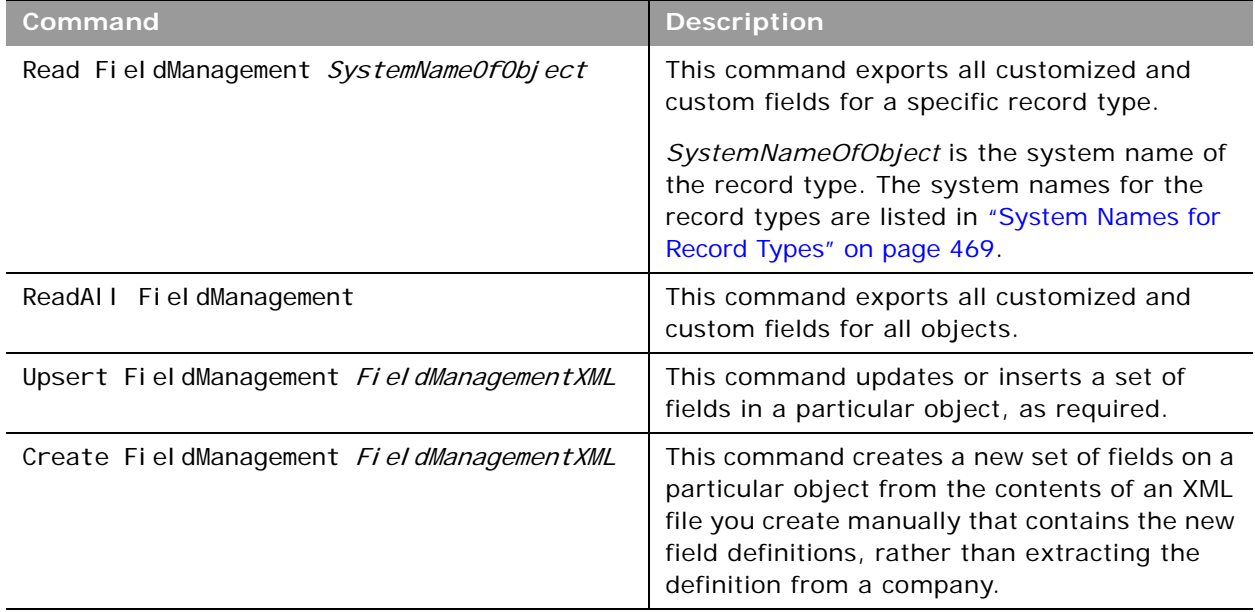

<span id="page-56-0"></span>Table 12. Commands Used with Fields in the Oracle Migration Tool On Demand Client

**NOTE:** If you are extracting field management from a source Oracle CRM On Demand environment, then regardless of whether the fields exist in the target Oracle CRM On Demand environment or not, use the Upsert command. If you are manually creating the field definitions and not extracting them from another source Oracle CRM On Demand environment, then use the Create command.

The Read and ReadAll commands extract only the field definitions for fields that have been created by a user or preconfigured fields that have been modified. Unmodified preconfigured fields are bypassed because they exist on all company tenants by default. An object with unmodified preconfigured fields or without any newly created fields contains an empty XML file.

The system names for the record types are listed in ["System Names for Record Types" on page 469](#page-468-0). You might not have certain objects available depending on how your company is set up, so some of the system names that are listed might not exist for your company.

**NOTE:** Nonadministrative Oracle CRM On Demand users can run the Read and ReadAll commands

## <span id="page-57-0"></span>**Privileges Required for Migrating Custom Fields**

The following privileges are required for the user account running the Oracle Migration Tool On Demand client commands:

- For the Read and ReadAll commands: Enable Web Services Access.
- For the Upsert and Create commands: Enable Web Services Access, Customize Application, and Manage Object Access for custom objects that have been set up in the company tenant, for example, Customize Application - Manage Custom Object 01, and so on.

For information about setting and checking privileges, see *Oracle CRM On Demand Online Help*.

### <span id="page-57-1"></span>**Elements and Sections in the Field Management XML Output File**

[Table 13](#page-57-2) describes the elements and sections in the field management XML output file.

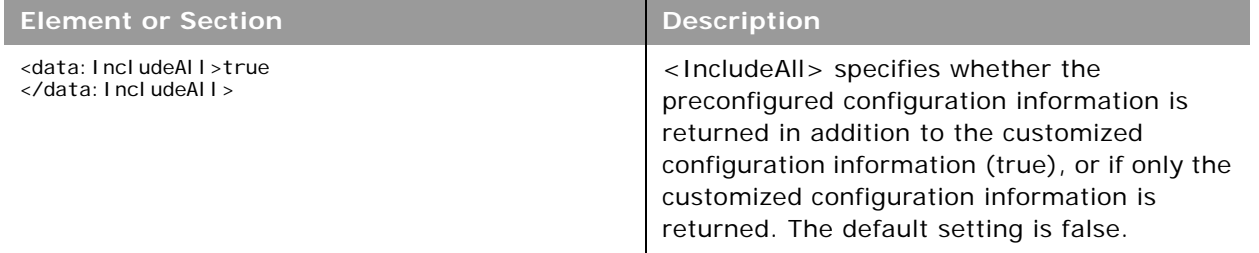

<span id="page-57-2"></span>Table 13. Elements and Sections in the Field Management XML File

÷.

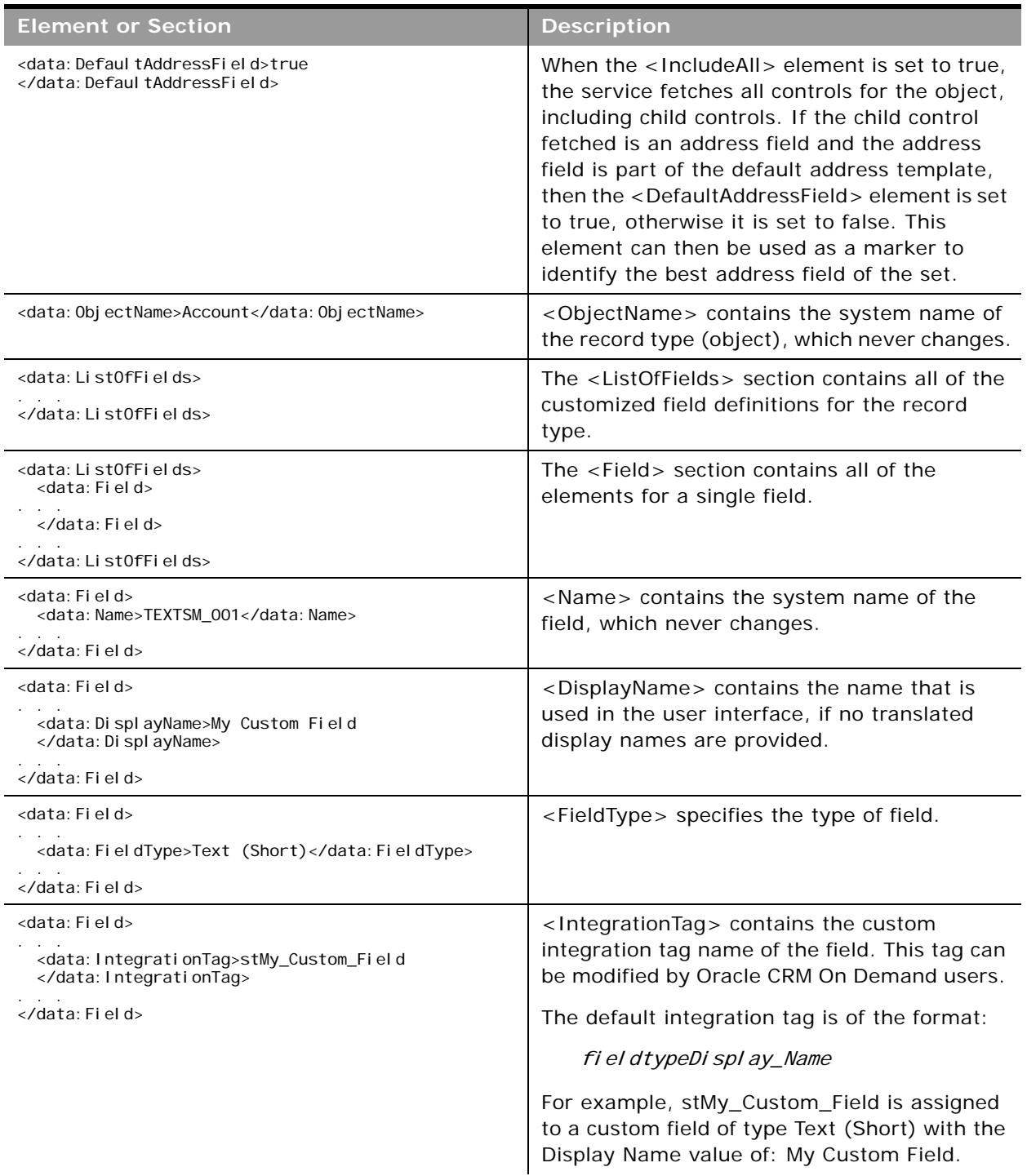

#### Table 13. Elements and Sections in the Field Management XML File

ä.

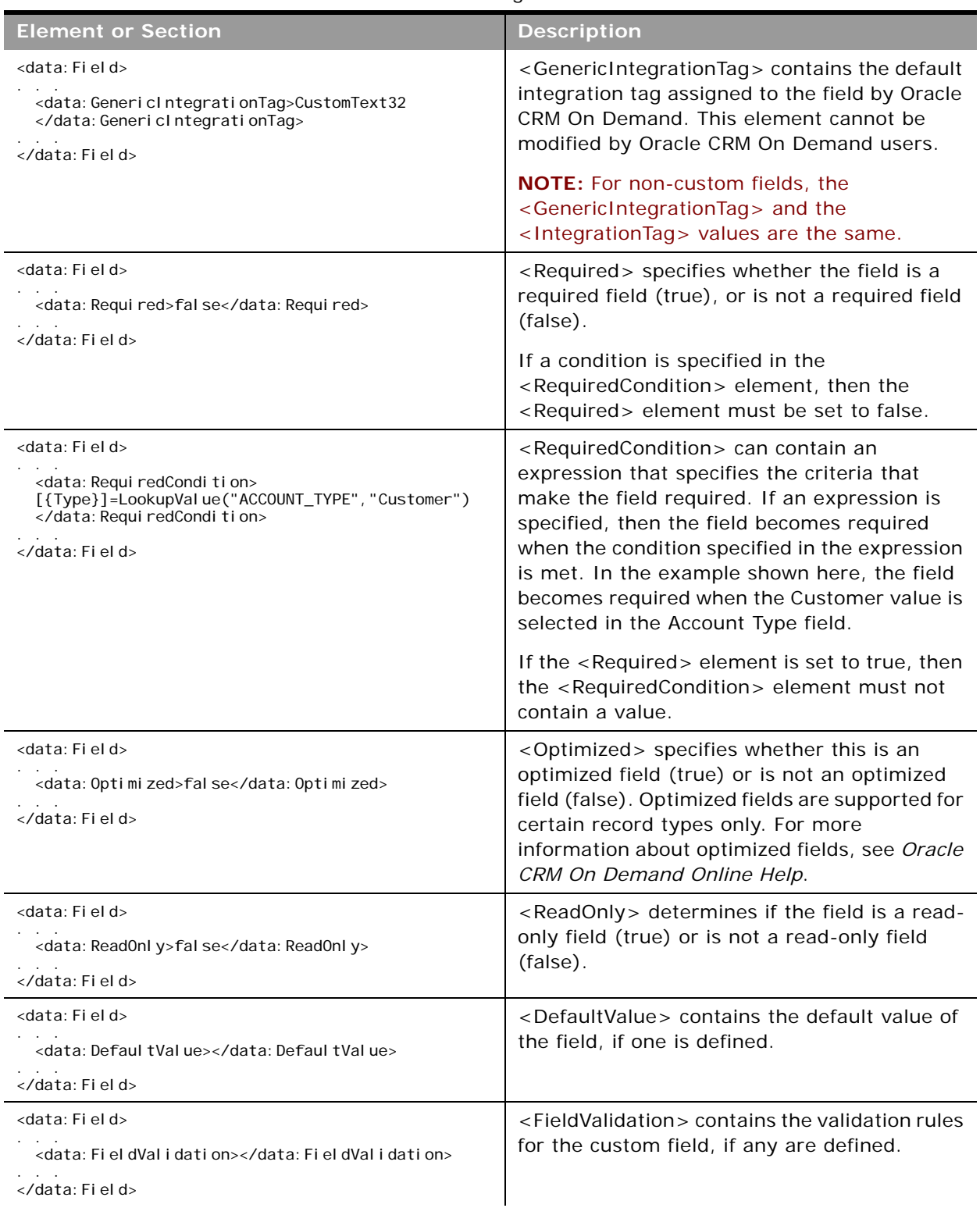

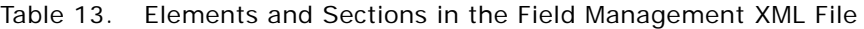

 $\overline{\phantom{a}}$ 

 $\overline{\phantom{0}}$ 

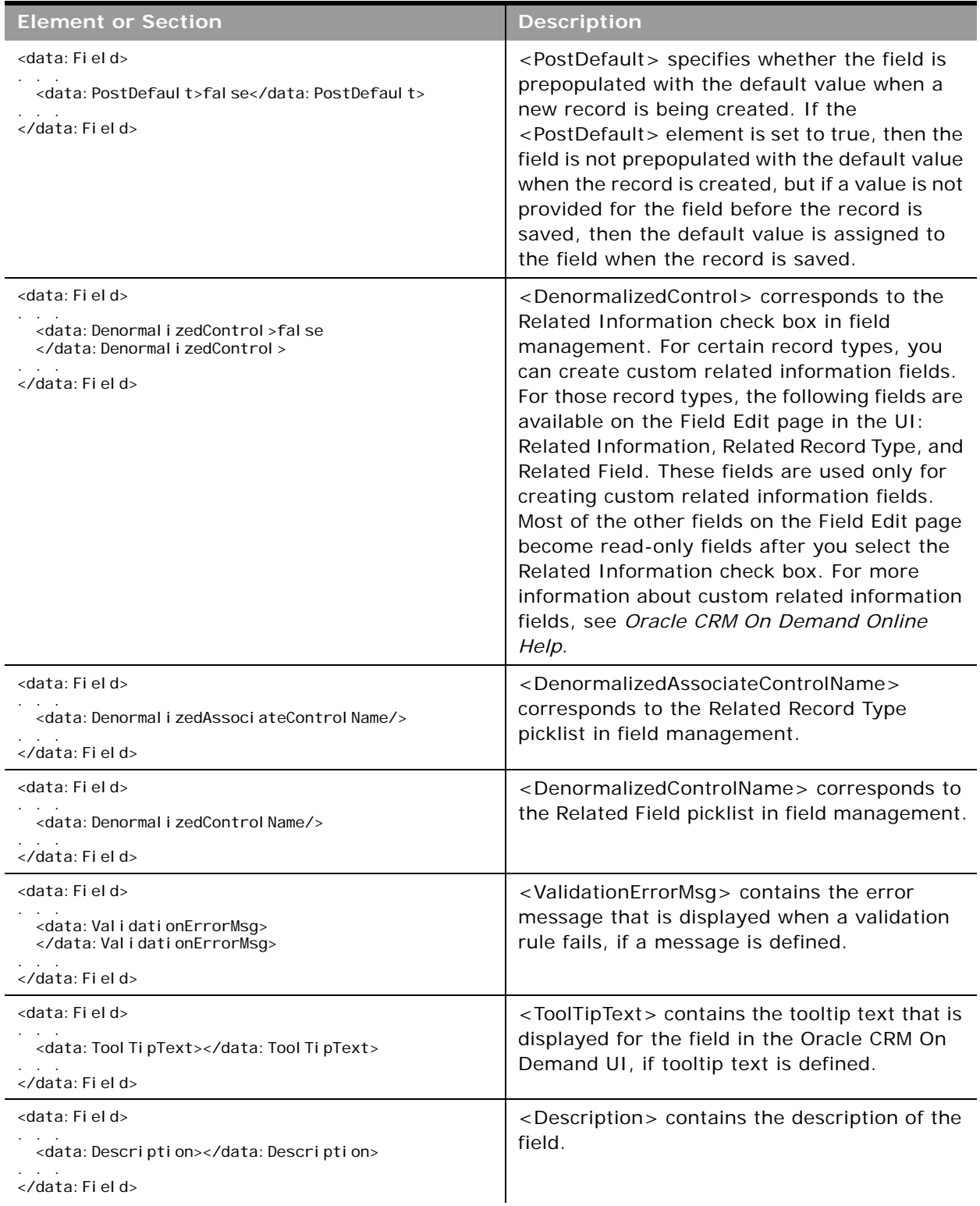

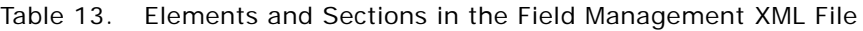

i.

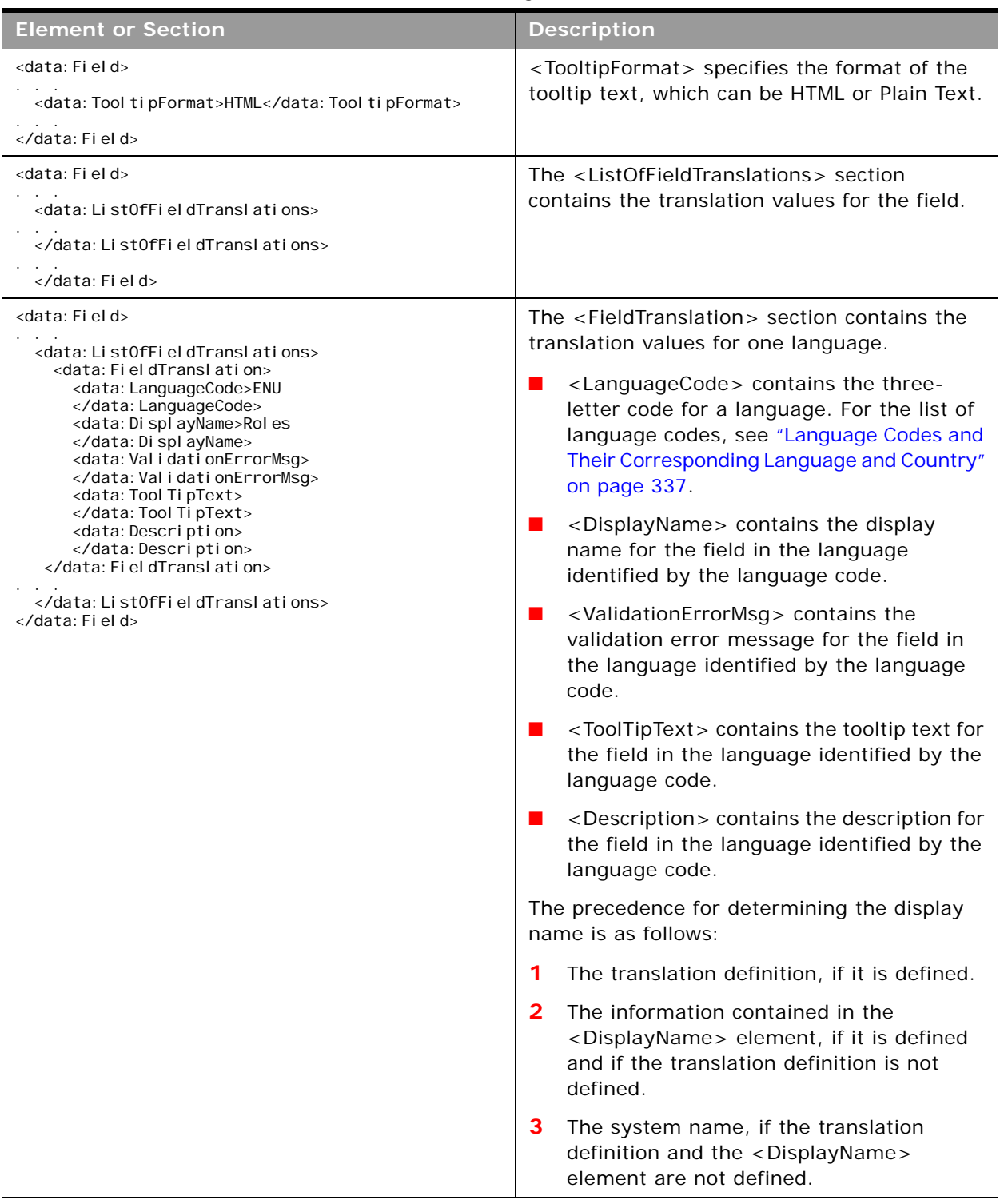

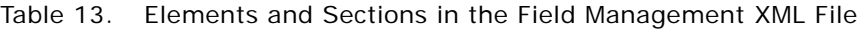

 $\overline{a}$ 

For more information about field management, see *Oracle CRM On Demand Online Help*.

### **Example of a Field Management XML File Containing a Web Link Field Type**

This example displays a section of a Field Management XML containing a field of type Web Link.

The Field Management service includes Custom Web Links. When you run a Read or ReadAll command, the resulting XML file will include any customized fields of type Web Link. The Upsert also supports XML files that contain Web Link information.

```
<data: Fi el d>
 <data: Name>WEBLINK_002</data: Name>
  <data:DisplayName>My Custom Web Link
 </data: Di spl ayName>
  <data:FieldType>Web Link</data:FieldType>
  <data: IntegrationTag>My_Custom_Web_Link
 </data:IntegrationTag>
 <data: Requi red>fal se</data: Requi red>
 <data: ReadOnly>true</data: ReadOnly>
  <data: DefaultValue></data: DefaultValue>
  <data: ListOfFieldTranslations>
    <data: FieldTranslation>
      <data:LanguageCode>ENU</data:LanguageCode>
      <data:DisplayName>My Custom Link
      </data:DisplayName>
    </data:FieldTranslation>
  </data:ListOfFieldTranslations>
</data:Field>
```
For more information about custom Web links, see [Chapter 9, "Migrating Custom Web Link Fields."](#page-86-0)

## <span id="page-62-0"></span>**Migrating Custom Fields**

The following topics provide examples of how to use the Oracle Migration Tool On Demand client to migrate field definitions:

- ["Extracting Customized Field Definitions for a Single Object" on page 63](#page-62-1)
- ["Extracting Customized Field Definitions for All Objects" on page 64](#page-63-0)
- ["Updating or Inserting a Set of Field Definitions \(Upsert\)" on page 65](#page-64-0)
- ["Creating a New Field Definition" on page 66](#page-65-0)

**NOTE:** Back up your configuration data and all other relevant data before running the Oracle Migration Tool On Demand client.

### <span id="page-62-1"></span>**Extracting Customized Field Definitions for a Single Object**

This topic describes how to extract the set of customized field definitions for a single object from your Oracle CRM On Demand server for your environment (customer test environment or production).

#### **Syntax**

The following is the syntax for using the Oracle Migration Tool On Demand client to extract field definitions for a single object:

migrationtool -u UserID -s ServerURL Read FieldManagement SystemNameOfObject

where:

- *UserID* is the user sign-in ID that has the appropriate privileges to run the Oracle Migration Tool On Demand client commands.
- ServerURL is the URL for the Oracle CRM On Demand server where your company resides.
- *SystemNameOfObject* is the system name of the object (record type) whose field definitions you want to extract, for example, Account Contact. The system names for the record types are listed in ["System Names for Record Types" on page 469](#page-468-0).

**NOTE:** The Oracle Migration Tool On Demand client requests your Oracle CRM On Demand password, which can be redirected (using the pipe command) to the client program from standard input; that is, from a file, from the command line, or from another program.

**Example of Extracting Customized Field Definitions for a Single Object** The following is an example of extracting the customized field definitions for the Account Contact object:

migrationtool -u UserID -s ServerURL Read FieldManagement "Account Contact"

**NOTE:** Quotation marks are required only if the name contains spaces.

### <span id="page-63-0"></span>**Extracting Customized Field Definitions for All Objects**

This topic describes how to extract all customized field definitions for all objects from your Oracle CRM On Demand environment (customer test environment or production).

#### **Syntax**

The following is the syntax for using the Oracle Migration Tool On Demand client to extract all customized field definitions:

migrationtool -u UserID -s ServerURL ReadAll FieldManagement

where:

- *UserID* is the user sign-in ID that has the appropriate privileges to run the Oracle Migration Tool On Demand client commands.
- *ServerURL* is the URL for the Oracle CRM On Demand server where your company resides.

**NOTE:** The Oracle Migration Tool On Demand client requests your Oracle CRM On Demand password, which can be redirected (using the pipe command) to the client program from standard input; that is, from a file, from the command line, or from another program.

**Example of Extracting Customized Field Definitions for All Objects** The following is an example of extracting all customized field definitions for all objects from your Oracle CRM On Demand server:

migrationtool -u UserID -s ServerURL ReadAll FieldManagement

### <span id="page-64-0"></span>**Updating or Inserting a Set of Field Definitions (Upsert)**

This topic describes how to update a specific set of field definitions (if they exist) or insert those field definitions (if they do not exist) on your Oracle CRM On Demand environment (customer test environment or production).

#### **Syntax**

The following is the syntax for using the Oracle Migration Tool On Demand client to update a specific set of field definitions (if they exist), or insert those field definitions (if they do not exist):

migrationtool -u UserID -s ServerURL Upsert FieldManagement FieldManagementXML

where:

- *UserID* is the user sign-in ID that has the appropriate privileges to run the Oracle Migration Tool On Demand client commands.
- ServerURL is the URL for the Oracle CRM On Demand server where your company resides.
- *FieldManagementXML* is the fully qualified path name of the field management XML file, for example:

C:\My Files\AccountContact.xml

**NOTE:** The Oracle Migration Tool On Demand client requests your Oracle CRM On Demand password, which can be redirected (using the pipe command) to the client program from standard input; that is, from a file, from the command line, or from another program.

#### **Example of Updating or Inserting a Set of Field Definitions**

The following is an example of updating account contact field definitions (if they exist) or inserting the field definitions (if they do not exist) in your Oracle CRM On Demand server

migrationtool -u *UserID* -s *ServerURL* Upsert FieldManagement "C:\My Files\AccountContact.xml"

**NOTE:** Quotation marks are required only if the file name contains spaces.

### <span id="page-65-0"></span>**Creating a New Field Definition**

This topic describes how to create a new field definition for your Oracle CRM On Demand environment. (Typically, the Create operation is used to manually create brand new XML content rather than extracting the definition from a company.)

**NOTE:** System names (that is, the value between the <Name> tag) cannot be defined by a user, and it is a required field. A system name is a required field for an Upsert command. Any Field Management XML file extracted from a company tenant always has the system name defined. A net new field is a field that has not been extracted from another tenant but is defined in an XML file. To create a net new field, you must use the Create function. The Create function allows you to insert field definitions without having the system name defined.

The following is an example XML for using the Create method when you want to explicitly create a new field on the target:

<data:CustomField xmlns:data="urn:/crmondemand/xml/fieldmanagement/data"> <data:ObjectName>Account</data:ObjectName> <data: DisplayName>My Customized Field</data: DisplayName> <data: CustomFieldType>Text (Long)</data: CustomFieldType> <data:IntegrationTag>My\_Customized\_Field</data:IntegrationTag> <data: Required>false</data: Required> <data: ReadOnly>false</data: ReadOnly> <data: DefaultValue/> <data:ListOfCustomFieldTranslations> <data:CustomFieldTranslation> <data:LanguageCode>ENU</data:LanguageCode> <data: DisplayName>My Customized Field</data: DisplayName> </data:CustomFieldTranslation> </data:ListOfCustomFieldTranslations> </data:CustomField>

#### **Syntax**

The following is the syntax for using the Oracle Migration Tool On Demand client to create a new field definition:

migrationtool -u UserID -s ServerURL Create FieldManagement FieldManagementXML

where:

- UserID is the user sign-in ID that has the appropriate privileges to run the Oracle Migration Tool On Demand client commands.
- ServerURL is the URL for the Oracle CRM On Demand server where your company resides.
- *FieldManagementXML* is the fully qualified path name of the field management XML file, for example:

C:\My Files\MyAccountField.xml

**NOTE:** The Oracle Migration Tool On Demand client requests your Oracle CRM On Demand password, which can be redirected (using the pipe command) to the client program from standard input; that is, from a file, from the command line, or from another program.

**Example of Creating a New Field Definition**

The following is an example of creating a field definition for the Account object:

migrationtool -u UserID -s ServerURL Create FieldManagement "C:\My Files\MyAccountField.xml"

**NOTE:** Quotation marks are required only if the name contains spaces.

 $\overline{a}$ 

## **6 Migrating Picklist Values**

This chapter describes how to migrate picklist values using the Oracle Migration Tool On Demand client. It contains the following topics:

- [Picklist Values on page 69](#page-68-1)
- [Privileges Required for Migrating Picklist Values on page 69](#page-68-2)
- [Elements and Sections in the Picklist XML Output File on page 70](#page-69-0)
- **[Migrating Picklist Values on page 71](#page-70-0)**

## <span id="page-68-1"></span>**Picklist Values**

Picklist values are those values that you have assigned to a field of the type Picklist in the Oracle CRM On Demand application.

[Table 14](#page-68-0) describes the Oracle Migration Tool On Demand client commands used with picklist values. For more information about running these commands, see ["Migrating Picklist Values" on page 71](#page-70-0).

<span id="page-68-0"></span>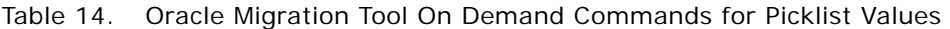

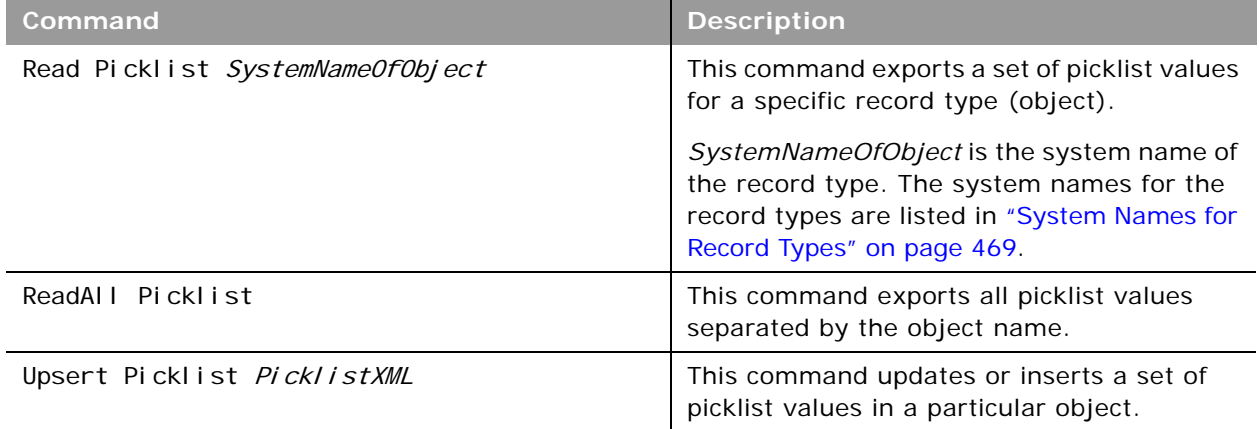

**NOTE:** Nonadministrative Oracle CRM On Demand users can run the Read and ReadAll commands.

## <span id="page-68-2"></span>**Privileges Required for Migrating Picklist Values**

The following privileges are required for the user account running the Oracle Migration Tool On Demand client commands:

- For the Read and ReadALL commands: Enable Web Services Access.
- For the Upsert command: Enable Web Services Access, Customize Application, and Manage Object Access for custom objects that have been set up in the company tenant, for example, Customize Application - Manage Custom Object 01, and so on.

Field management must be supported by the object.

For information about setting and checking privileges, see *Oracle CRM On Demand Online Help*.

### <span id="page-69-0"></span>**Elements and Sections in the Picklist XML Output File**

[Table 15](#page-69-1) describes the elements and sections in the picklist XML output file.

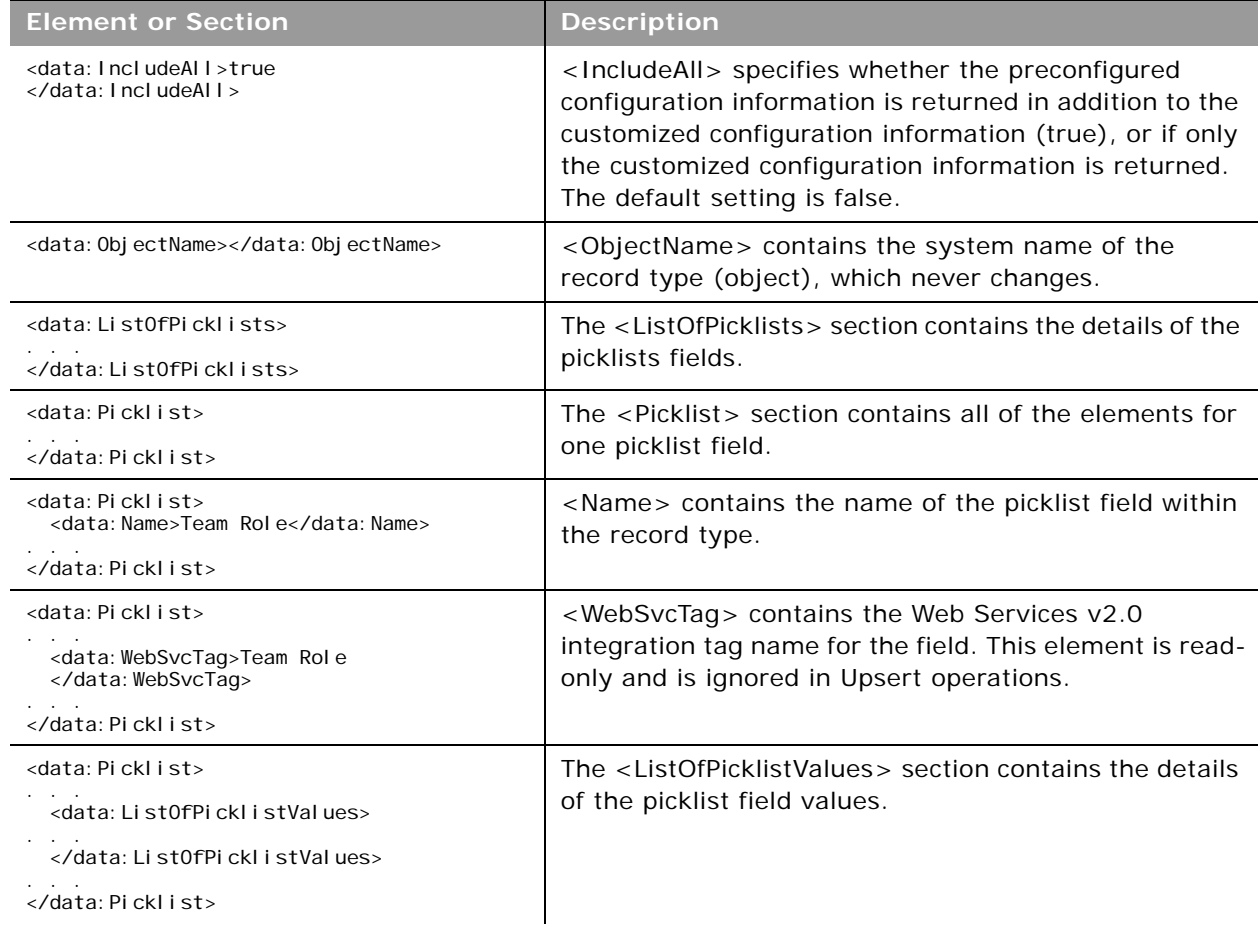

<span id="page-69-1"></span>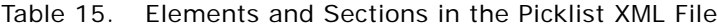

| <b>Element or Section</b>                                                                                                    | <b>Description</b>                                                                                                    |
|----------------------------------------------------------------------------------------------------|----------------------------------------------------------------------------------------------------|
| <data: picklist=""><br/><data: list0fpicklistvalues=""><br/><data: ckl="" i="" pi="" stval="" ue=""><br/><data: d="" uel="" val="">Executi ve Sponsor<br/></data:><br/><data: di="" ed="" sabl="">fal se</data:><br/></data:><br/></data:><br/></data:>                                                                                                    | The <picklistvalue> section contains the details of one<br/>picklist value:<br/><valueid> is the identifier assigned to the specific<br/>ш<br/>picklist value. This element maps to the Id field in<br/>the Edit Picklist window for the picklist field.<br/><disabled> specifies whether the value is disabled<br/>ш<br/>(true) or is not disabled (false).</disabled></valueid></picklistvalue>                                                                                                    |
| <data: picklist=""><br/><data: list0fpicklistvalues=""><br/><data: ckl="" i="" pi="" stval="" ue=""><br/><data: list0fvaluetranslations=""><br/></data:><br/></data:><br/></data:><br/></data:>                                                                                                    | The <listofvaluetranslations> section contains the<br/>translation values for the picklist value.</listofvaluetranslations>                                                                                                    |
| <data: picklist=""><br/><data: list0fpicklistvalues=""><br/><data: ckl="" i="" pi="" stval="" ue=""><br/><data: list0fvaluetranslations=""><br/><data: ati="" on="" uetransl="" val=""><br/><data: languagecode="">ENU<br/></data:><br/><data: ue="" val="">Executi ve Sponsor<br/></data:><br/><data: order="">2</data:><br/></data:><br/></data:><br/></data:><br/></data:><br/></data:> | The <valuetranslation> section contains the<br/>translation values for one language:<br/><languagecode> contains the three-letter code<br/>ш<br/>for a language. For the list of language codes, see<br/>"Language Codes and Their Corresponding Language<br/>and Country" on page 337.<br/><value> contains the picklist value in the language<br/>ш<br/>identified by the language code.<br/><order> specifies the order for the picklist value<br/>ш<br/>within the set of picklist values in the specified<br/>language.</order></value></languagecode></valuetranslation> |

Table 15. Elements and Sections in the Picklist XML File

## <span id="page-70-0"></span>**Migrating Picklist Values**

The following topics provide examples of how to use the Oracle Migration Tool On Demand client to migrate picklist values:

- ["Extracting All Picklist Values for a Single Object" on page 72](#page-71-0)
- ["Extracting a Single Picklist Field" on page 72](#page-71-1)
- ["Extracting All Picklist Values for All Objects" on page 73](#page-72-0)

■ ["Updating or Inserting a Set of Picklist Values for a Single Object \(Upsert\)" on page 74](#page-73-0)

**NOTE:** Back up your configuration data and all other relevant data before running the Oracle Migration Tool On Demand client.

### <span id="page-71-0"></span>**Extracting All Picklist Values for a Single Object**

This topic describes how to extract all picklist values for a single object from your Oracle CRM On Demand server for your environment (customer test environment or production).

#### **Syntax**

The following is the syntax for using the Oracle Migration Tool On Demand client to extract all picklist values for an object:

migrationtool -u UserID -s ServerURL Read Picklist SystemNameOfObject

where:

- *UserID* is the user sign-in ID that has the appropriate privileges to run the Oracle Migration Tool On Demand client commands.
- **B** *ServerURL* is the URL for the Oracle CRM On Demand server where your company resides.
- SystemNameOfObject is the system name of the object (record type) for which you want to extract the picklists, for example, Account. The system names for the record types are listed in ["System Names for Record Types" on page 469](#page-468-0).

**NOTE:** The Oracle Migration Tool On Demand client requests your Oracle CRM On Demand password, which can be redirected (using the pipe command) to the client program from standard input; that is, from a file, from the command line, or from another program.

**Example of Extracting All Picklist Values for a Single Object** The following is an example of extracting all picklist values for the Account object:

migrationtool -u UserID -s ServerURL Read Picklist Account

**NOTE:** Quotation marks are required only if the object name contains spaces.

### <span id="page-71-1"></span>**Extracting a Single Picklist Field**

To extract a single picklist field for an object, complete the steps in the following procedure.

#### *To extract a single picklist field*

**1** Prepare an input XML file as follows:
```
<data:PicklistSet xmlns:data="urn:/crmondemand/xml/picklist/query">
  <data: ObjectName>ObjectName</data: ObjectName>
     <data:ListOfPicklists>
        <data:Picklist>
          <data: Name>PickListName</data: Name>
        </data:Picklist>
     </data:ListOfPicklists>
</data:PicklistSet>
```
where:

- *ObjectName* is the name of the object, for example, Account.
- *PickListName* is the name of the picklist that you want to extract.
- **2** Run the Oracle Migration Tool On Demand client as follows:

migrationtool -u UserID -s ServerURL Read Picklist InputXMLFilePath

For example, if your input XML file is named MyAccountPicklist.xml:

```
migrationtool -u UserID -s ServerURL Read Picklist "C:\My
Files\MyAccountPicklist.xml"
```
## **Extracting All Picklist Values for All Objects**

This topic describes how to extract all picklist values from your Oracle CRM On Demand environment (customer test environment or production).

#### **Syntax**

The following is the syntax for using the Oracle Migration Tool On Demand client to extract all picklist values for all objects:

```
migrationtool -u UserID -s ServerURL ReadAll Picklist
```
where:

- *UserID* is the user sign-in ID that has the appropriate privileges to run the Oracle Migration Tool On Demand client commands.
- *ServerURL* is the URL for the Oracle CRM On Demand server where your company resides.

#### **Example of Extracting All Picklist Values for All Objects**

The following is an example of extracting all picklist values from your Oracle CRM On Demand server for all objects:

migrationtool -u UserID -s ServerURL ReadAll Picklist

## **Updating or Inserting a Set of Picklist Values for a Single Object (Upsert)**

This topic describes how to update a set of picklist values (if the set exists) or insert a set of picklist values (if the set does not exist) in your Oracle CRM On Demand environment (customer test environment or production).

#### **Syntax**

The following is the syntax for using the Oracle Migration Tool On Demand client to update a set of picklist values (if the set exists) or insert a set of picklist values (if the set does not exist):

migrationtool -u UserID -s ServerURL Upsert Picklist PicklistXML

where:

- UserID is the user sign-in ID that has the appropriate privileges to run the Oracle Migration Tool On Demand client commands.
- ServerURL is the URL for the Oracle CRM On Demand server where your company resides.
- *PicklistXML* is the fully qualified path name of the picklist XML file, for example:

C:\My Files\MyAccountPicklist.xml

**NOTE:** The Oracle Migration Tool On Demand client requests your Oracle CRM On Demand password, which can be redirected (using the pipe command) to the client program from standard input; that is, from a file, from the command line, or from another program.

#### **Example of Updating or Inserting a Set of Picklist Values for a Single Object**

The following is an example of updating a set of custom picklist values for the Account object (if the set exists) or inserting a set of custom picklist values (if the set does not exist) in your Oracle CRM On Demand server:

migrationtool -u UserID -s ServerURL Upsert Picklist "C:\My Files\MyAccountPicklist.xml"

**NOTE:** Quotation marks are required only if the path or file name contains spaces.

# **7 Migrating Picklist Value Groups**

This chapter describes how to migrate picklist value groups using the Oracle Migration Tool On Demand client. It contains the following topics:

- [Picklist Value Groups on page 75](#page-74-0)
- [Privileges Required for Migrating Picklist Value Groups on page 76](#page-75-0)
- [Elements and Sections in the Picklist Value Groups XML Output File on page 76](#page-75-1)
- **[Migrating Picklist Value Groups on page 77](#page-76-0)**

# <span id="page-74-0"></span>**Picklist Value Groups**

You can use a picklist value group to limit values that users can select in a picklist. A picklist value can be mapped to one or more picklist value groups. However, if there are no values mapped to a picklist value group, then the picklist displays all values. For more information about picklist value groups see, *Oracle CRM On Demand Online Help*.

For example, if an Account record has a defined picklist value group, then only the picklist values mapped to the defined picklist value group are displayed in the respective picklist fields. The following is a typical picklist value group structure:

```
<PVG1><Account/Account Type>
               <Account Type Value1>
               <Account Type Value2>
       <Service Request/Status>
               <SR status value1>
               <SR status value14>
<PVG2>
       <Account/Account Type>
               <Account Type Value2>
               <Account Type Value3>
       <Account/Account Status>
               <Account Status Value1>
               <Account Status Value3>
```
[Table 16](#page-75-2) describes the Oracle Migration Tool On Demand client commands used with picklist value groups. For more information about running these commands, see ["Migrating Picklist Value Groups"](#page-76-0)  [on page 77.](#page-76-0)

<span id="page-75-2"></span>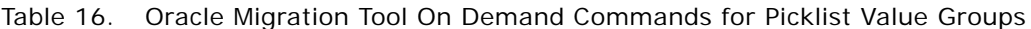

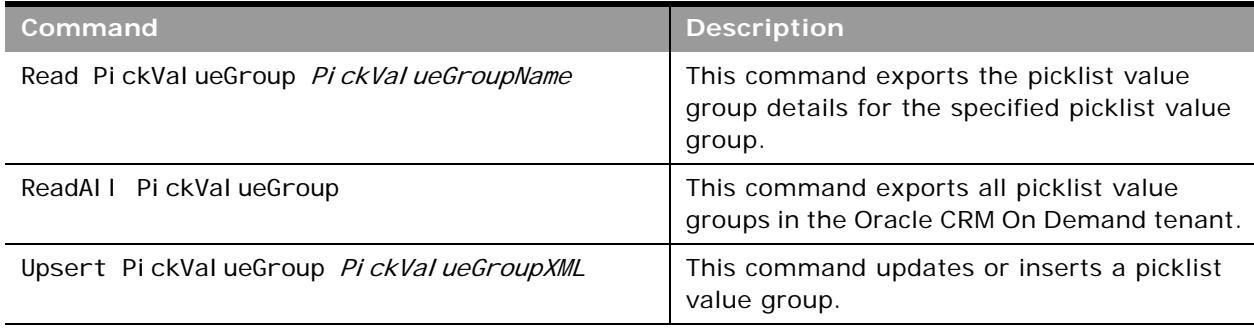

**NOTE:** Nonadministrative Oracle CRM On Demand users can run the Read and ReadAll command.

# <span id="page-75-0"></span>**Privileges Required for Migrating Picklist Value Groups**

The following privileges are required for the user account running the Oracle Migration Tool On Demand client commands:

- For Read and ReadAll commands: Enable Web Services Access.
- For the Upsert command: Enable Web Services Access and Customize Application.

For information about setting and checking privileges, see *Oracle CRM On Demand Online Help*.

# <span id="page-75-1"></span>**Elements and Sections in the Picklist Value Groups XML Output File**

[Table 17](#page-75-3) describes the elements and sections in the picklist value group XML output file.

#### <span id="page-75-3"></span>Table 17. Elements and Sections in the Picklist Value Group XML File

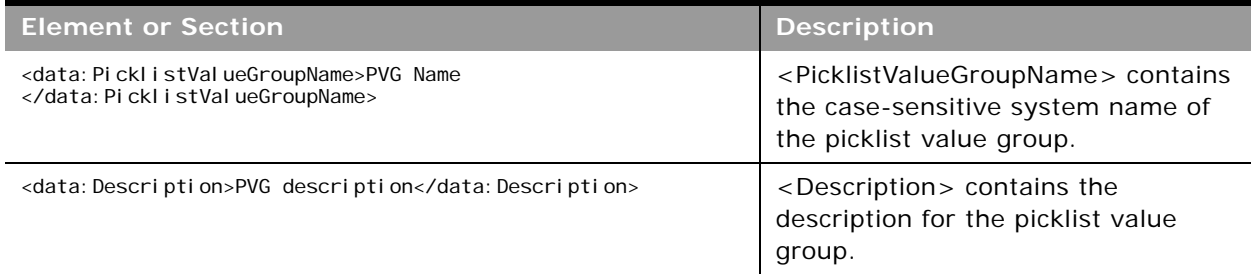

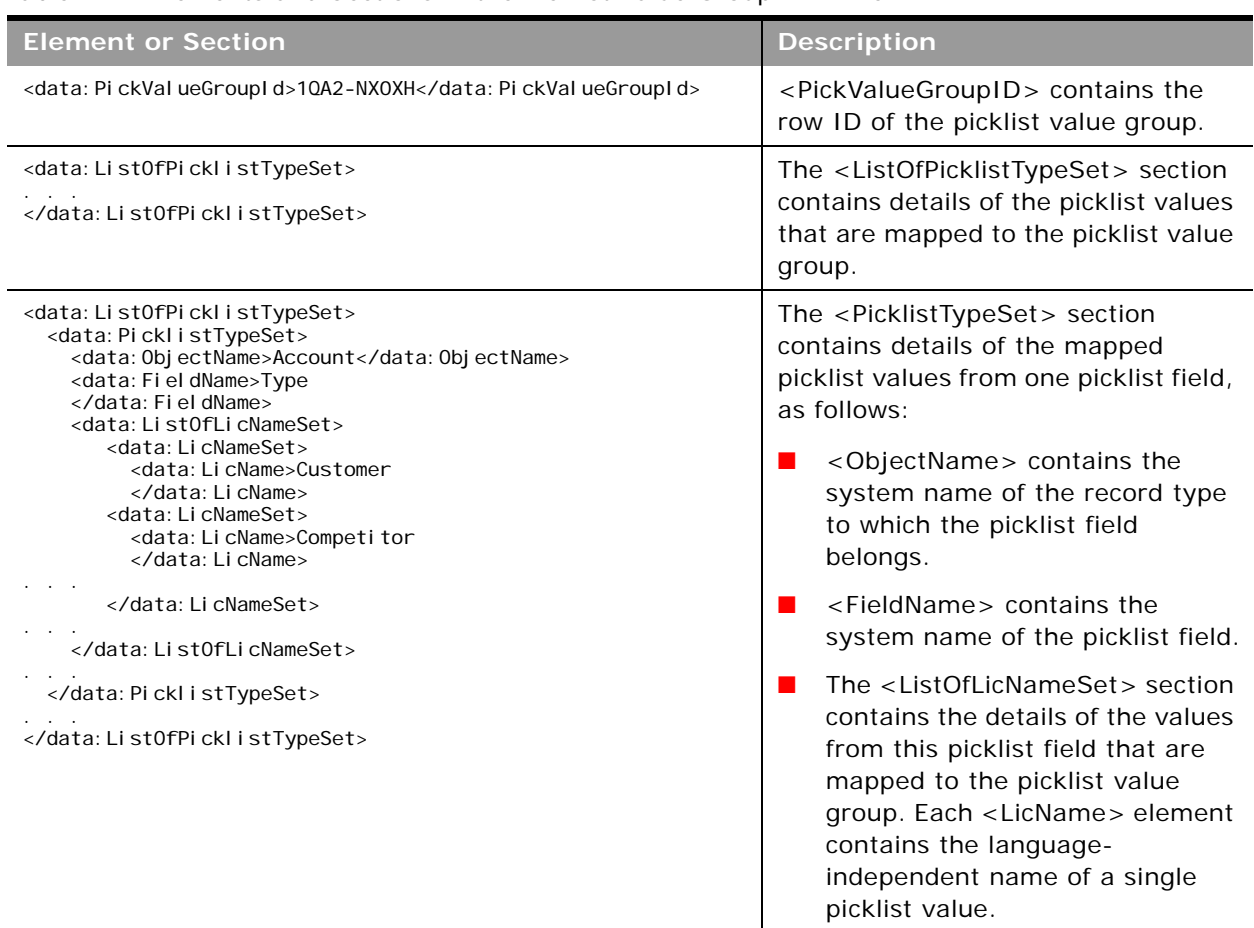

Table 17. Elements and Sections in the Picklist Value Group XML File

# <span id="page-76-0"></span>**Migrating Picklist Value Groups**

The following topics provide examples of how to use the Oracle Migration Tool On Demand client to migrate picklist value groups:

- ["Extracting a Single Picklist Value Group" on page 77](#page-76-1)
- ["Extracting All Picklist Value Groups" on page 78](#page-77-0)
- ["Updating or Inserting a Picklist Value Group" on page 78](#page-77-1)

**NOTE:** Back up your configuration data and all other relevant data before running the Oracle Migration Tool On Demand client.

## <span id="page-76-1"></span>**Extracting a Single Picklist Value Group**

This topic describes how to extract the data for one picklist value group from your Oracle CRM On Demand environment (customer test environment or production environment).

#### **Syntax**

migrationtool -u UserID -s ServerURL Read PickValueGroup PickValueGroupName

where:

- UserID is the user sign-in ID that has the appropriate privileges to run the Oracle Migration Tool On Demand client commands.
- ServerURL is the URL for the Oracle CRM On Demand server where your company resides.
- **P** *PickValueGroupName* is the name of the picklist value group that you want to extract.

### <span id="page-77-0"></span>**Extracting All Picklist Value Groups**

This topic describes how to extract all picklist value group data from your Oracle CRM On Demand environment (customer test environment or production).

#### **Syntax**

The following is the syntax for using the Oracle Migration Tool On Demand client to extract all picklist value groups for all objects:

migrationtool -u UserID -s ServerURL ReadAll PickValueGroup

where:

- *UserID* is the user sign-in ID that has the appropriate privileges to run the Oracle Migration Tool On Demand client commands.
- *ServerURL* is the URL for the Oracle CRM On Demand server where your company resides.

## <span id="page-77-1"></span>**Updating or Inserting a Picklist Value Group**

This topic describes how to update a set of picklist value group values (if the set exists) or insert a set of picklist value group values (if the set does not exist) in your Oracle CRM On Demand environment (customer test environment or production environment).

#### **Syntax**

The following is the syntax for using the Oracle Migration Tool On Demand client to update a set of picklist value group values (if the set exists) or insert a set of picklist value group values (if the set does not exist).

migrationtool -u UserID -s ServerURL Upsert PickValueGroup PickValueGroupXML

where:

- *UserID* is the user sign-in ID that has the appropriate privileges to run the Oracle Migration Tool On Demand client commands.
- ServerURL is the URL for the Oracle CRM On Demand server where your company resides.
- *PickValueGroupXML* is the fully qualified path name of the picklist value group XML file, for example:
	- C:\My Files\MyAccountPicklistValueGroup.xml

 $\overline{a}$ 

# **8 Migrating Cascading Picklists**

This chapter describes how to migrate cascading picklists using the Oracle Migration Tool On Demand client. It contains the following topics:

- [Cascading Picklists on page 81](#page-80-1)
- [Privileges Required for Migrating Cascading Picklists on page 81](#page-80-2)
- [Elements and Sections in the Cascading Picklist XML Output File on page 82](#page-81-0)
- **[Migrating Cascading Picklists on page 83](#page-82-0)**

# <span id="page-80-1"></span>**Cascading Picklists**

Cascading picklists restrict the values of a picklist, which is the related picklist. The cascading picklist is derived from the value selected in another picklist, which is the parent picklist.

[Table 18](#page-80-0) describes the Oracle Migration Tool On Demand client commands used with cascading picklists. For more information about running these commands, see ["Migrating Cascading Picklists" on](#page-82-0)  [page 83](#page-82-0).

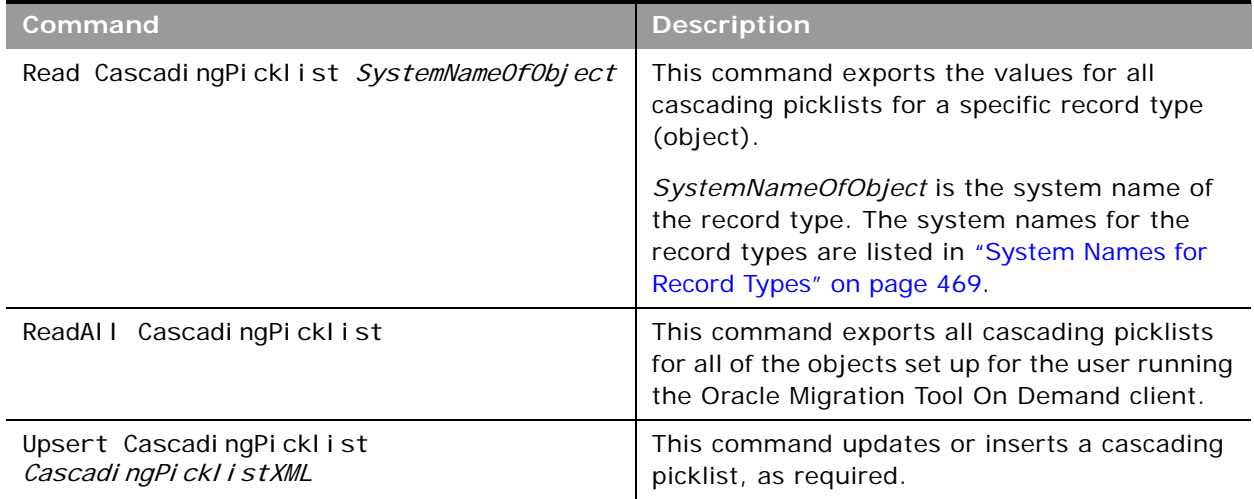

<span id="page-80-0"></span>Table 18. Oracle Migration Tool On Demand Commands for Cascading Picklists

# <span id="page-80-2"></span>**Privileges Required for Migrating Cascading Picklists**

The following privileges are required for the user account running the Oracle Migration Tool On Demand client commands:

- For the Read and ReadALL commands: Enable Web Services Access.
- For the Upsert command: Enable Web Services Access, Customize Application, and Manage Object Access for custom objects that have been set up in the company tenant, for example, Customize Application - Manage Custom Object 01, and so on.

Cascading picklists must be supported by the object.

For information about setting and checking privileges, see *Oracle CRM On Demand Online Help*.

## <span id="page-81-0"></span>**Elements and Sections in the Cascading Picklist XML Output File**

[Table 19](#page-81-1) describes the elements and sections in the cascading picklist XML output file.

| <b>Element or Section</b>                                                                                      | <b>Description</b>                                                                                                    |
|----------------------------------------------------------------------------------------------------|----------------------------------------------------------------------------------------------------|
| <data: objectname="">Account</data:>                                                                           | <objectname> contains the system name of the<br/>record type (object), which never changes.</objectname>                                             |
| <data: ckl="" i="" li="" ngpi="" st="" st0fcascadi=""></data:>                                                 | The <listofcascadingpicklist> contains all of the<br/>cascading picklist definitions for the record type.</listofcascadingpicklist>                  |
|                                                                                                    |                                                                                                    |
| <data: cascadi="" ngpicklist=""></data:>                                                                       | The <cascadingpicklist> section contains all of the</cascadingpicklist>                                                                              |
|                                                                                                    | details for a cascading picklist.                                                                                                    |
| <data: cascadi="" ngpicklist=""><br/><data: parentpicklist="">Organization<br/>Rel ati onshi p</data:></data:> | <parentpicklist> contains the parent picklist.</parentpicklist>                                                                                      |
|                                                                                                    |                                                                                                    |
| <data: cascadi="" ngpicklist=""></data:>                                                                       | <relatedpicklist> contains the related picklist.</relatedpicklist>                                                                                   |
| <data: atedpicklist="" rel="">Region<br/></data:>                                                              |                                                                                                    |
|                                                                                                    |                                                                                                    |
| <data: cascadi="" ckl="" i="" ngpi="" st=""></data:>                                                           | <description> contains the description of the</description>                                                                                          |
| <data: description=""></data:>                                                                                 | cascading picklist.                                                                                                    |
|                                                                                                    |                                                                                                    |
| <data: cascadi="" ngpicklist=""></data:>                                                                       | The <listofpicklistvalueassociations> section<br/>contains all of the associations for the cascading<br/>picklist.</listofpicklistvalueassociations> |
| <data: list0fpicklistvalueassociations=""></data:>                                                             |                                                                                                    |
| <br>                                                                                                    |                                                                                                    |

<span id="page-81-1"></span>Table 19. Elements and Sections in the Cascading Picklist XML File

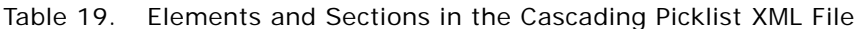

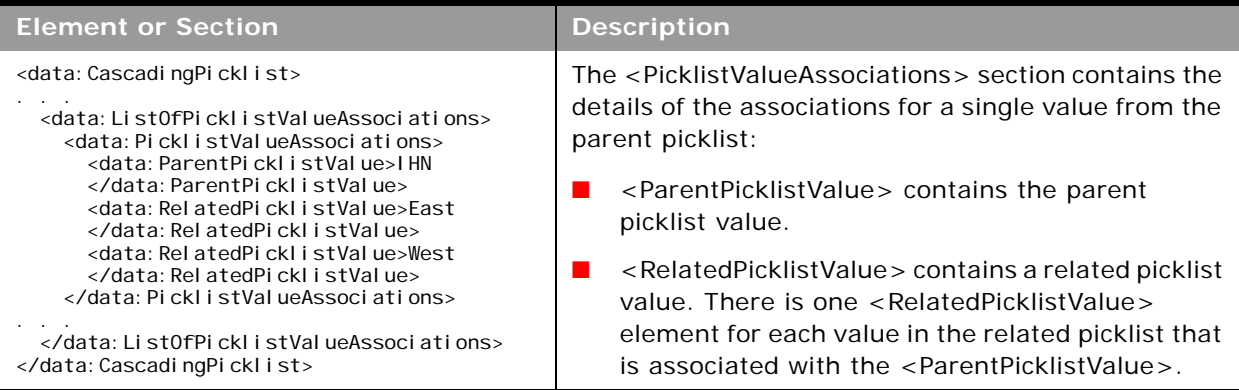

# <span id="page-82-0"></span>**Migrating Cascading Picklists**

The following topics provide examples of how to use the Oracle Migration Tool On Demand client to export cascading picklists:

- ["Extracting Cascading Picklists for a Single Object" on page 83](#page-82-1)
- ["Extracting Cascading Picklists for All Objects" on page 84](#page-83-0)
- ["Updating or Inserting a Cascading Picklist \(Upsert\)" on page 85](#page-84-0)

**NOTE:** Back up your configuration data and all other relevant data before running the Oracle Migration Tool On Demand client.

## <span id="page-82-1"></span>**Extracting Cascading Picklists for a Single Object**

This topic describes how to extract the cascading picklists for a single object from your Oracle CRM On Demand server for your environment (customer test environment or production).

#### **Syntax**

The following is the syntax for using the Oracle Migration Tool On Demand client to extract the cascading picklists for an object:

migrationtool -u UserID -s ServerURL Read CascadingPicklist SystemNameOfObject

where:

- UserID is the user sign-in ID that has the appropriate privileges to run the Oracle Migration Tool On Demand client commands.
- ServerURL is the URL for the Oracle CRM On Demand server where your company resides.

■ *SystemNameOfObject* is the system name of the object (record type) for which you are extracting the cascading picklists, for example, Account. The system names for the record types are listed in ["System Names for Record Types" on page 469](#page-468-0).

**NOTE:** The Oracle Migration Tool On Demand client requests your Oracle CRM On Demand password, which can be redirected (using the pipe command) to the client program from standard input; that is, from a file, from the command line, or from another program.

**Example of Extracting Cascading Picklists for a Single Object** The following is an example of extracting the cascading picklists for the Account object:

migrationtool -u UserID -s ServerURL Read CascadingPicklist Account

**NOTE:** If the object name contains spaces, then it must be enclosed with quotation marks.

### <span id="page-83-0"></span>**Extracting Cascading Picklists for All Objects**

This topic describes how to extract all the cascading picklists from your Oracle CRM On Demand environment (customer test environment or production) for all objects set up for the user who is running the command.

#### **Syntax**

The following is the syntax for using the Oracle Migration Tool On Demand client to extract all cascading picklists for all objects set up for the user running the command:

migrationtool -u UserID -s ServerURL ReadAll CascadingPicklist

where:

- UserID is the user sign-in ID that has the appropriate privileges to run the Oracle Migration Tool On Demand client commands.
- ServerURL is the URL for the Oracle CRM On Demand server where your company resides.

**NOTE:** The Oracle Migration Tool On Demand client requests your Oracle CRM On Demand password, which can be redirected (using the pipe command) to the client program from standard input; that is, from a file, from the command line, or from another program.

#### **Example of Extracting Cascading Picklists for All Objects**

The following is an example of extracting all cascading picklists for all objects that you have set up on your Oracle CRM On Demand server:

migrationtool -u UserID -s ServerURL ReadAll CascadingPicklist

## <span id="page-84-0"></span>**Updating or Inserting a Cascading Picklist (Upsert)**

This topic describes how to update a specific cascading picklist (if it exists), or insert that cascading picklist (if it does not exist) on your Oracle CRM On Demand environment (customer test environment or production). For the purposes of the Oracle Migration Tool On Demand client, this is known as an *Upsert operation*. This operation is specified using the Upsert command.

#### **About the Upsert Operation**

The Upsert command inserts or updates a cascading picklist based on the <ParentPicklist> and <RelatedPicklist> values. If a cascading picklist already exists with the same <ParentPicklist> and <RelatedPicklist> values, then an update occurs, otherwise, a new cascading picklist is inserted.

An Upsert operation on a cascading picklist fails if the following conditions occur:

- The parent picklist is the same as the related picklist because looping cascades are not allowed.
- The parent or related picklist references a field that does not exist on the target system.
- The parent or related picklist references a field that is not of type Picklist.
- The related picklist references a parent picklist that is already referenced by another related picklist.

**NOTE:** Related picklist values override the existing picklist values during an Upsert operation.

#### **Syntax**

The following is the syntax for using the Oracle Migration Tool On Demand client to update a specific cascading picklist (if it exists) or insert the cascading picklist (if it does not exist):

migrationtool -u UserID -s ServerURL Upsert CascadingPicklist CascadingPicklistXML

where:

- UserID is the user sign-in ID that has the appropriate privileges to run the Oracle Migration Tool On Demand client commands.
- ServerURL is the URL for the Oracle CRM On Demand server where your company resides.
- *CascadingPicklistXML* is the fully qualified path name of the cascading picklist XML file, for example:

C:\My Files\My CascadingPicklist.xml

The Oracle Migration Tool On Demand client requests your Oracle CRM On Demand password, which can be redirected (using the pipe command) to the client program from standard input; that is, from a file, from the command line, or from another program.

#### **Example of Updating or Inserting a Cascading Picklist**

The following is an example of updating a specific cascading picklist (if it exists) or inserting that cascading picklist (if it does not exist) in your Oracle CRM On Demand server:

÷.

migrationtool -u UserID -s ServerURL Upsert CascadingPicklist "C:\My Files\My CascadingPicklist.xml"

**NOTE:** Quotation marks are required only if the path or file name contains spaces.

# **9 Migrating Custom Web Link Fields**

This chapter describes how to migrate custom Web link fields using the Oracle Migration Tool On Demand client. It contains the following topics:

- [Custom Web Link Fields on page 87](#page-86-0)
- **[Privileges Required for Migrating Custom Web Link Fields on page 87](#page-86-2)**
- [Elements and Sections in the Custom Web Links XML Output File on page 88](#page-87-0)
- [Migrating Custom Web Link Fields on page 90](#page-89-0)

# <span id="page-86-0"></span>**Custom Web Link Fields**

Custom Web link fields allow you to create context-sensitive hyperlinks in your page layouts.

**NOTE:** You cannot use the Oracle Migration Tool On Demand client to extract, update, or insert custom Web link fields of the Report type or the Dashboard type.

[Table 20](#page-86-1) describes the Oracle Migration Tool On Demand client commands used with custom Web link fields. For more information about running these commands, see "Migrating Custom Web Link Fields" [on page 90.](#page-89-0)

<span id="page-86-1"></span>Table 20. Commands Used with Custom Web Link Fields in Oracle Migration Tool On Demand

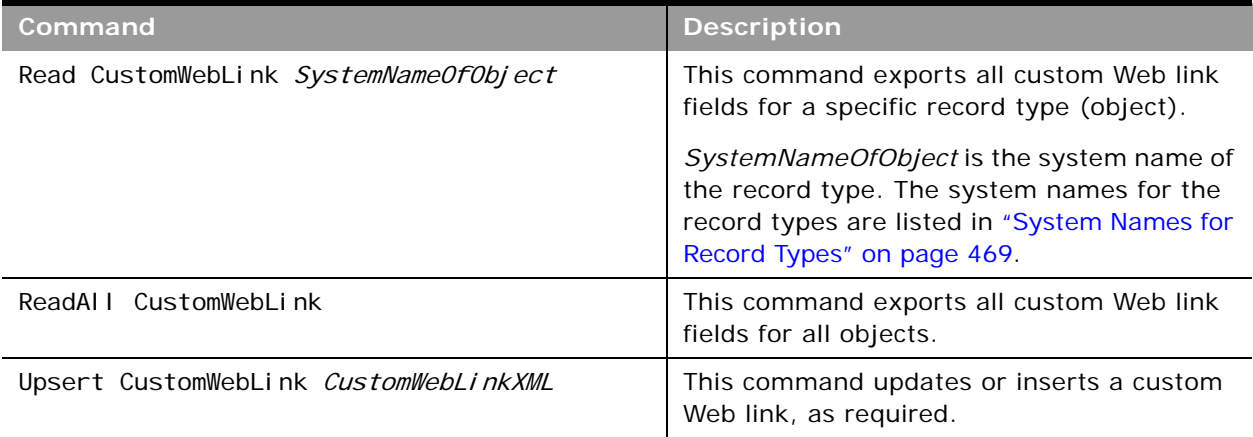

# <span id="page-86-2"></span>**Privileges Required for Migrating Custom Web Link Fields**

The following privileges are required for the user account running the Oracle Migration Tool On Demand client commands:

- For the Read and ReadAl I command: Enable Web Services Access and Customize Application.
- For the Upsert command: Enable Web Services Access, Customize Application, and Manage Object Access for custom objects that have been set up in the company tenant, for example, Customize Application - Manage Custom Object 01, and so on.

For information about setting and checking privileges, see *Oracle CRM On Demand Online Help*.

# <span id="page-87-0"></span>**Elements and Sections in the Custom Web Links XML Output File**

[Table 21](#page-87-1) describes the elements and sections in the custom Web links XML output file.

| <b>Element or Section</b>                                                                 | <b>Description</b>                                                                                                    |
|-------------------------------------------------------------------------------------------|----------------------------------------------------------------------------------------------------|
| <data: objectname="">Account<br/></data:>                                                 | <objectname> contains the system name of the record<br/>type (object), which never changes.</objectname>                 |
| <data: li="" nks="" st0fwebli=""><br/></data:>                                            | The <listofweblinks> section contains details of the<br/>custom Web links.</listofweblinks>                              |
| <data: weblink=""><br/></data:>                                                           | The <weblink> section contains details of one custom<br/>Web link.</weblink>                                             |
| <data: weblink=""><br/><data: name="">MyWebLink</data:><br/></data:>                      | <name> contains the system name of the custom Web<br/>link.</name>                                                       |
| <data: weblink=""><br/><data: integrationtag="">My_Web_Link<br/></data:><br/></data:>     | <integrationtag> contains the custom language-<br/>independent integration tag for the custom Web link.</integrationtag> |
| <data: weblink=""><br/><data: aytext="" di="" spl="">MyDi spl ayText<br/></data:></data:> | <displaytext> contains the display text that appears in<br/>the custom Web link field.</displaytext>                     |
|                                                                                           |                                                                                                    |

<span id="page-87-1"></span>Table 21. Elements and Sections in the Custom Web Links XML File

 $\overline{\phantom{0}}$ 

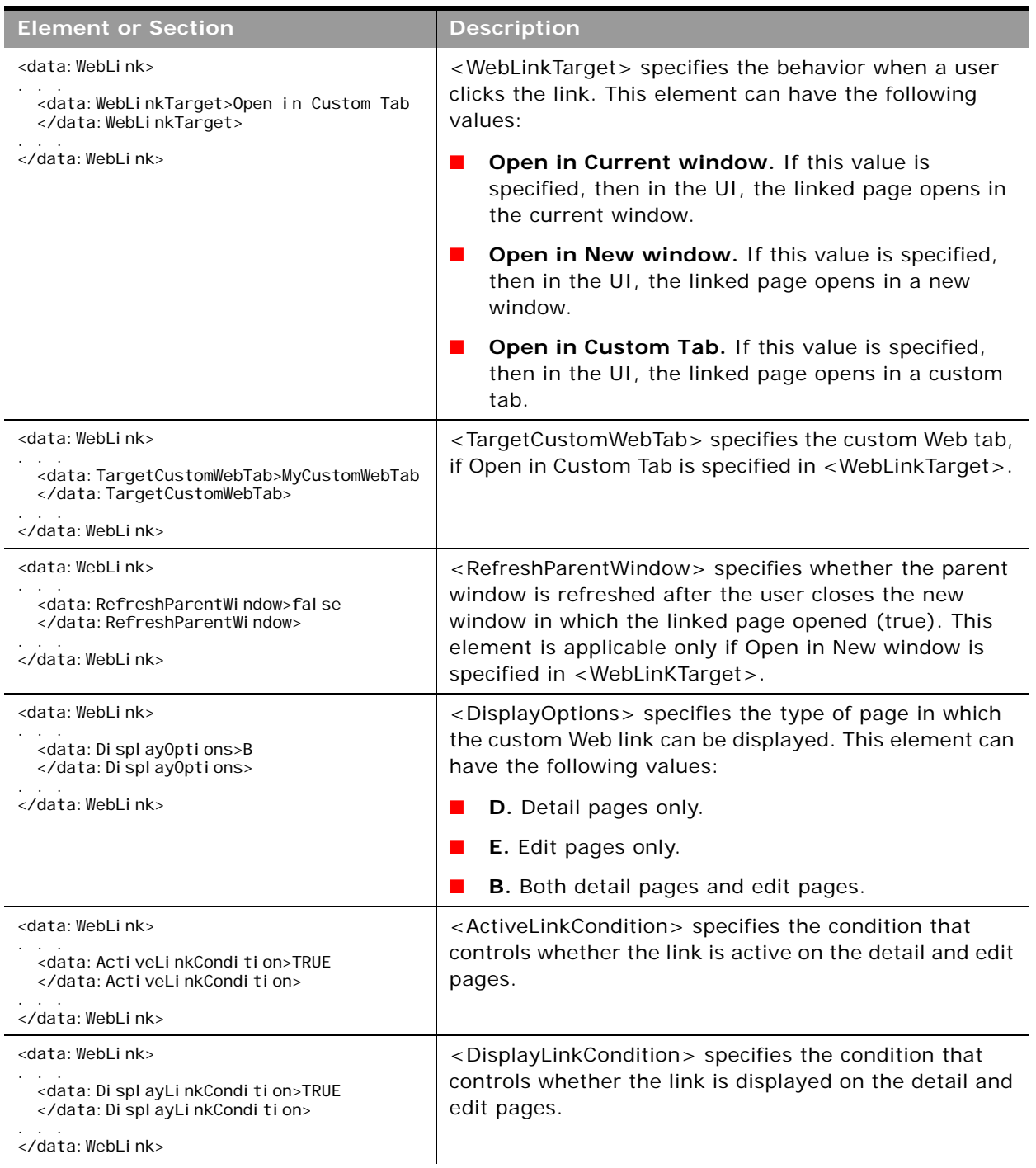

#### Table 21. Elements and Sections in the Custom Web Links XML File

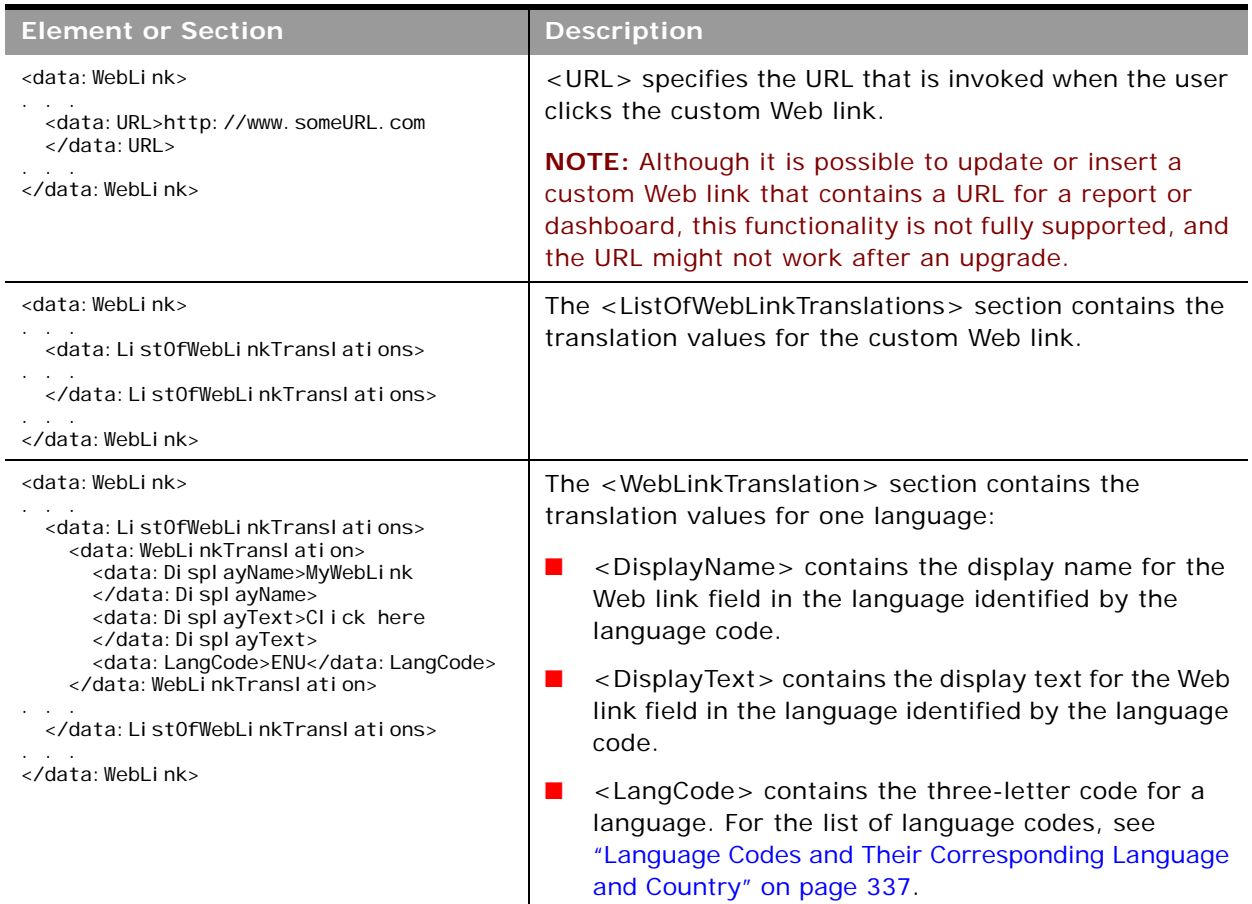

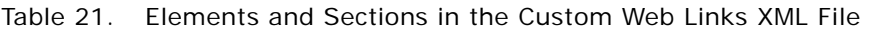

**NOTE:** The Type field in the Edit Web Link page in the User Interface is not supported in Oracle Migration Tool On Demand client.

# <span id="page-89-0"></span>**Migrating Custom Web Link Fields**

The following topics provide examples of how to use the Oracle Migration Tool On Demand client to migrate custom Web link fields:

- ["Extracting Custom Web Link Fields for a Single Object" on page 91](#page-90-0)
- ["Extracting Custom Web Link Fields for All Objects" on page 91](#page-90-1)
- ["Updating or Inserting Custom Web Link Fields \(Upsert\)" on page 92](#page-91-0)

**NOTE:** Back up your configuration data and all other relevant data before running the Oracle Migration Tool On Demand client.

## <span id="page-90-0"></span>**Extracting Custom Web Link Fields for a Single Object**

This topic describes how to extract the custom Web link fields for a single object (for example, the Account object) from your Oracle CRM On Demand server for your environment (customer test environment or production).

#### **Syntax**

The following is the syntax for using the Oracle Migration Tool On Demand client to extract the custom Web link fields for a single object:

migrationtool -u UserID -s ServerURL Read CustomWebLink SystemNameOfObject

where:

- UserID is the user sign-in ID that has the appropriate privileges to run the Oracle Migration Tool On Demand client commands.
- ServerURL is the URL for the Oracle CRM On Demand server where your company resides.
- *SystemNameOfObject* is the system name of the object (record type) for which you want to extract all custom Web links fields, for example, Account. The system names for the record types are listed in ["System Names for Record Types" on page 469](#page-468-0).

**NOTE:** The Oracle Migration Tool On Demand client requests your Oracle CRM On Demand password, which can be redirected (using the pipe command) to the client program from standard input; that is, from a file, from the command line, or from another program.

**Example of Extracting Custom Web Link Fields for a Single Object** The following is an example of extracting the custom Web link fields for a single object:

migrationtool -u UserID -s ServerURL Read CustomWebLink Account

**NOTE:** If the object name contains spaces, then it must be enclosed with quotation marks.

## <span id="page-90-1"></span>**Extracting Custom Web Link Fields for All Objects**

This topic describes how to extract all custom Web link fields for all objects from your Oracle CRM On Demand environment (customer test environment or production).

#### **Syntax**

The following is the syntax for using the Oracle Migration Tool On Demand client to extract all custom Web link fields for all objects:

```
migrationtool -u UserID -s ServerURL ReadAll CustomWebLink
```
where:

UserID is the user sign-in ID that has the appropriate privileges to run the Oracle Migration Tool On Demand client commands.

ServerURL is the URL for the Oracle CRM On Demand server where your company resides.

#### **Example of Extracting All Custom Web Link Fields**

The following is an example of extracting all custom Web link fields for all objects from your Oracle CRM On Demand server:

migrationtool -u UserID -s ServerURL ReadAll CustomWebLink

## <span id="page-91-0"></span>**Updating or Inserting Custom Web Link Fields (Upsert)**

This topic describes how to update custom Web link fields (if they exist) or insert custom Web link fields (if they do not exist) on your Oracle CRM On Demand environment (customer test environment or production).

#### **Syntax**

The following is the syntax for using the Oracle Migration Tool On Demand client to update custom Web link fields (if they exist) or insert custom Web link fields (if they do not exist):

migrationtool -u UserID -s ServerURL Upsert CustomWebLink CustomWebLinkXML

where:

- *UserID* is the user sign-in ID that has the appropriate privileges to run the Oracle Migration Tool On Demand client commands.
- ServerURL is the URL for the Oracle CRM On Demand server where your company resides.
- *CustomWebLinkXML* is the fully qualified path name of the custom Web link XML file, for example:

C:\My Files\MyCustomWebLink.xml

**NOTE:** The Oracle Migration Tool On Demand client requests your Oracle CRM On Demand password, which can be redirected (using the pipe command) to the client program from standard input; that is, from a file, from the command line, or from another program.

#### **Example of Updating or Inserting Custom Web Link Fields**

The following is an example of updating custom Web link fields (if they exist) or inserting custom Web link fields (if they do not exist) in your Oracle CRM On Demand server:

migrationtool -u *UserID* -s ServerURL Upsert CustomWebLink "C:\My Files\MyCustomWebLink.xml"

**NOTE:** Quotation marks are required only if the name contains spaces.

# **10 Migrating Concatenated Fields**

This chapter describes how to migrate concatenated fields using the Oracle Migration Tool On Demand client. It contains the following topics:

- [Concatenated Fields on page 93](#page-92-0)
- [Privileges Required for Migrating Concatenated Fields on page 93](#page-92-2)
- [Elements and Sections in the Concatenated Fields XML Output File on page 94](#page-93-0)
- **[Migrating Concatenated Fields on page 95](#page-94-0)**

# <span id="page-92-0"></span>**Concatenated Fields**

Concatenated fields allow you to create a field that can display the values from multiple fields and can also display text.

[Table 22](#page-92-1) describes the Oracle Migration Tool On Demand client commands used with concatenated fields. For more information about running these commands, see ["Migrating Concatenated Fields" on](#page-94-0)  [page 95](#page-94-0).

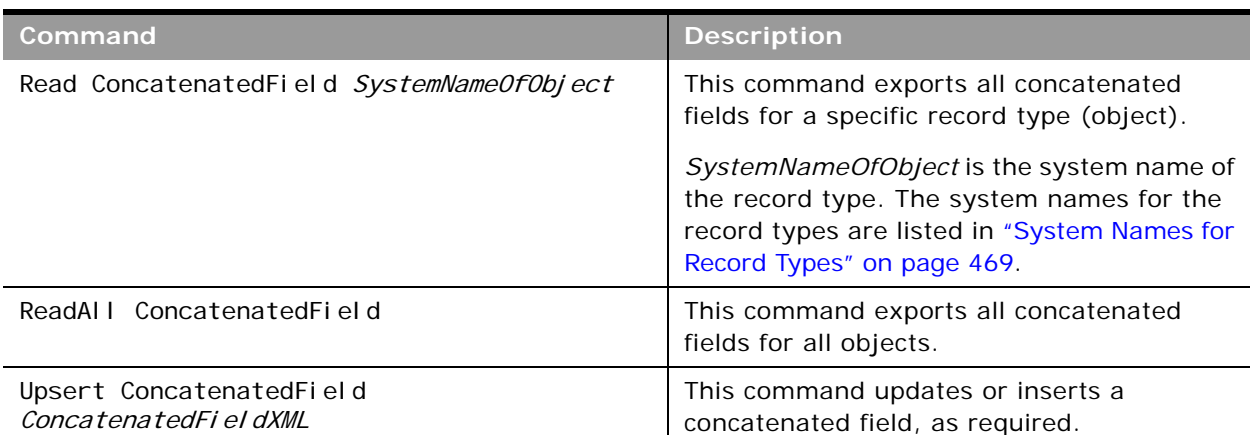

<span id="page-92-1"></span>Table 22. Commands Used with Concatenated Fields in Oracle Migration Tool On Demand

## <span id="page-92-2"></span>**Privileges Required for Migrating Concatenated Fields**

The following privileges are required for the user account running the Oracle Migration Tool On Demand client commands:

For the Read and ReadAll commands: Enable Web Services Access.

■ For the Upsert and Create commands: Enable Web Services Access, Customize Application, and Manage Object Access for custom objects that have been set up in the company tenant, for example, Customize Application - Manage Custom Object 01, and so on.

For information about setting and checking privileges, see *Oracle CRM On Demand Online Help*.

# <span id="page-93-0"></span>**Elements and Sections in the Concatenated Fields XML Output File**

[Table 23](#page-93-1) describes the elements and sections in the concatenated fields XML output file.

<span id="page-93-1"></span>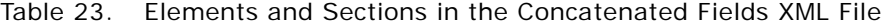

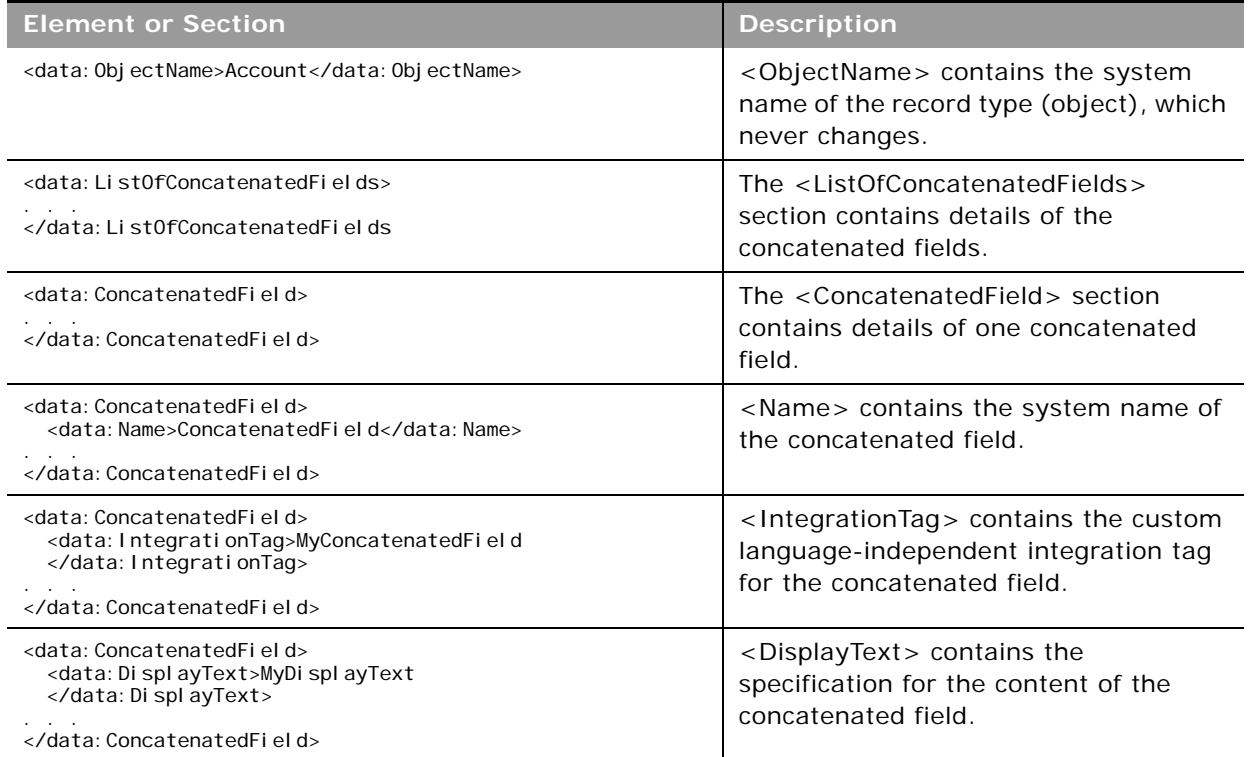

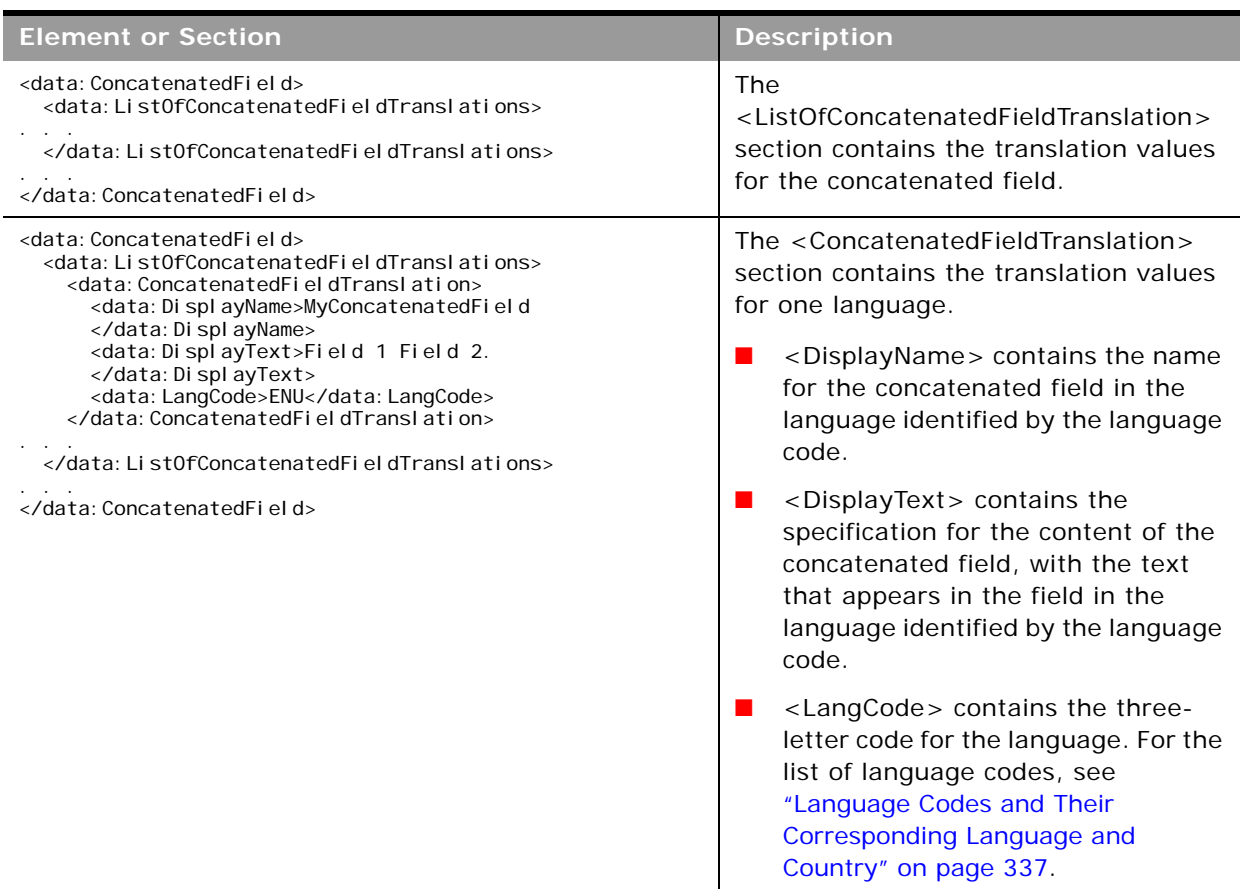

Table 23. Elements and Sections in the Concatenated Fields XML File

# <span id="page-94-0"></span>**Migrating Concatenated Fields**

The following topics provide examples of how to use the Oracle Migration Tool On Demand client to migrate concatenating fields:

- ["Extracting Concatenated Fields for a Single Object" on page 95](#page-94-1)
- ["Extracting Concatenated Fields for All Objects" on page 96](#page-95-0)
- ["Updating or Inserting Concatenated Fields \(Upsert\)" on page 97](#page-96-0)

**NOTE:** Back up your configuration data and all other relevant data before running the Oracle Migration Tool On Demand client.

## <span id="page-94-1"></span>**Extracting Concatenated Fields for a Single Object**

This topic describes how to extract the concatenated fields for a single object (for example, the Account object) from your Oracle CRM On Demand server for your environment (customer test environment or production).

#### **Syntax**

The following is the syntax for using the Oracle Migration Tool On Demand client to extract the concatenated fields for a single object:

migrationtool -u UserID -s ServerURL Read ConcatenatedField SystemNameOfObject

where:

- *UserID* is the user sign-in ID that has the appropriate privileges to run the Oracle Migration Tool On Demand client commands.
- **B** *ServerURL* is the URL for the Oracle CRM On Demand server where your company resides.
- *SystemNameOfObject* is the system name of the object (record type) for which you want to extract all concatenated fields, for example, Account. The system names for the record types are listed in ["System Names for Record Types" on page 469.](#page-468-0)

**NOTE:** The Oracle Migration Tool On Demand client requests your Oracle CRM On Demand password, which can be redirected (using the pipe command) to the client program from standard input; that is, from a file, from the command line, or from another program.

**Example of Extracting Concatenated Fields for a Single Object** The following is an example of extracting the concatenated fields for an object:

migrationtool -u UserID -s ServerURL Read ConcatenatedField Account

**NOTE:** If the object name contains spaces, then it must be enclosed with quotation marks.

## <span id="page-95-0"></span>**Extracting Concatenated Fields for All Objects**

This topic describes how to extract all concatenated fields from your Oracle CRM On Demand environment (customer test environment or production) for all objects.

#### **Syntax**

The following is the syntax for using the Oracle Migration Tool On Demand client to extract all concatenated fields for all objects:

migrationtool -u UserID -s ServerURL ReadAll ConcatenatedField

where:

- *UserID* is the user sign-in ID that has the appropriate privileges to run the Oracle Migration Tool On Demand client commands.
- ServerURL is the URL for the Oracle CRM On Demand server where your company resides.

#### **Example of Extracting All Concatenated Fields**

The following is an example of extracting all concatenated fields from your Oracle CRM On Demand server:

migrationtool -u UserID -s ServerURL ReadAll ConcatenatedField

## <span id="page-96-0"></span>**Updating or Inserting Concatenated Fields (Upsert)**

This topic describes how to update concatenated fields (if they exist) or insert concatenated fields (if they do not exist) on your Oracle CRM On Demand environment (customer test environment or production).

#### **Syntax**

The following is the syntax for using the Oracle Migration Tool On Demand client to update concatenated fields (if they exist) or insert concatenated fields (if they do not exist):

migrationtool -u UserID -s ServerURL Upsert ConcatenatedField ConcatenatedFieldXML

where:

- *UserID* is the user sign-in ID that has the appropriate privileges to run the Oracle Migration Tool On Demand client commands.
- ServerURL is the URL for the Oracle CRM On Demand server where your company resides.
- *ConcatenatedFieldXML* is the fully qualified path name of the concatenated field XML file, for example:

C:\My Files\MyConcatenatedField.xml

**NOTE:** The Oracle Migration Tool On Demand client requests your Oracle CRM On Demand password, which can be redirected (using the pipe command) to the client program from standard input; that is, from a file, from the command line, or from another program.

#### **Example of Updating or Inserting Concatenated Fields**

The following is an example of updating concatenated fields (if they exist) or inserting concatenated fields (if they do not exist) in your Oracle CRM On Demand server:

migrationtool -u UserID -s ServerURL Upsert ConcatenatedField "C:\My Files\MyConcatenatedField.xml"

**NOTE:** Quotation marks are required only if the name contains spaces.

 $\overline{a}$ 

# **11 Migrating Custom Web Applets**

This chapter describes how to migrate custom Web applets by using the Oracle Migration Tool On Demand client. It contains the following topics:

- [Custom Web Applets on page 99](#page-98-0)
- [Privileges Required for Migrating Custom Web Applets on page 100](#page-99-0)
- [Elements and Sections in the Web Applet XML Output File on page 101](#page-100-0)
- **[Migrating Custom Web Applets on page 111](#page-110-0)**

# <span id="page-98-0"></span>**Custom Web Applets**

A *custom Web applet* embeds external Web content in Oracle CRM On Demand record-type homepages or detail pages, in the Action bar, or in the Home tab (My Homepage). Typically, the Web content is embedded by creating a custom Web applet that is added to the page layout for a homepage or detail page. For more information, see the topics about custom Web applets in *Oracle CRM On Demand Online Help*.

**NOTE:** You cannot use the Oracle Migration Tool On Demand client to extract, update, or insert custom Web applets of the Report type or the Dashboard type.

[Table 24](#page-98-1) describes the Oracle Migration Tool On Demand client commands used with custom Web applets. For more information about running these commands, see ["Migrating Custom Web Applets"](#page-110-0)  [on page 111](#page-110-0).

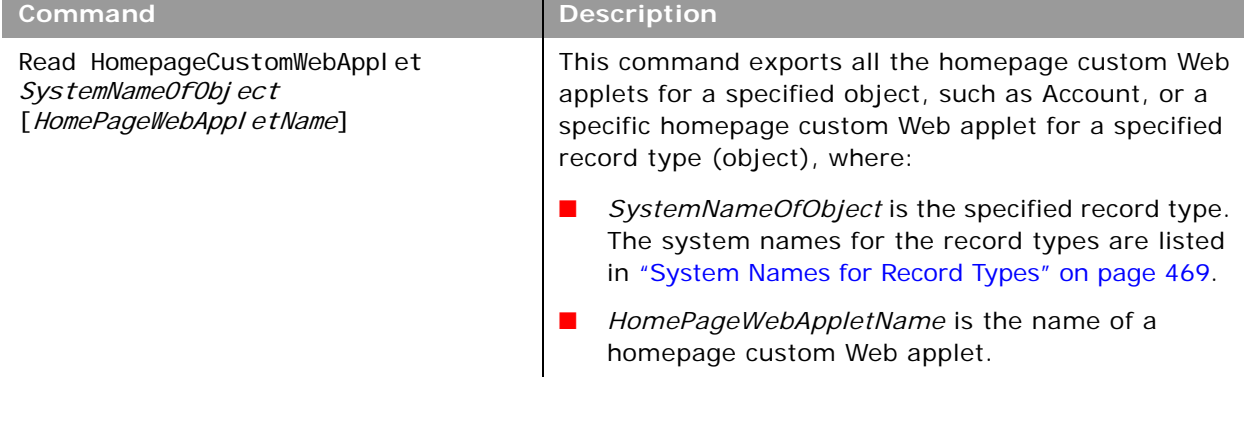

<span id="page-98-1"></span>Table 24. Commands Used with Custom Web Applets in Oracle Migration Tool On Demand

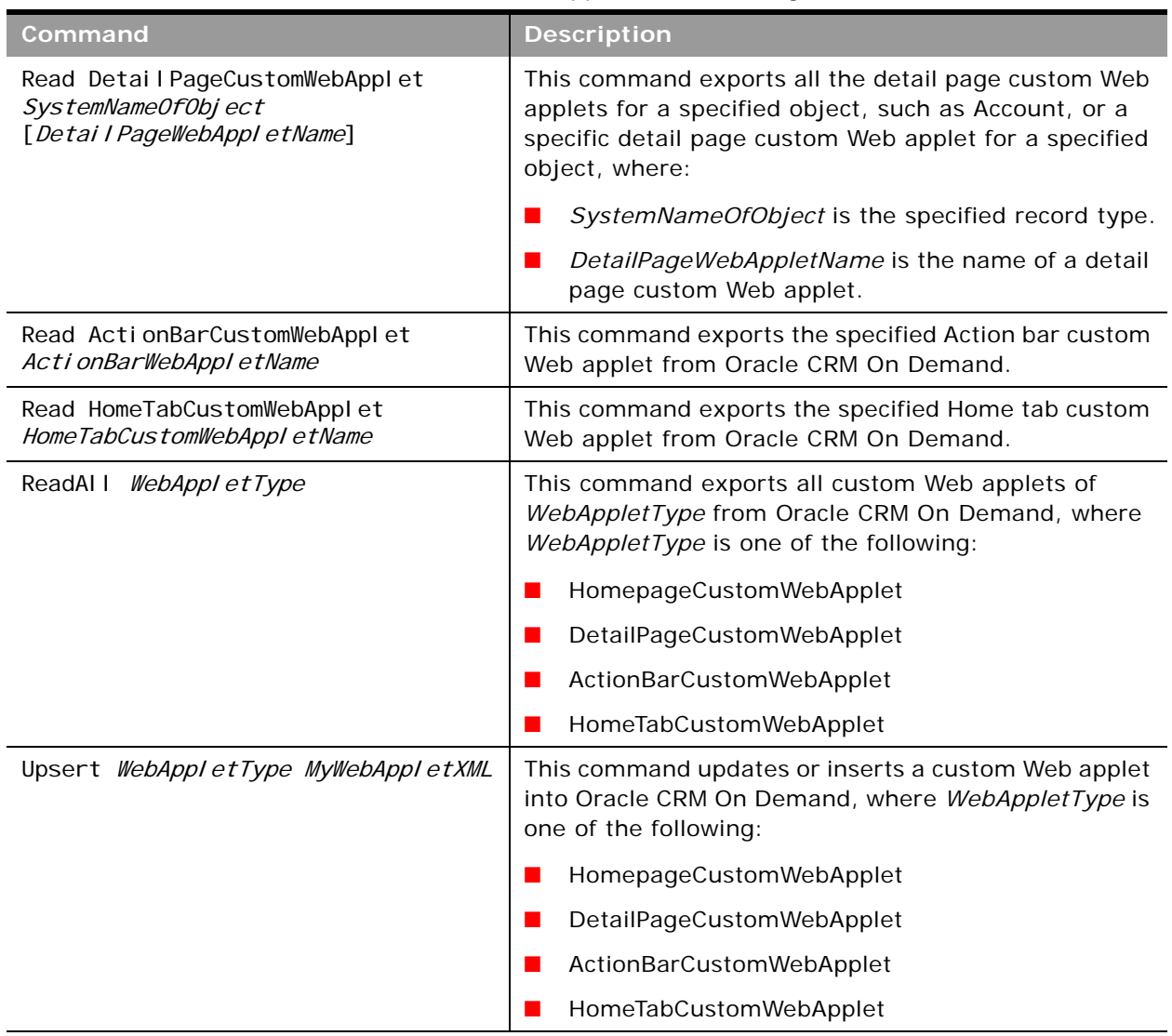

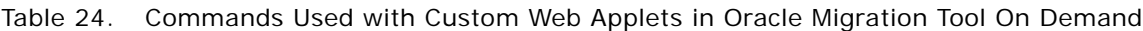

ř.

**NOTE:** Nonadministrative Oracle CRM On Demand users can run the ReadAll command.

# <span id="page-99-0"></span>**Privileges Required for Migrating Custom Web Applets**

The following privileges are required for the user account running the Oracle Migration Tool On Demand client commands:

For the Read and ReadAl I command: Enable Web Services Access.

■ For the Upsert command: Enable Web Services Access, Manage Custom Web Applets, and Customize Application. In addition, detail page custom Web applets and homepage custom Web applets also require Manage Object Access for custom objects that have been set up in the company tenant, for example, Customize Application - Manage Custom Object 01, and so on.

For information about setting and checking privileges, see *Oracle CRM On Demand Online Help*.

## <span id="page-100-0"></span>**Elements and Sections in the Web Applet XML Output File**

The following topics describe the elements and sections for various types of custom Web applet:

- ["Detail Page Custom Web Applets" on page 101](#page-100-2)
- ["Action Bar Custom Web Applets" on page 104](#page-103-0)
- ["Homepage Custom Web Applets" on page 106](#page-105-0)
- ["Home Tab Custom Web Applets" on page 108](#page-107-0)

## <span id="page-100-2"></span>**Detail Page Custom Web Applets**

[Table 25](#page-100-1) describes the elements and sections in the detail page custom Web applet XML output file.

<span id="page-100-1"></span>Table 25. Elements and Sections in the Detail Page Custom Web Applet XML File

| <b>Element or Section</b>                                                           | <b>Description</b>                                                                                                    |
|-------------------------------------------------------------------------------------|----------------------------------------------------------------------------------------------------|
| <data: objectname="">Account</data:>                                                | <objectname> contains the system name of<br/>the record type (object), which never<br/>changes.</objectname>                                                  |
| <data: displayname="">My Account Detail Page Applet<br/></data:>                    | <displayname> contains the name of the<br/>custom Web applet.</displayname>                                                                                   |
| <data: description=""></data:>                                                      | <description> contains the description of<br/>the custom Web applet.</description>                                                                            |
| <data: displaynamecurrentuserlang="">My Account Detail<br/>Page Applet<br/></data:> | <displaynamecurrentuserlang> contains<br/>the name of the custom Web applet in the<br/>language of the currently-logged in user.</displaynamecurrentuserlang> |
| <data: height="">700</data:>                                                        | <height> specifies the height of the custom<br/>Web applet, in pixels.</height>                                                                               |

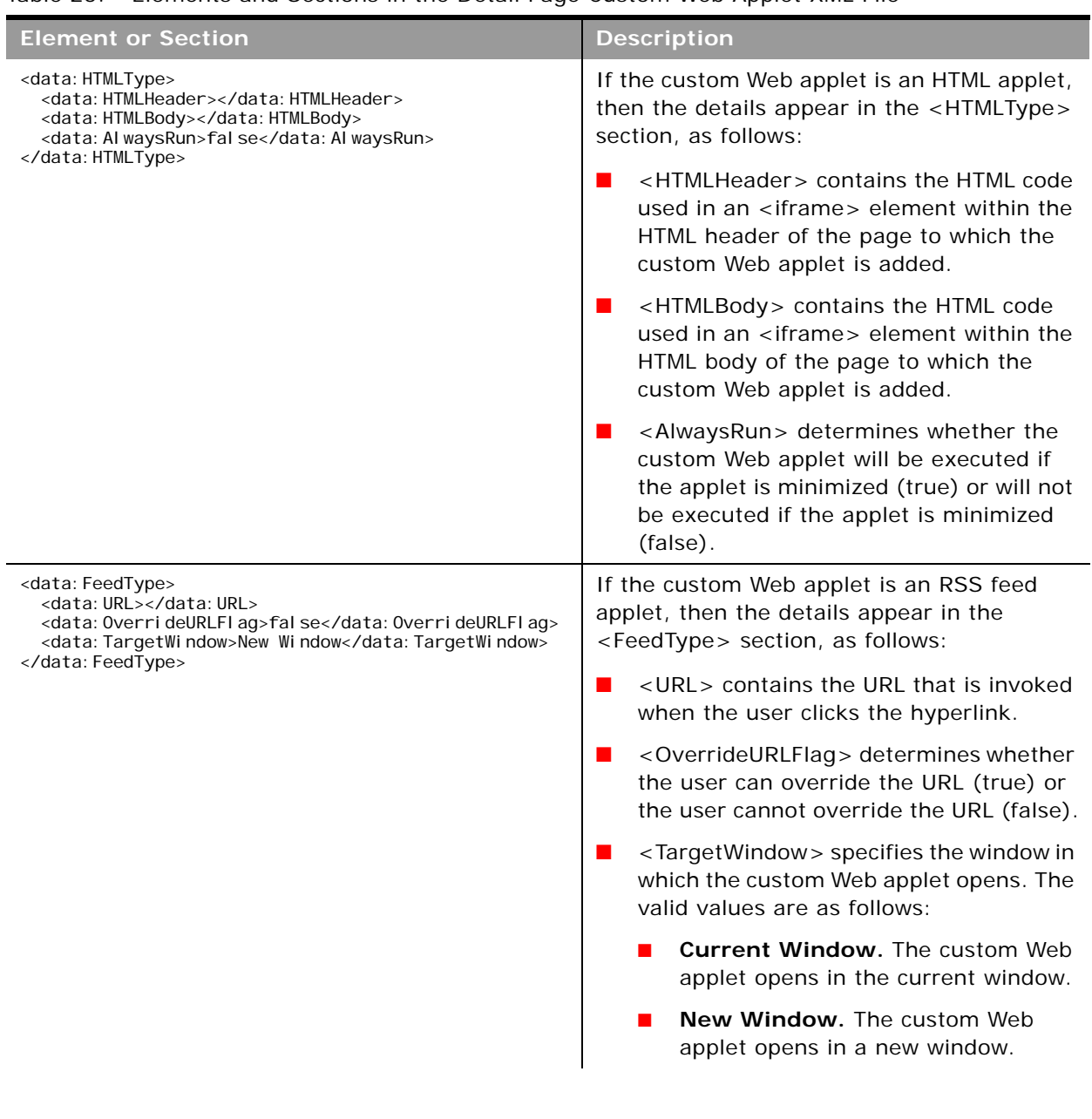

#### Table 25. Elements and Sections in the Detail Page Custom Web Applet XML File

è

L,

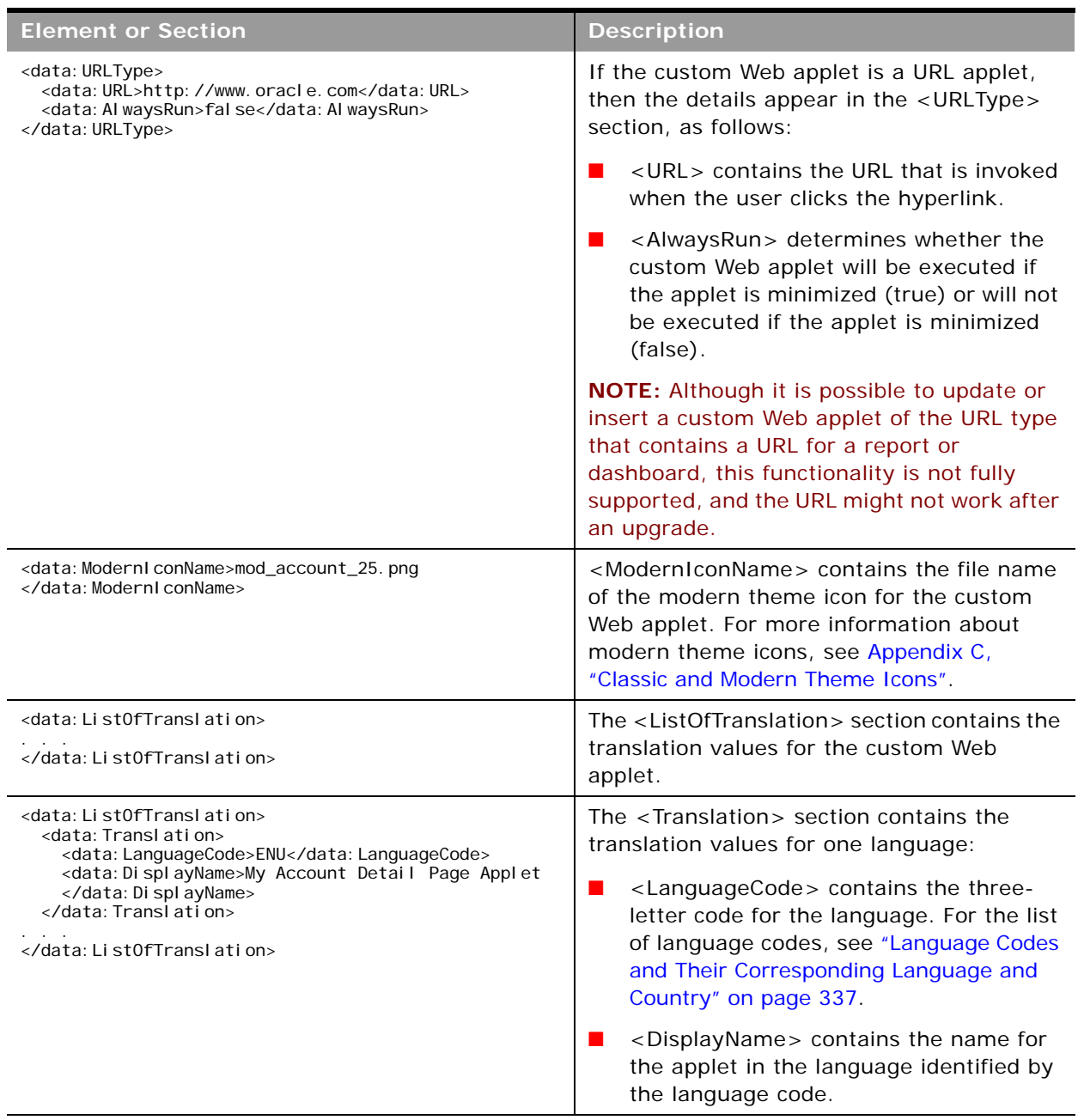

#### Table 25. Elements and Sections in the Detail Page Custom Web Applet XML File

## <span id="page-103-0"></span>**Action Bar Custom Web Applets**

i.

[Table 26](#page-103-1) describes the elements and sections in the Action bar custom Web applet XML output file.

<span id="page-103-1"></span>Table 26. Elements and Sections in the Action Bar Custom Web Applet XML File

| <b>Element or Section</b>                                                                                                    | <b>Description</b>                                                                                                    |
|----------------------------------------------------------------------------------------------------|----------------------------------------------------------------------------------------------------|
| <data: displayname="">My Action Bar Applet<br/></data:>                                                                                       | <displayname> contains the name of the<br/>custom Web applet.</displayname>                                                                                                    |
| <data: description=""></data:>                                                                                                    | <description> contains the description of<br/>the custom Web applet.</description>                                                                                                    |
| <data: displaynamecurrentuserlang="">My Action Bar Applet<br/></data:>                                                                        | <displaynamecurrentuserlang> contains<br/>the name of the custom Web applet in the<br/>language of the currently-logged in user.</displaynamecurrentuserlang>                                   |
| <data: height="">200</data:>                                                                                                    | <height> specifies the height of the custom<br/>Web applet, in pixels.</height>                                                                                                    |
| <data: htmltype=""><br/><data: htmlheader=""></data:><br/><data: htmlbody=""></data:><br/><data: al="" waysrun="">fal se</data:><br/></data:> | If the custom Web applet is an HTML applet,<br>then the details appear in the <htmltype><br/>section, as follows:</htmltype>                                                                    |
|                                                                                                    | <htmlheader> contains the HTML code<br/>used in an <iframe> element within the<br/>HTML header of the page to which the<br/>custom Web applet is added.</iframe></htmlheader>                   |
|                                                                                                    | <htmlbody> contains the HTML code<br/>used in an <iframe> element within the<br/>HTML body of the page to which the<br/>custom Web applet is added.</iframe></htmlbody>                         |
|                                                                                                    | <alwaysrun> determines whether the<br/>custom Web applet will be executed if the<br/>applet is minimized (true) or will not be<br/>executed if the applet is minimized<br/>(false).</alwaysrun> |

÷.

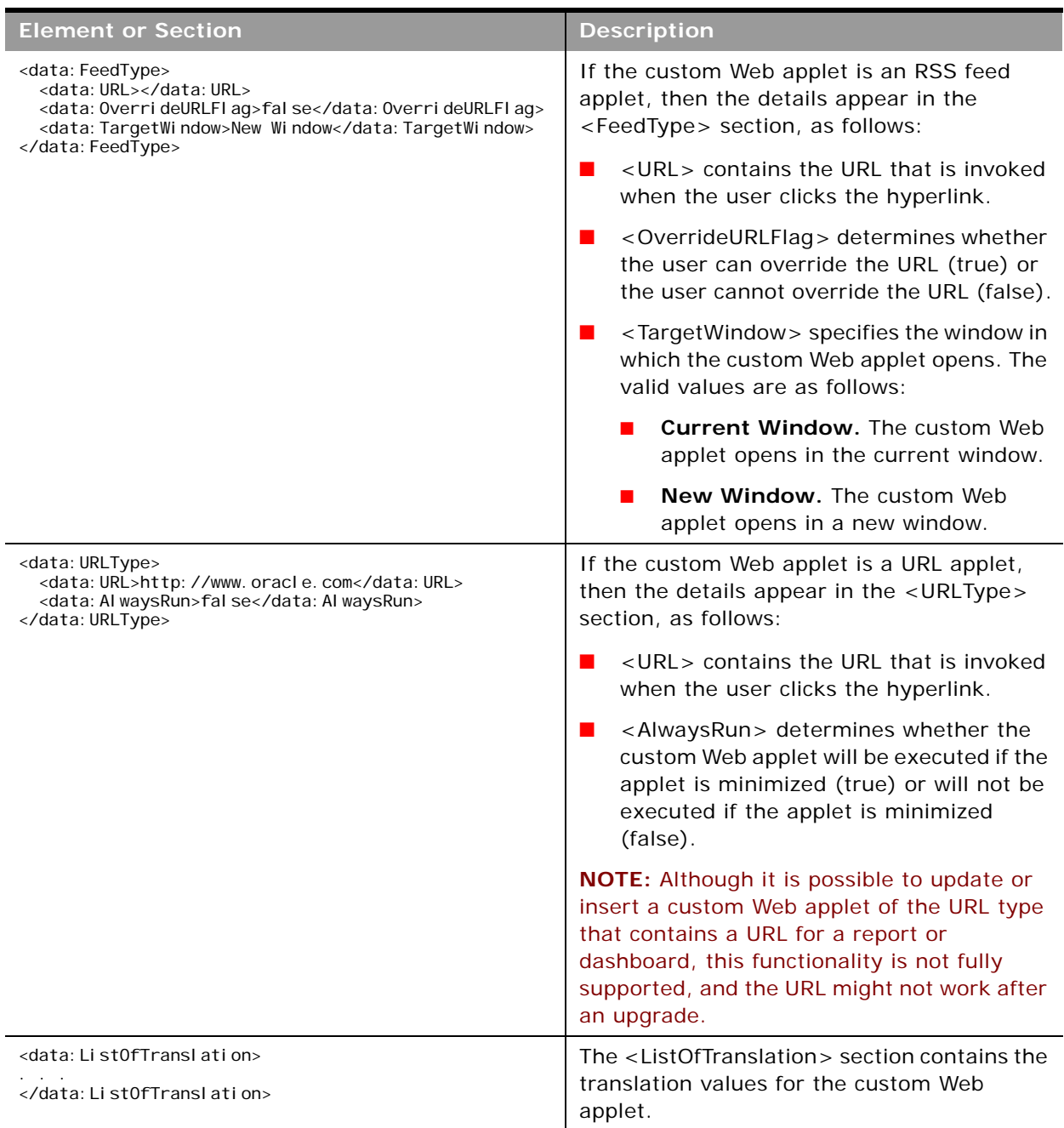

#### Table 26. Elements and Sections in the Action Bar Custom Web Applet XML File

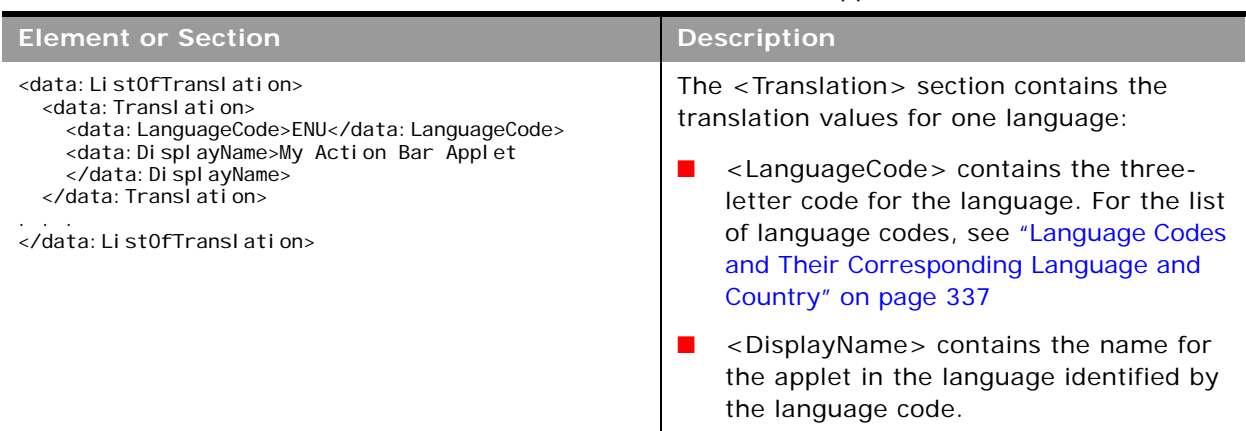

#### Table 26. Elements and Sections in the Action Bar Custom Web Applet XML File

## <span id="page-105-0"></span>**Homepage Custom Web Applets**

÷.

[Table 27](#page-105-1) describes the elements and sections in the homepage custom Web applet XML output file.

<span id="page-105-1"></span>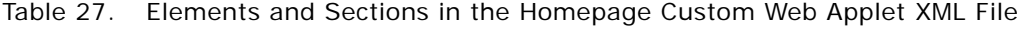

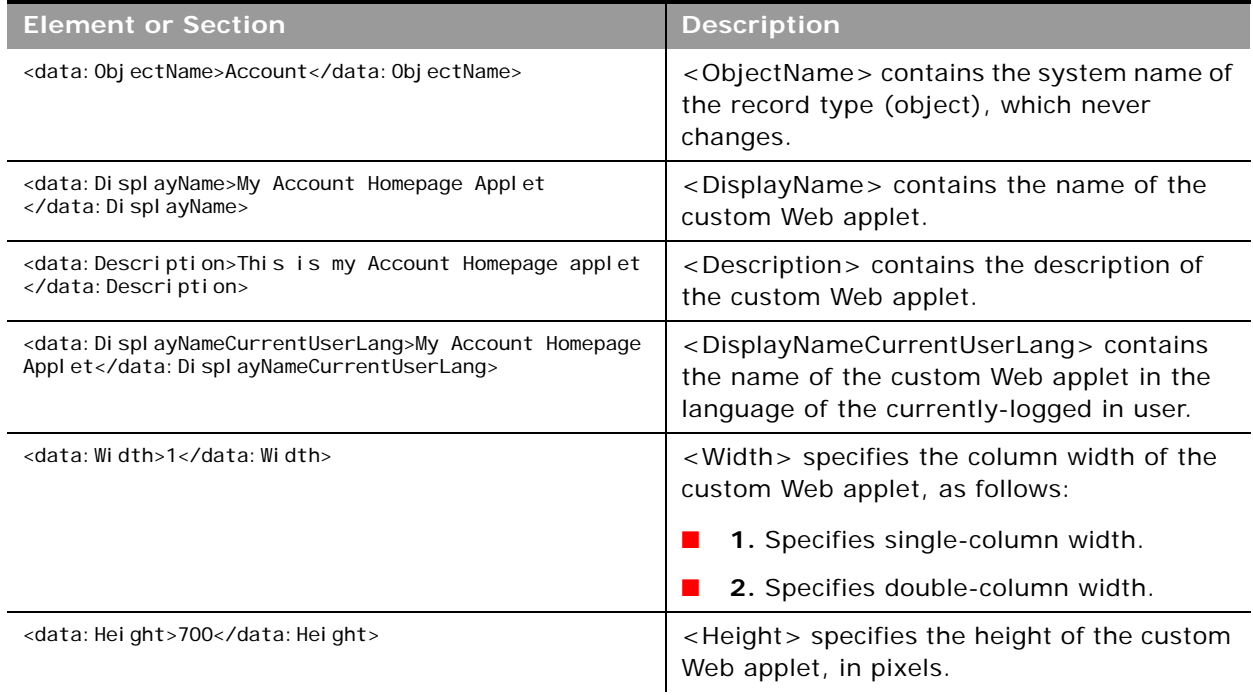

J.

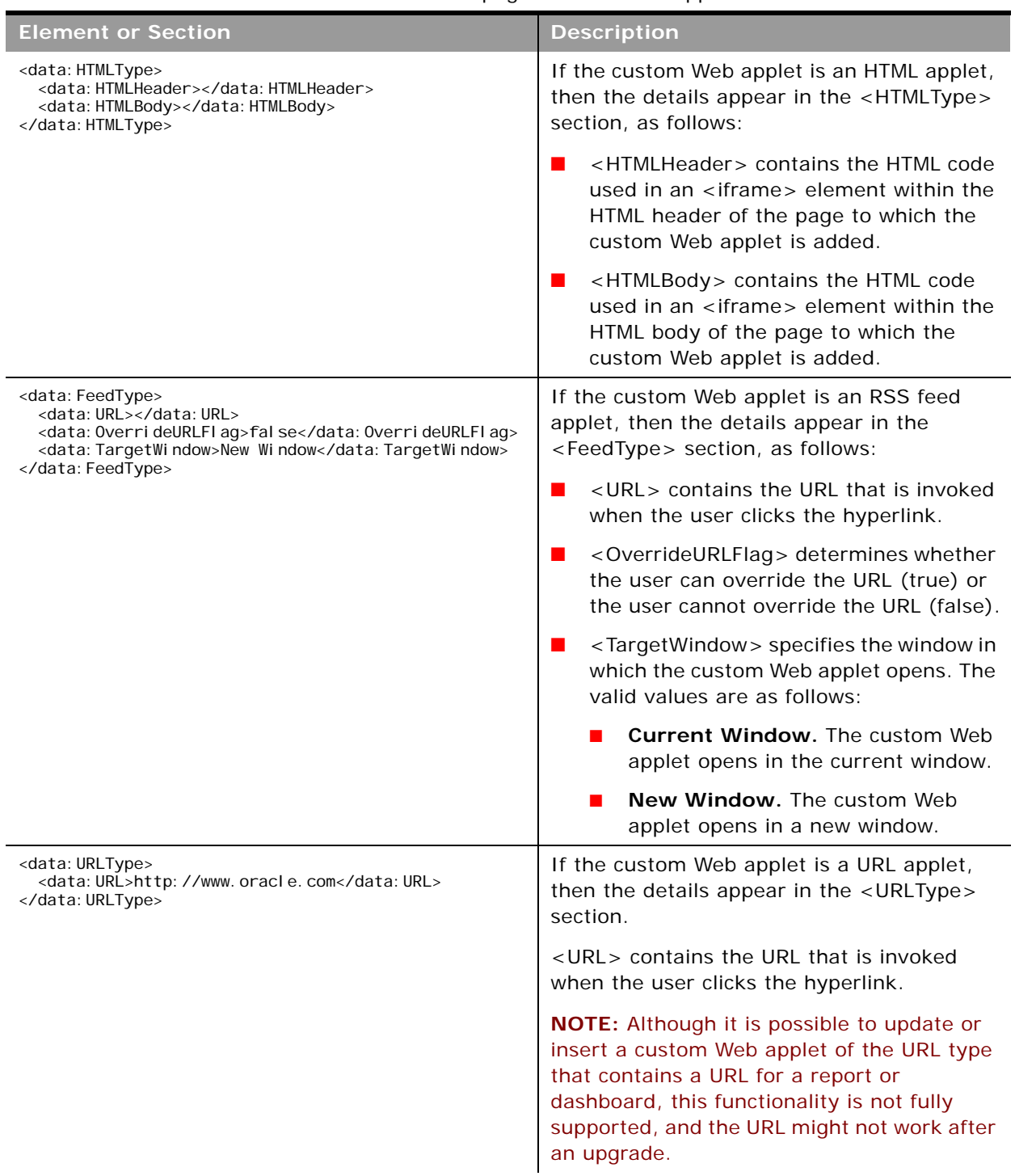

#### Table 27. Elements and Sections in the Homepage Custom Web Applet XML File

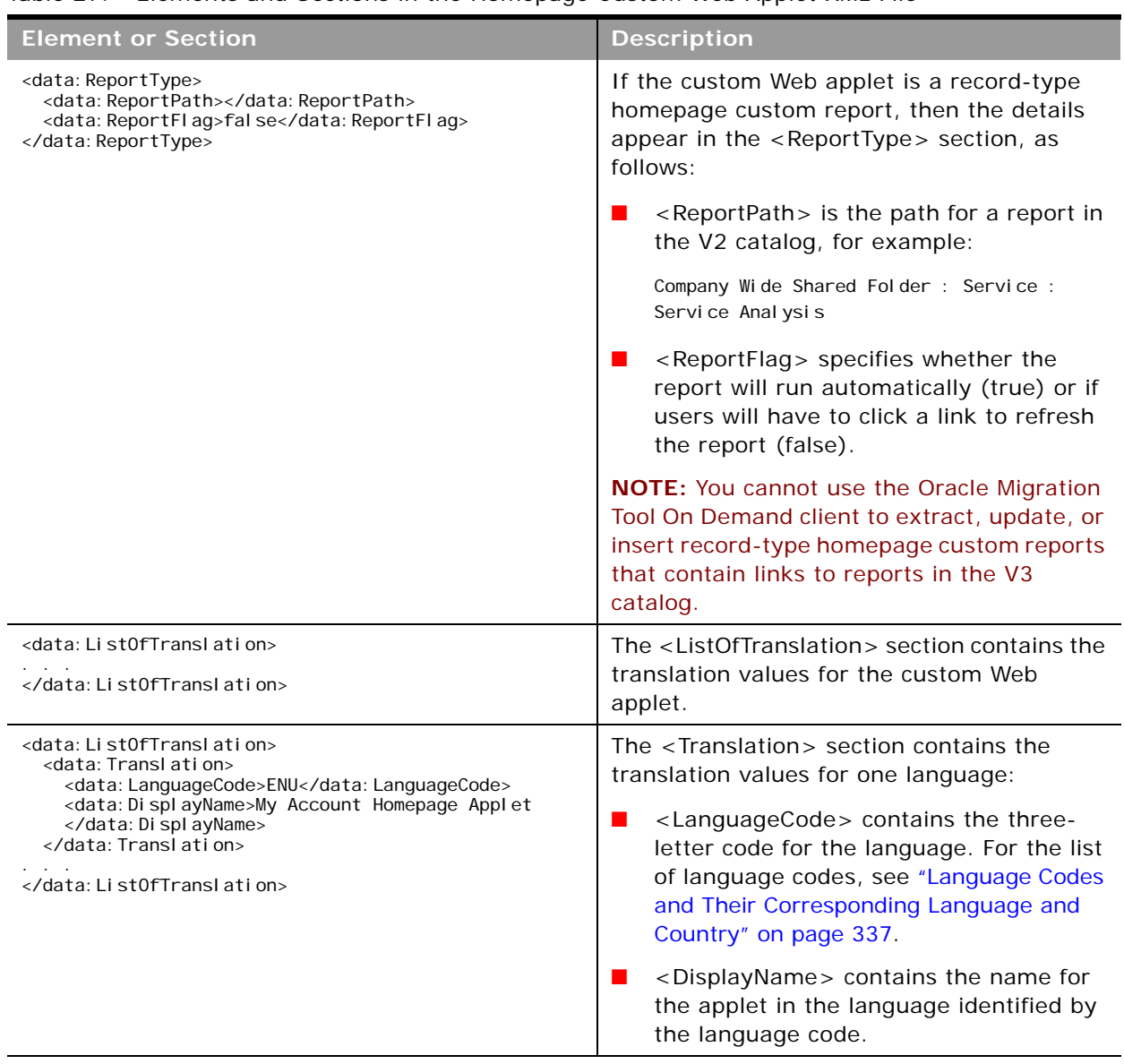

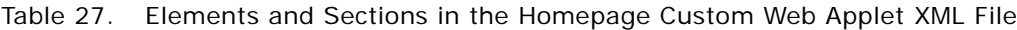

ř.

## <span id="page-107-0"></span>**Home Tab Custom Web Applets**

[Table 28](#page-107-1) describes the elements and sections in the Home tab custom Web applet XML output file.

<span id="page-107-1"></span>Table 28. Elements and Sections in the Home Tab Custom Web Applet XML File

| <b>Element or Section</b>                       | <b>Description</b>                                 |
|-------------------------------------------------|----------------------------------------------------|
| <data: displayname="">MyHomepage Applet</data:> | <br>I<br>CDisplayName><br>contains the name of the |
|                                                 | custom Web applet.                                 |
J.

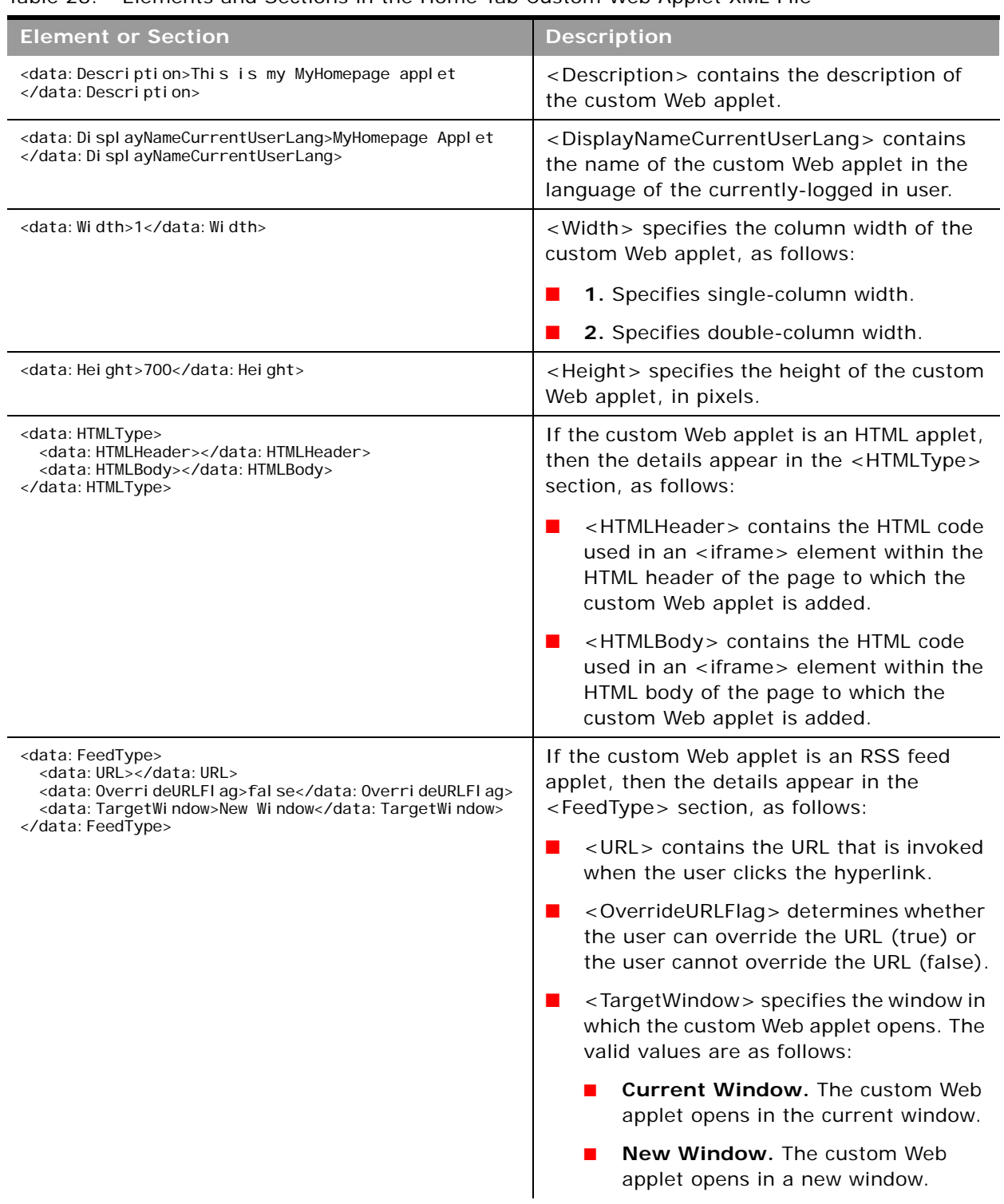

#### Table 28. Elements and Sections in the Home Tab Custom Web Applet XML File

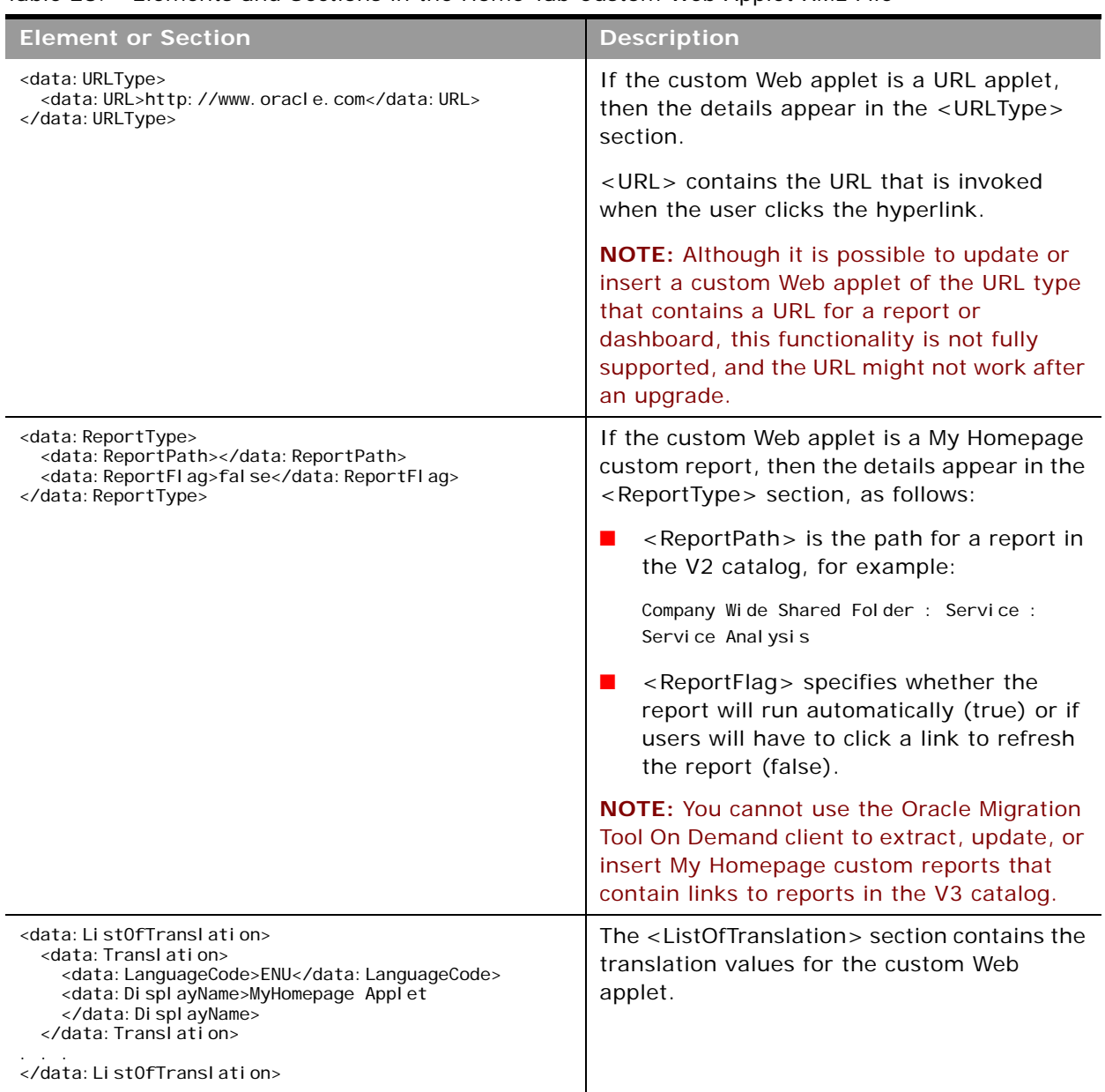

#### Table 28. Elements and Sections in the Home Tab Custom Web Applet XML File

è

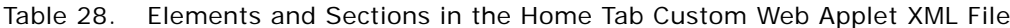

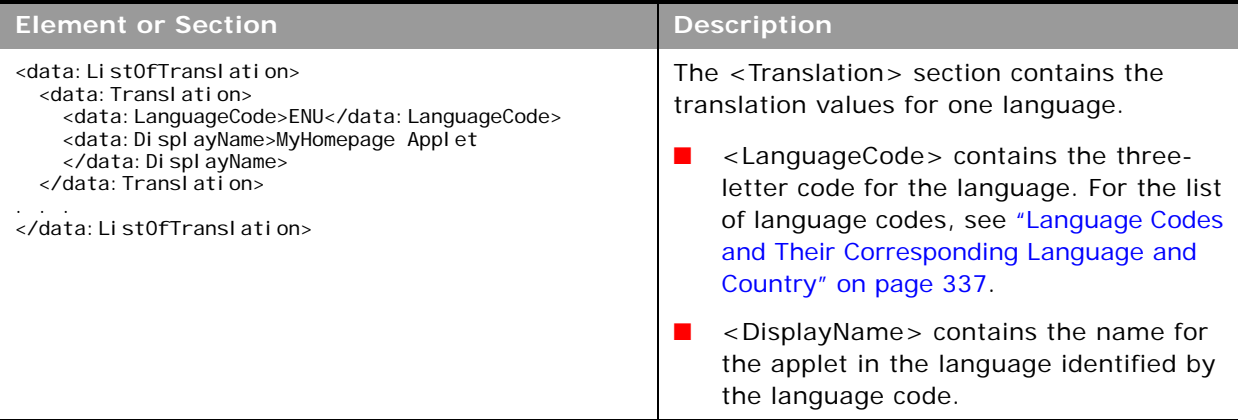

## **Migrating Custom Web Applets**

The following topics provide examples of how to use the Oracle Migration Tool On Demand client to migrate custom Web applets:

- ["Extracting a Set of Custom Web Applets" on page 111](#page-110-0)
- ["Extracting All Custom Web Applets" on page 113](#page-112-0)
- ["Updating or Inserting a Custom Web Applet Definition \(Upsert\)" on page 114](#page-113-0)

**NOTE:** Back up your configuration data and all other relevant data before running the Oracle Migration Tool On Demand client.

#### <span id="page-110-0"></span>**Extracting a Set of Custom Web Applets**

This topic describes how to extract a set of custom Web applets from the Oracle CRM On Demand server for your environment (customer test environment or production).

**NOTE:** Users require the Enable Web Services Access privilege to run the Read operation. The Oracle Migration Tool On Demand client requests your Oracle CRM On Demand password, which can be redirected (by using the pipe command) to the client program from standard input; that is, from a file, from the command line, or from another program.

#### **Syntax for Extracting Homepage Custom Web Applets**

The following is the syntax for using the Oracle Migration Tool On Demand client to extract a set of custom Web applets for homepages of various record types:

migrationtool -u UserID -s ServerURL Read HomepageCustomWebApplet SystemNameOfObject [HomePageWebAppletName]

where:

- *UserID* is the user sign-in ID that has the appropriate privileges to run the Oracle Migration Tool On Demand client commands.
- **B** *ServerURL* is the URL for the Oracle CRM On Demand server where your company resides.
- *SystemNameOfObject* is the system name of the object (record type) for which you want to read a set of custom Web applets, for example, Account. The system names for the record types are listed in ["System Names for Record Types" on page 469.](#page-468-0)
- *HomepageWebAppletName* is the name of the homepage custom Web applet that you want to extract. This parameter is optional.

#### **Syntax for Extracting Detail Page Custom Web Applets**

The following is the syntax for using the Oracle Migration Tool On Demand client to extract a set of custom Web applets for detail pages for various record types:

migrationtool -u UserID -s ServerURL Read DetailPageCustomWebApplet SystemNameOfObject [DetailPageWebAppletName]

where:

- *UserID* is the user sign-in ID that has the appropriate privileges to run the Oracle Migration Tool On Demand client commands.
- *ServerURL* is the URL for the Oracle CRM On Demand server where your company resides.
- *SystemNameOfObject* is the system name of the object (record type) for which you want to read a set of custom Web applets, for example, Account.
- *DetailPageWebAppletName* is the name of the detail page custom Web applet that you want to extract. This parameter is optional.

#### **Syntax for Extracting Action Bar Custom Web Applets**

The following is the syntax for using the Oracle Migration Tool On Demand client to extract a set of custom Web applets for Action bars:

```
migrationtool -u UserID -s ServerURL Read ActionBarCustomWebApplet
[ActionBarWebAppletName]
```
where:

- *UserID* is the user sign-in ID that has the appropriate privileges to run the Oracle Migration Tool On Demand client commands.
- *ServerURL* is the URL for the Oracle CRM On Demand server where your company resides.
- *ActionBarWebAppletName* is the name of the Action bar custom Web applet that you want to extract. This parameter is optional.

#### **Syntax for Extracting Home Tab Custom Web Applets**

The following is the syntax for using the Oracle Migration Tool On Demand client to extract a set of custom Web applets for the Home tab:

migrationtool -u *UserID* -s ServerURL Read HomeTabCustomWebApplet [HomeTabWebAppletName]

where:

- UserID is the user sign-in ID that has the appropriate privileges to run the Oracle Migration Tool On Demand client commands.
- ServerURL is the URL for the Oracle CRM On Demand server where your company resides.
- *HomeTabWebAppletName* is the name of the Home tab custom Web applet that you want to extract. This parameter is optional.

#### <span id="page-112-0"></span>**Extracting All Custom Web Applets**

This topic describes how to extract all custom Web applets from your Oracle CRM On Demand environment; that is, a customer test environment or production environment.

**NOTE:** The Manage Custom Web Applets privilege is required to run the ReadAll command.

#### **Syntax**

The following is the syntax for using the Oracle Migration Tool On Demand client to extract all custom Web applets for Oracle CRM On Demand homepages, detail pages, the Action bar, and the Home tab:

```
migrationtool -u UserID -s ServerURL ReadAll HomepageCustomWebApplet
migrationtool -u UserID -s ServerURL ReadAll DetailPageCustomWebApplet
migrationtool -u UserID -s ServerURL ReadAll ActionBarCustomWebApplet
migrationtool -u UserID -s ServerURL ReadAll HomeTabCustomWebApplet
```
where:

- UserID is the user sign-in ID that has the appropriate privileges to run the Oracle Migration Tool On Demand client commands.
- ServerURL is the URL for the Oracle CRM On Demand server where your company resides.

**NOTE:** The Oracle Migration Tool On Demand client requests your Oracle CRM On Demand password, which can be redirected (by using the pipe command) to the client program from standard input; that is, from a file, from the command line, or from another program.

The output from the Oracle Migration Tool On Demand client is located in the following directories:

migration tool install/repository/WebAppletType/Object/WebApplet.xml

where:

- *WebAppletType* is one of the following:
	- HomepageCustomWebApplet
	- DetailPageCustomWebApplet
	- ActionBarCustomWebApplet
	- HomeTabCustomWebApplet
- *Object* is the Oracle CRM On Demand object or record, for example, Account.
- WebApplet. xml is the series of XML files where the Web applet configuration data is stored, for example, first Web Applet.xml file, second Web Applet.xml file, and so on.

#### **Example of Extracting All Custom Web Applets for Homepages**

The following is an example of extracting all custom Web applets in all homepages from your Oracle CRM On Demand server:

migrationtool -u UserID -s ServerURL ReadAll HomepageCustomWebApplet

### <span id="page-113-0"></span>**Updating or Inserting a Custom Web Applet Definition (Upsert)**

This topic describes how to update a custom Web applet definition (if it exists) or insert the Web applet definition (if it does not exist) in your Oracle CRM On Demand environment; that is, a customer test environment or production environment.

**NOTE:** The Enable Web Services Access and Customize Application privileges are required to run the Upsert operation.

The configuration data is updated when the Web applet name exists in the target company for the object or record for which the Upsert operation is being run; otherwise the Web applet is inserted.

[Table 29](#page-113-1) shows the result of an Upsert operation if the target company has a Web applet called *My Custom Applet* for the Account object on the detail page.

| If the XML definition<br>contains | Then the result is                                                                                                    |
|-----------------------------------|----------------------------------------------------------------------------------------------------|
| Name: My Custom Applet            | The existing My Custom Web Applet is updated for the<br>Account object, which is on the detail page.                                     |
| Object: Account                   |                                                                                                    |
| Location: Detail Page             |                                                                                                    |
| Name: MY Custom Applet            | MY Custom Applet is inserted into the target company. The<br>company now contains the following Account Web Applets:<br>My Custom Applet |
| Object: Account                   |                                                                                                    |
| Location: Detail Page             |                                                                                                    |
|                                   | MY Custom Applet                                                                                                    |

<span id="page-113-1"></span>Table 29. Result of an Upsert Operation on a Target Company

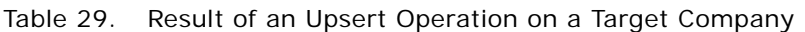

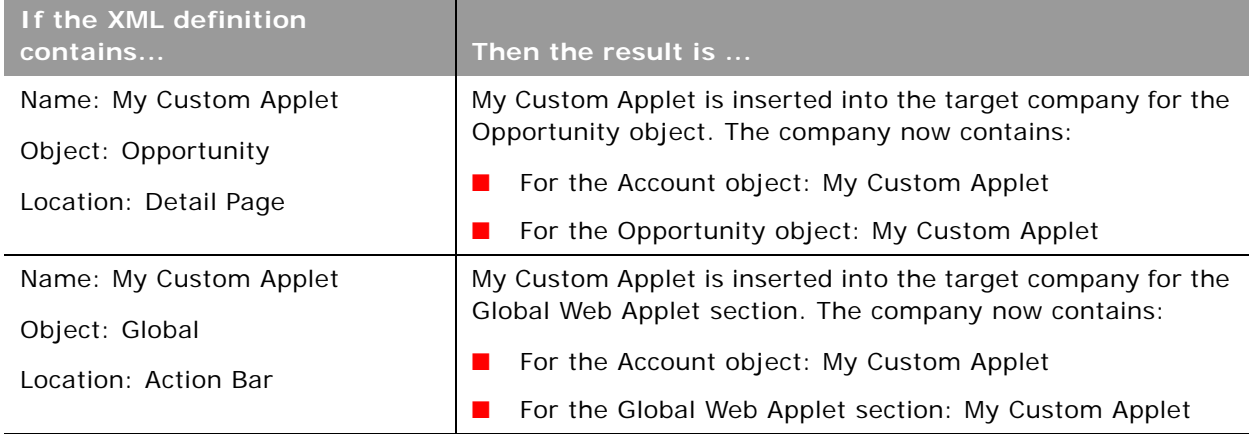

#### **Syntax**

The following is the syntax for using the Oracle Migration Tool On Demand client to update a custom Web applet (if it exists) or inserting the custom Web applet (if it does not exist):

migrationtool -u UserID -s ServerURL Upsert WebAppletType MyWebAppletXML

where:

- UserID is the user sign-in ID that has the appropriate privileges to run the Oracle Migration Tool On Demand client commands.
- ServerURL is the URL for the Oracle CRM On Demand server where your company resides.
- *WebAppletType* is one of the following:
	- HomepageCustomWebApplet
	- DetailPageCustomWebApplet
	- ActionBarCustomWebApplet
	- HomeTabCustomWebApplet
- *MyWebAppletXML* is the fully qualified path name of the customized Web applet XML file, for example:

#### C:\My Files\MyWebApplet.xml

**NOTE:** The Oracle Migration Tool On Demand client requests your Oracle CRM On Demand password, which can be redirected (by using the pipe command) to the client program from standard input; that is, from a file, from the command line, or from another program.

#### **Examples of Updating or Inserting a Custom Web Applet**

The following are examples of updating a custom Web applet (if it exists) or inserting the Web applet (if it does not exist) in your Oracle CRM On Demand server:

■ For homepage custom Web applets:

migrationtool -u UserID -s ServerURL Upsert HomepageCustomWebApplet "C:\My Files\MyHomepageCustomWebApplet.xml"

■ For Detail page custom Web applets:

migrationtool -u UserID -s ServerURL Upsert DetailPageCustomWebApplet "C:\My Files\MyDetailPageCustomWebApplet.xml"

■ For Action bar custom Web applets:

migrationtool -u UserID -s ServerURL Upsert ActionBarCustomWebApplet "C:\My Files\MyActionBarCustomWebApplet.xml"

■ For Home tab custom Web applets:

migrationtool -u *UserID -s ServerURL* Upsert HomeTabCustomWebApplet "C:\My Files\MyHomeTabCustomWebApplet.xml"

**NOTE:** Quotation marks are required if the file name or path contains spaces.

## **12 Migrating Sales Assessment Templates**

This chapter describes how to migrate sales assessment templates by using the Oracle Migration Tool On Demand client. It contains the following topics:

- [Sales Assessment Templates on page 117](#page-116-0)
- [Privileges Required for Migrating Sales Assessment Templates on page 118](#page-117-0)
- [Elements and Sections in the Sales Assessment Template XML Output File on page 118](#page-117-1)
- **[Migrating Sales Assessment Templates on page 122](#page-121-0)**

## <span id="page-116-0"></span>**Sales Assessment Templates**

A s*ales assessment template* (or assessment script) is a series of questions that helps Oracle CRM On Demand users to collect customer data. A sales assessment template can be used to qualify leads, assess opportunities, guide customer service interactions, survey customer satisfaction, capture activity information, and so on. For more information, see the topics describing assessment scripts in the *Oracle CRM On Demand Online Help*.

[Table 30](#page-116-1) describes the Oracle Migration Tool On Demand client commands used with sales assessment templates. For more information about running these commands, see ["Migrating Sales](#page-121-0)  [Assessment Templates" on page 122](#page-121-0).

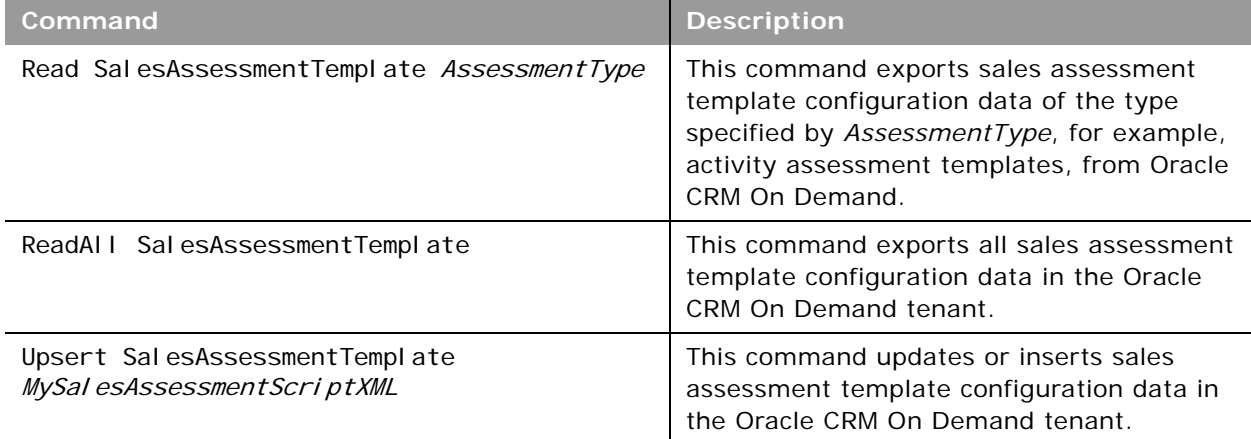

<span id="page-116-1"></span>Table 30. Commands Used with Sales Assessment Templates in Oracle Migration Tool On Demand

**NOTE:** Nonadministrative Oracle CRM On Demand users can run the Read and ReadAll commands.

## <span id="page-117-0"></span>**Privileges Required for Migrating Sales Assessment Templates**

The following privileges are required for the user account running the Oracle Migration Tool On Demand client commands:

- For the Read and ReadAll commands: Enable Web Services Access, Manage Assessments Access, and Manage Content.
- For the Upsert command: Enable Web Services Access, Manage Assessments Access, and Manage Content.

For information about setting and checking privileges, see *Oracle CRM On Demand Online Help*.

## <span id="page-117-1"></span>**Elements and Sections in the Sales Assessment Template XML Output File**

[Table 31](#page-117-2) describes the elements and sections in the sales assessment template XML output file.

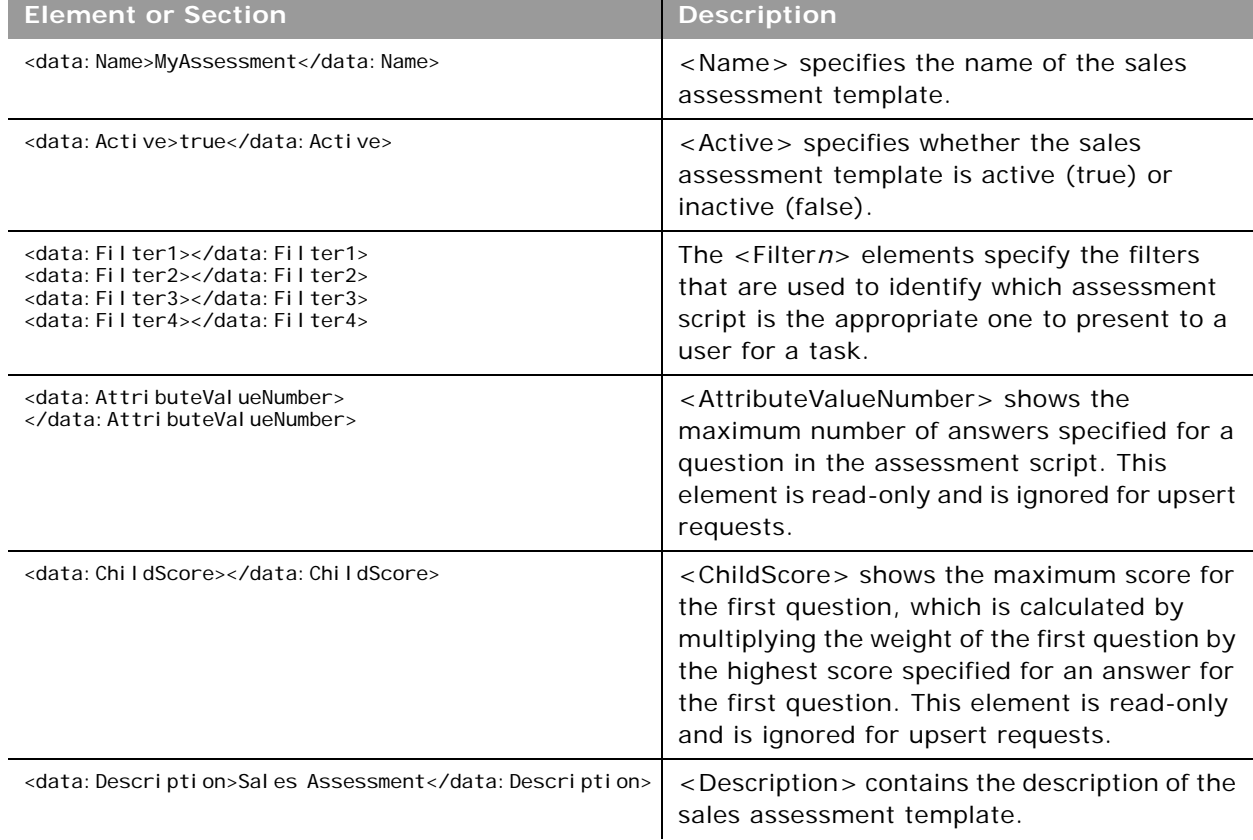

<span id="page-117-2"></span>Table 31. Elements and Sections in the Sales Assessment Template XML File

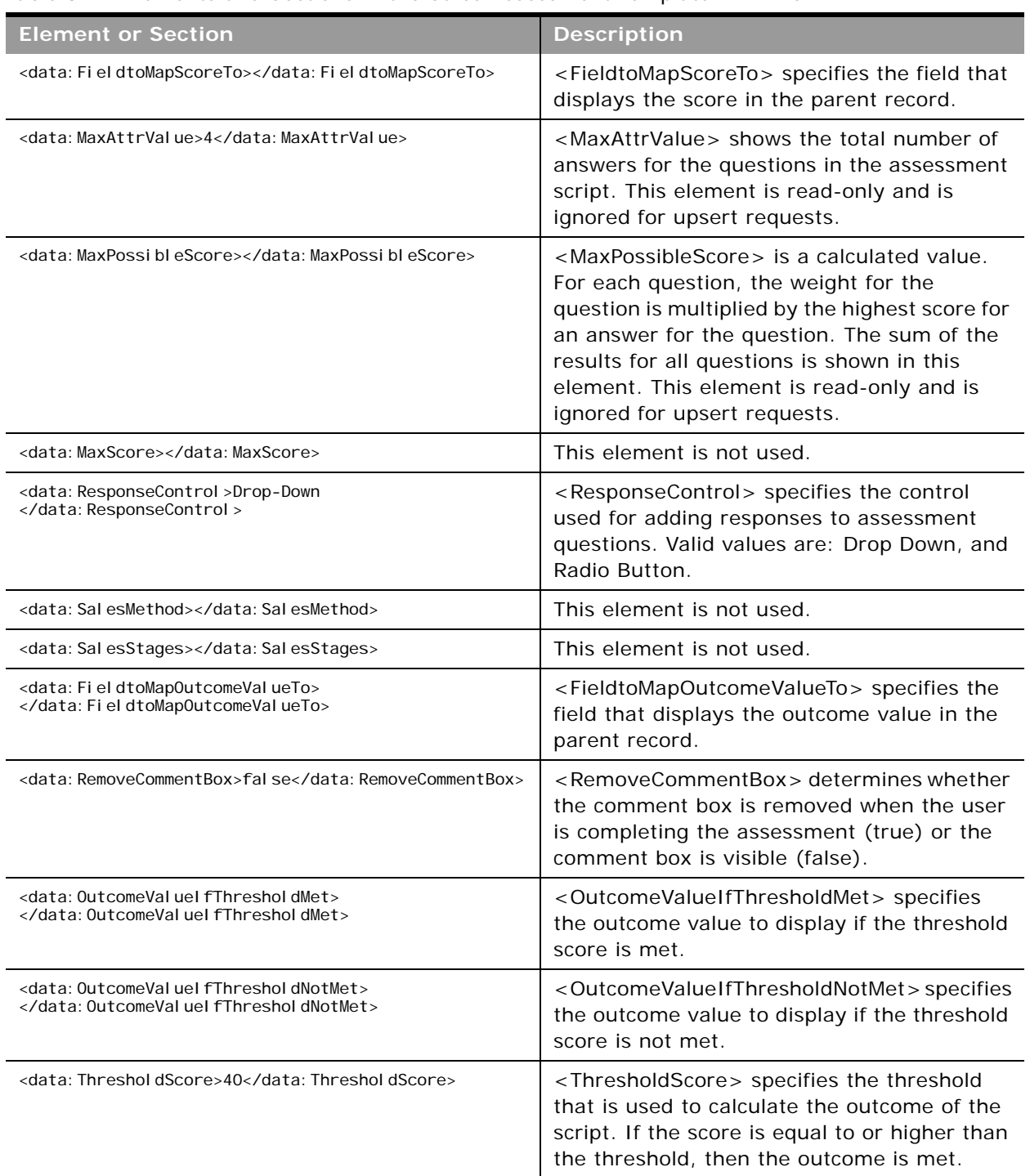

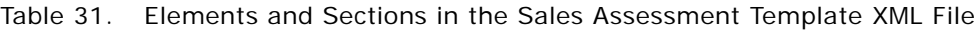

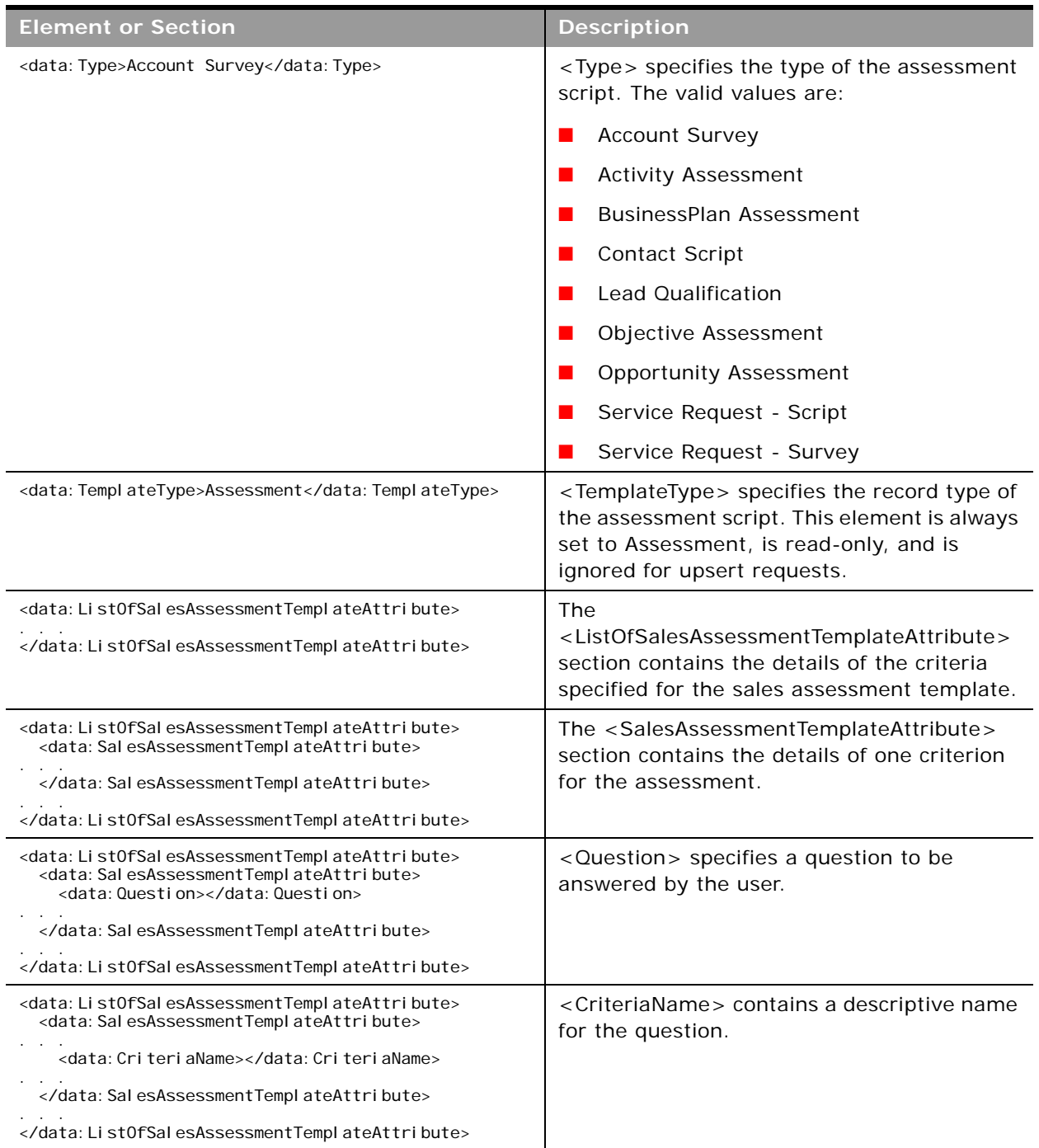

#### Table 31. Elements and Sections in the Sales Assessment Template XML File

 $\overline{a}$ 

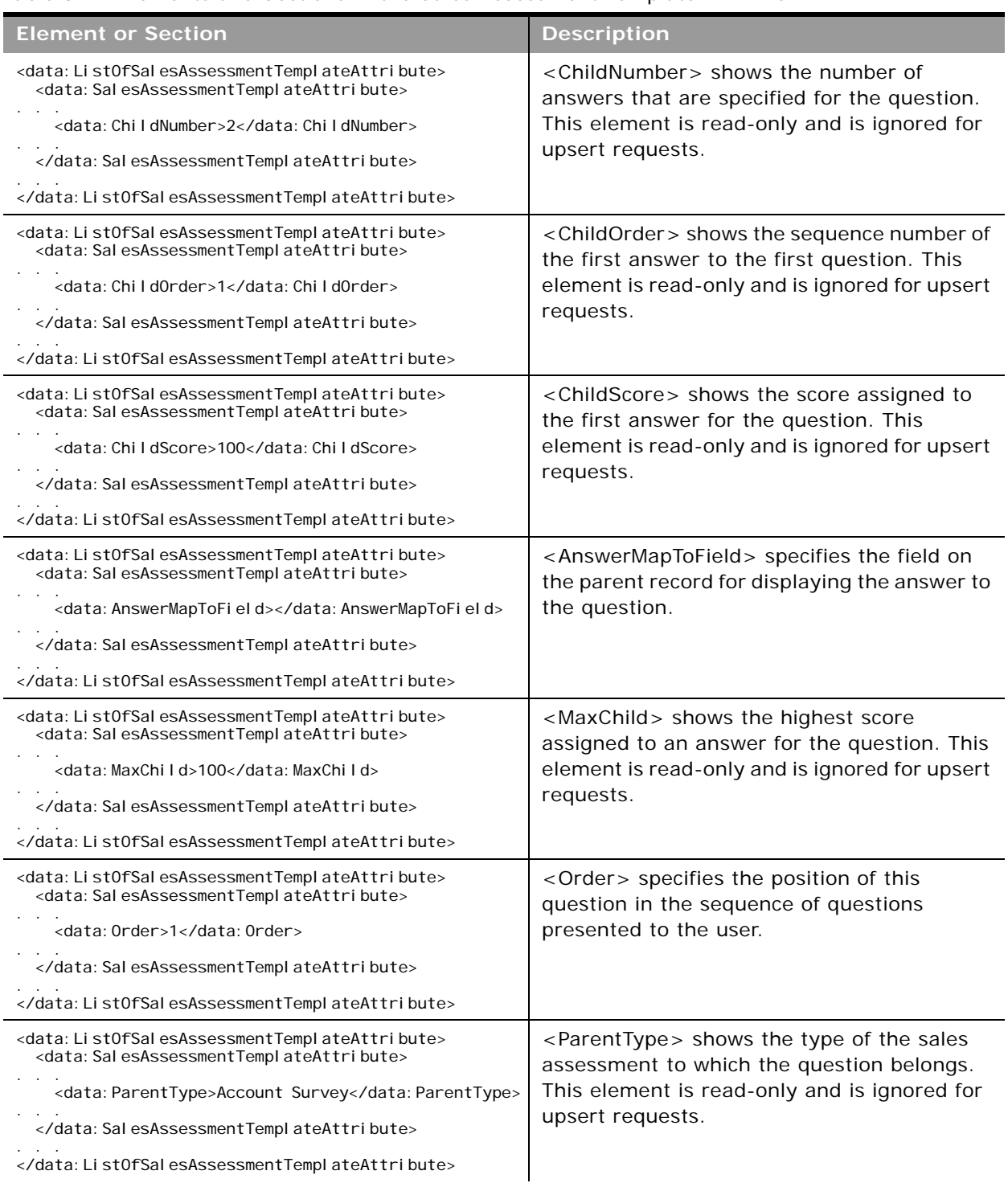

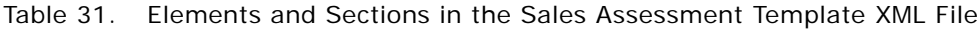

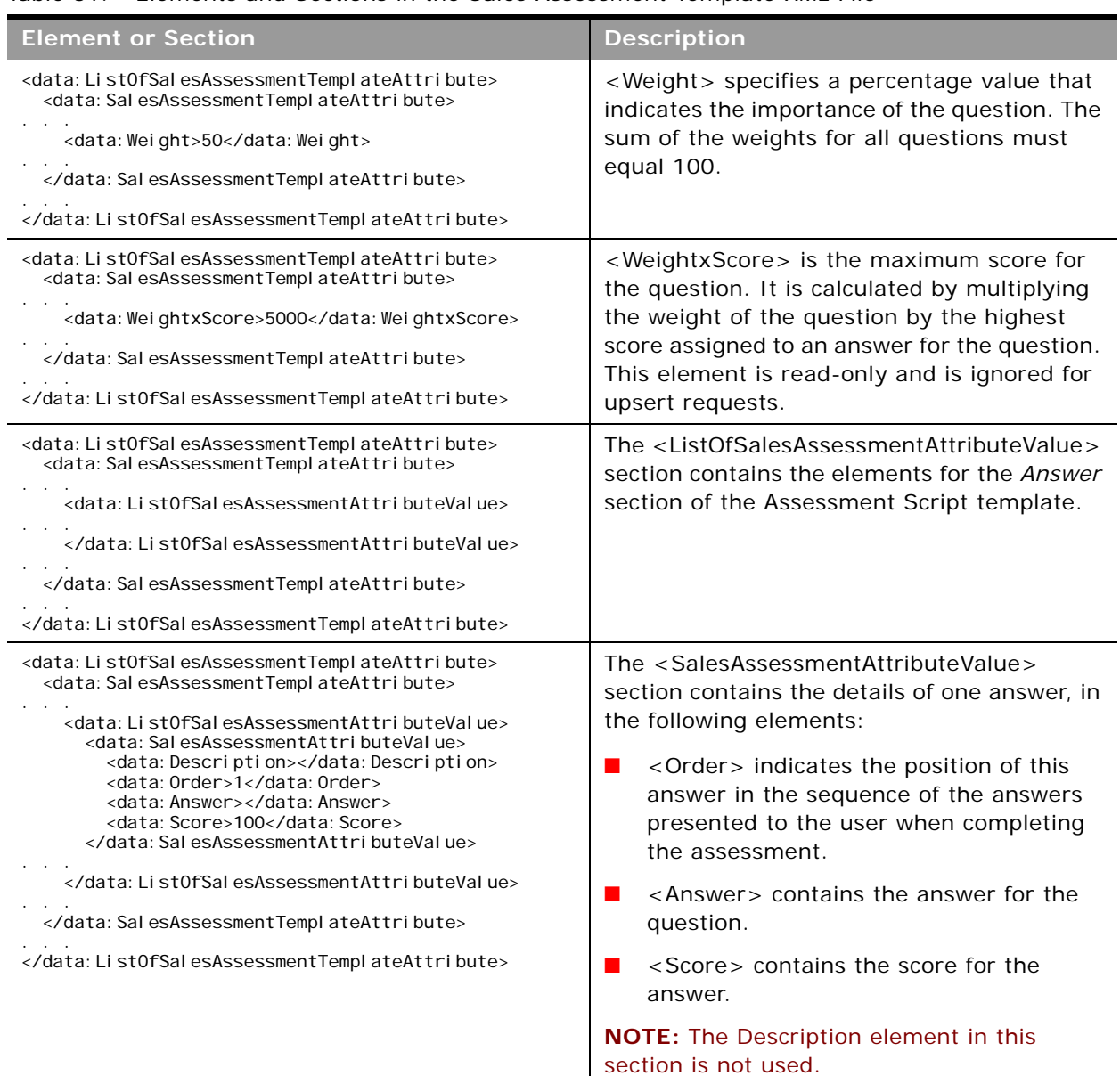

#### Table 31. Elements and Sections in the Sales Assessment Template XML File

## <span id="page-121-0"></span>**Migrating Sales Assessment Templates**

The following topics provide examples of how to use the Oracle Migration Tool On Demand client to migrate sales assessment templates:

- ["Extracting a Sales Assessment Template Configuration" on page 123](#page-122-0)
- ["Extracting All Sales Assessment Templates" on page 124](#page-123-0)

■ ["Updating or Inserting a Specific Sales Assessment Template \(Upsert\)" on page 125](#page-124-0)

**NOTE:** Back up your configuration data and all other relevant data before running the Oracle Migration Tool On Demand client.

## <span id="page-122-0"></span>**Extracting a Sales Assessment Template Configuration**

This topic describes how to extract a set of sales assessment template configuration data from the Oracle CRM On Demand server for your environment; that is, a customer test environment or production environment.

**NOTE:** Users require the Enable Web Services Access privilege to run the Read command.

#### **Syntax**

The following is the syntax for using the Oracle Migration Tool On Demand client to extract a set of sales assessment templates:

migrationtool -u UserID -s ServerURL Read SalesAssessmentTemplate AssessmentType

where:

- UserID is the user sign-in ID that has the appropriate privileges to run the Oracle Migration Tool On Demand client commands.
- ServerURL is the URL for the Oracle CRM On Demand server where your company resides.
- Assessment Type is the assessment type for which you want to read a set of sales assessment templates. It can be one of the following types:
	- Activity Assessment. Activity assessment template configuration data.
	- **AccountSurvey.** Account survey assessment template configuration data.
	- **BusinessPlan Assessment**. Business plan assessment template configuration data.
	- **Contact Script.** Contact script assessment template configuration data.
	- Lead Qualification. Lead qualification assessment template configuration data.
	- **Objective Assessment.** Objective assessment template configuration data.
	- **Opportunity Assessment.** Opportunity assessment template configuration data.
	- **Service Request Script**. Service request script assessment template configuration data.
	- **Service Request Survey.** Service request survey assessment template configuration data.

**NOTE:** The Oracle Migration Tool On Demand client requests your Oracle CRM On Demand password, which can be redirected (using the pipe command) to the client program from standard input; that is, from a file, from the command line, or from another program.

**Example of Extracting Activity Assessment Template**  The following is an example of extracting activity assessment template configuration data. migrationtool -u UserID -s ServerURL Read SalesAssessmentTemplate ActivityAssessment

#### <span id="page-123-0"></span>**Extracting All Sales Assessment Templates**

This topic describes how to extract all sales assessment template configuration data from your Oracle CRM On Demand environment; that is, a customer test environment or production environment.

#### **Syntax**

The following is the syntax for using the Oracle Migration Tool On Demand client to extract all sales assessment template data:

```
migrationtool -u UserID -s ServerURL ReadAll SalesAssessmentTemplate
```
where:

- UserID is the user sign-in ID that has the appropriate privileges to run the Oracle Migration Tool On Demand client commands.
- ServerURL is the URL for the Oracle CRM On Demand server where your company resides.

**NOTE:** The Oracle Migration Tool On Demand client requests your Oracle CRM On Demand password, which can be redirected (by using the pipe command) to the client program from standard input; that is, from a file, from the command line, or from another program.

The output from the Oracle Migration Tool On Demand client is located at:

migration tool install/repository/SalesAssessmentTemplate/object/assessment name.xml

For example, when you extract assessments for account survey objects, the output is located at the following location:

.../repository/SalesAssessmentTemplate/Account Survey/Account Assessment01.xml

#### **Example of Extracting All Sales Assessment Template Configuration Data**

The following is an example of extracting all sales assessment templates from your Oracle CRM On Demand server:

migrationtool -u UserID -s ServerURL ReadAll SalesAssessmentTemplate

## <span id="page-124-0"></span>**Updating or Inserting a Specific Sales Assessment Template (Upsert)**

This topic describes how to update a specific sales assessment template configuration (if it exists) or insert the sales assessment template configuration (if it does not exist) in your Oracle CRM On Demand environment; that is, a customer test environment or production environment.

**NOTE:** The Manage Assessments Access and Manage Content privileges are required to run the Upsert operation.

#### **Syntax**

The following is the syntax for using the Oracle Migration Tool On Demand client to update a specific sales assessment template configuration (if it exists) or insert the sales assessment template configuration (if it does not exist):

migrationtool -u UserID -s ServerURL Upsert SalesAssessmentTemplate MySalesAssessmentScriptXML

where:

- UserID is the user sign-in ID that has the appropriate privileges to run the Oracle Migration Tool On Demand client commands.
- ServerURL is the URL for the Oracle CRM On Demand server where your company resides.
- *MySalesAssessmentScriptXML* is the fully qualified path name of the sales assessment template XML file, for example:

C:\My Files\MySalesAssessmentScipt.xml

**NOTE:** The Oracle Migration Tool On Demand client requests your Oracle CRM On Demand password, which can be redirected (by using the pipe command) to the client program from standard input; that is, from a file, from the command line, or from another program.

#### **Example of Updating or Inserting Sales Assessment Template Configuration Data**

The following is an example of updating sales assessment template configuration (if it exists) or inserting the sales assessment template configuration (if it does not exist) in your Oracle CRM On Demand server:

migrationtool -u UserID -s ServerURL Upsert SalesAssessmentTemplate "C:\My Files\MySalesAssessmentTemplate.xml"

**NOTE:** Quotation marks are required if the file name or path contains spaces.

÷.

# **13 Migrating Homepage Layouts**

This chapter describes how to migrate homepage layouts using the Oracle Migration Tool On Demand client. It contains the following topics:

- [Homepage Layouts on page 127](#page-126-1)
- [Privileges Required for Migrating Homepage Layouts on page 127](#page-126-2)
- [Elements and Sections in the Homepage Layout XML Output File on page 128](#page-127-0)
- **[Migrating Homepage Layouts on page 132](#page-131-1)**

## <span id="page-126-1"></span>**Homepage Layouts**

A *homepage layout* for a record type provides the most relevant information to different users for that record type. Most homepage layouts display the tasks related to the types of records that correspond to that page, for example, account-related tasks for the Accounts homepage. Generally, they also display filtered lists that have been defined by your administrator, and an analytic chart relevant to your work. Homepage layouts can also contain Web widgets, RSS feeds, and other Web content, depending on what your company administrator has set up. From the homepage for a record type, you can drill down to other pages to manage the various types of information as required.

[Table 32](#page-126-0) describes the Oracle Migration Tool On Demand client commands used with homepage layouts. For more information about running these commands, see ["Extracting All Homepage Layouts"](#page-131-0)  [on page 132](#page-131-0).

| Command <sup>1</sup>                    | <b>Description</b>                                            |  |
|-----------------------------------------|---------------------------------------------------------------|--|
| ReadAll HomepageLayout                  | This command exports all homepage layouts<br>for all objects. |  |
| Upsert HomepageLayout HomepageLayoutXML | This command updates or inserts a                             |  |

<span id="page-126-0"></span>Table 32. Commands Used with Homepage Layouts in Oracle Migration Tool On Demand

## <span id="page-126-2"></span>**Privileges Required for Migrating Homepage Layouts**

The following privileges are required for the user account running the Oracle Migration Tool On Demand client commands:

For Read and ReadAll commands: Enable Web Services Access and Customize Application.

homepage layout, as required.

■ For the Upsert command: Enable Web Services Access, Customize Application, and Customize Application - Manage Homepage Customizations. Manage Object Access for custom objects that have been set up in the company tenant, for example, Customize Application - Manage Custom Object 01, and so on.

For information about setting and checking privileges, see *Oracle CRM On Demand Online Help*.

## <span id="page-127-0"></span>**Elements and Sections in the Homepage Layout XML Output File**

[Table 33](#page-127-1) describes the elements and sections in the homepage layout XML output file.

<span id="page-127-1"></span>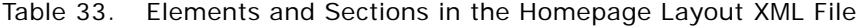

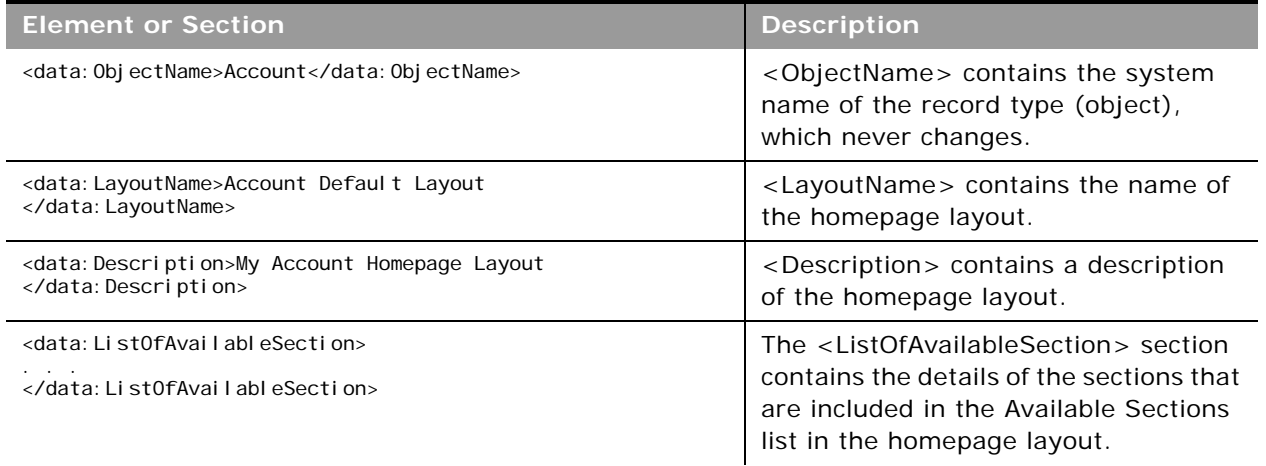

÷

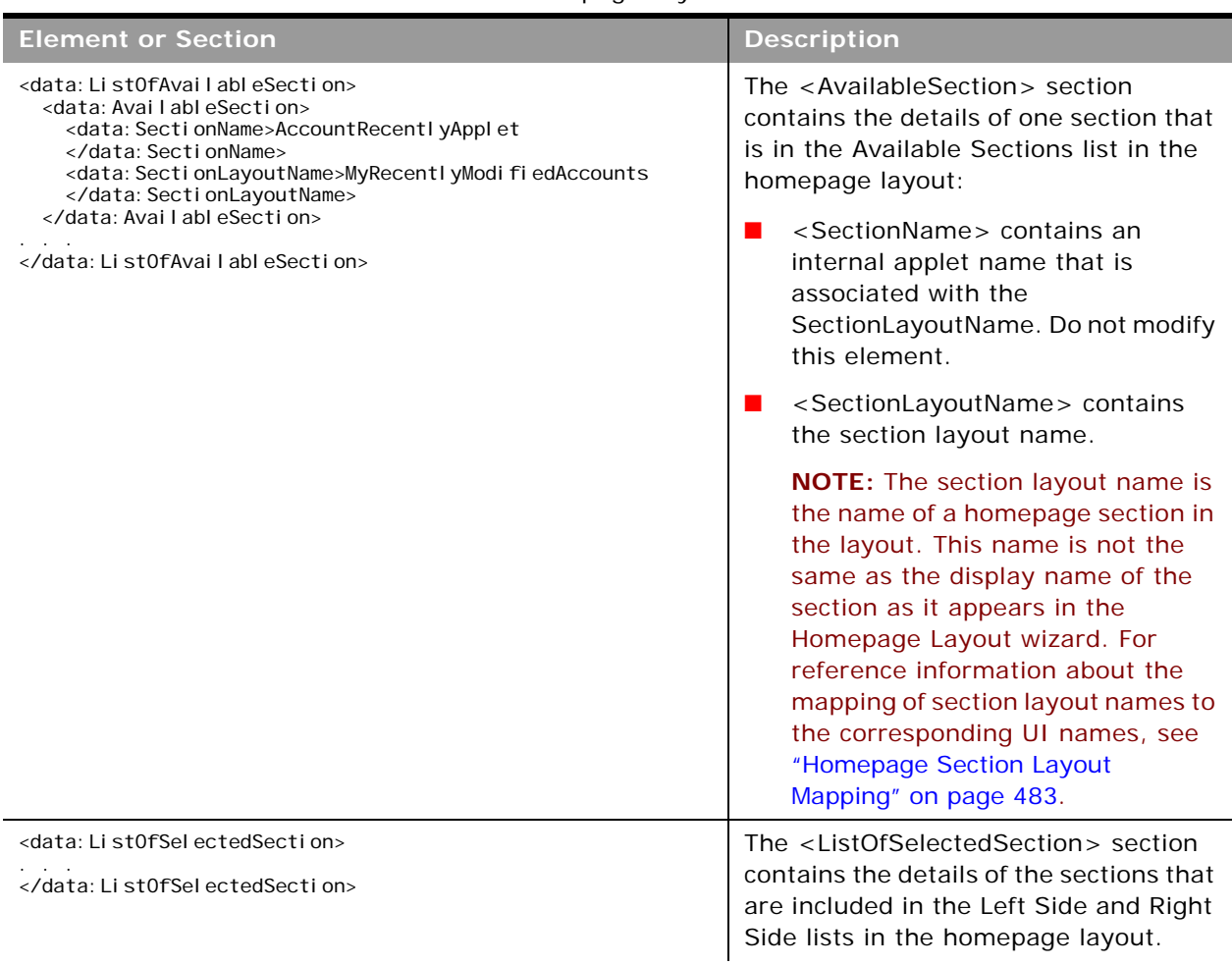

#### Table 33. Elements and Sections in the Homepage Layout XML File

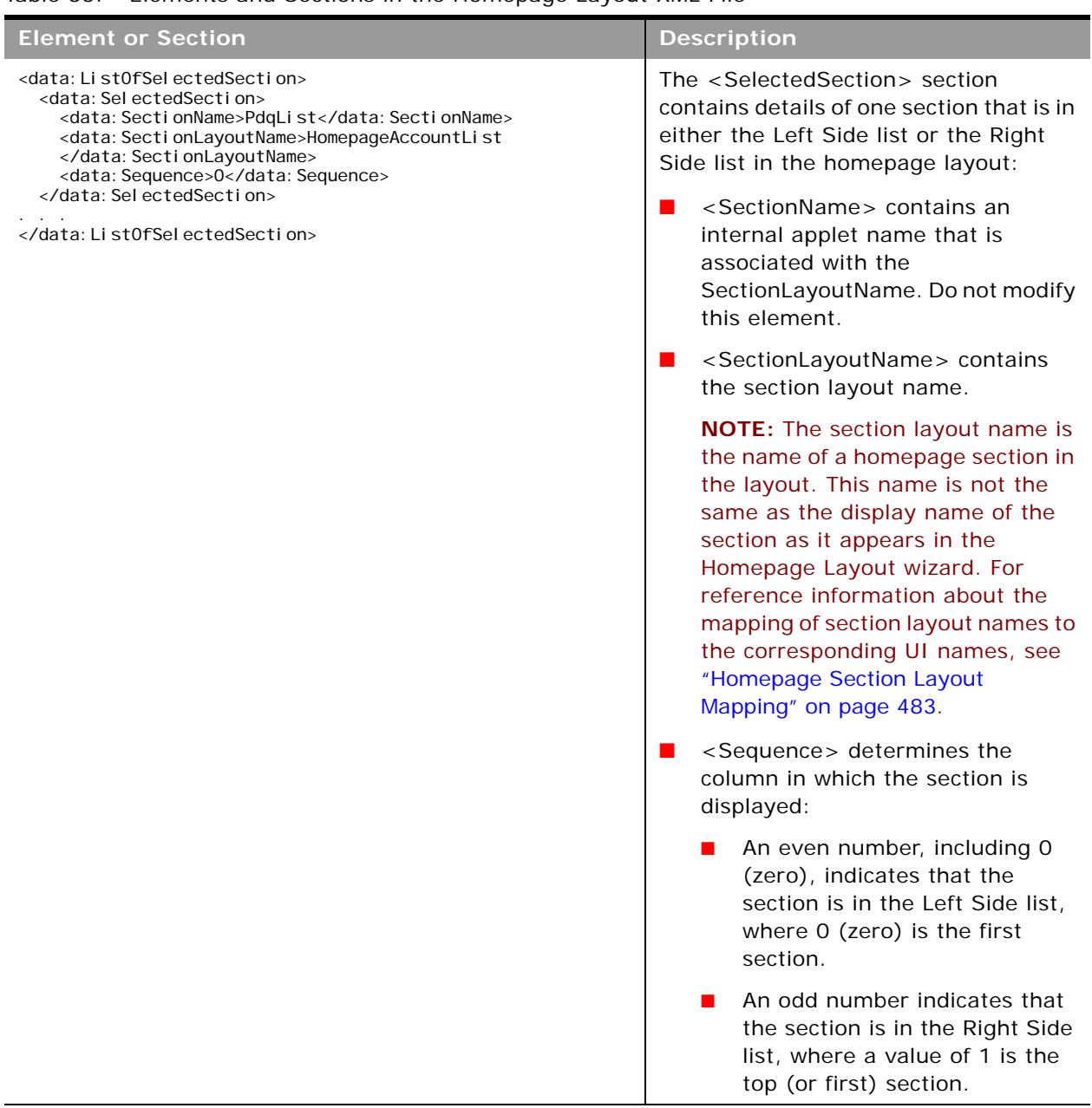

#### Table 33. Elements and Sections in the Homepage Layout XML File

 $\overline{\phantom{0}}$ 

For more information about the mapping of the section layout name to the corresponding UI section name for homepage layouts, see ["Homepage Section Layout Mapping" on page 483.](#page-482-0)

## **About the PdqList Section Name**

In the <ListOfSelectedSection> section in "Elements and Sections in the Homepage Layout XML File" [on page 128,](#page-127-1) the section name, PdqList, is an applet name. The applet name specified in the corresponding object homepage XML file (for example, in AccountHomepage.xml or ContactHomepage.xml) is the same, but the layout name is different.

For example, for the Account homepage object, the applet name, layout name, and display name might be as follows:

- Applet Name: PdqList
- Layout Name: HomepageAccountList
- Display Name: Account Lists

For example, for the Contact homepage object, the applet name, layout name, and display name might be as follows:

- Applet Name: PdqList
- Layout Name: HomepageContactList
- Display Name: Contact Lists

## **Example of Sequence Values in the Section: ListOfSelectedSection**

[Figure 1](#page-130-1) represents the left and right side of the Accounts homepage UI. Exporting this homepage layout generates the <ListOfSelectedSection> section in the XML code displayed in Example of [Generated XML Code for the Sequence Values.](#page-130-0) The sequence numbers for the left-side column and right-side column displayed in [Example of Generated XML Code for the Sequence Values](#page-130-0) are highlighted in bold in the XML code.

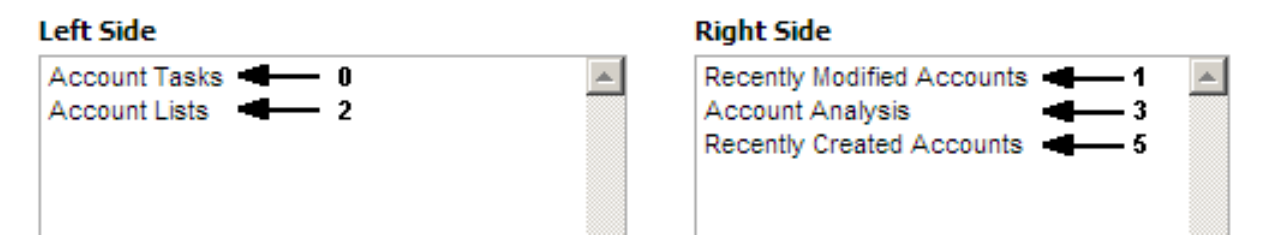

<span id="page-130-1"></span>Figure 1. Example XML Code for the Sequence Values in the <ListOfSelectedSection> Section

<span id="page-130-0"></span>**Example of Generated XML Code for the Sequence Values** The following example displays the generated XML code for sequence values:

```
<data:ListOfSelectedSection>
  <data:SelectedSection>
    <data: SectionName>AccountRelatedTasks</data: SectionName>
    <data: SectionLayoutName>AllOpenAccountTasks</data: SectionLayoutName>
    <data: Sequence>0</data: Sequence>
  </data: SelectedSection>
  <data:SelectedSection>
    <data: SectionName>AccountRecentlyApplet</data: SectionName>
    <data: SectionLayoutName>All Recently Modified Accounts</data: SectionLayoutName>
    <data: Sequence>1</data: Sequence>
  </data: SelectedSection>
  <data: SelectedSection>
    <data: SectionName>PdqList</data: SectionName>
    <data: SectionLayoutName>HomepageAccountList</data: SectionLayoutName>
    <data:Sequence>2</data:Sequence>
  </data: SelectedSection>
  <data: SelectedSection>
    <data: SectionName>HomePageListAnalyticsRevenue</data: SectionName>
    <data: SectionLayoutName>Account Analysis Report</data: SectionLayoutName>
    <data:Sequence>3</data:Sequence>
  </data: SelectedSection>
  <data: Sel ectedSection>
    <data: SectionName>AccountRecentlyApplet</data: SectionName>
    <data:SectionLayoutName>All Recently Created Accounts</data:SectionLayoutName>
    <data: Sequence>5</data: Sequence>
  </data: SelectedSection>
</data:ListOfSelectedSection>
```
## <span id="page-131-1"></span>**Migrating Homepage Layouts**

The following topics provide examples of how to use the Oracle Migration Tool On Demand client with homepage layouts:

- ["Extracting All Homepage Layouts" on page 132](#page-131-0)
- ["Updating or Inserting a Homepage Layout \(Upsert\)" on page 133](#page-132-0)

#### <span id="page-131-0"></span>**Extracting All Homepage Layouts**

The following topic describes how to extract all homepage layouts from your Oracle CRM On Demand environment (customer test environment or production).

**NOTE:** Back up your configuration data and all other relevant data before running the Oracle Migration Tool On Demand client.

#### **Syntax**

The following is the syntax for using the Oracle Migration Tool On Demand client to extract all homepage layouts:

migrationtool -u UserID -s ServerURL ReadAll HomepageLayout

where:

- *UserID* is the user sign-in ID that has the appropriate privileges to run the Oracle Migration Tool On Demand client commands.
- *ServerURL* is the URL for the Oracle CRM On Demand server where your company resides.

**NOTE:** The Oracle Migration Tool On Demand client requests your Oracle CRM On Demand password, which can be redirected (using the pipe command) to the client program from standard input; that is, from a file, from the command line, or from another program.

#### **Example of Extracting All Homepage Layouts**

The following is an example of extracting all homepage Layouts from your Oracle CRM On Demand server:

migrationtool -u UserID -s ServerURL ReadAll HomepageLayout

#### <span id="page-132-0"></span>**Updating or Inserting a Homepage Layout (Upsert)**

This topic describes how to update a specific homepage layout (if it exists), or insert that homepage layout (if it does not exist) on your Oracle CRM On Demand environment (customer test environment or production). For the purposes of the Oracle Migration Tool On Demand client, this is known as an *Upsert operation*. It is specified using the Upsert command.

#### **About the Upsert Operation**

The Upsert command inserts or updates a homepage layout based on the <LayoutName> value. If a homepage layout already exists with the same <LayoutName> value, then the homepage layout is updated, otherwise, a new homepage layout is created. The matching of the homepage layout names is case sensitive.

The Enable Web Services Access and Customize Application privileges are required for an Upsert operation on a homepage layout.

**NOTE:** The homepage layout cannot reference section names that are not set up on the target system in an Upsert operation.

#### **Sequence Tags**

The <Sequence> tag in the homepage layout XML must contain all the sequence values for the layout.

For example, the following are acceptable sequence values for the Upsert operation:

 $0, 1, 2$ 

- 0, 1, 3
- 0, 2, 4  $\Omega$
- 1
- 1, 3
- 0, 1, 3

The following sequence values are not acceptable for an Upsert operation:

- -1 is not acceptable because only positive integers are acceptable
- 0, 0, 1, 2 is not acceptable because duplicates must not exist
- 2 is not acceptable because the first left side value (that is, 0) is missing
- 3 is not acceptable, because the first right side value (that is, 1) is missing
- $\blacksquare$  1, 2 is not acceptable because the first left side value (that is, 0) is missing
- 0, 3 is not acceptable because the first right side value (that is, 1) is missing
- $\Box$  0,1,2,5 is not acceptable, because the second right side value (that is, 3) is missing
- 0, 2, 3 is not acceptable, because the first right side value (that is, 1) is missing

#### **Syntax**

The following is the syntax for using the Oracle Migration Tool On Demand client to update a specific homepage layout (if it exists) or insert the homepage layout (if it does not exist):

migrationtool -u UserID -s ServerURL Upsert HomepageLayout HomepageLayoutXML

where:

- *UserID* is the user sign-in ID that has the appropriate privileges to run the Oracle Migration Tool On Demand client commands.
- **B** ServerURL is the URL for the Oracle CRM On Demand server where your company resides.
- *HomepageLayoutXML* is the fully qualified path name of the homepage layout XML file, for example:
	- C:\My Files\My HomepageLayout.xml

The Oracle Migration Tool On Demand client requests your Oracle CRM On Demand password, which can be redirected (using the pipe command) to the client program from standard input; that is, from a file, from the command line, or from another program.

#### **Example of Updating or Inserting a Homepage Layout**

The following is an example of updating a specific homepage layout (if it exists) or inserting that homepage layout (if it does not exist) in your Oracle CRM On Demand server:

migrationtool -u UserID -s ServerURL Upsert HomepageLayout "C:\My Files\My HomepageLayout.xml"

**NOTE:** Quotation marks are required only if the path or file name contains spaces.

 $\overline{a}$ 

# **14 Migrating Action Bar Layouts**

This chapter describes how to migrate Action bar layouts using the Oracle Migration Tool On Demand client. It contains the following topics:

- [Action Bar Layouts on page 137](#page-136-0)
- [Privileges Required for Migrating Action Bar Layouts on page 137](#page-136-1)
- [Elements and Sections in the Action Bar Layout XML Output File on page 138](#page-137-0)
- **[Migrating Action Bar Layouts on page 140](#page-139-0)**

## <span id="page-136-0"></span>**Action Bar Layouts**

An *Action bar layout* is the arrangement of the Action bar components, which appear on the left side of all Oracle CRM On Demand pages. Components typically include sections, such as the following: the Message Center, Search, Communication Tools, Create, Recently Viewed, Favorite Records, Favorite Lists, and Calendar.

[Table 34](#page-136-2) describes the Oracle Migration Tool On Demand client commands used with Action bar layouts. For more information about running these commands, see ["Migrating Action Bar Layouts" on](#page-139-0)  [page 140.](#page-139-0)

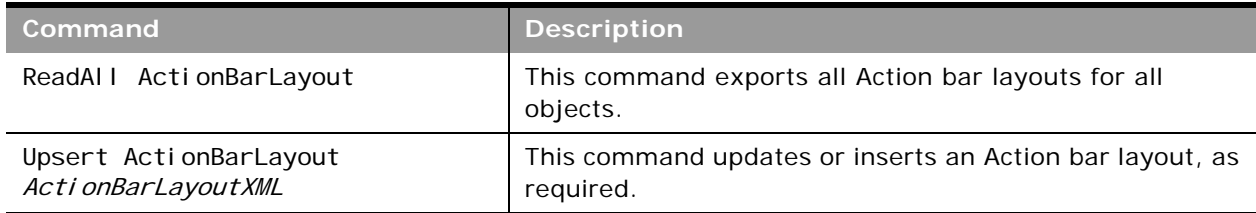

<span id="page-136-2"></span>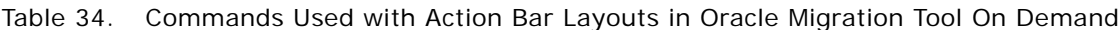

## <span id="page-136-1"></span>**Privileges Required for Migrating Action Bar Layouts**

The following privileges are required for the user account running the Oracle Migration Tool On Demand client commands:

- For the Read and ReadAll commands: Enable Web Services Access and Customize Application.
- For the Upsert command: Enable Web Services Access and Customize Application.

For information about setting and checking privileges, see *Oracle CRM On Demand Online Help*.

## <span id="page-137-0"></span>**Elements and Sections in the Action Bar Layout XML Output File**

[Table 35](#page-137-1) describes the elements and sections in the Action bar layout XML output file.

<span id="page-137-1"></span>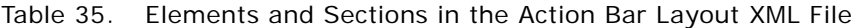

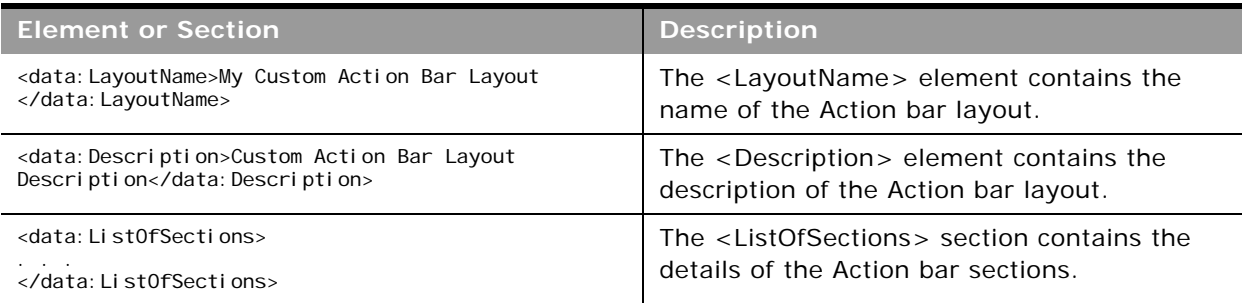

÷

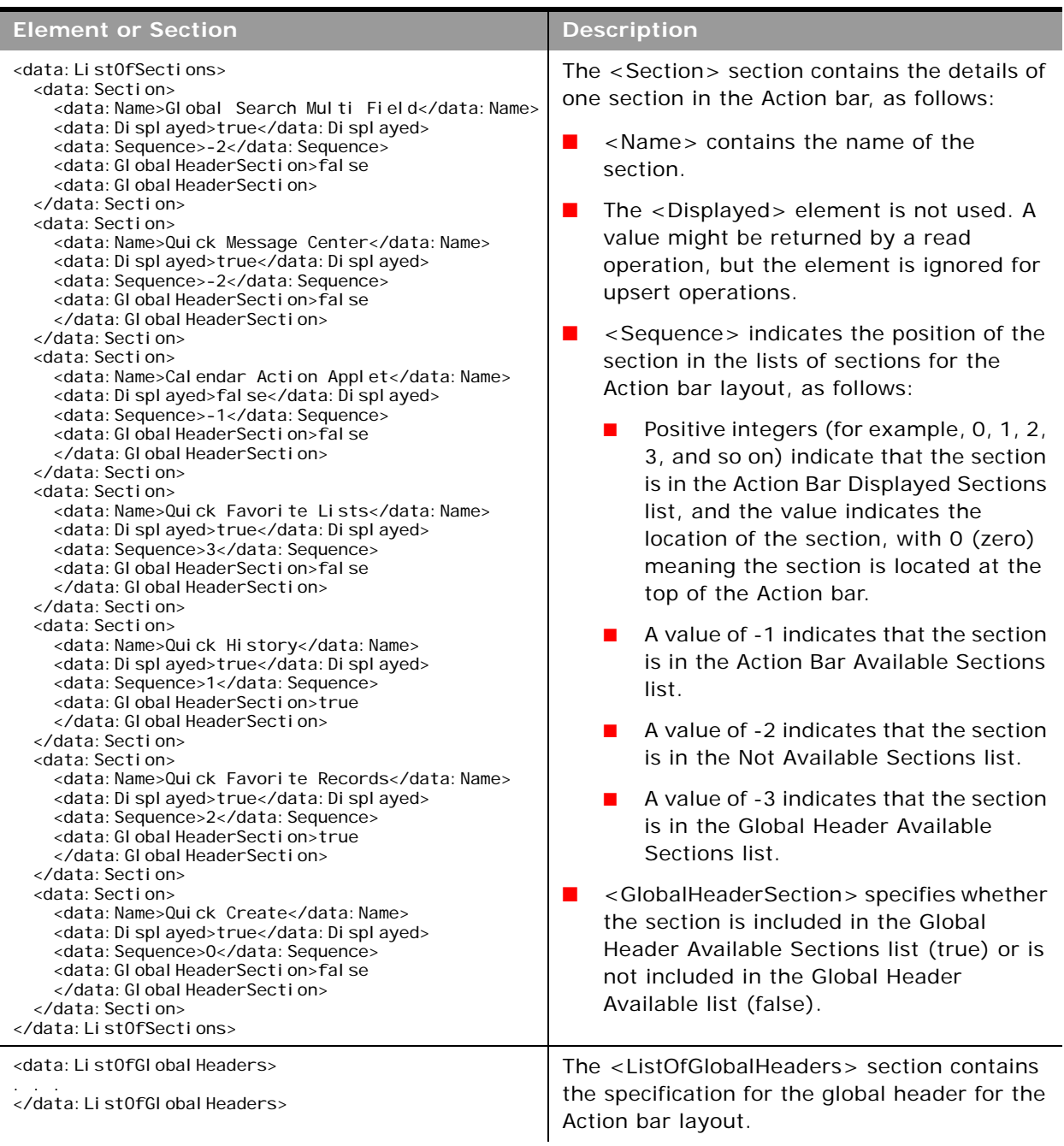

#### Table 35. Elements and Sections in the Action Bar Layout XML File

ř.

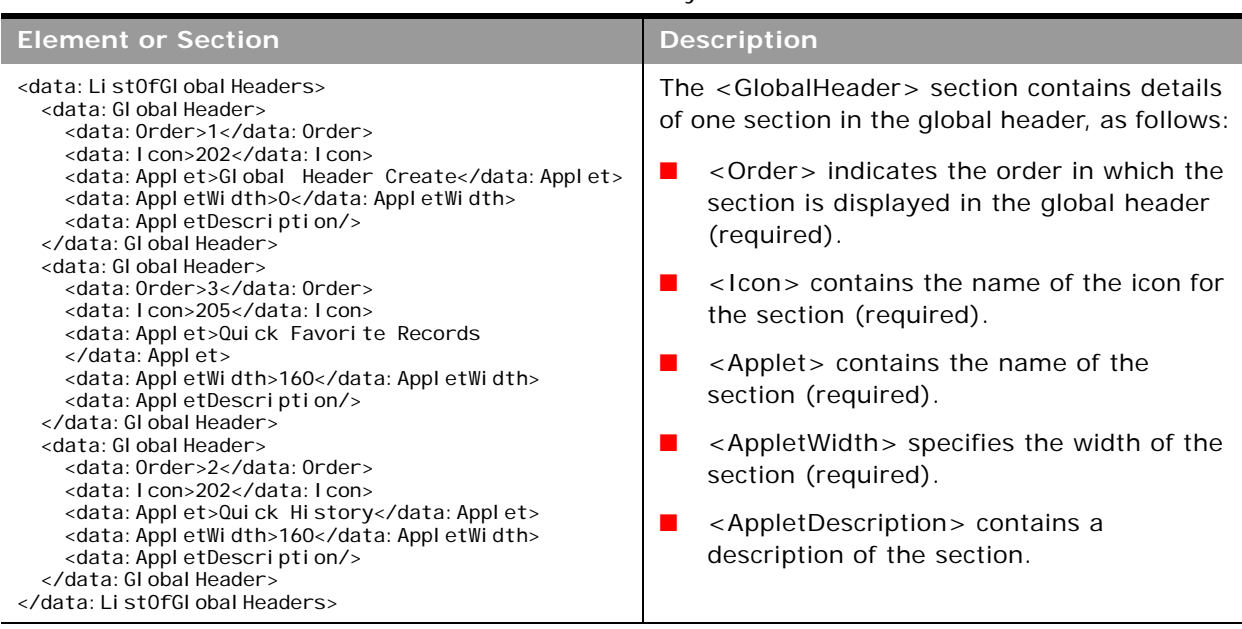

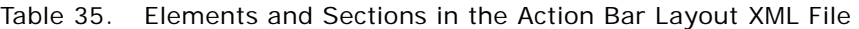

#### **Name Element Value to UI Value Mapping for Applets**

[Table 36](#page-139-1) maps the <Name> element values in the XML to the values in the Oracle CRM On Demand UI for the preconfigured applets. See [Table 35](#page-137-1) for more information about the <Name> element.

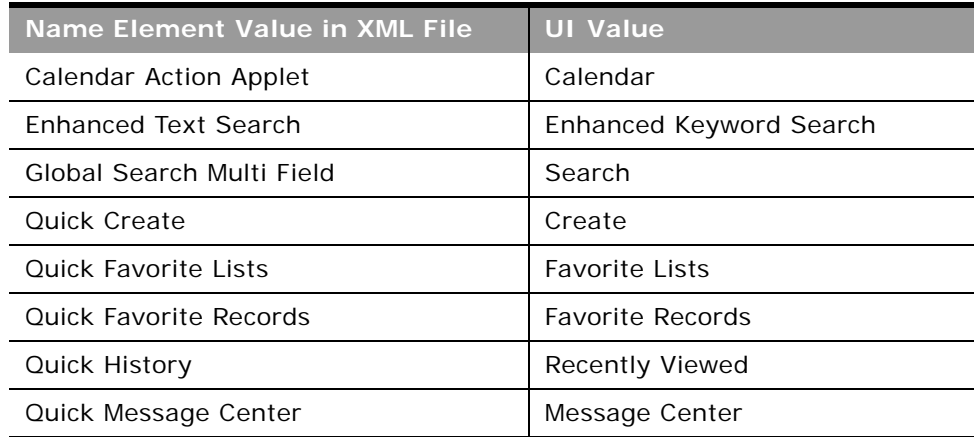

<span id="page-139-1"></span>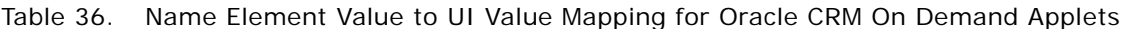

## <span id="page-139-0"></span>**Migrating Action Bar Layouts**

The following topics provide examples of how to use the Oracle Migration Tool On Demand client to migrate Action bar layouts:

■ **["Extracting All Action Bar Layouts" on page 141](#page-140-0)** 

■ ["Updating or Inserting an Action Bar Layout \(Upsert\)" on page 141](#page-140-1)

**NOTE:** Back up your configuration data and all other relevant data before running the Oracle Migration Tool On Demand client.

#### <span id="page-140-0"></span>**Extracting All Action Bar Layouts**

This topic describes how to extract all Action bar layouts from your Oracle CRM On Demand environment (customer test environment or production).

#### **Syntax**

The following is the syntax for using the Oracle Migration Tool On Demand client to extract all Action bar layouts:

migrationtool -u UserID -s ServerURL ReadAll ActionBarLayout

where:

- UserID is the user sign-in ID that has the appropriate privileges to run the Oracle Migration Tool On Demand client commands.
- *ServerURL* is the URL for the Oracle CRM On Demand server where your company resides

**NOTE:** The Oracle Migration Tool On Demand client requests your Oracle CRM On Demand password, which can be redirected (using the pipe command) to the client program from standard input; that is, from a file, from the command line, or from another program.

#### **Example of Extracting All Action Bar Layouts**

The following is an example of extracting all Action bar layouts from your Oracle CRM On Demand server:

migrationtool -u UserID -s ServerURL ReadAll ActionBarLayout

#### <span id="page-140-1"></span>**Updating or Inserting an Action Bar Layout (Upsert)**

This topic describes how to update an Action bar layout (if it exists) or insert a custom Action bar layout (if it does not exist) in your Oracle CRM On Demand environment (customer test environment or production).

**NOTE:** Before you upsert an applet into the global header section child container, you must configure the applet in the global header section through the section child container.

#### **About the Upsert Operation**

The Upsert command inserts or updates an Action bar layout based on the <LayoutName> value. If an Action bar layout already exists with the same <LayoutName> value, then an update occurs, otherwise, a new Action bar layout is created.

The matching of the Action bar layout names is case sensitive. For example, <LayoutName>My Custom Action Bar Layout</LayoutName> and <LayoutName>MY Custom Action Bar Layout</ LayoutName> are considered two different layouts (because the first layout name contains My, while the second layout name contains MY).

#### **Syntax**

The following is the syntax for using the Oracle Migration Tool On Demand client to update an Action bar layout (if it exists) or insert an Action bar layout (if it does not exist):

migrationtool -u UserID -s ServerURL Upsert ActionBarLayout ActionBarLayoutXML

where:

- UserID is the user sign-in ID that has the appropriate privileges to run the Oracle Migration Tool On Demand client commands, for example, CompanyABC/jdoe.
- *ServerURL* is the URL for the Oracle CRM On Demand server where your company resides.
- *ActionBarLayoutXML* is the fully qualified path name of the Action bar layout XML file, for example:
	- C:\My Files\MyActionBarLayout.xml

**NOTE:** The Oracle Migration Tool On Demand client requests your Oracle CRM On Demand password, which can be redirected (using the pipe command) to the client program from standard input; that is, from a file, from the command line, or from another program.

#### **Example of Updating or Inserting an Action Bar Layout**

The following is an example of updating an Action bar layout (if it exists) or inserting the action bar layout (if it does not exist) in your Oracle CRM On Demand server:

migrationtool -u UserID -s ServerURL Upsert ActionBarLayout "C:\My Files\MyActionBarLayout.xml"

**NOTE:** Quotation marks are required only if the name contains spaces.

## **15 Migrating Related Information Layouts**

This chapter describes how to migrate related information layouts using the Oracle Migration Tool On Demand client. It contains the following topics:

- [Related Information Layouts on page 143](#page-142-0)
- [Privileges Required for Migrating Related Information Layouts on page 144](#page-143-0)
- [Elements and Sections in the Related Information Layout XML Output File on page 144](#page-143-1)
- [Migrating Related Information Layouts on page 146](#page-145-0)

## <span id="page-142-0"></span>**Related Information Layouts**

A *related information layout* defines how related information sections appear in an Oracle CRM On Demand page layout. Typically, you create related information layouts when customizing Oracle CRM On Demand by using the Page Layout wizard. For more information, see the topics describing the customization of related item layouts and customization of static page layouts in *Oracle CRM On Demand Online Help*.

[Table 37](#page-142-1) describes the Oracle Migration Tool On Demand client commands used with related information layouts. For more information about running these commands, see ["Migrating Related](#page-145-0)  [Information Layouts" on page 146.](#page-145-0)

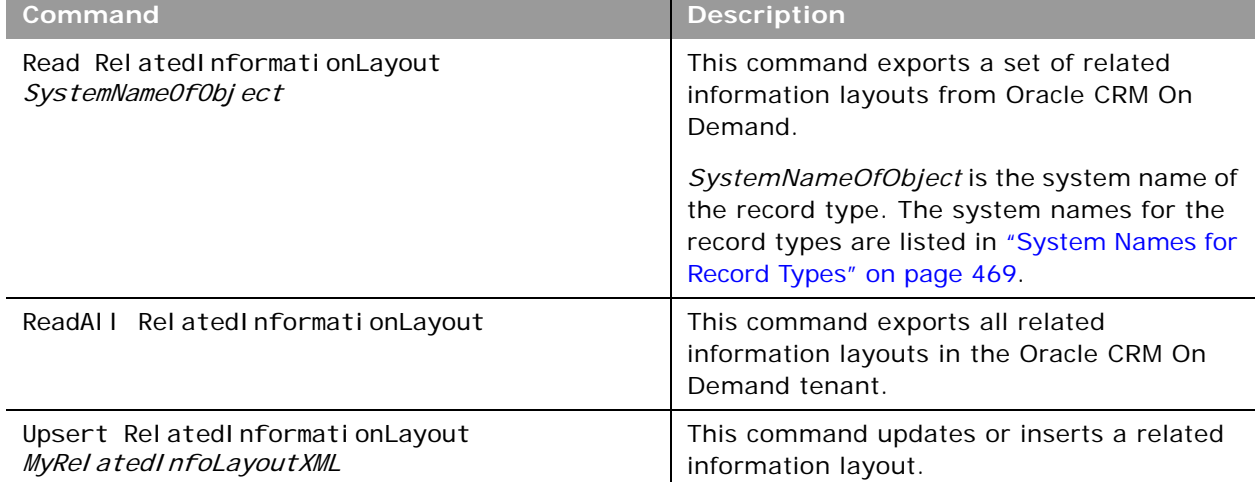

<span id="page-142-1"></span>Table 37. Commands Used with Related Information Layouts in Oracle Migration Tool On Demand

**NOTE:** Nonadministrative Oracle CRM On Demand users can run the Read and ReadAll commands.

## <span id="page-143-0"></span>**Privileges Required for Migrating Related Information Layouts**

The following privileges are required for the user account running the Oracle Migration Tool On Demand client commands:

- For the Read and ReadAl I commands: Enable Web Services Access.
- For the Upsert command: Enable Web Services Access, Customize Application, and Manage Object Access for custom objects that have been set up in the company tenant, for example, Customize Application - Manage Custom Object 01, and so on.

For information about setting and checking privileges, see *Oracle CRM On Demand Online Help*.

## <span id="page-143-1"></span>**Elements and Sections in the Related Information Layout XML Output File**

[Table 38](#page-143-2) describes the elements and sections in the related information layout XML output file.

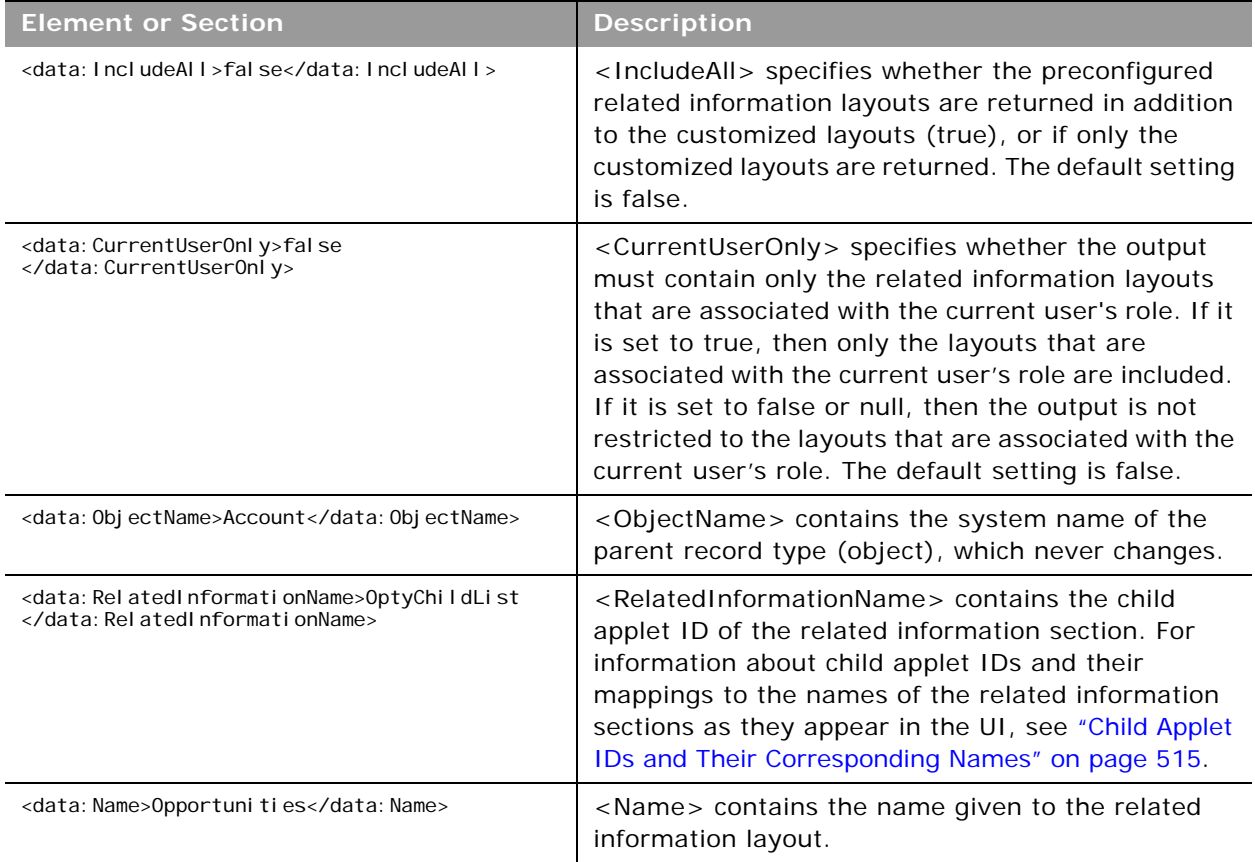

<span id="page-143-2"></span>Table 38. Elements and Sections in the Related Information Layout XML File
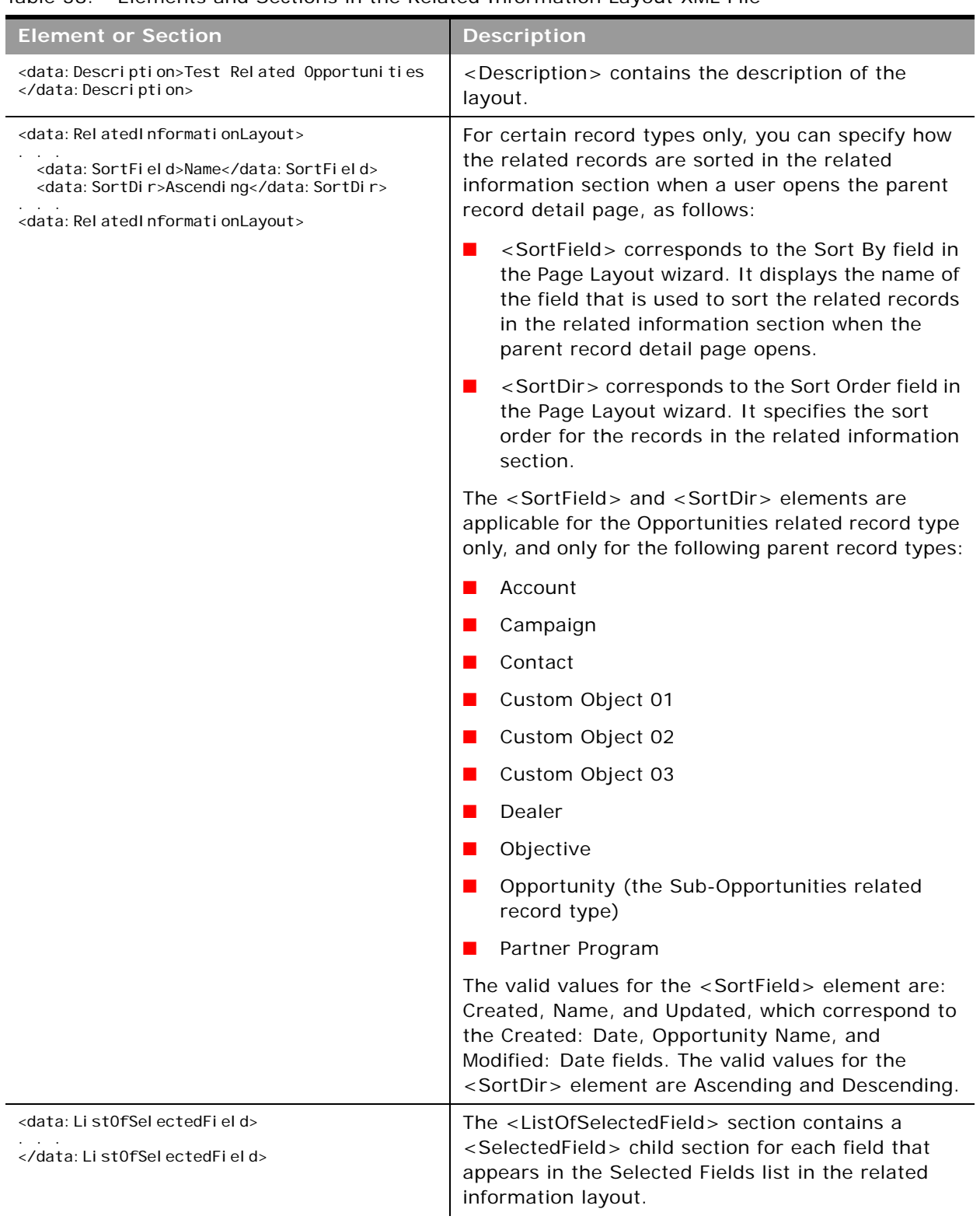

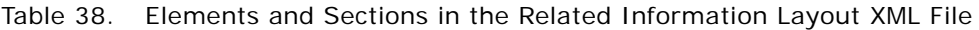

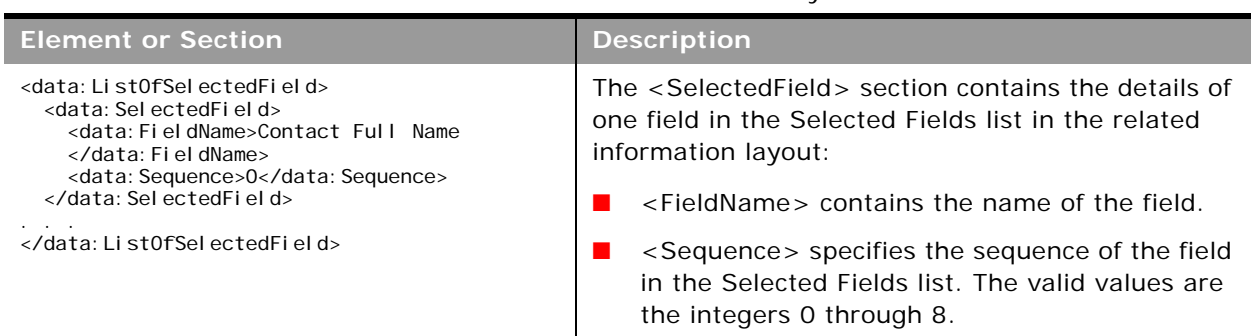

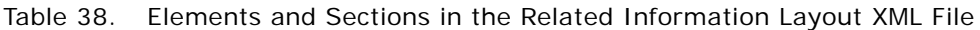

# **Migrating Related Information Layouts**

The following topics provide examples of how to use the Oracle Migration Tool On Demand client to migrate related information layouts:

- ["Extracting a Set of Related Information Layouts for a Single Object" on page 146](#page-145-0)
- ["Extracting All Related Information Layouts for All Objects" on page 147](#page-146-0)
- ["Updating or Inserting a Specific Related Information Layout \(Upsert\)" on page 148](#page-147-0)

**NOTE:** Back up your configuration data and all other relevant data before running the Oracle Migration Tool On Demand client.

# <span id="page-145-0"></span>**Extracting a Set of Related Information Layouts for a Single Object**

This topic describes how to extract a set of related information layouts for a single object from the Oracle CRM On Demand server for your environment; that is, a customer test environment or production environment.

**NOTE:** Users require the Enable Web Services Access privilege to run the Read command.

#### **Syntax**

The following is the syntax for using the Oracle Migration Tool On Demand client to extract a set of related information layouts for a single object:

migrationtool -u UserID -s ServerURL Read RelatedInformationLayout SystemNameOfObject

where:

- UserID is the user sign-in ID that has the appropriate privileges to run the Oracle Migration Tool On Demand client commands.
- ServerURL is the URL for the Oracle CRM On Demand server where your company resides.

■ *SystemNameOfObject* is the name of the object (record type) for which you want to read a set of related information layouts, for example, Account. The system names for the record types are listed in ["System Names for Record Types" on page 469.](#page-468-0)

**NOTE:** The Oracle Migration Tool On Demand client requests your Oracle CRM On Demand password, which can be redirected (using the pipe command) to the client program from standard input; that is, from a file, from the command line, or from another program.

## **Example of Extracting a Set of Related Information Layouts for a Single Object**

The following is an example of extracting a set of related information layouts for the Account record type:

migrationtool -u UserID -s ServerURL Read RelatedInformationLayout Account

## <span id="page-146-0"></span>**Extracting All Related Information Layouts for All Objects**

This topic describes how to extract all related information layouts for all objects from your Oracle CRM On Demand environment; that is, a customer test environment or production environment.

#### **Syntax**

The following is the syntax for using the Oracle Migration Tool On Demand client to extract all related information layouts for all objects:

migrationtool -u UserID -s ServerURL ReadAll RelatedInformationLayout

where:

- UserID is the user sign-in ID that has the appropriate privileges to run the Oracle Migration Tool On Demand client commands.
- *ServerURL* is the URL for the Oracle CRM On Demand server where your company resides.

**NOTE:** The Oracle Migration Tool On Demand client requests your Oracle CRM On Demand password, which can be redirected (using the pipe command) to the client program from standard input; that is, from a file, from the command line, or from another program.

The output from the Oracle Migration Tool On Demand client is located at:

migration tool install/repository/RelatedInformationLayout/Object/ RelatedInformationObject/LayoutName.xml

For example, when you extract related information list layouts for child account competitor lists, the output is located at the following location:

.../repository/RelatedInformationLayout/Account/AccountCompetitorChildList/My Custom Layout.xml

Also for example, when you extract related information list layouts for child account partner lists, the output is located at the following location:

.../repository/RelatedInformationLayout/Account/AccountPartnerChildList/My Custom Layout.xml

**Example of Extracting All Related Information Layouts for All Objects** The following is an example of extracting all related information layouts for all objects from your Oracle CRM On Demand server:

migrationtool -u UserID -s ServerURL ReadAll RelatedInformationLayout

# <span id="page-147-0"></span>**Updating or Inserting a Specific Related Information Layout (Upsert)**

This topic describes how to update a specific related information layout (if it exists) or to insert the related information layout (if it does not exist) in your Oracle CRM On Demand environment; that is, a customer test environment or production environment.

**NOTE:** The Enable Web Services Access and Customize Application privileges are required to run the Upsert operation.

The configuration data is updated when the System Layout Name exists in the target company for the specified object and related object. [Table 39](#page-147-1) lists the results of an Upsert operation in different situations.

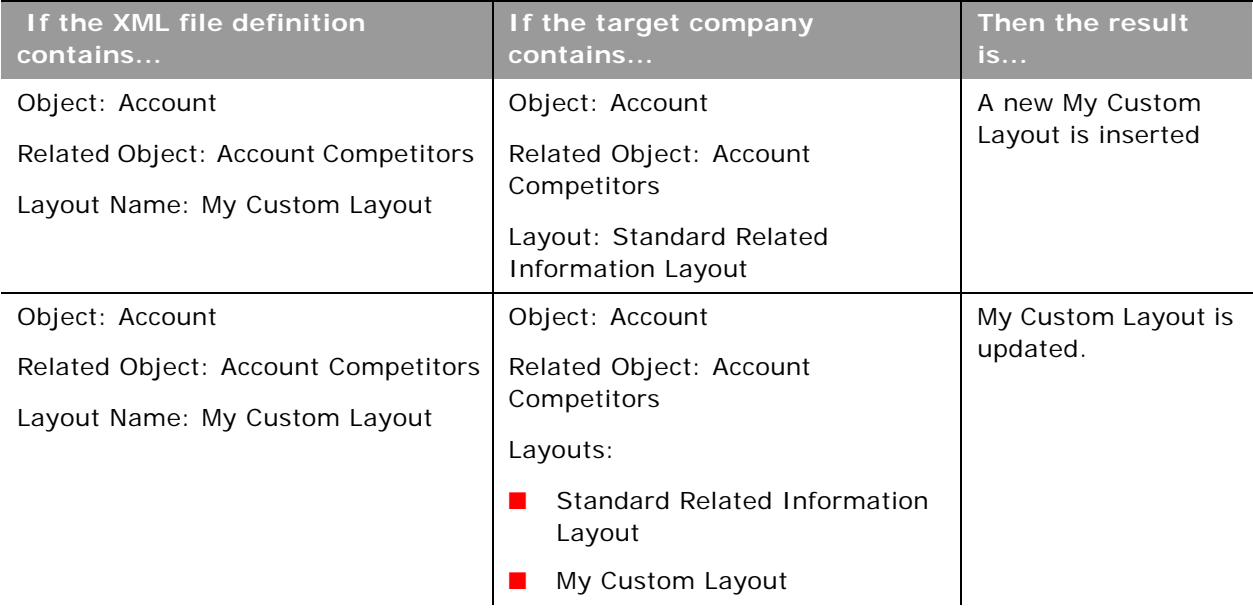

<span id="page-147-1"></span>Table 39. Results of an Upsert Operation on a Related Information Layout XML File

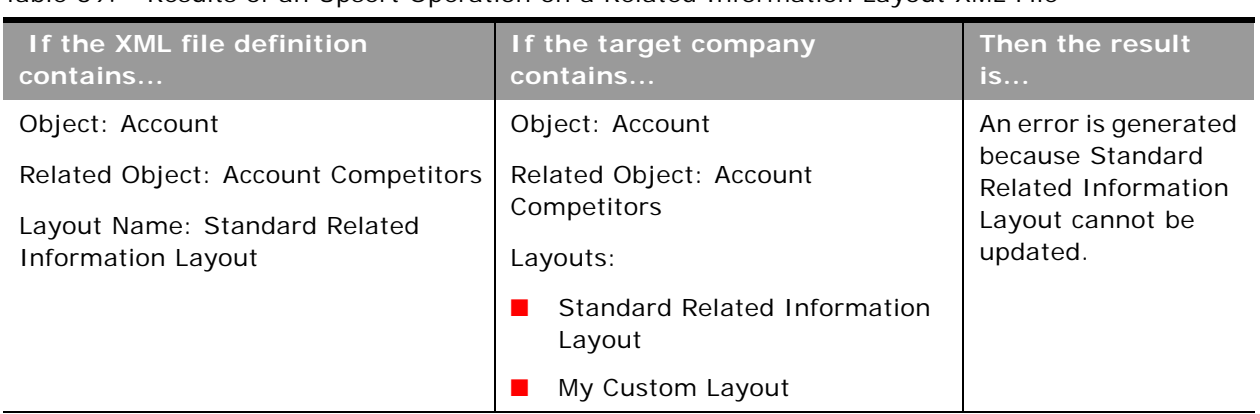

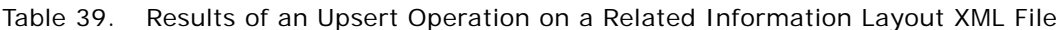

The Upsert operation has the same limitations as the Oracle CRM On Demand user interface (UI), and it fails if the following conditions occur:

- The XML file contains a layout name that exceeds the length supported in the UI.
- The XML contains a description that exceeds the length supported in the UI.
- The XML content references fields that do not exist in the target environment.

#### **Syntax**

The following is the syntax for using the Oracle Migration Tool On Demand client to update a specific related information layout (if it exists) or insert the related information layout (if it does not exist):

migrationtool -u UserID -s ServerURL Upsert RelatedInformationLayout MyRelatedInfoLayoutXML

where:

- UserID is the user sign-in ID that has the appropriate privileges to run the Oracle Migration Tool On Demand client commands.
- **B** ServerURL is the URL for the Oracle CRM On Demand server where your company resides.
- *MyRelatedInfoLayoutXML* is the fully qualified path name of the related information layout XML file, for example:

C:\My Files\MyRelatedInfoLayout.xml

**NOTE:** The Oracle Migration Tool On Demand client requests your Oracle CRM On Demand password, which can be redirected (by using the pipe command) to the client program from standard input; that is, from a file, from the command line, or from another program.

**Example of Updating or Inserting a Related Information Layout** The following is an example of updating a related information layout (if it exists) or inserting the related information layout (if it does not exist) in your Oracle CRM On Demand server:

migrationtool -u UserID -s ServerURL Upsert RelatedInformationLayout "C:\My Files\MyRelatedInfoLayout.xml"

**NOTE:** Quotation marks are required only if the file name or path contains spaces.

÷.

# **16 Migrating Access Profiles**

This chapter describes how to migrate access profiles using the Oracle Migration Tool On Demand client. It contains the following topics:

- **[Access Profiles on page 151](#page-150-0)**
- [Privileges Required for Migrating Access Profiles on page 152](#page-151-1)
- [Elements and Sections in the Access Profile XML Output File on page 152](#page-151-0)
- **[Migrating Access Profiles on page 154](#page-153-0)**

# <span id="page-150-0"></span>**Access Profiles**

An *access profile* is the set of security permissions that determines what data a user can access.

[Table 40](#page-150-1) describes the Oracle Migration Tool On Demand client commands that are used with access profiles. The commands are case sensitive. For examples of running these commands, see ["Migrating](#page-153-0)  [Access Profiles" on page 154.](#page-153-0)

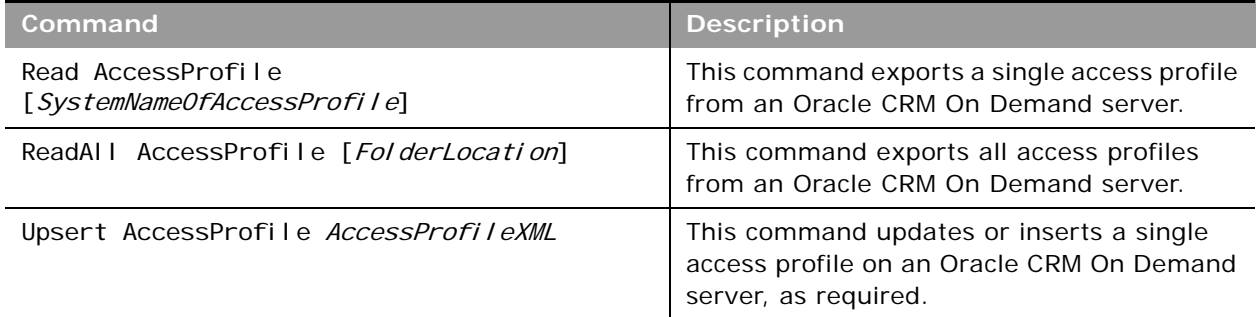

<span id="page-150-1"></span>Table 40. Oracle Migration Tool On Demand Commands for Access Profiles

**NOTE:** Do not assume that the system name of the access profile is the same as what you see in the user interface for Oracle CRM On Demand. For example, if you create an access profile called *My Access Profile* and later rename it to *My Renamed Access Profile*, then the system name continues to be *My Access Profile.* Therefore, if you want to read this specific access profile, then you must reference it by the name, *My Access Profile,* in your read request. The only way to determine the real name of an access profile that has been modified is to perform a ReadAll operation and export all the configuration data.

# <span id="page-151-1"></span>**Privileges Required for Migrating Access Profiles**

The following privileges are required on the user account running the Oracle Migration Tool On Demand client commands:

- For the Read and ReadAll commands: Enable Web Services Access, and Manage Roles and Access.
- For the Upsert command: Enable Web Services Access, Manage Roles and Access, and the appropriate privilege to manage access to the relevant record type.

For example, if the access profile contains information about Custom Object 02, then the user role must have the Customize Application - Manage Custom Object 02 privilege. For information about setting and checking privileges, see *Oracle CRM On Demand Online Help*.

# <span id="page-151-0"></span>**Elements and Sections in the Access Profile XML Output File**

[Table 41](#page-151-2) describes the elements and sections in the access profile XML output file.

<span id="page-151-2"></span>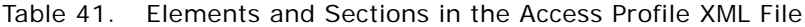

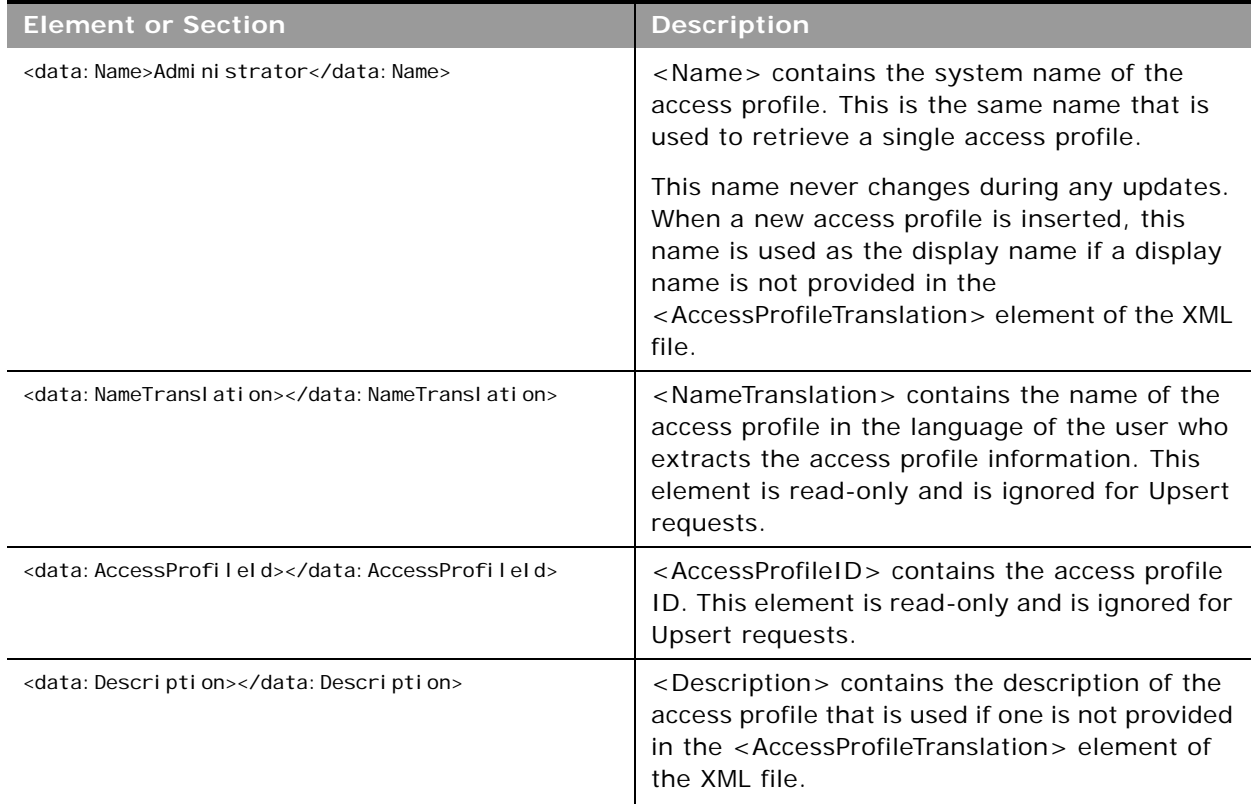

<u> Listen de la contenta de la contenta de la con</u>

 $\overline{\phantom{0}}$ 

| <b>Element or Section</b>                                                                                                    | <b>Description</b>                                                                                                    |
|----------------------------------------------------------------------------------------------------|----------------------------------------------------------------------------------------------------|
| <data: availableforteam="">false<br/></data:>                                                                                                    | <availableforteam> specifies whether the<br/>access profile can be granted to team members<br/>(true) or cannot be granted to team members<br/>(false). This element corresponds to the<br/>Grantable to Team Members check box in Step<br/>1 of the Access Profile Wizard.</availableforteam>                                             |
| <data: abl="" avai="" eforbook="" i="">fal se<br/></data:>                                                                                                    | <availableforbook> specifies whether the<br/>access profile can be assigned to a user's<br/>association with a book (true) or cannot be<br/>assigned to a user's association with a book<br/>(false). This element corresponds to the<br/>Grantable to Book Users check box in Step 1 of<br/>the Access Profile Wizard.</availableforbook> |
| <data: di="" ed="" sabl="">fal se</data:>                                                                                                    | <disabled> indicates if the access profile is<br/>disabled (true) or is not disabled (false). This<br/>element corresponds to the Disabled check box<br/>in Step 1 of the Access Profile Wizard.</disabled>                                                                                                    |
| <data: list0faccessprofiletranslation=""><br/></data:>                                                                                                    | The <listofaccessprofiletranslation> section<br/>contains the translation values for the access<br/>profile.</listofaccessprofiletranslation>                                                                                                    |
| <data: ati="" etransl="" i="" li="" on="" st0faccessprofi=""><br/><data: accessprofiletranslation=""><br/><data: languagecode="">DEU</data:><br/><data: e="" ti="" tl="">Admi ni strator<br/>Standardzugri ffsprofil<br/></data:><br/><data: description="">Vom System erzeugt<br/></data:><br/></data:><br/></data:> | The <accessprofiletranslation> section<br/>contains the translation values for one<br/>language:</accessprofiletranslation>                                                                                                    |
|                                                                                                    | <languagecode> contains the three-letter<br/>code for a language. For the list of language<br/>codes, see "Language Codes and Their<br/>Corresponding Language and Country" on<br/>page 337.</languagecode>                                                                                                    |
|                                                                                                    | <title> contains the title for the access<br/>٠<br/>profile in the language identified by the<br/>language code.</title>                                                                                                    |
|                                                                                                    | <description> contains the description for<br/>the access profile in the language identified<br/>by the language code.</description>                                                                                                    |
|                                                                                                    | In this example, when the user's language is<br>set to German (DEU), the following values are<br>displayed in the access profile:                                                                                                    |
|                                                                                                    | The title of the access profile is<br>Administrator Standardzugriffsprofil                                                                                                    |
|                                                                                                    | The description is Vom System erzeugt                                                                                                    |

Table 41. Elements and Sections in the Access Profile XML File

è

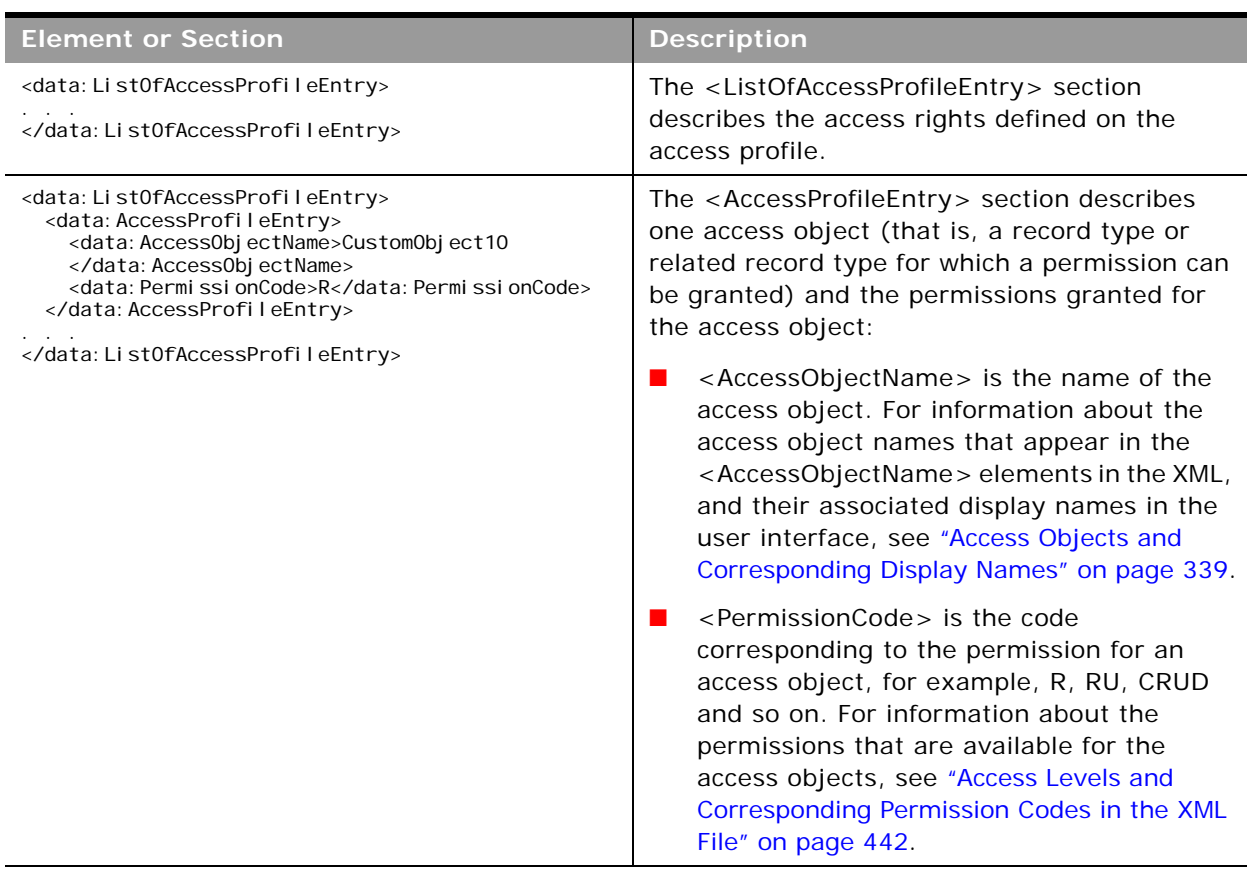

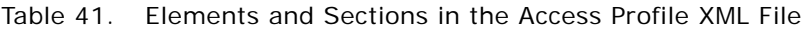

# <span id="page-153-0"></span>**Migrating Access Profiles**

The following topics provide examples of how to use the Oracle Migration Tool On Demand client with access profiles:

- ["Extracting a Single Access Profile" on page 155](#page-154-0)
- ["Extracting a Single Access Profile by System Name Using a Template File" on page 155](#page-154-1)
- ["Extracting All Access Profiles" on page 157](#page-156-0)
- ["Extracting All Access Profiles to a Specific Location" on page 157](#page-156-1)
- ["Updating or Inserting an Access Profile \(Upsert\)" on page 158](#page-157-0)

**NOTE:** Back up your configuration data and all other relevant data before running the Oracle Migration Tool On Demand client.

# <span id="page-154-0"></span>**Extracting a Single Access Profile**

This topic describes how to extract a single access profile from your Oracle CRM On Demand server for your environment (customer test environment or production).

## **Syntax**

The following is the syntax for using the Oracle Migration Tool On Demand client to extract a specific access profile:

migrationtool -u UserID -s ServerURL Read AccessProfile SystemNameOfAccessProfile

where:

- UserID is the user sign-in ID that has the appropriate privileges to run the Oracle Migration Tool On Demand client commands.
- ServerURL is the URL for the Oracle CRM On Demand server where your company resides.
- SystemNameOfAccessProfile is the system name of the access profile that you want to extract, for example, Administrator Default Access Profile.

**NOTE:** The Oracle Migration Tool On Demand client requests your Oracle CRM On Demand password, which can be redirected (using the pipe command) to the client program from standard input; that is, from a file, from the command line, or from another program.

#### **Example of Extracting a Single Access Profile**

The following is an example of extracting a specific access profile: Administrator Default Access Profile:

migrationtool -u UserID -s ServerURL Read AccessProfile "Administrator Default Access Profile"

**NOTE:** Quotation marks are required only if the access profile name contains spaces.

# <span id="page-154-1"></span>**Extracting a Single Access Profile by System Name Using a Template File**

This topic describes how to extract a single access profile from your Oracle CRM On Demand server for your environment (customer test environment or production) by system name, using a template file.

#### **Syntax**

The following is the syntax for using the Oracle Migration Tool On Demand client to extract a specific access profile by system name, using an access profile input file that is derived from the access profile template file:

migrationtool -u UserID -s ServerURL Read AccessProfile AccessProfileTemplateXML

where:

- UserID is the user sign-in ID that has the appropriate privileges to run the Oracle Migration Tool On Demand client commands.
- ServerURL is the URL for the Oracle CRM On Demand server where your company resides.
- AccessProfileTemplateXML is an XML file that is derived from the default access profile template file on your computer. The default access profile template (AccessProfile.xml) is located in the install\_path\resources\template directory, for example:

C:\Oracle Migration Tool On Demand\resources\template

**NOTE:** Do not modify the default template file. If the template file is modified, then a Read operation extracts only the access profile specified in the template file, bypassing what is provided on the command line. Instead, modify a copy of the default access profile.

The Oracle Migration Tool On Demand client requests your Oracle CRM On Demand password, which can be redirected (using the pipe command) to the client program from standard input; that is, from a file, from the command line, or from another program.

## **Example of Extracting a Single Access Profile by System Name Using a Template File**

The following is an example of extracting a specific access profile by system name using a template file. In this example, before you run the Oracle Migration Tool On Demand client, make a copy of the default file, AccessProfile.xml, and in the copy, add the system name of the access profile between the tags:

<data:Name> </data:Name>

For example: <data:Name>Administrator Default Access Profile</data:Name>)

migrationtool -u UserID -s ServerURL Read AccessProfile "C:\Oracle Migration Tool On Demand\resources\template\MyAccessProfile.xml"

By default, the template files are stored in the following directory:

path of Oracle Migration Tool\resources\template

Also, quotation marks are required only if the name contains spaces. If quotation marks are not surrounding the name, then the Oracle Migration Tool On Demand client uses the first value and bypasses the remaining values. For example, if you have two access profiles called *Admin* and *Admin Access Profile,* and you send the following request (without quotation marks), then the Oracle Migration Tool On Demand client extracts the Admin access profile, because no quotation marks are used. Oracle Migration Tool On Demand client uses the first value (Admin) and bypasses the rest (Access Profile):

migrationtool -u UserID -s ServerURL Read AccessProfile Admin Access Profile

## <span id="page-156-0"></span>**Extracting All Access Profiles**

This topic describes how to extract all access profiles from your Oracle CRM On Demand environment (customer test environment or production).

### **Syntax**

The following is the syntax for using the Oracle Migration Tool On Demand client to extract all access profiles:

```
migrationtool -u UserID -s ServerURL ReadAll AccessProfile
```
where:

- UserID is the user sign-in ID that has the appropriate privileges to run the Oracle Migration Tool On Demand client commands.
- ServerURL is the URL for the Oracle CRM On Demand server where your company resides.

**NOTE:** The Oracle Migration Tool On Demand client requests your Oracle CRM On Demand password, which can be redirected (using the pipe command) to the client program from standard input; that is, from a file, from the command line, or from another program.

## **Example of Extracting All Access Profiles**

The following is an example of extracting all access profiles from your Oracle CRM On Demand server:

migrationtool -u UserID -s ServerURL ReadAll AccessProfile

# <span id="page-156-1"></span>**Extracting All Access Profiles to a Specific Location**

This topic describes how to extract all access profiles from your Oracle CRM On Demand environment (customer test environment or production) to a specific location.

#### **Syntax**

The following is the syntax for using the Oracle Migration Tool On Demand client to extract all access profiles to a specific location:

migrationtool -u UserID -s ServerURL ReadAll AccessProfile FolderLocation

where:

- *UserID* is the user sign-in ID that has the appropriate privileges to run the Oracle Migration Tool On Demand client commands.
- ServerURL is the URL for the Oracle CRM On Demand server where your company resides.
- *FolderLocation* is the directory path to the folder where the extracted access profiles are stored, for example:

C:\MyAccessProfiles

**NOTE:** If you do not specify the drive letter, then the folder is created at the root of the directory where the Oracle Migration Tool On Demand client is installed.

The Oracle Migration Tool On Demand client requests your Oracle CRM On Demand password, which can be redirected (using the pipe command) to the client program from standard input; that is, from a file, from the command line, or from another program.

**Example of Extracting All Access Profiles to a Specific Location** The following is an example of extracting all access profiles from your Oracle CRM On Demand server to a specific folder:

migrationtool -u UserID -s ServerURL ReadAll AccessProfile "C:\MyAccessProfiles"

## <span id="page-157-0"></span>**Updating or Inserting an Access Profile (Upsert)**

This topic describes how to update a specific access profile (if it exists), or insert that access profile (if it does not exist) on your Oracle CRM On Demand environment (customer test environment or production). For the purposes of the Oracle Migration Tool On Demand client, this is known as an *Upsert operation*. This operation is specified using the Upsert command.

#### **About the Upsert Operation**

The Upsert command inserts or updates an access profile based on the <Name> value, which is the system name of the access profile. If an access profile already exists with the same <Name> value, then the access profile is updated, otherwise, a new access profile is created. The matching of the access profile system names is case sensitive.

#### **Syntax**

The following is the syntax for using the Oracle Migration Tool On Demand client to update a specific access profile (if it exists) or insert the access profile (if it does not exist):

migrationtool -u UserID -s ServerURL Upsert AccessProfile AccessProfileXML

where:

- *UserID* is the user sign-in ID that has the appropriate privileges to run the Oracle Migration Tool On Demand client commands.
- ServerURL is the URL for the Oracle CRM On Demand server where your company resides.
- AccessProfileXML is the fully qualified path name of the access profile XML file, for example:

C:\My Files\My Profile.xml

The Oracle Migration Tool On Demand client requests your Oracle CRM On Demand password, which can be redirected (using the pipe command) to the client program from standard input; that is, from a file, from the command line, or from another program.

#### **Example of Updating or Inserting an Access Profile**

The following is an example of updating a specific access profile (if it exists) or inserting that access profile (if it does not exist) in your Oracle CRM On Demand server:

migrationtool -u UserID -s ServerURL Upsert AccessProfile "C:\My Files\My Profile.xml"

**NOTE:** Quotation marks are required only if the path or file name contains spaces.

 $\overline{a}$ 

# **17 Migrating Page Layouts**

This chapter describes how to migrate page layouts using the Oracle Migration Tool On Demand client. It contains the following topics:

- [Page Layouts on page 161](#page-160-1)
- [Privileges Required for Migrating Page Layouts on page 162](#page-161-0)
- [Elements and Sections in the Page Layout Field Information XML Output File on page 163](#page-162-0)
- [Elements and Sections in the Page Layout Related Information XML Output File on page 165](#page-164-0)
- [Elements and Sections in the Page Layout Section XML Output File on page 167](#page-166-0)
- [Migrating Page Layout Field Information on page 169](#page-168-0)
- [Migrating Page Layout Related Information on page 171](#page-170-0)
- [Migrating Page Layout Section Information on page 173](#page-172-0)

# <span id="page-160-1"></span>**Page Layouts**

A *page layout* defines the appearance of pages, such as the edit, detail, or create pages for Oracle CRM On Demand records by hiding or adding sections or fields to the page. Page layouts can be one of the following:

- **Static.** Indicates that specific fields are defined by role. This chapter applies only to static page layouts.
- **Dynamic.** Indicates that the page layouts show different sets of fields for different records of the same record type, depending on the picklist value that you select in a certain field on the record.
- For more information about dynamic layouts, see ["Migrating Dynamic Page Layouts" on page 175](#page-174-0).

[Table 42](#page-160-0) describes the Oracle Migration Tool On Demand client commands used with page layouts. For more information about running these commands, see ["Migrating Page Layout Field Information"](#page-168-0)  [on page 169](#page-168-0).

<span id="page-160-0"></span>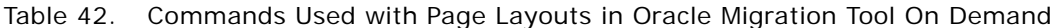

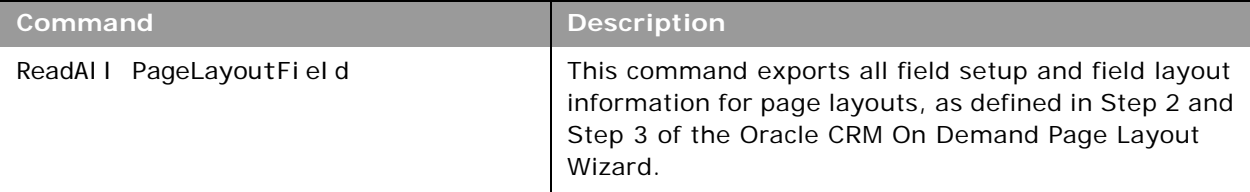

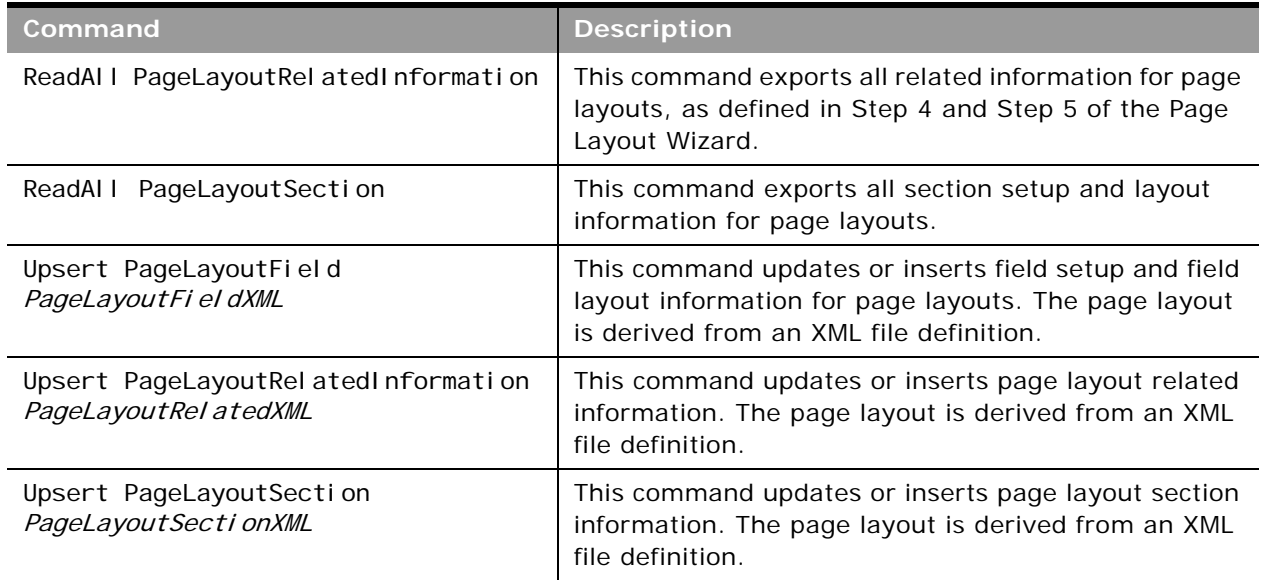

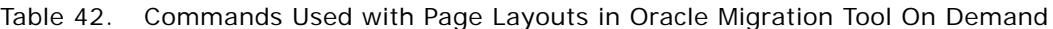

**NOTE:** Nonadministrative Oracle CRM On Demand users can run the ReadAll command for PageLayoutField, PageLayoutRelatedInformation, and PageLayoutSection.

# <span id="page-161-0"></span>**Privileges Required for Migrating Page Layouts**

The following privileges are required for the user account running the Oracle Migration Tool On Demand client commands:

- For the ReadAl I command: Enable Web Services Access.
- For the Upsert command: Enable Web Services Access and Customize Application.

For information about setting and checking privileges, see *Oracle CRM On Demand Online Help*.

# <span id="page-162-0"></span>**Elements and Sections in the Page Layout Field Information XML Output File**

[Table 43](#page-162-1) describes the elements and sections in the page layout field information XML output file.

<span id="page-162-1"></span>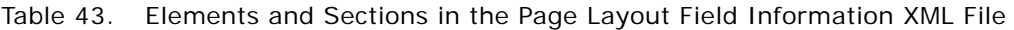

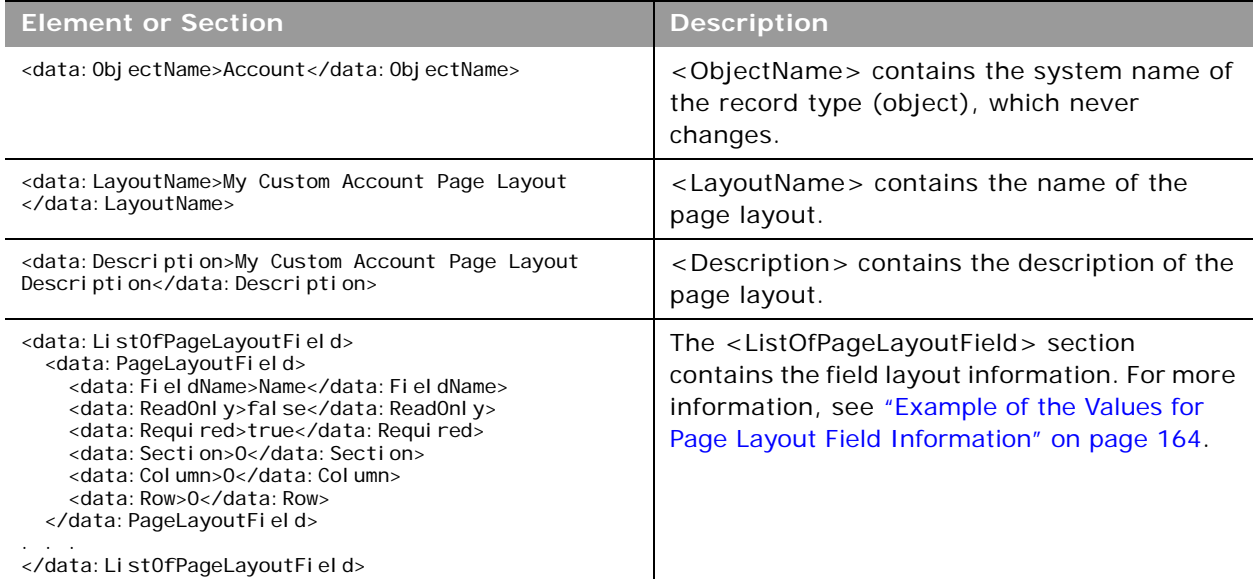

## <span id="page-163-0"></span>**Example of the Values for Page Layout Field Information**

[Figure 2](#page-163-1) illustrates how the section, column, and row values that the XML output generates map to the field layout for a page layout.

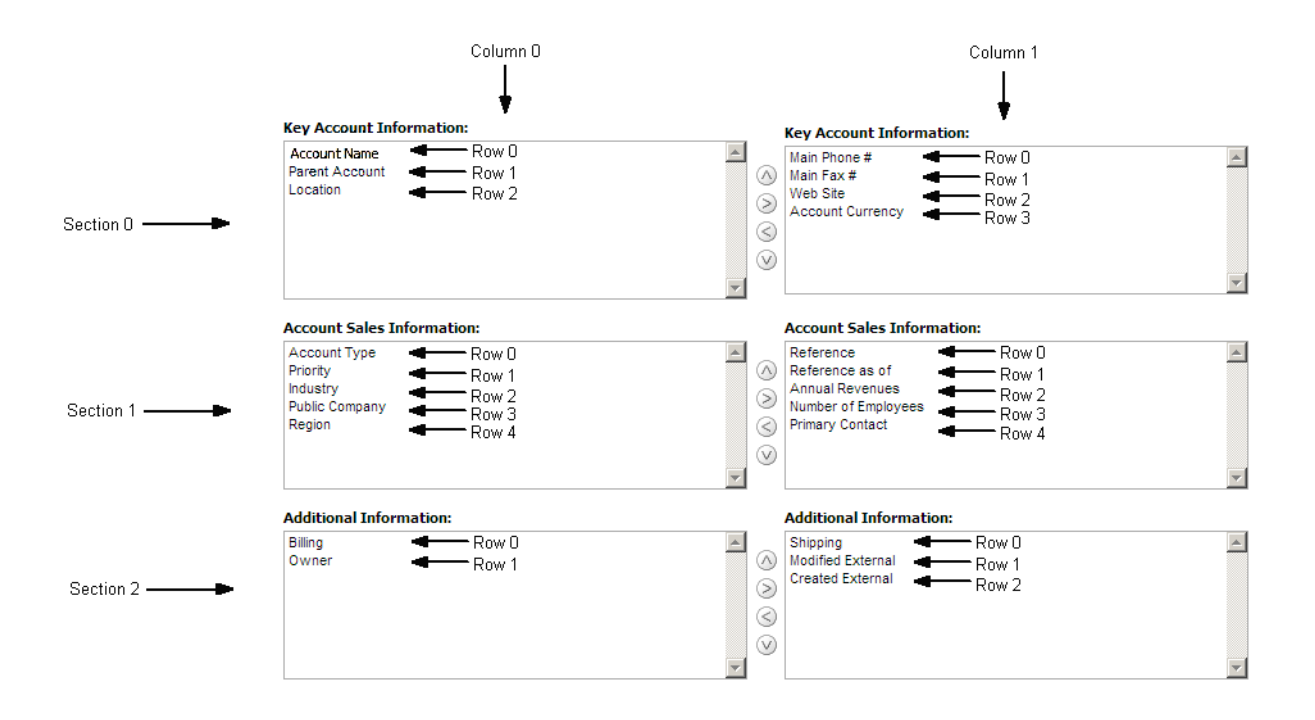

<span id="page-163-1"></span>Figure 2. Example of the Values for the Page Layout Field Information

The UI Name might not match the value contained in the <FieldName> element. Use the section, column, and row values provided in the XML file to appropriately determine the value that it represents in the UI. For example, consider the following portion of the XML output, which is based on the configuration in [Figure 2:](#page-163-1)

```
<data: PageLayoutField>
  <data:FieldName>Type</data:FieldName>
  <data: ReadOnly>false</data: ReadOnly>
  <data: Required>false</data: Required>
  <data: Section>1</data: Section>
  <data:Column>0</data:Column>
  <data: Row>0</data: Row>
</data: PageLayoutField>
```
Using [Figure 2](#page-163-1) and the values for the <Section>, <Column>, and <Row> elements in the XML code, you can observe that <FieldName>Type</FieldName> corresponds to the UI value of Account Type in the Account Sales Information section.

# <span id="page-164-0"></span>**Elements and Sections in the Page Layout Related Information XML Output File**

[Table 44](#page-164-1) describes the elements and sections in the page layout related information XML output file.

<span id="page-164-1"></span>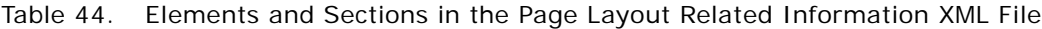

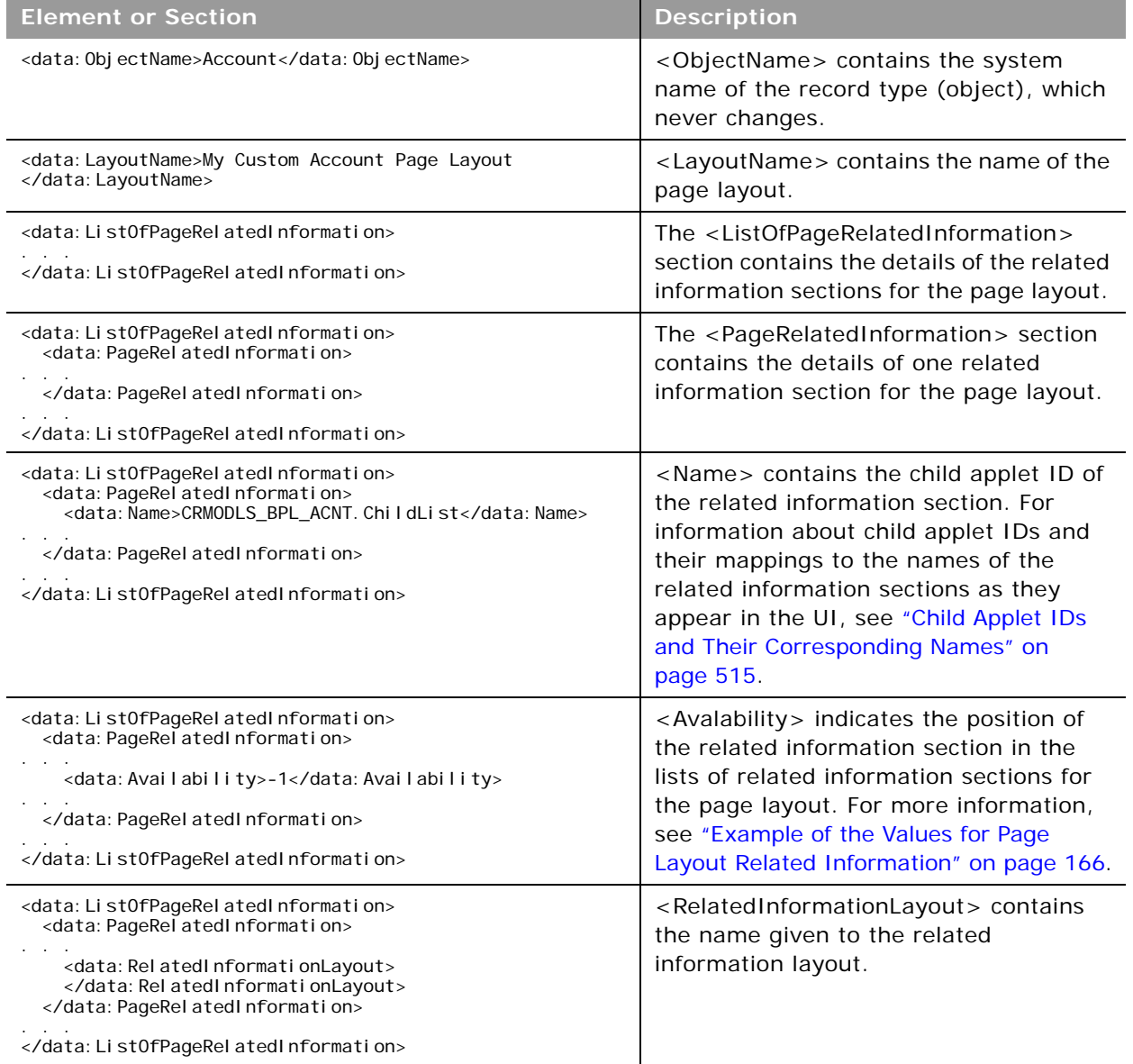

# <span id="page-165-0"></span>**Example of the Values for Page Layout Related Information**

[Figure 3](#page-165-1) illustrates how the values in the <Availability> element map to the lists of related information sections for a page layout. The availability values are as follows:

- A value of -1 indicates that the related information section is in the Not Available Information list.
- A value of 0 indicates that the related information section is in the Available Information list.
- A value of 1 indicates that the related information section is in the Displayed Information list.

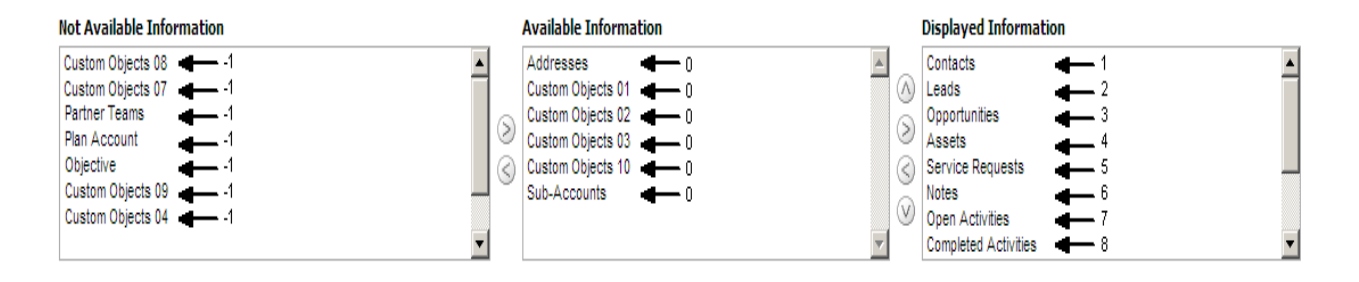

<span id="page-165-1"></span>Figure 3. Example of the Values for Page Layout Related Information

## **About the Displayed Information List**

The order of the sections in the XML file for the Displayed Information list (that is, the sections for which the <Availability> value is set to 1) determines the order in which the related information sections are displayed in the UI. This order applies to both the ReadAl I and Upsert commands. [Figure 4 on page 167](#page-166-1) displays how the order is implemented. In [Figure 4,](#page-166-1) in Example 1, the sections have the following order: Contacts, Leads, and then Opportunities. In Example 2, the sections have the following order: Opportunities, Contacts, and then Leads.

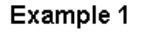

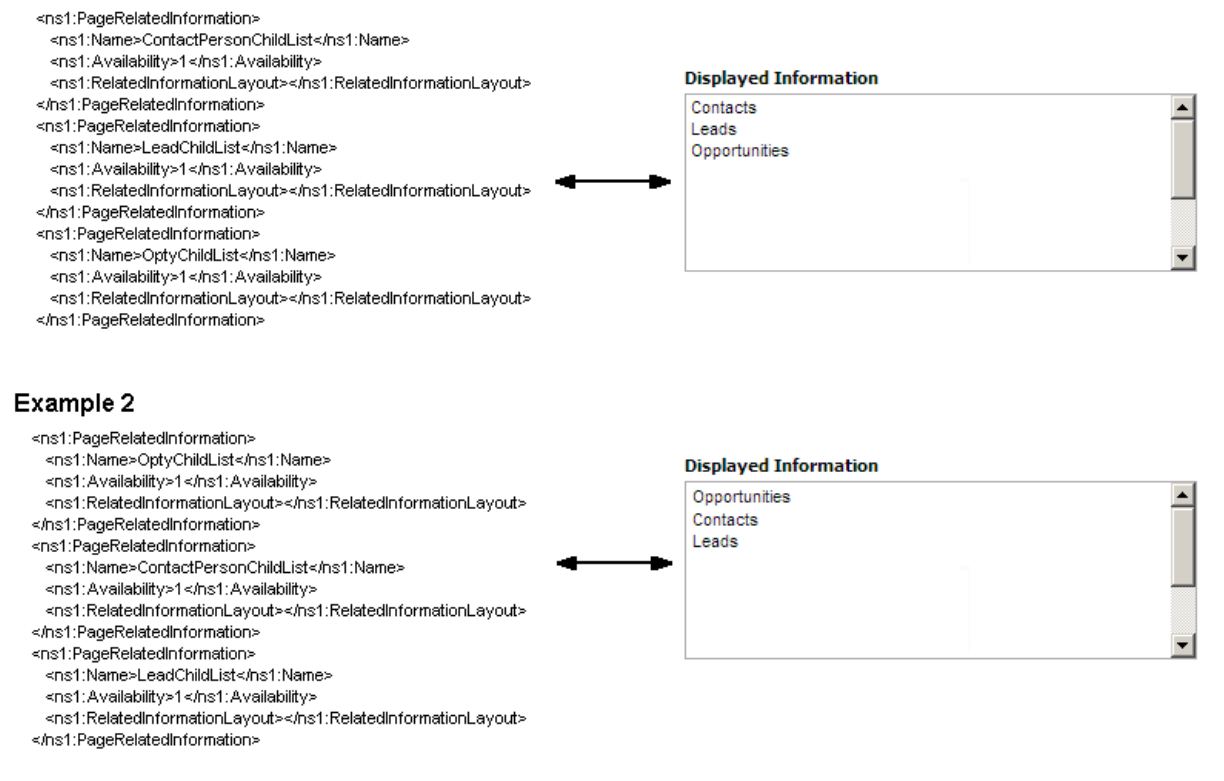

<span id="page-166-1"></span>Figure 4. About the Displayed Information Section

# <span id="page-166-0"></span>**Elements and Sections in the Page Layout Section XML Output File**

[Table 45](#page-166-2) describes the elements and sections in the page layout section XML output file.

<span id="page-166-2"></span>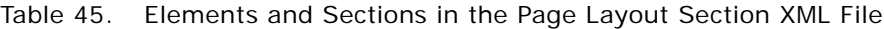

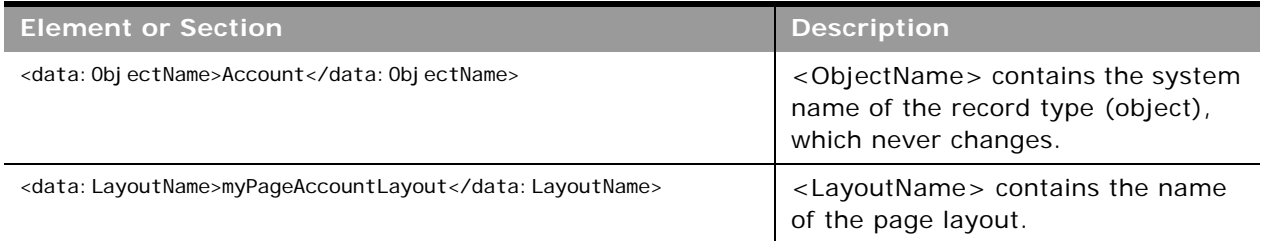

| <b>Element or Section</b>                                                                                                    | <b>Description</b>                                                                                                    |  |
|----------------------------------------------------------------------------------------------------|----------------------------------------------------------------------------------------------------|--|
| <data: list0fpageformsection=""><br/><data: pageformsection=""><br/><data: onsequence="" secti="">3</data:></data:></data:>                                                                                                    | The <listofpageformsection><br/>section contains the details of the<br/>sections for the page layout.</listofpageformsection>                                                                                                    |  |
|                                                                                                    |                                                                                                    |  |
|                                                                                                    |                                                                                                    |  |
| <data: list0fpageformsection=""><br/><data: pageformsection=""></data:></data:>                                                                                                    | The <pageformsection> section<br/>contains the details of one section in</pageformsection>                                                                                                    |  |
|                                                                                                    | the page layout.                                                                                                    |  |
|                                                                                                    |                                                                                                    |  |
| <data: list0fpageformsection=""><br/><data: pageformsection=""><br/><data: onsequence="" secti="">3</data:></data:></data:>                                                                                                    | For information about the<br><sectionsequence> element, see<br/>"Example of the Values for Page</sectionsequence>                                                                                                    |  |
|                                                                                                    | Layout Sections" on page 168.                                                                                                    |  |
|                                                                                                    |                                                                                                    |  |
| <data: list0fpageformsection=""><br/><data: pageformsection=""><br/><data: list0fformsectiontranslation=""><br/></data:><br/></data:><br/></data:>                                                                                                    | The <listofformsectiontranslation><br/>section contains the translation<br/>values for the section name.</listofformsectiontranslation>                                                                                                    |  |
| <data: list0fpageformsection=""><br/><data: pageformsection=""><br/><data: listofformsectiontranslation=""><br/><data: formsectiontranslation=""><br/><data: langid="">ENU</data:><br/><data: ayname="" di="" spl="">myPageAccountLayout<br/></data:><br/></data:><br/></data:><br/><br/></data:></data:> | The <formsectiontranslation><br/>section contains the translation<br/>values for one language:<br/><langid> contains the three-<br/>ш<br/>letter code for a language. For<br/>the list of language codes, see<br/>"Language Codes and Their<br/>Corresponding Language and<br/>Country" on page 337.<br/><displayname> contains the<br/>ш<br/>name for the section in the<br/>language identified by the<br/>language code.</displayname></langid></formsectiontranslation> |  |

Table 45. Elements and Sections in the Page Layout Section XML File

ř.

# <span id="page-167-0"></span>**Example of the Values for Page Layout Sections**

In a page layout section XML file, the <SectionSequence> element specifies the location of a section relative to the other sections in the layout. The first section at the top of the page layout has a <SectionSequence> of 0 which increments by 1 as the sequence moves down the sections in the page layout.

For example, consider the following portion of a page layout section XML file, which shows the values for the *Additional Information:* section:

<data:SectionSequence>2</data:SectionSequence> <data:ListOfFormSectionTranslation> <data: FormSectionTranslation> <data:LangId>ENU</data:LangId> <data:DisplayName>Additional Information:</data:DisplayName> </data:FormSectionTranslation> </data:ListOfFormSectionTranslation>

The <SectionSequence> element in the XML output is set to 2 for the *Additional Information:*  section, which corresponds to the position of the *Additional Information:* section in the list of sections shown in [Figure 5.](#page-168-1) The *Additional Information:* section is the third section in the list.

| <b>Section Names Setup</b>        | Back to Account Page Layout                                                                   |                                                                                                    | <b>Printer Friendly</b><br>Help |
|-----------------------------------|-----------------------------------------------------------------------------------------------|----------------------------------------------------------------------------------------------------|---------------------------------|
| <b>Edit Section Names</b>         | Save Cancel                                                                                   | Translation Language: English-American                                                                                                    |                                 |
|                                   | and the changes require translation into another language. Click the help link to learn more. | Click the Mark for Translation checkbox in order to track Display Names that need to be translated into other languages. Use this option when changing section headers |                                 |
| <b>Display Name</b>               |                                                                                               | Default Name                                                                                                    | <b>Mark for Translation</b>     |
| Key Account Information:          |                                                                                               | Key Account Information:                                                                                                    |                                 |
| Account Sales Information:        |                                                                                               | Account Sales Information:                                                                                                    |                                 |
| Additional Information:           |                                                                                               | Additional Information:                                                                                                    |                                 |
| Account Partner Information:      |                                                                                               | Available Section:                                                                                                    |                                 |
| Account Revenue Information:      |                                                                                               | Available Section:                                                                                                    |                                 |
| Account Social Media Information: |                                                                                               | Available Section:                                                                                                    |                                 |

<span id="page-168-1"></span>Figure 5. Example Page Layout Section Setup

# <span id="page-168-0"></span>**Migrating Page Layout Field Information**

The following topics provide examples of how to use the Oracle Migration Tool On Demand client to migrate page layout field information:

- ["Extracting All Page Layout Field Information" on page 170](#page-169-0)
- ["Updating or Inserting Page Layout Field Information for a Single Object \(Upsert\)" on page 170](#page-169-1)

When using the Oracle Migration Tool On Demand client to migrate page layout field information, observe that field management information takes precedence over page layout field information when a field is set as required or read-only through field management. For example, if the field management XML for an extract operation specifies a field as required, but the page layout XML for an extract operation specifies the field as not required, then the field is displayed as required in the page layout in the Oracle CRM On Demand UI after migrating this information. To completely extract and migrate a company's field management information, you must extract and migrate both the field management and page layout information. For more information about extracting and migrating field management information, see [Chapter 5, "Migrating Custom Fields."](#page-56-0)

**NOTE:** Back up your configuration data and all other relevant data before running the Oracle Migration Tool On Demand client.

## <span id="page-169-0"></span>**Extracting All Page Layout Field Information**

This topic describes how to extract all page layout field information from your Oracle CRM On Demand environment (customer test environment or production).

#### **Syntax**

The following is the syntax for using the Oracle Migration Tool On Demand client to extract all page layout field information:

migrationtool -u UserID -s ServerURL ReadAll PageLayoutField

where:

- UserID is the user sign-in ID that has the appropriate privileges to run the Oracle Migration Tool On Demand client commands.
- ServerURL is the URL for the Oracle CRM On Demand server where your company resides.

**NOTE:** The Oracle Migration Tool On Demand client requests your Oracle CRM On Demand password, which can be redirected (using the pipe command) to the client program from standard input; that is, from a file, from the command line, or from another program.

### **Example of Extracting All Page Layout Field Information**

The following is an example of extracting all page layout field information from your Oracle CRM On Demand server:

migrationtool -u UserID -s ServerURL ReadAll PageLayoutField

# <span id="page-169-1"></span>**Updating or Inserting Page Layout Field Information for a Single Object (Upsert)**

This topic describes how to update page layout field information for a single object (if it exists) or insert this information (if it does not exist) in your Oracle CRM On Demand environment (customer test environment or production).

#### **Syntax**

The following is the syntax for using the Oracle Migration Tool On Demand client to update page layout field information for a single object (if it exists) or insert this information (if it does not exist):

migrationtool -u UserID -s ServerURL Upsert PageLayoutField PageLayoutFieldXML

where:

- UserID is the user sign-in ID that has the appropriate privileges to run the Oracle Migration Tool On Demand client commands.
- ServerURL is the URL for the Oracle CRM On Demand server where your company resides.
- PageLayoutFieldXML is the fully qualified path name of the page layout field information XML file for a single object such as Account, for example:
	- C:\My Files\PageLayoutFieldInformation\Account.xml

## **Example of Updating or Inserting Page Layout Field Information for a Single Object**

The following is an example of updating page layout field information for a single object such as Account (if it exists) or inserting this information (if it does not exist) in your Oracle CRM On Demand server:

migrationtool -u *UserID* -s ServerURL Upsert PageLayoutField "C:\My Files\PageLayoutFieldInformation\Account.xml"

**NOTE:** Quotation marks are required only if the name contains spaces.

# <span id="page-170-0"></span>**Migrating Page Layout Related Information**

The following topics provide examples of how to use the Oracle Migration Tool On Demand client to migrate page layout related information:

- ["Extracting All Page Layout Related Information" on page 171](#page-170-1)
- ["Updating or Inserting Page Layout Related Information for a Single Object \(Upsert\)" on page 172](#page-171-0)

**NOTE:** Back up your configuration data and all other relevant data before running the Oracle Migration Tool On Demand client.

# <span id="page-170-1"></span>**Extracting All Page Layout Related Information**

This topic describes how to extract all page layout related information from your Oracle CRM On Demand environment (customer test environment or production).

#### **Syntax**

The following is the syntax for using the Oracle Migration Tool On Demand client to extract all page layout related information:

migrationtool -u UserID -s ServerURL ReadAll PageLayoutRelatedInformation

where:

UserID is the user sign-in ID that has the appropriate privileges to run the Oracle Migration Tool On Demand client commands.

ServerURL is the URL for the Oracle CRM On Demand server where your company resides.

**NOTE:** The Oracle Migration Tool On Demand client requests your Oracle CRM On Demand password, which can be redirected (using the pipe command) to the client program from standard input; that is, from a file, from the command line, or from another program.

## **Example of Extracting All Page Layout Related Information**

The following is an example of extracting all page layout related information from your Oracle CRM On Demand server:

migrationtool -u UserID -s ServerURL ReadAll PageLayoutRelatedInformation

# <span id="page-171-0"></span>**Updating or Inserting Page Layout Related Information for a Single Object (Upsert)**

This topic describes how to update page layout related information for a single object (if it exists) or insert this information (if it does not exist) in your Oracle CRM On Demand environment (customer test environment or production).

## **Syntax**

The following is the syntax for using the Oracle Migration Tool On Demand client to update page layout related information for a single object (if it exists) or insert this information (if it does not exist):

migrationtool -u UserID -s ServerURL Upsert PageLayoutRelatedInformation PageLayoutRel atedXML

where:

- UserID is the user sign-in ID that has the appropriate privileges to run the Oracle Migration Tool On Demand client commands.
- *ServerURL* is the URL for the Oracle CRM On Demand server where your company resides.
- PageLayoutRelatedXML is the fully qualified path name of the page layout related information XML file for a single object, such as Account, for example:

C:\My Files\PageLayoutRelatedInformation\Account.xml

**NOTE:** The Oracle Migration Tool On Demand client requests your Oracle CRM On Demand password, which can be redirected (using the pipe command) to the client program from standard input; that is, from a file, from the command line, or from another program.

## **Example of Updating or Inserting Page Layout Related Information for a Single Object**

The following is an example of updating the page layout related information for a single object, such as Account (if it exists) or inserting this information (if it does not exist) in your Oracle CRM On Demand server:

migrationtool -u UserID -s ServerURL Upsert PageLayoutRelatedInformation "C:\My Files\PageLayoutRelatedInformation\Account.xml"

**NOTE:** Quotation marks are required only if the name contains spaces.

# <span id="page-172-0"></span>**Migrating Page Layout Section Information**

The following topics provide examples of how to use the Oracle Migration Tool On Demand client to migrate page layout section information:

- ["Extracting All Page Layout Section Information" on page 173](#page-172-1)
- ["Updating or Inserting Page Layout Section Information for a Single Object \(Upsert\)"](#page-173-0)

**NOTE:** Back up your configuration data and all other relevant data before running the Oracle Migration Tool On Demand client.

## <span id="page-172-1"></span>**Extracting All Page Layout Section Information**

This topic describes how to extract all page layout section information from your Oracle CRM On Demand environment (customer test environment or production).

#### **Syntax**

The following is the syntax for using the Oracle Migration Tool On Demand client to extract all page layout section information:

migrationtool -u *UserID* -s ServerURL ReadAll PageLayoutSection

where:

- UserID is the user sign-in ID that has the appropriate privileges to run the Oracle Migration Tool On Demand client commands.
- ServerURL is the URL for the Oracle CRM On Demand server where your company resides.

**NOTE:** The Oracle Migration Tool On Demand client requests your Oracle CRM On Demand password, which can be redirected (using the pipe command) to the client program from standard input; that is, from a file, from the command line, or from another program.

### **Example of Extracting All Page Layout Section Information**

The following is an example of extracting all page layout section information from your Oracle CRM On Demand server:

migrationtool -u UserID -s ServerURL ReadAll PageLayoutSection

# <span id="page-173-0"></span>**Updating or Inserting Page Layout Section Information for a Single Object (Upsert)**

This topic describes how to update page layout section information for a single object (if it exists) or insert this information (if it does not exist) in your Oracle CRM On Demand environment (customer test environment or production).

#### **Syntax**

The following is the syntax for using the Oracle Migration Tool On Demand client to update page layout section information for a single object (if it exists) or insert this information (if it does not exist):

```
migrationtool -u UserID -s ServerURL Upsert PageLayoutSection PageLayoutSectionXML
```
where:

- UserID is the user sign-in ID that has the appropriate privileges to run the Oracle Migration Tool On Demand client commands.
- ServerURL is the URL for the Oracle CRM On Demand server where your company resides.
- *PageLayoutSectionXML* is the fully qualified path name of the page layout section information XML file for a single object, such as Account, for example:
	- C:\My Files\PageLayoutSection\Account\AccountPageLayoutSection.xml

**NOTE:** The Oracle Migration Tool On Demand client requests your Oracle CRM On Demand password, which can be redirected (using the pipe command) to the client program from standard input; that is, from a file, from the command line, or from another program.

## **Example of Updating or Inserting Page Layout Section Information for a Single Object**

The following is an example of updating the page layout section information for a single object, such as Account (if it exists) or inserting this information (if it does not exist) in your Oracle CRM On Demand server:

migrationtool -u UserID -s ServerURL Upsert PageLayoutSection "C:\My Files\PageLayoutSection\Account\AccountPageLayoutSection.xml"

**NOTE:** Quotation marks are required only if the name contains spaces.

# <span id="page-174-0"></span>**18 Migrating Dynamic Page Layouts**

This chapter describes how to migrate dynamic page layouts using the Oracle Migration Tool On Demand client. It contains the following topics:

- **[Dynamic Page Layouts on page 175](#page-174-1)**
- [Privileges Required for Migrating Dynamic Page Layouts on page 175](#page-174-2)
- [Elements and Sections in the Dynamic Page Layout XML Output File on page 176](#page-175-0)
- [Migrating Dynamic Page Layouts on page 177](#page-176-0)

# <span id="page-174-1"></span>**Dynamic Page Layouts**

*Dynamic page layouts* are page layouts that show different sets of fields for different records of the same record type, depending on the picklist value that you select in a certain field on the record.

[Table 46](#page-174-3) describes the Oracle Migration Tool On Demand client commands used with dynamic page layouts. For more information about running these commands, see ["Migrating Dynamic Page Layouts"](#page-176-0)  [on page 177](#page-176-0).

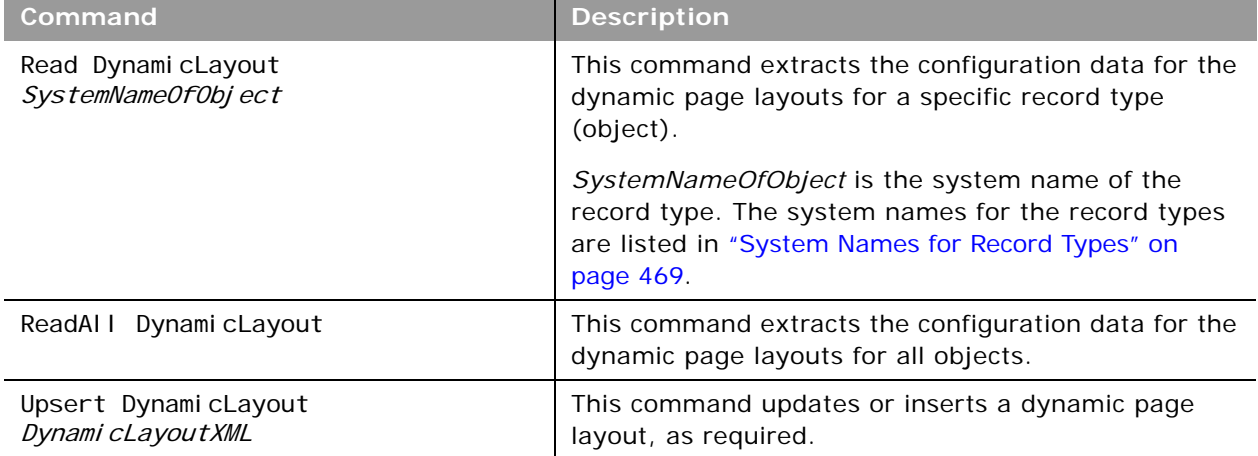

<span id="page-174-3"></span>Table 46. Commands Used with Dynamic Page Layouts in Oracle Migration Tool On Demand

# <span id="page-174-2"></span>**Privileges Required for Migrating Dynamic Page Layouts**

The following privileges are required for the user account running the Oracle Migration Tool On Demand client commands:

- For the Read and ReadAll command: Enable Web Services Access.
- For the Upsert command: Enable Web Services Access and Customize Application Manage Dynamic Layout.

For information about setting and checking privileges, see *Oracle CRM On Demand Online Help*.

# <span id="page-175-0"></span>**Elements and Sections in the Dynamic Page Layout XML Output File**

[Table 47](#page-175-1) describes the elements and sections in the dynamic page layout XML output file.

<span id="page-175-1"></span>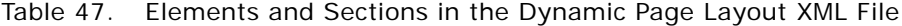

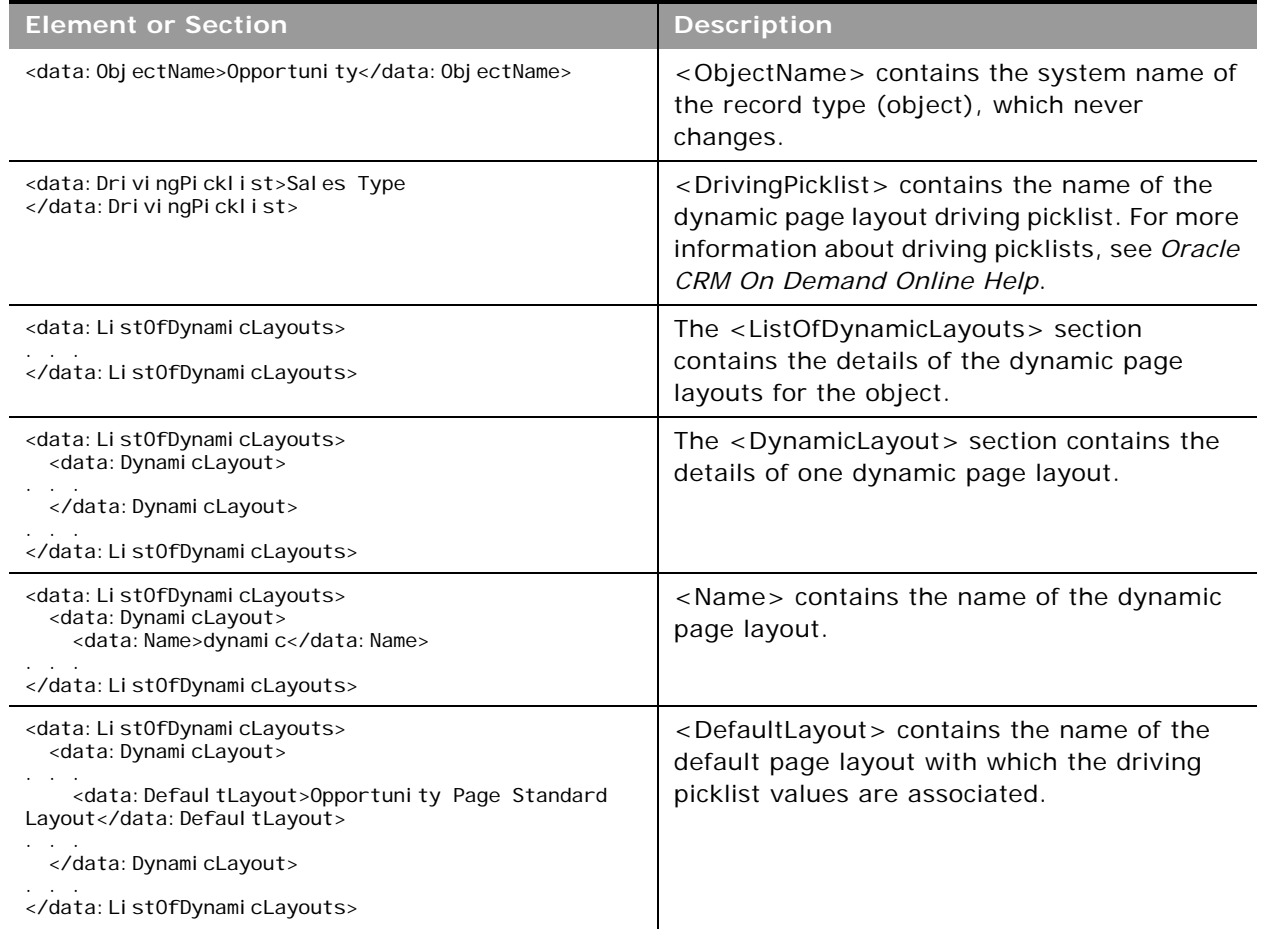

| <b>Element or Section</b>                                                                                                    | <b>Description</b>                                                                                                    |
|----------------------------------------------------------------------------------------------------|----------------------------------------------------------------------------------------------------|
| <data: clayouts="" li="" st0fdynami=""><br/><data: clayout="" dynami=""></data:></data:>                                                                                                    | <modifiedby> contains the name of the user<br/>who last updated the dynamic page layout.</modifiedby>                                                   |
| <data: modifiedby="">sales10<br/></data:>                                                                                                    |                                                                                                    |
|                                                                                                    |                                                                                                    |
|                                                                                                    |                                                                                                    |
| <data: clayouts="" li="" st0fdynami=""><br/><data: clayout="" dynami=""><br/><data: description="">Dynamic Layout Description</data:></data:></data:>                                                                                                    | <description> contains the description of the<br/>dynamic page layout.</description>                                                                    |
|                                                                                                    |                                                                                                    |
|                                                                                                    |                                                                                                    |
|                                                                                                    |                                                                                                    |
| <data: clayouts="" li="" st0fdynami=""><br/><data: clayout="" dynami=""><br/><data: list0fpicklistvaluemapping=""><br/><data: drivingpicklist=""><br/><data: value="">New Business<br/></data:><br/><data: assignedlayout="">test2<br/></data:><br/></data:><br/></data:></data:></data:> | The <listofpicklistvaluemapping> section<br/>contains the mappings of the driving picklist<br/>values to the page layouts:</listofpicklistvaluemapping> |
|                                                                                                    | <value> contains the driving picklist<br/>ш<br/>value.</value>                                                                                          |
|                                                                                                    | <assignedlayout> contains the name of<br/>ш<br/>the page layout that is displayed when the<br/>driving picklist value is selected.</assignedlayout>     |
| <br>                                                                                                    |                                                                                                    |
|                                                                                                    |                                                                                                    |

Table 47. Elements and Sections in the Dynamic Page Layout XML File

# <span id="page-176-0"></span>**Migrating Dynamic Page Layouts**

The following topics provide examples of how to use the Oracle Migration Tool On Demand client to migrate dynamic page layout field information:

- ["Extracting Dynamic Page Layouts for a Single Object"](#page-176-1)
- ["Extracting Dynamic Page Layouts for All Objects" on page 178](#page-177-0)
- ["Updating or Inserting Dynamic Page Layouts \(Upsert\)" on page 179](#page-178-0)

# <span id="page-176-1"></span>**Extracting Dynamic Page Layouts for a Single Object**

This topic describes how to extract the dynamic page layouts for a single object from the Oracle CRM On Demand server for your environment; that is, a customer test environment or production environment.

**NOTE:** Users require the Enable Web Services Access privilege to run the Read command.

#### **Syntax**

The following is the syntax for using the Oracle Migration Tool On Demand client to extract the dynamic page layouts for a single object:

migrationtool -u UserID -s ServerURL Read DynamicLayout SystemNameOfObject

where:

- *UserID* is the user sign-in ID that has the appropriate privileges to run the Oracle Migration Tool On Demand client commands.
- **B** *ServerURL* is the URL for the Oracle CRM On Demand server where your company resides.
- *SystemNameOfObject* is the system name of the object (record type) for which you want to read a set of dynamic page layouts, for example, Account. The system names for the record types are listed in ["System Names for Record Types" on page 469.](#page-468-0)

**NOTE:** The Oracle Migration Tool On Demand client requests your Oracle CRM On Demand password, which can be redirected (using the pipe command) to the client program from standard input; that is, from a file, from the command line, or from another program.

**Example of Extracting Dynamic Page Layouts for a Single Object** The following is an example of extracting the dynamic page layouts for the Opportunity record type:

migrationtool -u UserID -s ServerURL Read DynamicLayout Opportunity

## <span id="page-177-0"></span>**Extracting Dynamic Page Layouts for All Objects**

This topic describes how to extract all dynamic page layouts from your Oracle CRM On Demand environment (customer test environment or production).

#### **Syntax**

The following is the syntax for using the Oracle Migration Tool On Demand client to extract all dynamic page layouts:

migrationtool -u UserID -s ServerURL ReadAll DynamicLayout

where:

- *UserID* is the user sign-in ID that has the appropriate privileges to run the Oracle Migration Tool On Demand client commands.
- **B** *ServerURL* is the URL for the Oracle CRM On Demand server where your company resides.

**NOTE:** The Oracle Migration Tool On Demand client requests your Oracle CRM On Demand password, which can be redirected (using the pipe command) to the client program from standard input; that is, from a file, from the command line, or from another program.

## **Example of Extracting Dynamic Page Layouts for All Objects**

The following is an example of extracting all dynamic page layouts from your Oracle CRM On Demand server:

migrationtool -u UserID -s ServerURL ReadAll DynamicLayout

# <span id="page-178-0"></span>**Updating or Inserting Dynamic Page Layouts (Upsert)**

This topic describes how to update dynamic page layout information for a single object (if it exists) or insert this information (if it does not exist) in your Oracle CRM On Demand environment (customer test environment or production).

#### **Syntax**

The following is the syntax for using the Oracle Migration Tool On Demand client to update dynamic page layout information (if it exists) for a single object or insert this information (if it does not exist):

migrationtool -u UserID -s ServerURL Upsert DynamicLayout DynamicLayoutXML

where:

- *UserID* is the user sign-in ID that has the appropriate privileges to run the Oracle Migration Tool On Demand client commands.
- ServerURL is the URL for the Oracle CRM On Demand server where your company resides.
- **D** *DynamicLayoutXML* is the fully qualified path name of the dynamic page layout XML file, for example:

C:\My Files\DynamicLayout.xml

#### **Example of Updating or Inserting a Dynamic Page Layout**

The following is an example of updating a dynamic page layout (if it exists) or inserting this information (if it does not exist) in your Oracle CRM On Demand server:

migrationtool -u UserID -s ServerURL Upsert DynamicLayout "C:\My Files\DynamicLayout.xml"

**NOTE:** Quotation marks are required only if the name contains spaces.

 $\overline{a}$
# **19 Migrating Search Layouts**

This chapter describes how to migrate custom search layouts using the Oracle Migration Tool On Demand client. It contains the following topics:

- [Search Layouts on page 181](#page-180-1)
- [Privileges Required for Migrating Search Layouts on page 182](#page-181-0)
- [Elements and Sections in the Search Layout XML Output File on page 182](#page-181-1)
- **[Migrating Search Layouts on page 188](#page-187-0)**

# <span id="page-180-1"></span>**Search Layouts**

A *search layout* for a record type determines which fields users can search on when searching for records of that type, and also which fields are displayed in the search results page. Search layouts also determine some of the features in Lookup windows and whether smart associations are enabled. A default search layout is provided for each record type. For many record types, you can create multiple custom search layouts and assign them to user roles. For more information about search layouts, see *Oracle CRM On Demand Online Help*.

[Table 48](#page-180-0) describes the Oracle Migration Tool On Demand client commands used with search layouts. These commands are case sensitive.

| Command                                                    | <b>Description</b>                                                                                                    |  |
|------------------------------------------------------------|----------------------------------------------------------------------------------------------------|--|
| Read SearchLayout SystemNameOfObject<br>[SearchLayoutName] | This command extracts all of the custom search<br>layouts for a specific record type (object), or a single<br>custom layout (if the SearchLayoutName parameter is<br>specified). The parameters are as follows: |  |
|                                                            | SystemNameOfObject is the system name of a<br>record type. The system names for the record<br>types are listed in "System Names for Record<br>Types" on page 469.                                               |  |
|                                                            | SearchLayoutName is the name of a search layout.<br>This parameter is optional.                                                                                                    |  |
| ReadAll SearchLayout                                       | This command extracts all of the custom search<br>layouts for all objects.                                                                                                    |  |
| Upsert SearchLayout SearchLayoutXML                        | This command updates or inserts a custom search<br>layout.                                                                                                    |  |

<span id="page-180-0"></span>Table 48. Commands Used with Search Layouts in Oracle Migration Tool On Demand

# <span id="page-181-0"></span>**Privileges Required for Migrating Search Layouts**

The following privileges are required for the user account running the Oracle Migration Tool On Demand client commands:

- For the Read and ReadAl I commands: Enable Web Services Access and Customize Application.
- For the Upsert command: Enable Web Services Access, Customize Application, and Manage Object Access for custom objects that have been set up in the company tenant, for example, Customize Application - Manage Custom Object 01, and so on.

For information about setting and checking privileges, see *Oracle CRM On Demand Online Help*.

# <span id="page-181-1"></span>**Elements and Sections in the Search Layout XML Output File**

[Table 49](#page-181-2) describes the elements and sections in the search layout XML output file.

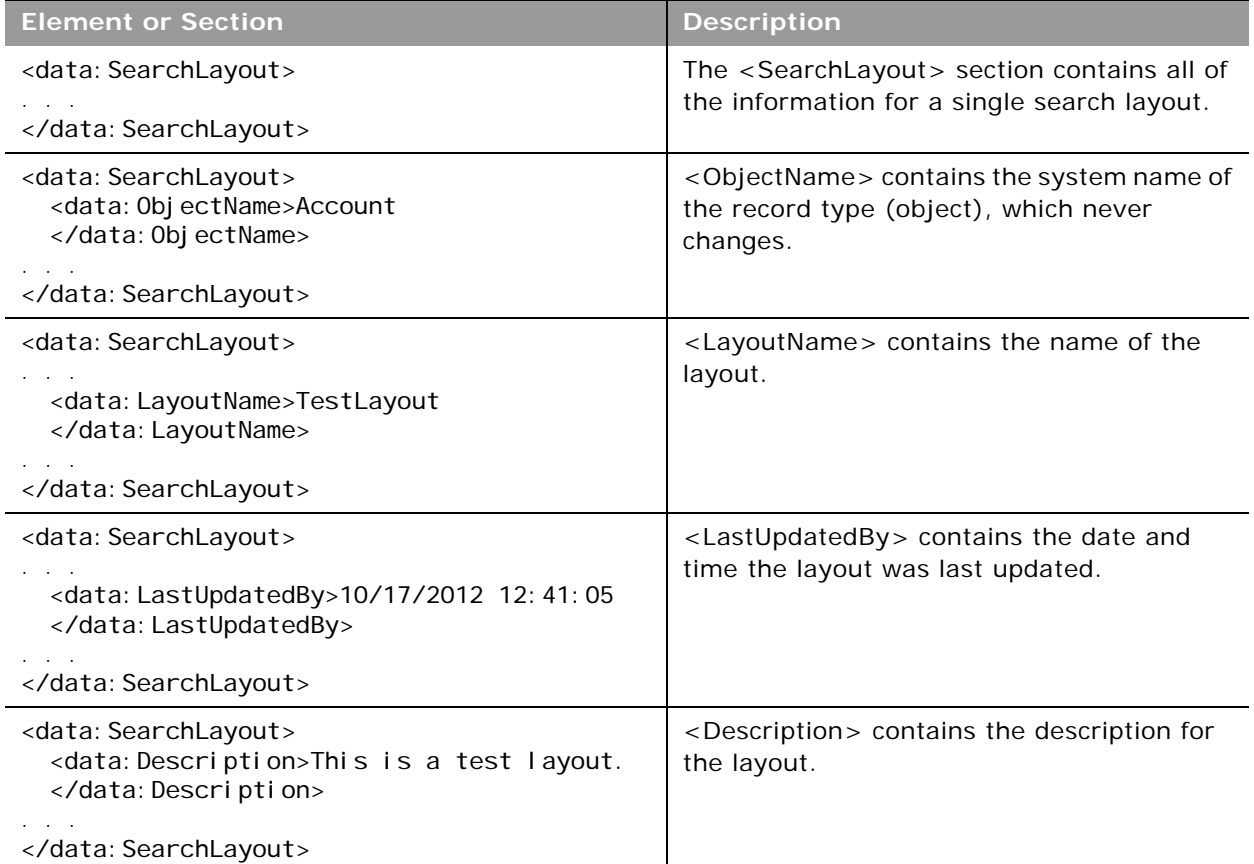

## <span id="page-181-2"></span>Table 49. Elements and Sections in the Search Layout XML File

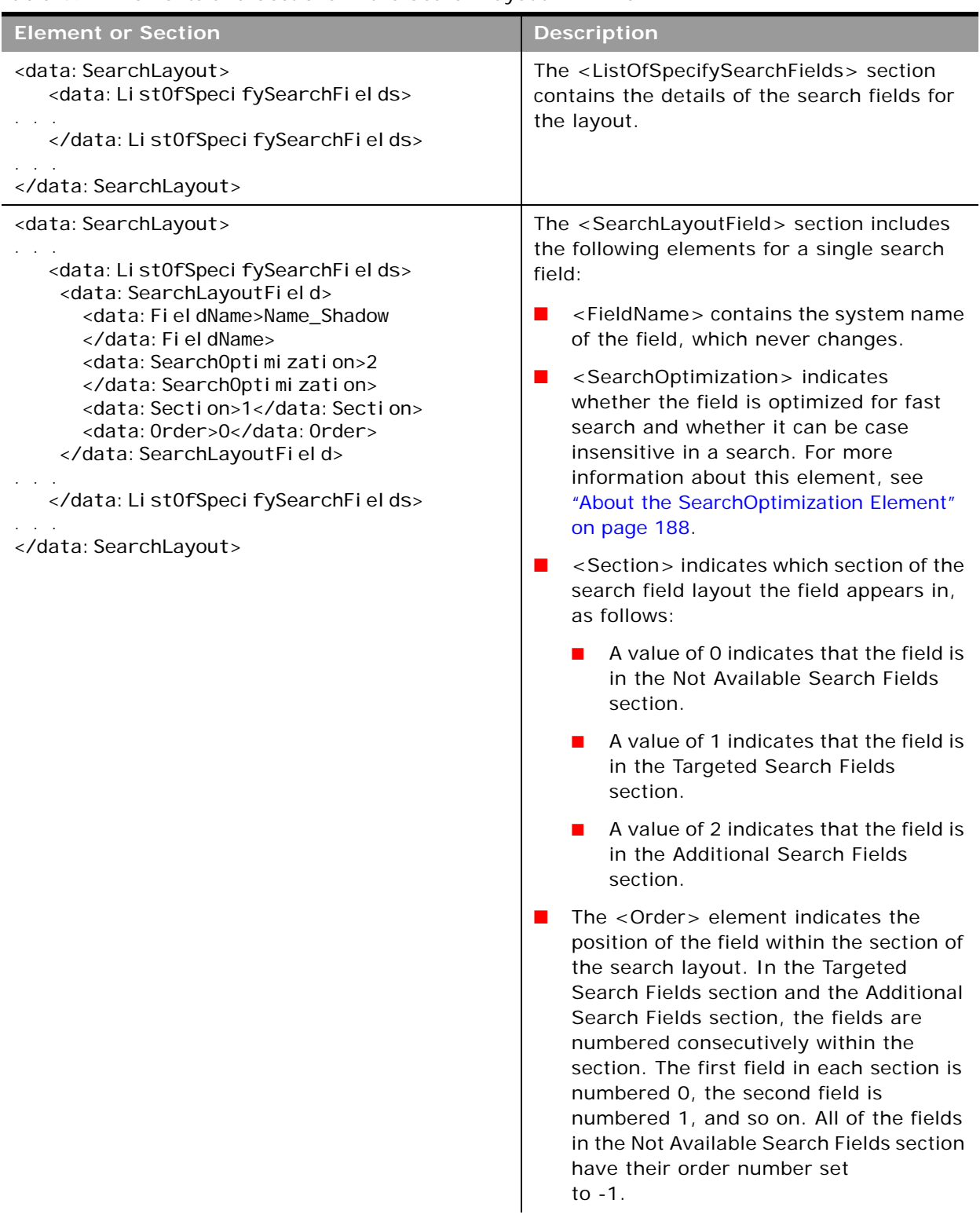

## Table 49. Elements and Sections in the Search Layout XML File

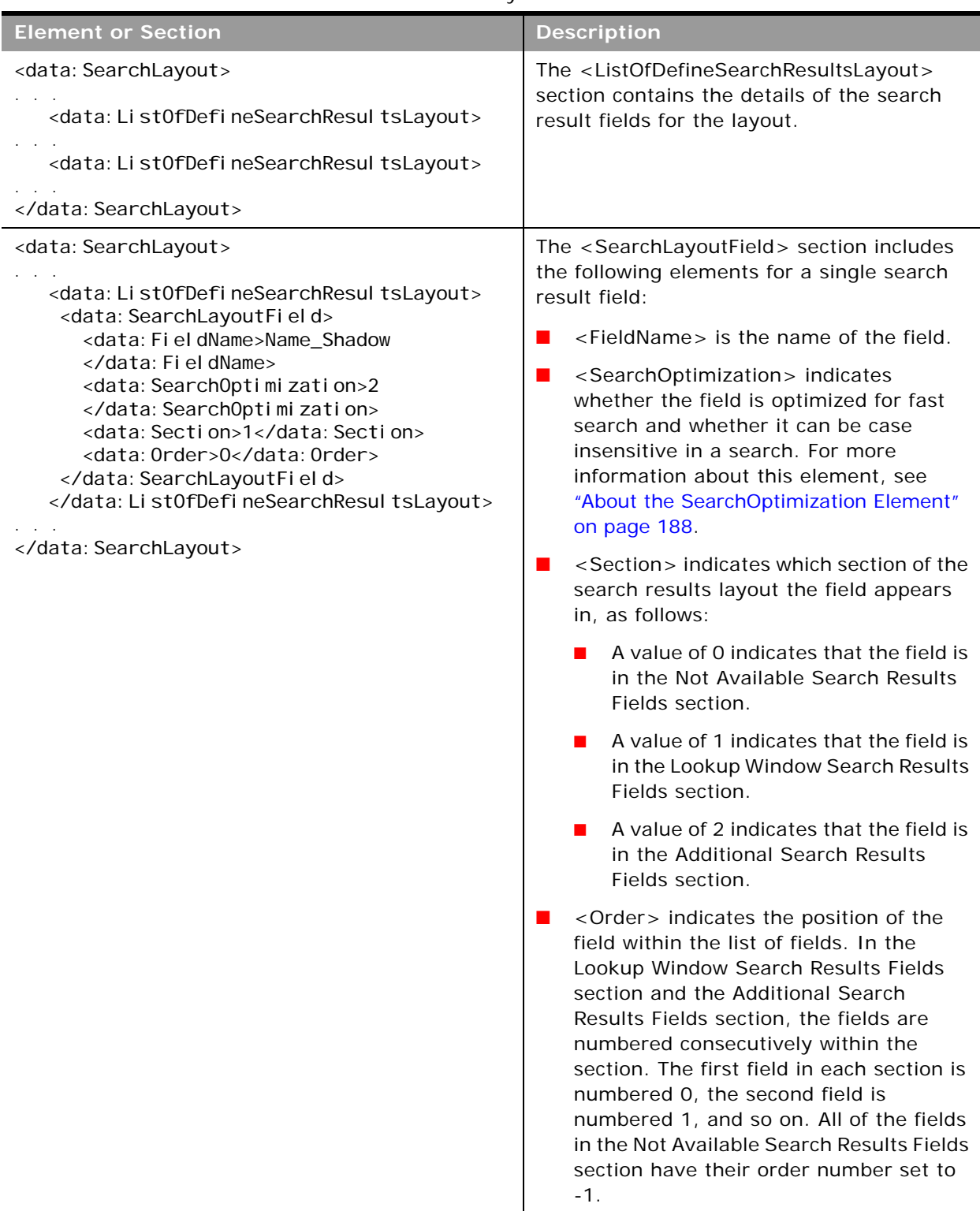

Table 49. Elements and Sections in the Search Layout XML File

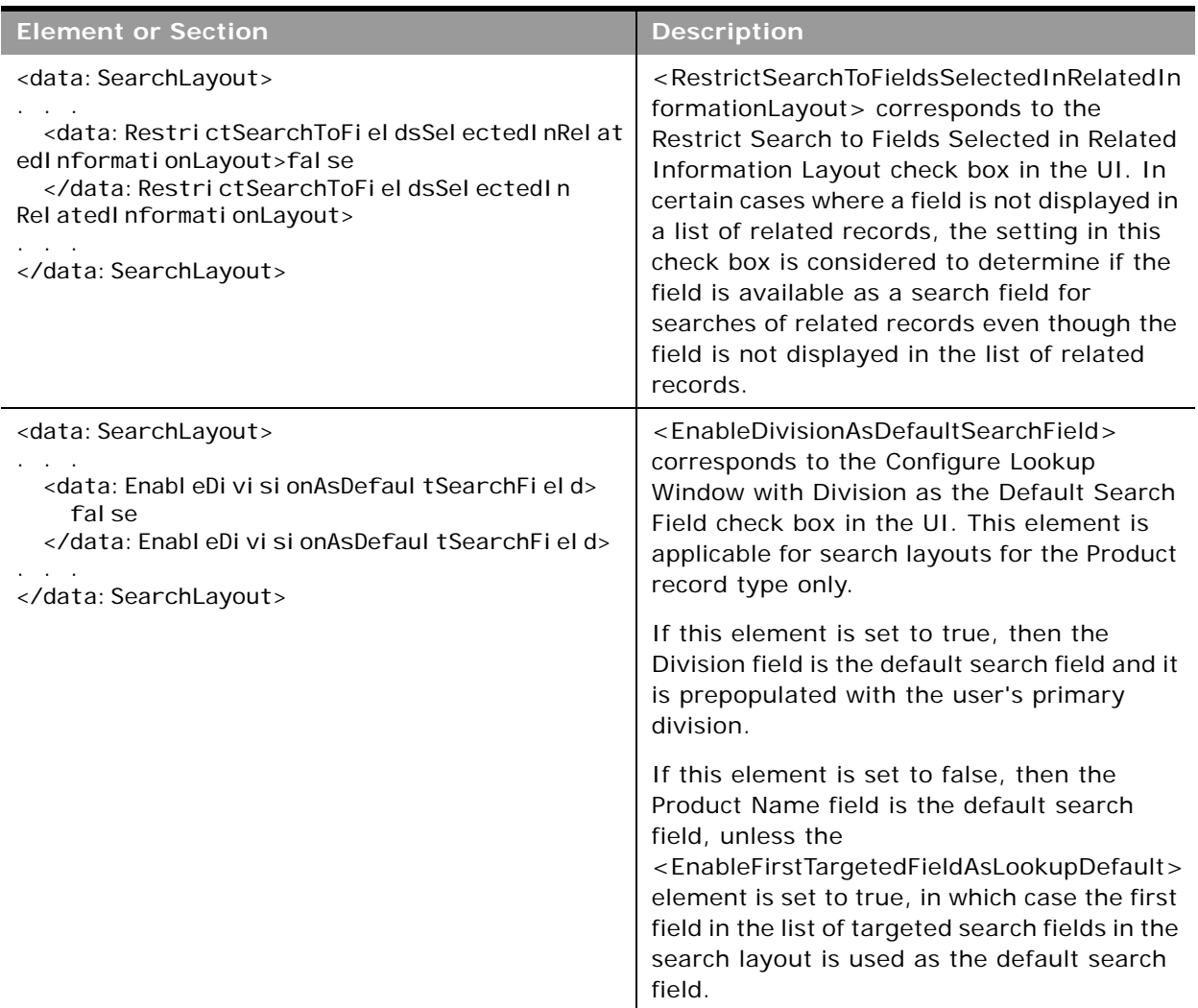

## Table 49. Elements and Sections in the Search Layout XML File

÷,

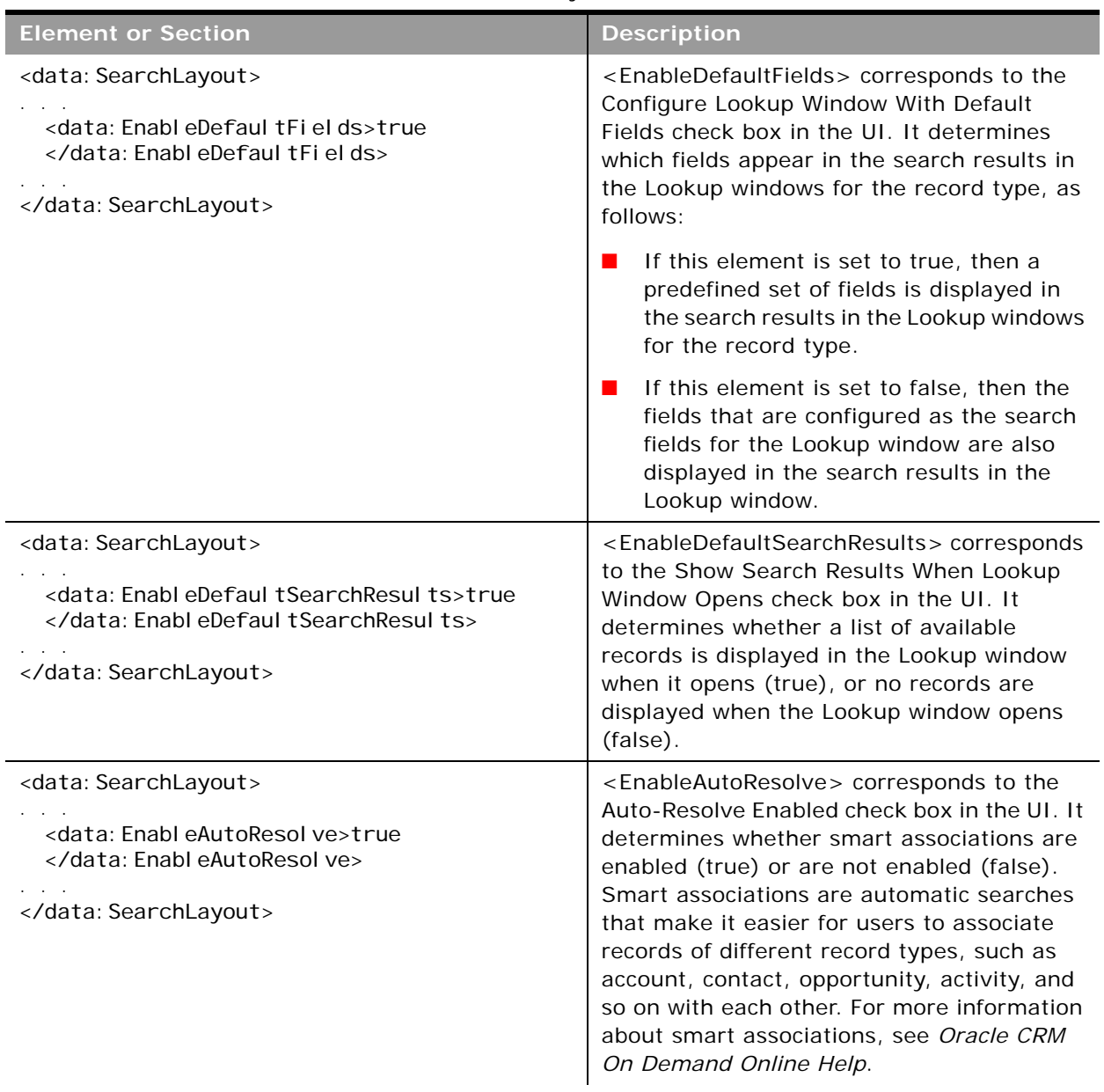

#### Table 49. Elements and Sections in the Search Layout XML File

 $\blacksquare$ 

÷,

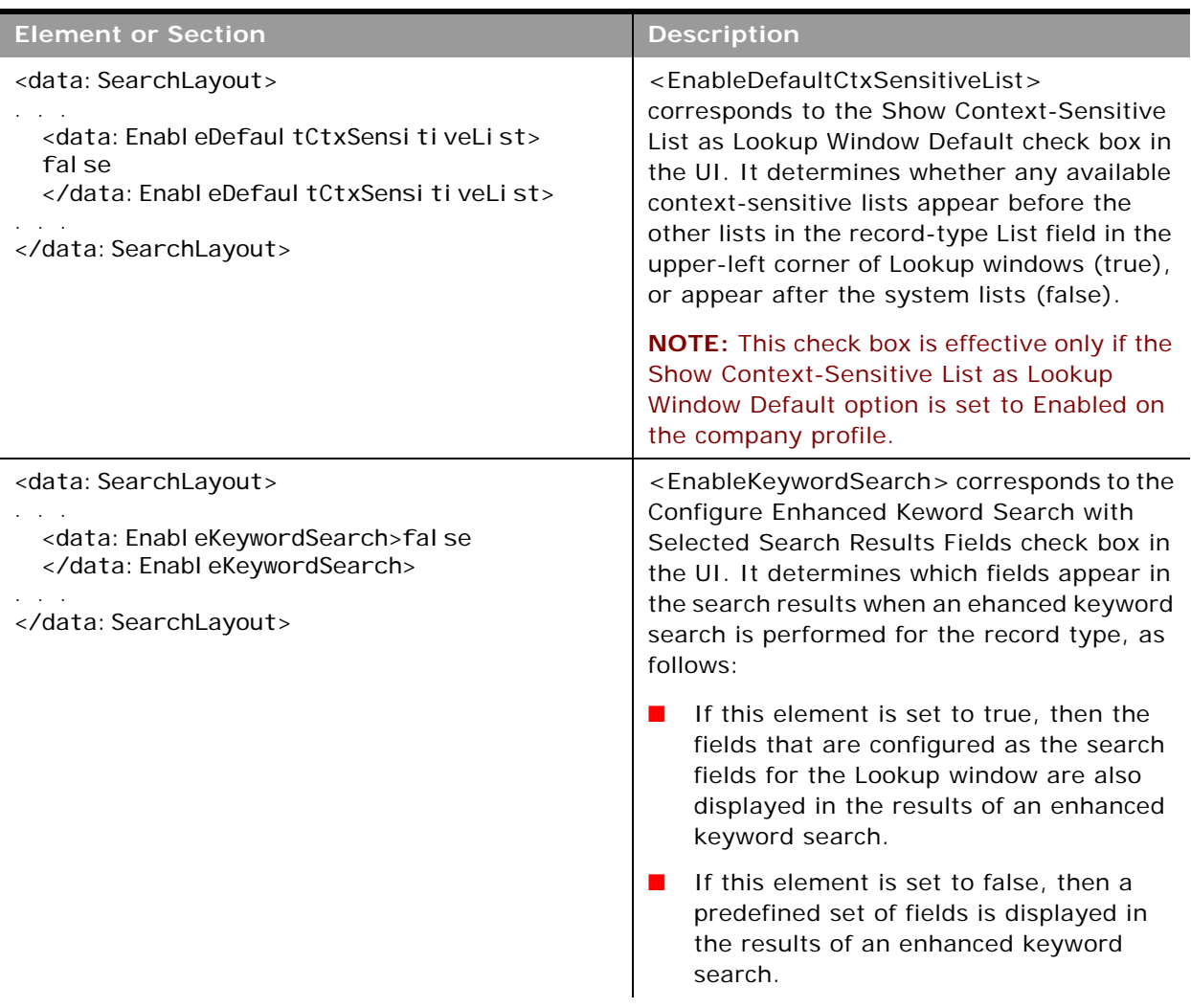

## Table 49. Elements and Sections in the Search Layout XML File

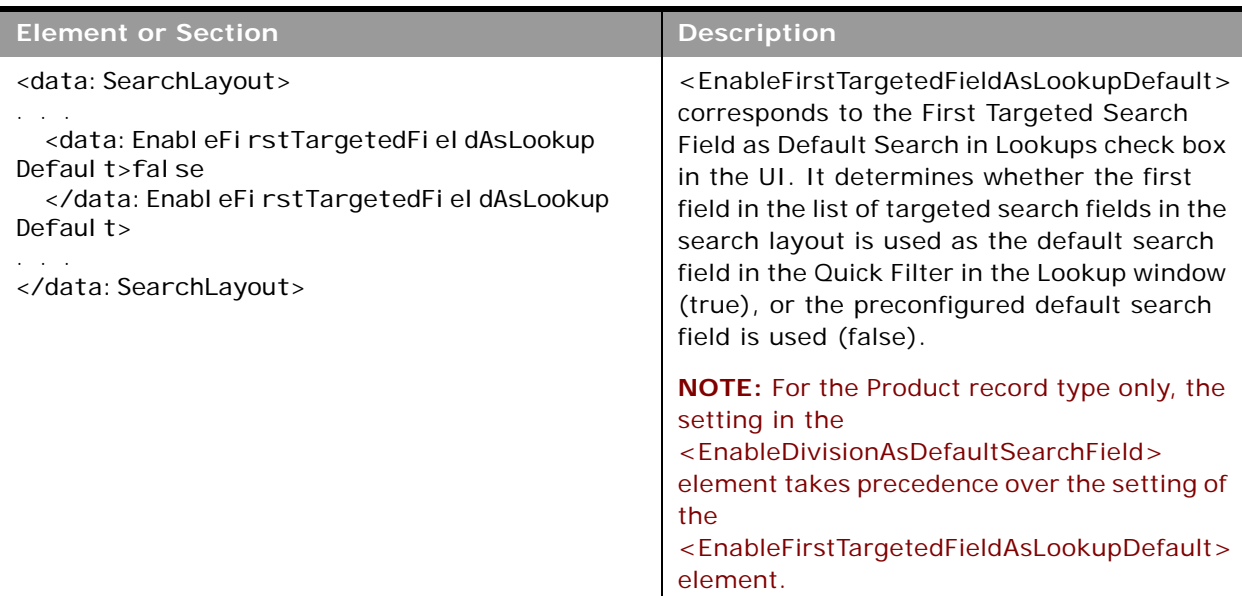

Table 49. Elements and Sections in the Search Layout XML File

# <span id="page-187-1"></span>**About the SearchOptimization Element**

The <SearchOptimization> element for a field in a search layout indicates whether the field is optimized for fast search and also whether the field can be made case insensitive by selecting the Case Insensitive check box in an advanced search or in the Refine List page for a list. The possible values are as follows:

- A value of -1 indicates that the field is not optimized for fast search and is always case sensitive, regardless of the setting in the Case Insensitive check box in a search. The names of these fields appear in the default text color in the search layout wizard.
- A value of 1 indicates that the field is optimized for fast search and is always case sensitive, even when the Case Insensitive check box is selected in a search. The names of these fields appear in green text in the search layout wizard.
- A value of 2 indicates that the field is optimized for fast search and becomes case insensitive when the Case Insensitive check box is selected in a search. The names of these fields appear in blue text in the search layout wizard.
- A value of 3 indicates that the field is not optimized for fast search and is always case insensitive, regardless of the setting in the Case Insensitive check box in a search. The names of these fields appear in purple text in the search layout wizard.

# <span id="page-187-0"></span>**Migrating Search Layouts**

The following topics describe how to use the Oracle Migration Tool On Demand client to migrate search layouts:

■ ["Extracting a Single Search Layout" on page 189](#page-188-0)

- ["Extracting All Search Layouts for a Single Object" on page 189](#page-188-1)
- ["Extracting All Search Layouts for All Objects" on page 190](#page-189-0)
- ["Updating or Inserting a Search Layout \(Upsert\)" on page 191](#page-190-0)

# <span id="page-188-0"></span>**Extracting a Single Search Layout**

This topic describes how to extract a single custom search layout from the Oracle CRM On Demand server for your environment; that is, a customer test environment or production environment. The output from the extract is saved to a file and directory as follow:

migration tool install/repository/SearchLayout/RecordType/ Searchl ayoutName. xml

## **Syntax**

The following is the syntax for using the Oracle Migration Tool On Demand client to extract a single search layout:

migrationtool -u UserID -s ServerURL Read Searchlayout SystemNameOfObject SearchLayoutName

where:

- UserID is the user sign-in ID that has the appropriate privileges to run the Oracle Migration Tool On Demand client commands.
- ServerURL is the URL for the Oracle CRM On Demand server where your company resides.
- *SystemNameOfObject* is the system name of the object (record type) for which you want to extract the search layout, for example, Account. The system names for the record types are listed in ["System Names for Record Types" on page 469](#page-468-0).
- *SearchLayoutName* is the name of the search layout that you want to extract.

## **Example of Extracting a Single Search Layout**

The following is an example of extracting a single search layout:

migrationtool -u UserID -s ServerURL Read SearchLayout Account "My Account Layout"

**NOTE:** If the object name contains spaces, then it must be enclosed with quotation marks. Similarly, if the search layout name contains spaces, then it must be enclosed with quotation marks.

# <span id="page-188-1"></span>**Extracting All Search Layouts for a Single Object**

This topic describes how to extract all of the custom search layouts for a single object from the Oracle CRM On Demand server for your environment; that is, a customer test environment or production environment.

## **Syntax**

The following is the syntax for using the Oracle Migration Tool On Demand client to extract the search layouts for a single object:

migrationtool -u UserID -s ServerURL Read SearchLayout SystemNameOfObject

where:

- UserID is the user sign-in ID that has the appropriate privileges to run the Oracle Migration Tool On Demand client commands.
- ServerURL is the URL for the Oracle CRM On Demand server where your company resides.
- *SystemNameOfObject* is the system name of the object (record type) for which you want to extract the search layouts, for example, Account. The system names for the record types are listed in ["System Names for Record Types" on page 469.](#page-468-0)

**NOTE:** The Oracle Migration Tool On Demand client requests your Oracle CRM On Demand password, which can be redirected (using the pipe command) to the client program from standard input; that is, from a file, from the command line, or from another program.

**Example of Extracting All Search Layouts for a Single Object** The following is an example of extracting all search layouts for a single object:

migrationtool -u UserID -s ServerURL Read SearchLayout Account

**NOTE:** If the object name contains spaces, then it must be enclosed with quotation marks.

# <span id="page-189-0"></span>**Extracting All Search Layouts for All Objects**

This topic describes how to extract all of the custom search layouts for all objects from the Oracle CRM On Demand server for your environment; that is, a customer test environment or production environment.

## **Syntax**

The following is the syntax for using the Oracle Migration Tool On Demand client to extract the search layouts for all objects:

migrationtool -u UserID -s ServerURL ReadAll SearchLayout

where:

- UserID is the user sign-in ID that has the appropriate privileges to run the Oracle Migration Tool On Demand client commands.
- ServerURL is the URL for the Oracle CRM On Demand server where your company resides.

**NOTE:** The Oracle Migration Tool On Demand client requests your Oracle CRM On Demand password, which can be redirected (using the pipe command) to the client program from standard input; that is, from a file, from the command line, or from another program.

# <span id="page-190-0"></span>**Updating or Inserting a Search Layout (Upsert)**

This topic describes how to update a search layout (if it exists) or insert a search layout (if it does not exist) on your Oracle CRM On Demand environment (customer test environment or production).

## **About the Upsert Operation**

The Upsert command inserts or updates search layouts based on the user key: <LayoutName> and <ObjectName>.

Oracle CRM On Demand attempts to locate the search layout specified in the input file based on the user key. If a match is located, then the search layout is updated. If Oracle CRM On Demand cannot locate a search layout based on the user key, then a new search layout is created for the specified record type.

## **Syntax**

The following is the syntax for using the Oracle Migration Tool On Demand client to insert or update a search layout for an object:

```
migrationtool -u UserID -s ServerURL Upsert SearchLayout SearchLayoutXML
```
where:

- *UserID* is the user sign-in ID that has the appropriate privileges to run the Oracle Migration Tool On Demand client commands.
- ServerURL is the URL for the Oracle CRM On Demand server where your company resides.
- *SearchLayoutXML* is the fully qualified path name of the search layout XML file, for example:

C:\My Files\MyAccountSearchLayout.xml

If the fully qualified path name contains any spaces, then it must be enclosed with quotation marks, for example:

migrationtool -u UserID -s ServerURL Upsert SearchLayout "C:\My Files\My Account Search Layout.xml"

**NOTE:** The Oracle Migration Tool On Demand client requests your Oracle CRM On Demand password, which can be redirected (using the pipe command) to the client program from standard input; that is, from a file, from the command line, or from another program.

## **Example of Updating or Inserting a Search Layout**

The following is an example of updating a search layout (if it exists) or inserting the search layout (if it does not exist) in your Oracle CRM On Demand server:

migrationtool -u UserID -s ServerURL Upsert SearchLayout "C:\Oracle Migration Tool On Demand\repository\SearchLayout\MyAccountSearchLayout.xml"

#### **NOTE:** Quotation marks are required only if the fully qualified path name contains spaces.

# **20 Migrating Roles**

This chapter describes how to migrate roles using the Oracle Migration Tool On Demand client. It contains the following topics:

- [Roles on page 193](#page-192-1)
- [Privileges Required for Migrating Roles on page 193](#page-192-2)
- [Elements and Sections in the Roles XML Output File on page 194](#page-193-0)
- [Migrating Roles on page 200](#page-199-0)

# <span id="page-192-1"></span>**Roles**

A *role* in Oracle CRM On Demand is similar to a business function that a user performs within an organization, such as a sales executive function or a service manager function. Within your organization, your business function gives you certain privileges and permissions that are unique to your business function. Similarly, within the context of Oracle CRM On Demand, roles differentiate one business function from another by doing the following:

- Defining the features in Oracle CRM On Demand that a user has the privileges to use
- Defining the set of permissions the user is given to work with protected information
- Defining the user interface settings that display this information

[Table 50](#page-192-0) describes the Oracle Migration Tool On Demand client commands used with roles. For more information about running these commands, see ["Migrating Roles" on page 200.](#page-199-0)

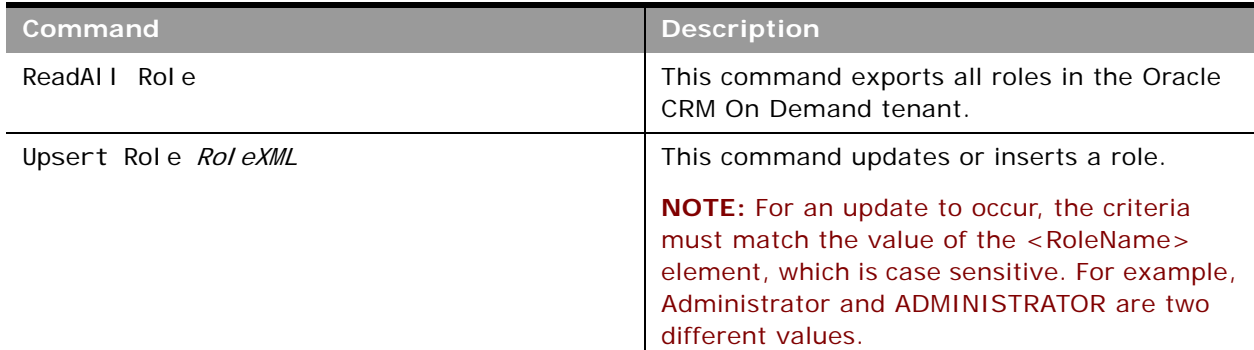

<span id="page-192-0"></span>Table 50. Commands Used with Roles in Oracle Migration Tool On Demand

# <span id="page-192-2"></span>**Privileges Required for Migrating Roles**

The following privileges are required for the user account running the Oracle Migration Tool On Demand client commands:

- For the ReadAl I command: Enable Web Services Access, and Manage Roles and Access.
- For the Upsert command: Enable Web Services Access, and Manage Roles and Access. To update the <ExpirePasswordIn> element, the Manage Company privilege is required.

For information about setting and checking privileges, see *Oracle CRM On Demand Online Help*.

# <span id="page-193-0"></span>**Elements and Sections in the Roles XML Output File**

[Table 51](#page-193-1) describes the elements and sections in the roles XML output file.

<span id="page-193-1"></span>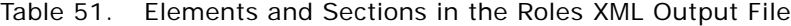

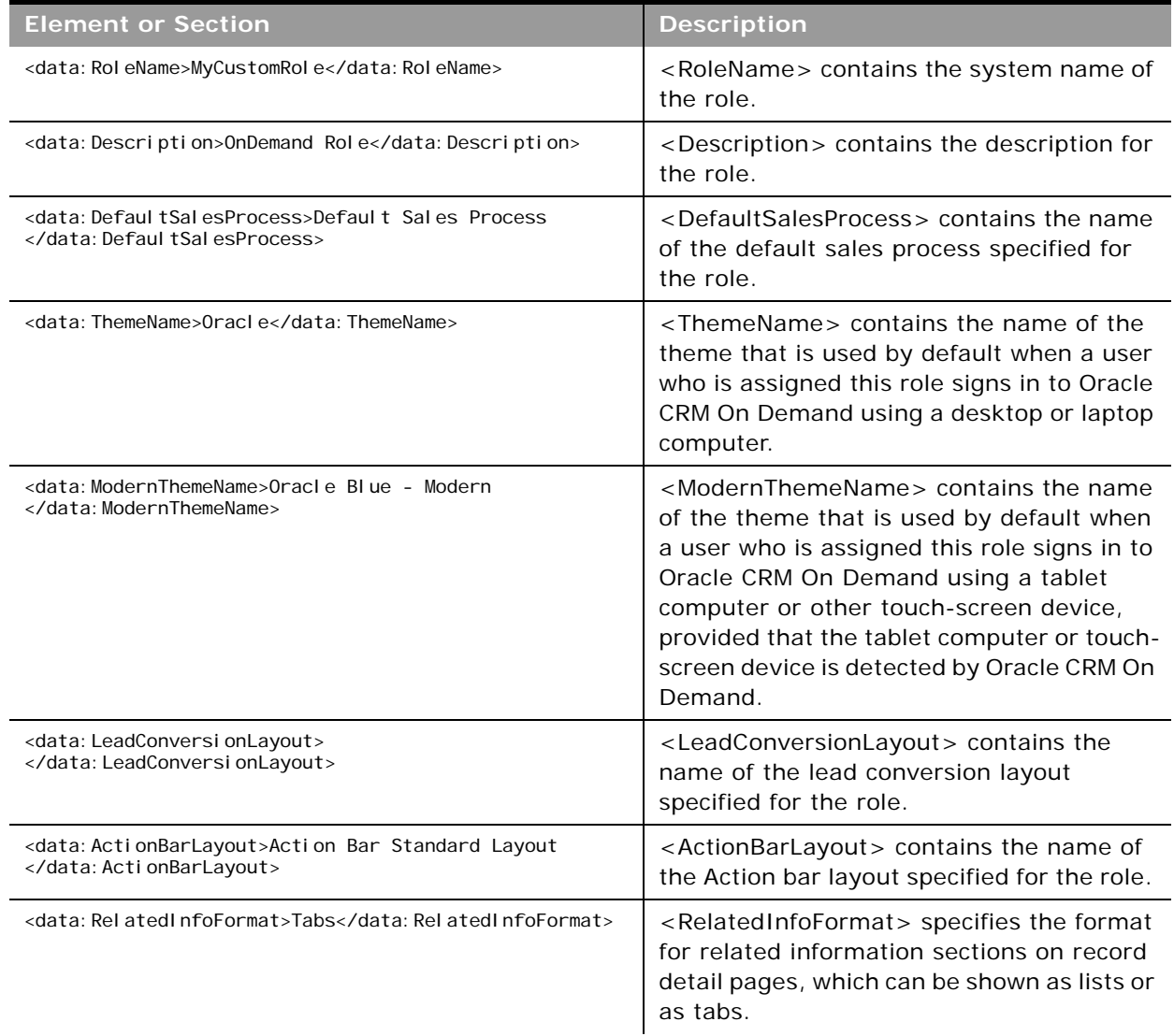

÷

| <b>Element or Section</b>                                                                                                    | <b>Description</b>                                                                                                    |
|----------------------------------------------------------------------------------------------------|----------------------------------------------------------------------------------------------------|
| <data: expirepasswordin=""></data:>                                                                                                    | <expirepasswordin> specifies the length<br/>of time that a password is valid for a user<br/>who has this role. After this period has<br/>elapsed, the user is forced to change the<br/>password. If no value is specified, then the<br/>password expiry period that is defined for<br/>the company applies to the users who have<br/>this role.</expirepasswordin> |
|                                                                                                    | Valid values are:                                                                                                    |
|                                                                                                    | 30 days<br>$\blacksquare$                                                                                                    |
|                                                                                                    | 60 days<br>ш                                                                                                    |
|                                                                                                    | 90 days<br>$\blacksquare$                                                                                                    |
|                                                                                                    | 180 days<br>ш                                                                                                    |
|                                                                                                    | One Year<br>a a                                                                                                    |
|                                                                                                    | Never expires<br>a a                                                                                                    |
| <data: ati="" etransl="" li="" on="" st0frol=""><br/></data:>                                                                                                    | The <listofroletranslation> section<br/>contains the translation values for the role.</listofroletranslation>                                                                                                    |
| <data: listofroletranslation=""><br/><data: ati="" etransl="" on="" rol=""><br/><data: languagecode="">ENU</data:><br/><data: rolename="">My Custom Role</data:><br/></data:><br/></data:> | The <roletranslation> section contains the<br/>translation values for one language:<br/><languagecode> contains the three-<br/>ш</languagecode></roletranslation>                                                                                                    |
|                                                                                                    | letter code for a language. For the list<br>of language codes, see "Language<br><b>Codes and Their Corresponding</b><br>Language and Country" on page 337.                                                                                                    |
|                                                                                                    | <rolename> contains the name for the<br/>ш<br/>role in the language identified by the<br/>language code.</rolename>                                                                                                    |
| <data: list0frecordtypeaccess=""><br/></data:>                                                                                                    | The <listofrecordtypeaccess> section<br/>lists the record-type Access defined for</listofrecordtypeaccess>                                                                                                    |
|                                                                                                    | each record type for the role.                                                                                                    |

Table 51. Elements and Sections in the Roles XML Output File

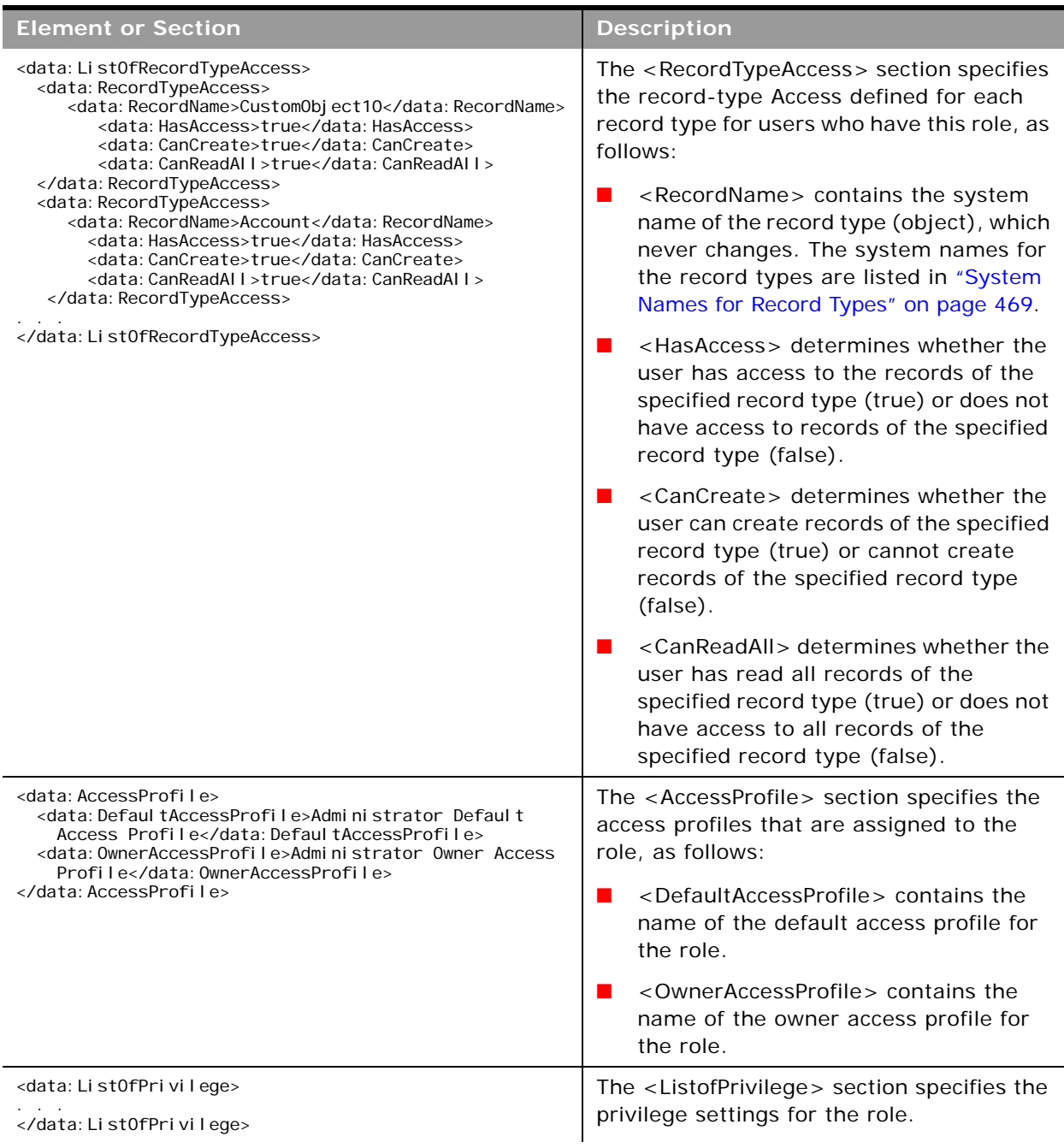

## Table 51. Elements and Sections in the Roles XML Output File

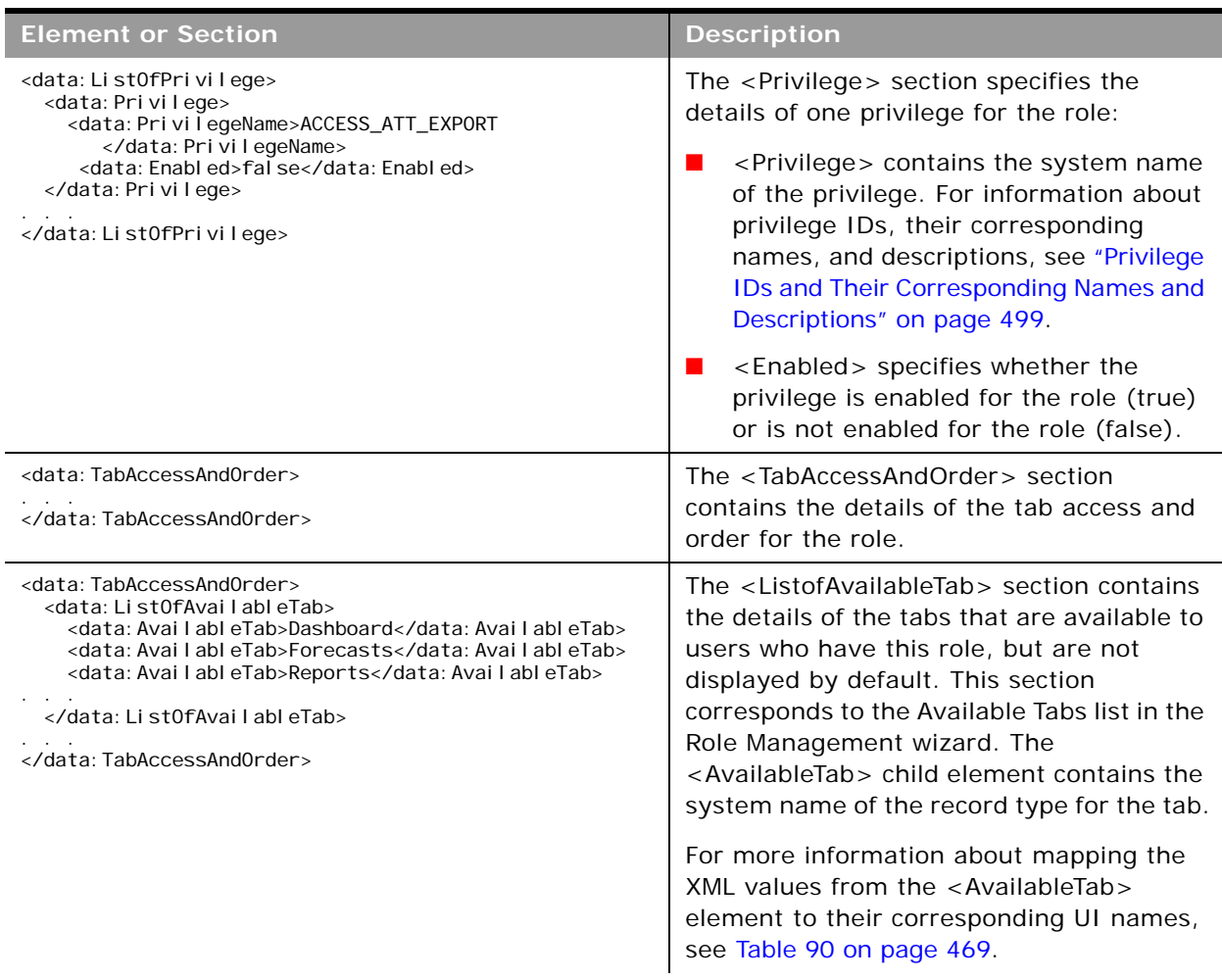

## Table 51. Elements and Sections in the Roles XML Output File

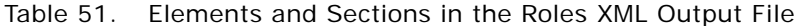

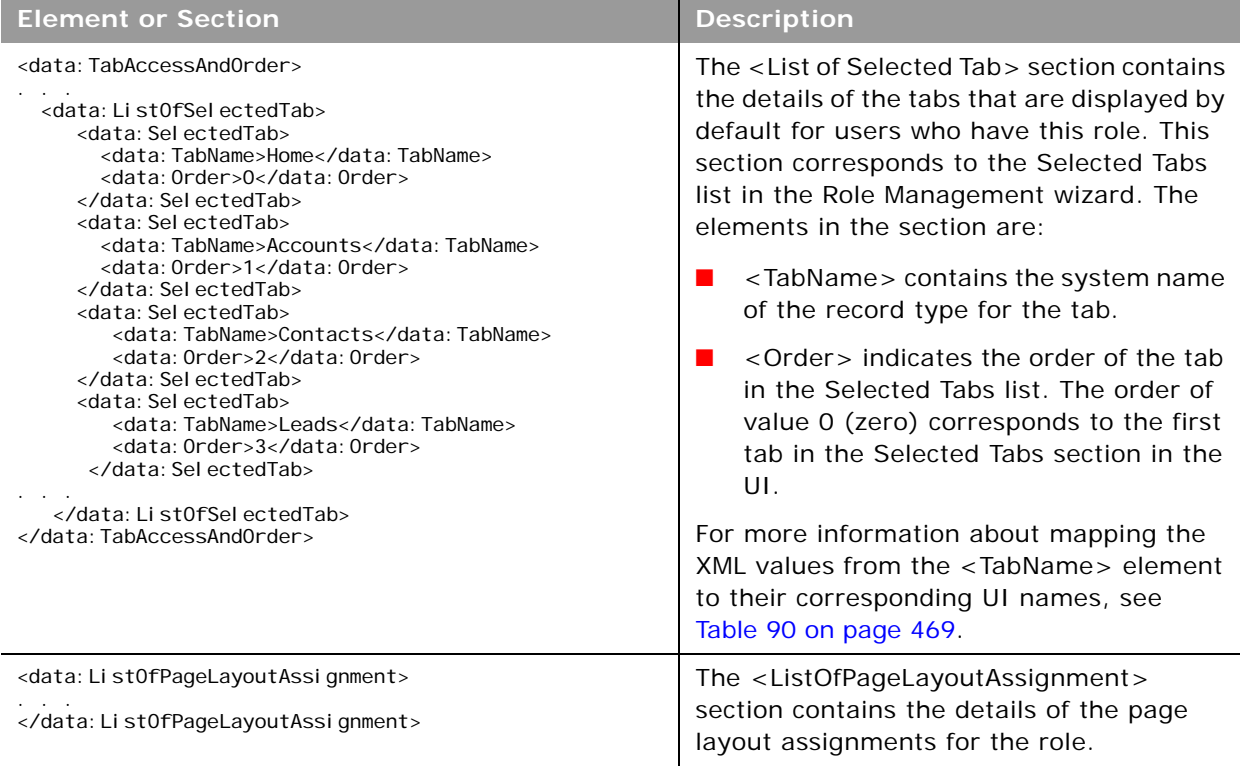

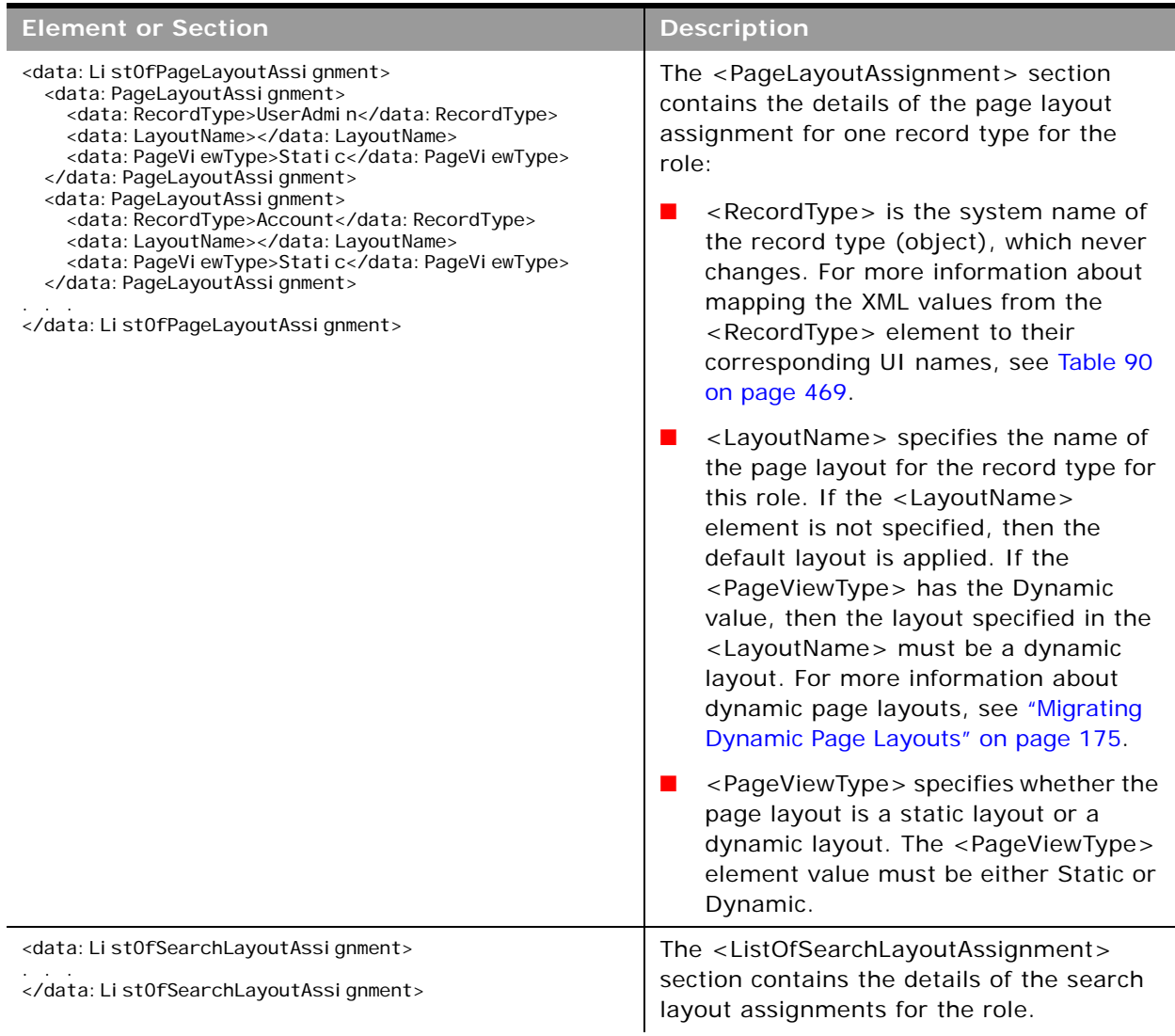

## Table 51. Elements and Sections in the Roles XML Output File

i.

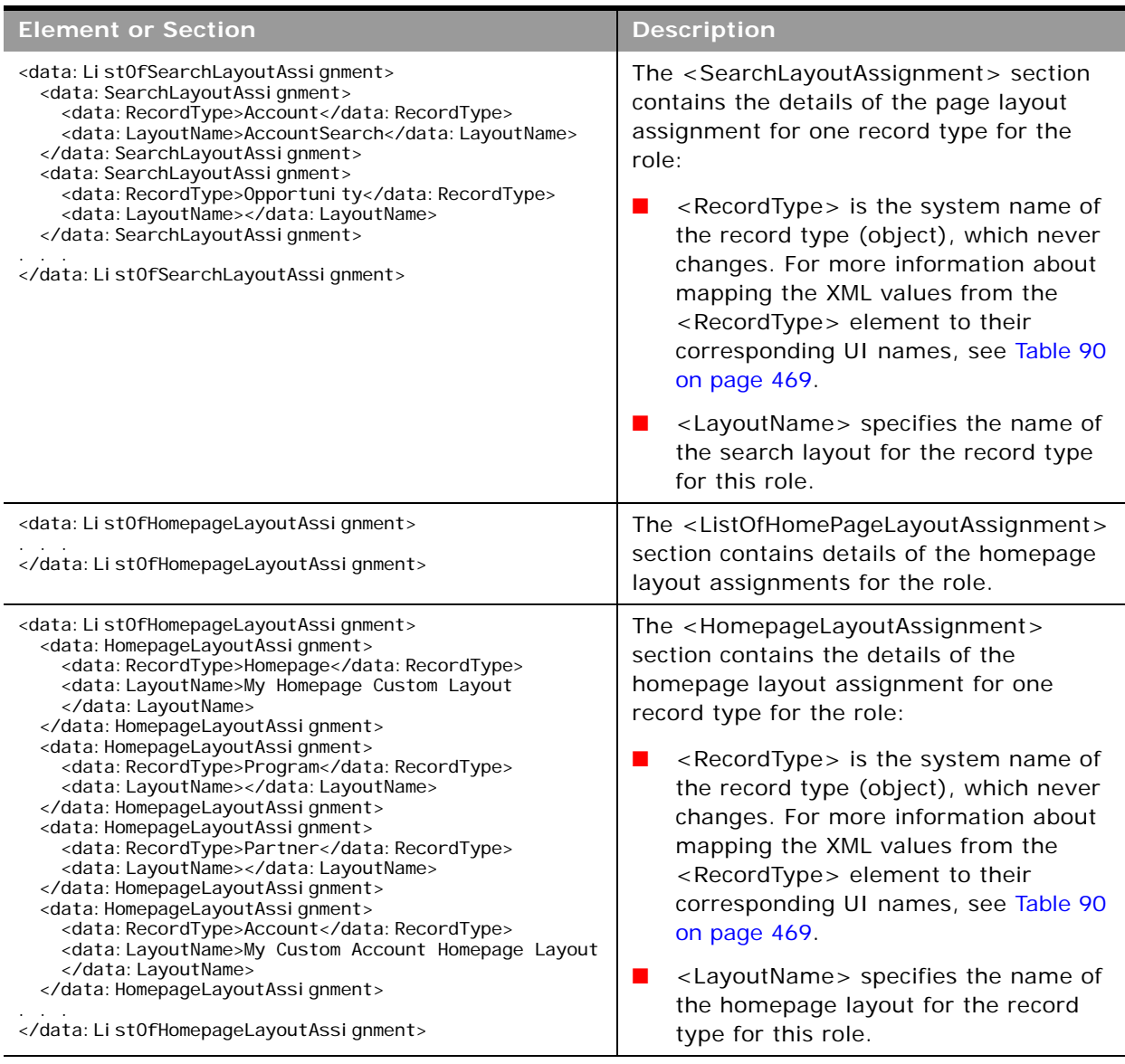

#### Table 51. Elements and Sections in the Roles XML Output File

# <span id="page-199-0"></span>**Migrating Roles**

The following topics provide examples of how to use the Oracle Migration Tool On Demand client to migrate roles:

- **["Extracting All Roles" on page 201](#page-200-0)**
- ["Updating or Inserting a Specific Role \(Upsert\)" on page 201](#page-200-1)

**NOTE:** Back up your configuration data and all other relevant data before running the Oracle Migration Tool On Demand client.

# <span id="page-200-0"></span>**Extracting All Roles**

This topic describes how to extract all roles from your Oracle CRM On Demand environment (customer test environment or production).

## **Syntax**

The following is the syntax for using the Oracle Migration Tool On Demand client to extract all roles:

migrationtool -u UserID -s ServerURL ReadAll Role

where:

- UserID is the user sign-in ID that has the appropriate privileges to run the Oracle Migration Tool On Demand client commands.
- ServerURL is the URL for the Oracle CRM On Demand server where your company resides.

**NOTE:** The Oracle Migration Tool On Demand client requests your Oracle CRM On Demand password, which can be redirected (using the pipe command) to the client program from standard input; that is, from a file, from the command line, or from another program.

## **Example of Extracting All Roles**

The following is an example of extracting all roles from your Oracle CRM On Demand server:

```
migrationtool -u UserID -s ServerURL ReadAll Role
```
# <span id="page-200-1"></span>**Updating or Inserting a Specific Role (Upsert)**

This topic describes how to update a specific role (if it exists) or insert the role (if it does not exist) in your Oracle CRM On Demand environment (customer test environment or production).

## **Syntax**

The following is the syntax for using the Oracle Migration Tool On Demand client to update a specific role (if it exists) or insert the role (if it does not exist):

migrationtool -u UserID -s ServerURL Upsert Role RoleXML

where:

- UserID is the user sign-in ID that has the appropriate privileges to run the Oracle Migration Tool On Demand client commands.
- ServerURL is the URL for the Oracle CRM On Demand server where your company resides.
- *RoleXML* is the fully qualified path name of the role XML file, for example:

 $\overline{a}$ 

C:\My Files\MyRole.xml

**NOTE:** The Oracle Migration Tool On Demand client requests your Oracle CRM On Demand password, which can be redirected (using the pipe command) to the client program from standard input; that is, from a file, from the command line, or from another program.

## **Example of Updating or Inserting a Role**

The following is an example of updating a role (if it exists) or inserting the role (if it does not exist) in your Oracle CRM On Demand server:

migrationtool -u UserID -s ServerURL Upsert Role "C:\My Files\MyRole.xml"

**NOTE:** Quotation marks are required only if the name contains spaces.

# **21 Migrating Integration Event Queue Configuration Data**

This chapter describes how to migrate the integration event queue configuration data using the Oracle Migration Tool On Demand client. It contains the following topics:

- [Integration Event Queues on page 203](#page-202-1)
- [Privileges Required for Migrating Integration Event Queue Configuration Data on page 204](#page-203-0)
- [Elements and Sections in the Integration Event Queue XML Output File on page 204](#page-203-1)
- [Migrating Integration Event Queue Configuration Data on page 207](#page-206-0)
- [About Clearing Transactions from Integration Event Queues on page 210](#page-209-0)

# <span id="page-202-1"></span>**Integration Event Queues**

The integration events that are generated by workflow Create Integration Event actions are written to integration event queues. A default integration event queue (named Default Queue) is provided with Oracle CRM On Demand. However, you can also create additional queues. For more information about integration event queues, see *Oracle CRM On Demand Online Help*.

[Table 52](#page-202-0) describes the Oracle Migration Tool On Demand client commands used with the integration event queue configuration data. These commands are case sensitive.

| Command                                                  | <b>Description</b>                                                                                                    |
|----------------------------------------------------------|----------------------------------------------------------------------------------------------------|
| Read IntegrationEventQueue QueueName                     | This command extracts the configuration data for the<br>specified integration event queue. QueueName is the<br>name of an integration event queue. |
| ReadAll IntegrationEventQueue                            | This command extracts the configuration data for all of<br>the integration event queues.                                                           |
| Upsert IntegrationEventQueue<br>IntegrationEventQueueXML | This command updates or inserts an integration event<br>queue.                                                                                     |

<span id="page-202-0"></span>Table 52. Commands Used with Integration Event Queue Configuration Data in Oracle Migration Tool On Demand

# <span id="page-203-0"></span>**Privileges Required for Migrating Integration Event Queue Configuration Data**

The following privileges are required for the user account running the Oracle Migration Tool On Demand client commands:

- For the Read and ReadAll commands: Enable Web Services Access. In addition, Integration Event Administration must be set up for your company.
- For the Upsert command: Enable Web Services Access, and Manage Company.

In addition, to use the Read, ReadAl I, and Upsert commands, Integration Event Administration must be set up for your company.

For information about setting and checking privileges, see *Oracle CRM On Demand Online Help*.

# <span id="page-203-1"></span>**Elements and Sections in the Integration Event Queue XML Output File**

[Table 53](#page-203-2) describes the elements and sections in the integration event queue XML output file.

| <b>Element or Section</b>                                                               | <b>Description</b>                                                                                                    |
|-----------------------------------------------------------------------------------------|----------------------------------------------------------------------------------------------------|
| <data: integrationeventqueue=""><br/></data:>                                           | The <integrationeventqueue> section contains<br/>all of the information for a single integration<br/>event queue.</integrationeventqueue> |
| <data: integrationeventqueue=""><br/><data: queuename="">TestQueue<br/></data:></data:> | <queuename> contains the name of the<br/>integration event queue.</queuename>                                                             |
|                                                                                         |                                                                                                    |
| <data: integrati="" oneventqueue=""></data:>                                            | <description> contains the description of the<br/>integration event queue.</description>                                                  |
| <data: description="">MyTestQueue<br/></data:>                                          |                                                                                                    |
|                                                                                         |                                                                                                    |
| <data: integrationeventqueue=""></data:>                                                | <disabled> specifies whether the integration<br/>event queue is disabled (true) or is not disabled<br/>(false).</disabled>                |
| <data: di="" ed="" sabl="">fal se</data:>                                               |                                                                                                    |
|                                                                                         |                                                                                                    |

<span id="page-203-2"></span>Table 53. Elements and Sections in the Integration Event Queue XML File

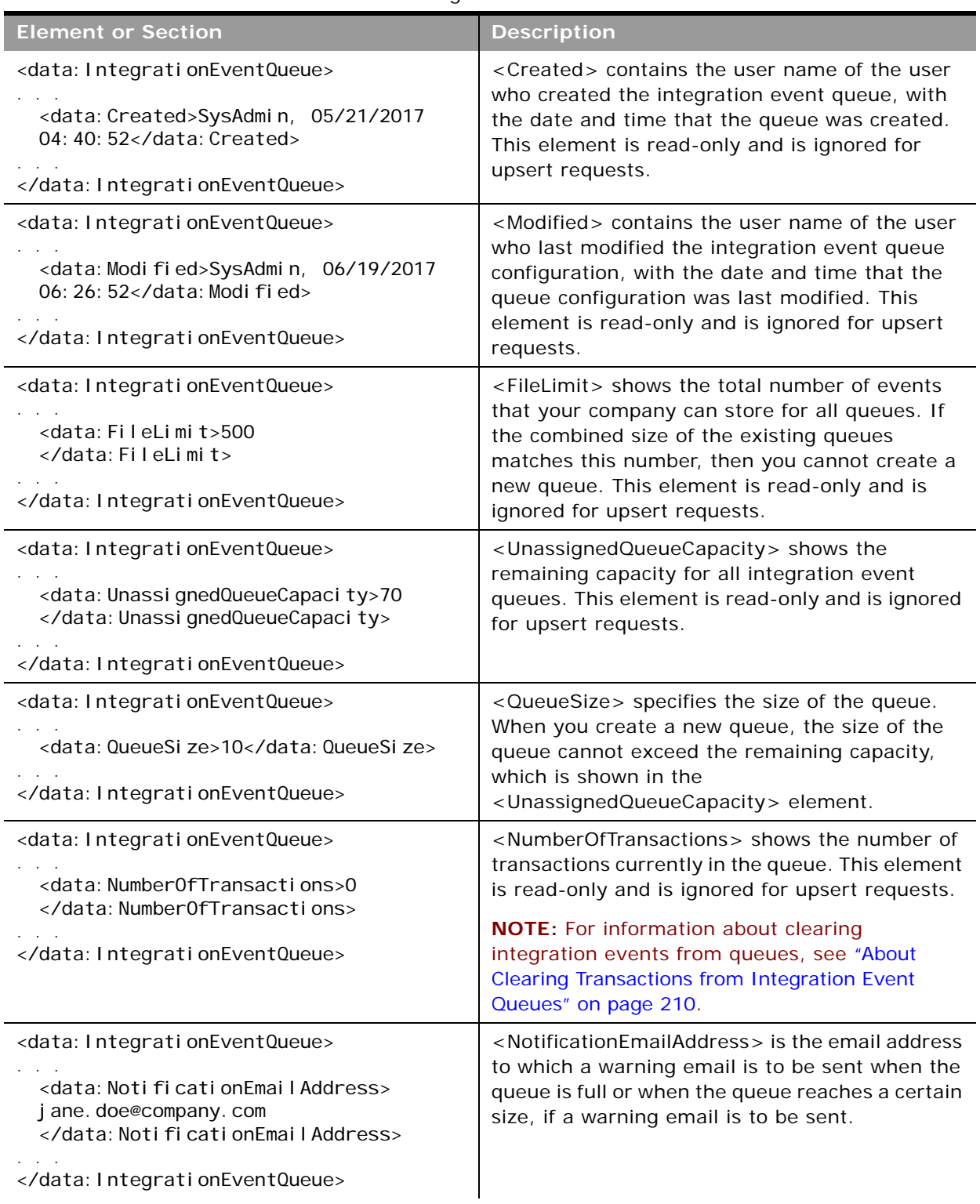

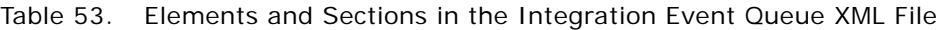

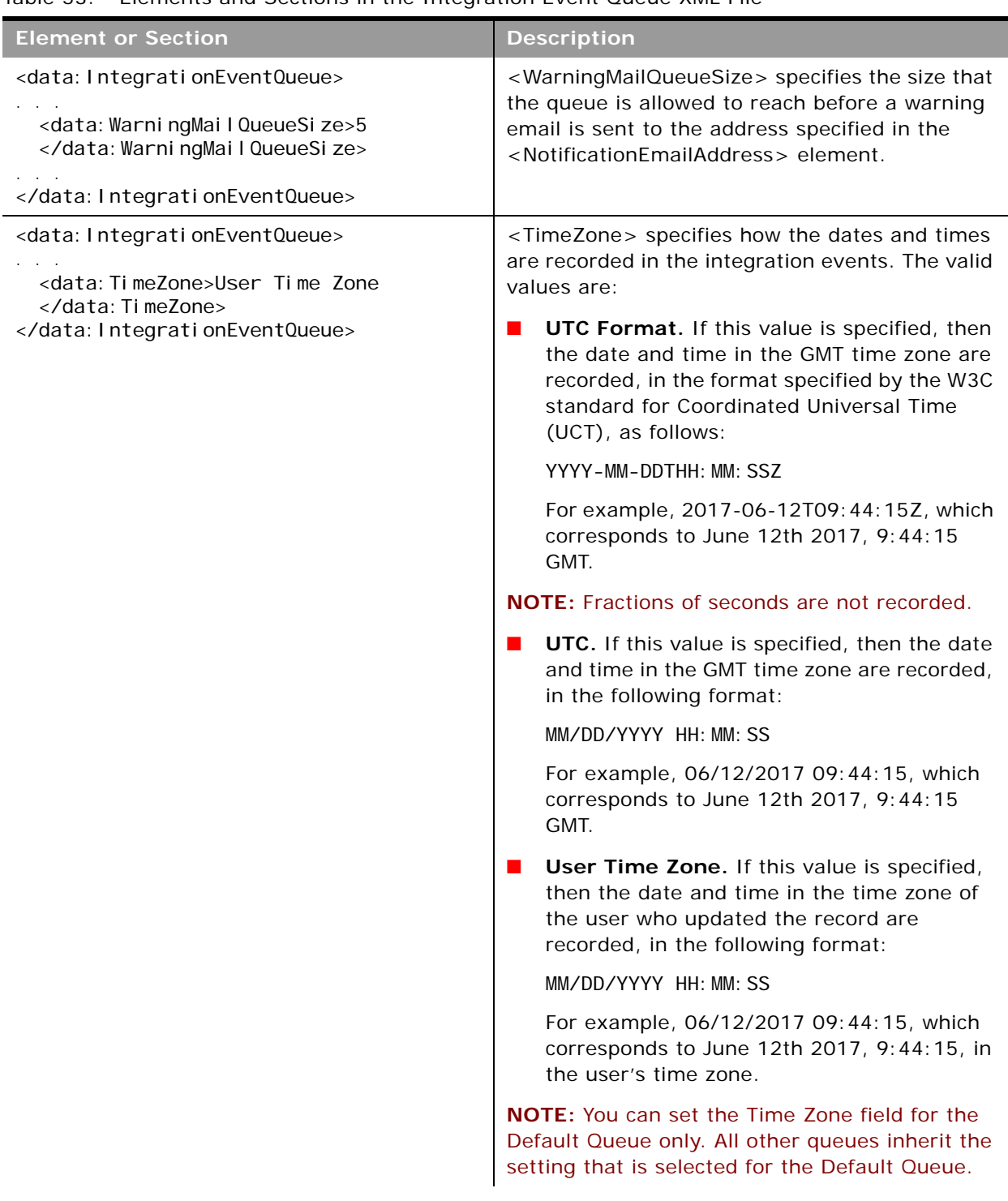

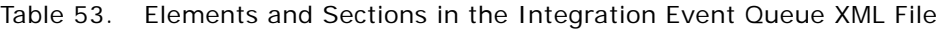

m.

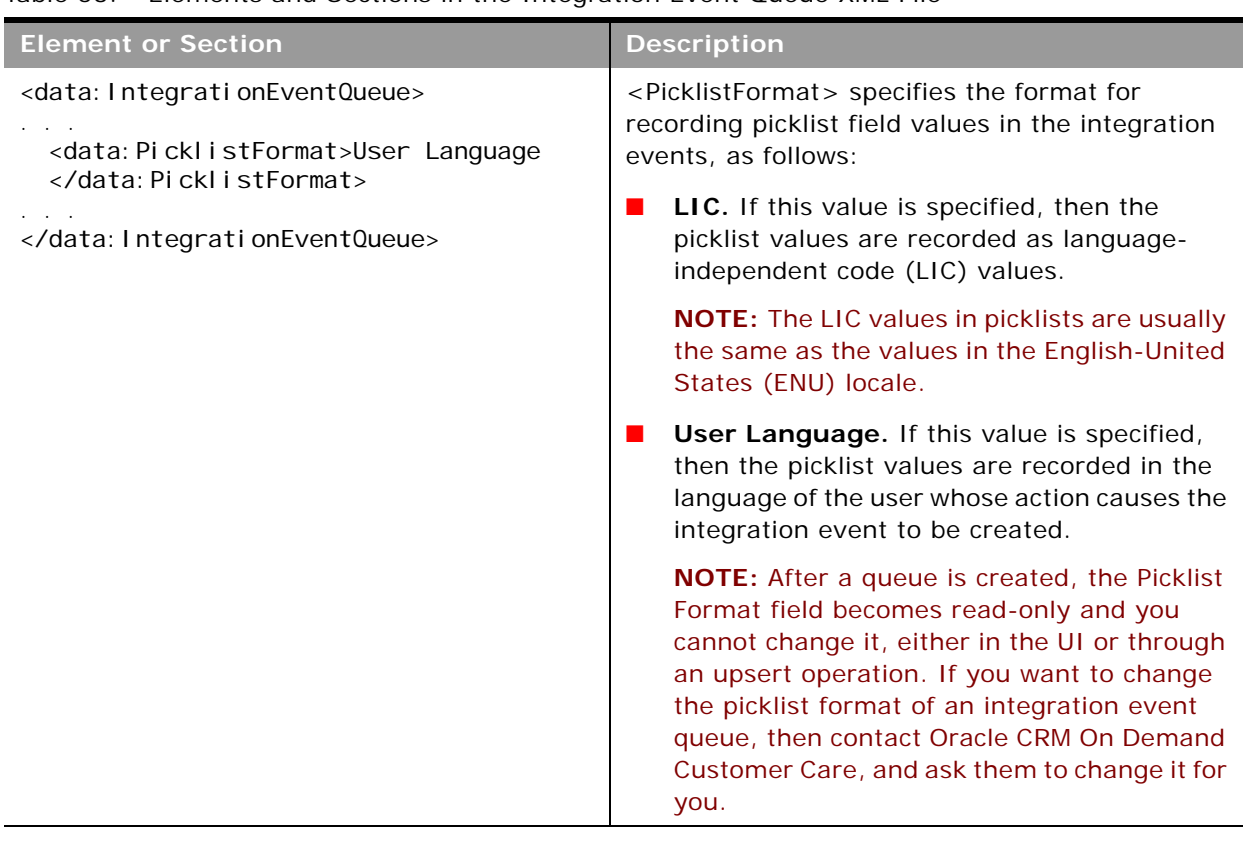

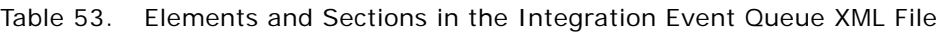

# <span id="page-206-0"></span>**Migrating Integration Event Queue Configuration Data**

The following topics describe how to use the Oracle Migration Tool On Demand client to migrate integration event queue configuration data:

- ["Extracting a Single Integration Event Queue" on page 207](#page-206-1)
- ["Extracting All Integration Event Queues" on page 208](#page-207-0)
- ["Updating or Inserting an Integration Event Queue \(Upsert\)" on page 209](#page-208-0)

**NOTE:** Back up your configuration data and all other relevant data before running the Oracle Migration Tool On Demand client.

# <span id="page-206-1"></span>**Extracting a Single Integration Event Queue**

This topic describes how to extract the configuration data for a single integration event queue from the Oracle CRM On Demand server for your environment; that is, a customer test environment or production environment. The output from the extract is saved to a file and directory as follows:

migration tool install/repository/IntegrationEventQueue/queuename.xml

#### **Syntax**

The following is the syntax for using the Oracle Migration Tool On Demand client to extract the configuration data for a single integration event queue:

migrationtool -u *UserID -s ServerURL* Read IntegrationEventQueue *QueueName* 

where:

- *UserID* is the user sign-in ID that has the appropriate privileges to run the Oracle Migration Tool On Demand client commands.
- *ServerURL* is the URL for the Oracle CRM On Demand server where your company resides.
- *QueueName* is the name of the integration event queue for which you want to extract the configuration data.

**NOTE:** The Oracle Migration Tool On Demand client requests your Oracle CRM On Demand password, which can be redirected (using the pipe command) to the client program from standard input; that is, from a file, from the command line, or from another program.

## **Example of Extracting a Single Integration Event Queue**

The following is an example of extracting the configuration data for a single integration event queue:

migrationtool -u UserID -s ServerURL Read IntegrationEventQueue "My Queue"

**NOTE:** If the queue name contains spaces, then it must be enclosed with quotation marks.

# <span id="page-207-0"></span>**Extracting All Integration Event Queues**

This topic describes how to extract the configuration data for all of the integration event queues from the Oracle CRM On Demand server for your environment; that is, a customer test environment or production environment.

#### **Syntax**

The following is the syntax for using the Oracle Migration Tool On Demand client to extract the configuration data for all of the integration event queues:

migrationtool -u *UserID* -s ServerURL ReadAll IntegrationEventQueue

where:

■ *UserID* is the user sign-in ID that has the appropriate privileges to run the Oracle Migration Tool On Demand client commands.

■ *ServerURL* is the URL for the Oracle CRM On Demand server where your company resides.

**NOTE:** The Oracle Migration Tool On Demand client requests your Oracle CRM On Demand password, which can be redirected (using the pipe command) to the client program from standard input; that is, from a file, from the command line, or from another program.

# <span id="page-208-0"></span>**Updating or Inserting an Integration Event Queue (Upsert)**

This topic describes how to update the configuration data for an integration event queue (if the queue exists) or insert an integration event queue (if it does not exist) on your Oracle CRM On Demand environment (customer test environment or production).

# **About the Upsert Operation**

The Upsert command inserts or updates integration event queue configuration data based on the user key: <QueueName>.

Oracle CRM On Demand attempts to locate the integration event queue specified in the input file based on the user key. If a match is located, then the configuration data for the integration event queue is updated. If Oracle CRM On Demand cannot locate an integration event queue based on the user key, then a new integration event queue is created.

# **Syntax**

The following is the syntax for using the Oracle Migration Tool On Demand client to insert or update the configuration data for an event queue:

migrationtool -u UserID -s ServerURL Upsert IntegrationEventQueue IntegrationEventQueueXML

where:

- UserID is the user sign-in ID that has the appropriate privileges to run the Oracle Migration Tool On Demand client commands.
- ServerURL is the URL for the Oracle CRM On Demand server where your company resides.
- *IntegrationEventQueueXML* is the fully qualified path name of the integration event queue XML file, for example:

C:\My Files\MyQueue.xml

If the fully qualified path name contains any spaces, then it must be enclosed with quotation marks, for example:

migrationtool -u UserID -s ServerURL Upsert IntegrationEventQueue "C: \My Files\MyQueue.xml"

**NOTE:** The Oracle Migration Tool On Demand client requests your Oracle CRM On Demand password, which can be redirected (using the pipe command) to the client program from standard input; that is, from a file, from the command line, or from another program.

## **Example of Updating or Inserting the Configuration Data for an Integration Event Queue**

The following is an example of updating the configuration data for an integration event queue (if the queue exists) or inserting an integration event queue (if it does not exist) in your Oracle CRM On Demand server:

migrationtool -u *UserID* -s ServerURL Upsert IntegrationEventQueue "C:\Oracle Migration Tool On Demand\repository\IntegrationEventQueue\MyQueue.xml"

**NOTE:** Quotation marks are required only if the fully qualified path name contains spaces.

# <span id="page-209-0"></span>**About Clearing Transactions from Integration Event Queues**

You can use the Upsert command to clear transactions from an integration event queue. You can clear all transactions from the queue by including the <ClearAllTransactions> element in the XML file for the upsert operation, with the value set to true, as follows:

<data:ClearAllTransactions>true</data:ClearAllTransactions>

Alternatively, you can clear older transactions from the queue by including the <ClearFromDate> element in the XML file for the upsert operation, with the value set to a date and time. The upsert operation clears all of the transactions that occurred before that date and time from the queue.

In the <ClearFromDate> element, you must use the date and time format specified by the W3C standard. The format is:

YYYY-MM-DDTHH:MM:SS

In the string:

- *YYYY* specifies the year
- *MM* specifies the month
- *DD* specifies the day
- T indicates the start of the required time section
- *HH* specifies the hour
- MM specifies the minute
- SS specifies the second

If you express the time in UTC (Coordinated Universal Time), then append the letter Z to the string, as shown in the following example:

2002-05-30T09:30:10Z

If you express the time in a time zone other than UTC, then you must specify the positive or negative offset from UTC in hours and minutes, as shown in the following examples.

This example shows a time expressed in UTC:

2002-05-30T09:30:10Z

The following example shows the same moment expressed in a time zone that is six hours behind UTC:

2002-05-30T03:30:10-06:00

The following example shows the same moment expressed in a time zone that is six hours ahead of UTC:

2002-05-30T15:30:10+06:00

**NOTE:** Unless the <ClearAllTransactions> element is included in the XML file and is set to true, or the <ClearFromDate> element is included in the XML file with a date and time specified, any transactions currently in the queue are not affected by the upsert operation.

 $\blacksquare$ 

# **22 Migrating Workflow Rules and Action Sets**

This chapter describes how to migrate workflow rules and action sets by using the Oracle Migration Tool On Demand client. It contains the following topics:

- [Workflow Rules on page 214](#page-213-0)
- [Workflow Action Sets on page 217](#page-216-0)
- [Privileges Required for Migrating Workflow Rules and Action Sets on page 219](#page-218-0)
- [Elements and Sections in the Workflow Rules Output File on page 220](#page-219-0)
- [Elements and Sections in the Workflow Action Sets Output File on page 221](#page-220-0)
- [Migrating Workflow Rules on page 238](#page-237-0)
- **[Migrating Workflow Action Sets on page 243](#page-242-0)**

# <span id="page-213-0"></span>**Workflow Rules**

 $\overline{a}$ 

A *workflow rule* is an instruction to Oracle CRM On Demand to perform one or more actions automatically, each time a specified event occurs. [Table 54](#page-213-1) describes the Oracle Migration Tool On Demand client commands that are used with workflow rules. The commands are case sensitive. For examples of running these commands, see ["Migrating Workflow Rules" on page 238.](#page-237-0)

<span id="page-213-1"></span>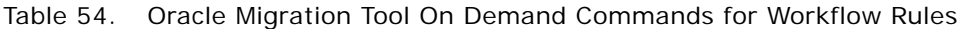

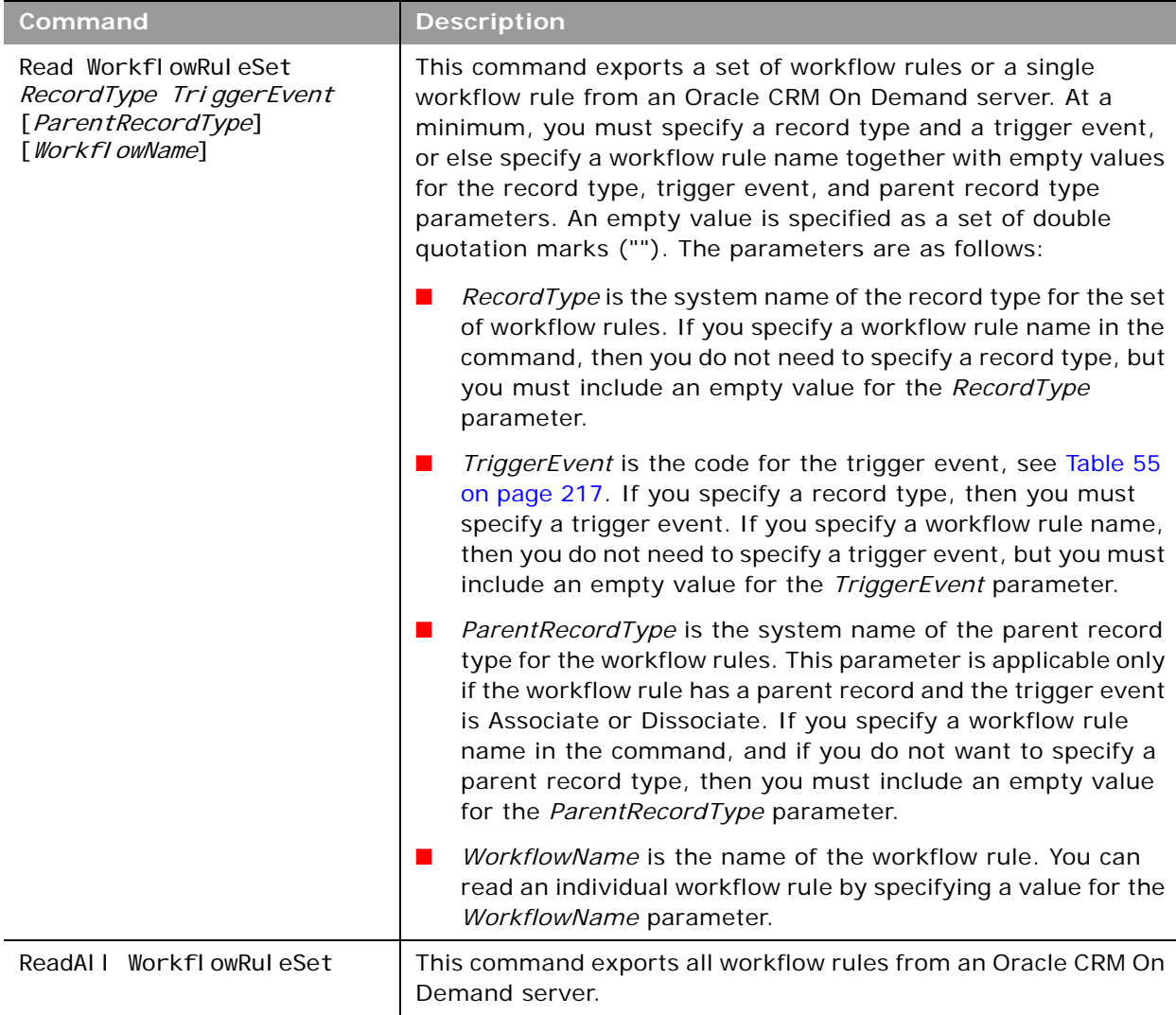

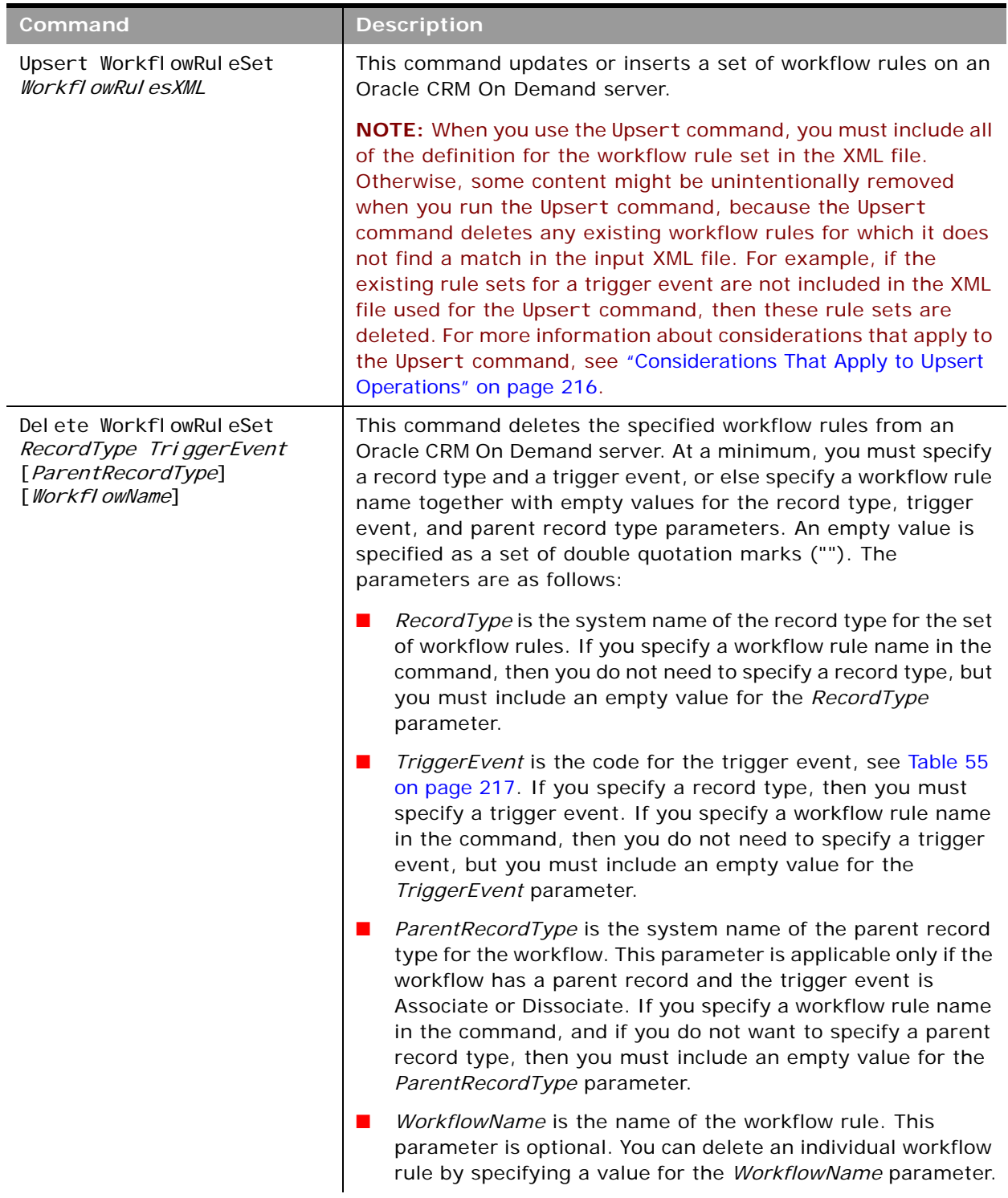

# Table 54. Oracle Migration Tool On Demand Commands for Workflow Rules

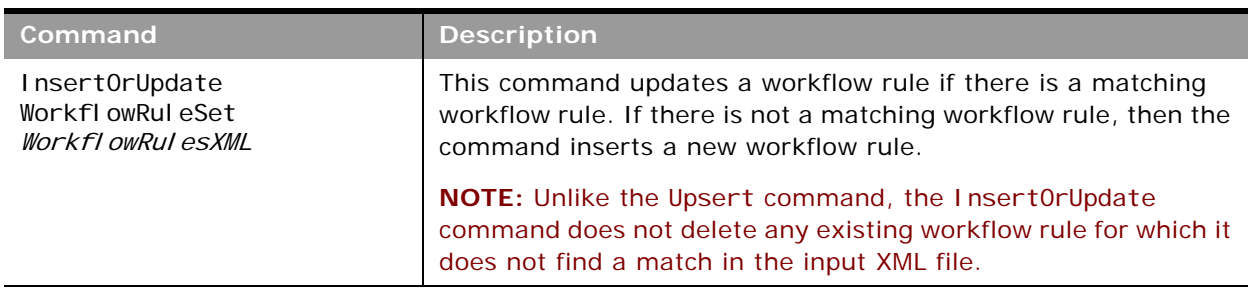

Table 54. Oracle Migration Tool On Demand Commands for Workflow Rules

The output from the extraction is saved to the *TriggerEvent*.xml file as follows:

If the *ParentRecordType* parameter has an empty value, then the output is saved to the following directory:

migration tool install/repository/WorkflowRuleSet/RecordType

■ If the *ParentRecordType* parameter does not have an empty value, then the output is saved to the following directory:

#### migration tool install/repository/WorkflowRuleSet/RecordType/ParentRecordType

The directory structure is automatically created. The structure is based on the unique combination of the record type, and parent record type, if applicable, and the trigger event. The exported XML files do not contain any workflow rule set that is based on a different record type or trigger event.

# <span id="page-215-0"></span>**Considerations That Apply to Upsert Operations**

When you run the Upsert command for workflow rules, the existing workflow rules are updated, new workflow rules are inserted, and rules that are not in the request are deleted. For the purposes of the Oracle Migration Tool On Demand client, this is known as an *Upsert operation*.

The following considerations apply to Upsert operations for workflow rules:

- The workflow rules are ordered as they appear in the input XML file.
- You cannot upsert two workflow rules with the same order.
- If the workflow rule name does not match an existing workflow rule name, then a new workflow rule is created.
- If the workflow rule name matches an existing workflow rule name, then the record type and trigger event cannot be modified.
- The migration service protects data from becoming corrupted if the workflow rule is edited during loading, or loaded twice simultaneously, or extracted while it is being loaded.
- The input file must contain only the workflow rules that are based on a unique combination of a record type and trigger event. For example, the input file can contain one or many workflow rules based on the Account record type and the When New Record Saved trigger event. The input file cannot contain another workflow rule with a different record type or trigger event.
- The user running the Upsert command must have access to the object so that the Upsert command completes successfully.

#### **Oracle Migration Tool On Demand Guide** Release 35 **216**
[Table 55](#page-216-0) maps the workflow trigger events to the trigger event language-independent code (LIC).

<span id="page-216-0"></span>Table 55. Workflow Trigger Events

| <b>Trigger Event</b>           | <b>Trigger Event Language-</b><br><b>Independent Code</b> |
|--------------------------------|-----------------------------------------------------------|
| When New Record Saved          | WriteRecordNew                                            |
| When Modified Record Saved     | WriteRecordUpdated                                        |
| Before Modified Record Saved   | PreWriteRecord                                            |
| Before Record Is Deleted       | PreDeleteRecord                                           |
| After Association With Parent  | Associate                                                 |
| After Dissociation From Parent | <b>Dissociate</b>                                         |
| When Record Is Restored        | RestoreRecord                                             |
| When Records Are Merged        | MergeRecords                                              |

# **Workflow Action Sets**

A w*orkflow action set* is an ordered series of workflow actions of different types. The complete set of workflow actions is: CreateTask, Wait, SendEmail, CreateIntegrationEvent, FieldUpdate, AssignBook, SyncOwnerPartner, SyncBookPartner, SyncPartnerBooks, SubmitCall, and SubmitTransaction.

The SyncOwnerPartner, SyncBookPartner, and SyncPartnerBooks workflow actions are available only in Oracle CRM On Demand for Partner Relationship Management. For more information about these actions and how you can use them, see *Oracle CRM On Demand for Partner Relationship Management Configuration Guide*, available from the Oracle CRM On Demand documentation library.

For more information about workflow actions, see *Oracle CRM On Demand Online Help*.

 $\overline{a}$ 

[Table 56](#page-217-0) describes the Oracle Migration Tool On Demand client commands that are used with workflow actions and workflow action sets. The commands are case sensitive. For examples of running these commands, see ["Migrating Workflow Action Sets" on page 243](#page-242-0).

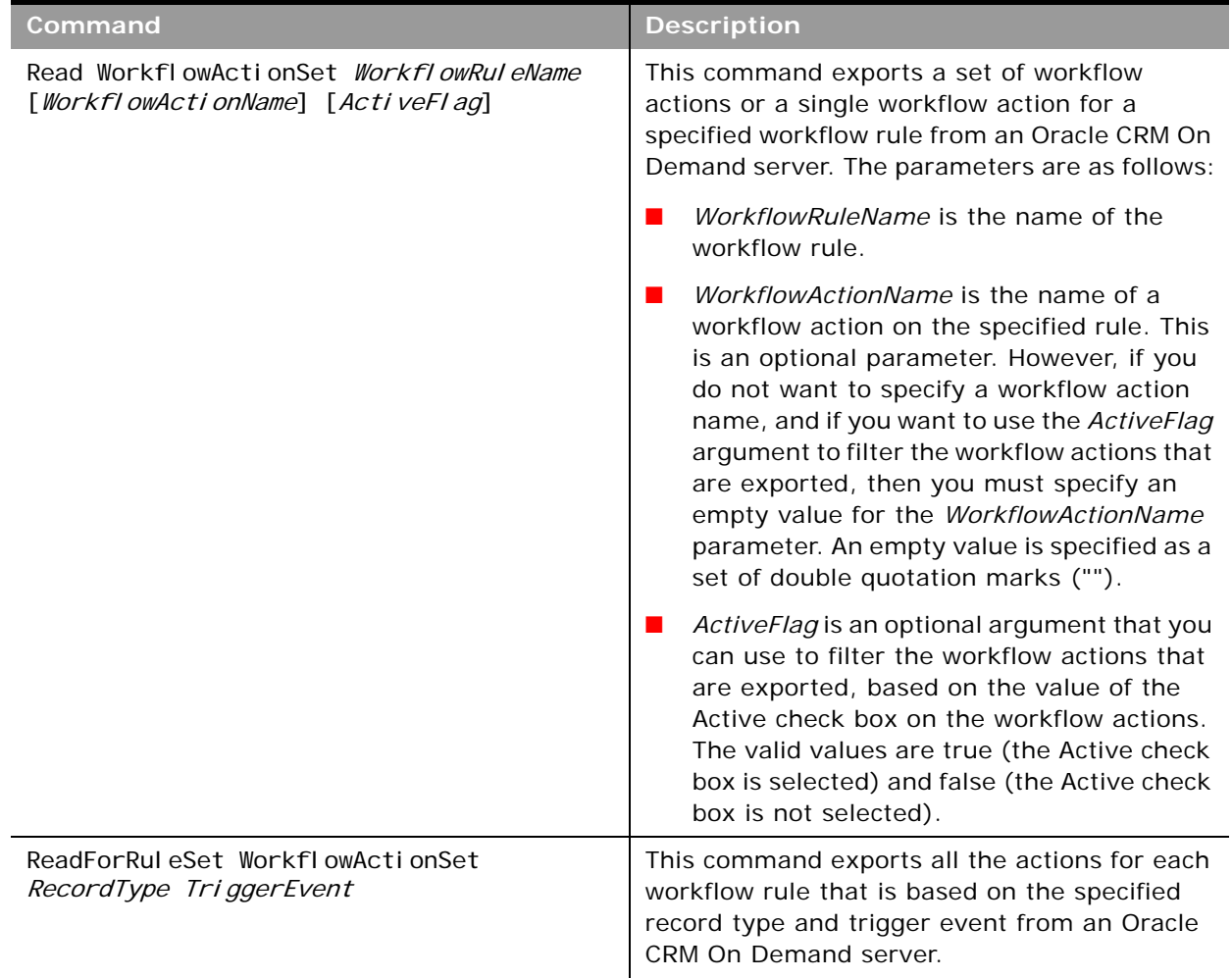

<span id="page-217-0"></span>Table 56. Oracle Migration Tool On Demand Commands for Workflow Action Sets

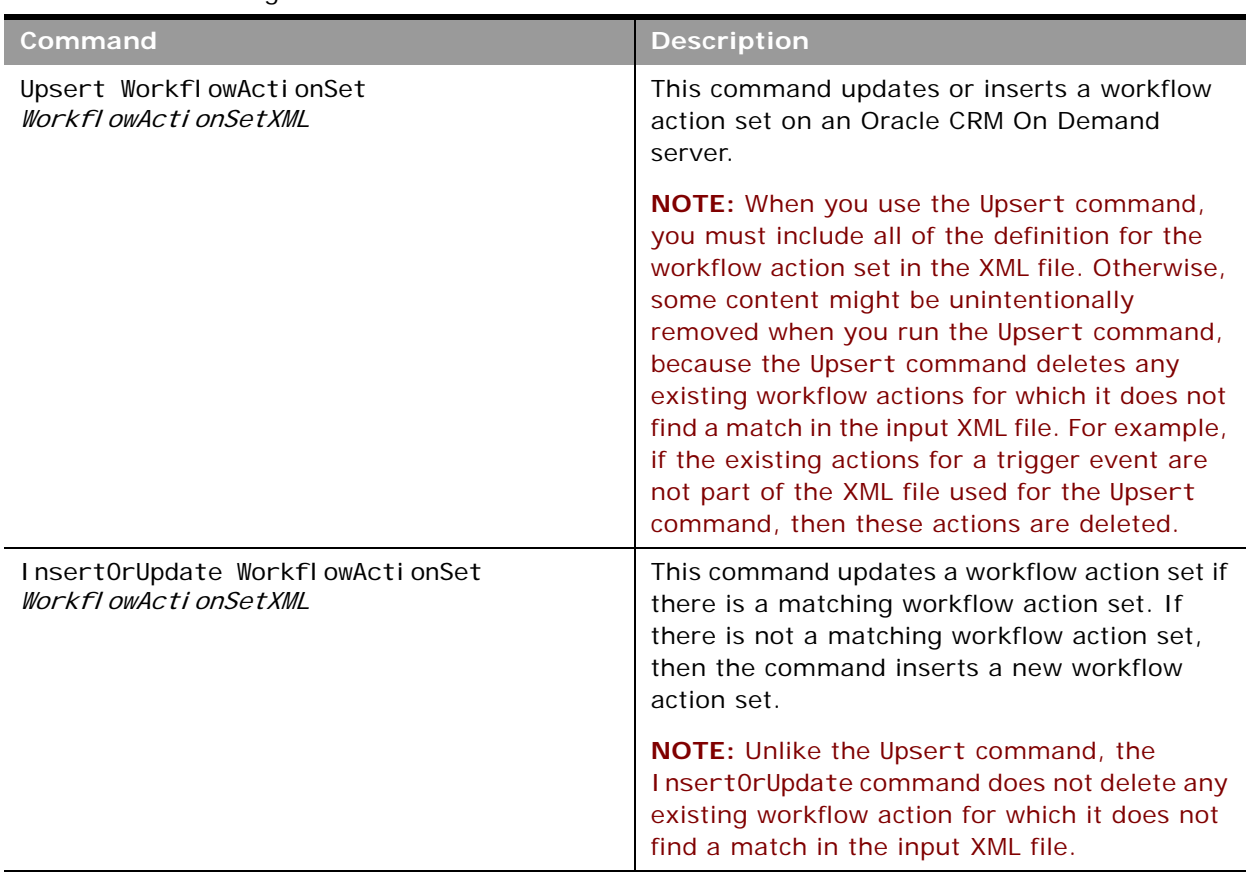

#### Table 56. Oracle Migration Tool On Demand Commands for Workflow Action Sets

## **Privileges Required for Migrating Workflow Rules and Action Sets**

The following privileges are required for the user account running the Oracle Migration Tool On Demand client commands:

- For the Read and ReadAll commands: Enable Web Services Access.
- For the Upsert and InsertOrUpdate commands: Manage Data Rules Manage Workflow Rules, Manage Data Rules - Manage Workflow Rules for Users (for workflow rules and actions for the User record type only), and Workflow Cancel Save (if applicable). The Workflow Cancel Save privilege is required if the Cancel Save setting is to be updated or inserted.

The Workflow Cancel Save privilege is required if the trigger event for the workflow rule is Before Modified Record Saved and the Cancel Save option is available for the record type. The Workflow Cancel Save privilege is not required for the Opportunity record type because the Cancel Save option is available with the Manage Data Rules - Manage Workflow Rules privilege.

For information about setting and checking privileges, see *Oracle CRM On Demand Online Help*.

# **Elements and Sections in the Workflow Rules Output File**

[Table 57](#page-219-0) describes the elements and sections in the workflow rules XML file.

<span id="page-219-0"></span>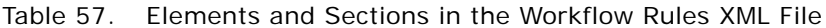

 $\overline{a}$ 

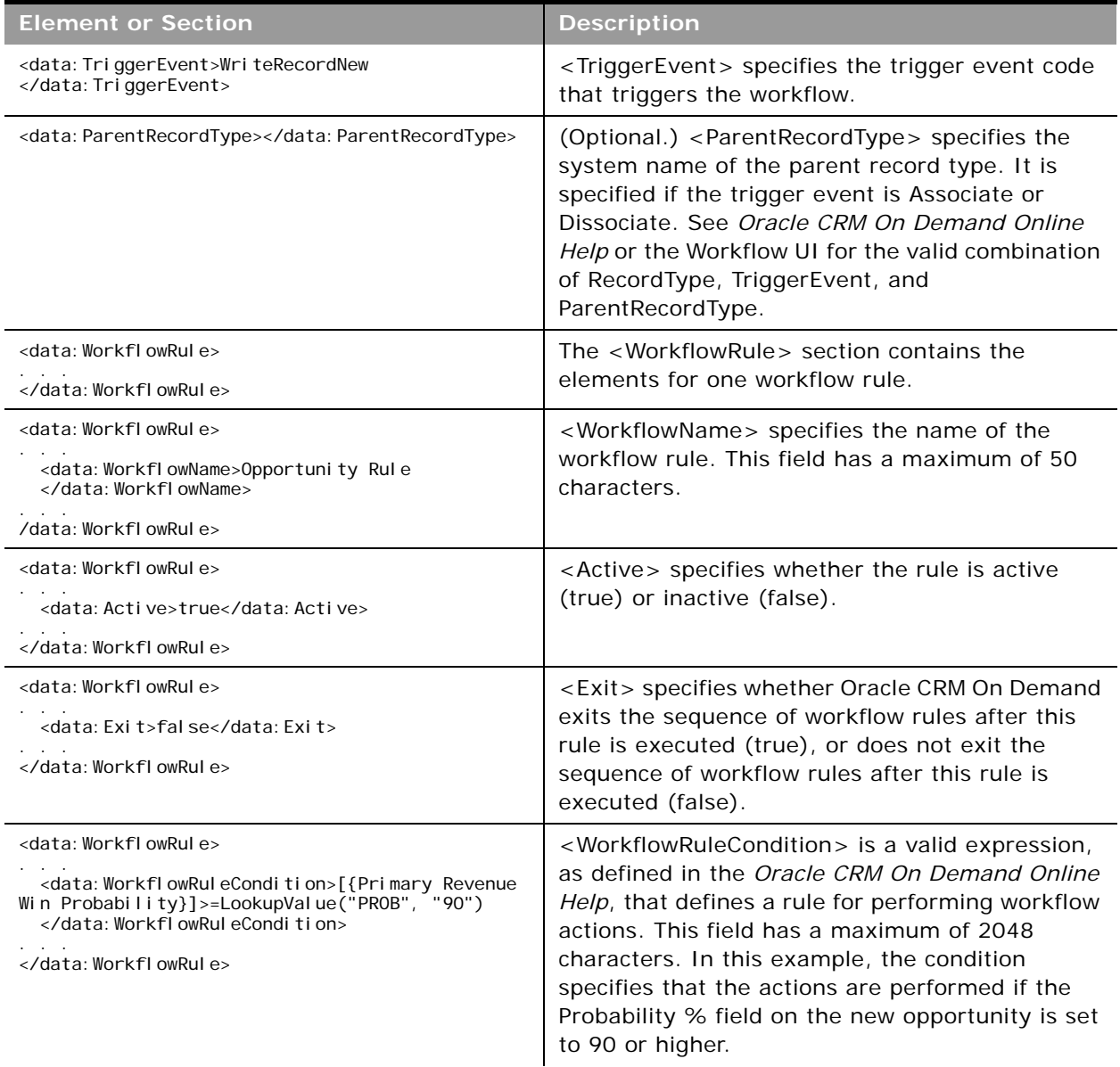

÷,

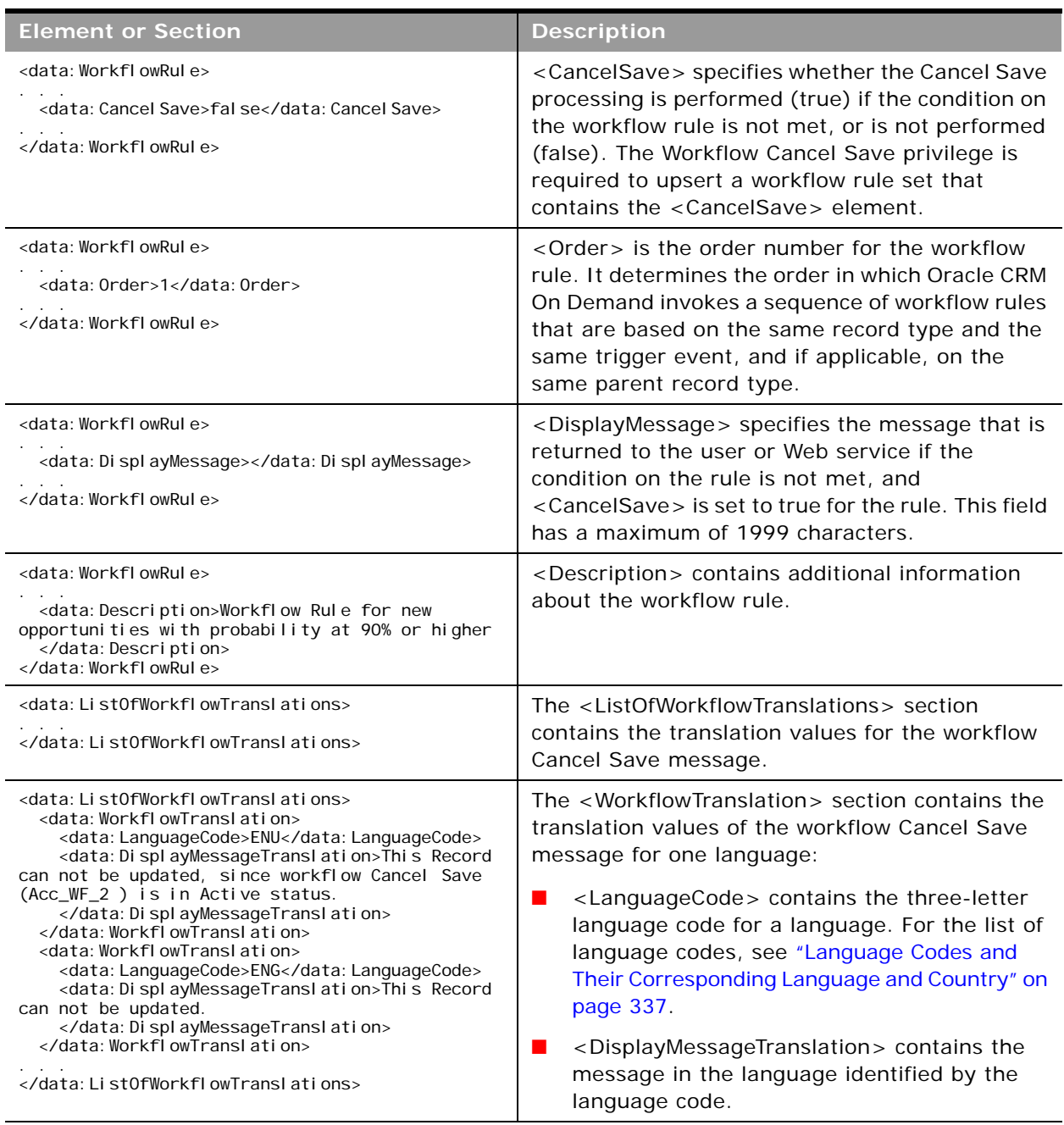

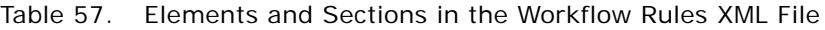

# **Elements and Sections in the Workflow Action Sets Output File**

The following topics describe the elements and sections for various workflow action sets:

- ["Assign a Book Workflow Action Set" on page 222](#page-221-1)
- ["Send Email Workflow Action Set" on page 224](#page-223-0)

÷

- ["Create Task Workflow Action Set" on page 228](#page-227-0)
- **["Wait Action Workflow Action Set" on page 232](#page-231-0)**
- ["Field Update Workflow Action Set" on page 233](#page-232-0)
- ["Create Integration Event Workflow Action Set" on page 235](#page-234-0)
- ["Submit Call Workflow Action Set" on page 237](#page-236-0)
- ["Submit Workflow Action Set" on page 238](#page-237-0)

### <span id="page-221-1"></span>**Assign a Book Workflow Action Set**

[Table 58](#page-221-0) describes the elements and sections in the Assign a Book workflow action set XML output file.

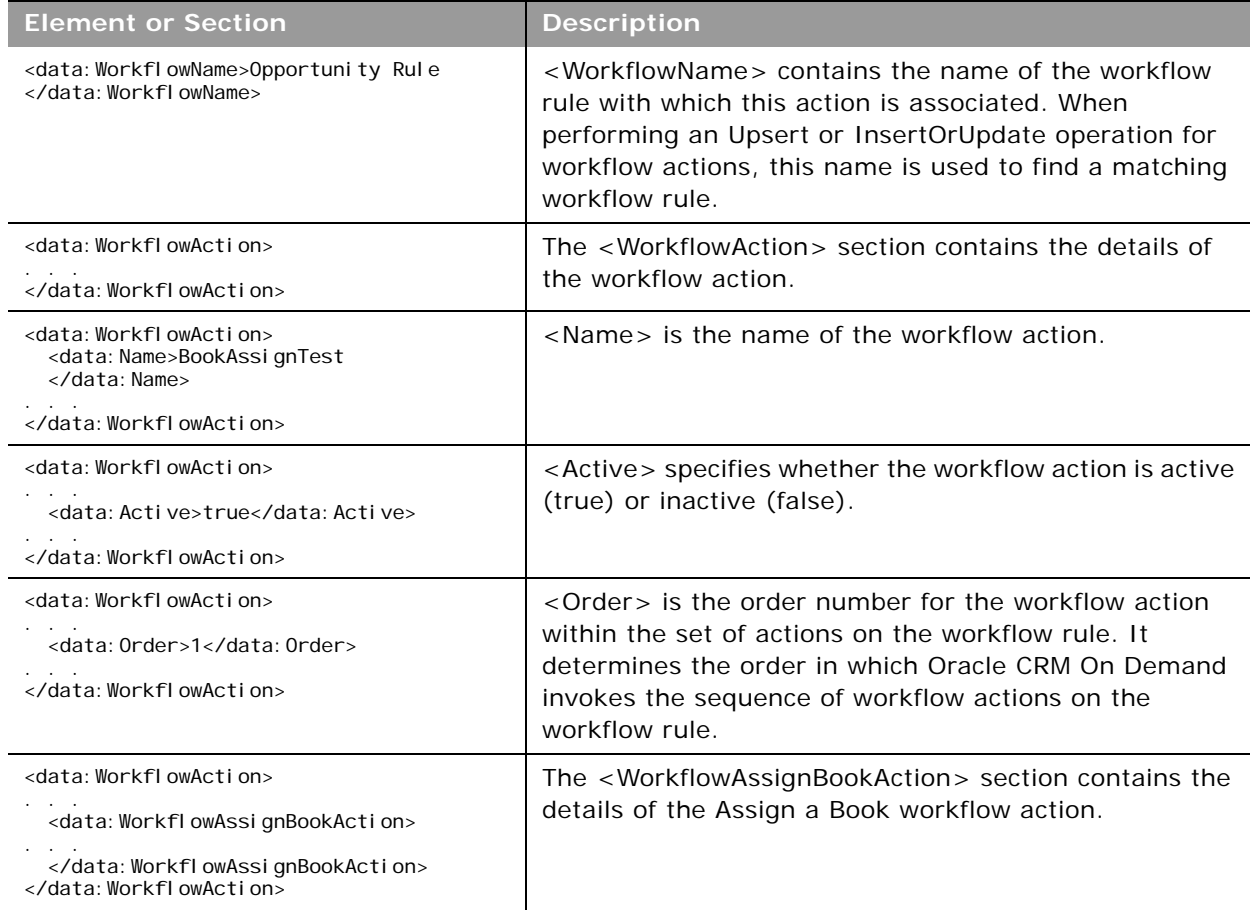

#### <span id="page-221-0"></span>Table 58. Elements and Sections in the Assign a Book Workflow Action Set XML File

÷.

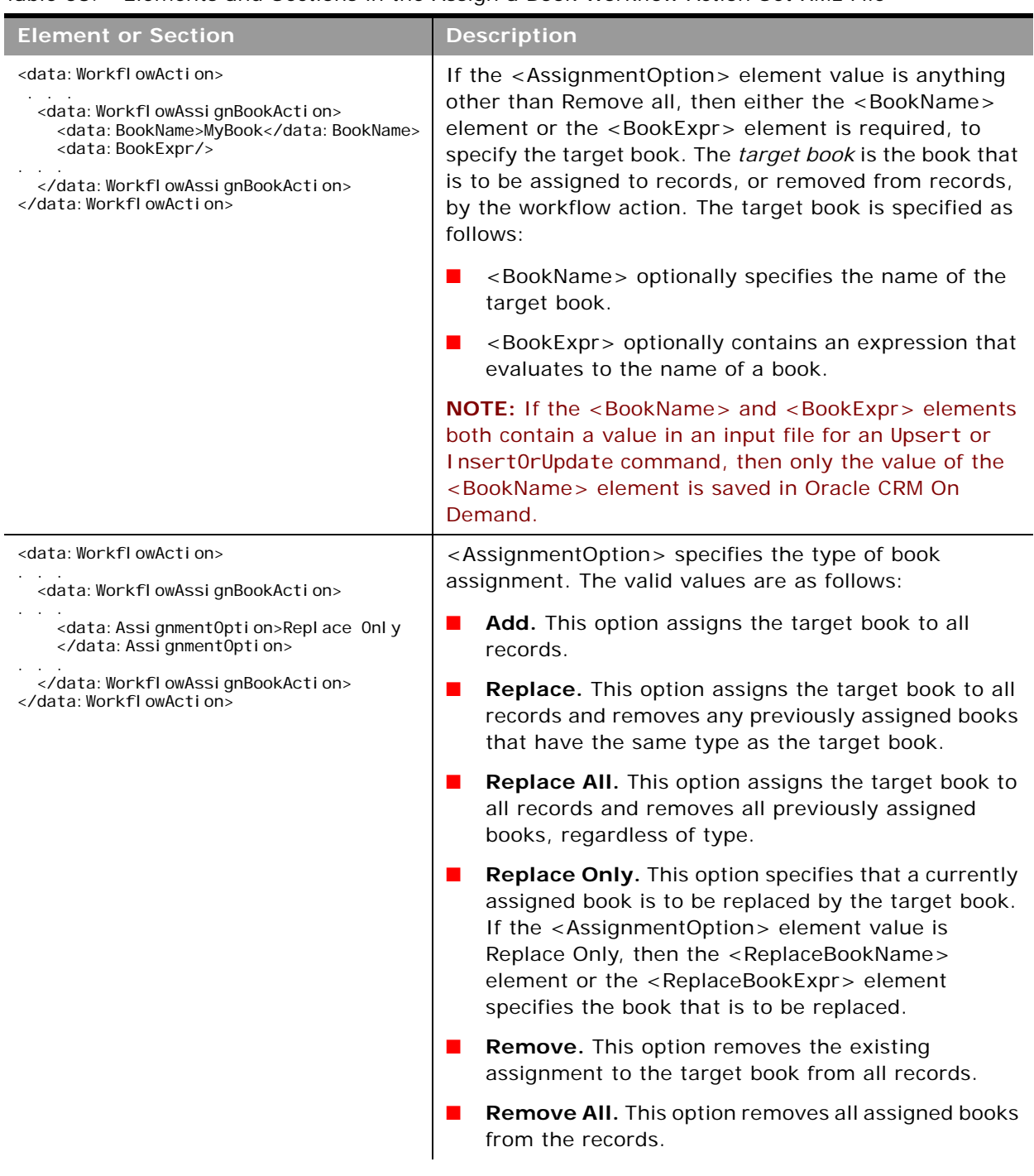

#### Table 58. Elements and Sections in the Assign a Book Workflow Action Set XML File

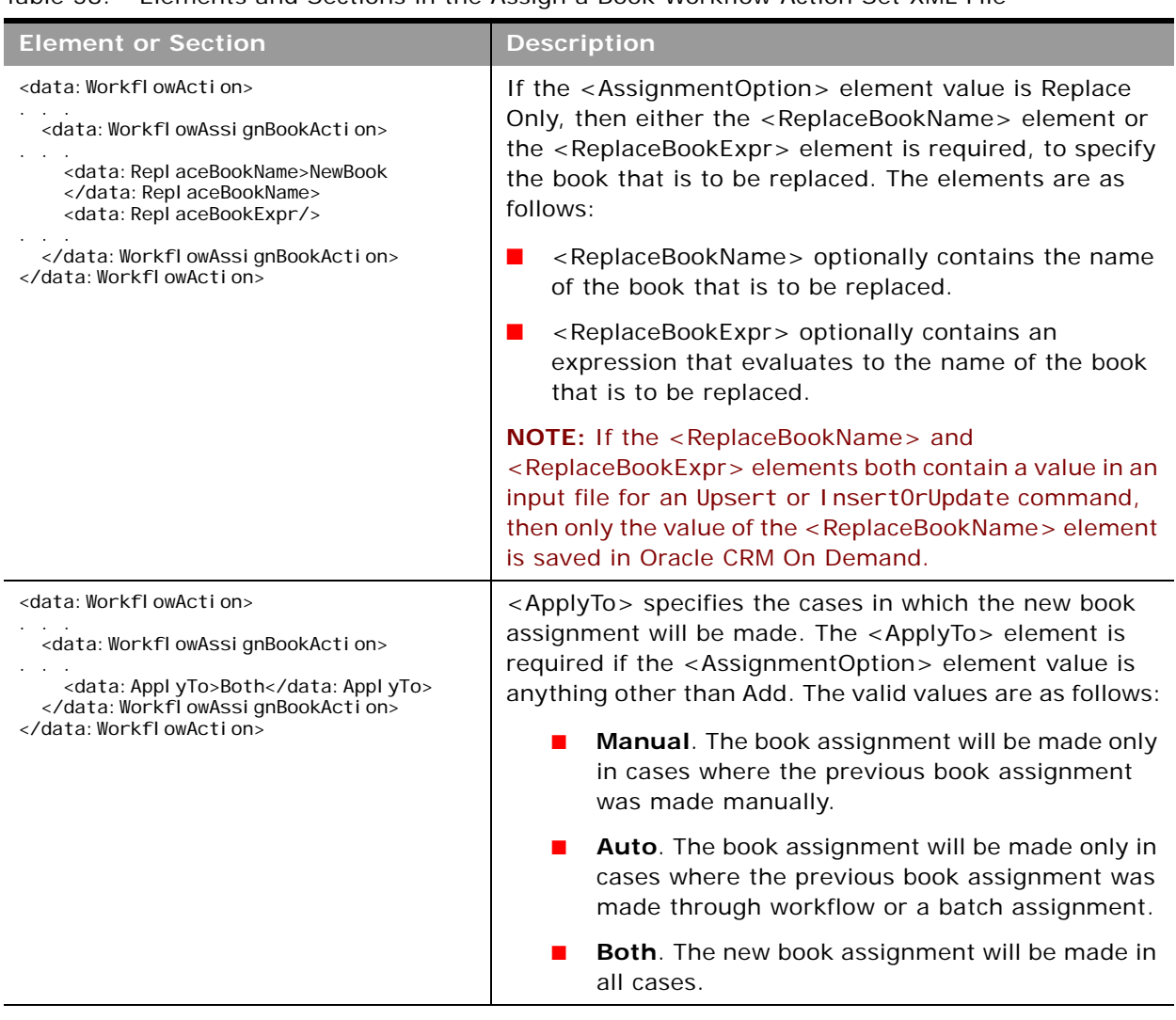

#### Table 58. Elements and Sections in the Assign a Book Workflow Action Set XML File

 $\overline{a}$ 

### <span id="page-223-0"></span>**Send Email Workflow Action Set**

[Table 59](#page-223-1) describes the elements and sections in the Send Email workflow action set XML output file.

<span id="page-223-1"></span>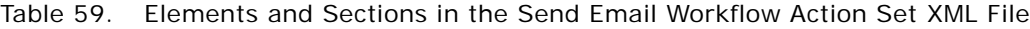

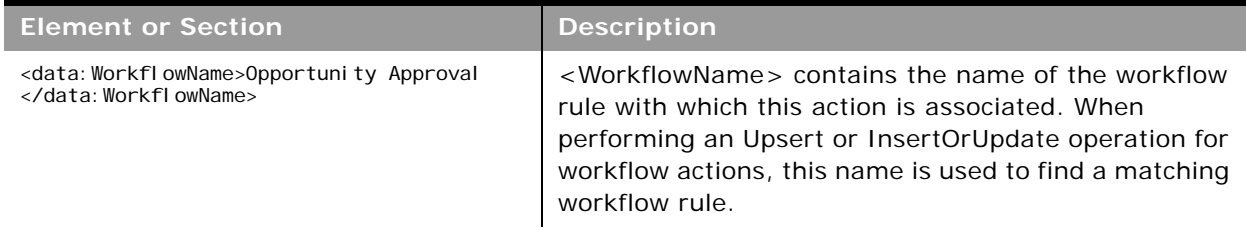

÷.

| <b>Element or Section</b>                                                                                                    | <b>Description</b>                                                                                                    |
|----------------------------------------------------------------------------------------------------|----------------------------------------------------------------------------------------------------|
| <data: workflowaction=""></data:>                                                                                                    | The <workflowaction> section contains the details of<br/>the workflow action.</workflowaction>                                                                                                    |
|                                                                                                    |                                                                                                    |
| <data:workflowaction><br/><data: name="">SendEmailTest</data:></data:workflowaction>                                                                      | <name> is the name of the workflow action.</name>                                                                                                    |
|                                                                                                    |                                                                                                    |
| <data:workflowaction><br/><data: acti="" ve="">true</data:></data:workflowaction>                                                                         | <active> specifies whether the workflow action is<br/>active (true) or inactive (false).</active>                                                                                                    |
|                                                                                                    |                                                                                                    |
| <data: workflowaction=""><br/><data: order="">2</data:><br/></data:>                                                                                      | <order> is the order number for the workflow action<br/>within the set of actions on the workflow rule. It<br/>determines the order in which Oracle CRM On Demand<br/>invokes the sequence of workflow actions on the<br/>workflow rule.</order>                                                                                                    |
| <data:workflowaction><br/><data: action="" owsendemail="" workfl=""><br/><br/></data:></data:workflowaction>                                              | The <workflowsendemailaction> section contains the<br/>details of the Send Email workflow action.</workflowsendemailaction>                                                                                                    |
| <data: workflowaction=""><br/><data: action="" owsendemail="" workfl=""><br/><data: fromtype="">FROM_EMAIL_ADDRESS<br/></data:><br/></data:><br/></data:> | <fromtype> corresponds to the From field in the user<br/>interface (UI). It indicates the source of the From<br/>email address. The valid options are:<br/>FROM_EMAIL_ADDRESS. This value<br/>corresponds to the Current User option in the UI.<br/><b>FROM_DEFAULT.</b> This value corresponds to the<br/>ш<br/>Default Email Address option in the UI.<br/>SPECIFIC_EMAIL_ADDRESS. This value<br/>corresponds to the Specific Email Address option in<br/>the UI.</fromtype> |
| <data: workflowaction=""><br/><data: action="" owsendemail="" workfl=""><br/><data: from=""></data:><br/></data:><br/></data:>                            | <from> contains the From email address when<br/><fromtype> is set to: Specific Email Address.</fromtype></from>                                                                                                    |

Table 59. Elements and Sections in the Send Email Workflow Action Set XML File

i.

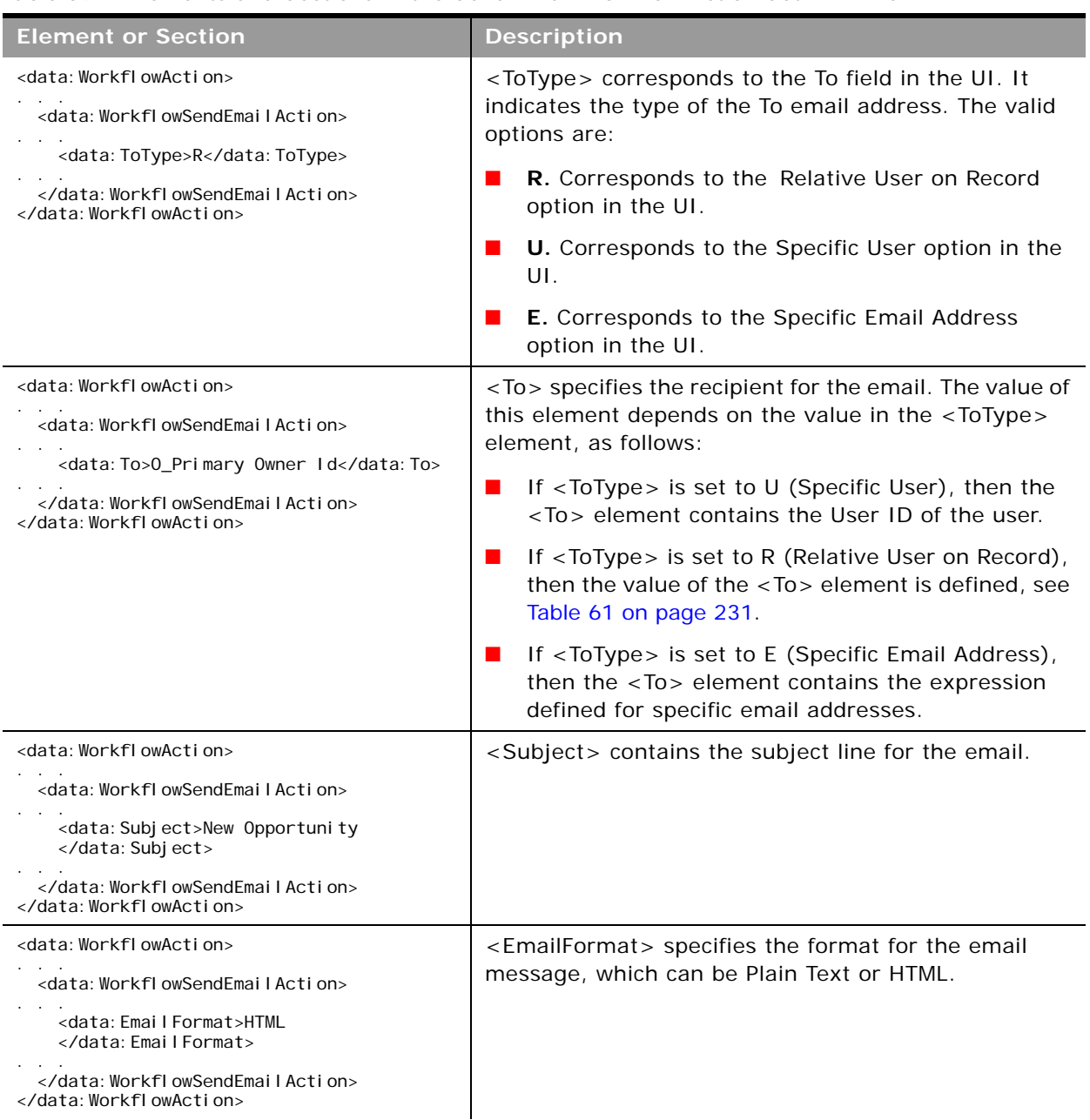

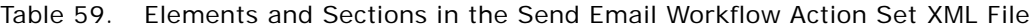

 $\mathcal{L}_{\mathcal{A}}$ 

\_\_\_

÷.

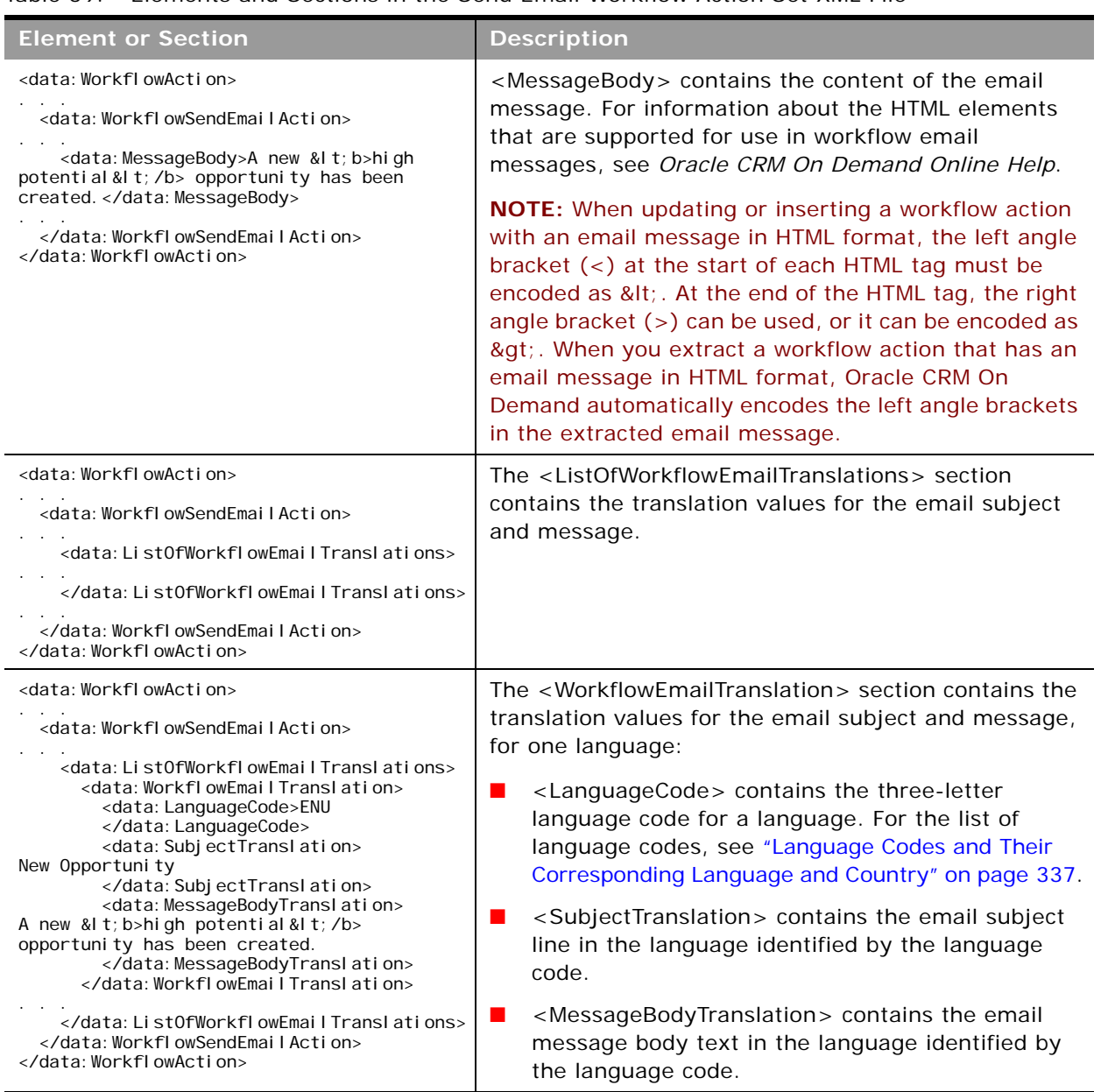

#### Table 59. Elements and Sections in the Send Email Workflow Action Set XML File

### <span id="page-227-0"></span>**Create Task Workflow Action Set**

 $\overline{a}$ 

[Table 60](#page-227-1) describes the elements and sections in the Create Task workflow action set XML output file.

<span id="page-227-1"></span>Table 60. Elements and Sections in the Create Task Workflow Action Set XML File

| <b>Element or Section</b>                                                                                                    | <b>Description</b>                                                                                                    |
|----------------------------------------------------------------------------------------------------|----------------------------------------------------------------------------------------------------|
| <data: workflowname="">Opportunity Approval<br/></data:>                                                                                                    | <workflowname> contains the name of<br/>the workflow rule with which this action is<br/>associated. When performing an Upsert or<br/>InsertOrUpdate operation for workflow<br/>actions, this name is used to find a<br/>matching workflow rule.</workflowname>                                                                                                    |
| <data: workflowaction=""><br/></data:>                                                                                                    | The <workflowaction> section contains<br/>the details of the workflow action.</workflowaction>                                                                                                    |
| <data: workflowaction=""><br/><data: name="">CreateTaskTest</data:><br/></data:>                                                                                         | <name> is the name of the workflow<br/>action.</name>                                                                                                    |
| <data: workflowaction=""></data:>                                                                                                    | <active> specifies whether the workflow<br/>action is active (true) or is inactive<br/>(false).</active>                                                                                                    |
| <data: active="">false</data:>                                                                                                    |                                                                                                    |
|                                                                                                    |                                                                                                    |
| <data: workflowaction=""><br/><data: order="">3</data:><br/></data:>                                                                                                    | <order> is the order number for the<br/>workflow action within the set of actions<br/>on the workflow rule. It determines the<br/>order in which Oracle CRM On Demand<br/>invokes the sequence of workflow actions<br/>on the workflow rule.</order>                                                                                                    |
| <data: owaction="" workfl=""><br/><data:workflowcreatetaskaction><br/></data:workflowcreatetaskaction><br/></data:>                                                      | The <workflowcreatetaskaction> section<br/>contains the details of the Create Task<br/>workflow action.</workflowcreatetaskaction>                                                                                                    |
| <data:workflowaction><br/><data:workflowcreatetaskaction><br/><data: 0wner="">0_Primary 0wner Id</data:><br/></data:workflowcreatetaskaction><br/></data:workflowaction> | <owner> specifies the owner for the task.<br/>The &lt; Owner &gt; element's value depends on<br/>the <ownertype> element, as follows:<br/>If &lt; Owner Type&gt; is set to U (Specific<br/>ш<br/>User), then the <owner> element<br/>contains the name of the user.<br/>If the <ownertype> element is set to<br/>R (Relative User On Record), then the<br/>value of the <owner> element is<br/>defined, see Table 61.</owner></ownertype></owner></ownertype></owner> |

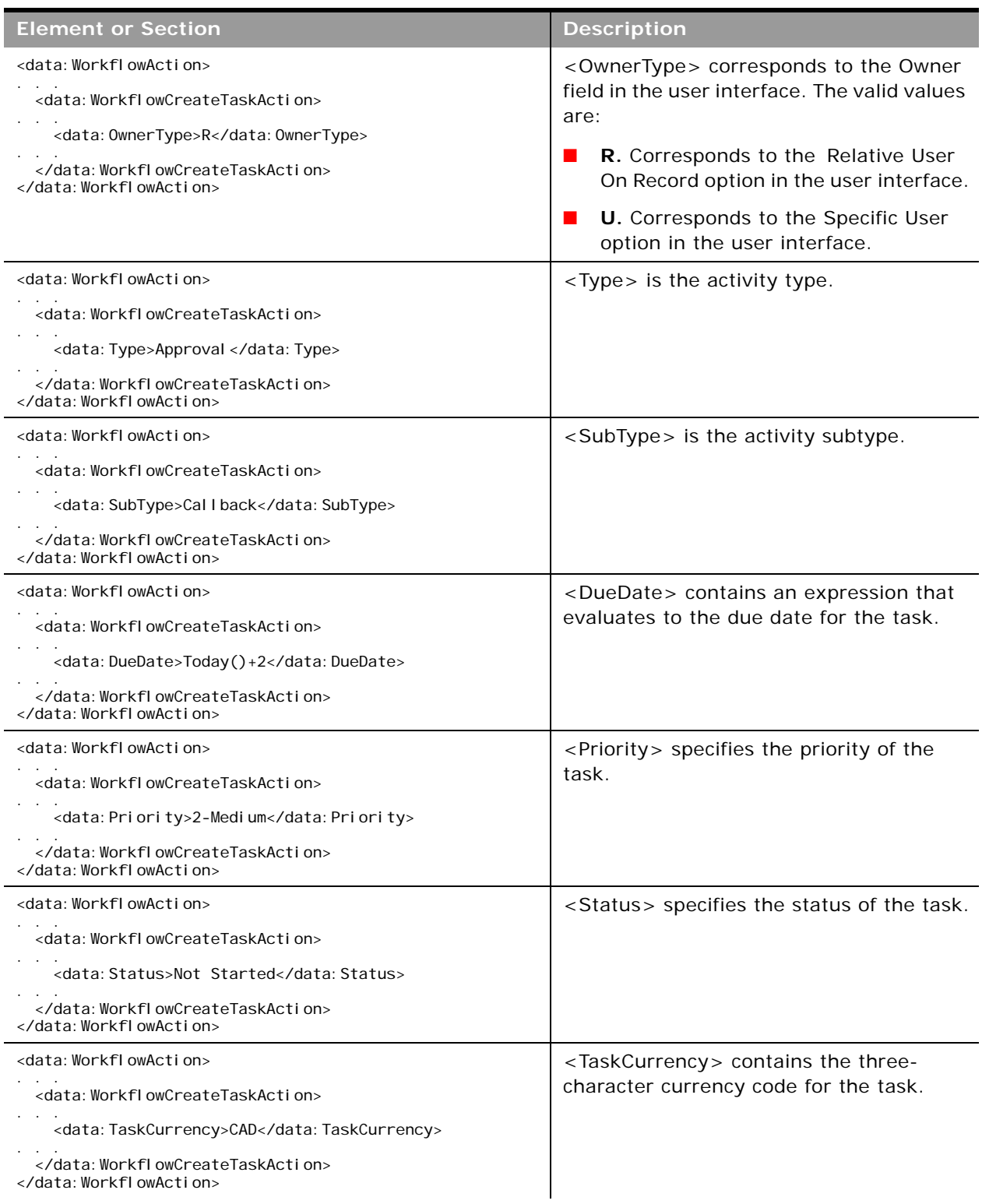

#### Table 60. Elements and Sections in the Create Task Workflow Action Set XML File

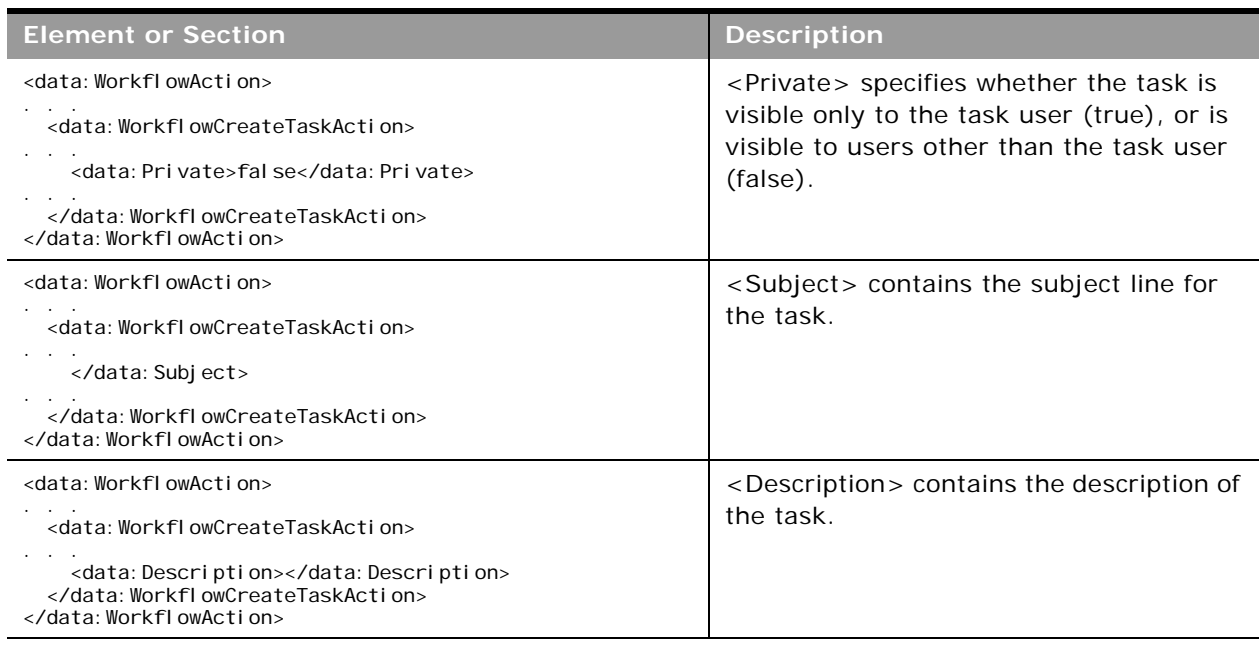

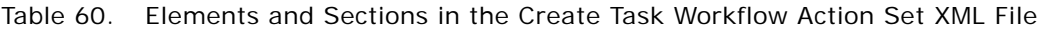

è

#### **System Names and Display Names for Owner and To Element Values for Relative User on Record**

[Table 61 on page 231](#page-230-0) shows the system names and corresponding display names for the values that can appear in the following elements:

■ The <Owner> element in the Create Task workflow action set XML file, when the <OwnerType> element is set to R (Relative User on Record).

■ The <To> element in the Send Email workflow action set XML file, when the <ToType> element is set to R (Relative User on Record).

**NOTE:** The T\_Team Role values are available for the Account, Contact, Lead, Opportunity, and Service Request record types only.

<span id="page-230-0"></span>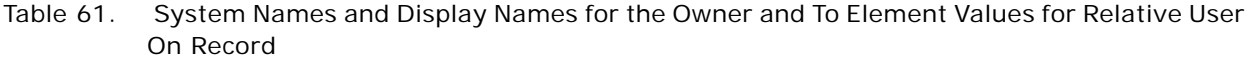

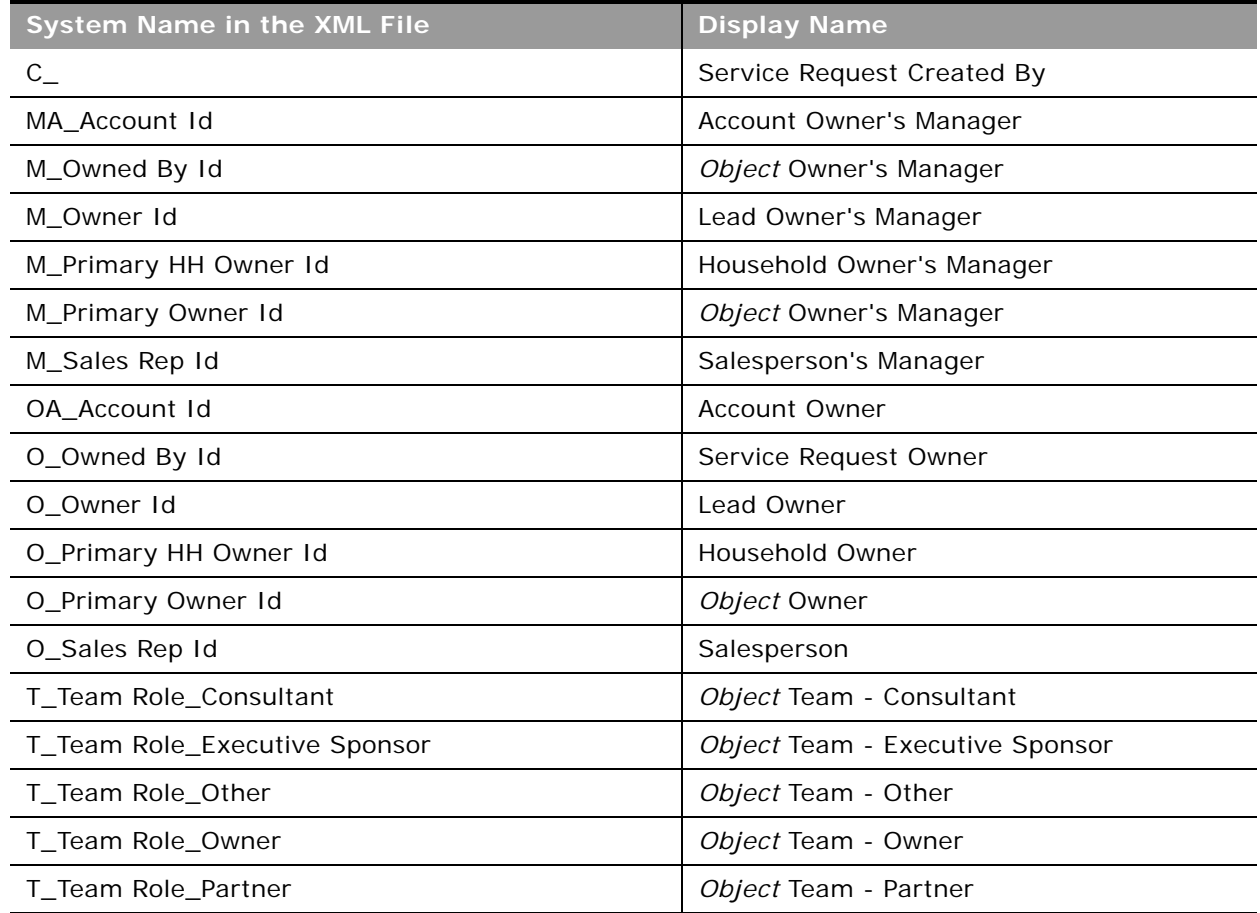

**NOTE:** For the Account, Contact, Lead, Opportunity, and Service Request record types, any custom roles that are added to the record type can be used in the Relative User on Record element, in addition to the values shown in [Table 61](#page-230-0). The system name for a custom team role is in the format T\_Team Role\_*teamrolename*, where *teamrolename* is the name given to the team role.

### <span id="page-231-0"></span>**Wait Action Workflow Action Set**

 $\overline{a}$ 

[Table 62](#page-231-1) describes the elements and sections in the Wait workflow action set XML output file.

<span id="page-231-1"></span>Table 62. Elements and Sections in the Wait Workflow Action Set XML File

| <b>Element or Section</b>                                                                                                    | <b>Description</b>                                                                                                    |
|----------------------------------------------------------------------------------------------------|----------------------------------------------------------------------------------------------------|
| <data: owname="" workfl="">Opportunity Approval<br/></data:>                                                                                                    | <workflowname> contains the name of<br/>the workflow rule with which this action<br/>is associated. When performing an<br/>Upsert or InsertOrUpdate operation for<br/>workflow actions, this name is used to<br/>find a matching workflow rule.</workflowname>       |
| <data: workflowaction=""><br/></data:>                                                                                                    | The <workflowaction> section contains<br/>the details of the workflow action.</workflowaction>                                                                                                    |
| <data: owaction="" workfl=""><br/><data: name="">WaitTest</data:><br/></data:>                                                                                                    | <name> is the name of the workflow<br/>action.</name>                                                                                                    |
| <data: owaction="" workfl=""><br/><data: active="">true</data:><br/></data:>                                                                                                    | <active> specifies whether the workflow<br/>action is active (true) or inactive (false).</active>                                                                                                    |
| <data: workflowaction=""><br/><data: order="">4</data:><br/></data:>                                                                                                    | <order> is the order number for the<br/>workflow action within the set of actions<br/>on the workflow rule. It determines the<br/>order in which Oracle CRM On Demand<br/>invokes the sequence of workflow<br/>actions on the workflow rule.</order>                 |
| <data: owaction="" workfl=""><br/><data: workflowwaitaction=""><br/><br/></data:></data:>                                                                                                 | The <workflowwaitaction> section<br/>contains the details of the Wait workflow<br/>action.</workflowwaitaction>                                                                                                    |
| <data: workflowaction=""><br/><data:workflowwaitaction><br/><data: econdi="" onsafterwai="" reeval="" t="" ti="" uaterul="">true<br/></data:><br/></data:workflowwaitaction><br/></data:> | <reevaluateruleconditionsafterwait><br/>determines whether the workflow rule<br/>condition is to be reevaluated when the<br/>waiting period ends (true) or the<br/>workflow rule condition is not to be<br/>reevaluated (false).</reevaluateruleconditionsafterwait> |

 $\overline{\phantom{a}}$ 

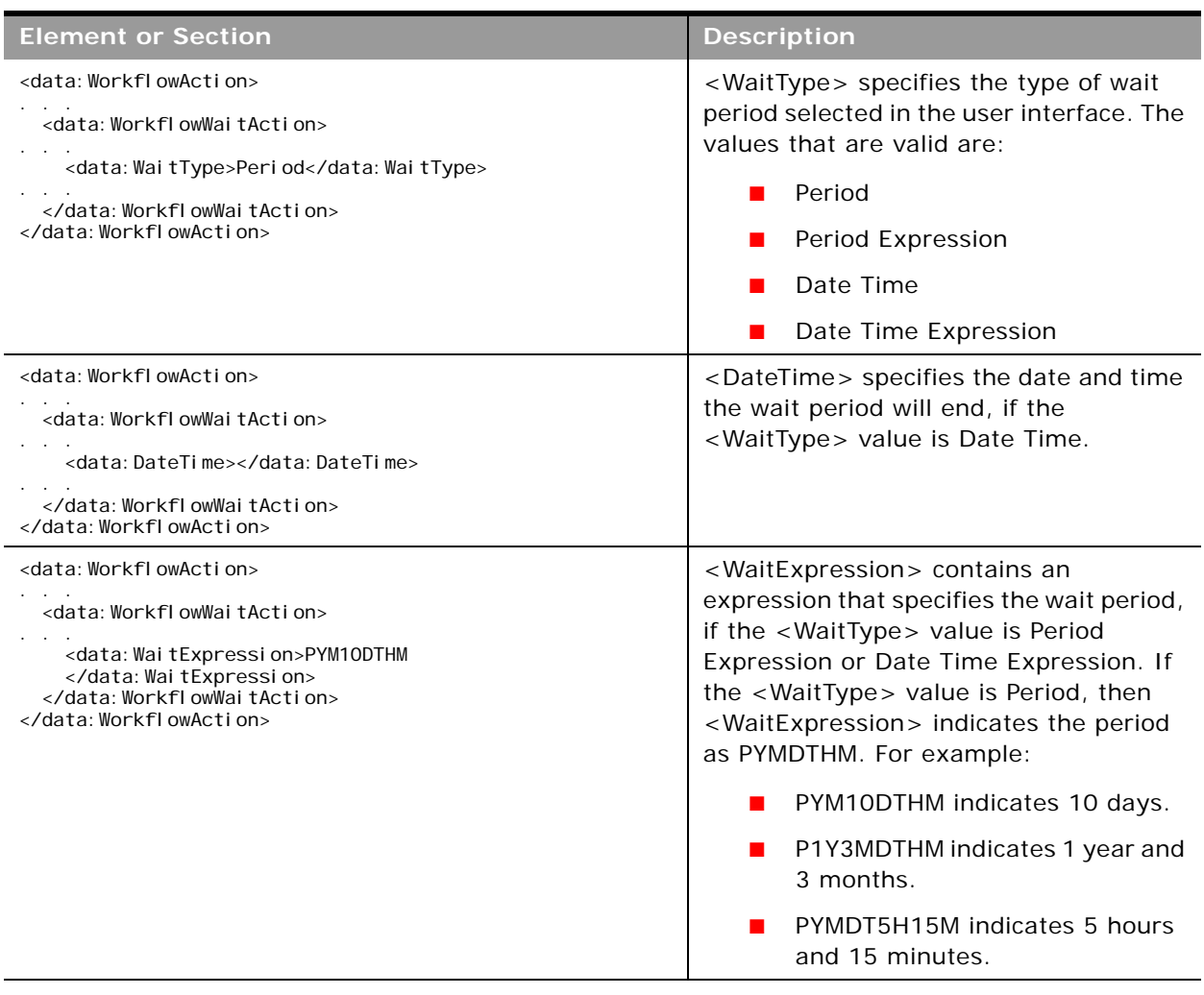

#### Table 62. Elements and Sections in the Wait Workflow Action Set XML File

### <span id="page-232-0"></span>**Field Update Workflow Action Set**

[Table 63](#page-232-1) describes the elements and sections in the Field Update workflow action set XML output file.

<span id="page-232-1"></span>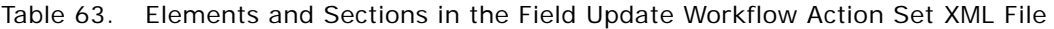

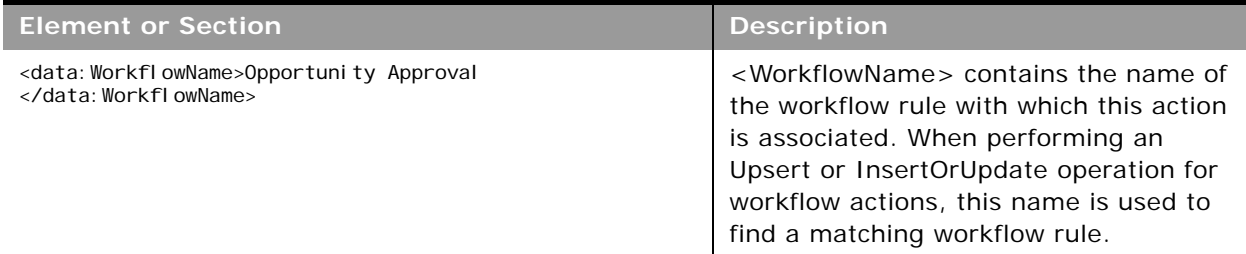

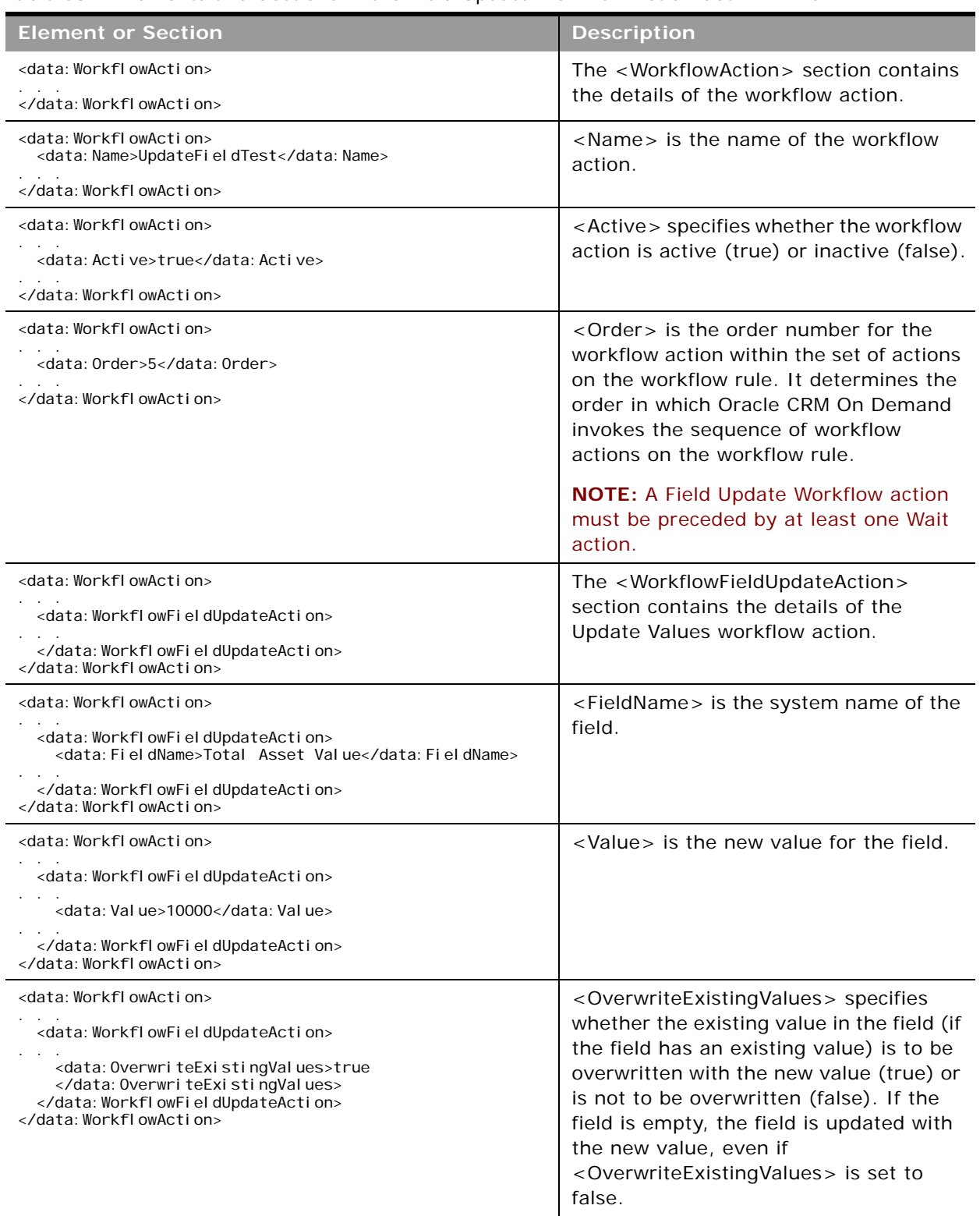

#### Table 63. Elements and Sections in the Field Update Workflow Action Set XML File

**College** 

 $\overline{\phantom{a}}$ 

### <span id="page-234-0"></span>**Create Integration Event Workflow Action Set**

[Table 64](#page-234-1) describes the elements and sections in the Create Integration Event workflow action set XML output file.

<span id="page-234-1"></span>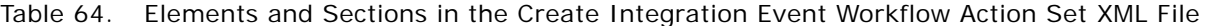

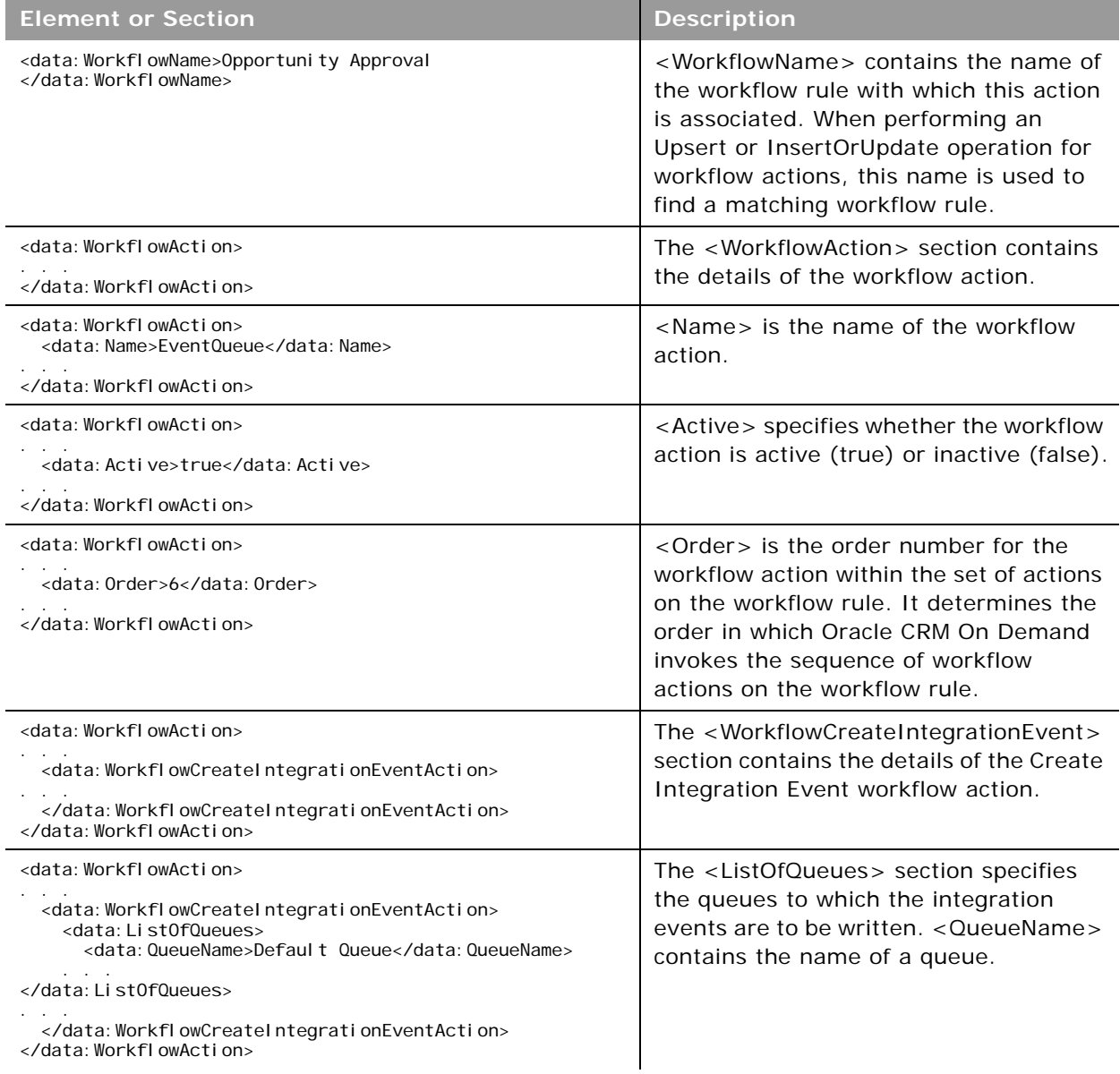

 $\overline{a}$ 

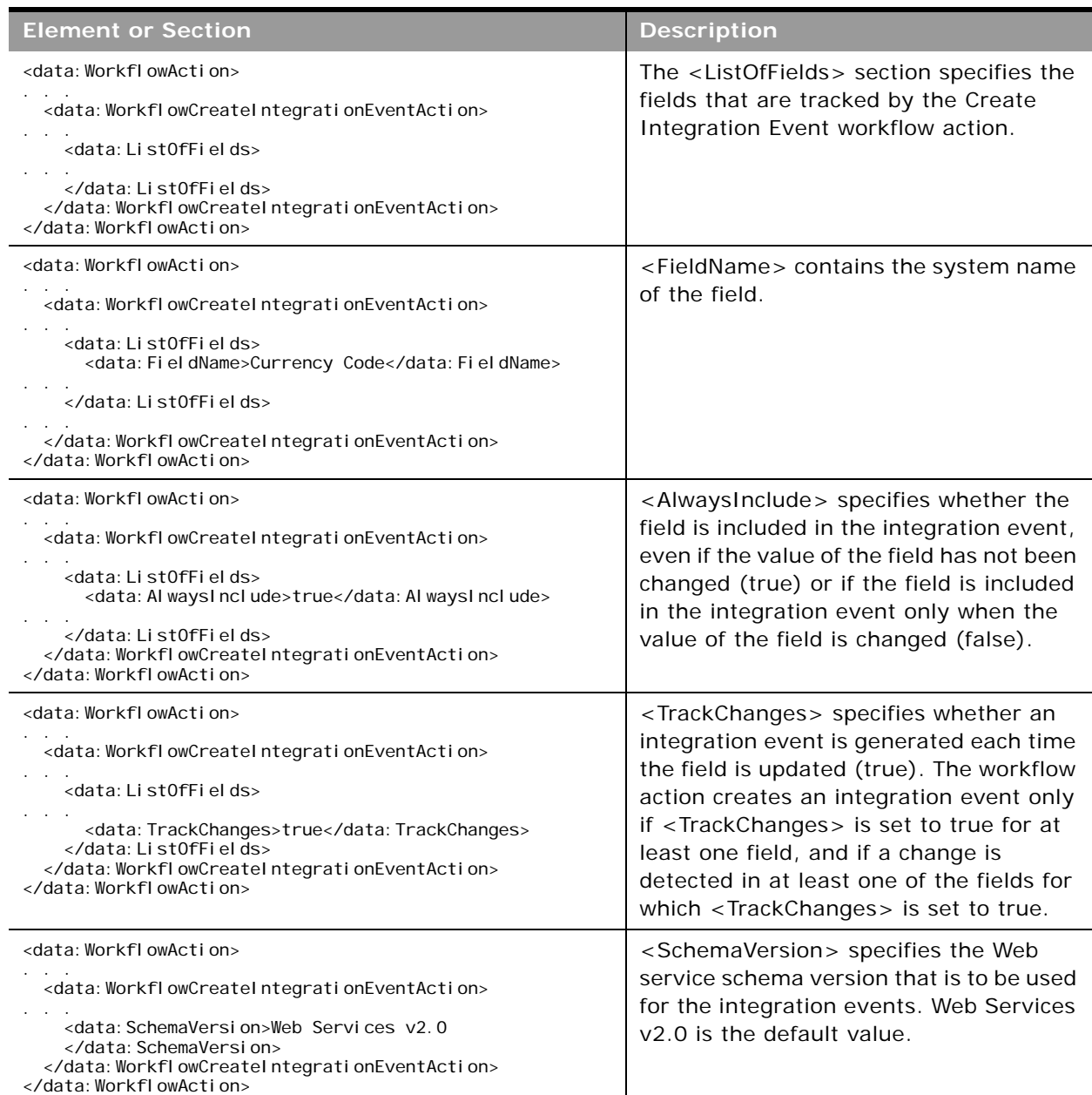

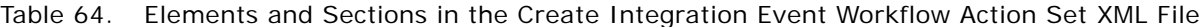

÷.

### <span id="page-236-0"></span>**Submit Call Workflow Action Set**

[Table 65](#page-236-1) describes the elements and sections in the Submit Call workflow action set XML output file.

**NOTE:** The Submit Call workflow action is available only in Oracle CRM On Demand Life Sciences Edition.

<span id="page-236-1"></span>Table 65. Elements and Sections in the Submit Call Workflow Action Set XML File

| <b>Element or Section</b>                                                                                      | <b>Description</b>                                                                                                    |
|----------------------------------------------------------------------------------------------------|----------------------------------------------------------------------------------------------------|
| <data: owname="" workfl="">Activity Insert</data:>                                                             | <workflowname> contains the name of<br/>the workflow rule with which this action is<br/>associated. When performing an Upsert or<br/>InsertOrUpdate operation for workflow<br/>actions, this name is used to find a<br/>matching workflow rule.</workflowname>                                                                                                    |
| <data: workflowaction=""><br/></data:>                                                                         | The <workflowaction> section contains<br/>the details of the workflow action.</workflowaction>                                                                                                    |
| <data:workflowaction><br/><data:name>Auto Call Submit</data:name><br/></data:workflowaction>                   | <name> is the name of the workflow<br/>action.</name>                                                                                                    |
| <data:workflowaction><br/><data: acti="" ve="">true</data:><br/></data:workflowaction>                         | <active> specifies whether the workflow<br/>action is active (true) or inactive (false).</active>                                                                                                    |
| <data: owaction="" workfl=""><br/><data: order="">1</data:><br/></data:>                                       | <order> is the order number for the<br/>workflow action within the set of actions on<br/>the workflow rule. It determines the order<br/>in which Oracle CRM On Demand invokes<br/>the sequence of workflow actions on the<br/>workflow rule.</order>                                                                                                    |
| <data: owaction="" workfl=""><br/><data:workflowsubmitcallaction></data:workflowsubmitcallaction><br/></data:> | The <workflowsubmitcallaction> section<br/>contains no data. For more information<br/>about the Submit Call action and how you<br/>can use it, see Oracle CRM On Demand<br/>Disconnected Mobile Sales Administration<br/>Guide, which is available from the Oracle<br/>CRM On Demand documentation library on<br/>Oracle Technology Network (OTN).</workflowsubmitcallaction> |

### <span id="page-237-0"></span>**Submit Workflow Action Set**

[Table 66](#page-237-1) describes the elements and sections in the Submit workflow action set XML output file.

**NOTE:** The Submit workflow action is available only in Oracle CRM On Demand Life Sciences Edition.

<span id="page-237-1"></span>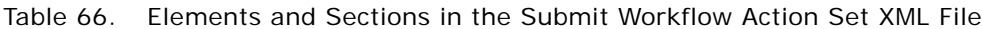

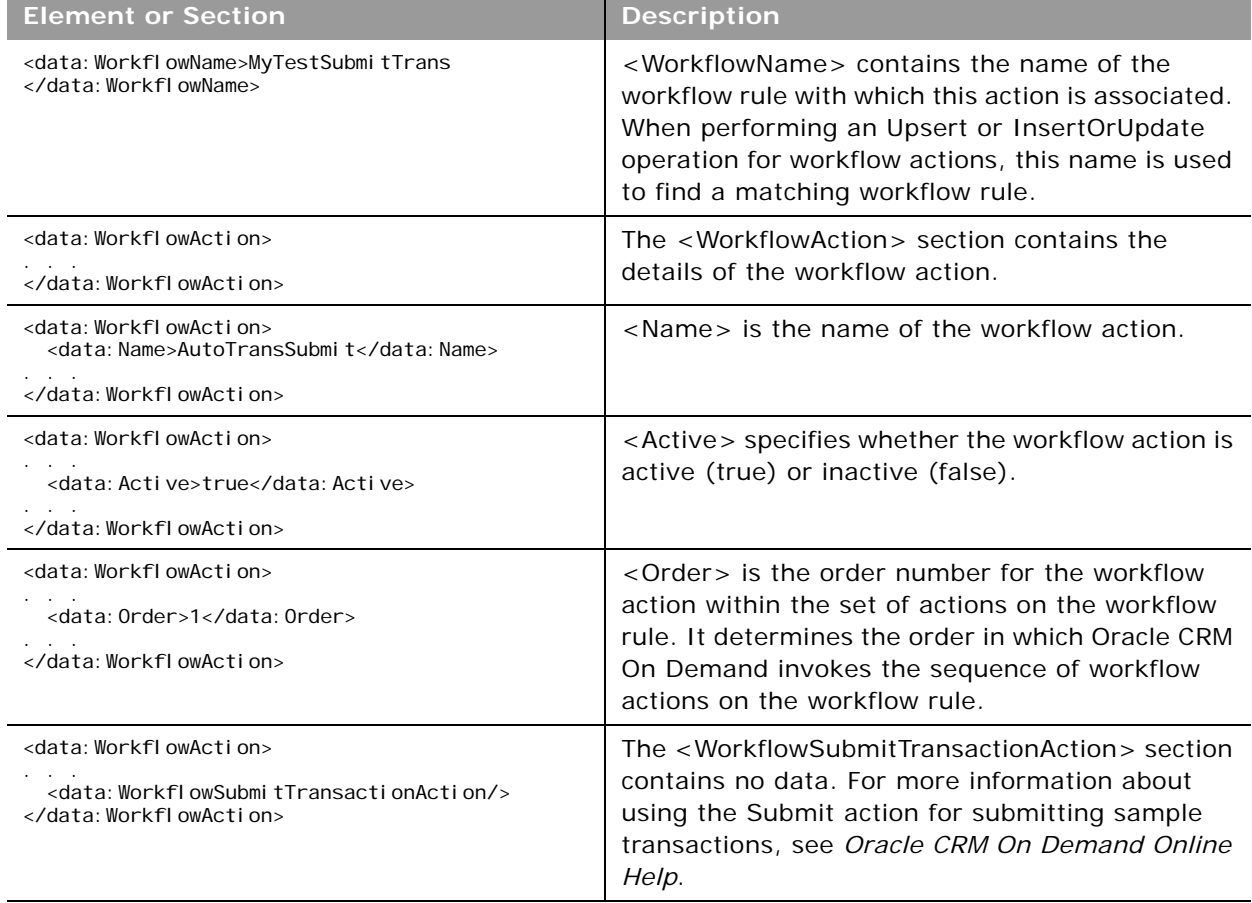

# **Migrating Workflow Rules**

The following topics provide examples of how to use the Oracle Migration Tool On Demand client with workflow rules:

- ["Extracting a Workflow Rule or a Workflow Rule Set" on page 239](#page-238-0)
- ["Extracting All Workflow Rule Sets" on page 240](#page-239-0)
- ["Updating or Inserting Workflow Rules \(Upsert\)" on page 241](#page-240-0)
- ["Updating or Inserting Workflow Rules \(InsertOrUpdate\)" on page 242](#page-241-0)

■ ["Deleting a Workflow Rule Set" on page 243](#page-242-1)

**NOTE:** Back up your configuration data and all other relevant data before running the Oracle Migration Tool On Demand client.

### <span id="page-238-0"></span>**Extracting a Workflow Rule or a Workflow Rule Set**

This topic describes how to extract a single workflow rule or a workflow rule set from your Oracle CRM On Demand server for your environment; that is, a customer test environment or production environment. The output from the extract is saved to the <TriggerEvent>.xml file in the following directory:

■ If the *ParentRecordType* parameter has an empty value, then the output from the extract is saved to the following directory*:* 

migration tool install/repository/WorkflowRuleSet/RecordType

■ If the *ParentRecordType* parameter does not have an empty value, then the output from the extract is saved to the following directory:

migration tool install/repository/WorkflowRuleSet/RecordType/ParentRecordType

If the workflow rule set has multiple parent record types, then only the relative order changes.

#### **Syntax**

The following is the syntax for using the Oracle Migration Tool On Demand client to extract a workflow rule set:

migrationtool -u UserID -s ServerURL Read WorkflowRuleSet RecordType TriggerEvent [ParentRecordType] [WorkflowName]

where:

- *UserID* is the user sign-in ID that has the appropriate privileges to run the Oracle Migration Tool On Demand client commands.
- **B** *ServerURL* is the URL for the Oracle CRM On Demand server where your company resides.
- *RecordType* is the system name of the Oracle CRM On Demand record type (object) for the workflow rule. If the string contains spaces, then it must be enclosed with quotation marks.
- *TriggerEvent* is the language-independent code (LIC) for the event type, see Table 55 on [page 217](#page-216-0).
- *ParentRecordType* is the system name of the Oracle CRM On Demand parent record type (object). If the string contains spaces, then it must be enclosed with quotation marks.
- *WorkflowName* is the name of the Oracle CRM On Demand rule. You can read an individual workflow rule by specifying a value for the <WorkflowName> parameter.

**NOTE:** The Oracle Migration Tool On Demand client requests your Oracle CRM On Demand password, which can be redirected (using the pipe command) to the client program from standard input; that is, from a file, from the command line, or from another program.

#### **Example of Extracting a Single Workflow Rule**

The following is an example of extracting a specific workflow rule:

migrationtool -u UserID -s ServerURL Read WorkflowRuleSet "" "" "" MyWorkflowRule

**NOTE:** If the workflow rule name contains spaces, then it must be enclosed with quotation marks.

#### **Example of Extracting a Workflow Rule Set**

The following is an example of extracting the entire sequence of workflow rules based on the Account record type and the Before Modified Record Saved trigger event:

migrationtool -u UserID -s ServerURL Read WorkflowRuleSet Account PreWriteRecord

### <span id="page-239-0"></span>**Extracting All Workflow Rule Sets**

This topic describes how to extract all workflow rule sets from your Oracle CRM On Demand environment; that is, a customer test environment or production environment. The output from the extract is saved to the *TriggerEvent*.xml file in the following directory:

■ If the *ParentRecordType* parameter has an empty value, then the output is saved to the following directory:

migration tool install/repository/WorkflowRuleSet/RecordType

■ If the *ParentRecordType* parameter does not have an empty value, then the output is saved to the following directory:

migration tool install/repository/WorkflowRuleSet/RecordType/ParentRecordType

The number of records returned is not limited for the ReadAll command. If the workflow rule set has multiple parent record types, then only the relative order changes. You must correct this error by using the workflow functionality of Oracle CRM On Demand.

#### **Syntax**

The following is the syntax for using the Oracle Migration Tool On Demand client to extract all workflow rule sets:

migrationtool -u UserID -s ServerURL ReadAll WorkflowRuleSet

where:

- *UserID* is the user sign-in ID that has the appropriate privileges to run the Oracle Migration Tool On Demand client commands.
- *ServerURL* is the URL for the Oracle CRM On Demand server where your company resides.

**NOTE:** The Oracle Migration Tool On Demand client requests your Oracle CRM On Demand password, which can be redirected (using the pipe command) to the client program from standard input; that is, from a file, from the command line, or from another program.

#### **Example of Extracting All Workflow Rule Sets**

The following is an example of extracting all workflow rule sets from your Oracle CRM On Demand server:

migrationtool -u UserID -s ServerURL ReadAll WorkflowRuleSet

### <span id="page-240-0"></span>**Updating or Inserting Workflow Rules (Upsert)**

This topic describes how to use the Upsert command to update workflow rules (if they exist) or insert workflow rules (if they do not exist) in your Oracle CRM On Demand environment; that is, a customer test environment or production environment. For the purposes of the Oracle Migration Tool On Demand client, this is known as an *Upsert operation*.

#### **About the Upsert Operation**

When you run the Upsert command, the existing workflow rules are updated, new workflow rules are inserted, and rules that are not in the request are deleted. The order of the rules in the workflow request must match the order of the rules for the workflow result in the Oracle CRM On Demand application. The changes following the Upsert operation are applied completely or not at all.

For more information about the considerations that apply to Upsert operations, see "Considerations [That Apply to Upsert Operations" on page 216](#page-215-0).

#### **Syntax**

The following is the syntax for using the Oracle Migration Tool On Demand client to update workflow rules (if they exist) or to insert new workflow rules (if they do not exist):

migrationtool -u UserID -s ServerURL Upsert WorkflowRuleSet WorkflowRulesXML

where:

- UserID is the user sign-in ID that has the appropriate privileges to run the Oracle Migration Tool On Demand client commands.
- *ServerURL* is the URL for the Oracle CRM On Demand server where your company resides.
- *WorkfowRulesXML* is the fully qualified path name of the workflow rules XML file, for example:

C:\My Files\My WorkflowRules.xml

**NOTE:** The Oracle Migration Tool On Demand client requests your Oracle CRM On Demand password, which can be redirected (by using the pipe command) to the client program from standard input; that is, from a file, from the command line, or from another program.

#### **Example of Updating or Inserting Workflow Rules**

The following is an example of updating workflow rules (if they exist) or inserting workflow rules (if they do not exist) in your Oracle CRM On Demand server:

migrationtool -u *UserID* -s *ServerURL* Upsert WorkflowRuleSet "C:\My Files\My WorkflowRules.xml"

**NOTE:** Quotation marks are required only if the path or file name contains spaces.

### <span id="page-241-0"></span>**Updating or Inserting Workflow Rules (InsertOrUpdate)**

This topic describes how to use the InsertOrUpdate command to update workflow rules (if they exist) or insert workflow rules (if they do not exist) in your Oracle CRM On Demand environment; that is, a customer test environment or production environment. For the purposes of the Oracle Migration Tool On Demand client, this is known as an *InsertOrUpdate operation*.

#### **About the InsertOrUpdate Operation**

The InsertOrUpdate command updates workflow rules based on the following user keys:

- **1** <RecordType> and <TriggerEvent> and <Order>
- **2** <WorkflowName>

If Oracle CRM On Demand locates a workflow rule based on the user keys, then the workflow rule is updated.

If Oracle CRM On Demand cannot locate any workflow rule based on the user keys, then a new workflow rule is created.

Unlike the Upsert operation, the InsertOrUpdate operation does not delete any existing workflow rules that are not identified in the input XML file.

The changes following the InsertOrUpdate operation are applied completely or not at all.

#### **Syntax**

The following is the syntax for using the Oracle Migration Tool On Demand client to update workflow rules (if they exist) and insert new workflow rules (if they do not exist):

migrationtool -u UserID -s ServerURL InsertOrUpdate WorkflowRuleSet WorkflowRulesXML

where:

- UserID is the user sign-in ID that has the appropriate privileges to run the Oracle Migration Tool On Demand client commands.
- ServerURL is the URL for the Oracle CRM On Demand server where your company resides.
- WorkfowRulesXML is the fully qualified path name of the workflow rules XML file, for example:

C:\My Files\My WorkflowRules.xml

**NOTE:** The Oracle Migration Tool On Demand client requests your Oracle CRM On Demand password, which can be redirected (by using the pipe command) to the client program from standard input; that is, from a file, from the command line, or from another program.

### <span id="page-242-1"></span>**Deleting a Workflow Rule Set**

This topic describes how to delete a workflow rule set based on the specified record type and trigger event. The set of workflow rules is deleted from your Oracle CRM On Demand server for your environment; that is, a customer test environment or production environment.

**NOTE:** The Delete operation can delete any existing workflow rule set even if the authenticated user does not have access to the object.

#### **Syntax**

The following is the syntax for using the Oracle Migration Tool On Demand client to delete a workflow rule set:

migrationtool -u UserID -s ServerURL Delete WorkflowRuleSet RecordType TriggerEvent [ParentRecordType] [WorkflowName]

where:

- UserID is the user sign-in ID that has the appropriate privileges to run the Oracle Migration Tool On Demand client commands.
- ServerURL is the URL for the Oracle CRM On Demand server where your company resides.
- *RecordType* is the system name of the Oracle CRM On Demand record type (object) for the workflow rule. If the string contains spaces, then it must be enclosed with quotation marks.
- *TriggerEvent* is the language-independent code (LIC) for the event type, see Table 55 on [page 217](#page-216-0).
- *ParentRecordType* is the system name of the Oracle CRM On Demand parent record type (object). If the string contains spaces, then it must be enclosed with quotation marks.
- *WorkflowName* is the name of the Oracle CRM On Demand workflow rule. You can delete an individual workflow rule by specifying a value for the *WorkflowName* parameter.

**NOTE:** The Oracle Migration Tool On Demand client requests your Oracle CRM On Demand password, which can be redirected (by using the pipe command) to the client program from standard input; that is, from a file, from the command line, or from another program.

#### **Example of Deleting a Workflow Rule Set**

The following is an example of deleting the entire sequence of workflow rules based on the Account record type and the Before Modified Record Saved trigger event:

migrationtool -u UserID -s ServerURL Delete WorkflowRuleSet Account PreWriteRecord

# <span id="page-242-0"></span>**Migrating Workflow Action Sets**

The following topics provide examples of how to use the Oracle Migration Tool On Demand client with workflow actions and workflow action sets:

■ ["Extracting a Workflow Action or a Workflow Action Set" on page 244](#page-243-0)

- ["Extracting Workflow Action Sets That Are Related to a Workflow Rule Set" on page 245](#page-244-0)
- ["Updating or Inserting a Workflow Action Set \(Upsert\)" on page 246](#page-245-0)
- ["Updating or Inserting Workflow Actions \(InsertOrUpdate\)" on page 247](#page-246-0)

**NOTE:** Back up your configuration data and all other relevant data before running the Oracle Migration Tool On Demand client.

### <span id="page-243-0"></span>**Extracting a Workflow Action or a Workflow Action Set**

This topic describes how to extract a single workflow action or a single workflow action set from your Oracle CRM On Demand server for your environment; that is, a customer test environment or production environment. The output from the extract is saved to a file and directory as follows:

```
/WorkflowActionSet/WorkflowRuleName.xml
```
Authenticated users can extract a specific workflow action or workflow action set. The Read operation can read any existing action set even if the authenticated user does not have access to the object or trigger event for the specified workflow.

#### **Syntax**

The following is the syntax for using the Oracle Migration Tool On Demand client to extract a specific workflow action or workflow action set:

```
migrationtool -u UserID -s ServerURL Read WorkflowActionSet WorkflowRuleName
[WorkflowActionName] [ActiveFlag]
```
where:

- UserID is the user sign-in ID that has the appropriate privileges to run the Oracle Migration Tool On Demand client commands.
- ServerURL is the URL for the Oracle CRM On Demand server where your company resides.
- *WorkflowRuleName* is the name of a workflow rule. If the string contains spaces, then it must be enclosed with quotation marks.
- *WorkflowActionName* is the name of a workflow action. If the string contains spaces, then it must be enclosed with quotation marks.
- *ActiveFlag* is an optional argument that you can use to filter the workflow actions that are exported, based on the value of the Active check box on the workflow actions. The valid values are true (the Active check box is selected) and false (the Active check box is not selected.

**NOTE:** The Oracle Migration Tool On Demand client requests your Oracle CRM On Demand password, which can be redirected (by using the pipe command) to the client program from standard input; that is, from a file, from the command line, or from another program.

#### **Example of Extracting a Single Workflow Action** The following is an example of extracting a specific workflow action:

migrationtool -u *UserID* -s *ServerURL* Read WorkflowActionSet MyWorkflowRule MyWorkflowAction

**NOTE:** If the workflow rule name contains spaces, then it must be enclosed with quotation marks. Similarly, if the workflow action name contains spaces, then it must be enclosed with quotation marks.

#### **Example of Extracting a Single Workflow Action Set**

The following is an example of extracting the action set for a specific workflow rule:

migrationtool -u *UserID -s ServerURL* Read WorkflowActionSet MyWorkflowRule

**NOTE:** If the workflow rule name contains spaces, then it must be enclosed with quotation marks.

#### **Example of Extracting Active Workflow Actions in a Single Workflow Action Set**

The following is an example of extracting only the workflow actions that are active in a specific workflow rule:

migrationtool -u UserID -s ServerURL Read WorkflowActionSet MyWorkflowRule "" true

**NOTE:** If the workflow rule name contains spaces, then it must be enclosed with quotation marks.

### <span id="page-244-0"></span>**Extracting Workflow Action Sets That Are Related to a Workflow Rule Set**

This topic describes how to extract all action sets that are related to a rule set from your Oracle CRM On Demand server for your environment; that is, a customer test environment or production environment.

One WorkflowActionSet.xml file is extracted for each action set identified by the input record type, trigger event, and parent record type. The output for each action set matches the data that is extracted if a specific Read operation is used to retrieve the action set.

The output WorkflowActionSet.xml file is saved to the following directory:

■ If the *ParentRecordType* parameter has an empty value, then the output is saved to the following directory:

migration tool install/repository/WorkflowActionSet/RecordType/TriggerEvent.xml

■ If the *ParentRecordType* parameter does not have an empty value, then the output is saved to the following directory:

migration tool install/repository/WorkflowActionSet/RecordType/ParentRecordType/ TriggerEvent.xml

Authenticated users can extract a specific workflow action set. The Read operation can read any existing action set even if the authenticated user does not have access to the object or trigger event for the specified workflow.

#### **Syntax**

The following is the syntax for using the Oracle Migration Tool On Demand client to extract workflow action sets that are related to a workflow rule set:

migrationtool -u UserID -s ServerURL ReadForRuleSet WorkflowActionSet RecordType TriggerEvent [ParentRecordType]

where:

- UserID is the user sign-in ID that has the appropriate privileges to run the Oracle Migration Tool On Demand client commands.
- ServerURL is the URL for the Oracle CRM On Demand server where your company resides.
- *RecordType* is the system name of the Oracle CRM On Demand record type (object) for the workflow rule. If the string contains spaces, then it must be enclosed with quotation marks.
- *TriggerEvent* is the language-independent code (LIC) for the event type, see Table 55 on [page 217](#page-216-0).
- *ParentRecordType* is the system name of the Oracle CRM On Demand parent record type (object). If the string contains spaces, then it must be enclosed with quotation marks.

**NOTE:** The Oracle Migration Tool On Demand client requests your Oracle CRM On Demand password, which can be redirected (by using the pipe command) to the client program from standard input; that is, from a file, from the command line, or from another program.

#### **Example of Extracting Workflow Action Sets That Are Related to a Workflow Rule Set**

The following is an example of extracting workflow action sets that are related to a workflow rule set, when a new Account record is saved:

migrationtool -u UserID -s ServerURL ReadForRuleSet WorkflowActionSet Account WriteRecordNew

### <span id="page-245-0"></span>**Updating or Inserting a Workflow Action Set (Upsert)**

This topic describes how to use the Upsert command to update a workflow action set (if it exists) or insert a workflow action set (if it does not exist) in your Oracle CRM On Demand environment; that is, a customer test environment or production environment. For the purposes of the Oracle Migration Tool On Demand client, this is known as an *Upsert operation*.

Running an Upsert operation on a workflow action set is a synchronization operation. At the end of the operation, the workflow action set matches the action set in the XML file, where possible. Existing workflow actions are updated, new actions are inserted, and actions that are not in the request are deleted. The order of the actions in the workflow request matches the order of the actions in the action set XML file. The updates to workflow action sets in an Upsert operation are applied completely or not at all.

#### **Syntax**

The following is the syntax for using the Oracle Migration Tool On Demand client to update a specific workflow action set (if it exists) or to insert the workflow action set (if it does not exist):

migrationtool -u UserID -s ServerURL Upsert WorkflowActionSet WorkflowActionSetXML

where:

- *UserID* is the user sign-in ID that has the appropriate privileges to run the Oracle Migration Tool On Demand client commands.
- ServerURL is the URL for the Oracle CRM On Demand server where your company resides.
- WorkflowActionSetXML is the fully qualified path name of the workflow action set XML file, for example:

C:\My Files\My WorkflowActionSet.xml

**NOTE:** The Oracle Migration Tool On Demand client requests your Oracle CRM On Demand password, which can be redirected (by using the pipe command) to the client program from standard input; that is, from a file, from the command line, or from another program.

#### **Example of Updating or Inserting a Workflow Action Set**

The following is an example of updating a workflow action set (if it exists) or inserting a workflow action set (if it does not exist) in your Oracle CRM On Demand server:

migrationtool -u UserID -s ServerURL Upsert WorkflowActionSet "C:\My Files\My WorkflowActionSet.xml"

**NOTE:** Quotation marks are required only if the path or file name contains spaces.

### <span id="page-246-0"></span>**Updating or Inserting Workflow Actions (InsertOrUpdate)**

This topic describes how to use the InsertOrUpdate command to update workflow actions (if they exist) and insert workflow actions (if they do not exist) on your Oracle CRM On Demand environment; that is, a customer test environment or production environment. For the purposes of the Oracle Migration Tool On Demand client, this is known as an *InsertOrUpdate operation*. Unlike the Upsert operation, the InsertOrUpdate operation does not delete any existing workflow actions that are not included in the input XML file.

The InsertOrUpdate command updates workflow actions based on the following user keys:

- **1** <WorkflowName>
- **2** <Order>

If you want to update an existing action on a workflow rule, then all of the following conditions must be met:

■ The workflow rule named in the input XML file must exist.

- The value in the <Order> element of the workflow action in the input XML file must match the order number of the existing action within the workflow rule in the Oracle CRM On Demand application.
- The action type of the workflow action in the input XML file must be the same as the action type of the existing workflow action in the Oracle CRM On Demand application.

**NOTE:** You cannot use an InsertOrUpdate operation to change the action type of an existing workflow action.

#### **About the InsertOrUpdate Operation**

When you run the InsertOrUpdate command, the following happens:

- If Oracle CRM On Demand locates a matching workflow action based on the user keys, then the workflow action is updated.
- If Oracle CRM On Demand locates the workflow rule based on the <WorkflowName> user key, but cannot locate a matching workflow action based on the <Order>user key, then a new workflow action is created on the specified workflow rule. The next unused order number for actions on the workflow rule is assigned to the new action. For example, if there are already two actions on the workflow rule, then the new action is assigned order number 3.
- If Oracle CRM On Demand locates the workflow rule based on the <WorkflowName> user key, and locates a matching workflow action based on the <Order>user key, but the action type of the action in the input XML file is different from the action type of the corresponding action in Oracle CRM On Demand, then the action is not updated.
- Existing workflow actions that are not included in the XML request are not affected. The InsertOrUpdate operation does not delete any existing workflow actions that are not included in the input XML file.
- The changes following the InsertOrUpdate operation are applied completely or not at all.

#### **Syntax**

The following is the syntax for using the Oracle Migration Tool On Demand client to update workflow actions (if they exist) and to insert workflow actions (if they do not exist):

migrationtool -u UserID -s ServerURL InsertOrUpdate WorkflowActionSet WorkflowActionSetXML

where:

- *UserID* is the user sign-in ID that has the appropriate privileges to run the Oracle Migration Tool On Demand client commands.
- *ServerURL* is the URL for the Oracle CRM On Demand server where your company resides.
- WorkflowActionSetXML is the fully qualified path name of the workflow action set XML file, for example:

C:\My Files\My WorkflowActionSet.xml

**NOTE:** The Oracle Migration Tool On Demand client requests your Oracle CRM On Demand password, which can be redirected (by using the pipe command) to the client program from standard input; that is, from a file, from the command line, or from another program.

#### **Example of Updating or Inserting Workflow Actions**

The following is an example of updating workflow actions (if they exist) or inserting workflow actions (if they do not exist) in your Oracle CRM On Demand server:

migrationtool -u *UserID* -s ServerURL InsertOrUpdate WorkflowActionSet "C:\My Files\My WorkflowActionSet.xml"

**NOTE:** Quotation marks are required only if the path or file name contains spaces.

 $\overline{a}$ 

# **23 Migrating Assignment Rule Groups and Assignment Rules**

This chapter describes how to migrate assignment rule groups and assignment rules using the Oracle Migration Tool On Demand client. It contains the following topics:

- [Assignment Manager on page 251](#page-250-0)
- [Assignment Rule Groups on page 251](#page-250-1)
- [Assignment Rules on page 253](#page-252-0)
- [Privileges Required for Migrating Assignment Rule Groups and Assignment Rules on page 254](#page-253-0)
- [Elements and Sections in the Assignment Rule Groups Output File on page 254](#page-253-1)
- [Elements and Sections in the Assignment Rules Output File on page 258](#page-257-0)
- [Migrating Assignment Rule Groups on page 263](#page-262-0)
- **[Migrating Assignment Rules on page 267](#page-266-0)**

# <span id="page-250-0"></span>**Assignment Manager**

You can configure the assignment manager in Oracle CRM On Demand to automatically assign leads, opportunities, service requests, or accounts to the appropriate person, team, or territory, based on the criteria that you configure on the assignment rules and the order in which the rules are evaluated within the assignment rule groups*.* Assignment rules and rule groups are supported only for the Account, Lead, Opportunity, and Service Request record types. For more information about assignment rules and rule groups, see *Oracle CRM On Demand Online Help*.

# <span id="page-250-1"></span>**Assignment Rule Groups**

An *assignment rule group* is a set of assignment rules for a specific record type, that are evaluated according to the order specified on the rules within the group. You can create multiple assignment rule groups for a record type, but only one assignment rule group can be active for a record type at any time.

[Table 67](#page-251-0) describes the Oracle Migration Tool On Demand client commands that are used with assignment rule groups. The commands are case sensitive. For examples of running these commands, see ["Migrating Assignment Rule Groups" on page 263](#page-262-0).

| Command                                                             | <b>Description</b>                                                                                                    |
|---------------------------------------------------------------------|----------------------------------------------------------------------------------------------------|
| Read AssignmentRuleGroup<br>[SystemNameOfObject]<br>[RuleGroupName] | This command extracts all of the assignment rule groups for a<br>specific record type (object), or a single assignment rule group<br>(if the RuleGroupName parameter is specified). The parameters<br>for the command are as follows:                                                                                                    |
|                                                                     | SystemNameOfObject is the system name of a record type<br>(object). The system names for the record types are listed<br>in "System Names for Record Types" on page 469. If you<br>specify a rule group name in the command, then you do not<br>need to specify a record type, but you must include an empty<br>value for the SystemNameOfObect parameter. An empty<br>value is specified as a set of double quotation marks (""). |
|                                                                     | RuleGroupName is name of a specific rule group. You can<br>extract an individual assignment rule group by specifying a<br>value for the RuleGroupName parameter.                                                                                                    |
| ReadAll AssignmentRuleGroup                                         | This command extracts all assignment rule groups, for all record<br>types.                                                                                                    |
| Upsert AssignmentRuleGroup<br>AssignmentRuleGroupXML                | This command inserts an assignment rule group (if it does not<br>already exist) or updates an assignment rule group (if it already<br>exists).                                                                                                    |

<span id="page-251-0"></span>Table 67. Oracle Migration Tool On Demand Commands for Assignment Rule Groups

÷.
# **Assignment Rules**

An assignment rule automatically assign a lead, opportunity, service request, or account to the appropriate person, team, or territory, based on the criteria that you configure on the assignment rule. [Table 68](#page-252-0) describes the Oracle Migration Tool On Demand client commands that are used with assignment rules. The commands are case sensitive. For examples of running these commands, see ["Migrating Assignment Rules" on page 267](#page-266-0).

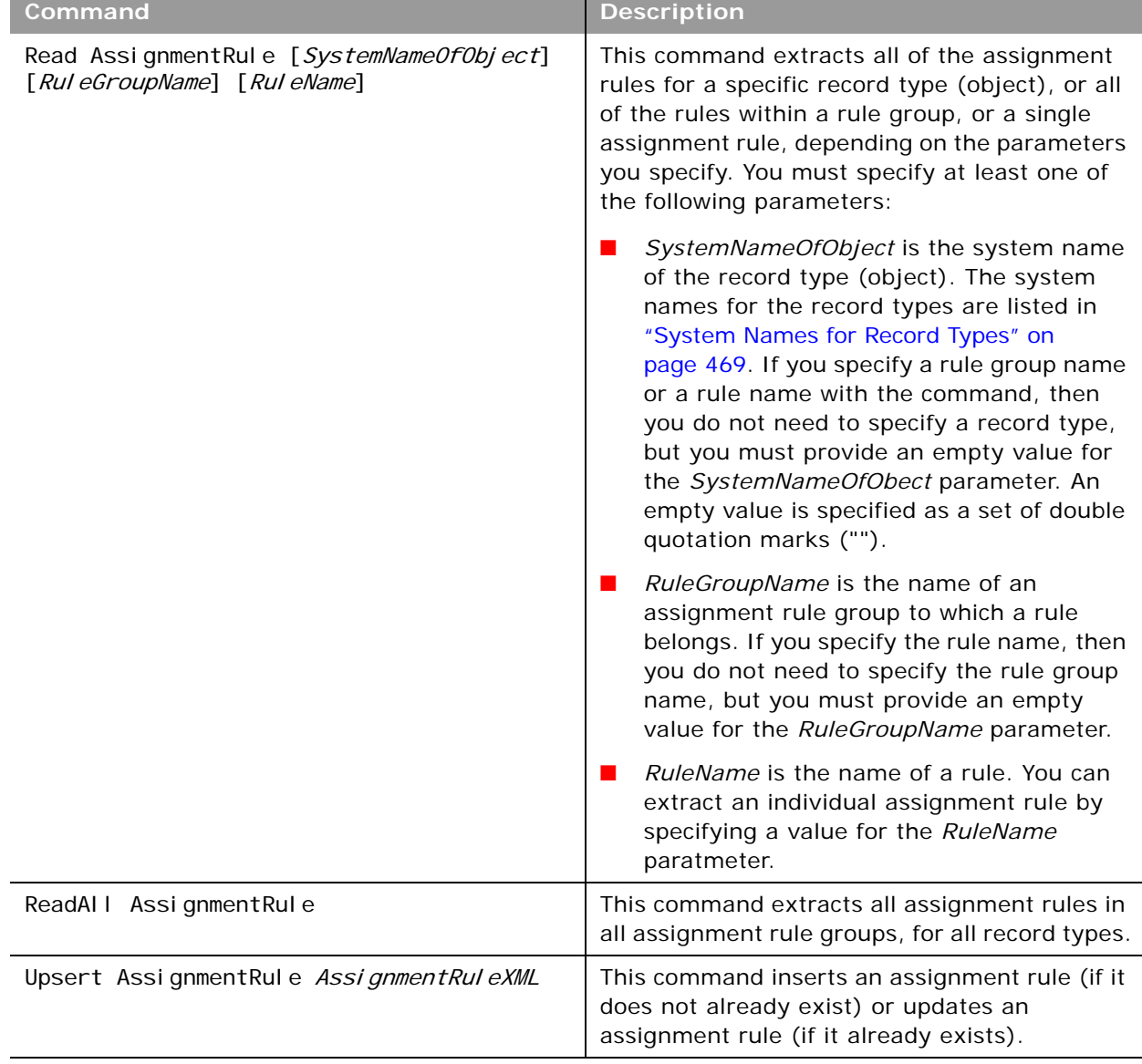

<span id="page-252-0"></span>Table 68. Oracle Migration Tool On Demand Commands for Assignment Rules

## **Privileges Required for Migrating Assignment Rule Groups and Assignment Rules**

The following privileges are required for the user account running the Oracle Migration Tool On Demand client commands:

- For the Read and ReadAll commands: Enable Web Services Access, and Data Rules and Assignment.
- For the Upsert command: Enable Web Services Access, and Data Rules and Assignment.

For information about setting and checking privileges, see *Oracle CRM On Demand Online Help*.

# **Elements and Sections in the Assignment Rule Groups Output File**

[Table 69](#page-253-0) describes the elements and sections in the assignment rule groups XML output file.

| <b>Element or Section</b>                                                                                      | <b>Description</b>                                                                                                    |
|----------------------------------------------------------------------------------------------------|----------------------------------------------------------------------------------------------------|
| <data: assignmentrulegroup=""><br/></data:>                                                                    | The <assignmentrulegropup> section contains<br/>all of the information for a single assignment rule<br/>group.</assignmentrulegropup>                                                                    |
| <data: assignmentrulegroup=""><br/><data: recordtype="">Service Request<br/></data:><br/></data:>              | <recordtype> contains the system name of the<br/>record type (object), which never changes.</recordtype>                                                                                                 |
| <data: assignmentrulegroup=""><br/><data: egroupname="" rul="">SRTestGroup<br/></data:><br/></data:>           | <rulegroupname> contains the name of the<br/>assignment rule group.</rulegroupname>                                                                                                    |
| <data: assignmentrulegroup=""><br/><data: active="">false</data:><br/></data:>                                 | <active> specifies whether this assignment rule<br/>group is active (true) or inactive (false).</active>                                                                                                 |
| <data: assignmentrulegroup=""><br/><data: unassignedowner="">EXAPMLECOMPANY/TESTUSER<br/></data:><br/></data:> | <unassignedowner> contains the User Sign In<br/>ID of the user who inherits the records that are<br/>not assigned by one of the rules in the rule group.<br/>This element is required.</unassignedowner> |

<span id="page-253-0"></span>Table 69. Elements and Sections in the Assignment Rule Groups XML File

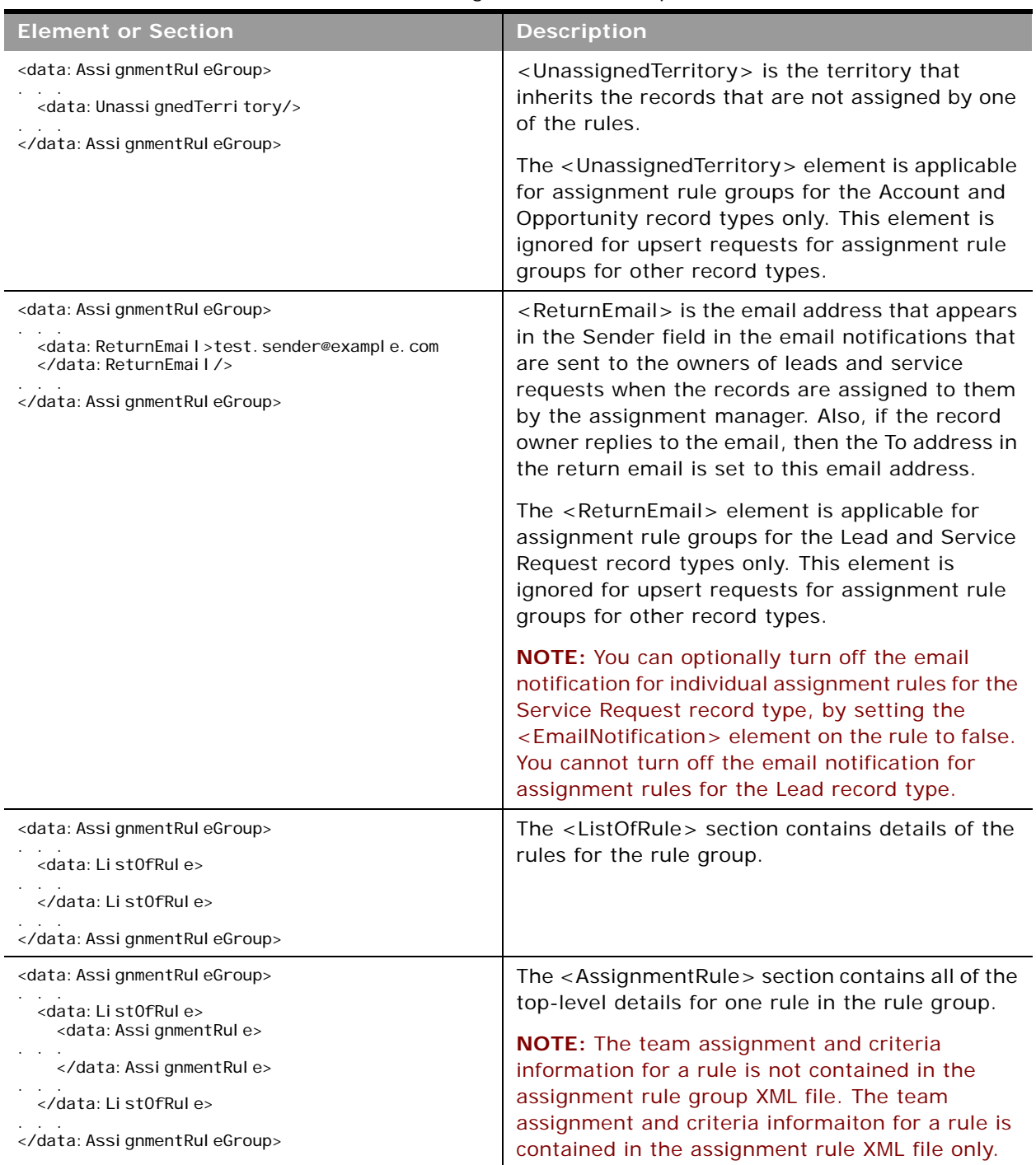

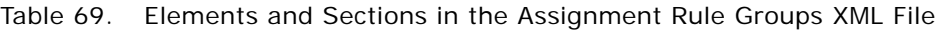

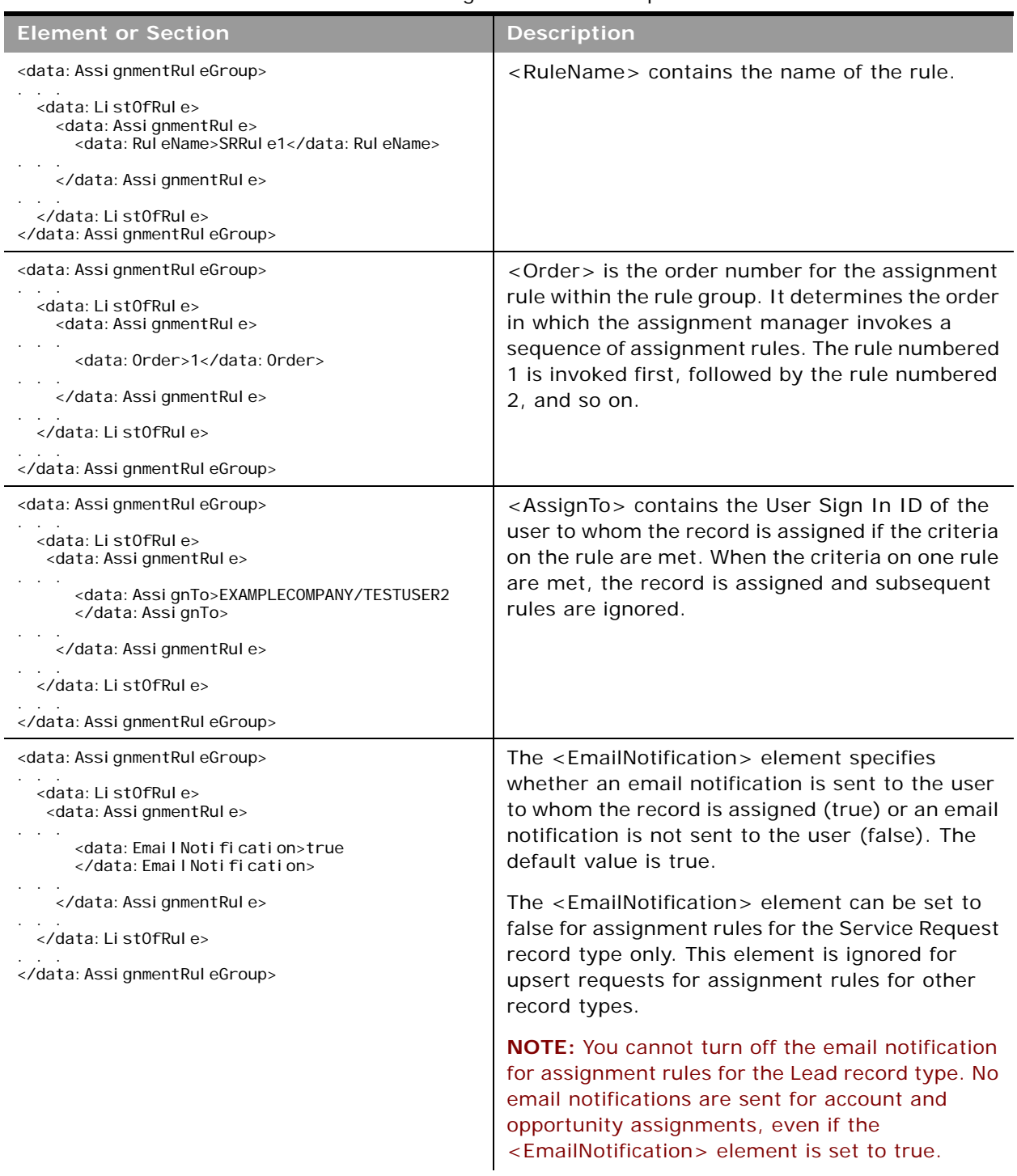

#### Table 69. Elements and Sections in the Assignment Rule Groups XML File

 $\overline{\phantom{a}}$ 

÷

| <b>Element or Section</b>                                                                                                    | <b>Description</b>                                                                                                    |
|----------------------------------------------------------------------------------------------------|----------------------------------------------------------------------------------------------------|
| <data: assignmentrulegroup=""><br/><data: e="" li="" st0frul=""><br/><data: assignmentrule=""></data:></data:></data:>                                                                            | <assigntoterritory> is the territory to which the<br/>record is assigned if the criteria on the rule are<br/>met.</assigntoterritory>                                                                                                    |
| <data: assigntoterritory=""></data:><br><br><br>                                                                                                    | The <assigntoterritory> element is applicable for<br/>assignment rules for the Account and Opportunity<br/>record types only. This element is ignored for<br/>upsert requests for assignment rules for other<br/>record types.</assigntoterritory>                                                                                                    |
| <data: assignmentrulegroup=""><br/><data: e="" li="" st0frul=""><br/><data: assignmentrule=""><br/><data: includeteamassignment="">false<br/></data:><br/></data:><br/></data:><br/></data:>      | <includeteamassignment> specifies whether the<br/>team members are assigned to the record (true),<br/>or the team members are not assigned to the<br/>record (false).<br/>The <includeteamassignment> element can be<br/>set to true for assignment rules for the Account<br/>and Opportunity record types only. This element<br/>is ignored for upsert requests for assignment<br/>rules for other record types.</includeteamassignment></includeteamassignment>                                                                                                    |
| <data: assignmentrulegroup=""><br/><data: list0frule=""><br/><data: assignmentrule=""><br/><data: includerelatedcontacts="">false<br/></data:><br/></data:><br/></data:><br/></data:>             | <includerelatedcontacts> specifies whether the<br/>contacts that are linked to the account are<br/>assigned to the specified account owner and<br/>territory if the rule criteria are met (true), or the<br/>contacts that are linked to the account are not<br/>assigned to the specified account owner and<br/>territory (false). The default value is false.<br/>The <includerelatedcontacts> element can be<br/>set to true for assignment rules for the Account<br/>record type only. This element is ignored for<br/>upsert requests for assignment rules for other<br/>record types.</includerelatedcontacts></includerelatedcontacts>                                  |
| <data: assignmentrulegroup=""><br/><data: e="" li="" st0frul=""><br/><data: assignmentrule=""><br/><data: includerelatedopportunites="">false<br/></data:><br/></data:><br/></data:><br/></data:> | <includerelatedopportunities> specifies<br/>whether the opportunities that are linked to the<br/>account are assigned to the specified account<br/>owner and territory if the rule criteria are met<br/>(true), or the opportunities that are linked to the<br/>account are not assigned to the specified account<br/>owner and territory (false). The default value is<br/>false.<br/>The<includerelatedopportunities> element can<br/>be set to true for assignment rules for the<br/>Account record type only. This element is ignored<br/>for upsert requests for assignment rules for other<br/>record types.</includerelatedopportunities></includerelatedopportunities> |

Table 69. Elements and Sections in the Assignment Rule Groups XML File

# **Elements and Sections in the Assignment Rules Output File**

[Table 70](#page-257-0) describes the elements and sections in the assignment rules XML output file.

<span id="page-257-0"></span>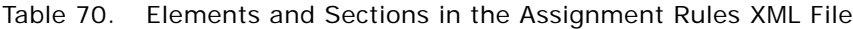

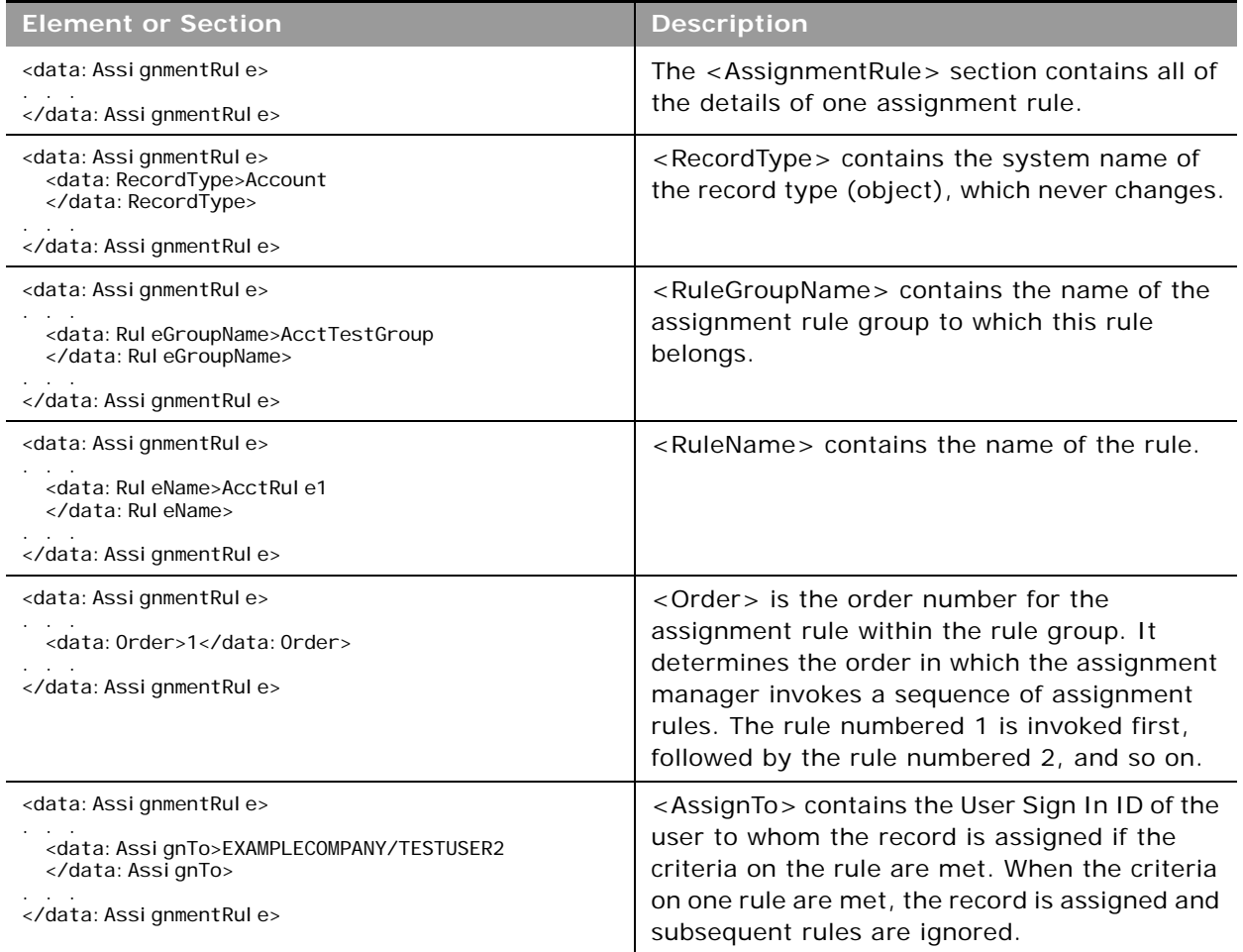

÷

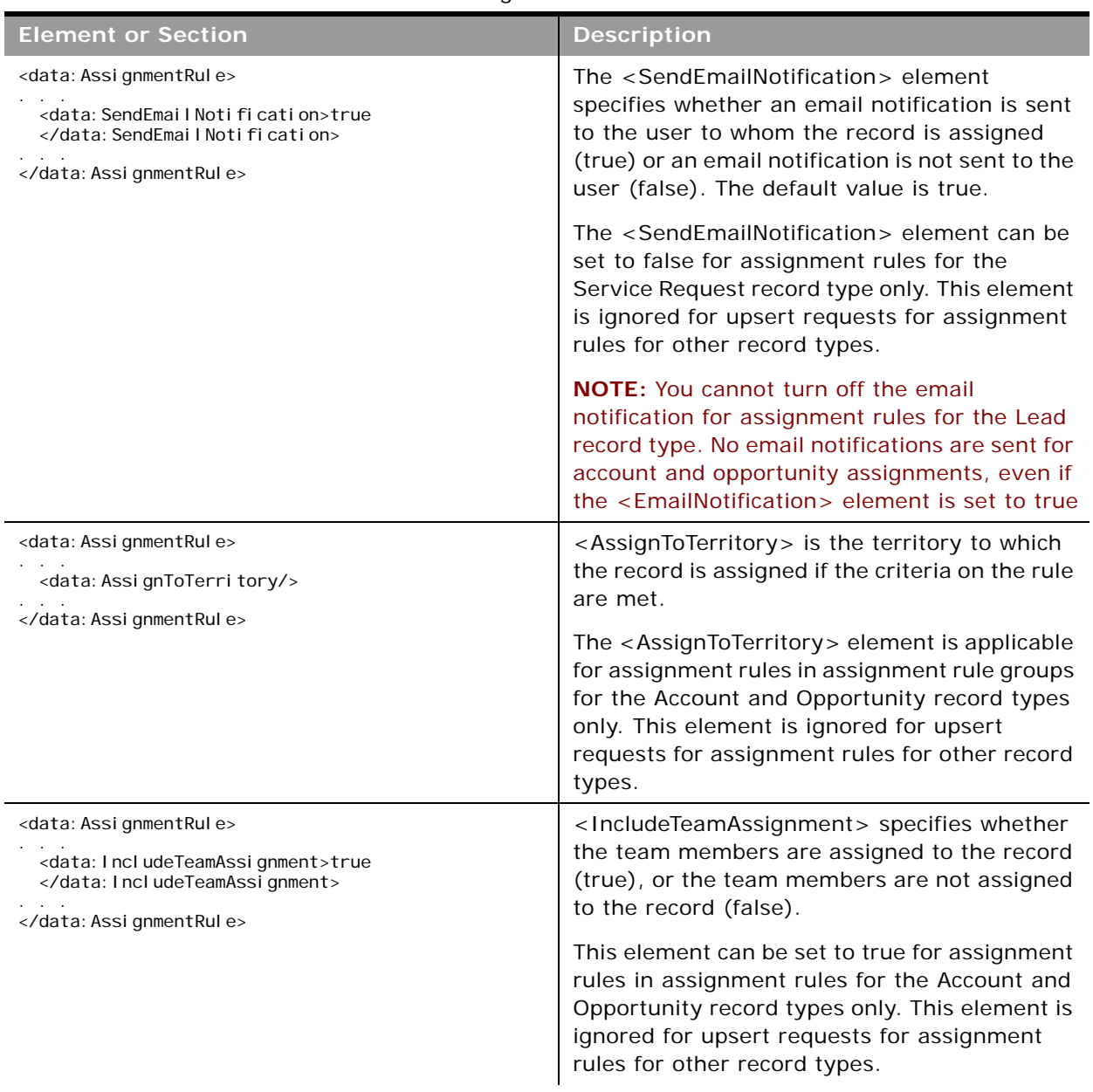

#### Table 70. Elements and Sections in the Assignment Rules XML File

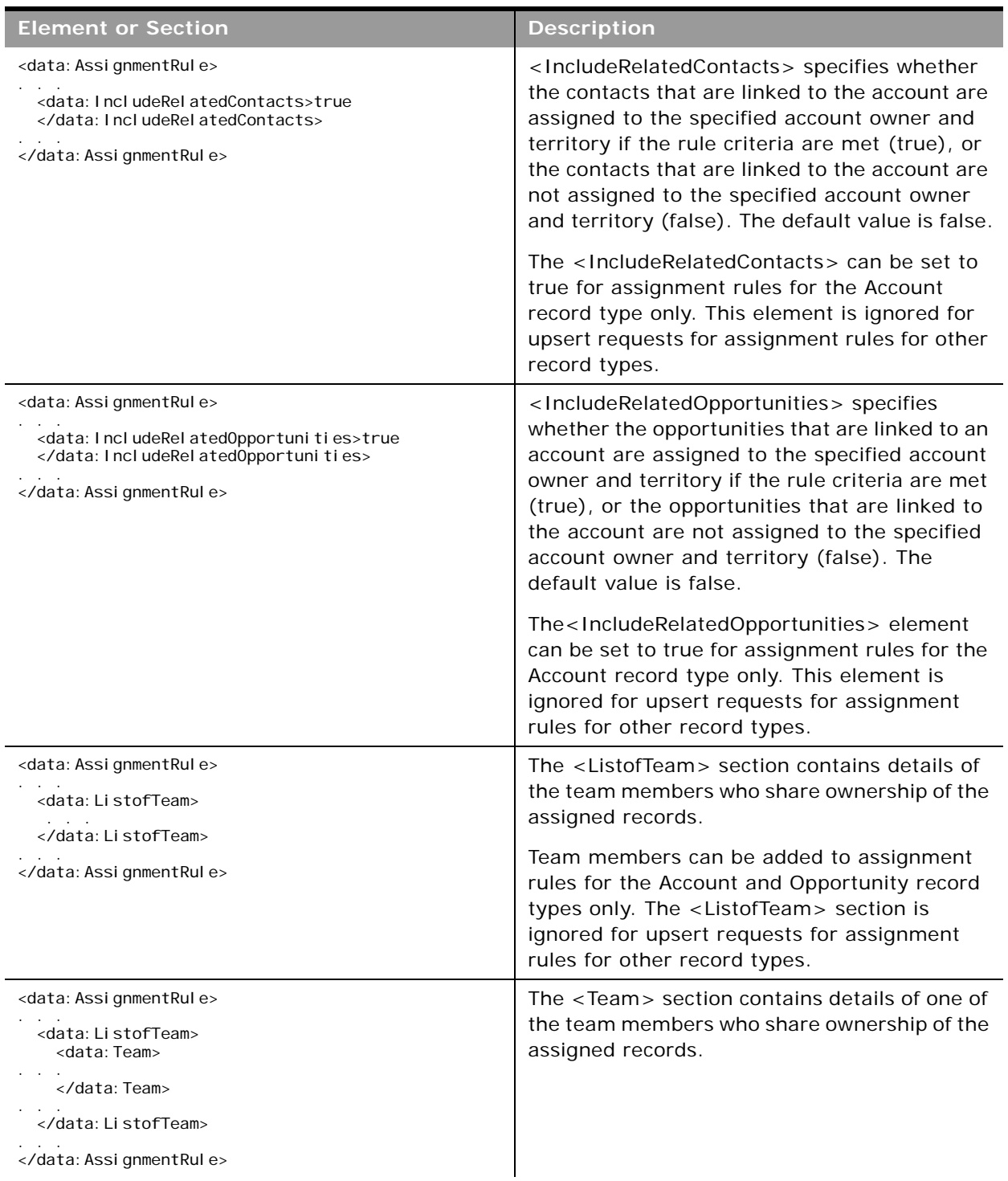

#### Table 70. Elements and Sections in the Assignment Rules XML File

 $\overline{\phantom{a}}$ 

÷

| <b>Element or Section</b>                                                                                                    | <b>Description</b>                                                                                                    |
|----------------------------------------------------------------------------------------------------|----------------------------------------------------------------------------------------------------|
| <data: assignmentrule=""><br/><data: listofteam=""><br/><data: team=""><br/><data: user="">Test User</data:><br/></data:><br/></data:><br/></data:>        | <user> contains the first and last name of the<br/>user.</user>                                                                                                    |
| <data: assignmentrule=""><br/><data: listofteam=""><br/><data:team><br/><data: e="" rol="">TestRol e</data:><br/></data:team></data:><br/></data:><br>     | <role> contains the role of the team member.<br/>This element is read-only and is ignored for<br/>upsert requests.</role>                                                                                                    |
| <data: assignmentrule=""><br/><data: li="" stofteam=""><br/><data:team><br/><data: accountaccess="">Edit</data:><br/></data:team></data:><br/></data:><br> | <accountaccess> specifies the level of access<br/>that the user has to the account records that<br/>are assigned by this rule, and to the account<br/>records that are linked to the account. The<br/><accountaccess> element is applicable for<br/>assignment rules for the Account record type<br/>only. This element is ignored for upsert<br/>requests for assignment rules for other record<br/>types.</accountaccess></accountaccess>                                                                                                    |
| <data: assignmentrule=""><br/><data: listofteam=""><br/><data:team><br/><data: contactaccess="">Full</data:><br/></data:team><br/></data:><br/></data:>    | <contactaccess> specifies the level of access<br/>that the user has to the contact records that<br/>are linked to the account records that are<br/>assigned by this rule. The <contactaccess><br/>element is applicable for assignment rules for<br/>the Account record type only, and is applicable<br/>only if the <includerelatedcontacts> element<br/>is set to true for the rule. This element is<br/>ignored for upsert requests for assignment<br/>rules for other record types.</includerelatedcontacts></contactaccess></contactaccess> |

Table 70. Elements and Sections in the Assignment Rules XML File

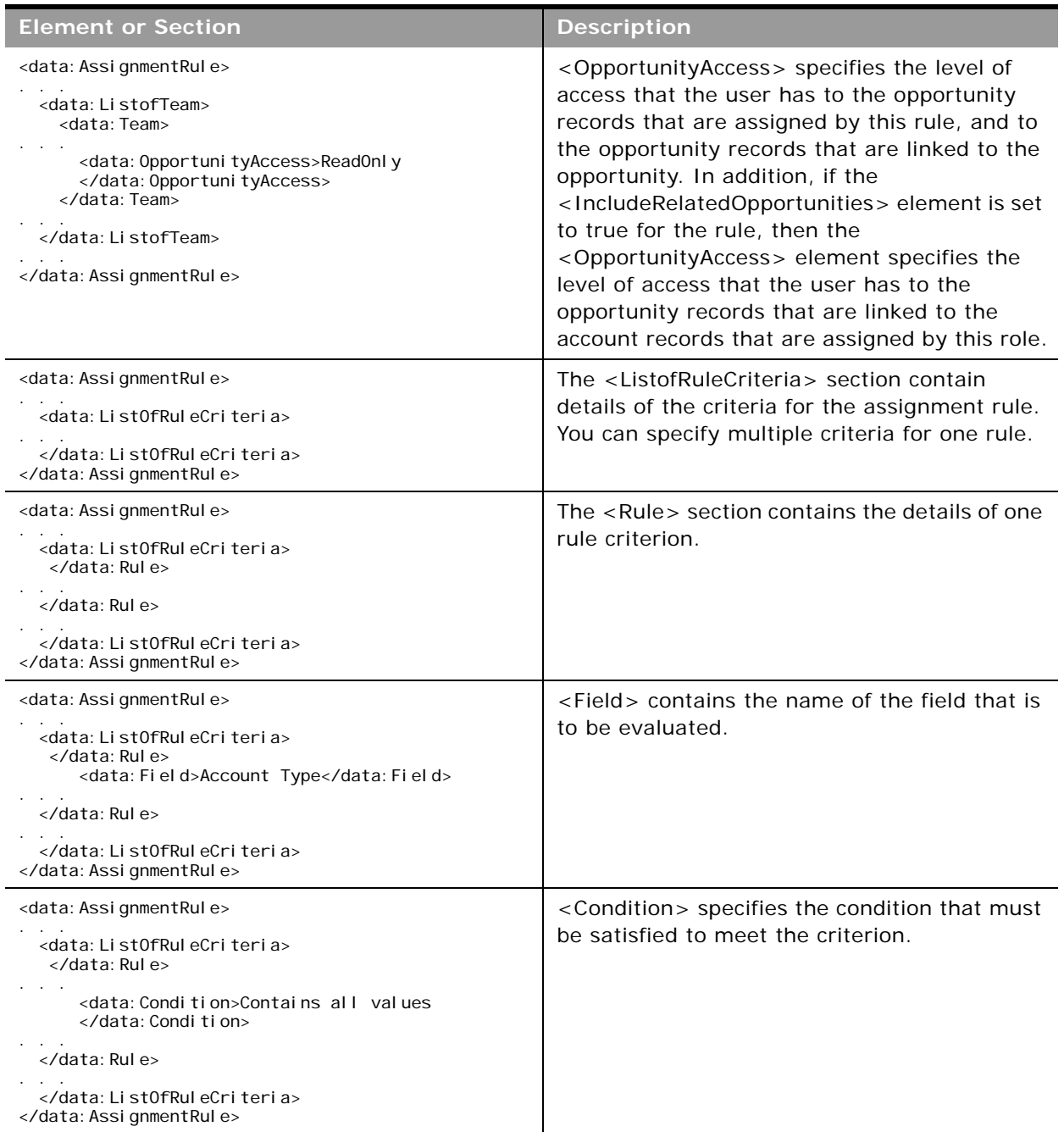

#### Table 70. Elements and Sections in the Assignment Rules XML File

 $\overline{\phantom{a}}$ 

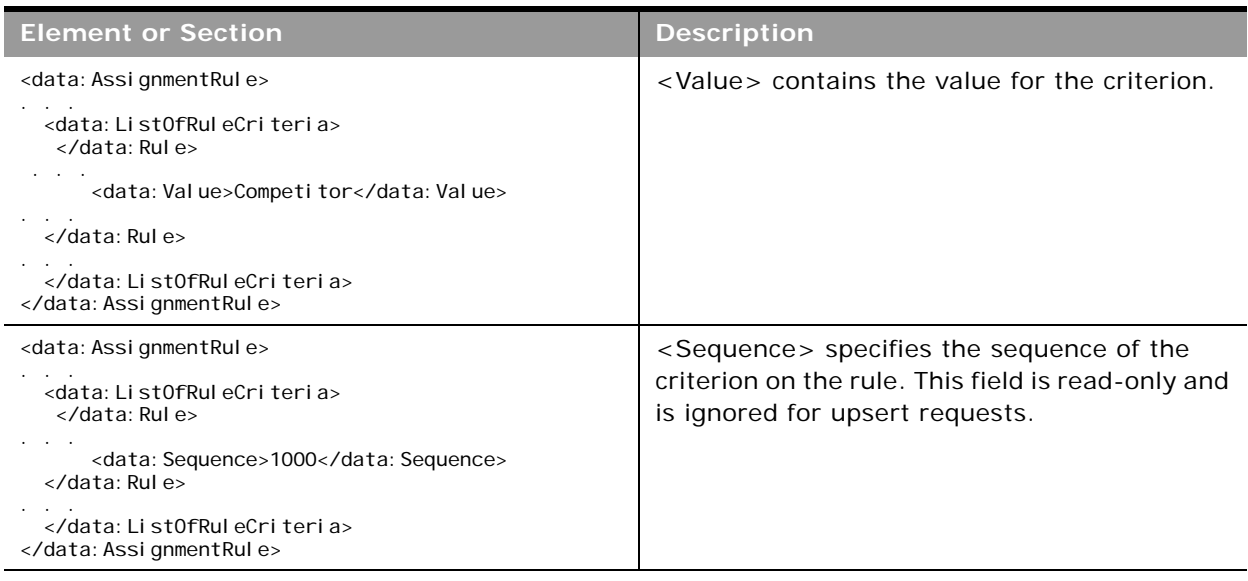

#### Table 70. Elements and Sections in the Assignment Rules XML File

# **Migrating Assignment Rule Groups**

The following topics provide examples of how to use the Oracle Migration Tool On Demand client with assignment rule groups:

- ["Extracting a Single Assignment Rule Group" on page 263](#page-262-0)
- ["Extracting All Assignment Rule Groups for a Single Object" on page 264](#page-263-0)
- ["Extracting All Assignment Rule Groups" on page 265](#page-264-0)
- ["Updating or Inserting an Assignment Rule Group" on page 265](#page-264-1)

**NOTE:** Back up your configuration data and all other relevant data before running the Oracle Migration Tool On Demand client.

### <span id="page-262-0"></span>**Extracting a Single Assignment Rule Group**

This topic describes how to extract a single assignment rule group from the Oracle CRM On Demand server for your environment; that is, a customer test environment or production environment. The output from the extract is saved to a file and directory as follows:

migration tool install/repository/AssignmentRuleGroup/RecordType/ AssignmentRuleGroupName.xml

### **Syntax**

The following is the syntax for using the Oracle Migration Tool On Demand client to extract a single assignment rule group:

migrationtool -u UserID -s ServerURL Read AssignmentRuleGroup [SystemNameOfObject] Rul eGroupName

where:

- UserID is the user sign-in ID that has the appropriate privileges to run the Oracle Migration Tool On Demand client commands.
- ServerURL is the URL for the Oracle CRM On Demand server where your company resides.
- *SystemNameOfObject* is the system name of the object (record type) to which the assignment rule groups applies, for example, Account. The system names for the record types are listed in ["System Names for Record Types" on page 469](#page-468-0). If you do not specify the record type, then you must specify an empty value for the *SystemNameOfObect* parameter. An empty value is specified as a set of double quotation marks ("").

**NOTE:** Assignment rule groups are supported only for the Account, Lead, Opportunity, and Service Request record types.

■ *RuleGroupName* is the name of the rule group that you want to extract.

**Example of Extracting a Single Assignment Rule Group** The following is an example of extracting a single assignment rule group:

migrationtool -u UserID -s ServerURL Read AssignmentRuleGroup Account "My Account Assignment Rule Group"

**NOTE:** If the object name contains spaces, then it must be enclosed with quotation marks. Similarly, if the rule group name contains spaces, then it must be enclosed with quotation marks.

### <span id="page-263-0"></span>**Extracting All Assignment Rule Groups for a Single Object**

This topic describes how to extract all assignment rule groups for a single object from the Oracle CRM On Demand server for your environment; that is, a customer test environment or production environment.

#### **Syntax**

The following is the syntax for using the Oracle Migration Tool On Demand client to extract all assignment rule groups for a single object:

migrationtool -u UserID -s ServerURL Read AssignmentRuleGroup SystemNameOfObject

where:

- UserID is the user sign-in ID that has the appropriate privileges to run the Oracle Migration Tool On Demand client commands.
- ServerURL is the URL for the Oracle CRM On Demand server where your company resides.

■ *SystemNameOfObject* is the system name of the object (record type) to which the assignment rule groups applies, for example, Account. The system names for the record types are listed in ["System Names for Record Types" on page 469](#page-468-0).

**NOTE:** Assignment rule groups are supported only for the Account, Lead, Opportunity, and Service Request record types.

**Example of Extracting All Assignment Rule Groups for a Single Object** The following is an example of extracting all assignment rule groups for a single object:

migrationtool -u UserID -s ServerURL Read AssignmentRuleGroup Account

**NOTE:** If the object name contains spaces, then it must be enclosed with quotation marks.

### <span id="page-264-0"></span>**Extracting All Assignment Rule Groups**

This topic describes how to extract all assignment rule groups from the Oracle CRM On Demand server for your environment; that is, a customer test environment or production environment.

#### **Syntax**

The following is the syntax for using the Oracle Migration Tool On Demand client to extract all assignment rule groups:

migrationtool -u *UserID* -s ServerURL ReadAll AssignmentRuleGroup

where:

- *UserID* is the user sign-in ID that has the appropriate privileges to run the Oracle Migration Tool On Demand client commands.
- *ServerURL* is the URL for the Oracle CRM On Demand server where your company resides.

**NOTE:** The Oracle Migration Tool On Demand client requests your Oracle CRM On Demand password, which can be redirected (using the pipe command) to the client program from standard input; that is, from a file, from the command line, or from another program.

### <span id="page-264-1"></span>**Updating or Inserting an Assignment Rule Group**

This topic describes how to use the Upsert command to update an assignment rule group (if it exists) or insert an assignment rule group (if it does not exist) in your Oracle CRM On Demand environment; that is, a customer test environment or production environment. For the purposes of the Oracle Migration Tool On Demand client, this is known as an *Upsert operation*.

### **About the Upsert Operation**

The Upsert command inserts or updates an assignment rule group based on the user key: <RecordType> and <RuleGroupName>.

Oracle CRM On Demand attempts to locate the rule group based on the user key. If a match is located, then the rule group is updated. If Oracle CRM On Demand cannot locate a rule group based on the user key, then a new rule group is created.

For the rules specified in the input file for the assignment rule group (if any rules are specified), the Upsert command inserts or updates the assignment rules based on either of the following user keys:

- **User key 1.** <RuleGroupName> and <RecordType> and <RuleName>.
- **User key 2.** <RuleGroupName> and <RecordType> and <Order>.

The <RuleName> and <Order> elements are child elements of the <AssignmentRule> element.

When you use the Upsert AssignmentRuleGroup command to update an existing rule group, Oracle CRM On Demand attempts to locate the rules that are specified in the input file based on the user keys. If a match is located, then the rule is updated. If a match is located for both user keys, then the match located for user key 1 takes precedence. If Oracle CRM On Demand cannot locate an assignment rule based on the user keys, then a new rule is created.

When you run the Upsert command, if the assignment rule group already exists, then the existing assignment rules in the rule group are updated, and new assignment rules for the rule group are inserted. Existing rules in the rule group that are not included in the input file are not affected.

### **Syntax**

The following is the syntax for using the Oracle Migration Tool On Demand client to update an assignment rule group (if it exists) or to insert a new assignment rule group (if it does not exist):

migrationtool -u *UserID* -s ServerURL Upsert AssignmentRuleGroup AssignmentRuleGroupXML

where:

- UserID is the user sign-in ID that has the appropriate privileges to run the Oracle Migration Tool On Demand client commands.
- **B** *ServerURL* is the URL for the Oracle CRM On Demand server where your company resides.
- *AssignmentRuleGroupXML* is the fully qualified path name of the assignment rule group XML file, for example:

C:\My Files\MyAssignmentRuleGroup.xml

**NOTE:** The Oracle Migration Tool On Demand client requests your Oracle CRM On Demand password, which can be redirected (by using the pipe command) to the client program from standard input; that is, from a file, from the command line, or from another program.

**Example of Updating or Inserting an Assignment Rule Group** The following is an example of updating an assignment rule group (if it exists) or inserting an assignment rule group (if it does not exist) in your Oracle CRM On Demand server:

migrationtool -u *UserID* -s *ServerURL* Upsert AssignmentRuleGroup "C:\Oracle Migration Tool On Demand\repository\AssignmentRuleGroup\Account\My AssignmentRuleGroup.xml"

**NOTE:** Quotation marks are required only if the path or file name contains spaces.

# <span id="page-266-0"></span>**Migrating Assignment Rules**

The following topics provide examples of how to use the Oracle Migration Tool On Demand client with assignment rules:

- ["Extracting a Single Assignment Rule" on page 267](#page-266-1)
- ["Extracting All Assignment Rules for a Single Rule Group" on page 268](#page-267-0)
- ["Extracting All Assignment Rules for a Single Object" on page 269](#page-268-0)
- ["Extracting All Assignment Rules" on page 270](#page-269-0)
- ["Updating or Inserting an Assignment Rule" on page 270](#page-269-1)

**NOTE:** Back up your configuration data and all other relevant data before running the Oracle Migration Tool On Demand client.

### <span id="page-266-1"></span>**Extracting a Single Assignment Rule**

This topic describes how to extract a single assignment rule from the Oracle CRM On Demand server for your environment; that is, a customer test environment or production environment. The output from the extract is saved to a file and directory as follows:

migration tool install/repository/AssignmentRule/RecordType/ AssignmentRuleGroupName/AssignmentRuleName.xml

#### **Syntax**

The following is the syntax for using the Oracle Migration Tool On Demand client to extract a specific assignment rule:

migrationtool -u UserID -s ServerURL Read AssignmentRule [SystemNameOfObject] [RuleGroupName] RuleName

where:

- UserID is the user sign-in ID that has the appropriate privileges to run the Oracle Migration Tool On Demand client commands.
- ServerURL is the URL for the Oracle CRM On Demand server where your company resides.

■ *SystemNameOfObject* is the system name of the object (record type) to which the assignment rule applies, for example, Account. The system names for the record types are listed in ["System](#page-468-0)  [Names for Record Types" on page 469.](#page-468-0) If you do not specify the record type, then you must specify an empty value for the *SystemNameOfObect* parameter. An empty value is specified as a set of double quotation marks ("").

**NOTE:** Assignment rule groups are supported only for the Account, Lead, Opportunity, and Service Request record types.

- *RuleGroupName* is the name of the rule group to which the rule belongs. If you do not specify the rule group name, then you must specify an empty value for the *RuleGroupName* parameter. An empty value is specified as a set of double quotation marks ("").
- *RuleName* is the name of the rule that you want to extract.

**NOTE:** The Oracle Migration Tool On Demand client requests your Oracle CRM On Demand password, which can be redirected (by using the pipe command) to the client program from standard input; that is, from a file, from the command line, or from another program.

#### **Example of Extracting a Single Assignment Rule**

The following is an example of extracting a specific assignment rule:

migrationtool -u UserID -s ServerURL Read AssignmentRule Account "My Assignment Rule Group" MyAssignmentRule

**NOTE:** If the object name contains spaces, then it must be enclosed with quotation marks. Similarly, if the assignment rule group name contains spaces, then it must be enclosed with quotation marks, and if the assignment rule name contains spaces, then it must be enclosed with quotation marks.

### <span id="page-267-0"></span>**Extracting All Assignment Rules for a Single Rule Group**

This topic describes how to extract all assignment rules for a single rule group from the Oracle CRM On Demand server for your environment; that is, a customer test environment or production environment.

#### **Syntax**

The following is the syntax for using the Oracle Migration Tool On Demand client to extract all assignment rules for a single rule group:

migrationtool -u UserID -s ServerURL Read AssignmentRule [SystemNameOfObject] RuleGroupName

where:

- UserID is the user sign-in ID that has the appropriate privileges to run the Oracle Migration Tool On Demand client commands.
- ServerURL is the URL for the Oracle CRM On Demand server where your company resides.
- *SystemNameOfObject* is the system name of the object (record type) to which the assignment rules apply, for example, Account. The system names for the record types are listed in ["System](#page-468-0)  [Names for Record Types" on page 469.](#page-468-0) If you do not specify the record type, then you must specify an empty value for the *SystemNameOfObect* parameter. An empty value is specified as a set of double quotation marks ("").
- *RuleGroupName* is the name of the rule group to which the rule belongs.

**NOTE:** Assignment rules are supported only for the Account, Lead, Opportunity, and Service Request record types.

**Example of Extracting All Assignment Rules for a Single Rule Group** The following is an example of extracting all assignment rules for a single rule group:

migrationtool -u UserID -s ServerURL Read AssignmentRule Account "My Assignment Rule Group"

**NOTE:** If the object name contains spaces, then it must be enclosed with quotation marks. Similarly, if the assignment rule group name contains spaces, then it must be enclosed with quotation marks.

### <span id="page-268-0"></span>**Extracting All Assignment Rules for a Single Object**

This topic describes how to extract all assignment rules for a single object from the Oracle CRM On Demand server for your environment; that is, a customer test environment or production environment.

### **Syntax**

The following is the syntax for using the Oracle Migration Tool On Demand client to extract all assignment rules for a single object:

migrationtool -u UserID -s ServerURL Read AssignmentRule SystemNameOfObject

where:

- *UserID* is the user sign-in ID that has the appropriate privileges to run the Oracle Migration Tool On Demand client commands.
- *ServerURL* is the URL for the Oracle CRM On Demand server where your company resides.
- *SystemNameOfObject* is the system name of the object (record type) to which the assignment rules apply, for example, Account. The system names for the record types are listed in "System" [Names for Record Types" on page 469](#page-468-0).

**NOTE:** Assignment rules are supported only for the Account, Lead, Opportunity, and Service Request record types.

**Example of Extracting All Assignment Rules for a Single Object** The following is an example of extracting all assignment rules for a single object:

migrationtool -u *UserID* -s ServerURL Read AssignmentRule Account

**NOTE:** If the object name contains spaces, then it must be enclosed with quotation marks.

### <span id="page-269-0"></span>**Extracting All Assignment Rules**

This topic describes how to extract all assignment rules from the Oracle CRM On Demand server for your environment; that is, a customer test environment or production environment.

#### **Syntax**

The following is the syntax for using the Oracle Migration Tool On Demand client to extract all assignment rules:

migrationtool -u UserID -s ServerURL ReadAll AssignmentRule

where:

- UserID is the user sign-in ID that has the appropriate privileges to run the Oracle Migration Tool On Demand client commands.
- ServerURL is the URL for the Oracle CRM On Demand server where your company resides.

**NOTE:** The Oracle Migration Tool On Demand client requests your Oracle CRM On Demand password, which can be redirected (using the pipe command) to the client program from standard input; that is, from a file, from the command line, or from another program.

### <span id="page-269-1"></span>**Updating or Inserting an Assignment Rule**

This topic describes how to use the Upsert command to update an assignment rule (if it exists) or insert an assignment rule (if it does not exist) in your Oracle CRM On Demand environment; that is, a customer test environment or production environment. For the purposes of the Oracle Migration Tool On Demand client, this is known as an *Upsert operation*.

### **About the Upsert Operation**

The Upsert command updates an assignment rule based on either of the following user keys:

- User key 1. <RuleGroupName> and <RecordType> and <RuleName>.
- User key 2. <RuleGroupName> and <RecordType> and <Order>.

Oracle CRM On Demand attempts to locate the rules that are specified in the input file based on the user keys. If a match is located, then the rule is updated. If a match is located for both user keys, then the match located for user key 1 takes precedence. If Oracle CRM On Demand cannot locate an assignment rule based on the user keys, then a new rule is created.

For each rule, the Upsert command inserts or updates rule criteria and team information based on the following user keys:

- **Rule criteria.** The <Sequence> element, which is a child element of the <ListofRuleCriteria> element.
- **Team information.** The <User> element, which is a child element of the <Team> element.

**NOTE:** You must migrate the assignment rule group to which an assignment rule belongs before you migrate the assignment rule.

#### **Syntax**

The following is the syntax for using the Oracle Migration Tool On Demand client to update a specific assignment rule (if it exists) or to insert an assignment rule (if it does not exist):

migrationtool -u UserID -s ServerURL Upsert AssignmentRule AssignmentRuleXML

where:

- *UserID* is the user sign-in ID that has the appropriate privileges to run the Oracle Migration Tool On Demand client commands.
- *ServerURL* is the URL for the Oracle CRM On Demand server where your company resides.
- *AssignmentRuleXML* is the fully qualified path name of the assignment rule XML file, for example:

C:\My Files\My Assignment Rule.xml

**NOTE:** The Oracle Migration Tool On Demand client requests your Oracle CRM On Demand password, which can be redirected (by using the pipe command) to the client program from standard input; that is, from a file, from the command line, or from another program.

#### **Example of Updating or Inserting an Assignment Rule**

The following is an example of updating an assignment rule (if it exists) or inserting an assignment rule (if it does not exist) in your Oracle CRM On Demand server:

migrationtool -u UserID -s ServerURL Upsert AssignmentRule "C:\Oracle Migration Tool On Demand\repository\AssignmentRule\Account\MyAccountRuleGroup\My AssignmentRule1.xml"

**NOTE:** Quotation marks are required only if the path or file name contains spaces.

 $\overline{a}$ 

# **24 Migrating List Access and Order Layouts**

This chapter describes how to migrate your list access and order layouts using the Oracle Migration Tool On Demand client. It contains the following topics:

- [List Access and Order Layouts on page 273](#page-272-1)
- [Privileges Required for Migrating List Access and Order Layouts on page 274](#page-273-0)
- [Elements and Sections in the List Access and Order Layout XML Output File on page 274](#page-273-1)
- [Migrating List Access and Order Layouts on page 275](#page-274-0)

# <span id="page-272-1"></span>**List Access and Order Layouts**

For many record types (objects), you can specify which lists of records of that type are available for each role, and the order in which the lists are displayed on the record type's homepage. For each record type, you can create one list access and order layout for each role. For more information about list access and order layouts, see *Oracle CRM On Demand Online Help*.

[Table 71](#page-272-0) describes the Oracle Migration Tool On Demand client commands used with list access and order layouts. These commands are case sensitive.

| Command                                                | <b>Description</b>                                                                                                    |  |
|--------------------------------------------------------|----------------------------------------------------------------------------------------------------|--|
| Read ListAccessAndOrder<br>SystemNameOfObject RoleName | This command extracts the list access and order<br>layouts for a specific record type (object), for one role.<br>The parameters for the command are as follows:                                             |  |
|                                                        | SystemNameOfObject is the system name of the<br>record type. The system names for the record<br>types are listed in "System Names for Record<br>Types" on page 469.                                         |  |
|                                                        | RoleName is the language-independent name of<br>the role. For a custom role, the language-<br>independent name of the role is generated from<br>the role name provided by the user who creates<br>the role. |  |
|                                                        | NOTE: You can determine the system names of<br>the roles by extracting the roles, as described in<br>"Extracting All Roles" on page 201.                                                                    |  |
| ReadAll ListAccessAndOrder                             | This command extracts the list access and order<br>layouts for all record types, and for all roles.                                                                                                    |  |

<span id="page-272-0"></span>Table 71. Commands Used with List Access and Order Layouts in Oracle Migration Tool On Demand

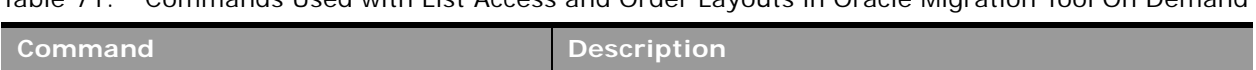

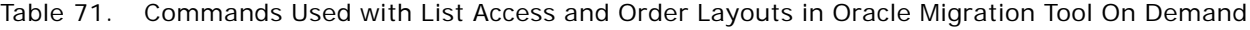

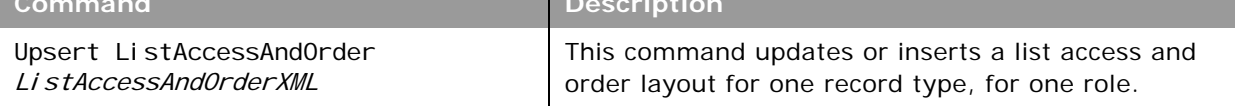

# <span id="page-273-0"></span>**Privileges Required for Migrating List Access and Order Layouts**

The following privileges are required for the user account running the Oracle Migration Tool On Demand client commands:

- For the Read and ReadAll commands: Enable Web Services Access and Manage Roles and Access.
- For the Upsert command: Enable Web Services Access, Customize Application, Manage Public Lists, Manage Roles and Access, and Manage Object Access for custom objects that have been set up in the company tenant, for example, Customize Application - Manage Custom Object 01, and so on.

For information about setting and checking privileges, see *Oracle CRM On Demand Online Help*.

# <span id="page-273-1"></span>**Elements and Sections in the List Access and Order Layout XML Output File**

[Table 72](#page-273-2) describes the elements and sections in the list access and order layout XML output file.

| <b>Element or Section</b>                                                           | <b>Description</b>                                                                                                |
|-------------------------------------------------------------------------------------|----------------------------------------------------------------------------------------------------|
| <data: listaccessandorder=""></data:>                                               | The <listaccessandorder> section contains<br/>all of the information for one list access and</listaccessandorder> |
|                                                                                     | order layout for one record type, for one role.                                                                   |
| <data: listaccessandorder=""><br/><data: objectname="">Account<br/></data:></data:> | <objectname> contains the system name of<br/>the record type (object), which never<br/>changes.</objectname>      |
|                                                                                     |                                                                                                    |
| <data: listaccessandorder=""></data:>                                               | <rolename> contains the language-</rolename>                                                                      |
| <data: rolename="">TestRole<br/></data:>                                            | independent name of the role.                                                                                     |
|                                                                                     |                                                                                                    |

<span id="page-273-2"></span>Table 72. Elements and Sections in the List Access and Order Layout XML File

|                                                                                                    | id Obotions in the List Access and Order Layout America                                                                                                    |
|----------------------------------------------------------------------------------------------------|----------------------------------------------------------------------------------------------------|
| <b>Element or Section</b>                                                                                                    | <b>Description</b>                                                                                                    |
| <data: li="" staccessandorder=""><br/><data: modifiedby="">AB User 10/26/2012</data:></data:>                                                                       | <modifiedby> contains the username of the<br/>user who last updated the layout, and the</modifiedby>                                                                                               |
| 10: 12: 40                                                                                                    | date and time the layout was last updated.                                                                                                    |
|                                                                                                    |                                                                                                    |
| <data: li="" staccessandorder=""></data:>                                                                                                    | The <listoflistaccessandorderlist> section<br/>contains details of the list layout for one</listoflistaccessandorderlist>                                                                          |
| <data: li="" st="" st0fli="" staccessand0rderli=""></data:>                                                                                                    | record type, for one role.                                                                                                    |
| <br>                                                                                                    |                                                                                                    |
| <data: li="" staccessandorder=""></data:>                                                                                                    | The <listaccessandorderlist> section<br/>contains details of one list, for one record</listaccessandorderlist>                                                                                     |
| <data: li="" st="" st0fli="" staccessandorderli=""><br/><data: li="" st="" staccessandorderli=""><br/><data: listname="">My Active Accounts</data:></data:></data:> | type, for one role. It includes the following<br>elements:                                                                                                    |
| <br><data: 0rder="">2</data:>                                                                                                    | <listname> contains the name of the list</listname>                                                                                                    |
|                                                                                                    | <order> indicates the order of the list<br/>within the layout, as follows:</order>                                                                                                    |
|                                                                                                    | A value of 2 or higher indicates that<br>П<br>the list is in the Show in Short List                                                                                                    |
|                                                                                                    | section. The order number also<br>indicates the position of the list within<br>the short list of lists. The list with the<br>lowest order number appears at the<br>top of the short list of lists. |
|                                                                                                    | A value of -1 indicates that the list is<br>$\blacksquare$<br>in the Lists Available for this Role<br>section.                                                                                     |
|                                                                                                    | A value of -2 indicates that the list is<br>in the All Lists section.                                                                                                    |

Table 72. Elements and Sections in the List Access and Order Layout XML File

# <span id="page-274-0"></span>**Migrating List Access and Order Layouts**

The following topics describe how to use the Oracle Migration Tool On Demand client to migrate list access and order layouts:

- ["Extracting List Access and Order Layouts for a Single Object and Role" on page 276](#page-275-0)
- ["Extracting List Access and Order Layouts for All Objects and Roles" on page 276](#page-275-1)
- ["Updating or Inserting List Access and Order Layouts \(Upsert\)" on page 277](#page-276-0)

### <span id="page-275-0"></span>**Extracting List Access and Order Layouts for a Single Object and Role**

This topic describes how to extract the list access and order layout for a single object and role from the Oracle CRM On Demand server for your environment; that is, a customer test environment or production environment. The output from the extract is saved to a file and directory as follow:

migration tool install/repository/ListAccessAndOrder/RecordType/ Rol eName. xml

### **Syntax**

The following is the syntax for using the Oracle Migration Tool On Demand client to extract the list access and order layout for a single object and role:

migrationtool -u UserID -s ServerURL Read ListAccessAndOrder SystemNameOfObject Rol eName

where:

- *UserID* is the user sign-in ID that has the appropriate privileges to run the Oracle Migration Tool On Demand client commands.
- *ServerURL* is the URL for the Oracle CRM On Demand server where your company resides.
- *SystemNameOfObject* is the system name of the object (record type) to which the list access and order layout applies, for example, Account. The system names for the record types are listed in ["System Names for Record Types" on page 469](#page-468-0).
- *RoleName* is the language-independent name of the role.

**NOTE:** The Oracle Migration Tool On Demand client requests your Oracle CRM On Demand password, which can be redirected (using the pipe command) to the client program from standard input; that is, from a file, from the command line, or from another program.

### **Example of Extracting List Access and Order Layouts for a Single Object and Role**

The following is an example of extracting the list access and order layout for single object and role:

migrationtool -u UserID -s ServerURL Read ListAccessAndOrder Account ExpertRole

**NOTE:** If the object name contains spaces, then it must be enclosed with quotation marks. Similarly, if the role name contains spaces, then it must be enclosed with quotation marks.

### <span id="page-275-1"></span>**Extracting List Access and Order Layouts for All Objects and Roles**

This topic describes how to extract the list access and order layouts for all objects, for all roles from the Oracle CRM On Demand server for your environment; that is, a customer test environment or production environment.

### **Syntax**

The following is the syntax for using the Oracle Migration Tool On Demand client to extract the list access and order layouts for all objects, for all roles:

migrationtool -u UserID -s ServerURL ReadAll ListAccessAndOrder

where:

- UserID is the user sign-in ID that has the appropriate privileges to run the Oracle Migration Tool On Demand client commands.
- ServerURL is the URL for the Oracle CRM On Demand server where your company resides.

**NOTE:** The Oracle Migration Tool On Demand client requests your Oracle CRM On Demand password, which can be redirected (using the pipe command) to the client program from standard input; that is, from a file, from the command line, or from another program.

### <span id="page-276-0"></span>**Updating or Inserting List Access and Order Layouts (Upsert)**

This topic describes how to update a list access and order layout for a single object and role (if the layout already exists), or insert a layout (if it does not exist) on your Oracle CRM On Demand environment (customer test environment or production).

### **About the Upsert Operation**

The Upsert command inserts or updates list access and order layouts based on the user key: <RoleName> and <ObjectName>.

Oracle CRM On Demand attempts to locate the list access and order layout specified in the input file based on the user key. If a match is located, then the layout is updated. If Oracle CRM On Demand cannot locate a list access and order layout based on the user key, then a new layout is created for the specified record type and role.

If the layout includes public lists that were created and assigned in the source environment, and if those lists do not exist in the target environment where you are updating and inserting the list access and order layouts, then those lists are not included in the layout in the target environment.

#### **Syntax**

The following is the syntax for using the Oracle Migration Tool On Demand client to insert or update the list access and order layout for one object, for one role:

migrationtool -u UserID -s ServerURL Upsert ListAccessAndOrder ListAccessAndOrderXML

where:

- *UserID* is the user sign-in ID that has the appropriate privileges to run the Oracle Migration Tool On Demand client commands.
- ServerURL is the URL for the Oracle CRM On Demand server where your company resides.

■ *ListAccessAndOrderXML* is the fully qualified path name of the list access and order layout XML file, for example:

C:\My Files\ExpertRole.xml

If the fully qualified path name contains any spaces, then it must be enclosed with quotation marks, for example:

migrationtool -u UserID -s ServerURL Upsert ListAccessAndOrder "C:\My Files\ExpertRole.xml"

**NOTE:** The Oracle Migration Tool On Demand client requests your Oracle CRM On Demand password, which can be redirected (using the pipe command) to the client program from standard input; that is, from a file, from the command line, or from another program.

**Example of Updating or Inserting a List Access and Order Layout** The following is an example of updating a list access and order layout (if it exists) or inserting the list access and order layout layout (if it does not exist) in your Oracle CRM On Demand server:

migrationtool -u *UserID* -s *ServerURL* Upsert ListAccessAndOrder "C:\Oracle Migration Tool On Demand\repository\ListAccessAndOrder\Account\ExpertRole.xml"

**NOTE:** Quotation marks are required only if the fully qualified path name name contains spaces.

# **25 Migrating Role Associations for Report Folders**

This chapter describes how to migrate the associations between roles and report folders using the Oracle Migration Tool On Demand client. It contains the following topics:

- [Role Associations for Report Folders on page 279](#page-278-0)
- [Privileges Required for Migrating Role Associations for Report Folders Information on page 280](#page-279-0)
- [Elements and Sections in the Role Associations for Report Folders XML Output File on page 280](#page-279-1)
- [Migrating Role Associations for Report Folders on page 282](#page-281-0)

# <span id="page-278-0"></span>**Role Associations for Report Folders**

Users can store the reports that they create in report folders. Report folders can be created in a user's personal area and in the company wide shared folders, including the Company Wide Shared Folder for the V2 catalog, the Company Wide Shared Folder for the V3 catalog, and the Migrated Company Wide Shared Folder for the V3 catalog. You can limit access to the subfolders in the company wide shared folders by associating roles with the subfolders. After you associate one or more roles with a folder, only users with those roles can access the folder. If no role is associated with a folder, then all users have access to the folder by default. A subfolder automatically inherits the role associations of its parent folder, but you can change the role associations for the subfolder. For more information about setting up report folders, see *Oracle CRM On Demand Online Help*.

You can use the Oracle Migration Tool On Demand client to extract and update the associations between roles and existing folders in the company wide shared folders. However, you cannot use the Oracle Migration Tool On Demand client to create report folders or subfolders.

[Table 73](#page-278-1) describes the Oracle Migration Tool On Demand client commands used with role associations for report folders. These commands are case sensitive.

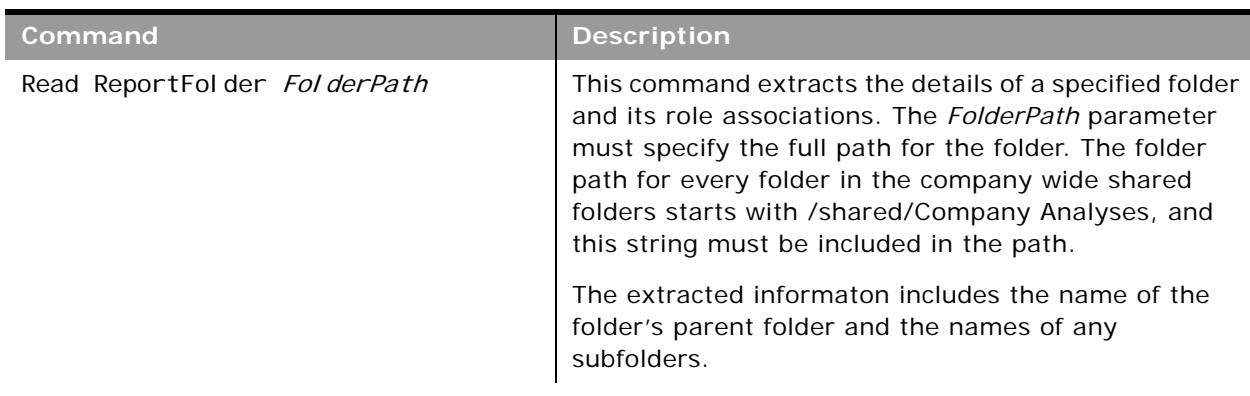

<span id="page-278-1"></span>Table 73. Commands Used with Role Associations for Report Folders in Oracle Migration Tool On Demand

Table 73. Commands Used with Role Associations for Report Folders in Oracle Migration Tool On Demand

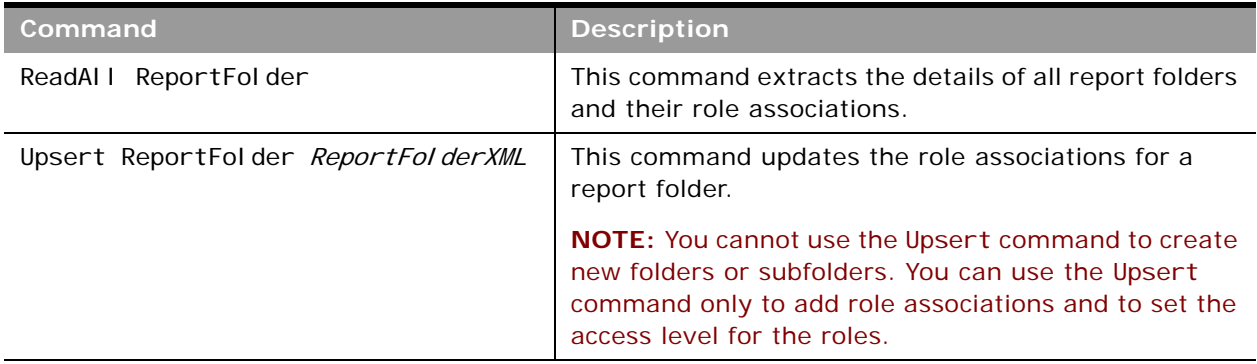

### <span id="page-279-0"></span>**Privileges Required for Migrating Role Associations for Report Folders Information**

The following privileges are required for the user account running the Oracle Migration Tool On Demand client commands:

- For the Read and ReadAll commands: Enable Web Services Access and Manage Content. In addition, to extract role associations for the Migrated Company Wide Shared Folder, the Access Migrated Company Wide Shared Folder privilege is also required.
- For the Upsert command: Enable Web Services Access and Manage Content. In addition, to upsert role associations for the subfolders in the Migrated Company Wide Shared Folder, the Access Migrated Company Wide Shared Folder privilege is also required.

For information about setting and checking privileges, see *Oracle CRM On Demand Online Help*.

# <span id="page-279-1"></span>**Elements and Sections in the Role Associations for Report Folders XML Output File**

[Table 74](#page-279-2) describes the elements and sections in the role associations for report folders XML output file.

<span id="page-279-2"></span>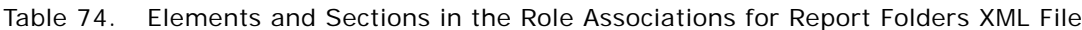

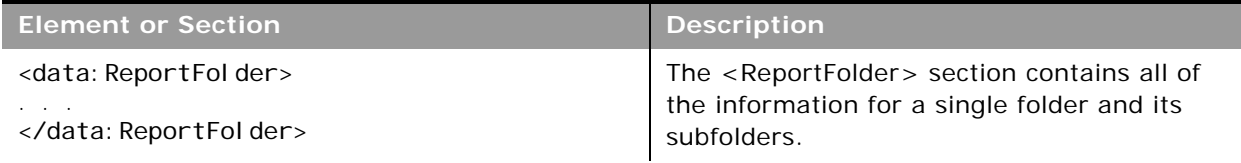

÷

| <b>Element or Section</b>                                                | <b>Description</b>                                                                                                    |
|--------------------------------------------------------------------------|----------------------------------------------------------------------------------------------------|
| <data: der="" reportfol=""><br/><data: catal="" og="">V3</data:></data:> | <catalog> contains the catalog version for<br/>the folder. The valid values are:</catalog>                                                           |
|                                                                          | V <sub>2</sub>                                                                                                    |
|                                                                          | V <sub>3</sub>                                                                                                    |
| <data: der="" reportfol=""></data:>                                      | <path> contains the path for the folder.</path>                                                                                                    |
| <data: path="">/shared/Company Analyses/<br/>Test Folder</data:>         |                                                                                                    |
|                                                                          |                                                                                                    |
| <data: der="" reportfol=""></data:>                                      | <foldername> contains the name of the</foldername>                                                                                                   |
| <data: foldername="">Test Folder<br/></data:>                            | folder.                                                                                                    |
|                                                                          |                                                                                                    |
| <data: der="" reportfol=""></data:>                                      | <description> contains the description of the</description>                                                                                          |
| <data: description="">This is my test<br/>fol der</data:>                | folder, if a description exists.                                                                                                    |
|                                                                          |                                                                                                    |
| <data: der="" reportfol=""></data:>                                      | <parentfolder> contains the name of the</parentfolder>                                                                                               |
| <data: der="" parentfol="">Company Anal yses<br/></data:>                | parent folder. If the folder is created directly<br>in the company wide shared folder, then the<br>name of the parent folder is Company<br>Analyses. |
|                                                                          |                                                                                                    |
| <data: der="" reportfol=""></data:>                                      | The <listofsubfolders> section contains</listofsubfolders>                                                                                           |
| <data: ders="" li="" st0fsubfol=""></data:>                              | details of the subfolders under the current<br>folder, if any exist.                                                                                 |
|                                                                          |                                                                                                    |
|                                                                          |                                                                                                    |

Table 74. Elements and Sections in the Role Associations for Report Folders XML File

| <b>Element or Section</b>                                                                                                    | <b>Description</b>                                                                                                    |
|----------------------------------------------------------------------------------------------------|----------------------------------------------------------------------------------------------------|
| <data: der="" reportfol=""><br/><data: list0fsubfolders=""><br/><data: der="" subfol=""></data:></data:></data:>                                                                                                    | The <subfolder> section contains details of<br/>one subfolder. It includes the following<br/>elements:</subfolder>                                                                                                    |
| <data: catal="" og="">V3</data:><br><data: path="">/shared/Company Analyses/<br/>Test Folder/Test Folder A</data:><br><data: foldername="">Test Folder A<br/></data:><br><data: description=""></data:><br><br>                                    | <catalog> contains the catalog version<br/>ш<br/>for the subfolder.<br/><path> contains the path to the<br/>ш<br/>subfolder.<br/><foldername> contains the name of the<br/><math>\blacksquare</math><br/>subfolder.<br/><description> contains a description of<br/>ш<br/>the subfolder.</description></foldername></path></catalog> |
|                                                                                                    |                                                                                                    |
| <data: der="" reportfol=""><br/><data: listofassociatedroles=""><br/></data:><br/></data:>                                                                                                    | The <listofassociatedroles> section<br/>contains details of the role associations for<br/>the folder.</listofassociatedroles>                                                                                                    |
| <data: der="" reportfol=""><br/><data: listofassociatedroles=""><br/><data: associ="" atedrol="" e=""><br/><data: ename="" rol="">User Rol e2<br/></data:><br/><data: accesslevel="">Change/Del ete<br/></data:><br/></data:><br/></data:></data:> | The <associatedrole> section contains<br/>details of a single role association, including<br/>the following:<br/><rolename> is the name of the role.<br/><accesslevel> is the level of access that<br/>is given to this role for this folder.</accesslevel></rolename></associatedrole>                                              |
|                                                                                                    |                                                                                                    |

Table 74. Elements and Sections in the Role Associations for Report Folders XML File

# <span id="page-281-0"></span>**Migrating Role Associations for Report Folders**

The following topics describe how to use the Oracle Migration Tool On Demand client to migrate role associations for report folders:

- ["Extracting Role Associations for a Single Report Folder" on page 283](#page-282-0)
- ["Extracting Role Associations for All Report Folders" on page 283](#page-282-1)
- ["Updating Role Associations for Report Folders" on page 284](#page-283-0)

### <span id="page-282-0"></span>**Extracting Role Associations for a Single Report Folder**

This topic describes how to extract the role associations for a single report folder from the Oracle CRM On Demand server for your environment; that is, a customer test environment or production environment.

### **Syntax**

The following is the syntax for using the Oracle Migration Tool On Demand client to extract the role associations for a sngle report folder:

migrationtool -u UserID -s ServerURL Read ReportFolder FolderPath

where:

- *UserID* is the user sign-in ID that has the appropriate privileges to run the Oracle Migration Tool On Demand client commands.
- ServerURL is the URL for the Oracle CRM On Demand server where your company resides.
- *FolderPath* is the path for the folder for which you want to extract the role associations.

**NOTE:** The Oracle Migration Tool On Demand client requests your Oracle CRM On Demand password, which can be redirected (using the pipe command) to the client program from standard input; that is, from a file, from the command line, or from another program.

**Example of Extracting Role Associations for a Single Report Folder** The following is an example of extracting the role associations for a single report folder. In this example, the folder named Test Folder A is a subfolder of the folder named Test Folder:

migrationtool -u UserID -s ServerURL Read ReportFolder "shared/Company Analyses/Test Folder/Test Folder A"

**NOTE:** Quotation marks are always required for the folder path, because the path for the root folder (shared/Company Analyses) contains a space.

### <span id="page-282-1"></span>**Extracting Role Associations for All Report Folders**

This topic describes how to extract the role associations for all report folders from the Oracle CRM On Demand server for your environment; that is, a customer test environment or production environment.

### **Syntax**

The following is the syntax for using the Oracle Migration Tool On Demand client to extract the role associations for all report folders:

```
migrationtool -u UserID -s ServerURL ReadAll ReportFolder
```
where:

- *UserID* is the user sign-in ID that has the appropriate privileges to run the Oracle Migration Tool On Demand client commands.
- ServerURL is the URL for the Oracle CRM On Demand server where your company resides.

**NOTE:** The Oracle Migration Tool On Demand client requests your Oracle CRM On Demand password, which can be redirected (using the pipe command) to the client program from standard input; that is, from a file, from the command line, or from another program.

### <span id="page-283-0"></span>**Updating Role Associations for Report Folders**

This topic describes how to update the role associations for report folders on your Oracle CRM On Demand environment (customer test environment or production).

### **About the Upsert Operation**

The Upsert command inserts or updates role associations for report folders based on the following user keys:

- <Path>
- <Path> and <Catalog>

Oracle CRM On Demand attempts to locate the report folder specified in the input file based on the user key. If the <Catalog> element is not specified, and if multiple folders are found that match the value in the <Path> element, then an error is returned. If one existing folder that matches the value in the <Path> element is located, and if role associations already exist for the report folder, then the role associations for the folder are updated. If no role associations exist for the report folder, then the role associations are inserted for the report folder.

#### **Syntax**

The following is the syntax for using the Oracle Migration Tool On Demand client to update the role associations for report folders:

```
migrationtool -u UserID -s ServerURL Upsert ReportFolder ReportFolderXML
```
where:

- *UserID* is the user sign-in ID that has the appropriate privileges to run the Oracle Migration Tool On Demand client commands.
- *ServerURL* is the URL for the Oracle CRM On Demand server where your company resides.
- *ReportFolderXML* is the fully qualified path name of the role associations for the report folder XML file, for example:

C:\My Files\Test Folder.xml

If the fully qualified path name contains any spaces, then it must be enclosed with quotation marks, for example:

migrationtool -u *UserID* -s *ServerURL* Upsert ReportFolder "C:\My Files\Test Folder.xml"

**NOTE:** The Oracle Migration Tool On Demand client requests your Oracle CRM On Demand password, which can be redirected (using the pipe command) to the client program from standard input; that is, from a file, from the command line, or from another program.

### **Example of Updating or Inserting the Role Associations for a Report Folder**

The following is an example of updating the role associations for a report folder in your Oracle CRM On Demand server:

migrationtool -u *UserID -s ServerURL* Upsert ReportFolder "C:\Oracle Migration Tool On Demand\repository\ReportFolder\MyFolder.xml"

**NOTE:** Quotation marks are required only if the path or file name contains spaces.

÷.

# **26 Migrating Custom HTML Head Tag Additions**

This chapter describes how to migrate your custom HTML head tag additions. It contains the following topics:

- [Custom HTML Head Tag Additions on page 287](#page-286-1)
- [Privileges Required for Migrating Custom HTML Head Tag Additions on page 287](#page-286-2)
- [Elements in the Custom HTML Head Tag Additions XML Output File on page 288](#page-287-0)
- [Migrating Custom HTML Head Tag Additions on page 288](#page-287-1)

# <span id="page-286-1"></span>**Custom HTML Head Tag Additions**

*Custom HTML head tag additions* are custom <script> elements that you can add to the HTML <head> element of the Oracle CRM On Demand pages. For example, the <script> elements can contain custom JavaScript code that creates custom buttons on your pages. Your custom code can also reference JavaScript files that were uploaded through client side extensions or external JavaScript files. HTML head tag additions apply to all pages in Oracle CRM On Demand.

[Table 75](#page-286-0) describes the Oracle Migration Tool On Demand client commands used with custom HTML head tag additions. These commands are case sensitive.

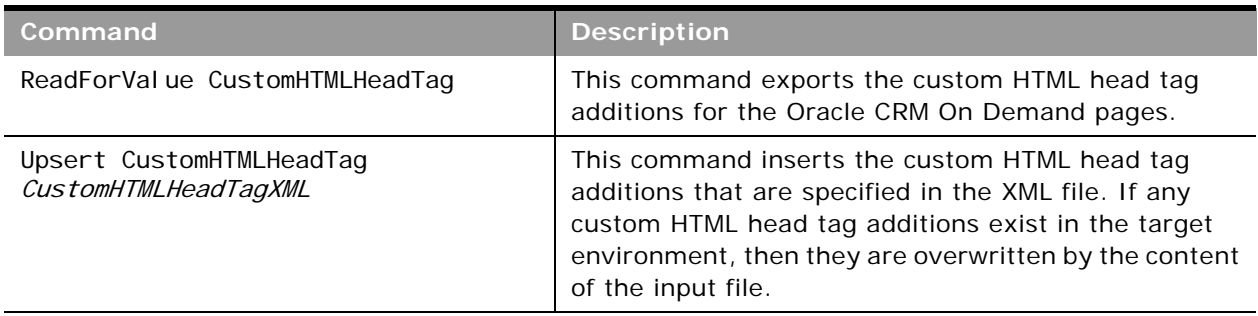

<span id="page-286-0"></span>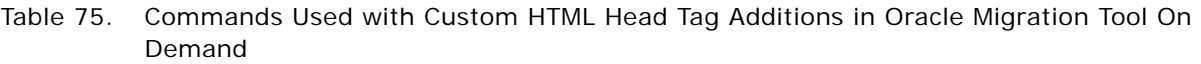

# <span id="page-286-2"></span>**Privileges Required for Migrating Custom HTML Head Tag Additions**

The following privileges are required for the user account running the Oracle Migration Tool On Demand client commands:

For the ReadForVal ue command: Enable Web Services Access, and Upload Client Side Extensions and Manage Custom HTML Head Tag.

■ For the Upsert command: Enable Web Services Access and Upload Client Side Extensions and Manage Custom HTML Head Tag.

# <span id="page-287-0"></span>**Elements in the Custom HTML Head Tag Additions XML Output File**

[Table 76](#page-287-2) describes the elements in the custom HTML head tag additions XML output file.

<span id="page-287-2"></span>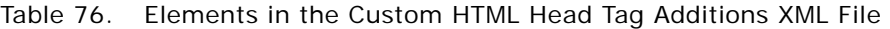

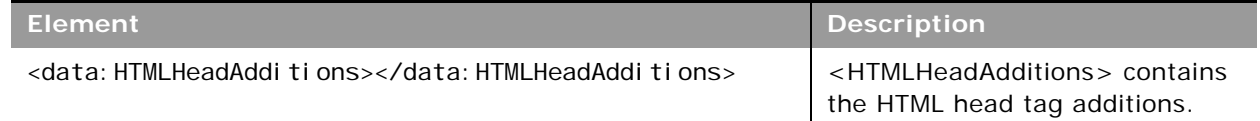

## <span id="page-287-1"></span>**Migrating Custom HTML Head Tag Additions**

The following topics describe how to use the Oracle Migration Tool On Demand client to migrate custom HTML head tag additions:

- ["Extracting Custom HTML Head Tag Additions" on page 288](#page-287-3)
- ["Updating or Inserting Custom HTML Head Tag Additions" on page 289](#page-288-0)

### <span id="page-287-3"></span>**Extracting Custom HTML Head Tag Additions**

This topic describes how to extract the custom HTML head tag additions from the HTML head tag.

### **Syntax**

The following is the syntax for using the Oracle Migration Tool On Demand client to extract the custom HTML head tag additions:

migrationtool -u UserID -s ServerURL ReadForValue CustomHTMLHeadTag

where:

- UserID is the user sign-in ID that has the appropriate privileges to run the Oracle Migration Tool On Demand client commands.
- ServerURL is the URL for the Oracle CRM On Demand server where your company resides.

**NOTE:** The Oracle Migration Tool On Demand client requests your Oracle CRM On Demand password, which can be redirected (using the pipe command) to the client program from standard input; that is, from a file, from the command line, or from another program.
### **Updating or Inserting Custom HTML Head Tag Additions**

This topic describes how to update or insert custom HTML head tag additions for the Oracle CRM On Demand pages in your Oracle CRM On Demand environment (customer test environment or production). If any custom HTML head tag additions exist, then they are overwritten by the content of the input file.

#### **Syntax**

The following is the syntax for using the Oracle Migration Tool On Demand client to update or insert custom HTML head tag additions in the HTML <head> element of the Oracle CRM On Demand pages:

migrationtool -u UserID -s ServerURL Upsert CustomHTMLHeadTag CustomHTMLHeadTagXML

where:

- UserID is the user sign-in ID that has the appropriate privileges to run the Oracle Migration Tool On Demand client commands.
- ServerURL is the URL for the Oracle CRM On Demand server where your company resides.
- CustomHTMLHeadTagXML is the fully qualified path name of the custom HTML head tag additions XML file, for example:

C:\MyFiles\CustomHTMLHeadTag.xml

If the fully qualified path name contains any spaces, then it must be enclosed with quotation marks, for example:

migrationtool -u UserID -s ServerURL Upsert CustomHTMLHeadTag "C:\My Files\CustomHTMLHeadTag.xml"

**NOTE:** The Oracle Migration Tool On Demand client requests your Oracle CRM On Demand password, which can be redirected (using the pipe command) to the client program from standard input; that is, from a file, from the command line, or from another program.

 $\overline{a}$ 

# **27 Migrating Field Audit Setup Information**

This chapter describes how to migrate your field audit setup information using the Oracle Migration Tool On Demand client. It contains the following topics:

- [Field Audit Setup on page 291](#page-290-1)
- [Privileges Required for Migrating Field Audit Setup Information on page 292](#page-291-0)
- [Elements and Sections in the Field Audit Setup XML Output File on page 292](#page-291-1)
- [Migrating Field Audit Setup Information on page 293](#page-292-0)

# <span id="page-290-1"></span>**Field Audit Setup**

The audit trail functionality allows your company to track changes to certain fields on records, and to track the creation, deletion, and restoration of records. The *field audit setup* for a record type determines which fields are audited for that record type, and whether the creation, deletion, and restoration of records of that type are tracked. For some record types, certain fields are audited by default. For other record types, no fields are audited by default. Your administrator can configure the audit trail for each record type that supports the audit trail functionality. For more information about field audit setup and the record types that can be audited, see *Oracle CRM On Demand Online Help*.

[Table 77](#page-290-0) describes the Oracle Migration Tool On Demand client commands used with field audit setup. These commands are case sensitive.

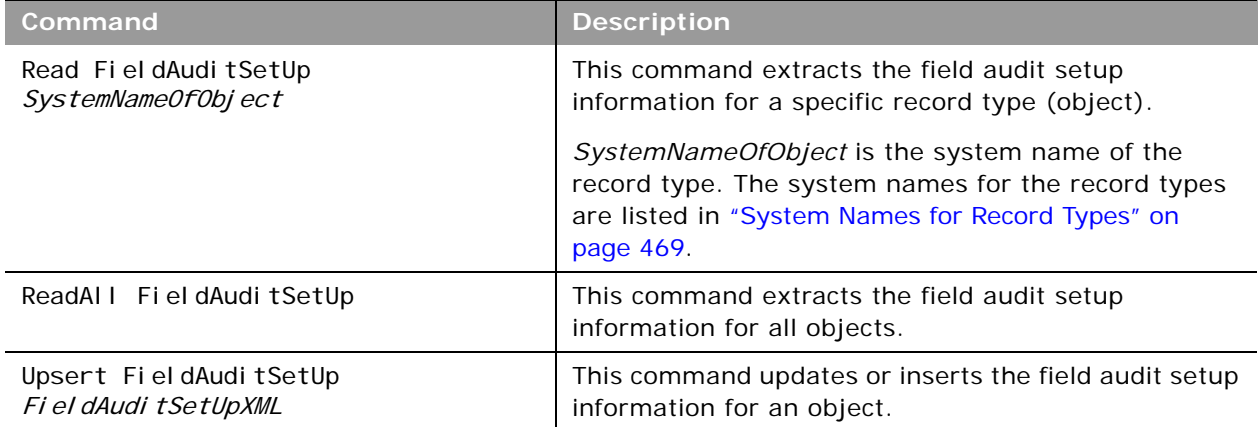

<span id="page-290-0"></span>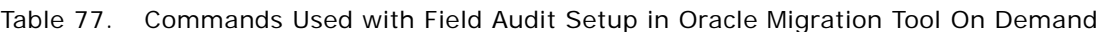

# <span id="page-291-0"></span>**Privileges Required for Migrating Field Audit Setup Information**

The following privileges are required for the user account running the Oracle Migration Tool On Demand client commands:

- For the Read and ReadAl I commands: Enable Web Services Access, Administer Field Audit, and Manage Object Access for custom objects that have been set up in the company tenant, for example, Customize Application - Manage Custom Object 01, and so on.
- For the Upsert command: Enable Web Services Access, Administer Field Audit, and Manage Object Access for custom objects that have been set up in the company tenant, for example, Customize Application - Manage Custom Object 01, and so on.

For information about setting and checking privileges, see *Oracle CRM On Demand Online Help*.

# <span id="page-291-1"></span>**Elements and Sections in the Field Audit Setup XML Output File**

[Table 78](#page-291-2) describes the elements and sections in the field audit setup XML output file.

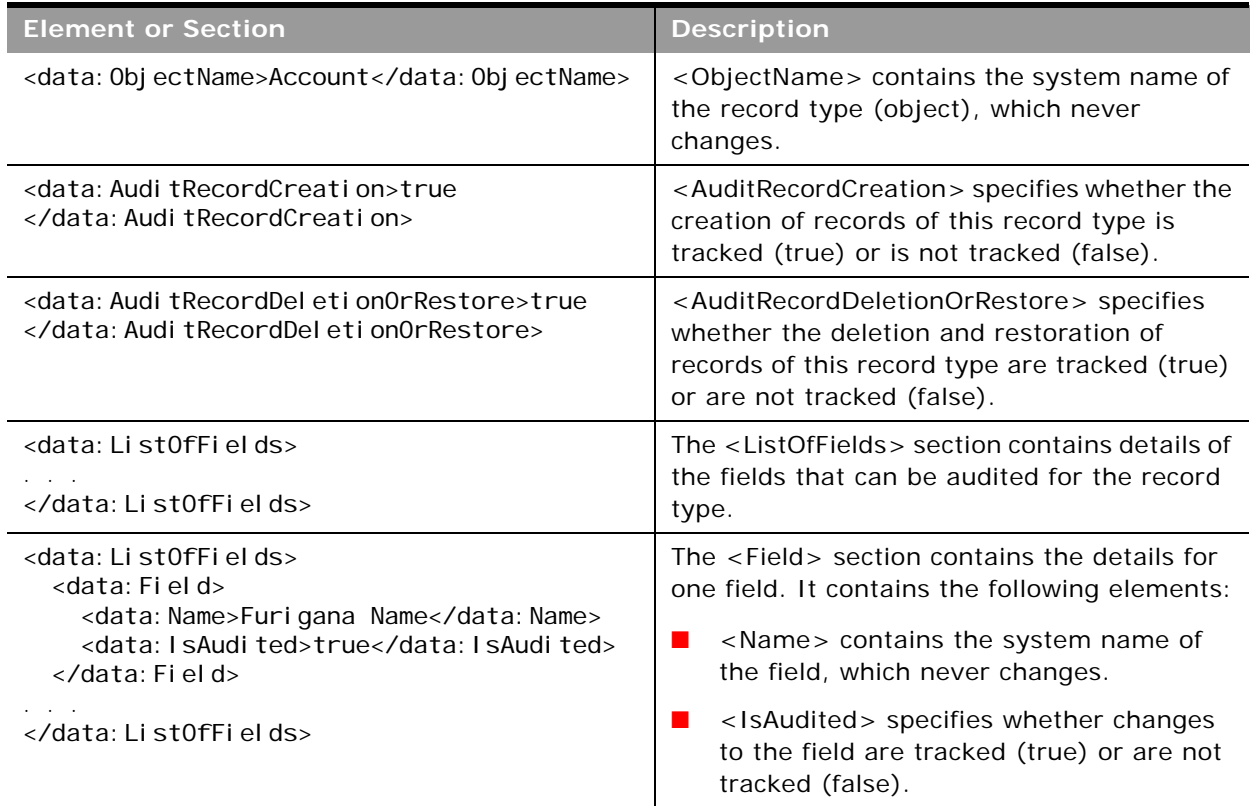

<span id="page-291-2"></span>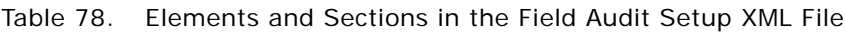

# <span id="page-292-0"></span>**Migrating Field Audit Setup Information**

The following topics describe how to use the Oracle Migration Tool On Demand client to migrate field audit setup information:

- ["Extracting Field Audit Setup Information for a Single Object" on page 293](#page-292-1)
- ["Extracting Field Audit Setup Information for All Objects" on page 294](#page-293-0)
- ["Updating Field Audit Setup Information \(Upsert\)" on page 294](#page-293-1)

### <span id="page-292-1"></span>**Extracting Field Audit Setup Information for a Single Object**

This topic describes how to extract the field audit setup information for a single object from your Oracle CRM On Demand environment.

#### **Syntax**

The following is the syntax for using the Oracle Migration Tool On Demand client to extract the field audit setup information for a single object:

migrationtool -u UserID -s ServerURL Read FieldAuditSetUp SystemNameOfObject

where:

- UserID is the user sign-in ID that has the appropriate privileges to run the Oracle Migration Tool On Demand client commands.
- ServerURL is the URL for the Oracle CRM On Demand server where your company resides.
- *SystemNameOfObject* is the system name of the object (record type) whose field audit setup information you want to extract, for example, Account Contact. The system names for the record types are listed in ["System Names for Record Types" on page 469.](#page-468-0)

**NOTE:** The Oracle Migration Tool On Demand client requests your Oracle CRM On Demand password, which can be redirected (using the pipe command) to the client program from standard input; that is, from a file, from the command line, or from another program.

#### **Example of Extracting Field Audit Setup Information for a Single Object**

The following is an example of extracting the field audit setup information for the Account object:

migrationtool -u UserID -s ServerURL Read FieldAuditSetUp Account

**NOTE:** If the object name contains spaces, then it must be enclosed with quotation marks.

### <span id="page-293-0"></span>**Extracting Field Audit Setup Information for All Objects**

This topic describes how to extract the field audit setup information for all objects from your Oracle CRM On Demand environment.

#### **Syntax**

The following is the syntax for using the Oracle Migration Tool On Demand client to extract the field audit setup for all objects:

migrationtool -u UserID -s ServerURL ReadAll FieldAuditSetUp

where:

- *UserID* is the user sign-in ID that has the appropriate privileges to run the Oracle Migration Tool On Demand client commands.
- ServerURL is the URL for the Oracle CRM On Demand server where your company resides.

**NOTE:** The Oracle Migration Tool On Demand client requests your Oracle CRM On Demand password, which can be redirected (using the pipe command) to the client program from standard input; that is, from a file, from the command line, or from another program.

### <span id="page-293-1"></span>**Updating Field Audit Setup Information (Upsert)**

This topic describes how to update the field audit setup information for a single object on your Oracle CRM On Demand environment (customer test environment or production).

#### **Syntax**

The following is the syntax for using the Oracle Migration Tool On Demand client to update the field audit setup information for an object:

```
migrationtool -u UserID -s ServerURL Upsert FieldAuditSetUp FieldAuditSetUpXML
```
where:

- UserID is the user sign-in ID that has the appropriate privileges to run the Oracle Migration Tool On Demand client commands.
- ServerURL is the URL for the Oracle CRM On Demand server where your company resides.
- *FieldAuditSetUpXML* is the fully qualified path name of the field audit setup XML file, for example:

C:\My Files\Account.xml

If the fully qualified path name contains any spaces, then it must be enclosed with quotation marks, for example:

migrationtool -u UserID -s ServerURL Upsert FieldAuditSetUp "C:\My Files\Account.xml"

**NOTE:** The Oracle Migration Tool On Demand client requests your Oracle CRM On Demand password, which can be redirected (using the pipe command) to the client program from standard input; that is, from a file, from the command line, or from another program.

 $\overline{a}$ 

# **28 Migrating Sales Categories**

This chapter describes how to migrate your sales categories using the Oracle Migration Tool On Demand client. It contains the following topics:

- [Sales Categories on page 297](#page-296-1)
- [Privileges Required for Migrating Sales Categories on page 297](#page-296-2)
- [Elements and Sections in the Sales Categories XML Output File on page 298](#page-297-0)
- **[Migrating Sales Categories on page 299](#page-298-0)**

# <span id="page-296-1"></span>**Sales Categories**

*Sales categories* are used to organize sales stages from different sales processes into groups. You can run reports against the sales categories.

[Table 79](#page-296-0) describes the Oracle Migration Tool On Demand client commands used with sales categories. These commands are case sensitive.

| Command                              | <b>Description</b>                                                                                                  |
|--------------------------------------|----------------------------------------------------------------------------------------------------|
| Read SalesCategory Order             | This command extracts a sales category. The Order<br>parameter specifies the order number of the sales<br>category. |
| ReadAll SalesCategory                | This command extracts all sales categories.                                                                         |
| Upsert SaleCategory SalesCategoryXML | This command updates or inserts the sales categories<br>specified in the XML file.                                  |

<span id="page-296-0"></span>Table 79. Commands Used with Sales Categories in Oracle Migration Tool On Demand

# <span id="page-296-2"></span>**Privileges Required for Migrating Sales Categories**

The following privileges are required for the user account running the Oracle Migration Tool On Demand client commands:

- For the Read and ReadAl I commands: Enable Web Services Access and Manage Data Rules -Manage Sales Stage Definition.
- For the Upsert command: Enable Web Services Access and Manage Data Rules Manage Sales Stage Definition.

For information about setting and checking privileges, see *Oracle CRM On Demand Online Help*.

# <span id="page-297-0"></span>**Elements and Sections in the Sales Categories XML Output File**

[Table 80](#page-297-1) describes the elements and sections in the sales categories XML output file.

<span id="page-297-1"></span>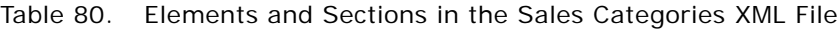

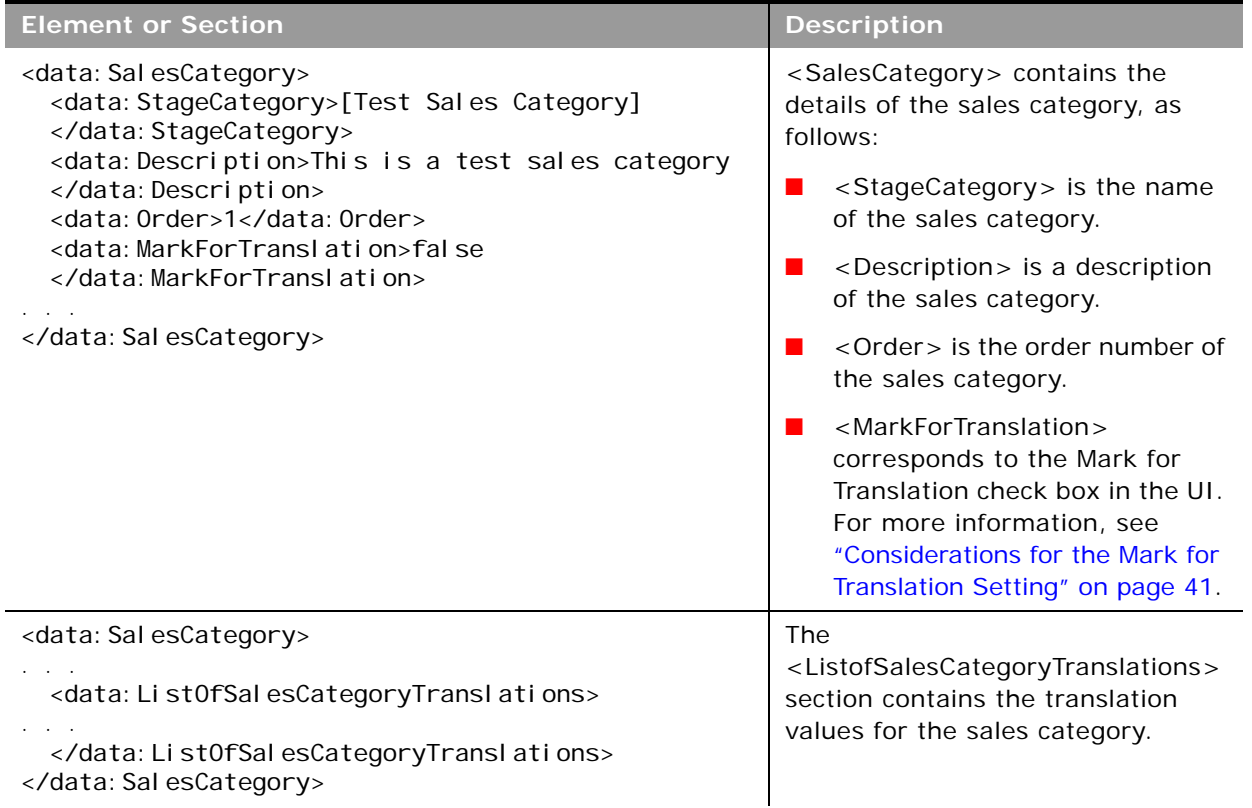

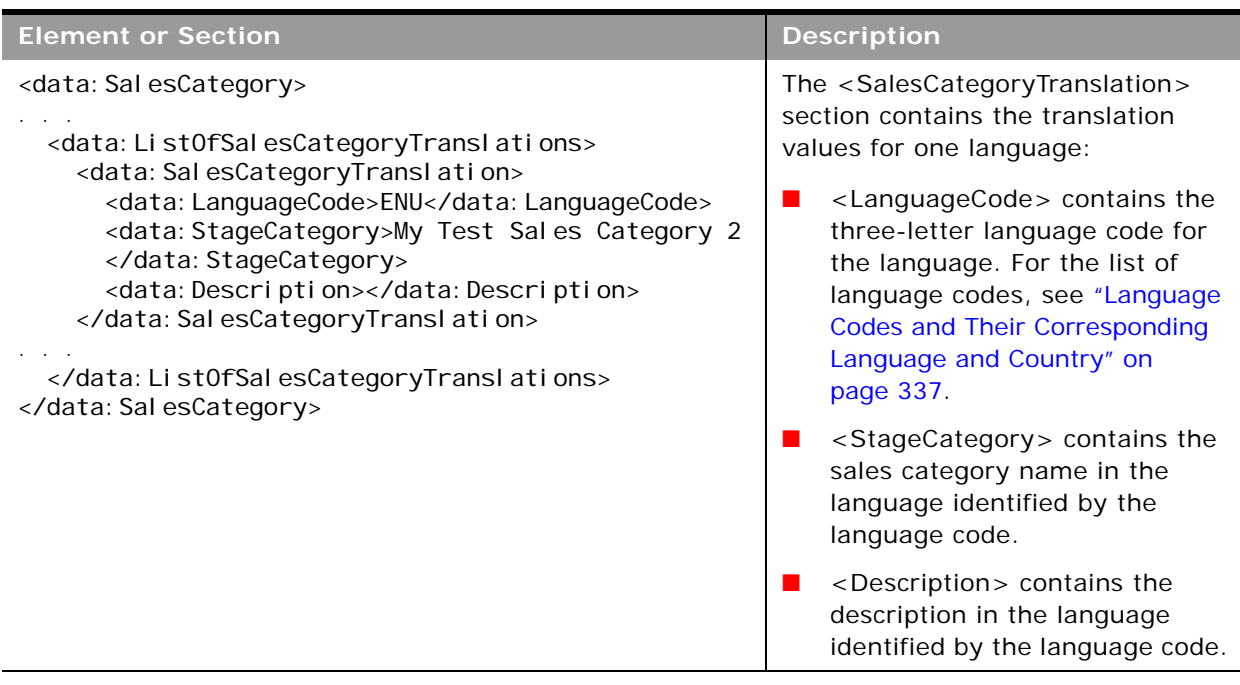

Table 80. Elements and Sections in the Sales Categories XML File

# <span id="page-298-0"></span>**Migrating Sales Categories**

The following topics describe how to use the Oracle Migration Tool On Demand client to migrate sales categories:

- ["Extracting a Single Sales Category" on page 299](#page-298-1)
- ["Extracting All Sales Categories" on page 300](#page-299-0)
- ["Updating or Inserting Sales Categories \(Upsert\)" on page 300](#page-299-1)

### <span id="page-298-1"></span>**Extracting a Single Sales Category**

This topic describes how to extract a single sales category from your Oracle CRM On Demand environment.

#### **Syntax**

The following is the syntax for using the Oracle Migration Tool On Demand client to extract a sales category:

```
migrationtool -u UserID -s ServerURL Read SalesCategory Order
```
where:

■ *UserID* is the user sign-in ID that has the appropriate privileges to run the Oracle Migration Tool On Demand client commands.

- ServerURL is the URL for the Oracle CRM On Demand server where your company resides.
- Order is the order number of the sales category.

The output XML file is named with the order number of the sales category that is extracted. For example, if you extract the sales category that has the order number 2, then the XML file is named 2.xml.

**NOTE:** The Oracle Migration Tool On Demand client requests your Oracle CRM On Demand password, which can be redirected (using the pipe command) to the client program from standard input; that is, from a file, from the command line, or from another program.

#### **Example of Extracting a Single Sales Category**

The following is an example of extracting a sales category that has the order number 2:

```
migrationtool -u UserID -s ServerURL Read SalesCategory 2
```
### <span id="page-299-0"></span>**Extracting All Sales Categories**

This topic describes how to extract all of the sales categories from your Oracle CRM On Demand environment.

#### **Syntax**

The following is the syntax for using the Oracle Migration Tool On Demand client to extract all of the sales categories:

migrationtool -u UserID -s ServerURL ReadAll SalesCategory

where:

- UserID is the user sign-in ID that has the appropriate privileges to run the Oracle Migration Tool On Demand client commands.
- ServerURL is the URL for the Oracle CRM On Demand server where your company resides.

The output XML file is named with the order number of the first sales category in the file. For example, if the first sales category has the order number 1, then the XML file is named 1.xml.

**NOTE:** The Oracle Migration Tool On Demand client requests your Oracle CRM On Demand password, which can be redirected (using the pipe command) to the client program from standard input; that is, from a file, from the command line, or from another program.

### <span id="page-299-1"></span>**Updating or Inserting Sales Categories (Upsert)**

This topic describes how to update a sales category (if it exists) or insert a sales category (if it does not exist) in your Oracle CRM On Demand environment (customer test environment or production).

#### **Syntax**

The following is the syntax for using the Oracle Migration Tool On Demand client to update a sales category (if it exists) or insert a sales category (if it does not exist):

migrationtool -u UserID -s ServerURL Upsert SalesCategory SalesCategoryXML

where:

- UserID is the user sign-in ID that has the appropriate privileges to run the Oracle Migration Tool On Demand client commands.
- ServerURL is the URL for the Oracle CRM On Demand server where your company resides.
- *SalesCategoryXML* is the fully qualified path name of the sales categories XML file, for example:

C:\MyFiles\1.xml

If the fully qualified path name contains any spaces, then it must be enclosed with quotation marks, for example:

migrationtool -u UserID -s ServerURL Upsert SalesCategory "C:\My Files\1.xml"

**NOTE:** The Oracle Migration Tool On Demand client requests your Oracle CRM On Demand password, which can be redirected (using the pipe command) to the client program from standard input; that is, from a file, from the command line, or from another program.

 $\overline{a}$ 

# **29 Migrating Modification Tracking Settings**

This chapter describes how to migrate your modification tracking settings using the Oracle Migration Tool On Demand client. It contains the following topics:

- [Modification Tracking Settings on page 303](#page-302-1)
- [Privileges Required for Migrating Modification Tracking Settings on page 304](#page-303-0)
- [Elements and Sections in the Modification Tracking Settings XML Output File on page 304](#page-303-1)
- [Migrating Modification Tracking Settings on page 304](#page-303-2)

# <span id="page-302-1"></span>**Modification Tracking Settings**

The modification tracking feature allows you to track run-time modifications to records of certain record types. You can use the Oracle Migration Tool On Demand client to migrate your modification tracking settings, and to enable or disable modification tracking for record types.

#### **Objects Supported for Modification Tracking**

In addition to tracking run-time modifications to record types such as Acccount, Contact, and so on, the modification tracking feature can also track changes to the lists of values for picklist fields. For more information about modification tracking, see *Oracle CRM On Demand Online Help*, which also provides a list of the record types that support modification tracking.

[Table 81](#page-302-0) describes the Oracle Migration Tool On Demand client commands used with modification tracking settings. These commands are case sensitive.

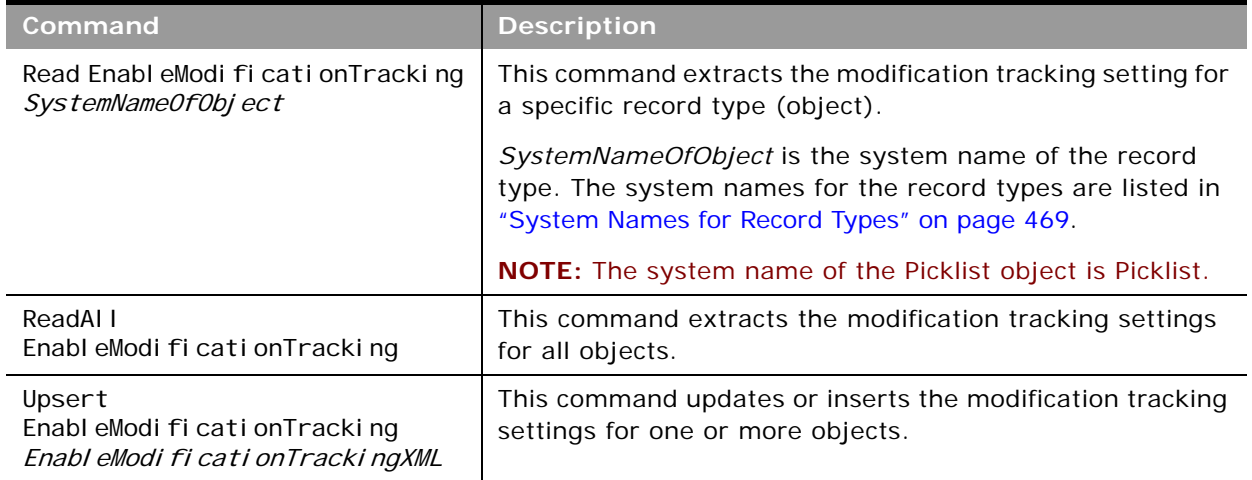

<span id="page-302-0"></span>Table 81. Commands Used with Modification Tracking Settings in Oracle Migration Tool On Demand

# <span id="page-303-0"></span>**Privileges Required for Migrating Modification Tracking Settings**

The following privileges are required for the user account running the Oracle Migration Tool On Demand client commands:

- For the Read and ReadAl I commands: Enable Web Services Access and Manage Modification Tracking.
- For the Upsert command: Enable Web Services Access, Manage Modification Tracking, Manage Roles and Access, and Manage Object Access for custom objects that have been set up in the company tenant, for example, Customize Application - Manage Custom Object 01, and so on.

For information about setting and checking privileges, see *Oracle CRM On Demand Online Help*.

## <span id="page-303-1"></span>**Elements and Sections in the Modification Tracking Settings XML Output File**

[Table 82](#page-303-3) describes the elements and sections in the modification tracking settings XML output file.

<span id="page-303-3"></span>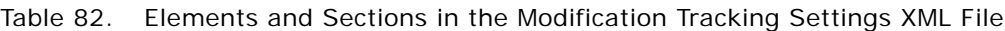

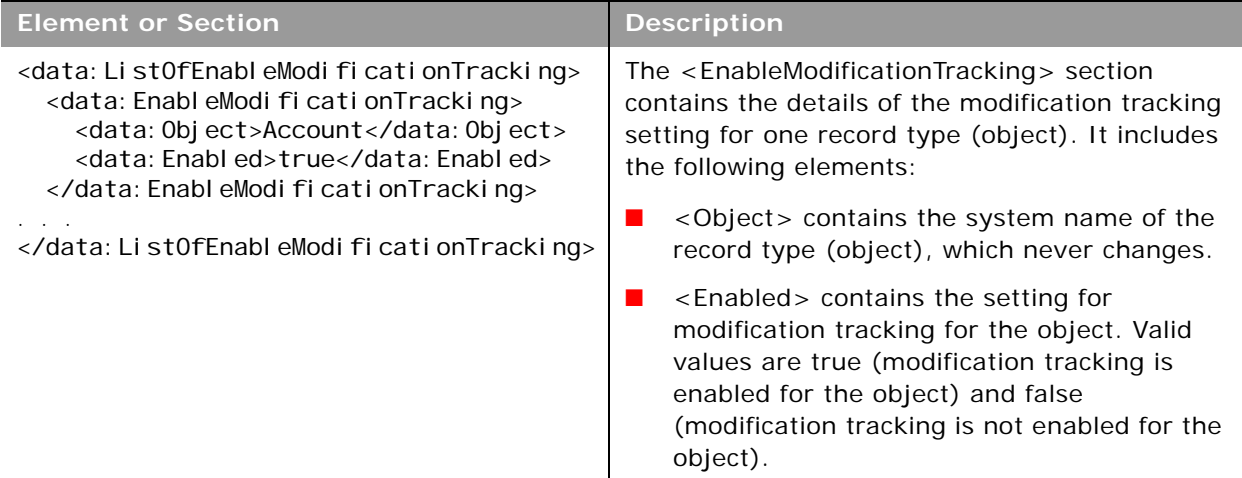

# <span id="page-303-2"></span>**Migrating Modification Tracking Settings**

The following topics describe how to use the Oracle Migration Tool On Demand client to migrate modification tracking settings:

- ["Extracting Modification Tracking Settings for a Single Object" on page 305](#page-304-0)
- ["Extracting Modification Tracking Settings for All Objects" on page 305](#page-304-1)

#### ■ ["Updating Modification Tracking Settings \(Upsert\)" on page 306](#page-305-0)

### <span id="page-304-0"></span>**Extracting Modification Tracking Settings for a Single Object**

This topic describes how to extract the modification tracking settings for a single object from the Oracle CRM On Demand server for your environment; that is, a customer test environment or production environment. The output from the extract is saved to a file and directory as follows:

migration tool install/repository/AssignmentRule/EnableModificationTracking/ RecordType.xml

#### **Syntax**

The following is the syntax for using the Oracle Migration Tool On Demand client to extract the modification tracking settings for a single object:

migrationtool -u UserID -s ServerURL Read EnableModificationTracking SystemNameOfObject

where:

- UserID is the user sign-in ID that has the appropriate privileges to run the Oracle Migration Tool On Demand client commands.
- *ServerURL* is the URL for the Oracle CRM On Demand server where your company resides.
- *SystemNameOfObject* is the system name of the object (record type) whose modification tracking settings you want to extract, for example, Account. The system names for the record types are listed in ["System Names for Record Types" on page 469.](#page-468-0)

**NOTE:** The Oracle Migration Tool On Demand client requests your Oracle CRM On Demand password, which can be redirected (using the pipe command) to the client program from standard input; that is, from a file, from the command line, or from another program.

#### **Example of Extracting Modification Tracking Settings for a Single Object**

The following is an example of extracting the modification tracking settings for a single object:

migrationtool -u *UserID* -s ServerURL Read EnableModificationTracking Account

**NOTE:** If the object name contains spaces, then it must be enclosed with quotation marks.

### <span id="page-304-1"></span>**Extracting Modification Tracking Settings for All Objects**

This topic describes how to extract the modification tracking settings for all objects from the Oracle CRM On Demand server for your environment; that is, a customer test environment or production environment. The output from the extract is saved to a single file in the following directory:

migration tool install/repository/AssignmentRule/EnableModificationTracking/

#### **Syntax**

The following is the syntax for using the Oracle Migration Tool On Demand client to extract the modification tracking settings for all objects:

migrationtool -u UserID -s ServerURL ReadAll EnableModificationTracking

where:

- *UserID* is the user sign-in ID that has the appropriate privileges to run the Oracle Migration Tool On Demand client commands.
- *ServerURL* is the URL for the Oracle CRM On Demand server where your company resides.

**NOTE:** The Oracle Migration Tool On Demand client requests your Oracle CRM On Demand password, which can be redirected (using the pipe command) to the client program from standard input; that is, from a file, from the command line, or from another program.

### <span id="page-305-0"></span>**Updating Modification Tracking Settings (Upsert)**

This topic describes how to update the modification tracking settings in your Oracle CRM On Demand environment (customer test environment or production).

#### **Syntax**

The following is the syntax for using the Oracle Migration Tool On Demand client to update the modification tracking settings:

```
migrationtool -u UserID -s ServerURL Upsert EnableModificationTracking
Enabl eModi fi cati onTrackingXML
```
where:

- *UserID* is the user sign-in ID that has the appropriate privileges to run the Oracle Migration Tool On Demand client commands.
- **B** *ServerURL* is the URL for the Oracle CRM On Demand server where your company resides.
- *EnableModificationTrackingXML* is the fully qualified path name of the modification tracking settings XML file, for example:

C:\My Files\Account.xml

If the fully qualified path name contains any spaces, then it must be enclosed with quotation marks, for example:

migrationtool -u UserID -s ServerURL Upsert EnableModificationTracking "C:\My Files\Account.xml"

**NOTE:** The Oracle Migration Tool On Demand client requests your Oracle CRM On Demand password, which can be redirected (using the pipe command) to the client program from standard input; that is, from a file, from the command line, or from another program.

#### **Example of Updating Modification Tracking Settings**

The following is an example of updating the modification tracking settings in your Oracle CRM On Demand server:

migrationtool -u UserID -s ServerURL Upsert EnableModificationTracking "C:\Oracle Migration Tool On Demand\repository\EnableModificationTracking\Account.xml"

**NOTE:** Quotation marks are required only if the fully qualified path name contains spaces.

 $\overline{a}$ 

# **30 Migrating Process Administration Configuration Data**

This chapter describes how to migrate process administration configuration data using the Oracle Migration Tool On Demand client. It contains the following topics:

- [Process Administration on page 309](#page-308-0)
- [Privileges Required for Migrating Process Administration Configuration Data on page 310](#page-309-0)
- [Elements and Sections in the Process Administration XML Output File on page 311](#page-310-0)
- [Migrating Process Administration Configuration Data on page 315](#page-314-0)

# <span id="page-308-0"></span>**Process Administration**

For certain record types, administrators can set up processes to prevent users, including external applications, from performing certain actions on records of that type when the records are in a particular state. Preventing users from performing certain actions in this way is referred to as *record locking.*

You can set up only one process for each of the record types that support process administration. For more information about process administration and the record types that support it, see *Oracle CRM On Demand Online Help*.

[Table 83](#page-309-1) describes the Oracle Migration Tool On Demand client commands used with process administration. These commands are case sensitive.

| Command                                                                    | <b>Description</b>                                                                                                    |
|----------------------------------------------------------------------------|----------------------------------------------------------------------------------------------------|
| Read ProcessAdministration<br>SystemNameOfObject<br>[ <i>ProcessName</i> ] | This command extracts the process administration<br>configuration data for a specific record type. You must<br>specify either a record type or a process name, or you<br>can optionally specify both. The parameters are as<br>follows:                                                                                                    |
|                                                                            | SystemNameOfObject is the system name of a<br>record type. If you specify a process name in the<br>command, then you do not need to specify a<br>record type, but you must include an empty value<br>for the SystemNameOfObject parameter. An<br>empty value is specified as a set of double<br>quotation marks (""). The system names for the<br>record types are listed in "System Names for<br>Record Types" on page 469. |
|                                                                            | ProcessName is the name of a process. This<br>parameter is optional if you specify a record type<br>in the command.                                                                                                    |
| ReadALL ProcessAdministration                                              | This command extracts the process administration<br>configuration data for all record types.                                                                                                    |
| Upsert ProcessAdministration<br>ProcessXML                                 | This command updates or inserts the process<br>administration configuration data for one record type.                                                                                                    |

<span id="page-309-1"></span>Table 83. Commands Used with Process Administration in Oracle Migration Tool On Demand

### <span id="page-309-0"></span>**Privileges Required for Migrating Process Administration Configuration Data**

The following privileges are required for the user account running the Oracle Migration Tool On Demand client commands:

- For the Read and ReadAll commands: Enable Web Services Access, and Process Administration.
- For the Upsert commands: Enable Web Services Access, and Process Administration.

For information about setting and checking privileges, see *Oracle CRM On Demand Online Help*.

# <span id="page-310-0"></span>**Elements and Sections in the Process Administration XML Output File**

[Table 84](#page-310-1) describes the elements and sections in the process administration XML output file.

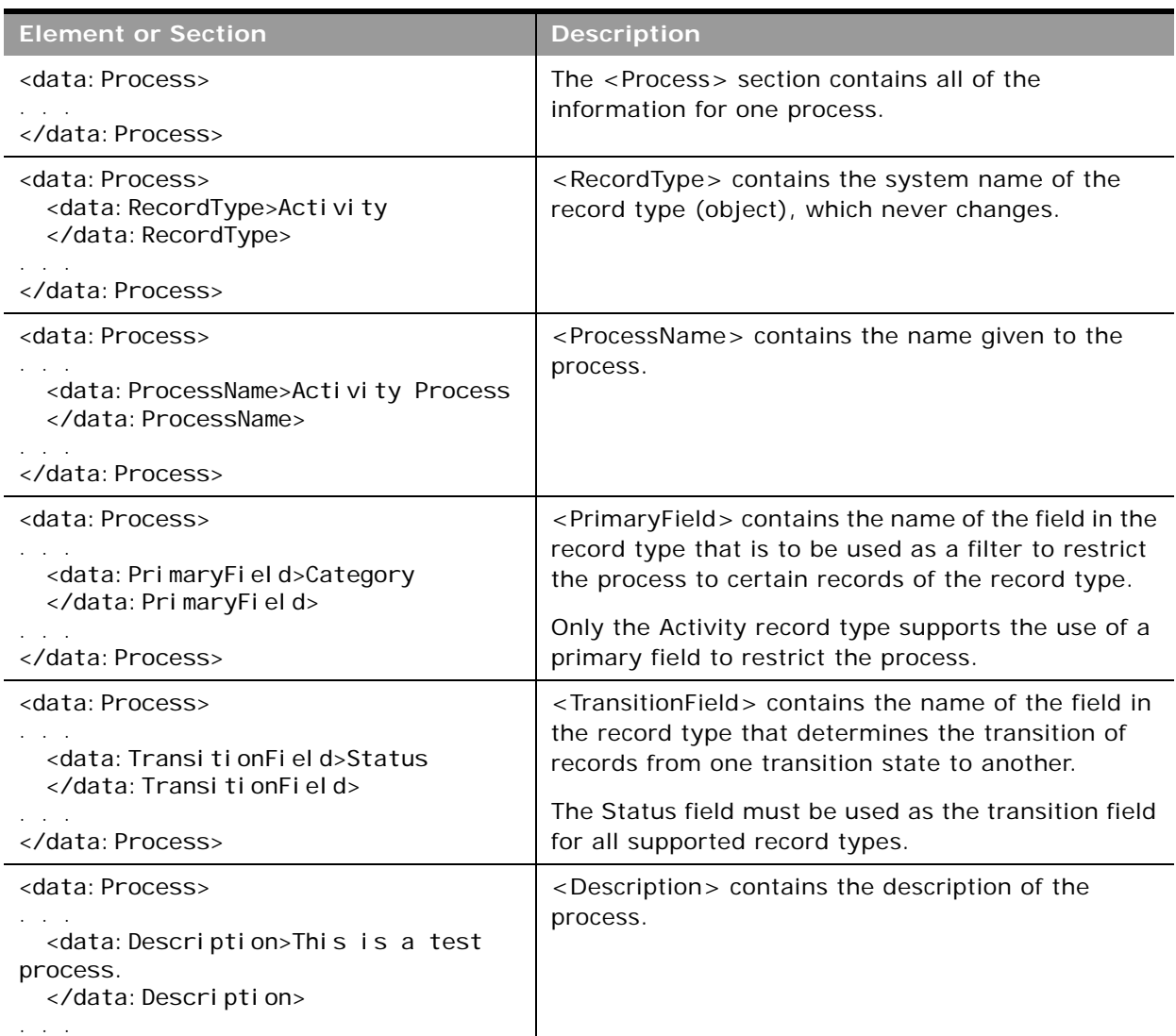

<span id="page-310-1"></span>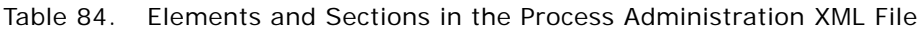

</data:Process>

| <b>Element or Section</b>                                                                                                    | <b>Description</b>                                                                                                    |
|----------------------------------------------------------------------------------------------------|----------------------------------------------------------------------------------------------------|
| <data: process=""><br/><data: order="">1</data:></data:>                                                                                                    | <order> indicates the order of this process within<br/>the processes for the record type. The Order field is<br/>set to 1 by default, and you cannot update the field<br/>to a different value.</order>                                                                                                    |
|                                                                                                    | NOTE: If you specify an invalid value, such as a<br>non-numeric string, for this element when you<br>insert or update a process, then an error is returned.                                                                                                    |
| <data: process=""><br/><data: defaul="" t="">true</data:><br/></data:>                                                                                                    | <default> indicates if the process is the default<br/>process for the record type (true). The Default field<br/>is set to true by default, and you cannot update the<br/>field value to false.</default>                                                                                                    |
| <data: process=""><br/><data: list0fprimaryvalues=""><br/><data: primaryvalues=""><br/><data: ue="" val="">Account Call<br/></data:><br/><br/><data: primaryvalues=""><br/><data: ue="" val="">Attendee Call<br/></data:><br/></data:><br/></data:></data:></data:> | The <listofprimaryvalues> section contains the<br/>values in the primary field that are valid for the<br/>process. A record will be locked by the process only<br/>if the value in the primary field on the record is set<br/>to one of the values specified within the<br/><listofprimaryvalues> section.</listofprimaryvalues></listofprimaryvalues> |
|                                                                                                    |                                                                                                    |
| <data: process=""><br/><data: li="" onstates="" st0ftransi="" ti=""><br/></data:><br/></data:>                                                                                                    | The <listoftransitionstates> section contains the<br/>details of the transition states for the process.</listoftransitionstates>                                                                                                    |
| <data: process=""></data:>                                                                                                    | The <transitionstates> section contains the details</transitionstates>                                                                                                    |
| <data: li="" onstates="" st0ftransi="" ti=""><br/><data: onstates="" ti="" transi=""></data:></data:>                                                                                                    | of one transition state for the process.                                                                                                    |
|                                                                                                    |                                                                                                    |
| <br>                                                                                                    |                                                                                                    |

Table 84. Elements and Sections in the Process Administration XML File

 $\mathcal{L}_{\mathcal{A}}$ 

 $\overline{\phantom{a}}$ 

| <b>Element or Section</b>                                                                                                    | <b>Description</b>                                                                                                    |
|----------------------------------------------------------------------------------------------------|----------------------------------------------------------------------------------------------------|
| <data: process=""><br/><data: list0ftransitionstates=""><br/><data: onstates="" ti="" transi=""><br/><data: state="">Deferred<br/></data:><br/></data:></data:></data:> | <state> contains the transition field value that<br/>identifies this transition state. Each transition field<br/>value can be used with only one transition state in<br/>the process.</state> |
|                                                                                                    | For upsert operations, the value in the <state><br/>element must match an existing picklist value in the</state>                                                                              |
| <br>                                                                                                    | Status field for the record type.                                                                                                    |
| <data: process=""></data:>                                                                                                    | <category> contains the name of the sales category</category>                                                                                                    |
| <data: li="" onstates="" st0ftransi="" ti=""><br/><data: transitionstates=""></data:></data:>                                                                           | that the transition state is associated with.                                                                                                    |
| <data: category="">Software<br/></data:>                                                                                                    |                                                                                                    |
|                                                                                                    |                                                                                                    |
| <br>                                                                                                    |                                                                                                    |
| <data: process=""></data:>                                                                                                    | <description> contains a description of the<br/>transition state.</description>                                                                                                    |
| <data: list0ftransitionstates=""><br/><data: transitionstates=""></data:></data:>                                                                                       |                                                                                                    |
| <data: description="">Test<br/></data:>                                                                                                    |                                                                                                    |
|                                                                                                    |                                                                                                    |
| <br>                                                                                                    |                                                                                                    |
| <data: process=""></data:>                                                                                                    | <created> contains the username of the user who</created>                                                                                                    |
| <data: li="" onstates="" st0ftransi="" ti=""><br/><data: onstates="" ti="" transi=""></data:></data:>                                                                   | created the transition state, and the date and time<br>the transition state was created.                                                                                                    |
| <data: created="">AB User 10/26/<br/>2012 10: 12: 40<br/></data:>                                                                                                    |                                                                                                    |
|                                                                                                    |                                                                                                    |
| <br>                                                                                                    |                                                                                                    |

Table 84. Elements and Sections in the Process Administration XML File

| <b>Element or Section</b>                                                                                                    | <b>Description</b>                                                                                                    |
|----------------------------------------------------------------------------------------------------|----------------------------------------------------------------------------------------------------|
| <data: process=""><br/><data: list0ftransitionstates=""><br/><data: transitionstates=""><br/><data: ed="" fi="" modi="">AB User 11/23/<br/>2016 11: 27: 40<br/></data:><br/></data:><br/></data:><br/></data:>              | <modified> contains the username of the user who<br/>last updated the transition state, and the date and<br/>time the transition state was last updated.</modified>                                                                                                    |
| <data: process=""><br/><data: list0ftransitionstates=""><br/><data: onstates="" ti="" transi=""><br/><data: condi="" on="" ti=""><br/><math>[</math>{Priority}]="3-Low"<br/></data:><br/><br/></data:><br/></data:></data:> | <condition> contains a condition that determines<br/>whether a record can move to this transition state.<br/><b>NOTE:</b> Do not use any calculated fields in the<br/>expression. Calculated fields are not supported in<br/>expressions in the Condition field on transition<br/>states.</condition> |
| <data: process=""><br/><data: list0ftransitionstates=""><br/><data: onstates="" ti="" transi=""><br/><data: errormessage=""><br/></data:><br/></data:><br/></data:><br/></data:>                                            | <errormessage> contains the text for the error<br/>message that appears if the condition that is set up<br/>for the transition state is not met when a user tries<br/>to move a record of the record type specified in the<br/>process to this transition state.</errormessage>                       |

Table 84. Elements and Sections in the Process Administration XML File

m.

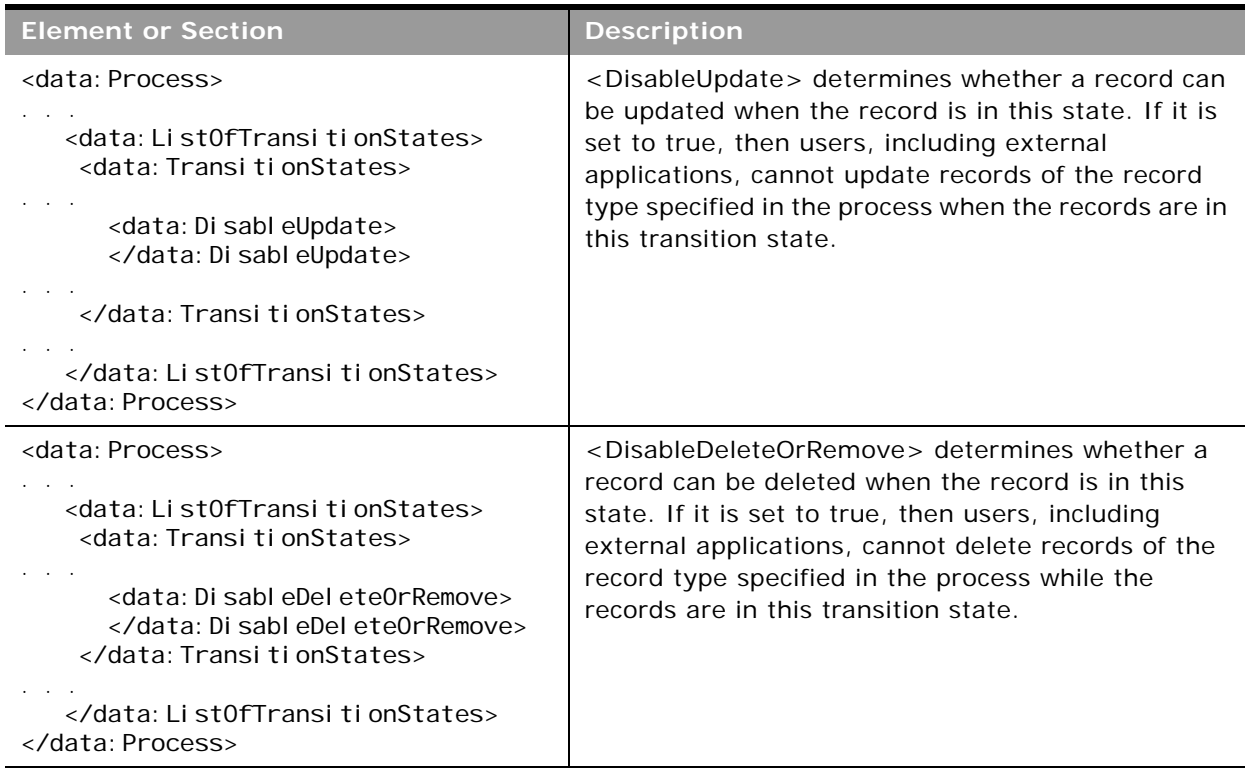

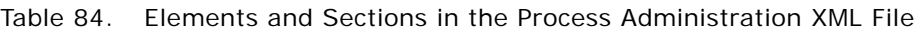

## <span id="page-314-0"></span>**Migrating Process Administration Configuration Data**

The following topics describe how to use the Oracle Migration Tool On Demand client to migrate process administration configuration data:

- ["Extracting a Process for a Single Object" on page 315](#page-314-1)
- ["Extracting Processes for All Objects" on page 316](#page-315-0)
- ["Updating or Inserting a Process \(Upsert\)" on page 317](#page-316-0)

**NOTE:** Back up your configuration data and all other relevant data before running the Oracle Migration Tool On Demand client.

### <span id="page-314-1"></span>**Extracting a Process for a Single Object**

This topic describes how to extract a process for a single object from the Oracle CRM On Demand server for your environment; that is, a customer test environment or production environment. The output from the extract is saved to a file and directory as follow:

migration tool install/repository/ProcessAdministration/RecordType.xml

#### **Syntax**

The following is the syntax for using the Oracle Migration Tool On Demand client to extract the process for a single object:

migrationtool -u UserID -s ServerURL Read ProcessAdministration SystemNameOfObject [ProcessName]

where:

- UserID is the user sign-in ID that has the appropriate privileges to run the Oracle Migration Tool On Demand client commands.
- ServerURL is the URL for the Oracle CRM On Demand server where your company resides.
- *SystemNameOfObject* is the system name of the object (record type) for which you want to extract the process, for example, Account. The system names for the record types are listed in ["System Names for Record Types" on page 469](#page-468-0). If you specify a process name in the command, then you do not need to specify a record type, but you must include an empty value for the *SystemNameOfObject* parameter. An empty value is specified as a set of double quotation marks ("").
- *ProcessName* is the name of the process that you want to extract. This parameter is optional if you specify a record type in the command.

**NOTE:** The Oracle Migration Tool On Demand client requests your Oracle CRM On Demand password, which can be redirected (using the pipe command) to the client program from standard input; that is, from a file, from the command line, or from another program.

### **Example of Extracting a Process for a Single Object**

The following is an example of extracting a process for a single object:

migrationtool -u UserID -s ServerURL Read ProcessAdministration Account "My Account Process"

**NOTE:** If the object name contains spaces, then it must be enclosed with quotation marks. Similarly, if the process name contains spaces, then it must be enclosed with quotation marks.

### <span id="page-315-0"></span>**Extracting Processes for All Objects**

This topic describes how to extract the processes for all objects from the Oracle CRM On Demand server for your environment; that is, a customer test environment or production environment.

#### **Syntax**

The following is the syntax for using the Oracle Migration Tool On Demand client to extract the processes for all objects:

```
migrationtool -u UserID -s ServerURL ReadAll ProcessAdministration
```
where:

- *UserID* is the user sign-in ID that has the appropriate privileges to run the Oracle Migration Tool On Demand client commands.
- ServerURL is the URL for the Oracle CRM On Demand server where your company resides.

**NOTE:** The Oracle Migration Tool On Demand client requests your Oracle CRM On Demand password, which can be redirected (using the pipe command) to the client program from standard input; that is, from a file, from the command line, or from another program.

### <span id="page-316-0"></span>**Updating or Inserting a Process (Upsert)**

This topic describes how to update a process (if it exists) or insert a process (if it does not exist) on your Oracle CRM On Demand environment (customer test environment or production).

#### **About the Upsert Operation**

The Upsert command inserts or updates a process based on the user key: <RecordType>.

Oracle CRM On Demand attempts to locate the process specified in the input file based on the user key. If a process exists for the specified record type, then the process is updated. If a process does not exist for the specified record type, then a new process is created for that record type.

The Upsert command inserts or updates a process transition state based on the user key: <State>.

Oracle CRM On Demand attempts to locate a process transition state in the input file based on the user key. If a match is located, then the transition state is updated. If Oracle CRM On Demand cannot locate a transition state based on the user key, then a new transition state is created for the process for the record type.

**NOTE:** The Read ProcessAdministration and ReadAll ProcessAdministration commands do not extract the field setup and related access control configuration data for transition states, and the Upsert ProcessAdministration command does not insert or update this configuration data. So, if you extract a process that has field setup and related access control configuration data, and if you then insert the extracted process in a different environment, then no field setup and related access control configuration data is inserted for the process. However, if the process already exists in the target environment, and if you update the process, then any existing field setup and related access control configuration data on the process remains unchanged.

#### **Syntax**

The following is the syntax for using the Oracle Migration Tool On Demand client to insert or update a process for an object:

migrationtool -u UserID -s ServerURL Upsert ProcessAdministration ProcessXML

where:

- UserID is the user sign-in ID that has the appropriate privileges to run the Oracle Migration Tool On Demand client commands.
- ServerURL is the URL for the Oracle CRM On Demand server where your company resides.

■ *ProcessXML* is the fully qualified path name of the process administration XML file, for example:

C:\My Files\Account.xml

 $\overline{a}$ 

If the fully qualified path name contains any spaces, then it must be enclosed with quotation marks, for example:

migrationtool -u *UserID* -s ServerURL Upsert ProcessAdministration "C:\My Files\Account.xml"

**NOTE:** The Oracle Migration Tool On Demand client requests your Oracle CRM On Demand password, which can be redirected (using the pipe command) to the client program from standard input; that is, from a file, from the command line, or from another program.

#### **Example of Updating or Inserting a Process**

The following is an example of updating a process (if it exists) or inserting the process (if it does not exist) in your Oracle CRM On Demand server:

migrationtool -u *UserID* -s *ServerURL* Upsert ProcessAdministration "C:\Oracle Migration Tool On Demand\repository\ProcessAdministration\Account.xml"

**NOTE:** Quotation marks are required only if the fully qualified path name contains spaces.

# **31 Replicating Configuration Data from a Source Environment to a Target Environment**

This chapter describes how to migrate all or selective configuration data from a source environment to a target environment of Oracle CRM On Demand. It contains the following topics:

- [Replicating All Configuration Data from a Source Environment to a Target Environment on page 319](#page-318-0)
- Replicating Selective Configuration Data from a Source Environment to a Target Environment on [page 327](#page-326-0)

### <span id="page-318-0"></span>**Replicating All Configuration Data from a Source Environment to a Target Environment**

This topic describes the Oracle Migration Tool On Demand client commands that you run to replicate all the configuration data from a source environment to a target environment of Oracle CRM On Demand.

**CAUTION:** Most components of Oracle CRM On Demand cannot revert to their original states by using the backup copies of the configuration data. For example, after a new access profile is inserted into the target environment, it cannot be removed by using the backup copy (that is, access profiles in Oracle CRM On Demand cannot be deleted). A backup copy of the configuration data provides a reference of the target environment before applying new configuration data.

**NOTE:** In the following examples, the Oracle Migration Tool On Demand client requests your Oracle CRM On Demand password, which can be redirected (using the pipe command) to the client program from standard input; that is, from a file, from the command line, or from another program.

#### *To replicate all configuration data from a source environment to a target environment*

**1** Open a command line window on the computer where you have installed the Oracle Migration Tool On Demand client, and navigate to the directory where you have installed it, for example:

C:\Oracle Migration Tool On Demand

**2** Back up the existing configuration data in the target environment by running the following commands:

migrationtool -u UserID -s TargetServer ReadAll AccessProfile migrationtool -u UserID -s TargetServer ReadAll ActionBarCustomWebApplet migrationtool -u UserID -s TargetServer ReadAll ActionBarLayout migrationtool -u UserID -s TargetServer ReadAll AssignmentRule

ä,

 $\overline{\phantom{0}}$ 

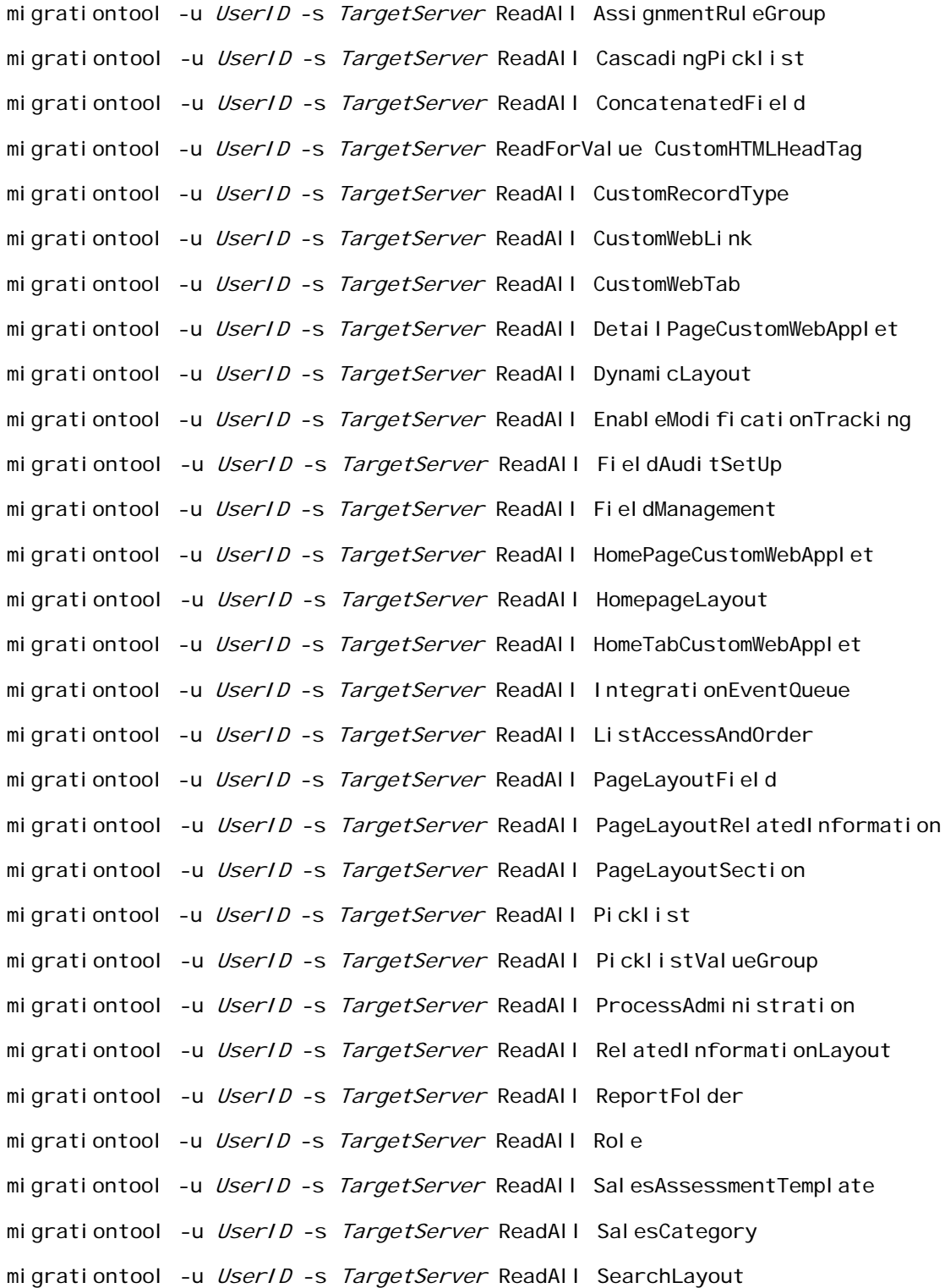

migrationtool -u UserID -s TargetServer ReadAll WorkflowRuleSet

where:

- *UserID* is the customer administration user's sign-in ID for the Oracle CRM On Demand target environment where the extraction occurs.
- *TargetServer* is the URL for the Oracle CRM On Demand target server for the target environment.

In addition, back up all workflow action sets for each of the object names and trigger events that exist on the target server:

migrationtool -u UserID -s TargetServer ReadForRuleSet WorkflowActionSet RecordType TriggerEvent [ParentRecordType]

For more details on extracting workflow action sets, see ["Extracting a Workflow Action or a](#page-243-0)  [Workflow Action Set" on page 244.](#page-243-0)

#### **3** Retrieve all configuration data from the source environment by running the following commands:

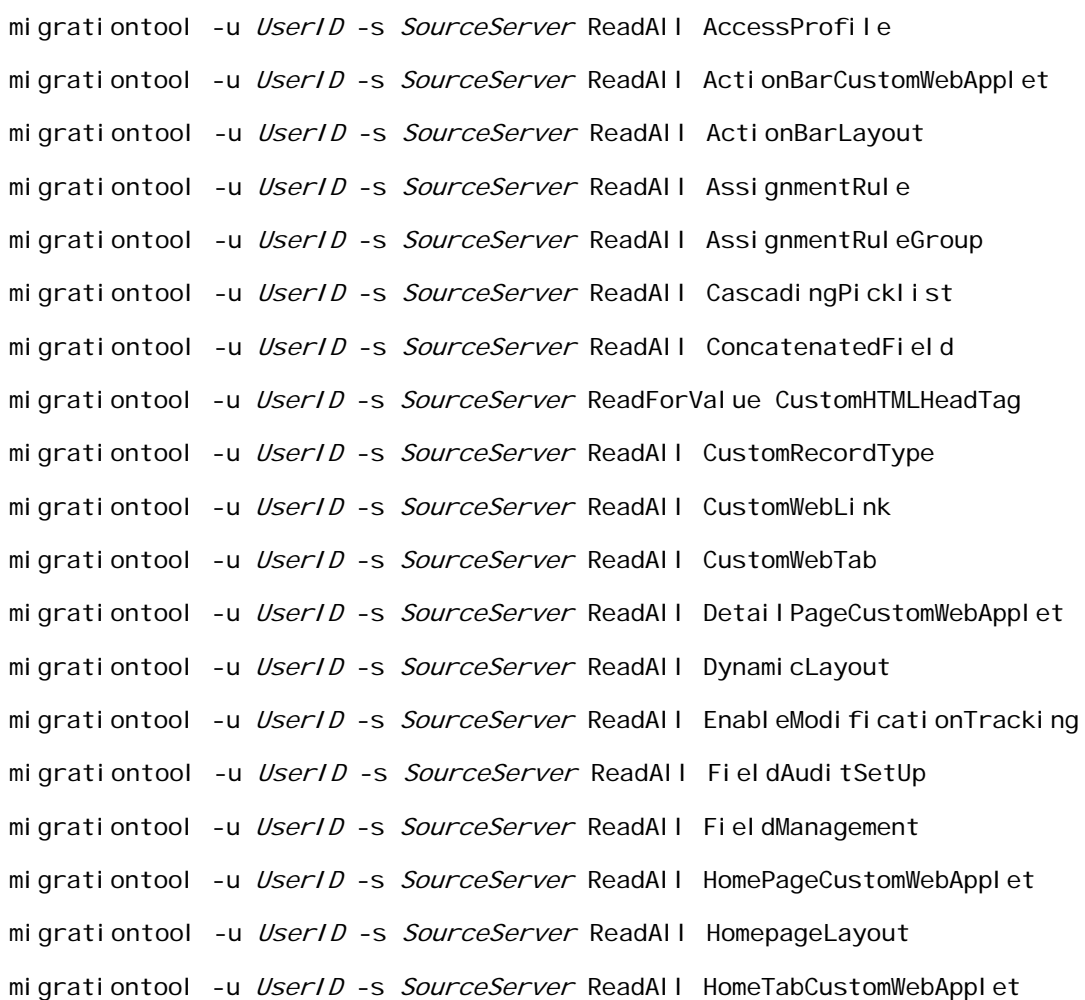

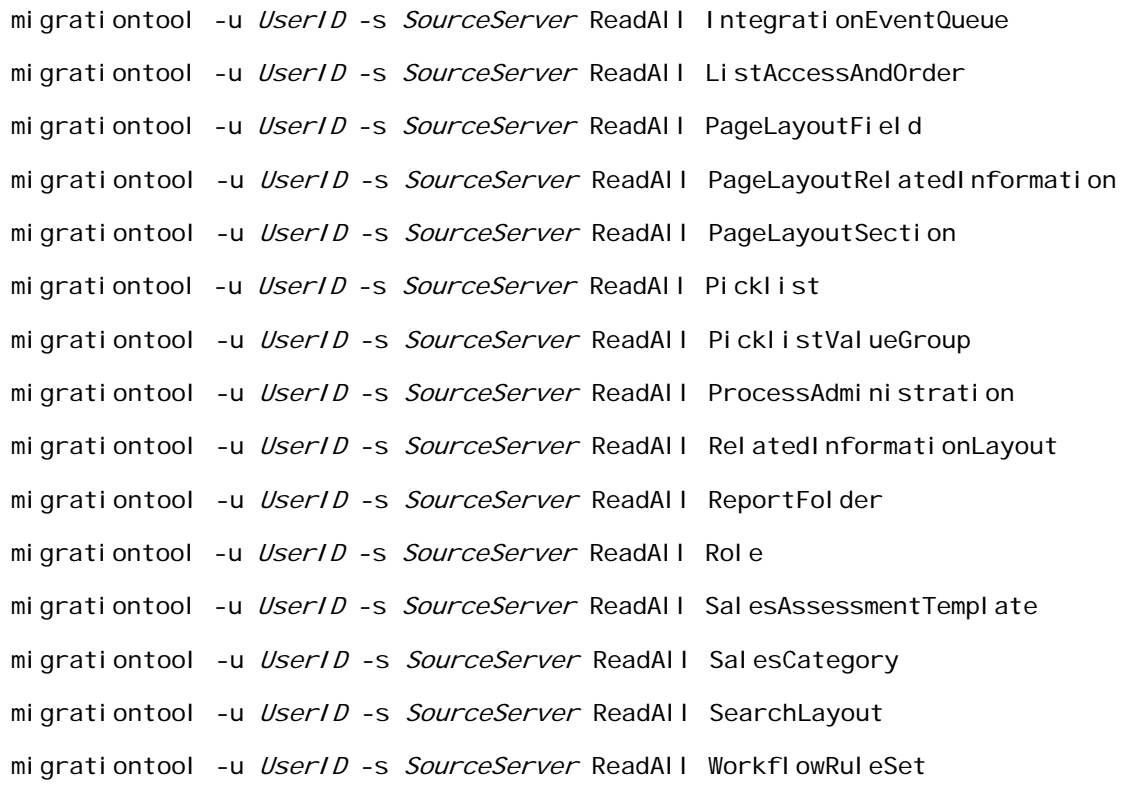

where:

- *UserID* is the customer administration user's sign-in ID for the Oracle CRM On Demand source environment where the extraction occurs.
- SourceServer is the URL for the Oracle CRM On Demand source server for the source environment.

In addition, extract all workflow action sets for each of the object names and trigger events that exist on the source server:

migrationtool -u *UserID* -s SourceServer ReadForRuleSet WorkflowActionSet RecordType TriggerEvent [ParentRecordType]

For more details on extracting workflow action sets, see ["Extracting a Workflow Action or a](#page-243-0)  [Workflow Action Set"](#page-243-0).

**4** Perform an Upsert operation (or an InsertOrUpdate operation, in the case of workflow rules and workflow actions) for each XML file to the target environment by running the following commands:

```
migrationtool -u UserID -s TargetServer Upsert CustomRecordType
Customi zedRecordTypeXML
migrationtool -u UserID -s TargetServer Upsert CustomWebTab CustomWebTabXML
migrationtool -u UserID -s TargetServer Upsert FieldManagement FieldManagementXML
migrationtool -u UserID -s TargetServer Upsert Picklist PicklistXML
```
migrationtool -u *UserID* -s *TargetServer* Upsert CascadingPicklist CascadingPicklistXML migrationtool -u *UserID -s TargetServer* Upsert PicklistValueGroup PicklistValueGroupXML migrationtool -u UserID -s TargetServer Upsert CustomWebLink CustomWebLinkXML migrationtool -u UserID -s TargetServer Upsert ConcatenatedField ConcatenatedFieldXML migrationtool -u *UserID* -s TargetServer Upsert ActionBarCustomWebApplet ActionBarCustomWebAppletXML migrationtool -u UserID -s TargetServer Upsert DetailPageCustomWebApplet Detail PageCustomWebAppletXML migrationtool -u UserID -s TargetServer Upsert HomepageCustomWebApplet HomepageCustomWebAppletXML migrationtool -u UserID -s TargetServer Upsert HomeTabCustomWebApplet HomeTabCustomWebAppletXML migrationtool -u *UserID -s TargetServer* Upsert SalesAssessmentTemplate SalesAssessmentScriptXML migrationtool -u UserID -s TargetServer Upsert HomepageLayout HomepageLayoutXML migrationtool -u UserID -s TargetServer Upsert ActionBarLayout ActionBarLayoutXML migrationtool -u UserID -s TargetServer Upsert RelatedInformationLayout RelatedInfoLayoutXML migrationtool -u UserID -s TargetServer Upsert AccessProfile AccessProfileXML migrationtool -u UserID -s TargetServer Upsert PageLayoutField PageLayoutFieldXML migrationtool -u *UserID* -s *TargetServer* Upsert PageLayoutRelatedInformation PageLayoutRelatedXML migrationtool -u *UserID* -s *TargetServer* Upsert PageLayoutSection PageLayoutSectionXML migrationtool -u UserID -s TargetServer Upsert DynamicLayout DynamicLayoutXML migrationtool -u UserID -s TargetServer Upsert SearchLayout SearchLayoutXML migrationtool -u UserID -s TargetServer Upsert Role RoleXML migrationtool -u UserID -s TargetServer Upsert IntegrationEventQueue IntegrationEventQueueXML migrationtool -u UserID -s TargetServer InsertOrUpdate WorkflowRules WorkflowRulesXML migrationtool -u UserID -s TargetServer InsertOrUpdate WorkflowActionSet WorkflowActionSetXML

migrationtool -u *UserID -s TargetServer* Upsert AssignmentRuleGroup AssignmentRuleGroupXML migrationtool -u *UserID -s TargetServer* Upsert AssignmentRule *AssignmentRuleXML* migrationtool -u UserID -s TargetServer Upsert ListAccessAndOrder ListAccessAndOrderXML migrationtool -u UserID -s TargetServer Upsert ReportFolder ReportFolderXML migrationtool -u UserID -s TargetServer Upsert CustomHTMLHeadTag CustomHTMLHeadTagXML migrationtool -u UserID -s TargetServer Upsert FieldAuditSetUp FieldAuditSetUpXML migrationtool -u UserID -s TargetServer Upsert SalesCategory SalesCategoryXML migrationtool -u UserID -s TargetServer Upsert EnableModificationTracking Enabl eModi fi cati onTrackingXML

migrationtool -u UserID -s TargetServer Upsert ProcessAdministration ProcessXML

where:

- *UserID* is the customer administration user's sign-in ID for the Oracle CRM On Demand environment where the Upsert operation occurs.
- *TargetServer* is the URL for the Oracle CRM On Demand target server for the target environment.
- *AccessProfileXML* is the fully qualified path name of the access profile XML file, for example, C:\Oracle Migration Tool On Demand\repository\AccessProfile\MyCustomProfile.xml
- *ActionBarCustomWebAppletXML* is the fully qualified path name of the Action bar customized Web applet XML file, for example, C: \My Files\MyActionBarCustomWebApplet.xml
- *ActionBarLayoutXML* is the fully qualified path name of the Action Bar layout XML file, for example, C:\My Files\MyActionBarLayout.xml
- *AssignmentRuleGroupXML* is the fully qualified path name of the assignment rule group XML file, for example, C:\Oracle Migration Tool On Demand\repository\AssignmentRuleGroup\Account\My AssignmentRuleGroup.xml
- *AssignmentRuleXML* is the fully qualified path name of the assignment rule XML file, for example, C:\Oracle Migration Tool On Demand\repository\AssignmentRule\Account\My AssignmentRuleGroup\My AssignmentRule1.xml
- *CascadingPicklistXML* is the fully qualified path name of the cascading picklist XML file, for example, C:\My Files\MyCascadingPicklist.xml
- *ConcatenatedFieldXML* is the fully qualified path name of the concatenated field XML file, for example, C:\My Files\MyConcatenatedField.xml
- CustomHTMLHeadTagXML is the fully qualified path name of the custom HTML head tag additions XML file, for example, C:\My Files\CustomHTMLHeadTag.xml
- *CustomizedRecordTypeXML* is the fully qualified path name of the customized record type XML file, for example, C:\Oracle Migration Tool On Demand\repository\CustomRecordType\My CustomRecordType.xml
- *CustomWebLinkXML* is the fully qualified path name of the custom Web link XML file, for example, C:\My Files\MyCustomWebLink.xml
- *CustomWebTabXML* is the fully qualified path name of the custom Web tab XML file, for example, C:\Oracle Migration Tool On Demand\repository\CustomWebTab\My CustomWwebTab.xml
- *DetailPageCustomWebAppletXML* is the fully qualified path name of the detail page customized Web applet XML file, for example, C:\My Files\MyDetailPageCustomWebApplet.xml
- *DynamicLayoutXML* is the fully qualified path name of the dynamic layout XML file, for example, C:\Oracle Migration Tool On Demand\repository\DynamicLayout\MyDynamicLayout.xml
- *EnableModificationTrackingXML* is the fully qualified path name of the modification tracking settings XML file, for example C:\Oracle Migration Tool On Demand\repository\EnableModificationTracking\Account.xml
- *FieldAuditSetUpXML* is the fully qualified path name of the field audit setup XML file, for example C:\My Files\Account.xml
- *FieldManagementXML* is the fully qualified path name of the field management XML file, for example, C:\Oracle Migration Tool On Demand\repository\FieldManagement\MyFieldManagement.xml
- *HomepageCustomWebAppletXML* is the fully qualified path name of the homepage customized Web applet XML file, for example, C:\My Files\MyHomePageCustomWebApplet.xml
- *HomepageLayoutXML* is the fully qualified path name of the homepage layout XML file, for example, C:\My Files\My HomepageLayout.xml
- *HomeTabCustomWebAppletXML* is the fully qualified path name of the Home tab customized Web applet XML file, for example, C: \My Files\MyHomeTabCustomWebApplet.xml
- *IntegrationEventQueueXML* is the fully qualified path name of the integration event queue XML file, for example, C:\My Files\MyIntegrationEventQueue.xml
- *ListAccessAndOrderXML* is the fully qualified path name of the list access and order layout XML file, for example C:\Oracle Migration Tool On Demand\repository\ListAccessAndOrder\Account\ExpertRole.xml
- *PageLayoutFieldXML* is the fully qualified path name of the page layout field information XML file for a specific object such as Account, for example, C:\My Files\PageLayoutFieldInformation\Account.xml
- *PageLayoutRelatedXML* is the fully qualified path name of the page layout related information XML file for a specific object such as Account, for example, C:\My Files\PageLayoutRelatedInformation\Account.xml
- *PageLayoutSectionXML* is the fully qualified path name of the page layout section XML file for a specific object such as Account, for example, C:\My Files\PageLayoutSection\Account.xml
- *PicklistXML* is the fully qualified path name of the picklist XML file, for example, C:\Oracle Migration Tool On Demand\repository\Picklist\MyPicklist.xml
- *PicklistValueGroupXML* is the fully qualified path name of the picklist value group XML file, for example, C:\My Files\MyPicklistValueGroup.xml
- *ProcessXML* is the fully qualified path name of the process administration XML file, for example, C:\My Files\Account.xml
- *RelatedInfoLayoutXML* is the fully qualified path name of the related information layout XML file, for example, C:\My Files\MyRelatedInfoLayout.xml
- *ReportFolderXML* is the fully qualified path name of the XML file for the role associations for a report folder, for example, C:\Oracle Migration Tool On Demand\repository\ReportFolder\MyFolder.xml
- *RoleXML* is the fully qualified path name of the role XML file, for example, C: \My Files\MyRole.xml
- *SalesAssessmentScriptXML* is the fully qualified path name of the sales assessment template XML file, for example, C:\My Files\MyAssessmentScript.xml
- *SalesCategoryXML* is the fully qualified path name of the sales category XML file, for example C:\My Files\1.xml
- *SearchLayoutXML* is the fully qualified path name of the search layout XML file, for example C:\Oracle Migration Tool On Demand\repository\SearchLayout\MyAccountSearchLayout.xml
- *WorkflowRulesXML* is the fully qualified path name of the workflow rules XML file, for example, C:\My Files\My WorkflowRules.xml
- *WorkflowActionSetXML* is the fully qualified path name of the workflow action set XML file, for example, C:\My Files\My WorkflowActionSet.xml

**NOTE:** The Upsert command must be run for each XML file that is retrieved from the source environment. For example, if ten access profile XML files are retrieved from the source environment, then ten Upsert operations (one for each XML file) are required.

### **Replicating Selective Configuration Data from a Source Environment to a Target Environment**

This topic describes the Oracle Migration Tool On Demand client commands that you run to replicate a subset of the configuration data from a source environment to a target environment of Oracle CRM On Demand.

**CAUTION:** Most components of Oracle CRM On Demand cannot revert to their original states by using the backup copies of the configuration data. For example, after a new access profile is inserted into the target environment, it cannot be removed by using the backup copy (that is, access profiles in Oracle CRM On Demand cannot be deleted). A backup copy of the configuration data provides a reference of the target environment before applying new configuration data.

**NOTE:** The Oracle Migration Tool On Demand client requests your Oracle CRM On Demand password, which can be redirected (using the pipe command) to the client program from standard input; that is, from a file, from the command line, or from another program.

#### *To replicate selective configuration data from a source environment to a target environment*

- **1** Open a command line window on the computer where you have installed Oracle Migration Tool On Demand client, and navigate to the directory where you have installed it, (for example, C:\Oracle Migration Tool On Demand).
- **2** Back up the configuration data that you want to change or update on the target environment by running the following command:

```
migrationtool -u UserID -s TargetServer ReadAll Type
```
where:

- *UserID* is the user sign-in ID that has the appropriate privileges to run the Oracle Migration Tool On Demand client commands.
- TargetServer is the URL for the Oracle CRM On Demand target server for the target environment.
- *Type* is the type of configuration data to be extracted from the target environment. It can be one of the following values:
	- ❏ **AccessProfile.** For Oracle CRM On Demand access profile configuration data.
	- ❏ **ActionBarCustomWebApplet.** For Oracle CRM On Demand Action bar Web applet configuration data.
	- ❏ **ActionBarLayout.** For Oracle CRM On Demand Action bar layout configuration data.
	- ❏ **AssignmentRuleGroup.** For Oracle CRM On Demand assignment rule groups.
	- ❏ **AssignmentRules.** For Oracle CRM On Demand assignment rules.
	- ❏ **CascadingPicklist.** For Oracle CRM On Demand cascading picklist configuration data.
	- ❏ **ConcatenatedField.** For Oracle CRM On Demand concatenated field configuration data.
- ❏ **CustomRecordType.** For Oracle CRM On Demand record type configuration data.
- ❏ **CustomWebLink.** For Oracle CRM On Demand customized Web link field configuration data.
- ❏ **CustomWebTab.** For Oracle CRM On Demand Web tab configuration data.
- ❏ **DetailPageCustomWebApplet.** For Oracle CRM On Demand detail page Web applet configuration data.
- ❏ **DynamicLayout.** For Oracle CRM On Demand dynamic layout configuration data.
- ❏ **EnableModificationTracking.** For Oracle CRM On Demand modification tracking settings.
- ❏ **FieldAuditSetup.** For Oracle CRM On Demand field audit setup configuration data.
- ❏ **FieldManagement.** For Oracle CRM On Demand field configuration data.
- ❏ **HomePageCustomWebApplet.** For Oracle CRM On Demand homepage Web applet configuration data.
- ❏ **HomepageLayout.** For Oracle CRM On Demand homepage layout configuration data.
- ❏ **HomeTabCustomWebApplet.** For Oracle CRM On Demand Home tab Web applet configuration data.
- ❏ **IntegrationEventQueue.** For Oracle CRM On Demand integration event queue configuration data.
- ❏ **ListAccessAndOrder.** For Oracle CRM On Demand list access and order layouts.
- ❏ **PageLayoutField.** For Oracle CRM On Demand page layout field configuration data.
- ❏ **PageLayoutRelatedInformation.** For Oracle CRM On Demand page layout related information configuration data.
- ❏ **PageLayoutSection.** For Oracle CRM On Demand page layout section configuration data.
- ❏ **Picklist.** For Oracle CRM On Demand customized picklist configuration data.
- ❏ **PicklistValueGroup.** For Oracle CRM On Demand picklist value group configuration data.
- ❏ **ProcessAdministration.** For Oracle CRM On Demand process adminstration configuration data.
- ❏ **RelatedInformationLayout.** For Oracle CRM On Demand related information configuration data.
- ❏ **ReportFolder.** For Oracle CRM On Demand role associations for report folders.
- ❏ **Role.** For Oracle CRM On Demand role configuration data.
- ❏ **SalesAssessmentTemplate.** For Oracle CRM On Demand sales assessment template configuration data.
- ❏ **SalesCategory.** For Oracle CRM On Demand field sales category configuration data.
- ❏ **SearchLayout.** For Oracle CRM On Demand search layout configuration data.
- ❏ **WorkflowActionSet.** For Oracle CRM On Demand workflow actions configuration data.
- ❏ **WorkflowRuleSet.** For Oracle CRM On Demand workflow rules configuration data.

**NOTE:** You can use any third-party application of your choice to store a history of changes, for example, IBM® Rational® ClearCase®.

**3** If you want to back up the custom HTML head tag additions from the target server, run the following command:

migrationtool -u UserID -s TargetServer ReadForValue CustomHTMLHeadTag

- **4** Retrieve the required configuration data from the source environment by running one of the following commands:
	- ❏ migrationtool -u UserID -s SourceServer ReadAll Type
	- ❏ migrationtool -u UserID -s SourceServer Read Type MetadataFilename

where:

- *UserID* is the customer administration user's sign-in ID for the Oracle CRM On Demand source environment where the extraction occurs.
- SourceServer is the URL for the Oracle CRM On Demand source server for the source environment.
- *Type* is the type of configuration data to be extracted from the target environment. It can be one of the following values:
	- ❏ **AccessProfile.** For Oracle CRM On Demand access profile configuration data.
	- ❏ **ActionBarCustomWebApplet.** For Oracle CRM On Demand Action bar Web applet configuration data.
	- ❏ **ActionBarLayout.** For Oracle CRM On Demand Action bar layout configuration data.
	- ❏ **AssignmentRuleGroup.** For Oracle CRM On Demand assignment rule groups.
	- ❏ **AssignmentRules.** For Oracle CRM On Demand assignment rules.
	- ❏ **CascadingPicklist.** For Oracle CRM On Demand cascading picklist configuration data.
	- ❏ **ConcatenatedField.** For Oracle CRM On Demand concatenated field configuration data.
	- ❏ **CustomRecordType.** For Oracle CRM On Demand record type configuration data.
	- ❏ **CustomWebLink.** For Oracle CRM On Demand customized Web link field configuration data.
	- ❏ **CustomWebTab.** For Oracle CRM On Demand Web tab configuration data.
	- ❏ **DetailPageCustomWebApplet.** For Oracle CRM On Demand detail page Web applet configuration data.
	- ❏ **DynamicLayout.** For Oracle CRM On Demand dynamic layout configuration data.
	- ❏ **EnableModificationTracking.** For Oracle CRM On Demand modification tracking settings.
	- ❏ **FieldAuditSetup.** For Oracle CRM On Demand field audit setup configuration data.
- ❏ **FieldManagement.** For Oracle CRM On Demand field configuration data.
- ❏ **HomePageCustomWebApplet.** For Oracle CRM On Demand homepage Web applet configuration data.
- ❏ **HomepageLayout.** For Oracle CRM On Demand homepage layout configuration data.
- ❏ **HomeTabCustomWebApplet.** For Oracle CRM On Demand Home tab Web applet configuration data.
- ❏ **IntegrationEventQueue.** For Oracle CRM On Demand integration event queue configuration data.
- ❏ **ListAccessAndOrder.** For Oracle CRM On Demand list access and order layouts.
- ❏ **PageLayoutField.** For Oracle CRM On Demand page layout field configuration data.
- ❏ **PageLayoutRelatedInformation.** For Oracle CRM On Demand page layout related information configuration data.
- ❏ **PageLayoutSection.** For Oracle CRM On Demand page layout section configuration data.
- ❏ **Picklist.** For Oracle CRM On Demand customized picklist configuration data.
- ❏ **PicklistValueGroup.** For Oracle CRM On Demand picklist value group configuration data.
- ❏ **ProcessAdministration.** For Oracle CRM On Demand process administration configuration data.
- ❏ **RelatedInformationLayout.** For Oracle CRM On Demand related information configuration data.
- ❏ **ReportFolder.** For Oracle CRM On Demand role associations for report folders.
- ❏ **Role.** For Oracle CRM On Demand role configuration data.
- ❏ **SalesAssessmentTemplate.** For Oracle CRM On Demand sales assessment template configuration data.
- ❏ **SalesCategory.** For Oracle CRM On Demand field sales category configuration data.
- ❏ **SearchLayout.** For Oracle CRM On Demand search layout configuration data.
- ❏ **WorkflowActionSet.** For Oracle CRM On Demand workflow actions configuration data.
- ❏ **WorkflowRuleSet.** For Oracle CRM On Demand workflow rules configuration data.
- *MetadataFilename* is the name of the configuration data XML file to be retrieved, for example, for an access profile, use:
	- C:\Oracle Migration Tool On Demand\resources\template\AccessProfile.xml

**NOTE:** Running the ReadAll command is a simpler way to obtain the configuration data that you require if you are planning to replicate a subset of configuration data from the source environment. For example, if you are replicating ten access profiles out of twenty, then you can run one ReadAll command. However, performing a Read command is a way of retrieving the exact configuration data that you require.

**5** If you want to extract the custom HTML head tag additions from the source server, run the following command:

migrationtool -u UserID -s SourceServer ReadForValue CustomHTMLHeadTag

**6** Perform an Upsert operation (or an InsertOrUpdate operation, in the case of workflow rules and workflow actions) for the required XML file to the target environment by running the following commands, as applicable:

migrationtool -u UserID -s TargetServer Upsert CustomRecordType Customi zedRecordTypeXML migrationtool -u UserID -s TargetServer Upsert CustomWebTab CustomWebTabXML migrationtool -u UserID -s TargetServer Upsert FieldManagement FieldManagementXML migrationtool -u UserID -s TargetServer Upsert Picklist PicklistXML migrationtool -u UserID -s TargetServer Upsert CascadingPicklist CascadingPicklistXML migrationtool -u UserID -s TargetServer Upsert PicklistValueGroup PicklistValueGroupXML migrationtool -u UserID -s TargetServer Upsert CustomWebLink CustomWebLinkXML migrationtool -u *UserID -s TargetServer* Upsert ConcatenatedField ConcatenatedFieldXML migrationtool -u UserID -s TargetServer Upsert ActionBarCustomWebApplet ActionBarCustomWebAppletXML migrationtool -u UserID -s TargetServer Upsert DetailPageCustomWebApplet Detail PageCustomWebAppletXML migrationtool -u UserID -s TargetServer Upsert HomepageCustomWebApplet HomepageCustomWebAppletXML migrationtool -u UserID -s TargetServer Upsert HomeTabCustomWebApplet HomeTabCustomWebAppletXML migrationtool -u UserID -s TargetServer Upsert SalesAssessmentTemplate SalesAssessmentScriptXML migrationtool -u UserID -s TargetServer Upsert HomepageLayout HomepageLayoutXML migrationtool -u UserID -s TargetServer Upsert ActionBarLayout ActionBarLayoutXML migrationtool -u UserID -s TargetServer Upsert RelatedInformationLayout RelatedInfoLayoutXML migrationtool -u *UserID -s TargetServer* Upsert AccessProfile *AccessProfileXML* migrationtool -u UserID -s TargetServer Upsert PageLayoutField PageLayoutFieldXML migrationtool -u UserID -s TargetServer Upsert PageLayoutRelatedInformation PageLayoutRelatedXML

migrationtool -u *UserID* -s *TargetServer* Upsert PageLayoutSection PageLayoutSectionXML migrationtool -u UserID -s TargetServer Upsert DynamicLayout DynamicLayoutXML migrationtool -u UserID -s TargetServer Upsert SearchLayout SearchLayoutXML migrationtool -u UserID -s TargetServer Upsert Role RoleXML migrationtool -u UserID -s TargetServer Upsert IntegrationEventQueue IntegrationEventQueueXML migrationtool -u UserID -s TargetServer InsertOrUpdate WorkflowRules WorkflowRulesXML migrationtool -u *UserID* -s TargetServer InsertOrUpdate WorkflowActionSet WorkflowActionSetXML migrationtool -u UserID -s TargetServer Upsert AssignmentRuleGroup AssignmentRuleGroupXML migrationtool -u UserID -s TargetServer Upsert AssignmentRule AssignmentRuleXML migrationtool -u UserID -s TargetServer Upsert ListAccessAndOrder ListAccessAndOrderXML migrationtool -u UserID -s TargetServer Upsert ReportFolder ReportFolderXML migrationtool -u UserID -s TargetServer Upsert CustomHTMLHeadTag CustomHTMLHeadTagXML migrationtool -u UserID -s TargetServer Upsert FieldAuditSetUp FieldAuditSetUpXML migrationtool -u UserID -s TargetServer Upsert SalesCategory SalesCategoryXML migrationtool -u UserID -s TargetServer Upsert EnableModificationTracking EnableModificationTrackingXML migrationtool -u UserID -s TargetServer Upsert ProcessAdministration ProcessXML

where:

- *UserID* is the customer administration user's sign-in ID for the Oracle CRM On Demand environment where the Upsert operation occurs.
- *TargetServer* is the URL for the Oracle CRM On Demand target server for the target environment.
- *AccessProfileXML* is the fully qualified path name of the access profile XML file, for example, C:\Oracle Migration Tool On Demand\repository\AccessProfile\MyCustomProfile.xml
- *ActionBarCustomWebAppletXML* is the fully qualified path name of the Action bar customized Web applet XML file, for example, C: \My Files\MyActionBarCustomWebApplet.xml
- *ActionBarLayoutXML* is the fully qualified path name of the Action Bar layout XML file, for example, C:\My Files\MyActionBarLayout.xml
- *AssignmentRuleGroupXML* is the fully qualified path name of the assignment rule group XML file, for example, C:\Oracle Migration Tool On Demand\repository\AssignmentRuleGroup\Account\My AssignmentRuleGroup.xml
- *AssignmentRuleXML* is the fully qualified path name of the assignment rule XML file, for example, C:\Oracle Migration Tool On Demand\repository\AssignmentRule\Account\My AssignmentRuleGroup\My AssignmentRule1.xml
- *CascadingPicklistXML* is the fully qualified path name of the cascading picklist XML file, for example, C:\My Files\MyCascadingPicklist.xml
- *CascadingPicklistXML* is the fully qualified path name of the cascading picklist XML file, for example, C:\My Files\MyCascadingPicklist.xml
- *ConcatenatedFieldXML* is the fully qualified path name of the concatenated field XML file, for example, C:\My Files\MyConcatenatedField.xml
- *CustomHTMLHeadTagXML* is the fully qualified path name of the custom HTML head tag additions XML file, for example, C:\My Files\CustomHTMLHeadTag.xml
- *CustomizedRecordTypeXML* is the fully qualified path name of the customized record type XML file, for example, C:\Oracle Migration Tool On Demand\repository\CustomRecordType\My CustomRecordType.xml
- *CustomWebLinkXML* is the fully qualified path name of the custom Web link XML file, for example, C:\My Files\MyCustomWebLink.xml
- *CustomWebTabXML* is the fully qualified path name of the custom Web tab XML file, for example, C:\Oracle Migration Tool On Demand\repository\CustomWebTab\My CustomWwebTab.xml
- *DetailPageCustomWebAppletXML* is the fully qualified path name of the detail page customized Web applet XML file, for example, C:\My Files\MyDetailPageCustomWebApplet.xml
- *DynamicLayoutXML* is the fully qualified path name of the dynamic layout XML file, for example, C:\Oracle Migration Tool On Demand\repository\DynamicLayout\My DynamicLayout.xml
- *EnableModificationTrackingXML* is the fully qualified path name of the modification tracking settings XML file, for example C:\Oracle Migration Tool On Demand\repository\EnableModificationTracking\Account.xml
- *FieldAuditSetUpXML* is the fully qualified path name of the field audit setup XML file, for example C:\My Files\Account.xml
- *Field ManagementXML* is the fully qualified path name of the field management XML file, for example, C:\Oracle Migration Tool On Demand\repository\FieldManagement\MyFieldManagement.xml
- *HomepageCustomWebAppletXML* is the fully qualified path name of the homepage customized Web applet XML file, for example, C:\My Files\MyHomePageCustomWebApplet.xml
- *HomepageLayoutXML* is the fully qualified path name of the homepage layout XML file, for example, C:\My Files\My HomepageLayout.xml
- *HomeTabCustomWebAppletXML* is the fully qualified path name of the Home tab customized Web applet XML file, for example, C: \My Files\MyHomeTabCustomWebApplet.xml
- *IntegrationEventQueueXML* is the fully qualified path name of the integration event queue XML file, for example*,* C:\Oracle Migration Tool On Demand\repository\IntegrationEventQueue\MyIntegrationEventQueue.xml
- *ListAccessAndOrderXML* is the fully qualified path name of the list access and order layout XML file, for example C:\Oracle Migration Tool On Demand\repository\ListAccessAndOrder\Account\ExpertRole.xml
- *PageLayoutFieldXML* is the fully qualified path name of the page layout field information XML file for a specific object such as Account, for example, C:\My Files\PageLayoutFieldInformation\Account.xml
- *PageLayoutRelatedXML* is the fully qualified path name of the page layout related information XML file for a specific object such as Account, for example, C:\My Files\PageLayoutRelatedInformation\Account.xml
- *PageLayoutSectionXML* is the fully qualified path name of the page layout section XML file for a specific object such as Account, for example, C:\My Files\PageLayoutSection\Account.xml
- *PicklistXML* is the fully qualified path name of the picklist XML file, for example, C:\Oracle Migration Tool On Demand\repository\Picklist\MyPicklist.xml
- *PicklistValueGroupXML* is the fully qualified path name of the picklist value group XML file, for example, C:\My Files\MyPicklistValueGroup.xml
- *ProcessXML* is the fully qualified path name of the process administration XML file, for example, C:\My Files\Account.xml
- *RelatedInfoLayoutXML* is the fully qualified path name of the related information layout XML file, for example, C:\My Files\MyRelatedInfoLayout.xml
- *ReportFolderXML* is the fully qualified path name of the XML file of the role associations for a report folder, for example, C:\Oracle Migration Tool On Demand\repository\ReportFolder\MyFolder.xml
- *RoleXML* is the fully qualified path name of the role XML file, for example, C: \My Files\MyRole.xml
- *SalesAssessmentScriptXML* is the fully qualified path name of the sales assessment template XML file, for example, C:\My Files\MyAssessmentScript.xml
- *SalesCategoryXML* is the fully qualified path name of the sales category XML file, for example C:\My Files\1.xml
- *SearchLayoutXML* is the fully qualified path name of the search layout XML file, for example C:\Oracle Migration Tool On Demand\repository\SearchLayout\MyAccountSearchLayout.xml
- WorkflowRulesXML is the fully qualified path name of the workflow rules XML file, for example, C:\My Files\My WorkflowRules.xml

■ *WorkflowActionSetXML* is the fully qualified path name of the workflow action set XML file, for example, C:\My Files\My WorkflowActionSet.xml

**NOTE:** The Upsert command must be run for each XML file that is retrieved from the source environment. For example, if ten access profile XML files are retrieved from the source, then ten Upsert operations (one for each XML file) are required.

# **A Language Codes**

This appendix contains the following topic:

■ [Language Codes and Their Corresponding Language and Country on page 337](#page-336-1)

## <span id="page-336-1"></span>**Language Codes and Their Corresponding Language and Country**

[Table 85](#page-336-0) lists the three-letter language codes in Oracle CRM On Demand and their corresponding languages.

| <b>Three-Letter</b><br>Language<br>Code | Language and<br>country | Language<br>Code | Language              | Country              |
|-----------------------------------------|-------------------------|------------------|-----------------------|----------------------|
| DEU                                     | $de$ $DE$               | de               | German                | Germany              |
| <b>ENG</b>                              | $en_GB$                 | en               | English               | United Kingdom       |
| ENU                                     | en_US                   | en               | English               | <b>United States</b> |
| <b>ESN</b>                              | es_ES                   | es               | Spanish               | Spain                |
| <b>FRA</b>                              | $fr_F$ R                | fr               | French                | France               |
| <b>ITA</b>                              | $it$ _IT                | it               | Italian               | Italy                |
| <b>JPN</b>                              | ja_JP                   | ja               | Japanese              | Japan                |
| <b>KOR</b>                              | ko_KR                   | ko               | Korean                | Korea                |
| <b>PTG</b>                              | pt_PT                   | pt               | Portuguese            | Portugal             |
| <b>THA</b>                              | $th$ _TH                | th               | Thai                  | Thailand             |
| <b>CHS</b>                              | zh_CN                   | zh               | Chinese (Simplified)  | China                |
| <b>CHT</b>                              | zh_TW                   | zh               | Chinese (Traditional) | Taiwan               |
| <b>NLD</b>                              | $nl$ <sub>_NL</sub>     | nl               | Dutch                 | <b>Netherlands</b>   |
| <b>DAN</b>                              | da_DK                   | da               | Danish                | Denmark              |
| <b>FIN</b>                              | $fi_F$                  | fi               | Finnish               | Finland              |
| <b>PLK</b>                              | $pl$ $PL$               | pl               | Polish                | Poland               |
| <b>RUS</b>                              | ru_RU                   | ru               | Russian               | Russia               |

<span id="page-336-0"></span>Table 85. Three-Letter Language Codes and Their Corresponding Language and Country

| Three-Letter<br>Language<br>Code | Language and<br>country | Language<br>Code | Language   | Country |
|----------------------------------|-------------------------|------------------|------------|---------|
| <b>SVE</b>                       | sv SE                   | <b>SV</b>        | Swedish    | Sweden  |
| <b>PTB</b>                       | pt BR                   | pt               | Portuguese | Brazil  |
| <b>NOR</b>                       | no NO                   | no               | Norwegian  | Norway  |
| <b>TUR</b>                       | $tr_T$ TR               | tr               | Turkish    | Turkey  |

Table 85. Three-Letter Language Codes and Their Corresponding Language and Country

This appendix contains the following topics:

- [Access Objects and Corresponding Display Names on page 339](#page-338-0)
- [Access Levels and Corresponding Permission Codes in the XML File on page 442](#page-441-0)

## <span id="page-338-0"></span>**Access Objects and Corresponding Display Names**

An *access object* in the access profile XML file is a top-level record type or a related record type for which a permission can be granted in the access profile. This topic provides details of the access object names as they appear in the access profile XML files and their corresponding display names in the user interface for Oracle CRM On Demand. The display names shown in this topic are the display names that appear in the English-American (ENU) user interface in the standard application.

#### **How to Read the Table**

In [Table 86 on page 340,](#page-339-0) the access object names that do not have a parent (indicated by *Not applicable* in the Access Object Name of Parent column in the table) are the top-level record types. In the following example, the table entry refers to the Account record type, which is a top-level record type. The access object name for this record type in the access profile XML file is Account:

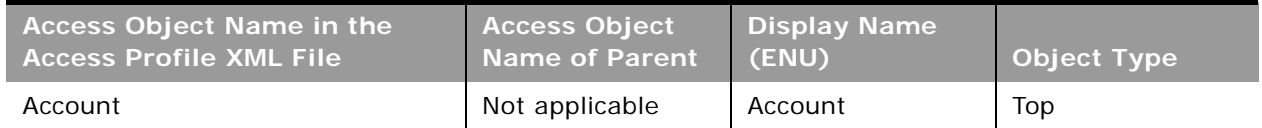

In [Table 86 on page 340,](#page-339-0) the access object names for which a top-level record type is shown in the Access Object Name of Parent column of the table are the related record types for the top-level record types. In the following example, the table entry refers to the Addresses record type, which is a related record type for the Account record type*.* The access object name for this record type in the access profile XML file is Acct Addres*s*:

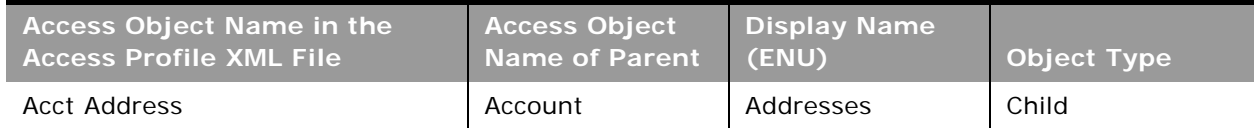

In [Table 86 on page 340,](#page-339-0) if the access object is not a top-level record type, then the Object Type column indicates the type of relationship that the related record type has with the parent record type. The following abbreviations are used in the Object Type column in the table:

■ 1-M (one-to-many)

 $\overline{a}$ 

- 1-M-Primary (one-to-many-primary)
- M-M (many-to-many)
- M-M-Primary (many-to-many-primary

**NOTE:** Objects listed in [Table 86](#page-339-0) with parentheses appear with a space after the opening parenthesis, and before the closing parenthesis in the XML file. For example, Account CustomObject4 (Account Id) appears as Account CustomObject4 ( Account Id ) in the XML file.

[Table 86](#page-339-0) lists the access object names and their corresponding display names.

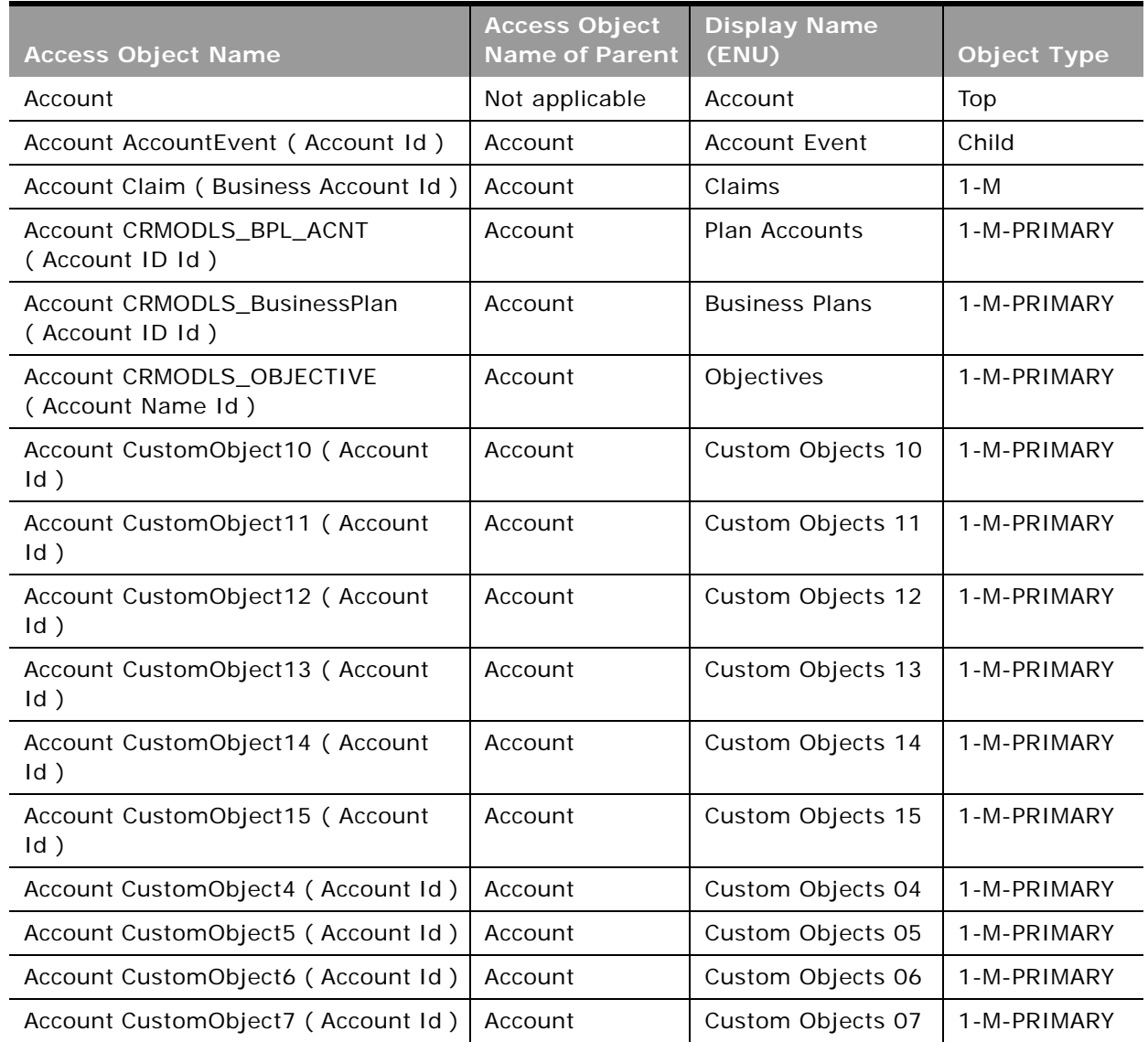

<span id="page-339-0"></span>Table 86. Access Object Names and Corresponding ENU Display Names

| <b>Access Object Name</b>                                         | <b>Access Object</b><br><b>Name of Parent</b> | <b>Display Name</b><br>(ENU)                                 | <b>Object Type</b> |
|-------------------------------------------------------------------|-----------------------------------------------|--------------------------------------------------------------|--------------------|
| Account CustomObject8 (Account Id)                                | Account                                       | Custom Objects 08                                            | 1-M-PRIMARY        |
| Account CustomObject9 (Account Id)                                | Account                                       | Custom Objects 09                                            | 1-M-PRIMARY        |
| Account DealRegistration (Customer<br>$Id$ )                      | Account                                       | Deal Registrations                                           | $1 - M$            |
| Account FinancialAccount (Branch Id)                              | Account                                       | Financial Account:<br><b>Branch</b>                          | 1-M-PRIMARY        |
| Account FinancialAccount ( Business<br>Account Id)                | Account                                       | <b>Financial Accounts</b>                                    | 1-M-PRIMARY        |
| Account FinancialAccount (Held Away<br>Institution Id)            | Account                                       | <b>Financial Account:</b><br><b>Held Away</b><br>Institution | 1-M-PRIMARY        |
| Account FinancialAccountHolder<br>(Business Account Id)           | Account                                       | <b>Financial Account</b><br>Holders                          | $1 - M$            |
| Account FinancialPlan (Business<br>Account Id)                    | Account                                       | <b>Financial Plans</b>                                       | $1 - M$            |
| Account Order (Business Account Id)                               | Account                                       | Orders                                                       | $1 - M$            |
| Account Policy (Business Account Id)                              | Account                                       | Policies                                                     | 1-M                |
| Account PolicyHolder ( Business<br>Account Holder Id)             | Account                                       | Policy Holders                                               | $1 - M$            |
| Account Quote (Business Account Id)                               | Account                                       | Quotes                                                       | $1 - M$            |
| Account SampleRequest (Business<br>Account Id)                    | Account                                       | Sample Requests                                              | $1 - M$            |
| Account SPRequest (End Customer<br>Id)                            | Account                                       | <b>Special Pricing</b><br>Requests                           | $1 - M$            |
| Account/Audit Trail Item 2                                        | Account                                       | Audit Trail                                                  | ReadOnly           |
| AccountEvent                                                      | Not applicable                                | <b>Account Event</b>                                         | Top                |
| Accreditation                                                     | Not applicable                                | Accreditations                                               | Top                |
| Accreditation<br>AccreditationAttachment<br>(Accreditation Id)    | Accreditation                                 | Accreditation<br>Attachments                                 | Child              |
| Accreditation<br>AccreditationCertification<br>(Accreditation Id) | Accreditation                                 | Accreditation<br>Certifications                              | Child              |
| Accreditation AccreditationProduct<br>(Accreditation Id)          | Accreditation                                 | Accreditation<br>Products                                    | Child              |

Table 86. Access Object Names and Corresponding ENU Display Names

| <b>Access Object Name</b>                                           | <b>Access Object</b><br><b>Name of Parent</b> | <b>Display Name</b><br>(ENU)                   | <b>Object Type</b> |
|---------------------------------------------------------------------|-----------------------------------------------|------------------------------------------------|--------------------|
| Accreditation<br>AccreditationProductCategory<br>(Accreditation Id) | Accreditation                                 | Accreditation<br>Product Product<br>Categories | Child              |
| Accreditation<br>AccreditationRelationship<br>(Accreditation Id)    | Accreditation                                 | Related<br>Accreditations                      | Child              |
| Accreditation AccreditationRequest<br>(Accreditation Id)            | Accreditation                                 | Accreditation<br>Requests                      | 1-M-PRIMARY        |
| Accreditation AccreditationSolution<br>(Accreditation Id)           | Accreditation                                 | Accreditation<br>Solutions                     | Child              |
| Accreditation Custom Object 1<br>(Accreditation Id)                 | Accreditation                                 | Custom Objects 01                              | 1-M-PRIMARY        |
| Accreditation Custom Object 2<br>(Accreditation Id)                 | Accreditation                                 | Custom Objects 02                              | 1-M-PRIMARY        |
| Accreditation Custom Object 3<br>(Accreditation Id)                 | Accreditation                                 | Custom Objects 03                              | 1-M-PRIMARY        |
| Accreditation CustomObject10<br>(Accreditation Id)                  | Accreditation                                 | Custom Objects 10                              | 1-M-PRIMARY        |
| Accreditation CustomObject11<br>(Accreditation Id)                  | Accreditation                                 | Custom Objects 11                              | 1-M-PRIMARY        |
| Accreditation CustomObject12<br>(Accreditation Id)                  | Accreditation                                 | Custom Objects 12                              | 1-M-PRIMARY        |
| Accreditation CustomObject13<br>(Accreditation Id)                  | Accreditation                                 | Custom Objects 13                              | 1-M-PRIMARY        |
| Accreditation CustomObject14<br>(Accreditation Id)                  | Accreditation                                 | Custom Objects 14                              | 1-M-PRIMARY        |
| Accreditation CustomObject15<br>(Accreditation Id)                  | Accreditation                                 | Custom Objects 15                              | 1-M-PRIMARY        |
| Accreditation CustomObject4<br>(Accreditation Id)                   | Accreditation                                 | Custom Objects 04                              | 1-M-PRIMARY        |
| Accreditation CustomObject5<br>(Accreditation Id)                   | Accreditation                                 | Custom Objects 05                              | 1-M-PRIMARY        |
| Accreditation CustomObject6<br>(Accreditation Id)                   | Accreditation                                 | Custom Objects 06                              | 1-M-PRIMARY        |
| Accreditation CustomObject7<br>(Accreditation Id)                   | Accreditation                                 | Custom Objects 07                              | 1-M-PRIMARY        |

Table 86. Access Object Names and Corresponding ENU Display Names

| <b>Access Object Name</b>                         | <b>Access Object</b><br><b>Name of Parent</b> | <b>Display Name</b><br>(ENU)                   | <b>Object Type</b> |
|---------------------------------------------------|-----------------------------------------------|------------------------------------------------|--------------------|
| Accreditation CustomObject8<br>(Accreditation Id) | Accreditation                                 | Custom Objects 08                              | 1-M-PRIMARY        |
| Accreditation CustomObject9<br>(Accreditation Id) | Accreditation                                 | Custom Objects 09                              | 1-M-PRIMARY        |
| Accreditation/Accreditation Book                  | Accreditation                                 | <b>Books</b>                                   | Child              |
| Accreditation/AccreditationTeam                   | Accreditation                                 | <b>Accreditation Teams</b>                     | Child              |
| AccreditationAttachment                           | Not applicable                                | Accreditation<br>Attachments                   | Top                |
| AccreditationCertification                        | Not applicable                                | Accreditation<br>Certifications                | Top                |
| AccreditationProduct                              | Not applicable                                | Accreditation<br>Products                      | Top                |
| AccreditationProductCategory                      | Not applicable                                | Accreditation<br>Product Product<br>Categories | Top                |
| AccreditationRelationship                         | Not applicable                                | Related<br>Accreditations                      | Top                |
| AccreditationRequest                              | Not applicable                                | Accreditation<br>Requests                      | Top                |
| AccreditationSolution                             | Not applicable                                | Accreditation<br>Solutions                     | Top                |
| <b>Acct Address</b>                               | Account                                       | Addresses                                      | Child              |
| <b>Acct Asset</b>                                 | Account                                       | Assets                                         | $1 - M$            |
| Acct Att                                          | Account                                       | Attachments                                    | Child              |
| Acct Book                                         | Account                                       | <b>Books</b>                                   | Child              |
| <b>Acct Call</b>                                  | Account                                       | Calls                                          | 1-M-PRIMARY        |
| <b>Acct Cmpltd Activity</b>                       | Account                                       | Completed<br>Activities                        | 1-M-PRIMARY        |
| <b>Acct Competitor</b>                            | Account                                       | Account<br>Competitors                         | Child              |
| <b>Acct Contact</b>                               | Account                                       | Contacts                                       | $M-M$              |
| Acct CustObj1                                     | Account                                       | Custom Objects 01                              | M-M-PRIMARY        |
| Acct CustObj2                                     | Account                                       | Custom Objects 02                              | M-M-PRIMARY        |
| Acct CustObj3                                     | Account                                       | Custom Objects 03                              | M-M-PRIMARY        |

Table 86. Access Object Names and Corresponding ENU Display Names

| <b>Access Object Name</b>                       | <b>Access Object</b><br><b>Name of Parent</b> | <b>Display Name</b><br>(ENU) | <b>Object Type</b> |
|-------------------------------------------------|-----------------------------------------------|------------------------------|--------------------|
| Acct Lead                                       | Account                                       | Leads                        | 1-M-PRIMARY        |
| <b>Acct Note</b>                                | Account                                       | <b>Notes</b>                 | Child              |
| Acct Open Activity                              | Account                                       | Open Activities              | 1-M-PRIMARY        |
| Acct Oppty                                      | Account                                       | Opportunities                | 1-M-PRIMARY        |
| <b>Acct Partner</b>                             | Account                                       | <b>Account Partners</b>      | Child              |
| Acct Portfolio                                  | Account                                       | Portfolios                   | $1 - M$            |
| Acct Rel                                        | Account                                       | Account<br>Relationships     | Child              |
| <b>Acct Revenue</b>                             | Account                                       | Revenues                     | Child              |
| <b>Acct Sales Assmt</b>                         | Account                                       | Assessments                  | $1 - M$            |
| Acct SR                                         | Account                                       | Service Requests             | 1-M-PRIMARY        |
| Acct Sub Acct                                   | Account                                       | Sub-Accounts                 | ReadOnly           |
| Acct Team                                       | Account                                       | Account Team                 | Child              |
| <b>Acct Vehicle</b>                             | Account                                       | Vehicles                     | $1 - M$            |
| Action/Audit Trail Item 2                       | Activity                                      | Audit Trail                  | ReadOnly           |
| Activity                                        | Not applicable                                | Activity                     | Top                |
| Activity Att                                    | Activity                                      | Attachments                  | Child              |
| Activity Attendee Call                          | Activity                                      | Attendee Call                | 1-M-PRIMARY        |
| <b>Activity Book</b>                            | Activity                                      | <b>Books</b>                 | Child              |
| <b>Activity Contact</b>                         | Activity                                      | Contacts                     | $M-M$              |
| Activity CRMOD_LS_Transactions<br>(Activity Id) | Activity                                      | Sample<br>Transactions       | $1 - M$            |
| Activity CRMODLS_PCD_MSGRSP<br>(Activity Id)    | Activity                                      | Message Responses            | 1-M-PRIMARY        |
| Activity CRMODLS_Signature<br>(Activity Id)     | Activity                                      | Signature                    | Child              |
| Activity CustObj1                               | Activity                                      | Custom Objects 01            | M-M-PRIMARY        |
| Activity CustObj2                               | Activity                                      | Custom Objects 02            | M-M-PRIMARY        |
| Activity CustObj3                               | Activity                                      | Custom Objects 03            | M-M-PRIMARY        |
| Activity CustomObject10 (Activity Id)           | Activity                                      | Custom Objects 10            | 1-M-PRIMARY        |
| Activity CustomObject11 (Activity Id)           | Activity                                      | Custom Objects 11            | 1-M-PRIMARY        |

Table 86. Access Object Names and Corresponding ENU Display Names

| <b>Access Object Name</b>             | <b>Access Object</b><br><b>Name of Parent</b> | <b>Display Name</b><br>(ENU)             | <b>Object Type</b> |
|---------------------------------------|-----------------------------------------------|------------------------------------------|--------------------|
| Activity CustomObject12 (Activity Id) | Activity                                      | Custom Objects 12                        | 1-M-PRIMARY        |
| Activity CustomObject13 (Activity Id) | Activity                                      | Custom Objects 13                        | 1-M-PRIMARY        |
| Activity CustomObject14 (Activity Id) | Activity                                      | Custom Objects 14                        | 1-M-PRIMARY        |
| Activity CustomObject15 (Activity Id) | Activity                                      | Custom Objects 15                        | 1-M-PRIMARY        |
| Activity CustomObject4 (Activity Id)  | Activity                                      | Custom Objects 04                        | 1-M-PRIMARY        |
| Activity CustomObject5 (Activity Id)  | Activity                                      | Custom Objects 05                        | 1-M-PRIMARY        |
| Activity CustomObject6 (Activity Id)  | Activity                                      | Custom Objects 06                        | 1-M-PRIMARY        |
| Activity CustomObject7 (Activity Id)  | Activity                                      | Custom Objects 07                        | 1-M-PRIMARY        |
| Activity CustomObject8 (Activity Id)  | Activity                                      | Custom Objects 08                        | 1-M-PRIMARY        |
| Activity CustomObject9 (Activity Id)  | Activity                                      | Custom Objects 09                        | 1-M-PRIMARY        |
| Activity Fund Request (Activity Id)   | Activity                                      | <b>Fund Requests</b>                     | $1 - M$            |
| Activity MessagePlanVBC               | Activity                                      | Available Message<br>Plans               | Child              |
| Activity Order ( Activity Id )        | Activity                                      | Orders                                   | $1 - M$            |
| <b>Activity Prod Detail</b>           | Activity                                      | <b>Products Detailed</b>                 | Child              |
| <b>Activity Prod DetailVBC</b>        | Activity                                      | Available Product<br>Detailed            | Child              |
| <b>Activity PromItem Drop</b>         | Activity                                      | Promotional Item<br>Dropped              | Child              |
| Activity Promo DropVBC                | Activity                                      | Available<br>Promotional Item<br>Dropped | Child              |
| <b>Activity Sales Assmt</b>           | Activity                                      | <b>Activity Assessment</b>               | $1 - M$            |
| Activity Samp Drop                    | Activity                                      | Samples Dropped                          | Child              |
| Activity Samp DropVBC                 | Activity                                      | Available Sample<br>Dropped              | Child              |
| Activity SampleRequest (Activity Id)  | Activity                                      | Sample Requests                          | $1 - M$            |
| <b>Activity Soln</b>                  | Activity                                      | Solutions                                | $M-M$              |
| Activity Team                         | Activity                                      | <b>Users</b>                             | $M-M$              |
| Address                               | Not applicable                                | <b>Address Locations</b>                 | Top                |
| Application                           | Not applicable                                | Application                              | Top                |
| Application Activity (Application Id) | Application                                   | Activities                               | 1-M-PRIMARY        |

Table 86. Access Object Names and Corresponding ENU Display Names

| <b>Access Object Name</b>                             | <b>Access Object</b><br><b>Name of Parent</b> | <b>Display Name</b><br>(ENU) | <b>Object Type</b> |
|-------------------------------------------------------|-----------------------------------------------|------------------------------|--------------------|
| Application ApplicationAttachment<br>(Application Id) | Application                                   | Application<br>Attachments   | Child              |
| Application Cmpltd Activity                           | Application                                   | Completed<br>Activities      | 1-M-PRIMARY        |
| Application SmartCall (Application<br>$Id$ )          | Application                                   | Smart Calls                  | $1 - M$            |
| Application/Application Book                          | Application                                   | <b>Books</b>                 | Child              |
| Application/ApplicationTeam                           | Application                                   | <b>Application Teams</b>     | Child              |
| Application/Audit Trail Item 2                        | Application                                   | Audit Trail                  | ReadOnly           |
| ApplicationAttachment                                 | Not applicable                                | Application<br>Attachments   | Top                |
| Asset                                                 | Not applicable                                | Asset                        | Top                |
| Auto Vehicle/Audit Trail Item 2                       | Vehicle                                       | Audit Trail                  | ReadOnly           |
| Auto Vehicle/Auto Vehicle Book                        | Vehicle                                       | <b>Books</b>                 | Child              |
| BlockedProduct                                        | Not applicable                                | <b>Blocked Products</b>      | Top                |
| <b>Book</b>                                           | Not applicable                                | <b>Books</b>                 | Top                |
| Book Sub-Book                                         | <b>Book</b>                                   | Sub-Books                    | $1 - M$            |
| Book User                                             | <b>Book</b>                                   | <b>Users</b>                 | Child              |
| <b>BP Sales Assmt</b>                                 | CRMODLS_Busin<br>essPlan                      | Assessments                  | $1 - M$            |
| <b>BrokerProfile</b>                                  | Not applicable                                | <b>Broker Profiles</b>       | Top                |
| BrokerProfile Custom Object 1<br>(Broker Profile Id)  | <b>BrokerProfile</b>                          | Custom Objects 01            | 1-M-PRIMARY        |
| BrokerProfile Custom Object 2<br>(Broker Profile Id)  | <b>BrokerProfile</b>                          | Custom Objects 02            | 1-M-PRIMARY        |
| BrokerProfile Custom Object 3<br>(Broker Profile Id)  | <b>BrokerProfile</b>                          | Custom Objects 03            | 1-M-PRIMARY        |
| BrokerProfile CustomObject10<br>(Broker Profile Id)   | <b>BrokerProfile</b>                          | Custom Objects 10            | 1-M-PRIMARY        |
| BrokerProfile CustomObject11<br>(Broker Profile Id)   | <b>BrokerProfile</b>                          | Custom Objects 11            | 1-M-PRIMARY        |
| BrokerProfile CustomObject12<br>(Broker Profile Id)   | <b>BrokerProfile</b>                          | Custom Objects 12            | 1-M-PRIMARY        |

Table 86. Access Object Names and Corresponding ENU Display Names

÷.

| <b>Access Object Name</b>                                               | <b>Access Object</b><br><b>Name of Parent</b> | <b>Display Name</b><br>(ENU)                            | <b>Object Type</b> |
|-------------------------------------------------------------------------|-----------------------------------------------|---------------------------------------------------------|--------------------|
| BrokerProfile CustomObject13<br>(Broker Profile Id)                     | <b>BrokerProfile</b>                          | Custom Objects 13                                       | 1-M-PRIMARY        |
| BrokerProfile CustomObject14<br>(Broker Profile Id)                     | <b>BrokerProfile</b>                          | Custom Objects 14                                       | 1-M-PRIMARY        |
| BrokerProfile CustomObject15<br>(Broker Profile Id)                     | <b>BrokerProfile</b>                          | Custom Objects 15                                       | 1-M-PRIMARY        |
| BrokerProfile CustomObject4 (Broker<br>Profile Id)                      | <b>BrokerProfile</b>                          | Custom Objects 04                                       | 1-M-PRIMARY        |
| BrokerProfile CustomObject5 (Broker<br>Profile Id)                      | <b>BrokerProfile</b>                          | Custom Objects 05                                       | 1-M-PRIMARY        |
| BrokerProfile CustomObject6 (Broker<br>Profile Id)                      | <b>BrokerProfile</b>                          | Custom Objects 06                                       | 1-M-PRIMARY        |
| BrokerProfile CustomObject7 (Broker<br>Profile Id)                      | <b>BrokerProfile</b>                          | Custom Objects 07                                       | 1-M-PRIMARY        |
| BrokerProfile CustomObject8 (Broker<br>Profile Id)                      | <b>BrokerProfile</b>                          | Custom Objects 08                                       | 1-M-PRIMARY        |
| BrokerProfile CustomObject9 (Broker<br>Profile Id)                      | <b>BrokerProfile</b>                          | Custom Objects 09                                       | 1-M-PRIMARY        |
| <b>Bulk Data Load</b>                                                   | Not applicable                                | <b>Bulk Data Load</b>                                   | Top                |
| Call ProdDetail                                                         | Not applicable                                | <b>Products Detailed</b>                                | Top                |
| Call ProdDetail<br>CallProdDetail_MsgPlanItem ( Product<br>Detailed Id) | Call ProdDetail                               | Call Product Detail<br>Messaging Plan<br>Items          | 1-M-PRIMARY        |
| Call ProdDetail<br>CallProdDetail_MsgPInRel ( Product<br>Detailed Id)   | Call ProdDetail                               | Call Product Detail<br>Messaging Plan<br>Item Relations | 1-M-PRIMARY        |
| Call ProdDetail CallProdDetail_MsgRsp<br>(Product Detailed Id)          | Call ProdDetail                               | Call Product Detail<br>Message Responses                | 1-M-PRIMARY        |
| CallProdDetail_MsgPlanItem                                              | Not applicable                                | Call Product Detail<br>Messaging Plan<br>Items          | Top                |
| CallProdDetail_MsgPInRel                                                | Not applicable                                | Call Product Detail<br>Messaging Plan<br>Item Relations | Top                |
| CallProdDetail_MsgRsp                                                   | Not applicable                                | Call Product Detail<br>Message Responses                | Top                |

Table 86. Access Object Names and Corresponding ENU Display Names

| <b>Access Object Name</b>                  | <b>Access Object</b><br><b>Name of Parent</b> | <b>Display Name</b><br>(ENU) | Object Type |
|--------------------------------------------|-----------------------------------------------|------------------------------|-------------|
| Camp Att                                   | Campaign                                      | Attachments                  | Child       |
| Camp Cmpltd Activity                       | Campaign                                      | Completed<br>Activities      | 1-M-PRIMARY |
| Camp Contact                               | Campaign                                      | Contacts                     | $1 - M$     |
| Camp CustObj1                              | Campaign                                      | Custom Objects 01            | M-M-PRIMARY |
| Camp CustObj2                              | Campaign                                      | Custom Objects 02            | M-M-PRIMARY |
| Camp CustObj3                              | Campaign                                      | Custom Objects 03            | M-M-PRIMARY |
| Camp Lead                                  | Campaign                                      | Leads                        | 1-M-PRIMARY |
| Camp Note                                  | Campaign                                      | <b>Notes</b>                 | Child       |
| Camp Open Activity                         | Campaign                                      | Open Activities              | 1-M-PRIMARY |
| Camp Oppty                                 | Campaign                                      | Opportunities                | M-M-PRIMARY |
| Campaign                                   | Not applicable                                | Campaign                     | Top         |
| Campaign Application (Campaign Id)         | Campaign                                      | Applications                 | $1 - M$     |
| Campaign CustomObject10<br>(Campaign Id)   | Campaign                                      | Custom Objects 10            | 1-M-PRIMARY |
| Campaign CustomObject11<br>(Campaign Id)   | Campaign                                      | Custom Objects 11            | 1-M-PRIMARY |
| Campaign CustomObject12<br>(Campaign Id)   | Campaign                                      | Custom Objects 12            | 1-M-PRIMARY |
| Campaign CustomObject13<br>(Campaign Id)   | Campaign                                      | Custom Objects 13            | 1-M-PRIMARY |
| Campaign CustomObject14<br>(Campaign Id)   | Campaign                                      | Custom Objects 14            | 1-M-PRIMARY |
| Campaign CustomObject15<br>(Campaign Id)   | Campaign                                      | Custom Objects 15            | 1-M-PRIMARY |
| Campaign CustomObject4 (Campaign<br>Id)    | Campaign                                      | Custom Objects 04            | 1-M-PRIMARY |
| Campaign CustomObject5 (Campaign<br>$Id$ ) | Campaign                                      | Custom Objects 05            | 1-M-PRIMARY |
| Campaign CustomObject6 (Campaign<br>$Id$ ) | Campaign                                      | Custom Objects 06            | 1-M-PRIMARY |
| Campaign CustomObject7 (Campaign<br>$Id$ ) | Campaign                                      | Custom Objects 07            | 1-M-PRIMARY |

Table 86. Access Object Names and Corresponding ENU Display Names

| <b>Access Object Name</b>                                           | <b>Access Object</b><br><b>Name of Parent</b> | <b>Display Name</b><br>(ENU)                   | <b>Object Type</b> |
|---------------------------------------------------------------------|-----------------------------------------------|------------------------------------------------|--------------------|
| Campaign CustomObject8 (Campaign<br>Id)                             | Campaign                                      | Custom Objects 08                              | 1-M-PRIMARY        |
| Campaign CustomObject9 (Campaign<br>Id)                             | Campaign                                      | Custom Objects 09                              | 1-M-PRIMARY        |
| Campaign FinancialAccount<br>(Campaign Id)                          | Campaign                                      | <b>Financial Accounts</b>                      | 1-M-PRIMARY        |
| Campaign FinancialPlan (Campaign<br>Id)                             | Campaign                                      | <b>Financial Plans</b>                         | $1 - M$            |
| Campaign MDFRequest (Campaign<br>Id)                                | Campaign                                      | <b>MDF Requests</b>                            | $1 - M$            |
| Campaign MedEdEvent (Campaign<br>Id)                                | Campaign                                      | Events                                         | $1 - M$            |
| Campaign PartnerCampaign<br>(Campaign Id)                           | Campaign                                      | Partner Campaigns                              | Child              |
| Campaign Policy (Campaign Id)                                       | Campaign                                      | Policies                                       | $1 - M$            |
| Campaign/Campaign Book                                              | Campaign                                      | <b>Books</b>                                   | Child              |
| Certification                                                       | Not applicable                                | Certifications                                 | Top                |
| Certification AccreditationCertification<br>(Certification Id)      | Certification                                 | Accreditation<br>Certifications                | Child              |
| Certification CertificationAttachment<br>(Certification Id)         | Certification                                 | Certification<br>Attachments                   | Child              |
| Certification CertificationCourse<br>(Certification Id)             | Certification                                 | Certification<br>Courses                       | Child              |
| Certification CertificationExam<br>(Certification Id)               | Certification                                 | <b>Certification Exams</b>                     | Child              |
| Certification CertificationProduct<br>(Certification Id)            | Certification                                 | Certification<br>Products                      | Child              |
| Certification<br>CertificationProductCategory<br>(Certification Id) | Certification                                 | Certification<br>Product Product<br>Categories | Child              |
| Certification CertificationRelationship<br>(Certification Id)       | Certification                                 | Related<br>Certifications                      | Child              |
| Certification CertificationRequest<br>(Certification Id)            | Certification                                 | Certification<br>Requests                      | 1-M-PRIMARY        |
| Certification CertificationSolution<br>(Certification Id)           | Certification                                 | Certification<br>Solutions                     | Child              |

Table 86. Access Object Names and Corresponding ENU Display Names

| <b>Access Object Name</b>                          | <b>Access Object</b><br><b>Name of Parent</b> | <b>Display Name</b><br>(ENU) | <b>Object Type</b> |
|----------------------------------------------------|-----------------------------------------------|------------------------------|--------------------|
| Certification Custom Object 1<br>(Certfication Id) | Certification                                 | Custom Objects 01            | 1-M-PRIMARY        |
| Certification Custom Object 2<br>(Certfication Id) | Certification                                 | Custom Objects 02            | 1-M-PRIMARY        |
| Certification Custom Object 3<br>(Certfication Id) | Certification                                 | Custom Objects 03            | 1-M-PRIMARY        |
| Certification CustomObject10<br>(Certfication Id)  | Certification                                 | Custom Objects 10            | 1-M-PRIMARY        |
| Certification CustomObject11<br>(Certfication Id)  | Certification                                 | Custom Objects 11            | 1-M-PRIMARY        |
| Certification CustomObject12<br>(Certfication Id)  | Certification                                 | Custom Objects 12            | 1-M-PRIMARY        |
| Certification CustomObject13<br>(Certfication Id)  | Certification                                 | Custom Objects 13            | 1-M-PRIMARY        |
| Certification CustomObject14<br>(Certfication Id)  | Certification                                 | Custom Objects 14            | 1-M-PRIMARY        |
| Certification CustomObject15<br>(Certfication Id)  | Certification                                 | Custom Objects 15            | 1-M-PRIMARY        |
| Certification CustomObject4<br>(Certfication Id)   | Certification                                 | Custom Objects 04            | 1-M-PRIMARY        |
| Certification CustomObject5<br>(Certfication Id)   | Certification                                 | Custom Objects 05            | 1-M-PRIMARY        |
| Certification CustomObject6<br>(Certfication Id)   | Certification                                 | Custom Objects 06            | 1-M-PRIMARY        |
| Certification CustomObject7<br>(Certfication Id)   | Certification                                 | Custom Objects 07            | 1-M-PRIMARY        |
| Certification CustomObject8<br>(Certfication Id)   | Certification                                 | Custom Objects 08            | 1-M-PRIMARY        |
| Certification CustomObject9<br>(Certfication Id)   | Certification                                 | Custom Objects 09            | 1-M-PRIMARY        |
| Certification/Certification Book                   | Certification                                 | <b>Books</b>                 | Child              |
| Certification/CertificationTeam                    | Certification                                 | <b>Certification Teams</b>   | Child              |
| CertificationAttachment                            | Not applicable                                | Certification<br>Attachments | Top                |
| CertificationCourse                                | Not applicable                                | Certification<br>Courses     | Top                |

Table 86. Access Object Names and Corresponding ENU Display Names

| <b>Access Object Name</b>                     | <b>Access Object</b><br><b>Name of Parent</b> | <b>Display Name</b><br>(ENU)                          | <b>Object Type</b> |
|-----------------------------------------------|-----------------------------------------------|-------------------------------------------------------|--------------------|
| CertificationExam                             | Not applicable                                | <b>Certification Exams</b>                            | Top                |
| CertificationProduct                          | Not applicable                                | Certification<br>Products                             | Top                |
| CertificationProductCategory                  | Not applicable                                | Certification<br><b>Product Product</b><br>Categories | Top                |
| CertificationRelationship                     | Not applicable                                | Related<br>Certifications                             | Top                |
| CertificationRequest                          | Not applicable                                | Certification<br>Requests                             | Top                |
| CertificationSolution                         | Not applicable                                | Certification<br>Solutions                            | Top                |
| Channel Partner CustomObject10<br>(Dealer Id) | Dealer                                        | Custom Objects 10                                     | 1-M-PRIMARY        |
| Channel Partner CustomObject11<br>(Dealer Id) | Dealer                                        | Custom Objects 11                                     | 1-M-PRIMARY        |
| Channel Partner CustomObject12<br>(Dealer Id) | Dealer                                        | Custom Objects 12                                     | 1-M-PRIMARY        |
| Channel Partner CustomObject13<br>(Dealer Id) | Dealer                                        | Custom Objects 13                                     | 1-M-PRIMARY        |
| Channel Partner CustomObject14<br>(Dealer Id) | Dealer                                        | Custom Objects 14                                     | 1-M-PRIMARY        |
| Channel Partner CustomObject15<br>(Dealer Id) | Dealer                                        | Custom Objects 15                                     | 1-M-PRIMARY        |
| Channel Partner CustomObject4<br>(Dealer Id)  | Dealer                                        | Custom Objects 04                                     | 1-M-PRIMARY        |
| Channel Partner CustomObject5<br>(Dealer Id)  | Dealer                                        | Custom Objects 05                                     | 1-M-PRIMARY        |
| Channel Partner CustomObject6<br>(Dealer Id)  | Dealer                                        | Custom Objects 06                                     | 1-M-PRIMARY        |
| Channel Partner CustomObject7<br>(Dealer Id)  | Dealer                                        | Custom Objects 07                                     | 1-M-PRIMARY        |
| Channel Partner CustomObject8<br>(Dealer Id)  | Dealer                                        | Custom Objects 08                                     | 1-M-PRIMARY        |
| Channel Partner CustomObject9<br>(Dealer Id)  | Dealer                                        | Custom Objects 09                                     | 1-M-PRIMARY        |

Table 86. Access Object Names and Corresponding ENU Display Names

 $\sim$ 

| <b>Access Object Name</b>                              | <b>Access Object</b><br><b>Name of Parent</b> | <b>Display Name</b><br>(ENU) | Object Type |
|--------------------------------------------------------|-----------------------------------------------|------------------------------|-------------|
| Claim                                                  | Not applicable                                | Claims                       | Top         |
| Claim Activity (Claim Id)                              | Claim                                         | Activities                   | 1-M-PRIMARY |
| Claim Cmpltd Activity                                  | Claim                                         | Completed<br>Activities      | 1-M-PRIMARY |
| Claim Damage (Claim Id)                                | Claim                                         | Damages                      | $1 - M$     |
| Claim InvolvedParty (Claim Id)                         | Claim                                         | <b>Involved Parties</b>      | $1 - M$     |
| Claim Service Request (Claim Id)                       | Claim                                         | Service Requests             | 1-M-PRIMARY |
| Claim SmartCall (Claim Id)                             | Claim                                         | Smart Calls                  | $1 - M$     |
| Company                                                | Not applicable                                | Companies                    | Top         |
| Contact                                                | Not applicable                                | Contact                      | Top         |
| Contact Accreditation (Contact Id)                     | Contact                                       | Accreditations               | $1 - M$     |
| Contact Acct                                           | Contact                                       | Accounts                     | $M-M$       |
| Contact Addr                                           | Contact                                       | Addresses                    | Child       |
| <b>Contact Asset</b>                                   | Contact                                       | Assets                       | $M-M$       |
| Contact Att                                            | Contact                                       | Attachments                  | Child       |
| Contact BlockedProduct (Contact Id)                    | Contact                                       | <b>Blocked Products</b>      | $1 - M$     |
| Contact Book                                           | Contact                                       | <b>Books</b>                 | Child       |
| Contact Call                                           | Contact                                       | Calls                        | M-M-PRIMARY |
| Contact Camp                                           | Contact                                       | Campaigns                    | $1 - M$     |
| Contact Certification (Contact Id)                     | Contact                                       | Certifications               | $1 - M$     |
| Contact CertificationRequest (Contact<br>Id)           | Contact                                       | Certification<br>Requests    | 1-M-PRIMARY |
| Contact Claim (Contact Id)                             | Contact                                       | Claims                       | $1 - M$     |
| Contact Cmpltd Activity                                | Contact                                       | Completed<br>Activities      | M-M-PRIMARY |
| Contact Course (Contact Id)                            | Contact                                       | Courses                      | $1 - M$     |
| Contact CourseEnrollment (Candidate<br>$\mathsf{Id}$ ) | Contact                                       | <b>Course Enrollments</b>    | 1-M-PRIMARY |
| Contact Coverage (Contact Id)                          | Contact                                       | Coverages                    | $1 - M$     |
| Contact CRMOD_LS_ContactLicenses<br>(Contact Id)       | Contact                                       | Contact State<br>Licenses    | $1 - M$     |

Table 86. Access Object Names and Corresponding ENU Display Names

| <b>Access Object Name</b>                                     | <b>Access Object</b><br><b>Name of Parent</b> | <b>Display Name</b><br>(ENU) | <b>Object Type</b> |
|---------------------------------------------------------------|-----------------------------------------------|------------------------------|--------------------|
| Contact CRMOD_LS_Transactions<br>(Contact Id)                 | Contact                                       | Sample<br>Transactions       | $1 - M$            |
| Contact CRMODLS_BPL_CNTCT<br>(Contact Id)                     | Contact                                       | Plan Contacts                | 1-M-PRIMARY        |
| Contact CRMODLS_OBJECTIVE<br>(Contact Name Id)                | Contact                                       | Objectives                   | 1-M-PRIMARY        |
| Contact CRMODLS_Signature<br>(Contact Id)                     | Contact                                       | Signature                    | Child              |
| Contact CustObj1                                              | Contact                                       | Custom Objects 01            | M-M-PRIMARY        |
| Contact CustObj2                                              | Contact                                       | Custom Objects 02            | M-M-PRIMARY        |
| Contact CustObj3                                              | Contact                                       | Custom Objects 03            | M-M-PRIMARY        |
| Contact CustomObject10 (Contact<br>Id)                        | Contact                                       | Custom Objects 10            | 1-M-PRIMARY        |
| Contact CustomObject11 (Contact<br>$Id$ )                     | Contact                                       | Custom Objects 11            | 1-M-PRIMARY        |
| Contact CustomObject12 (Contact<br>Id)                        | Contact                                       | Custom Objects 12            | 1-M-PRIMARY        |
| Contact CustomObject13 (Contact<br>$Id$ )                     | Contact                                       | Custom Objects 13            | 1-M-PRIMARY        |
| Contact CustomObject14 (Contact<br>Id)                        | Contact                                       | Custom Objects 14            | 1-M-PRIMARY        |
| Contact CustomObject15 (Contact<br>$Id$ )                     | Contact                                       | Custom Objects 15            | 1-M-PRIMARY        |
| Contact CustomObject4 (Contact Id)                            | Contact                                       | Custom Objects 04            | 1-M-PRIMARY        |
| Contact CustomObject5 (Contact Id)                            | Contact                                       | Custom Objects 05            | 1-M-PRIMARY        |
| Contact CustomObject6 (Contact Id)                            | Contact                                       | Custom Objects 06            | 1-M-PRIMARY        |
| Contact CustomObject7 (Contact Id)                            | Contact                                       | Custom Objects 07            | 1-M-PRIMARY        |
| Contact CustomObject8 (Contact Id)                            | Contact                                       | Custom Objects 08            | 1-M-PRIMARY        |
| Contact CustomObject9 (Contact Id)                            | Contact                                       | Custom Objects 09            | 1-M-PRIMARY        |
| <b>Contact DealRegistration (Associated</b><br>Contact Id)    | Contact                                       | Deal Registrations           | $1 - M$            |
| Contact Exam (Contact Id)                                     | Contact                                       | Exams                        | $1 - M$            |
| <b>Contact ExamRegistration (Candidate</b><br>$\mathsf{Id}$ ) | Contact                                       | <b>Exam Registrations</b>    | 1-M-PRIMARY        |

Table 86. Access Object Names and Corresponding ENU Display Names

| <b>Access Object Name</b>                                       | <b>Access Object</b><br><b>Name of Parent</b> | <b>Display Name</b><br>(ENU)                | <b>Object Type</b> |
|-----------------------------------------------------------------|-----------------------------------------------|---------------------------------------------|--------------------|
| Contact FinancialAccount (Account<br>Holder Id )                | Contact                                       | <b>Financial Account:</b><br>Account Holder | 1-M-PRIMARY        |
| Contact FinancialAccount (Financial<br>Advisor Id)              | Contact                                       | <b>Financial Accounts</b>                   | 1-M-PRIMARY        |
| Contact FinancialAccountHolder<br>(Financial Account Holder Id) | Contact                                       | <b>Financial Account</b><br><b>Holders</b>  | $1 - M$            |
| Contact FinancialPlan (Contact Id)                              | Contact                                       | <b>Financial Plans</b>                      | $1 - M$            |
| <b>Contact HCPContactAllocation</b><br>(Contact Id)             | Contact                                       | <b>HCP Contact</b><br>Allocations           | $1 - M$            |
| <b>Contact Household</b>                                        | Contact                                       | Households                                  | $M-M$              |
| Contact Interest                                                | Contact                                       | Contact Interests                           | Child              |
| Contact InvolvedParty (Contact Id)                              | Contact                                       | <b>Involved Parties</b>                     | $1 - M$            |
| Contact Lead                                                    | Contact                                       | Leads                                       | 1-M-PRIMARY        |
| Contact Med Ed                                                  | Contact                                       | Event                                       | ReadOnly           |
| <b>Contact Note</b>                                             | Contact                                       | <b>Notes</b>                                | Child              |
| Contact Open Activity                                           | Contact                                       | Open Activities                             | M-M-PRIMARY        |
| Contact Oppty                                                   | Contact                                       | Opportunities                               | M-M-PRIMARY        |
| Contact Order (Contact Id)                                      | Contact                                       | Orders                                      | $1 - M$            |
| Contact Policy ( Carrier Underwriter<br>Id)                     | Contact                                       | Policies                                    | $1 - M$            |
| Contact Policy ( Primary Agent Id )                             | Contact                                       | Policies                                    | $1 - M$            |
| Contact PolicyHolder ( Contact Holder<br>Id)                    | Contact                                       | Policy Holders                              | $1 - M$            |
| Contact Portfolio                                               | Contact                                       | Portfolios                                  | Child              |
| <b>Contact Referrals</b>                                        | Contact                                       | Referrals                                   | $1 - M$            |
| Contact Rel                                                     | Contact                                       | Contact<br>Relationships                    | Child              |
| <b>Contact Revenue</b>                                          | Contact                                       | Revenues                                    | Child              |
| <b>Contact Sales Assmt</b>                                      | Contact                                       | <b>Contact Assessment</b>                   | $1 - M$            |
| Contact SampleRequest (Contact Id)                              | Contact                                       | Sample Requests                             | $1 - M$            |
| Contact SocialProfile (Contact Id)                              | Contact                                       | Social Profiles                             | $1 - M$            |
| Contact SR                                                      | Contact                                       | Service Requests                            | 1-M-PRIMARY        |

Table 86. Access Object Names and Corresponding ENU Display Names

÷.

| <b>Access Object Name</b>                   | <b>Access Object</b><br><b>Name of Parent</b> | <b>Display Name</b><br>(ENU)                | <b>Object Type</b> |
|---------------------------------------------|-----------------------------------------------|---------------------------------------------|--------------------|
| Contact Team                                | Contact                                       | Contact Team                                | Child              |
| Contact Vehicle                             | Contact                                       | Vehicles                                    | $M-M$              |
| Contact/Audit Trail Item 2                  | Contact                                       | Audit Trail                                 | ReadOnly           |
| ContactBestTimes                            | Contact                                       | <b>Contact Best Times</b>                   | Child              |
| Course                                      | Not applicable                                | Courses                                     | Top                |
| Course CertificationCourse ( Course<br>Id)  | Course                                        | Certification<br>Courses                    | Child              |
| Course CourseAttachment ( Course<br>Id)     | Course                                        | Course<br>Attachments                       | Child              |
| Course CourseCategory (Course Id)           | Course                                        | Course Product<br><b>Product Categories</b> | Child              |
| Course CourseEnrollment (Course Id)         | Course                                        | <b>Course Enrollments</b>                   | 1-M-PRIMARY        |
| Course CourseExam (Course Id)               | Course                                        | Course Exams                                | Child              |
| Course CoursePartner (Course Id)            | Course                                        | <b>Course Partners</b>                      | Child              |
| Course CourseProduct (Course Id)            | Course                                        | <b>Course Products</b>                      | Child              |
| Course CourseRelationship (Course<br>$Id$ ) | Course                                        | <b>Related Courses</b>                      | Child              |
| Course CourseSolution (Course Id)           | Course                                        | <b>Course Solutions</b>                     | Child              |
| Course Custom Object 1 (Course Id)          | Course                                        | Custom Objects 01                           | 1-M-PRIMARY        |
| Course Custom Object 2 (Course Id)          | Course                                        | Custom Objects 02                           | 1-M-PRIMARY        |
| Course Custom Object 3 (Course Id)          | Course                                        | Custom Objects 03                           | 1-M-PRIMARY        |
| Course CustomObject10 (Course Id)           | Course                                        | Custom Objects 10                           | 1-M-PRIMARY        |
| Course CustomObject11 (Course Id)           | Course                                        | Custom Objects 11                           | 1-M-PRIMARY        |
| Course CustomObject12 (Course Id)           | Course                                        | Custom Objects 12                           | 1-M-PRIMARY        |
| Course CustomObject13 (Course Id)           | Course                                        | Custom Objects 13                           | 1-M-PRIMARY        |
| Course CustomObject14 (Course Id)           | Course                                        | Custom Objects 14                           | 1-M-PRIMARY        |
| Course CustomObject15 (Course Id)           | Course                                        | Custom Objects 15                           | 1-M-PRIMARY        |
| Course CustomObject4 (Course Id)            | Course                                        | Custom Objects 04                           | 1-M-PRIMARY        |
| Course CustomObject5 (Course Id)            | Course                                        | Custom Objects 05                           | 1-M-PRIMARY        |
| Course CustomObject6 (Course Id)            | Course                                        | Custom Objects 06                           | 1-M-PRIMARY        |
| Course CustomObject7 (Course Id)            | Course                                        | Custom Objects 07                           | 1-M-PRIMARY        |

Table 86. Access Object Names and Corresponding ENU Display Names

 $\sim$ 

| <b>Access Object Name</b>                                                   | <b>Access Object</b><br><b>Name of Parent</b> | <b>Display Name</b><br>(ENU)         | <b>Object Type</b> |
|-----------------------------------------------------------------------------|-----------------------------------------------|--------------------------------------|--------------------|
| Course CustomObject8 ( Course Id )                                          | Course                                        | Custom Objects 08                    | 1-M-PRIMARY        |
| Course CustomObject9 (Course Id)                                            | Course                                        | Custom Objects 09                    | 1-M-PRIMARY        |
| Course/Course Book                                                          | Course                                        | <b>Books</b>                         | Child              |
| Course/CourseTeam                                                           | Course                                        | Course Teams                         | Child              |
| CourseAttachment                                                            | Not applicable                                | Course<br>Attachments                | Top                |
| CourseCategory                                                              | Not applicable                                | Course Product<br>Product Categories | Top                |
| CourseEnrollment                                                            | Not applicable                                | <b>Course Enrollments</b>            | Top                |
| CourseExam                                                                  | Not applicable                                | Course Exams                         | Top                |
| CoursePartner                                                               | Not applicable                                | <b>Course Partners</b>               | Top                |
| CourseProduct                                                               | Not applicable                                | <b>Course Products</b>               | Top                |
| CourseRelationship                                                          | Not applicable                                | <b>Related Courses</b>               | Top                |
| CourseSolution                                                              | Not applicable                                | <b>Course Solutions</b>              | Top                |
| Coverage                                                                    | Not applicable                                | Coverages                            | Top                |
| CRMOD_LS_Allocation                                                         | Not applicable                                | Allocations                          | Top                |
| CRMOD_LS_Allocation/Audit Trail<br>Item <sub>2</sub>                        | CRMOD_LS_Allo<br>cation                       | Audit Trail                          | ReadOnly           |
| CRMOD_LS_Allocation/<br>CRMOD_LS_Allocation Book                            | CRMOD_LS_Allo<br>cation                       | <b>Books</b>                         | Child              |
| CRMOD_LS_ContactLicenses                                                    | Not applicable                                | <b>Contact State</b><br>Licenses     | Top                |
| CRMOD_LS_MessagingPlan                                                      | Not applicable                                | Messaging Plans                      | Top                |
| CRMOD_LS_MessagingPlan<br>CRMOD_LS_MsgPlanItem ( Parent<br>Message Plan Id) | CRMOD_LS_Mes<br>sagingPlan                    | Messaging Plan<br>Items              | 1-M-PRIMARY        |
| CRMOD_LS_MessagingPlan<br>CRMODLS_BusinessPlan (Message<br>Plan Id)         | CRMOD_LS_Mes<br>sagingPlan                    | <b>Business Plans</b>                | 1-M-PRIMARY        |
| CRMOD_LS_MessagingPlan<br>CRMODLS_PCD_MSGRSP (Plan Id)                      | CRMOD_LS_Mes<br>sagingPlan                    | Message Responses                    | 1-M-PRIMARY        |
| CRMOD_LS_MessagingPlan Custom<br>Object 1 (Plan Id)                         | CRMOD_LS_Mes<br>sagingPlan                    | Custom Objects 01                    | 1-M-PRIMARY        |

Table 86. Access Object Names and Corresponding ENU Display Names

÷.

| <b>Access Object Name</b>                                                      | <b>Access Object</b><br><b>Name of Parent</b> | <b>Display Name</b><br>(ENU)                   | <b>Object Type</b> |
|--------------------------------------------------------------------------------|-----------------------------------------------|------------------------------------------------|--------------------|
| CRMOD_LS_MessagingPlan Custom<br>Object 2 (Plan Id)                            | CRMOD_LS_Mes<br>sagingPlan                    | Custom Objects 02                              | 1-M-PRIMARY        |
| CRMOD_LS_MessagingPlan Custom<br>Object 3 (Plan Id)                            | CRMOD_LS_Mes<br>sagingPlan                    | Custom Objects 03                              | 1-M-PRIMARY        |
| CRMOD_LS_MessagingPlan<br>CustomObject10 (Plan Id)                             | CRMOD_LS_Mes<br>sagingPlan                    | Custom Objects 10                              | 1-M-PRIMARY        |
| CRMOD_LS_MessagingPlan<br>CustomObject11 (Plan Id)                             | CRMOD_LS_Mes<br>sagingPlan                    | Custom Objects 11                              | 1-M-PRIMARY        |
| CRMOD_LS_MessagingPlan<br>CustomObject12 (Plan Id)                             | CRMOD_LS_Mes<br>sagingPlan                    | Custom Objects 12                              | 1-M-PRIMARY        |
| CRMOD_LS_MessagingPlan<br>CustomObject13 (Plan Id)                             | CRMOD_LS_Mes<br>sagingPlan                    | Custom Objects 13                              | 1-M-PRIMARY        |
| CRMOD_LS_MessagingPlan<br>CustomObject14 (Plan Id)                             | CRMOD_LS_Mes<br>sagingPlan                    | Custom Objects 14                              | 1-M-PRIMARY        |
| CRMOD_LS_MessagingPlan<br>CustomObject15 (Plan Id)                             | CRMOD_LS_Mes<br>sagingPlan                    | Custom Objects 15                              | 1-M-PRIMARY        |
| CRMOD_LS_MessagingPlan<br>CustomObject4 (Plan Id)                              | CRMOD_LS_Mes<br>sagingPlan                    | Custom Objects 04                              | 1-M-PRIMARY        |
| CRMOD_LS_MessagingPlan<br>CustomObject5 (Plan Id)                              | CRMOD_LS_Mes<br>sagingPlan                    | Custom Objects 05                              | 1-M-PRIMARY        |
| CRMOD_LS_MessagingPlan<br>CustomObject6 (Plan Id)                              | CRMOD_LS_Mes<br>sagingPlan                    | Custom Objects 06                              | 1-M-PRIMARY        |
| CRMOD_LS_MessagingPlan<br>CustomObject7 (Plan Id)                              | CRMOD_LS_Mes<br>sagingPlan                    | Custom Objects 07                              | 1-M-PRIMARY        |
| CRMOD_LS_MessagingPlan<br>CustomObject8 (Plan Id)                              | CRMOD_LS_Mes<br>sagingPlan                    | Custom Objects 08                              | 1-M-PRIMARY        |
| CRMOD_LS_MessagingPlan<br>CustomObject9 (Plan Id)                              | CRMOD_LS_Mes<br>sagingPlan                    | Custom Objects 09                              | 1-M-PRIMARY        |
| CRMOD_LS_MessagingPlan/<br>CRMOD_LS_MessagingPlan Book                         | CRMOD_LS_Mes<br>sagingPlan                    | <b>Books</b>                                   | Child              |
| CRMOD_LS_MsgPlanItem                                                           | Not applicable                                | Messaging Plan<br>Items                        | Top                |
| CRMOD_LS_MsgPlanItem<br>CallProdDetail_MsgPlanItem<br>(Messaging Plan Item Id) | CRMOD_LS_Msg<br>PlanItem                      | Call Product Detail<br>Messaging Plan<br>Items | 1-M-PRIMARY        |

Table 86. Access Object Names and Corresponding ENU Display Names

| <b>Access Object Name</b>                                          | <b>Access Object</b><br><b>Name of Parent</b> | <b>Display Name</b><br>(ENU)     | <b>Object Type</b> |
|--------------------------------------------------------------------|-----------------------------------------------|----------------------------------|--------------------|
| CRMOD_LS_MsgPlanItem<br>CRMOD_LS_MsgPInRel ( Parent MP<br>Item Id) | CRMOD_LS_Msg<br>PlanItem                      | Messaging Plan<br>Item Relations | 1-M-PRIMARY        |
| CRMOD_LS_MsgPlanItem<br>CRMODLS_PCD_MSGRSP ( Plan Item<br>Id)      | CRMOD_LS_Msg<br>PlanItem                      | Message Responses                | 1-M-PRIMARY        |
| CRMOD_LS_MsgPlanItem Custom<br>Object 1 (Plan Item Id)             | CRMOD_LS_Msg<br>PlanItem                      | Custom Objects 01                | 1-M-PRIMARY        |
| CRMOD_LS_MsgPlanItem Custom<br>Object 2 (Plan Item Id)             | CRMOD_LS_Msg<br>PlanItem                      | Custom Objects 02                | 1-M-PRIMARY        |
| CRMOD_LS_MsgPlanItem Custom<br>Object 3 (Plan Item Id)             | CRMOD_LS_Msg<br>PlanItem                      | Custom Objects 03                | 1-M-PRIMARY        |
| CRMOD_LS_MsgPlanItem<br>CustomObject10 (Plan Item Id)              | CRMOD_LS_Msg<br>PlanItem                      | Custom Objects 10                | 1-M-PRIMARY        |
| CRMOD_LS_MsgPlanItem<br>CustomObject11 (Plan Item Id)              | CRMOD_LS_Msg<br>PlanItem                      | Custom Objects 11                | 1-M-PRIMARY        |
| CRMOD_LS_MsgPlanItem<br>CustomObject12 (Plan Item Id)              | CRMOD_LS_Msg<br>PlanItem                      | Custom Objects 12                | 1-M-PRIMARY        |
| CRMOD_LS_MsgPlanItem<br>CustomObject13 (Plan Item Id)              | CRMOD_LS_Msg<br>PlanItem                      | Custom Objects 13                | 1-M-PRIMARY        |
| CRMOD_LS_MsgPlanItem<br>CustomObject14 (Plan Item Id)              | CRMOD_LS_Msg<br>PlanItem                      | Custom Objects 14                | 1-M-PRIMARY        |
| CRMOD_LS_MsgPlanItem<br>CustomObject15 (Plan Item Id)              | CRMOD_LS_Msg<br>PlanItem                      | Custom Objects 15                | 1-M-PRIMARY        |
| CRMOD_LS_MsgPlanItem<br>CustomObject4 (Plan Item Id)               | CRMOD_LS_Msg<br>PlanItem                      | Custom Objects 04                | 1-M-PRIMARY        |
| CRMOD_LS_MsgPlanItem<br>CustomObject5 (Plan Item Id)               | CRMOD_LS_Msg<br>PlanItem                      | Custom Objects 05                | 1-M-PRIMARY        |
| CRMOD_LS_MsgPlanItem<br>CustomObject6 (Plan Item Id)               | CRMOD_LS_Msg<br>PlanItem                      | Custom Objects 06                | 1-M-PRIMARY        |
| CRMOD_LS_MsgPlanItem<br>CustomObject7 (Plan Item Id)               | CRMOD_LS_Msg<br>PlanItem                      | Custom Objects 07                | 1-M-PRIMARY        |
| CRMOD_LS_MsgPlanItem<br>CustomObject8 (Plan Item Id)               | CRMOD_LS_Msg<br>PlanItem                      | Custom Objects 08                | 1-M-PRIMARY        |
| CRMOD_LS_MsgPlanItem<br>CustomObject9 (Plan Item Id)               | CRMOD_LS_Msg<br>PlanItem                      | Custom Objects 09                | 1-M-PRIMARY        |

Table 86. Access Object Names and Corresponding ENU Display Names

| <b>Access Object Name</b>                                                    | <b>Access Object</b><br><b>Name of Parent</b> | <b>Display Name</b><br>(ENU)                            | <b>Object Type</b> |
|------------------------------------------------------------------------------|-----------------------------------------------|---------------------------------------------------------|--------------------|
| CRMOD_LS_MsgPInRel                                                           | Not applicable                                | Messaging Plan<br>Item Relations                        | Top                |
| CRMOD_LS_MsgPInRel<br>CallProdDetail_MsgPInRel (Message<br>Plan Item Rel Id) | CRMOD_LS_Msg<br>PInRel                        | Call Product Detail<br>Messaging Plan<br>Item Relations | 1-M-PRIMARY        |
| CRMOD_LS_MsgPInRel Custom Object<br>1 (Plan Item Relation Id)                | CRMOD_LS_Msg<br>PInRel                        | Custom Objects 01                                       | 1-M-PRIMARY        |
| CRMOD_LS_MsgPInRel Custom Object<br>2 (Plan Item Relation Id)                | CRMOD_LS_Msg<br>PInRel                        | Custom Objects 02                                       | 1-M-PRIMARY        |
| CRMOD_LS_MsgPInRel Custom Object<br>3 (Plan Item Relation Id)                | CRMOD_LS_Msg<br>PInRel                        | Custom Objects 03                                       | 1-M-PRIMARY        |
| CRMOD_LS_MsgPInRel<br>CustomObject10 ( Plan Item Relation<br>$Id$ )          | CRMOD_LS_Msg<br>PInRel                        | Custom Objects 10                                       | 1-M-PRIMARY        |
| CRMOD_LS_MsgPInRel<br>CustomObject11 ( Plan Item Relation<br>Id)             | CRMOD_LS_Msg<br>PInRel                        | Custom Objects 11                                       | 1-M-PRIMARY        |
| CRMOD_LS_MsgPInRel<br>CustomObject12 ( Plan Item Relation<br>$Id$ )          | CRMOD_LS_Msg<br>PInRel                        | Custom Objects 12                                       | 1-M-PRIMARY        |
| CRMOD_LS_MsgPInRel<br>CustomObject13 ( Plan Item Relation<br>$Id$ )          | CRMOD_LS_Msg<br>PInRel                        | Custom Objects 13                                       | 1-M-PRIMARY        |
| CRMOD_LS_MsgPInRel<br>CustomObject14 ( Plan Item Relation<br>$Id$ )          | CRMOD_LS_Msg<br>PInRel                        | Custom Objects 14                                       | 1-M-PRIMARY        |
| CRMOD_LS_MsgPInRel<br>CustomObject15 ( Plan Item Relation<br>$Id$ )          | CRMOD_LS_Msg<br>PInRel                        | Custom Objects 15                                       | 1-M-PRIMARY        |
| CRMOD_LS_MsgPInRel<br>CustomObject4 ( Plan Item Relation<br>Id)              | CRMOD_LS_Msg<br>PInRel                        | Custom Objects 04                                       | 1-M-PRIMARY        |
| CRMOD_LS_MsgPInRel<br>CustomObject5 ( Plan Item Relation<br>Id)              | CRMOD_LS_Msg<br>PInRel                        | Custom Objects 05                                       | 1-M-PRIMARY        |
| CRMOD_LS_MsgPInRel<br>CustomObject6 ( Plan Item Relation<br>Id)              | CRMOD_LS_Msg<br>PInRel                        | Custom Objects 06                                       | 1-M-PRIMARY        |

Table 86. Access Object Names and Corresponding ENU Display Names

| <b>Access Object Name</b>                                                     | <b>Access Object</b><br><b>Name of Parent</b> | <b>Display Name</b><br>(ENU) | <b>Object Type</b> |
|-------------------------------------------------------------------------------|-----------------------------------------------|------------------------------|--------------------|
| CRMOD_LS_MsgPInRel<br>CustomObject7 ( Plan Item Relation<br>Id)               | CRMOD_LS_Msg<br>PInRel                        | Custom Objects 07            | 1-M-PRIMARY        |
| CRMOD_LS_MsgPInRel<br>CustomObject8 ( Plan Item Relation<br>Id)               | CRMOD_LS_Msg<br>PInRel                        | Custom Objects 08            | 1-M-PRIMARY        |
| CRMOD_LS_MsgPInRel<br>CustomObject9 ( Plan Item Relation<br>Id)               | CRMOD_LS_Msg<br>PInRel                        | Custom Objects 09            | 1-M-PRIMARY        |
| CRMOD_LS_TransactionItems                                                     | Not applicable                                | <b>Transaction Items</b>     | Top                |
| CRMOD_LS_Transactions                                                         | Not applicable                                | Sample<br>Transactions       | Top                |
| CRMOD_LS_Transactions<br>CRMOD_LS_TransactionItems<br>(Sample Transaction Id) | CRMOD_LS_Tran<br>sactions                     | <b>Transaction Items</b>     | 1-M-PRIMARY        |
| CRMOD_LS_Transactions Custom<br>Object 1 (Transaction Id)                     | CRMOD_LS_Tran<br>sactions                     | Custom Objects 01            | 1-M-PRIMARY        |
| CRMOD_LS_Transactions Custom<br>Object 2 (Transaction Id)                     | CRMOD_LS_Tran<br>sactions                     | Custom Objects 02            | 1-M-PRIMARY        |
| CRMOD_LS_Transactions Custom<br>Object 3 (Transaction Id)                     | CRMOD_LS_Tran<br>sactions                     | Custom Objects 03            | 1-M-PRIMARY        |
| CRMOD_LS_Transactions<br>CustomObject10 (Transaction Id)                      | CRMOD_LS_Tran<br>sactions                     | Custom Objects 10            | 1-M-PRIMARY        |
| CRMOD_LS_Transactions<br>CustomObject11 (Transaction Id)                      | CRMOD_LS_Tran<br>sactions                     | Custom Objects 11            | 1-M-PRIMARY        |
| CRMOD_LS_Transactions<br>CustomObject12 (Transaction Id)                      | CRMOD_LS_Tran<br>sactions                     | Custom Objects 12            | 1-M-PRIMARY        |
| CRMOD_LS_Transactions<br>CustomObject13 (Transaction Id)                      | CRMOD_LS_Tran<br>sactions                     | Custom Objects 13            | 1-M-PRIMARY        |
| CRMOD_LS_Transactions<br>CustomObject14 (Transaction Id)                      | CRMOD_LS_Tran<br>sactions                     | Custom Objects 14            | 1-M-PRIMARY        |
| CRMOD_LS_Transactions<br>CustomObject15 (Transaction Id)                      | CRMOD_LS_Tran<br>sactions                     | Custom Objects 15            | 1-M-PRIMARY        |
| CRMOD_LS_Transactions<br>CustomObject4 (Transaction Id)                       | CRMOD_LS_Tran<br>sactions                     | Custom Objects 04            | 1-M-PRIMARY        |
| CRMOD_LS_Transactions<br>CustomObject5 (Transaction Id)                       | CRMOD_LS_Tran<br>sactions                     | Custom Objects 05            | 1-M-PRIMARY        |

Table 86. Access Object Names and Corresponding ENU Display Names
| recess object numes and corresponding Eno Dispidy num                                 |                                               |                                     |                    |
|---------------------------------------------------------------------------------------|-----------------------------------------------|-------------------------------------|--------------------|
| <b>Access Object Name</b>                                                             | <b>Access Object</b><br><b>Name of Parent</b> | <b>Display Name</b><br>(ENU)        | <b>Object Type</b> |
| CRMOD_LS_Transactions<br>CustomObject6 (Transaction Id)                               | CRMOD_LS_Tran<br>sactions                     | Custom Objects 06                   | 1-M-PRIMARY        |
| CRMOD_LS_Transactions<br>CustomObject7 (Transaction Id)                               | CRMOD_LS_Tran<br>sactions                     | Custom Objects 07                   | 1-M-PRIMARY        |
| CRMOD_LS_Transactions<br>CustomObject8 (Transaction Id)                               | CRMOD_LS_Tran<br>sactions                     | Custom Objects 08                   | 1-M-PRIMARY        |
| CRMOD_LS_Transactions<br>CustomObject9 (Transaction Id)                               | CRMOD_LS_Tran<br>sactions                     | Custom Objects 09                   | 1-M-PRIMARY        |
| CRMOD_LS_Transactions/<br>CRMOD_LS_Transactions Book                                  | CRMOD_LS_Tran<br>sactions                     | <b>Books</b>                        | Child              |
| CRMODLS_BPL_ACNT                                                                      | Not applicable                                | Plan Accounts                       | Top                |
| CRMODLS_BPL_CNTCT                                                                     | Not applicable                                | Plan Contacts                       | Top                |
| CRMODLS_BusinessPlan                                                                  | Not applicable                                | <b>Business Plan</b>                | Top                |
| CRMODLS_BusinessPlan<br>AccreditationRequest (Plan Id)                                | CRMODLS_Busin<br>essPlan                      | Accreditation<br>Requests           | 1-M-PRIMARY        |
| <b>CRMODLS_BusinessPlan Activity</b><br>(Business Plan Id)                            | CRMODLS_Busin<br>essPlan                      | Activities                          | 1-M-PRIMARY        |
| CRMODLS_BusinessPlan<br>CertificationRequest (Plan Id)                                | CRMODLS_Busin<br>essPlan                      | Certification<br>Requests           | 1-M-PRIMARY        |
| CRMODLS_BusinessPlan Cmpltd<br>Activity                                               | CRMODLS_Busin<br>essPlan                      | Activities                          | 1-M-PRIMARY        |
| CRMODLS_BusinessPlan<br>CRMOD_LS_MessagingPlan (Business<br>Plan Id)                  | CRMODLS_Busin<br>essPlan                      | Messaging Plans                     | $1 - M$            |
| CRMODLS_BusinessPlan<br>CRMODLS_BPL_ACNT ( Business Plan<br>$Id$ )                    | CRMODLS_Busin<br>essPlan                      | Plan Accounts                       | 1-M-PRIMARY        |
| CRMODLS_BusinessPlan<br>CRMODLS_BPL_CNTCT ( Business<br>Plan Id)                      | CRMODLS_Busin<br>essPlan                      | Plan Contacts                       | 1-M-PRIMARY        |
| CRMODLS_BusinessPlan<br>CRMODLS_BusinessPlan ( Parent Plan<br>Name Id)                | CRMODLS_Busin<br>essPlan                      | <b>Business Plans</b>               | 1-M-PRIMARY        |
| CRMODLS_BusinessPlan<br>CRMODLS_BusinessPlan_ATTACHMEN<br>T (CRMODLS_BusinessPlan Id) | CRMODLS_Busin<br>essPlan                      | <b>Business Plan</b><br>Attachments | Child              |

Table 86. Access Object Names and Corresponding ENU Display Names

| <b>Access Object Name</b>                                       | <b>Access Object</b><br><b>Name of Parent</b> | <b>Display Name</b><br>(ENU) | <b>Object Type</b> |
|-----------------------------------------------------------------|-----------------------------------------------|------------------------------|--------------------|
| CRMODLS_BusinessPlan<br>CRMODLS_OBJECTIVE ( Plan Name<br>Id)    | CRMODLS_Busin<br>essPlan                      | Objectives                   | 1-M-PRIMARY        |
| CRMODLS_BusinessPlan<br>CRMODLS_PlanOpportunities ( Plan<br>Id) | CRMODLS_Busin<br>essPlan                      | Plan Opportunities           | 1-M-PRIMARY        |
| CRMODLS_BusinessPlan Custom<br>Object 1 (Business Plan Id)      | CRMODLS_Busin<br>essPlan                      | Custom Objects 01            | 1-M-PRIMARY        |
| CRMODLS_BusinessPlan Custom<br>Object 2 (Business Plan Id)      | CRMODLS_Busin<br>essPlan                      | Custom Objects 02            | 1-M-PRIMARY        |
| CRMODLS_BusinessPlan Custom<br>Object 3 (Business Plan Id)      | CRMODLS_Busin<br>essPlan                      | Custom Objects 03            | 1-M-PRIMARY        |
| CRMODLS_BusinessPlan<br>CustomObject10 (Business Plan Id)       | CRMODLS_Busin<br>essPlan                      | Custom Objects 10            | 1-M-PRIMARY        |
| CRMODLS_BusinessPlan<br>CustomObject11 (Business Plan Id)       | CRMODLS_Busin<br>essPlan                      | Custom Objects 11            | 1-M-PRIMARY        |
| CRMODLS_BusinessPlan<br>CustomObject12 (Business Plan Id)       | CRMODLS_Busin<br>essPlan                      | Custom Objects 12            | 1-M-PRIMARY        |
| CRMODLS_BusinessPlan<br>CustomObject13 (Business Plan Id)       | CRMODLS_Busin<br>essPlan                      | Custom Objects 13            | 1-M-PRIMARY        |
| CRMODLS_BusinessPlan<br>CustomObject14 (Business Plan Id)       | CRMODLS_Busin<br>essPlan                      | Custom Objects 14            | 1-M-PRIMARY        |
| CRMODLS_BusinessPlan<br>CustomObject15 (Business Plan Id)       | CRMODLS_Busin<br>essPlan                      | Custom Objects 15            | 1-M-PRIMARY        |
| CRMODLS_BusinessPlan<br>CustomObject4 (Business Plan Id)        | CRMODLS_Busin<br>essPlan                      | Custom Objects 04            | 1-M-PRIMARY        |
| CRMODLS_BusinessPlan<br>CustomObject5 (Business Plan Id)        | CRMODLS_Busin<br>essPlan                      | Custom Objects 05            | 1-M-PRIMARY        |
| CRMODLS_BusinessPlan<br>CustomObject6 (Business Plan Id)        | CRMODLS_Busin<br>essPlan                      | Custom Objects 06            | 1-M-PRIMARY        |
| CRMODLS_BusinessPlan<br>CustomObject7 (Business Plan Id)        | CRMODLS_Busin<br>essPlan                      | Custom Objects 07            | 1-M-PRIMARY        |
| CRMODLS_BusinessPlan<br>CustomObject8 (Business Plan Id)        | CRMODLS_Busin<br>essPlan                      | Custom Objects 08            | 1-M-PRIMARY        |
| CRMODLS_BusinessPlan<br>CustomObject9 (Business Plan Id)        | CRMODLS_Busin<br>essPlan                      | Custom Objects 09            | 1-M-PRIMARY        |

Table 86. Access Object Names and Corresponding ENU Display Names

| <b>Access Object Name</b>                                                        | <b>Access Object</b><br><b>Name of Parent</b> | <b>Display Name</b><br>(ENU)        | <b>Object Type</b> |
|----------------------------------------------------------------------------------|-----------------------------------------------|-------------------------------------|--------------------|
| CRMODLS_BusinessPlan MedEdEvent<br>(Business Plan Id)                            | CRMODLS_Busin<br>essPlan                      | Events                              | $1 - M$            |
| CRMODLS_BusinessPlan PartnerPlan<br>(Plan Id)                                    | CRMODLS_Busin<br>essPlan                      | Partner Plans                       | Child              |
| CRMODLS_BusinessPlan SmartCall<br>(Business Plan Id)                             | CRMODLS_Busin<br>essPlan                      | Smart Calls                         | $1 - M$            |
| CRMODLS_BusinessPlan/Audit Trail<br>Item 2                                       | CRMODLS_Busin<br>essPlan                      | <b>Audit Trail</b>                  | ReadOnly           |
| CRMODLS_BusinessPlan/<br>CRMODLS_BusinessPlan Book                               | CRMODLS_Busin<br>essPlan                      | <b>Books</b>                        | Child              |
| CRMODLS_BusinessPlan/<br>CRMODLS_BusinessPlanTeam                                | CRMODLS_Busin<br>essPlan                      | <b>Business Plan</b><br>Teams       | Child              |
| CRMODLS_BusinessPlan_ATTACHMEN<br>Τ                                              | Not applicable                                | <b>Business Plan</b><br>Attachments | Top                |
| CRMODLS_InventoryAuditReport                                                     | Not applicable                                | <b>Inventory Audit</b><br>Reports   | Top                |
| CRMODLS_InventoryAuditReport<br>CRMODLS_SampleInventory (Audit<br>Report Id)     | CRMODLS_Inven<br>toryAuditReport              | Sample Inventory                    | Child              |
| CRMODLS_InventoryAuditReport/<br>CRMODLS_InventoryAuditReport Book               | CRMODLS_Inven<br>toryAuditReport              | <b>Books</b>                        | Child              |
| CRMODLS_InventoryPeriod                                                          | Not applicable                                | <b>Inventory Periods</b>            | Top                |
| CRMODLS_InventoryPeriod<br>CRMOD_LS_Transactions ( Inventory<br>Period Id)       | CRMODLS_Inven<br>toryPeriod                   | Sample<br>Transactions              | $1 - M$            |
| CRMODLS_InventoryPeriod<br>CRMODLS_InventoryAuditReport<br>(Inventory Period Id) | CRMODLS_Inven<br>toryPeriod                   | <b>Inventory Audit</b><br>Reports   | $1 - M$            |
| CRMODLS_InventoryPeriod<br>CRMODLS_SampleInventory<br>(Inventory Period Id)      | CRMODLS_Inven<br>toryPeriod                   | Sample Inventory                    | Child              |
| CRMODLS_InventoryPeriod Custom<br>Object 1 ( Invt Period Id )                    | CRMODLS_Inven<br>toryPeriod                   | Custom Objects 01                   | 1-M-PRIMARY        |
| CRMODLS_InventoryPeriod Custom<br>Object 2 ( Invt Period Id )                    | CRMODLS_Inven<br>toryPeriod                   | Custom Objects 02                   | 1-M-PRIMARY        |
| CRMODLS_InventoryPeriod Custom<br>Object 3 ( Invt Period Id )                    | CRMODLS_Inven<br>toryPeriod                   | Custom Objects 03                   | 1-M-PRIMARY        |

Table 86. Access Object Names and Corresponding ENU Display Names

| <b>Access Object Name</b>                                    | <b>Access Object</b><br><b>Name of Parent</b> | <b>Display Name</b><br>(ENU) | <b>Object Type</b> |
|--------------------------------------------------------------|-----------------------------------------------|------------------------------|--------------------|
| CRMODLS_InventoryPeriod<br>CustomObject10 ( Invt Period Id ) | CRMODLS_Inven<br>toryPeriod                   | Custom Objects 10            | 1-M-PRIMARY        |
| CRMODLS_InventoryPeriod<br>CustomObject11 ( Invt Period Id ) | CRMODLS_Inven<br>toryPeriod                   | Custom Objects 11            | 1-M-PRIMARY        |
| CRMODLS_InventoryPeriod<br>CustomObject12 ( Invt Period Id ) | CRMODLS_Inven<br>toryPeriod                   | Custom Objects 12            | 1-M-PRIMARY        |
| CRMODLS_InventoryPeriod<br>CustomObject13 ( Invt Period Id ) | CRMODLS_Inven<br>toryPeriod                   | Custom Objects 13            | 1-M-PRIMARY        |
| CRMODLS_InventoryPeriod<br>CustomObject14 ( Invt Period Id ) | CRMODLS_Inven<br>toryPeriod                   | Custom Objects 14            | 1-M-PRIMARY        |
| CRMODLS_InventoryPeriod<br>CustomObject15 ( Invt Period Id ) | CRMODLS_Inven<br>toryPeriod                   | Custom Objects 15            | 1-M-PRIMARY        |
| CRMODLS_InventoryPeriod<br>CustomObject4 ( Invt Period Id )  | CRMODLS_Inven<br>toryPeriod                   | Custom Objects 04            | 1-M-PRIMARY        |
| CRMODLS_InventoryPeriod<br>CustomObject5 ( Invt Period Id )  | CRMODLS_Inven<br>toryPeriod                   | Custom Objects 05            | 1-M-PRIMARY        |
| CRMODLS_InventoryPeriod<br>CustomObject6 ( Invt Period Id )  | CRMODLS_Inven<br>toryPeriod                   | Custom Objects 06            | 1-M-PRIMARY        |
| CRMODLS_InventoryPeriod<br>CustomObject7 ( Invt Period Id )  | CRMODLS_Inven<br>toryPeriod                   | Custom Objects 07            | 1-M-PRIMARY        |
| CRMODLS_InventoryPeriod<br>CustomObject8 ( Invt Period Id )  | CRMODLS_Inven<br>toryPeriod                   | Custom Objects 08            | 1-M-PRIMARY        |
| CRMODLS_InventoryPeriod<br>CustomObject9 ( Invt Period Id )  | CRMODLS_Inven<br>toryPeriod                   | Custom Objects 09            | 1-M-PRIMARY        |
| CRMODLS_InventoryPeriod/<br>CRMODLS_InventoryPeriod Book     | CRMODLS_Inven<br>toryPeriod                   | <b>Books</b>                 | Child              |
| CRMODLS_ModificationLog                                      | Not applicable                                | Modification<br>Trackings    | Top                |
| CRMODLS_OBJECTIVE                                            | Not applicable                                | Objective                    | Top                |
| CRMODLS_OBJECTIVE Accreditation<br>(Objective Id)            | CRMODLS_OBJE<br><b>CTIVE</b>                  | Accreditations               | $1 - M$            |
| CRMODLS_OBJECTIVE<br>AccreditationRequest (Objective Id)     | CRMODLS_OBJE<br><b>CTIVE</b>                  | Accreditation<br>Requests    | 1-M-PRIMARY        |
| CRMODLS_OBJECTIVE Activity<br>(Objective Id)                 | CRMODLS_OBJE<br><b>CTIVE</b>                  | Activities                   | 1-M-PRIMARY        |

Table 86. Access Object Names and Corresponding ENU Display Names

| <b>Access Object Name</b>                                                   | <b>Access Object</b><br><b>Name of Parent</b> | <b>Display Name</b><br>(ENU) | <b>Object Type</b> |
|-----------------------------------------------------------------------------|-----------------------------------------------|------------------------------|--------------------|
| CRMODLS_OBJECTIVE Certification<br>(Objective Id)                           | CRMODLS_OBJE<br><b>CTIVE</b>                  | Certifications               | $1 - M$            |
| CRMODLS_OBJECTIVE<br>CertificationRequest (Objective Id)                    | CRMODLS_OBJE<br><b>CTIVE</b>                  | Certification<br>Requests    | 1-M-PRIMARY        |
| CRMODLS_OBJECTIVE Cmpltd Activity                                           | CRMODLS_OBJE<br><b>CTIVE</b>                  | Activities                   | 1-M-PRIMARY        |
| CRMODLS_OBJECTIVE Course<br>(Objective Id)                                  | CRMODLS_OBJE<br><b>CTIVE</b>                  | Courses                      | $1 - M$            |
| CRMODLS_OBJECTIVE<br>CourseEnrollment (Objective Id)                        | CRMODLS_OBJE<br><b>CTIVE</b>                  | <b>Course Enrollments</b>    | 1-M-PRIMARY        |
| CRMODLS_OBJECTIVE<br>CRMOD_LS_MessagingPlan<br>(PrimaryObj Id)              | CRMODLS_OBJE<br><b>CTIVE</b>                  | Messaging Plans              | $1 - M$            |
| CRMODLS_OBJECTIVE<br>CRMODLS_OBJECTIVE ( Parent<br>Objective Id)            | CRMODLS_OBJE<br><b>CTIVE</b>                  | Objectives                   | 1-M-PRIMARY        |
| CRMODLS_OBJECTIVE<br>CRMODLS_OBJECTIVE_ATTACHMENT<br>(CRMODLS_OBJECTIVE Id) | CRMODLS_OBJE<br><b>CTIVE</b>                  | Objective<br>Attachments     | Child              |
| CRMODLS_OBJECTIVE Custom Object<br>1 (Objective Id)                         | CRMODLS_OBJE<br><b>CTIVE</b>                  | Custom Objects 01            | 1-M-PRIMARY        |
| CRMODLS_OBJECTIVE Custom Object<br>2 (Objective Id)                         | CRMODLS_OBJE<br><b>CTIVE</b>                  | Custom Objects 02            | 1-M-PRIMARY        |
| CRMODLS_OBJECTIVE Custom Object<br>3 (Objective Id)                         | CRMODLS_OBJE<br><b>CTIVE</b>                  | Custom Objects 03            | 1-M-PRIMARY        |
| CRMODLS_OBJECTIVE<br>CustomObject10 (Objective Id)                          | CRMODLS_OBJE<br><b>CTIVE</b>                  | Custom Objects 10            | 1-M-PRIMARY        |
| CRMODLS_OBJECTIVE<br>CustomObject11 (Objective Id)                          | CRMODLS_OBJE<br><b>CTIVE</b>                  | Custom Objects 11            | 1-M-PRIMARY        |
| CRMODLS_OBJECTIVE<br>CustomObject12 (Objective Id)                          | CRMODLS_OBJE<br><b>CTIVE</b>                  | Custom Objects 12            | 1-M-PRIMARY        |
| CRMODLS_OBJECTIVE<br>CustomObject13 (Objective Id)                          | CRMODLS_OBJE<br><b>CTIVE</b>                  | Custom Objects 13            | 1-M-PRIMARY        |
| CRMODLS_OBJECTIVE<br>CustomObject14 (Objective Id)                          | CRMODLS_OBJE<br><b>CTIVE</b>                  | Custom Objects 14            | 1-M-PRIMARY        |
| CRMODLS_OBJECTIVE<br>CustomObject15 (Objective Id)                          | CRMODLS_OBJE<br><b>CTIVE</b>                  | Custom Objects 15            | 1-M-PRIMARY        |

Table 86. Access Object Names and Corresponding ENU Display Names

 $\sim$ 

| <b>Access Object Name</b>                            | <b>Access Object</b><br><b>Name of Parent</b> | <b>Display Name</b><br>(ENU) | <b>Object Type</b> |
|------------------------------------------------------|-----------------------------------------------|------------------------------|--------------------|
| CRMODLS_OBJECTIVE<br>CustomObject4 (Objective Id)    | CRMODLS_OBJE<br><b>CTIVE</b>                  | Custom Objects 04            | 1-M-PRIMARY        |
| CRMODLS_OBJECTIVE<br>CustomObject5 (Objective Id)    | CRMODLS_OBJE<br><b>CTIVE</b>                  | Custom Objects 05            | 1-M-PRIMARY        |
| CRMODLS_OBJECTIVE<br>CustomObject6 (Objective Id)    | CRMODLS_OBJE<br><b>CTIVE</b>                  | Custom Objects 06            | 1-M-PRIMARY        |
| CRMODLS_OBJECTIVE<br>CustomObject7 (Objective Id)    | CRMODLS_OBJE<br><b>CTIVE</b>                  | Custom Objects 07            | 1-M-PRIMARY        |
| CRMODLS_OBJECTIVE<br>CustomObject8 (Objective Id)    | CRMODLS_OBJE<br><b>CTIVE</b>                  | Custom Objects 08            | 1-M-PRIMARY        |
| CRMODLS_OBJECTIVE<br>CustomObject9 (Objective Id)    | CRMODLS_OBJE<br><b>CTIVE</b>                  | Custom Objects 09            | 1-M-PRIMARY        |
| CRMODLS_OBJECTIVE<br>DealRegistration (Objective Id) | CRMODLS_OBJE<br><b>CTIVE</b>                  | Deal Registrations           | $1 - M$            |
| CRMODLS_OBJECTIVE Exam<br>(Objective Id)             | CRMODLS_OBJE<br><b>CTIVE</b>                  | Exams                        | $1 - M$            |
| CRMODLS_OBJECTIVE<br>ExamRegistration (Objective Id) | CRMODLS_OBJE<br><b>CTIVE</b>                  | <b>Exam Registrations</b>    | 1-M-PRIMARY        |
| CRMODLS_OBJECTIVE Fund<br>(Objective Id)             | CRMODLS_OBJE<br><b>CTIVE</b>                  | Funds                        | $1 - M$            |
| CRMODLS_OBJECTIVE Lead<br>(Objective Id)             | CRMODLS_OBJE<br><b>CTIVE</b>                  | Leads                        | 1-M-PRIMARY        |
| CRMODLS_OBJECTIVE MDFRequest<br>(Objective Id)       | CRMODLS_OBJE<br><b>CTIVE</b>                  | <b>MDF Requests</b>          | $1 - M$            |
| CRMODLS_OBJECTIVE MedEdEvent<br>(Objective Id)       | CRMODLS_OBJE<br><b>CTIVE</b>                  | Events                       | $1 - M$            |
| CRMODLS_OBJECTIVE Opportunity<br>(Objective Id)      | CRMODLS_OBJE<br><b>CTIVE</b>                  | Opportunities                | 1-M-PRIMARY        |
| CRMODLS_OBJECTIVE Service<br>Request (Objective Id)  | CRMODLS_OBJE<br><b>CTIVE</b>                  | Service Requests             | 1-M-PRIMARY        |
| CRMODLS_OBJECTIVE SmartCall<br>(Objective Id)        | CRMODLS_OBJE<br><b>CTIVE</b>                  | Smart Calls                  | $1 - M$            |
| CRMODLS_OBJECTIVE SPRequest<br>(Objective Id)        | CRMODLS_OBJE<br><b>CTIVE</b>                  | Special Pricing<br>Requests  | $1 - M$            |
| CRMODLS_OBJECTIVE/Audit Trail<br>Item 2              | CRMODLS_OBJE<br><b>CTIVE</b>                  | Audit Trail                  | ReadOnly           |

Table 86. Access Object Names and Corresponding ENU Display Names

L,

| <b>Access Object Name</b>                                              | <b>Access Object</b><br><b>Name of Parent</b> | <b>Display Name</b><br>(ENU)             | <b>Object Type</b> |
|------------------------------------------------------------------------|-----------------------------------------------|------------------------------------------|--------------------|
| CRMODLS_OBJECTIVE/<br>CRMODLS_OBJECTIVE Book                           | CRMODLS_OBJE<br><b>CTIVE</b>                  | <b>Books</b>                             | Child              |
| CRMODLS_OBJECTIVE/<br>CRMODLS_OBJECTIVETeam                            | CRMODLS_OBJE<br><b>CTIVE</b>                  | Objective Teams                          | Child              |
| CRMODLS_OBJECTIVE_ATTACHMENT                                           | Not applicable                                | Objective<br>Attachments                 | Top                |
| CRMODLS_PCD_MSGRSP                                                     | Not applicable                                | Message Responses                        | Top                |
| CRMODLS_PCD_MSGRSP<br>CallProdDetail_MsgRsp (Messaging<br>Response Id) | CRMODLS_PCD_<br><b>MSGRSP</b>                 | Call Product Detail<br>Message Responses | 1-M-PRIMARY        |
| CRMODLS_PCD_MSGRSP Custom<br>Object 1 (Message Response Id)            | CRMODLS_PCD_<br><b>MSGRSP</b>                 | Custom Objects 01                        | 1-M-PRIMARY        |
| CRMODLS_PCD_MSGRSP Custom<br>Object 2 (Message Response Id)            | CRMODLS_PCD_<br><b>MSGRSP</b>                 | Custom Objects 02                        | 1-M-PRIMARY        |
| CRMODLS_PCD_MSGRSP Custom<br>Object 3 (Message Response Id)            | CRMODLS_PCD_<br><b>MSGRSP</b>                 | Custom Objects 03                        | 1-M-PRIMARY        |
| CRMODLS_PCD_MSGRSP<br>CustomObject10 (Message Response<br>$Id$ )       | CRMODLS_PCD_<br><b>MSGRSP</b>                 | Custom Objects 10                        | 1-M-PRIMARY        |
| CRMODLS_PCD_MSGRSP<br>CustomObject11 (Message Response<br>Id)          | CRMODLS_PCD_<br><b>MSGRSP</b>                 | Custom Objects 11                        | 1-M-PRIMARY        |
| CRMODLS_PCD_MSGRSP<br>CustomObject12 (Message Response<br>$Id$ )       | CRMODLS_PCD_<br><b>MSGRSP</b>                 | Custom Objects 12                        | 1-M-PRIMARY        |
| CRMODLS_PCD_MSGRSP<br>CustomObject13 (Message Response<br>Id)          | CRMODLS_PCD_<br><b>MSGRSP</b>                 | Custom Objects 13                        | 1-M-PRIMARY        |
| CRMODLS_PCD_MSGRSP<br>CustomObject14 (Message Response<br>Id)          | CRMODLS_PCD_<br><b>MSGRSP</b>                 | Custom Objects 14                        | 1-M-PRIMARY        |
| CRMODLS_PCD_MSGRSP<br>CustomObject15 (Message Response<br>$Id$ )       | CRMODLS_PCD_<br><b>MSGRSP</b>                 | Custom Objects 15                        | 1-M-PRIMARY        |
| CRMODLS_PCD_MSGRSP<br>CustomObject4 (Message Response<br>$Id$ )        | CRMODLS_PCD_<br><b>MSGRSP</b>                 | Custom Objects 04                        | 1-M-PRIMARY        |

Table 86. Access Object Names and Corresponding ENU Display Names

| <b>Access Object Name</b>                                       | <b>Access Object</b><br><b>Name of Parent</b> | <b>Display Name</b><br>(ENU) | <b>Object Type</b> |
|-----------------------------------------------------------------|-----------------------------------------------|------------------------------|--------------------|
| CRMODLS_PCD_MSGRSP<br>CustomObject5 (Message Response<br>Id)    | CRMODLS_PCD_<br><b>MSGRSP</b>                 | Custom Objects 05            | 1-M-PRIMARY        |
| CRMODLS_PCD_MSGRSP<br>CustomObject6 (Message Response<br>Id)    | CRMODLS_PCD_<br><b>MSGRSP</b>                 | Custom Objects 06            | 1-M-PRIMARY        |
| CRMODLS_PCD_MSGRSP<br>CustomObject7 (Message Response<br>Id)    | CRMODLS_PCD_<br><b>MSGRSP</b>                 | Custom Objects 07            | 1-M-PRIMARY        |
| CRMODLS_PCD_MSGRSP<br>CustomObject8 (Message Response<br>Id)    | CRMODLS_PCD_<br><b>MSGRSP</b>                 | Custom Objects 08            | 1-M-PRIMARY        |
| CRMODLS_PCD_MSGRSP<br>CustomObject9 (Message Response<br>$Id$ ) | CRMODLS_PCD_<br><b>MSGRSP</b>                 | Custom Objects 09            | 1-M-PRIMARY        |
| CRMODLS_PlanOpportunities                                       | Not applicable                                | Plan Opportunities           | Top                |
| CRMODLS_RELDISC                                                 | Not applicable                                | <b>Related Disclaimers</b>   | Top                |
| CRMODLS_RELDISC<br>CRMODLS_SIGNDISC ( Primary<br>Disclaimer Id) | CRMODLS_RELD<br><b>ISC</b>                    | Sample Disclaimers           | $1 - M$            |
| CRMODLS_SampleInventory                                         | Not applicable                                | Sample Inventory             | Top                |
| CRMODLS_SampleLot                                               | Not applicable                                | Sample Lots                  | Top                |
| CRMODLS_SampleLot Custom Object<br>1 (Sample Lot Id)            | CRMODLS_Samp<br>leLot                         | Custom Objects 01            | 1-M-PRIMARY        |
| CRMODLS_SampleLot Custom Object<br>2 (Sample Lot Id)            | CRMODLS_Samp<br>leLot                         | Custom Objects 02            | 1-M-PRIMARY        |
| CRMODLS_SampleLot Custom Object<br>3 (Sample Lot Id)            | CRMODLS_Samp<br>leLot                         | Custom Objects 03            | 1-M-PRIMARY        |
| CRMODLS_SampleLot<br>CustomObject10 (Sample Lot Id)             | CRMODLS_Samp<br>leLot                         | Custom Objects 10            | 1-M-PRIMARY        |
| CRMODLS_SampleLot<br>CustomObject11 (Sample Lot Id)             | CRMODLS_Samp<br>leLot                         | Custom Objects 11            | 1-M-PRIMARY        |
| CRMODLS_SampleLot<br>CustomObject12 (Sample Lot Id)             | CRMODLS_Samp<br>leLot                         | Custom Objects 12            | 1-M-PRIMARY        |
| CRMODLS_SampleLot<br>CustomObject13 (Sample Lot Id)             | CRMODLS_Samp<br>leLot                         | Custom Objects 13            | 1-M-PRIMARY        |

Table 86. Access Object Names and Corresponding ENU Display Names

| <b>Access Object Name</b>                           | <b>Access Object</b><br><b>Name of Parent</b> | <b>Display Name</b><br>(ENU) | <b>Object Type</b> |
|-----------------------------------------------------|-----------------------------------------------|------------------------------|--------------------|
| CRMODLS_SampleLot<br>CustomObject14 (Sample Lot Id) | CRMODLS_Samp<br>leLot                         | Custom Objects 14            | 1-M-PRIMARY        |
| CRMODLS_SampleLot<br>CustomObject15 (Sample Lot Id) | CRMODLS_Samp<br>leLot                         | Custom Objects 15            | 1-M-PRIMARY        |
| CRMODLS_SampleLot CustomObject4<br>(Sample Lot Id)  | CRMODLS_Samp<br>leLot                         | Custom Objects 04            | 1-M-PRIMARY        |
| CRMODLS_SampleLot CustomObject5<br>(Sample Lot Id)  | CRMODLS_Samp<br>leLot                         | Custom Objects 05            | 1-M-PRIMARY        |
| CRMODLS_SampleLot CustomObject6<br>(Sample Lot Id)  | CRMODLS_Samp<br>leLot                         | Custom Objects 06            | 1-M-PRIMARY        |
| CRMODLS_SampleLot CustomObject7<br>(Sample Lot Id)  | CRMODLS_Samp<br>leLot                         | Custom Objects 07            | 1-M-PRIMARY        |
| CRMODLS_SampleLot CustomObject8<br>(Sample Lot Id)  | CRMODLS_Samp<br>leLot                         | Custom Objects 08            | 1-M-PRIMARY        |
| CRMODLS_SampleLot CustomObject9<br>(Sample Lot Id)  | CRMODLS_Samp<br>leLot                         | Custom Objects 09            | 1-M-PRIMARY        |
| CRMODLS_SampleLot/<br>CRMODLS_SampleLot Book        | CRMODLS_Samp<br>leLot                         | <b>Books</b>                 | Child              |
| CRMODLS_Signature                                   | Not applicable                                | Signature                    | Top                |
| CRMODLS_Signature/Audit Trail Item<br>2             | CRMODLS_Signa<br>ture                         | <b>Audit Trail</b>           | ReadOnly           |
| CRMODLS_SIGNDISC                                    | Not applicable                                | Sample Disclaimers           | Top                |
| CRMODLS_SIGNDISC<br>CRMODLS_RELDISC ( Parent Id )   | CRMODLS_SIGN<br><b>DISC</b>                   | <b>Related Disclaimers</b>   | Child              |
| CustObj1                                            | Not applicable                                | Custom Object 01             | Top                |
| CustObj1 Acct                                       | CustObj1                                      | Accounts                     | M-M                |
| CustObj1 Asset                                      | CustObj1                                      | Assets                       | M-M                |
| CustObj1 Att                                        | CustObj1                                      | Attachments                  | Child              |
| CustObj1 Book                                       | CustObj1                                      | <b>Books</b>                 | Child              |
| CustObj1 Camp                                       | CustObj1                                      | Campaigns                    | M-M                |
| CustObj1 Cmpltd Activity                            | CustObj1                                      | Completed<br>Activities      | M-M-PRIMARY        |
| CustObj1 Contact                                    | CustObj1                                      | Contacts                     | M-M                |
| CustObj1 CustObj1                                   | CustObj1                                      | Custom Objects 01            | M-M-PRIMARY        |

Table 86. Access Object Names and Corresponding ENU Display Names

| <b>Access Object Name</b> | <b>Access Object</b><br><b>Name of Parent</b> | <b>Display Name</b><br>(ENU) | <b>Object Type</b> |
|---------------------------|-----------------------------------------------|------------------------------|--------------------|
| CustObj1 CustObj2         | CustObj1                                      | Custom Objects 02            | M-M-PRIMARY        |
| CustObj1 CustObj3         | CustObj1                                      | Custom Objects 03            | M-M-PRIMARY        |
| CustObj1 Dealer           | CustObj1                                      | Dealers                      | $M-M$              |
| CustObj1 Fund             | CustObj1                                      | Fund                         | $M-M$              |
| CustObj1 Fund Request     | CustObj1                                      | <b>Fund Requests</b>         | $M-M$              |
| CustObj1 Household        | CustObj1                                      | Households                   | $M-M$              |
| CustObj1 Lead             | CustObj1                                      | Leads                        | M-M-PRIMARY        |
| CustObj1 MedEd            | CustObj1                                      | Event                        | M-M                |
| CustObj1 Note             | CustObj1                                      | <b>Notes</b>                 | Child              |
| CustObj1 Open Activity    | CustObj1                                      | Open Activities              | M-M-PRIMARY        |
| CustObj1 Opportunity      | CustObj1                                      | Opportunities                | M-M-PRIMARY        |
| CustObj1 Partner          | CustObj1                                      | Partner                      | $M-M$              |
| CustObj1 Portfolio        | CustObj1                                      | Portfolios                   | $M-M$              |
| CustObj1 Prod             | CustObj1                                      | Products                     | $M-M$              |
| CustObj1 Service Request  | CustObj1                                      | Service Requests             | M-M-PRIMARY        |
| CustObj1 Solution         | CustObj1                                      | Solutions                    | $M-M$              |
| CustObj1 Team             | CustObj1                                      | Custom Object 01<br>Team     | Child              |
| CustObj1 Vehicle          | CustObj1                                      | Vehicles                     | $M-M$              |
| CustObj2                  | Not applicable                                | Custom Object 02             | Top                |
| CustObj2 Acct             | CustObj2                                      | Accounts                     | $M-M$              |
| CustObj2 Asset            | CustObj2                                      | Assets                       | $M-M$              |
| CustObj2 Att              | CustObj2                                      | Attachments                  | Child              |
| CustObj2 Book             | CustObj2                                      | <b>Books</b>                 | Child              |
| CustObj2 Camp             | CustObj2                                      | Campaigns                    | $M-M$              |
| CustObj2 Cmpltd Activity  | CustObj2                                      | Completed<br>Activities      | M-M-PRIMARY        |
| CustObj2 Contact          | CustObj2                                      | Contacts                     | $M-M$              |
| CustObj2 CustObj1         | CustObj2                                      | Custom Objects 01            | M-M-PRIMARY        |
| CustObj2 CustObj2         | CustObj2                                      | Custom Objects 02            | M-M-PRIMARY        |
| CustObj2 CustObj3         | CustObj2                                      | Custom Objects 03            | M-M-PRIMARY        |

Table 86. Access Object Names and Corresponding ENU Display Names

| <b>Access Object Name</b> | <b>Access Object</b><br><b>Name of Parent</b> | <b>Display Name</b><br>(ENU) | Object Type |
|---------------------------|-----------------------------------------------|------------------------------|-------------|
| CustObj2 Dealer           | CustObj2                                      | Dealers                      | $M-M$       |
| CustObj2 Fund             | CustObj2                                      | Fund                         | $M-M$       |
| CustObj2 Fund Request     | CustObj2                                      | <b>Fund Requests</b>         | $M-M$       |
| CustObj2 Household        | CustObj2                                      | Households                   | $M-M$       |
| CustObj2 Lead             | CustObj2                                      | Leads                        | M-M-PRIMARY |
| CustObj2 MedEd            | CustObj2                                      | Event                        | $M-M$       |
| CustObj2 Note             | CustObj2                                      | <b>Notes</b>                 | Child       |
| CustObj2 Open Activity    | CustObj2                                      | Open Activities              | M-M-PRIMARY |
| CustObj2 Opportunity      | CustObj2                                      | Opportunities                | M-M-PRIMARY |
| CustObj2 Partner          | CustObj2                                      | Partner                      | $M-M$       |
| CustObj2 Portfolio        | CustObj2                                      | Portfolios                   | $M-M$       |
| CustObj2 Prod             | CustObj2                                      | Products                     | $M-M$       |
| CustObj2 Service Request  | CustObj2                                      | Service Requests             | M-M-PRIMARY |
| CustObj2 Solution         | CustObj2                                      | Solutions                    | $M-M$       |
| CustObj2 Team             | CustObj2                                      | Custom Object 02<br>Team     | Child       |
| CustObj2 Vehicle          | CustObj2                                      | Vehicles                     | $M-M$       |
| CustObj3                  | Not applicable                                | Custom Object 03             | Top         |
| CustObj3 Acct             | CustObj3                                      | Accounts                     | $M-M$       |
| CustObj3 Asset            | CustObj3                                      | Assets                       | $M-M$       |
| CustObj3 Att              | CustObj3                                      | Attachments                  | Child       |
| CustObj3 Book             | CustObj3                                      | <b>Books</b>                 | Child       |
| CustObj3 Camp             | CustObj3                                      | Campaigns                    | $M-M$       |
| CustObj3 Cmpltd Activity  | CustObj3                                      | Completed<br>Activities      | M-M-PRIMARY |
| CustObj3 Contact          | CustObj3                                      | Contacts                     | $M-M$       |
| CustObj3 CustObj1         | CustObj3                                      | Custom Objects 01            | M-M-PRIMARY |
| CustObj3 CustObj2         | CustObj3                                      | Custom Objects 02            | M-M-PRIMARY |
| CustObj3 CustObj3         | CustObj3                                      | Custom Objects 03            | M-M-PRIMARY |
| CustObj3 Dealer           | CustObj3                                      | Dealers                      | $M-M$       |
| CustObj3 Fund             | CustObj3                                      | Fund                         | $M-M$       |

Table 86. Access Object Names and Corresponding ENU Display Names

 $\sim$ 

| <b>Access Object Name</b>                                          | <b>Access Object</b><br><b>Name of Parent</b> | <b>Display Name</b><br>(ENU) | <b>Object Type</b> |
|--------------------------------------------------------------------|-----------------------------------------------|------------------------------|--------------------|
| CustObj3 Fund Request                                              | CustObj3                                      | <b>Fund Requests</b>         | $M-M$              |
| CustObj3 Household                                                 | CustObj3                                      | Households                   | M-M                |
| CustObj3 Lead                                                      | CustObj3                                      | Leads                        | M-M-PRIMARY        |
| CustObj3 MedEd                                                     | CustObj3                                      | Event                        | $M-M$              |
| CustObj3 Note                                                      | CustObj3                                      | <b>Notes</b>                 | Child              |
| CustObj3 Open Activity                                             | CustObj3                                      | Open Activities              | M-M-PRIMARY        |
| CustObj3 Opportunity                                               | CustObj3                                      | Opportunities                | M-M-PRIMARY        |
| CustObj3 Partner                                                   | CustObj3                                      | Partner                      | $M-M$              |
| CustObj3 Portfolio                                                 | CustObj3                                      | Portfolios                   | $M-M$              |
| CustObj3 Prod                                                      | CustObj3                                      | Products                     | M-M                |
| CustObj3 Service Request                                           | CustObj3                                      | Service Requests             | M-M-PRIMARY        |
| CustObj3 Solution                                                  | CustObj3                                      | Solutions                    | $M-M$              |
| CustObj3 Team                                                      | CustObj3                                      | Custom Object 03<br>Team     | Child              |
| CustObj3 Vehicle                                                   | CustObj3                                      | Vehicles                     | $M-M$              |
| Custom Object 1 Accreditation<br>(Custom Object 1 Id)              | CustObj1                                      | Accreditations               | $1 - M$            |
| Custom Object 1 Certification<br>(Custom Object 1 Id)              | CustObj1                                      | Certifications               | $1 - M$            |
| Custom Object 1 Course ( Custom<br>Object 1 Id)                    | CustObj1                                      | Courses                      | $1 - M$            |
| Custom Object 1<br>CRMOD_LS_Transactions ( Custom<br>Object 1 Id)  | CustObj1                                      | Sample<br>Transactions       | $1 - M$            |
| Custom Object 1<br>CRMODLS_InventoryPeriod (Custom<br>Object 1 Id) | CustObj1                                      | <b>Inventory Periods</b>     | $1 - M$            |
| Custom Object 1<br>CRMODLS_SampleLot ( Custom<br>Object 1 Id)      | CustObj1                                      | Sample Lots                  | $1 - M$            |
| Custom Object 1 CustomObject10<br>(Custom Object 1 Id)             | CustObj1                                      | Custom Objects 10            | 1-M-PRIMARY        |
| Custom Object 1 CustomObject11<br>(Custom Object 1 Id)             | CustObj1                                      | Custom Objects 11            | 1-M-PRIMARY        |

Table 86. Access Object Names and Corresponding ENU Display Names

| <b>Access Object Name</b>                                | <b>Access Object</b><br><b>Name of Parent</b> | <b>Display Name</b><br>(ENU)       | <b>Object Type</b> |
|----------------------------------------------------------|-----------------------------------------------|------------------------------------|--------------------|
| Custom Object 1 CustomObject12<br>(Custom Object 1 Id)   | CustObj1                                      | Custom Objects 12                  | 1-M-PRIMARY        |
| Custom Object 1 CustomObject13<br>(Custom Object 1 Id)   | CustObj1                                      | Custom Objects 13                  | 1-M-PRIMARY        |
| Custom Object 1 CustomObject14<br>(Custom Object 1 Id)   | CustObj1                                      | Custom Objects 14                  | 1-M-PRIMARY        |
| Custom Object 1 CustomObject15<br>(Custom Object 1 Id)   | CustObj1                                      | Custom Objects 15                  | 1-M-PRIMARY        |
| Custom Object 1 CustomObject4<br>(Custom Object 1 Id)    | CustObj1                                      | Custom Objects 04                  | 1-M-PRIMARY        |
| Custom Object 1 CustomObject5<br>(Custom Object 1 Id)    | CustObj1                                      | Custom Objects 05                  | 1-M-PRIMARY        |
| Custom Object 1 CustomObject6<br>(Custom Object 1 Id)    | CustObj1                                      | Custom Objects 06                  | 1-M-PRIMARY        |
| Custom Object 1 CustomObject7<br>(Custom Object 1 Id)    | CustObj1                                      | Custom Objects 07                  | 1-M-PRIMARY        |
| Custom Object 1 CustomObject8<br>(Custom Object 1 Id)    | CustObj1                                      | Custom Objects 08                  | 1-M-PRIMARY        |
| Custom Object 1 CustomObject9<br>(Custom Object 1 Id)    | CustObj1                                      | Custom Objects 09                  | 1-M-PRIMARY        |
| Custom Object 1 DealRegistration<br>(Custom Object 1 Id) | CustObj1                                      | Deal Registrations                 | $1 - M$            |
| Custom Object 1 Exam ( Custom<br>Object 1 Id)            | CustObj1                                      | Exams                              | $1 - M$            |
| Custom Object 1 FinancialAccount<br>(Custom Object 1 Id) | CustObj1                                      | <b>Financial Accounts</b>          | 1-M-PRIMARY        |
| Custom Object 1 MDFRequest<br>(Custom Object 1 Id)       | CustObj1                                      | <b>MDF Requests</b>                | $1 - M$            |
| Custom Object 1 Policy (Custom<br>Object 1 Id)           | CustObj1                                      | Policies                           | $1 - M$            |
| Custom Object 1 SPRequest (Custom<br>Object 1 Id)        | CustObj1                                      | <b>Special Pricing</b><br>Requests | $1 - M$            |
| Custom Object 2 Accreditation<br>(Custom Object 2 Id)    | CustObj2                                      | Accreditations                     | $1 - M$            |
| Custom Object 2 Certification<br>(Custom Object 2 Id)    | CustObj2                                      | Certifications                     | $1 - M$            |

Table 86. Access Object Names and Corresponding ENU Display Names

| <b>Access Object Name</b>                                          | <b>Access Object</b><br><b>Name of Parent</b> | <b>Display Name</b><br>(ENU) | <b>Object Type</b> |
|--------------------------------------------------------------------|-----------------------------------------------|------------------------------|--------------------|
| Custom Object 2 Course ( Custom<br>Object 2 Id)                    | CustObj2                                      | Courses                      | $1 - M$            |
| Custom Object 2<br>CRMOD_LS_Transactions ( Custom<br>Object 2 Id)  | CustObj2                                      | Sample<br>Transactions       | $1 - M$            |
| Custom Object 2<br>CRMODLS_InventoryPeriod (Custom<br>Object 2 Id) | CustObj2                                      | <b>Inventory Periods</b>     | $1 - M$            |
| Custom Object 2<br>CRMODLS_SampleLot ( Custom<br>Object 2 Id)      | CustObj2                                      | Sample Lots                  | $1 - M$            |
| Custom Object 2 CustomObject10<br>(Custom Object 2 Id)             | CustObj2                                      | Custom Objects 10            | 1-M-PRIMARY        |
| Custom Object 2 CustomObject11<br>(Custom Object 2 Id)             | CustObj2                                      | Custom Objects 11            | 1-M-PRIMARY        |
| Custom Object 2 CustomObject12<br>(Custom Object 2 Id)             | CustObj2                                      | Custom Objects 12            | 1-M-PRIMARY        |
| Custom Object 2 CustomObject13<br>(Custom Object 2 Id)             | CustObj2                                      | Custom Objects 13            | 1-M-PRIMARY        |
| Custom Object 2 CustomObject14<br>(Custom Object 2 Id)             | CustObj2                                      | Custom Objects 14            | 1-M-PRIMARY        |
| Custom Object 2 CustomObject15<br>(Custom Object 2 Id)             | CustObj2                                      | Custom Objects 15            | 1-M-PRIMARY        |
| Custom Object 2 CustomObject4<br>(Custom Object 2 Id)              | CustObj2                                      | Custom Objects 04            | 1-M-PRIMARY        |
| Custom Object 2 CustomObject5<br>(Custom Object 2 Id)              | CustObj2                                      | Custom Objects 05            | 1-M-PRIMARY        |
| Custom Object 2 CustomObject6<br>( Custom Object 2 Id )            | CustObj2                                      | Custom Objects 06            | 1-M-PRIMARY        |
| Custom Object 2 CustomObject7<br>(Custom Object 2 Id)              | CustObj2                                      | Custom Objects 07            | 1-M-PRIMARY        |
| Custom Object 2 CustomObject8<br>(Custom Object 2 Id)              | CustObj2                                      | Custom Objects 08            | 1-M-PRIMARY        |
| Custom Object 2 CustomObject9<br>(Custom Object 2 Id)              | CustObj2                                      | Custom Objects 09            | 1-M-PRIMARY        |
| Custom Object 2 DealRegistration<br>(Custom Object 2 Id)           | CustObj2                                      | Deal Registrations           | $1 - M$            |

Table 86. Access Object Names and Corresponding ENU Display Names

| <b>Access Object Name</b>                                          | <b>Access Object</b><br><b>Name of Parent</b> | <b>Display Name</b><br>(ENU)       | <b>Object Type</b> |
|--------------------------------------------------------------------|-----------------------------------------------|------------------------------------|--------------------|
| Custom Object 2 Exam ( Custom<br>Object 2 Id)                      | CustObj2                                      | Exams                              | $1 - M$            |
| Custom Object 2 FinancialAccount<br>(Custom Object 2 Id)           | CustObj2                                      | <b>Financial Accounts</b>          | 1-M-PRIMARY        |
| Custom Object 2 MDFRequest<br>(Custom Object 2 Id)                 | CustObj2                                      | <b>MDF Requests</b>                | $1 - M$            |
| Custom Object 2 Policy (Custom<br>Object 2 Id)                     | CustObj2                                      | Policies                           | $1 - M$            |
| Custom Object 2 SPRequest ( Custom<br>Object 2 Id)                 | CustObj2                                      | <b>Special Pricing</b><br>Requests | $1 - M$            |
| Custom Object 3 Accreditation<br>(Custom Object 3 Id)              | CustObj3                                      | Accreditations                     | $1 - M$            |
| Custom Object 3 Certification<br>(Custom Object 3 Id)              | CustObj3                                      | Certifications                     | $1 - M$            |
| Custom Object 3 Course ( Custom<br>Object 3 Id)                    | CustObj3                                      | Courses                            | $1 - M$            |
| Custom Object 3<br>CRMOD_LS_Transactions ( Custom<br>Object 3 Id)  | CustObj3                                      | Sample<br>Transactions             | $1 - M$            |
| Custom Object 3<br>CRMODLS_InventoryPeriod (Custom<br>Object 3 Id) | CustObj3                                      | <b>Inventory Periods</b>           | $1 - M$            |
| Custom Object 3<br>CRMODLS_SampleLot ( Custom<br>Object 3 Id)      | CustObj3                                      | Sample Lots                        | $1 - M$            |
| Custom Object 3 CustomObject10<br>(Custom Object 3 Id)             | CustObj3                                      | Custom Objects 10                  | 1-M-PRIMARY        |
| Custom Object 3 CustomObject11<br>(Custom Object 3 Id)             | CustObj3                                      | Custom Objects 11                  | 1-M-PRIMARY        |
| Custom Object 3 CustomObject12<br>(Custom Object 3 Id)             | CustObj3                                      | Custom Objects 12                  | 1-M-PRIMARY        |
| Custom Object 3 CustomObject13<br>(Custom Object 3 Id)             | CustObj3                                      | Custom Objects 13                  | 1-M-PRIMARY        |
| Custom Object 3 CustomObject14<br>(Custom Object 3 Id)             | CustObj3                                      | Custom Objects 14                  | 1-M-PRIMARY        |
| Custom Object 3 CustomObject15<br>(Custom Object 3 Id)             | CustObj3                                      | Custom Objects 15                  | 1-M-PRIMARY        |

Table 86. Access Object Names and Corresponding ENU Display Names

| <b>Access Object Name</b>                                | <b>Access Object</b><br><b>Name of Parent</b> | <b>Display Name</b><br>(ENU) | <b>Object Type</b> |
|----------------------------------------------------------|-----------------------------------------------|------------------------------|--------------------|
| Custom Object 3 CustomObject4<br>(Custom Object 3 Id)    | CustObj3                                      | Custom Objects 04            | 1-M-PRIMARY        |
| Custom Object 3 CustomObject5<br>(Custom Object 3 Id)    | CustObj3                                      | Custom Objects 05            | 1-M-PRIMARY        |
| Custom Object 3 CustomObject6<br>(Custom Object 3 Id)    | CustObj3                                      | Custom Objects 06            | 1-M-PRIMARY        |
| Custom Object 3 CustomObject7<br>(Custom Object 3 Id)    | CustObj3                                      | Custom Objects 07            | 1-M-PRIMARY        |
| Custom Object 3 CustomObject8<br>(Custom Object 3 Id)    | CustObj3                                      | Custom Objects 08            | 1-M-PRIMARY        |
| Custom Object 3 CustomObject9<br>(Custom Object 3 Id)    | CustObj3                                      | Custom Objects 09            | 1-M-PRIMARY        |
| Custom Object 3 DealRegistration<br>(Custom Object 3 Id) | CustObj3                                      | <b>Deal Registrations</b>    | $1 - M$            |
| Custom Object 3 Exam ( Custom<br>Object 3 Id)            | CustObj3                                      | Exams                        | $1 - M$            |
| Custom Object 3 FinancialAccount<br>(Custom Object 3 Id) | CustObj3                                      | <b>Financial Accounts</b>    | 1-M-PRIMARY        |
| Custom Object 3 MDFRequest<br>(Custom Object 3 Id)       | CustObj3                                      | <b>MDF Requests</b>          | $1 - M$            |
| Custom Object 3 Policy ( Custom<br>Object 3 Id)          | CustObj3                                      | Policies                     | $1 - M$            |
| Custom Object 3 SPRequest ( Custom<br>Object 3 Id)       | CustObj3                                      | Special Pricing<br>Requests  | 1-M                |
| CustomObject10                                           | Not applicable                                | Custom Objects 10            | Top                |
| CustomObject10 Account<br>(CustomObject10 Id)            | CustomObject10                                | Accounts                     | $1 - M$            |
| CustomObject10 Accreditation<br>(CustomObject10 Id)      | CustomObject10                                | Accreditations               | 1-M                |
| CustomObject10 Activity<br>(CustomObject10 Id)           | CustomObject10                                | Activities                   | 1-M-PRIMARY        |
| CustomObject10 Asset<br>(CustomObject10 Id)              | CustomObject10                                | Assets                       | $1 - M$            |
| CustomObject10 Campaign<br>(CustomObject10 Id)           | CustomObject10                                | Campaigns                    | $1 - M$            |

Table 86. Access Object Names and Corresponding ENU Display Names

| <b>Access Object Name</b>                                        | <b>Access Object</b><br><b>Name of Parent</b> | <b>Display Name</b><br>(ENU) | Object Type |
|------------------------------------------------------------------|-----------------------------------------------|------------------------------|-------------|
| CustomObject10 Certification<br>(CustomObject10 Id)              | CustomObject10                                | Certifications               | $1 - M$     |
| CustomObject10 Channel Partner<br>(CustomObject10 Id)            | CustomObject10                                | Dealers                      | $1 - M$     |
| CustomObject10 Cmpltd Activity                                   | CustomObject10                                | Activities                   | 1-M-PRIMARY |
| CustomObject10 Contact<br>(CustomObject10 Id)                    | CustomObject10                                | Contacts                     | $1 - M$     |
| CustomObject10 Course<br>(CustomObject10 Id)                     | CustomObject10                                | Courses                      | $1 - M$     |
| CustomObject10<br>CRMOD_LS_Transactions<br>(CustomObject10 Id)   | CustomObject10                                | Sample<br>Transactions       | $1 - M$     |
| CustomObject10<br>CRMODLS_InventoryPeriod<br>(CustomObject10 Id) | CustomObject10                                | <b>Inventory Periods</b>     | $1 - M$     |
| CustomObject10<br>CRMODLS_SampleLot<br>(CustomObject10 Id)       | CustomObject10                                | Sample Lots                  | $1 - M$     |
| CustomObject10 Custom Object 1<br>(CustomObject10 Id)            | CustomObject10                                | Custom Objects 01            | 1-M-PRIMARY |
| CustomObject10 Custom Object 2<br>(CustomObject10 Id)            | CustomObject10                                | Custom Objects 02            | 1-M-PRIMARY |
| CustomObject10 Custom Object 3<br>(CustomObject10 Id)            | CustomObject10                                | Custom Objects 03            | 1-M-PRIMARY |
| CustomObject10 CustomObject10<br>(CustomObject10 Id)             | CustomObject10                                | Custom Objects 10            | 1-M-PRIMARY |
| CustomObject10 CustomObject11<br>(CustomObject10 Id)             | CustomObject10                                | Custom Objects 11            | 1-M-PRIMARY |
| CustomObject10 CustomObject12<br>(CustomObject10 Id)             | CustomObject10                                | Custom Objects 12            | 1-M-PRIMARY |
| CustomObject10 CustomObject13<br>(CustomObject10 Id)             | CustomObject10                                | Custom Objects 13            | 1-M-PRIMARY |
| CustomObject10 CustomObject14<br>(CustomObject10 Id)             | CustomObject10                                | Custom Objects 14            | 1-M-PRIMARY |
| CustomObject10 CustomObject15<br>(CustomObject10 Id)             | CustomObject10                                | Custom Objects 15            | 1-M-PRIMARY |

Table 86. Access Object Names and Corresponding ENU Display Names

| <b>Access Object Name</b>                              | <b>Access Object</b><br><b>Name of Parent</b> | <b>Display Name</b><br>(ENU) | <b>Object Type</b> |
|--------------------------------------------------------|-----------------------------------------------|------------------------------|--------------------|
| CustomObject10 CustomObject4<br>(CustomObject10 Id)    | CustomObject10                                | Custom Objects 04            | 1-M-PRIMARY        |
| CustomObject10 CustomObject5<br>(CustomObject10 Id)    | CustomObject10                                | Custom Objects 05            | 1-M-PRIMARY        |
| CustomObject10 CustomObject6<br>(CustomObject10 Id)    | CustomObject10                                | Custom Objects 06            | 1-M-PRIMARY        |
| CustomObject10 CustomObject7<br>(CustomObject10 Id)    | CustomObject10                                | Custom Objects 07            | 1-M-PRIMARY        |
| CustomObject10 CustomObject8<br>(CustomObject10 Id)    | CustomObject10                                | Custom Objects 08            | 1-M-PRIMARY        |
| CustomObject10 CustomObject9<br>(CustomObject10 Id)    | CustomObject10                                | Custom Objects 09            | 1-M-PRIMARY        |
| CustomObject10 DealRegistration<br>(CustomObject10 Id) | CustomObject10                                | <b>Deal Registrations</b>    | $1 - M$            |
| CustomObject10 Exam<br>(CustomObject10 Id)             | CustomObject10                                | Exams                        | $1 - M$            |
| CustomObject10 FinancialAccount<br>(CustomObject10 Id) | CustomObject10                                | <b>Financial Accounts</b>    | 1-M-PRIMARY        |
| CustomObject10 Fund<br>(CustomObject10 Id)             | CustomObject10                                | Funds                        | $1 - M$            |
| CustomObject10 Fund Request<br>(CustomObject10 Id)     | CustomObject10                                | <b>Fund Requests</b>         | $1 - M$            |
| CustomObject10 Household<br>(CustomObject10 Id)        | CustomObject10                                | Households                   | $1 - M$            |
| CustomObject10 Lead<br>(CustomObject10 Id)             | CustomObject10                                | Leads                        | 1-M-PRIMARY        |
| CustomObject10 MDFRequest<br>(CustomObject10 Id)       | CustomObject10                                | <b>MDF Requests</b>          | $1 - M$            |
| CustomObject10 MedEdEvent<br>(CustomObject10 Id)       | CustomObject10                                | Events                       | $1 - M$            |
| CustomObject10 Opportunity<br>(CustomObject10 Id)      | CustomObject10                                | Opportunities                | 1-M-PRIMARY        |
| CustomObject10 Partner<br>(CustomObject10 Id)          | CustomObject10                                | Partners                     | $1 - M$            |
| CustomObject10 Policy<br>(CustomObject10 Id)           | CustomObject10                                | Policies                     | $1 - M$            |

Table 86. Access Object Names and Corresponding ENU Display Names

÷.

| <b>Access Object Name</b>                             | <b>Access Object</b><br><b>Name of Parent</b> | <b>Display Name</b><br>(ENU)       | Object Type |
|-------------------------------------------------------|-----------------------------------------------|------------------------------------|-------------|
| CustomObject10 Portfolio<br>(CustomObject10 Id)       | CustomObject10                                | Portfolios                         | $1 - M$     |
| CustomObject10 Product<br>(CustomObject10 Id)         | CustomObject10                                | Products                           | Child       |
| CustomObject10 Program<br>(CustomObject10 Id)         | CustomObject10                                | Partner Programs                   | $1 - M$     |
| CustomObject10 Revenue<br>(CustomObject10 Id)         | CustomObject10                                | Revenues                           | Child       |
| CustomObject10 Service Request<br>(CustomObject10 Id) | CustomObject10                                | Service Requests                   | 1-M-PRIMARY |
| CustomObject10 SmartCall<br>(CustomObject10 Id)       | CustomObject10                                | Smart Calls                        | $1 - M$     |
| CustomObject10 Solution<br>(CustomObject10 Id)        | CustomObject10                                | Solutions                          | $1 - M$     |
| CustomObject10 SPRequest<br>(CustomObject10 Id)       | CustomObject10                                | <b>Special Pricing</b><br>Requests | $1 - M$     |
| CustomObject10 Vehicle<br>(CustomObject10 Id)         | CustomObject10                                | Vehicles                           | $1 - M$     |
| CustomObject10/Audit Trail Item 2                     | CustomObject10                                | Audit Trail                        | ReadOnly    |
| CustomObject10/CustomObject10<br>Book                 | CustomObject10                                | <b>Books</b>                       | Child       |
| CustomObject10/<br>CustomObject10Team                 | CustomObject10                                | Custom Object 10<br>Teams          | Child       |
| CustomObject11                                        | Not applicable                                | Custom Objects 11                  | Top         |
| CustomObject11 Account<br>(CustomObject11 Id)         | CustomObject11                                | Accounts                           | $1 - M$     |
| CustomObject11 Accreditation<br>(CustomObject11 Id)   | CustomObject11                                | Accreditations                     | $1 - M$     |
| CustomObject11 Activity<br>(CustomObject11 Id)        | CustomObject11                                | Activities                         | 1-M-PRIMARY |
| CustomObject11 Asset<br>(CustomObject11 Id)           | CustomObject11                                | Assets                             | $1 - M$     |
| CustomObject11 Campaign<br>(CustomObject11 Id)        | CustomObject11                                | Campaigns                          | $1 - M$     |
| CustomObject11 Certification<br>(CustomObject11 Id)   | CustomObject11                                | Certifications                     | $1 - M$     |

Table 86. Access Object Names and Corresponding ENU Display Names

| <b>Access Object Name</b>                                        | <b>Access Object</b><br><b>Name of Parent</b> | <b>Display Name</b><br>(ENU) | <b>Object Type</b> |
|------------------------------------------------------------------|-----------------------------------------------|------------------------------|--------------------|
| CustomObject11 Channel Partner<br>(CustomObject11 Id)            | CustomObject11                                | Dealers                      | $1 - M$            |
| CustomObject11 Cmpltd Activity                                   | CustomObject11                                | Activities                   | 1-M-PRIMARY        |
| CustomObject11 Contact<br>(CustomObject11 Id)                    | CustomObject11                                | Contacts                     | $1 - M$            |
| CustomObject11 Course<br>(CustomObject11 Id)                     | CustomObject11                                | Courses                      | $1 - M$            |
| CustomObject11<br>CRMOD_LS_Transactions<br>(CustomObject11 Id)   | CustomObject11                                | Sample<br>Transactions       | $1 - M$            |
| CustomObject11<br>CRMODLS_InventoryPeriod<br>(CustomObject11 Id) | CustomObject11                                | <b>Inventory Periods</b>     | $1 - M$            |
| CustomObject11<br>CRMODLS_SampleLot<br>(CustomObject11 Id)       | CustomObject11                                | Sample Lots                  | $1 - M$            |
| CustomObject11 Custom Object 1<br>(CustomObject11 Id)            | CustomObject11                                | Custom Objects 01            | 1-M-PRIMARY        |
| CustomObject11 Custom Object 2<br>(CustomObject11 Id)            | CustomObject11                                | Custom Objects 02            | 1-M-PRIMARY        |
| CustomObject11 Custom Object 3<br>(CustomObject11 Id)            | CustomObject11                                | Custom Objects 03            | 1-M-PRIMARY        |
| CustomObject11 CustomObject10<br>(CustomObject11 Id)             | CustomObject11                                | Custom Objects 10            | 1-M-PRIMARY        |
| CustomObject11 CustomObject11<br>(CustomObject11 Id)             | CustomObject11                                | Custom Objects 11            | 1-M-PRIMARY        |
| CustomObject11 CustomObject12<br>(CustomObject11 Id)             | CustomObject11                                | Custom Objects 12            | 1-M-PRIMARY        |
| CustomObject11 CustomObject13<br>(CustomObject11 Id)             | CustomObject11                                | Custom Objects 13            | 1-M-PRIMARY        |
| CustomObject11 CustomObject14<br>(CustomObject11 Id)             | CustomObject11                                | Custom Objects 14            | 1-M-PRIMARY        |
| CustomObject11 CustomObject15<br>(CustomObject11 Id)             | CustomObject11                                | Custom Objects 15            | 1-M-PRIMARY        |
| CustomObject11 CustomObject4<br>(CustomObject11 Id)              | CustomObject11                                | Custom Objects 04            | 1-M-PRIMARY        |

Table 86. Access Object Names and Corresponding ENU Display Names

| <b>Access Object Name</b>                              | <b>Access Object</b><br><b>Name of Parent</b> | <b>Display Name</b><br>(ENU) | <b>Object Type</b> |
|--------------------------------------------------------|-----------------------------------------------|------------------------------|--------------------|
| CustomObject11 CustomObject5<br>(CustomObject11 Id)    | CustomObject11                                | Custom Objects 05            | 1-M-PRIMARY        |
| CustomObject11 CustomObject6<br>(CustomObject11 Id)    | CustomObject11                                | Custom Objects 06            | 1-M-PRIMARY        |
| CustomObject11 CustomObject7<br>(CustomObject11 Id)    | CustomObject11                                | Custom Objects 07            | 1-M-PRIMARY        |
| CustomObject11 CustomObject8<br>(CustomObject11 Id)    | CustomObject11                                | Custom Objects 08            | 1-M-PRIMARY        |
| CustomObject11 CustomObject9<br>(CustomObject11 Id)    | CustomObject11                                | Custom Objects 09            | 1-M-PRIMARY        |
| CustomObject11 DealRegistration<br>(CustomObject11 Id) | CustomObject11                                | Deal Registrations           | $1 - M$            |
| CustomObject11 Exam<br>(CustomObject11 Id)             | CustomObject11                                | Exams                        | $1 - M$            |
| CustomObject11 FinancialAccount<br>(CustomObject11 Id) | CustomObject11                                | <b>Financial Accounts</b>    | 1-M-PRIMARY        |
| CustomObject11 Fund<br>(CustomObject11 Id)             | CustomObject11                                | Funds                        | $1 - M$            |
| CustomObject11 Fund Request<br>(CustomObject11 Id)     | CustomObject11                                | <b>Fund Requests</b>         | $1 - M$            |
| CustomObject11 Household<br>(CustomObject11 Id)        | CustomObject11                                | Households                   | $1 - M$            |
| CustomObject11 Lead<br>(CustomObject11 Id)             | CustomObject11                                | Leads                        | 1-M-PRIMARY        |
| CustomObject11 MDFRequest<br>(CustomObject11 Id)       | CustomObject11                                | <b>MDF Requests</b>          | $1 - M$            |
| CustomObject11 MedEdEvent<br>(CustomObject11 Id)       | CustomObject11                                | Events                       | $1 - M$            |
| CustomObject11 Opportunity<br>(CustomObject11 Id)      | CustomObject11                                | Opportunities                | 1-M-PRIMARY        |
| CustomObject11 Partner<br>(CustomObject11 Id)          | CustomObject11                                | Partners                     | $1 - M$            |
| CustomObject11 Policy<br>(CustomObject11 Id)           | CustomObject11                                | Policies                     | $1 - M$            |
| CustomObject11 Portfolio<br>(CustomObject11 Id)        | CustomObject11                                | Portfolios                   | $1 - M$            |

Table 86. Access Object Names and Corresponding ENU Display Names

| <b>Access Object Name</b>                             | <b>Access Object</b><br><b>Name of Parent</b> | <b>Display Name</b><br>(ENU)       | <b>Object Type</b> |
|-------------------------------------------------------|-----------------------------------------------|------------------------------------|--------------------|
| CustomObject11 Product<br>(CustomObject11 Id)         | CustomObject11                                | Products                           | Child              |
| CustomObject11 Program<br>(CustomObject11 Id)         | CustomObject11                                | Partner Programs                   | $1 - M$            |
| CustomObject11 Revenue<br>(CustomObject11 Id)         | CustomObject11                                | Revenues                           | Child              |
| CustomObject11 Service Request<br>(CustomObject11 Id) | CustomObject11                                | Service Requests                   | 1-M-PRIMARY        |
| CustomObject11 SmartCall<br>(CustomObject11 Id)       | CustomObject11                                | Smart Calls                        | $1 - M$            |
| CustomObject11 Solution<br>(CustomObject11 Id)        | CustomObject11                                | Solutions                          | $1 - M$            |
| CustomObject11 SPRequest<br>(CustomObject11 Id)       | CustomObject11                                | <b>Special Pricing</b><br>Requests | $1 - M$            |
| CustomObject11 Vehicle<br>(CustomObject11 Id)         | CustomObject11                                | Vehicles                           | $1 - M$            |
| CustomObject11/Audit Trail Item 2                     | CustomObject11                                | Audit Trail                        | ReadOnly           |
| CustomObject11/CustomObject11<br><b>Book</b>          | CustomObject11                                | <b>Books</b>                       | Child              |
| CustomObject11/<br>CustomObject11Team                 | CustomObject11                                | Custom Object 11<br>Teams          | Child              |
| CustomObject12                                        | Not applicable                                | Custom Objects 12                  | Top                |
| CustomObject12 Account<br>(CustomObject12 Id)         | CustomObject12                                | Accounts                           | $1 - M$            |
| CustomObject12 Accreditation<br>(CustomObject12 Id)   | CustomObject12                                | Accreditations                     | $1 - M$            |
| CustomObject12 Activity<br>(CustomObject12 Id)        | CustomObject12                                | Activities                         | 1-M-PRIMARY        |
| CustomObject12 Asset<br>(CustomObject12 Id)           | CustomObject12                                | Assets                             | $1 - M$            |
| CustomObject12 Campaign<br>(CustomObject12 Id)        | CustomObject12                                | Campaigns                          | $1 - M$            |
| CustomObject12 Certification<br>(CustomObject12 Id)   | CustomObject12                                | Certifications                     | $1 - M$            |
| CustomObject12 Channel Partner<br>(CustomObject12 Id) | CustomObject12                                | Dealers                            | $1 - M$            |

Table 86. Access Object Names and Corresponding ENU Display Names

| Access Opper names and Corresponding Live Display names          |                                               |                              |                    |
|------------------------------------------------------------------|-----------------------------------------------|------------------------------|--------------------|
| <b>Access Object Name</b>                                        | <b>Access Object</b><br><b>Name of Parent</b> | <b>Display Name</b><br>(ENU) | <b>Object Type</b> |
| CustomObject12 Cmpltd Activity                                   | CustomObject12                                | Activities                   | 1-M-PRIMARY        |
| CustomObject12 Contact<br>(CustomObject12 Id)                    | CustomObject12                                | Contacts                     | $1 - M$            |
| CustomObject12 Course<br>(CustomObject12 Id)                     | CustomObject12                                | Courses                      | $1 - M$            |
| CustomObject12<br>CRMOD_LS_Transactions<br>(CustomObject12 Id)   | CustomObject12                                | Sample<br>Transactions       | $1 - M$            |
| CustomObject12<br>CRMODLS_InventoryPeriod<br>(CustomObject12 Id) | CustomObject12                                | <b>Inventory Periods</b>     | $1 - M$            |
| CustomObject12<br>CRMODLS_SampleLot<br>(CustomObject12 Id)       | CustomObject12                                | Sample Lots                  | $1 - M$            |
| CustomObject12 Custom Object 1<br>(CustomObject12 Id)            | CustomObject12                                | Custom Objects 01            | 1-M-PRIMARY        |
| CustomObject12 Custom Object 2<br>(CustomObject12 Id)            | CustomObject12                                | Custom Objects 02            | 1-M-PRIMARY        |
| CustomObject12 Custom Object 3<br>(CustomObject12 Id)            | CustomObject12                                | Custom Objects 03            | 1-M-PRIMARY        |
| CustomObject12 CustomObject10<br>(CustomObject12 Id)             | CustomObject12                                | Custom Objects 10            | 1-M-PRIMARY        |
| CustomObject12 CustomObject11<br>(CustomObject12 Id)             | CustomObject12                                | Custom Objects 11            | 1-M-PRIMARY        |
| CustomObject12 CustomObject12<br>(CustomObject12 Id)             | CustomObject12                                | Custom Objects 12            | 1-M-PRIMARY        |
| CustomObject12 CustomObject13<br>(CustomObject12 Id)             | CustomObject12                                | Custom Objects 13            | 1-M-PRIMARY        |
| CustomObject12 CustomObject14<br>(CustomObject12 Id)             | CustomObject12                                | Custom Objects 14            | 1-M-PRIMARY        |
| CustomObject12 CustomObject15<br>(CustomObject12 Id)             | CustomObject12                                | Custom Objects 15            | 1-M-PRIMARY        |
| CustomObject12 CustomObject4<br>(CustomObject12 Id)              | CustomObject12                                | Custom Objects 04            | 1-M-PRIMARY        |
| CustomObject12 CustomObject5<br>(CustomObject12 Id)              | CustomObject12                                | Custom Objects 05            | 1-M-PRIMARY        |

Table 86. Access Object Names and Corresponding ENU Display Names

| <b>Access Object Name</b>                              | <b>Access Object</b><br><b>Name of Parent</b> | <b>Display Name</b><br>(ENU) | <b>Object Type</b> |
|--------------------------------------------------------|-----------------------------------------------|------------------------------|--------------------|
| CustomObject12 CustomObject6<br>(CustomObject12 Id)    | CustomObject12                                | Custom Objects 06            | 1-M-PRIMARY        |
| CustomObject12 CustomObject7<br>(CustomObject12 Id)    | CustomObject12                                | Custom Objects 07            | 1-M-PRIMARY        |
| CustomObject12 CustomObject8<br>(CustomObject12 Id)    | CustomObject12                                | Custom Objects 08            | 1-M-PRIMARY        |
| CustomObject12 CustomObject9<br>(CustomObject12 Id)    | CustomObject12                                | Custom Objects 09            | 1-M-PRIMARY        |
| CustomObject12 DealRegistration<br>(CustomObject12 Id) | CustomObject12                                | Deal Registrations           | $1 - M$            |
| CustomObject12 Exam<br>(CustomObject12 Id)             | CustomObject12                                | Exams                        | $1 - M$            |
| CustomObject12 FinancialAccount<br>(CustomObject12 Id) | CustomObject12                                | <b>Financial Accounts</b>    | 1-M-PRIMARY        |
| CustomObject12 Fund<br>(CustomObject12 Id)             | CustomObject12                                | Funds                        | $1 - M$            |
| CustomObject12 Fund Request<br>(CustomObject12 Id)     | CustomObject12                                | <b>Fund Requests</b>         | $1 - M$            |
| CustomObject12 Household<br>(CustomObject12 Id)        | CustomObject12                                | Households                   | $1 - M$            |
| CustomObject12 Lead<br>(CustomObject12 Id)             | CustomObject12                                | Leads                        | 1-M-PRIMARY        |
| CustomObject12 MDFRequest<br>(CustomObject12 Id)       | CustomObject12                                | <b>MDF Requests</b>          | $1 - M$            |
| CustomObject12 MedEdEvent<br>(CustomObject12 Id)       | CustomObject12                                | Events                       | $1 - M$            |
| CustomObject12 Opportunity<br>(CustomObject12 Id)      | CustomObject12                                | Opportunities                | 1-M-PRIMARY        |
| CustomObject12 Partner<br>(CustomObject12 Id)          | CustomObject12                                | Partners                     | $1 - M$            |
| CustomObject12 Policy<br>(CustomObject12 Id)           | CustomObject12                                | Policies                     | $1 - M$            |
| CustomObject12 Portfolio<br>(CustomObject12 Id)        | CustomObject12                                | Portfolios                   | $1 - M$            |
| CustomObject12 Product<br>(CustomObject12 Id)          | CustomObject12                                | Products                     | Child              |

Table 86. Access Object Names and Corresponding ENU Display Names

J.

| <b>Access Object Name</b>                             | <b>Access Object</b><br><b>Name of Parent</b> | <b>Display Name</b><br>(ENU)       | <b>Object Type</b> |
|-------------------------------------------------------|-----------------------------------------------|------------------------------------|--------------------|
| CustomObject12 Program<br>(CustomObject12 Id)         | CustomObject12                                | Partner Programs                   | $1 - M$            |
| CustomObject12 Revenue<br>(CustomObject12 Id)         | CustomObject12                                | Revenues                           | Child              |
| CustomObject12 Service Request<br>(CustomObject12 Id) | CustomObject12                                | Service Requests                   | 1-M-PRIMARY        |
| CustomObject12 SmartCall<br>(CustomObject12 Id)       | CustomObject12                                | Smart Calls                        | $1 - M$            |
| CustomObject12 Solution<br>(CustomObject12 Id)        | CustomObject12                                | Solutions                          | $1 - M$            |
| CustomObject12 SPRequest<br>(CustomObject12 Id)       | CustomObject12                                | <b>Special Pricing</b><br>Requests | $1 - M$            |
| CustomObject12 Vehicle<br>(CustomObject12 Id)         | CustomObject12                                | Vehicles                           | $1 - M$            |
| CustomObject12/Audit Trail Item 2                     | CustomObject12                                | Audit Trail                        | ReadOnly           |
| CustomObject12/CustomObject12<br><b>Book</b>          | CustomObject12                                | <b>Books</b>                       | Child              |
| CustomObject12/<br>CustomObject12Team                 | CustomObject12                                | Custom Object 12<br>Teams          | Child              |
| CustomObject13                                        | Not applicable                                | Custom Objects 13                  | Top                |
| CustomObject13 Account<br>(CustomObject13 Id)         | CustomObject13                                | Accounts                           | $1 - M$            |
| CustomObject13 Accreditation<br>(CustomObject13 Id)   | CustomObject13                                | Accreditations                     | $1 - M$            |
| CustomObject13 Activity<br>(CustomObject13 Id)        | CustomObject13                                | Activities                         | 1-M-PRIMARY        |
| CustomObject13 Asset<br>(CustomObject13 Id)           | CustomObject13                                | Assets                             | $1 - M$            |
| CustomObject13 Campaign<br>(CustomObject13 Id)        | CustomObject13                                | Campaigns                          | $1 - M$            |
| CustomObject13 Certification<br>(CustomObject13 Id)   | CustomObject13                                | Certifications                     | $1 - M$            |
| CustomObject13 Channel Partner<br>(CustomObject13 Id) | CustomObject13                                | Dealers                            | $1 - M$            |
| CustomObject13 Cmpltd Activity                        | CustomObject13                                | Activities                         | 1-M-PRIMARY        |

Table 86. Access Object Names and Corresponding ENU Display Names

| <b>Access Object Name</b>                                        | <b>Access Object</b><br><b>Name of Parent</b> | <b>Display Name</b><br>(ENU) | <b>Object Type</b> |
|------------------------------------------------------------------|-----------------------------------------------|------------------------------|--------------------|
| CustomObject13 Contact<br>(CustomObject13 Id)                    | CustomObject13                                | Contacts                     | $1 - M$            |
| CustomObject13 Course<br>(CustomObject13 Id)                     | CustomObject13                                | Courses                      | $1 - M$            |
| CustomObject13<br>CRMOD_LS_Transactions<br>(CustomObject13 Id)   | CustomObject13                                | Sample<br>Transactions       | $1 - M$            |
| CustomObject13<br>CRMODLS_InventoryPeriod<br>(CustomObject13 Id) | CustomObject13                                | <b>Inventory Periods</b>     | $1 - M$            |
| CustomObject13<br>CRMODLS_SampleLot<br>(CustomObject13 Id)       | CustomObject13                                | Sample Lots                  | $1 - M$            |
| CustomObject13 Custom Object 1<br>(CustomObject13 Id)            | CustomObject13                                | Custom Objects 01            | 1-M-PRIMARY        |
| CustomObject13 Custom Object 2<br>(CustomObject13 Id)            | CustomObject13                                | Custom Objects 02            | 1-M-PRIMARY        |
| CustomObject13 Custom Object 3<br>(CustomObject13 Id)            | CustomObject13                                | Custom Objects 03            | 1-M-PRIMARY        |
| CustomObject13 CustomObject10<br>(CustomObject13 Id)             | CustomObject13                                | Custom Objects 10            | 1-M-PRIMARY        |
| CustomObject13 CustomObject11<br>(CustomObject13 Id)             | CustomObject13                                | Custom Objects 11            | 1-M-PRIMARY        |
| CustomObject13 CustomObject12<br>(CustomObject13 Id)             | CustomObject13                                | Custom Objects 12            | 1-M-PRIMARY        |
| CustomObject13 CustomObject13<br>(CustomObject13 Id)             | CustomObject13                                | Custom Objects 13            | 1-M-PRIMARY        |
| CustomObject13 CustomObject14<br>(CustomObject13 Id)             | CustomObject13                                | Custom Objects 14            | 1-M-PRIMARY        |
| CustomObject13 CustomObject15<br>(CustomObject13 Id)             | CustomObject13                                | Custom Objects 15            | 1-M-PRIMARY        |
| CustomObject13 CustomObject4<br>(CustomObject13 Id)              | CustomObject13                                | Custom Objects 04            | 1-M-PRIMARY        |
| CustomObject13 CustomObject5<br>(CustomObject13 Id)              | CustomObject13                                | Custom Objects 05            | 1-M-PRIMARY        |
| CustomObject13 CustomObject6<br>(CustomObject13 Id)              | CustomObject13                                | Custom Objects 06            | 1-M-PRIMARY        |

Table 86. Access Object Names and Corresponding ENU Display Names

| <b>Access Object Name</b>                              | <b>Access Object</b><br><b>Name of Parent</b> | <b>Display Name</b><br>(ENU) | <b>Object Type</b> |
|--------------------------------------------------------|-----------------------------------------------|------------------------------|--------------------|
| CustomObject13 CustomObject7<br>(CustomObject13 Id)    | CustomObject13                                | Custom Objects 07            | 1-M-PRIMARY        |
| CustomObject13 CustomObject8<br>(CustomObject13 Id)    | CustomObject13                                | Custom Objects 08            | 1-M-PRIMARY        |
| CustomObject13 CustomObject9<br>(CustomObject13 Id)    | CustomObject13                                | Custom Objects 09            | 1-M-PRIMARY        |
| CustomObject13 DealRegistration<br>(CustomObject13 Id) | CustomObject13                                | Deal Registrations           | $1 - M$            |
| CustomObject13 Exam<br>(CustomObject13 Id)             | CustomObject13                                | Exams                        | $1 - M$            |
| CustomObject13 FinancialAccount<br>(CustomObject13 Id) | CustomObject13                                | <b>Financial Accounts</b>    | 1-M-PRIMARY        |
| CustomObject13 Fund<br>(CustomObject13 Id)             | CustomObject13                                | Funds                        | $1 - M$            |
| CustomObject13 Fund Request<br>(CustomObject13 Id)     | CustomObject13                                | <b>Fund Requests</b>         | $1 - M$            |
| CustomObject13 Household<br>(CustomObject13 Id)        | CustomObject13                                | Households                   | $1 - M$            |
| CustomObject13 Lead<br>(CustomObject13 Id)             | CustomObject13                                | Leads                        | 1-M-PRIMARY        |
| CustomObject13 MDFRequest<br>(CustomObject13 Id)       | CustomObject13                                | <b>MDF Requests</b>          | $1 - M$            |
| CustomObject13 MedEdEvent<br>(CustomObject13 Id)       | CustomObject13                                | Events                       | $1 - M$            |
| CustomObject13 Opportunity<br>(CustomObject13 Id)      | CustomObject13                                | Opportunities                | 1-M-PRIMARY        |
| CustomObject13 Partner<br>(CustomObject13 Id)          | CustomObject13                                | Partners                     | $1 - M$            |
| CustomObject13 Policy<br>(CustomObject13 Id)           | CustomObject13                                | Policies                     | $1 - M$            |
| CustomObject13 Portfolio<br>(CustomObject13 Id)        | CustomObject13                                | Portfolios                   | $1 - M$            |
| CustomObject13 Product<br>(CustomObject13 Id)          | CustomObject13                                | Products                     | Child              |
| CustomObject13 Program<br>(CustomObject13 Id)          | CustomObject13                                | Partner Programs             | $1 - M$            |

Table 86. Access Object Names and Corresponding ENU Display Names

| <b>Access Object Name</b>                             | <b>Access Object</b><br><b>Name of Parent</b> | <b>Display Name</b><br>(ENU)       | <b>Object Type</b> |
|-------------------------------------------------------|-----------------------------------------------|------------------------------------|--------------------|
| CustomObject13 Revenue<br>(CustomObject13 Id)         | CustomObject13                                | Revenues                           | Child              |
| CustomObject13 Service Request<br>(CustomObject13 Id) | CustomObject13                                | Service Requests                   | 1-M-PRIMARY        |
| CustomObject13 SmartCall<br>(CustomObject13 Id)       | CustomObject13                                | Smart Calls                        | $1 - M$            |
| CustomObject13 Solution<br>(CustomObject13 Id)        | CustomObject13                                | Solutions                          | $1 - M$            |
| CustomObject13 SPRequest<br>(CustomObject13 Id)       | CustomObject13                                | <b>Special Pricing</b><br>Requests | $1 - M$            |
| CustomObject13 Vehicle<br>(CustomObject13 Id)         | CustomObject13                                | Vehicles                           | $1 - M$            |
| CustomObject13/Audit Trail Item 2                     | CustomObject13                                | Audit Trail                        | ReadOnly           |
| CustomObject13/CustomObject13<br><b>Book</b>          | CustomObject13                                | <b>Books</b>                       | Child              |
| CustomObject13/<br>CustomObject13Team                 | CustomObject13                                | Custom Object 13<br>Teams          | Child              |
| CustomObject14                                        | Not applicable                                | Custom Objects 14                  | Top                |
| CustomObject14 Account<br>(CustomObject14 Id)         | CustomObject14                                | Accounts                           | $1 - M$            |
| CustomObject14 Accreditation<br>(CustomObject14 Id)   | CustomObject14                                | Accreditations                     | $1 - M$            |
| CustomObject14 Activity<br>(CustomObject14 Id)        | CustomObject14                                | Activities                         | 1-M-PRIMARY        |
| CustomObject14 Asset<br>(CustomObject14 Id)           | CustomObject14                                | Assets                             | $1 - M$            |
| CustomObject14 Campaign<br>(CustomObject14 Id)        | CustomObject14                                | Campaigns                          | $1 - M$            |
| CustomObject14 Certification<br>(CustomObject14 Id)   | CustomObject14                                | Certifications                     | $1 - M$            |
| CustomObject14 Channel Partner<br>(CustomObject14 Id) | CustomObject14                                | Dealers                            | $1 - M$            |
| CustomObject14 Cmpltd Activity                        | CustomObject14                                | Activities                         | 1-M-PRIMARY        |
| CustomObject14 Contact<br>(CustomObject14 Id)         | CustomObject14                                | Contacts                           | $1 - M$            |

Table 86. Access Object Names and Corresponding ENU Display Names

| <b>Access Object Name</b>                                        | <b>Access Object</b><br><b>Name of Parent</b> | <b>Display Name</b><br>(ENU) | <b>Object Type</b> |
|------------------------------------------------------------------|-----------------------------------------------|------------------------------|--------------------|
| CustomObject14 Course<br>(CustomObject14 Id)                     | CustomObject14                                | Courses                      | $1 - M$            |
| CustomObject14<br>CRMOD_LS_Transactions<br>(CustomObject14 Id)   | CustomObject14                                | Sample<br>Transactions       | $1 - M$            |
| CustomObject14<br>CRMODLS_InventoryPeriod<br>(CustomObject14 Id) | CustomObject14                                | <b>Inventory Periods</b>     | $1 - M$            |
| CustomObject14<br>CRMODLS_SampleLot<br>(CustomObject14 Id)       | CustomObject14                                | Sample Lots                  | $1 - M$            |
| CustomObject14 Custom Object 1<br>(CustomObject14 Id)            | CustomObject14                                | Custom Objects 01            | 1-M-PRIMARY        |
| CustomObject14 Custom Object 2<br>(CustomObject14 Id)            | CustomObject14                                | Custom Objects 02            | 1-M-PRIMARY        |
| CustomObject14 Custom Object 3<br>(CustomObject14 Id)            | CustomObject14                                | Custom Objects 03            | 1-M-PRIMARY        |
| CustomObject14 CustomObject10<br>(CustomObject14 Id)             | CustomObject14                                | Custom Objects 10            | 1-M-PRIMARY        |
| CustomObject14 CustomObject11<br>(CustomObject14 Id)             | CustomObject14                                | Custom Objects 11            | 1-M-PRIMARY        |
| CustomObject14 CustomObject12<br>(CustomObject14 Id)             | CustomObject14                                | Custom Objects 12            | 1-M-PRIMARY        |
| CustomObject14 CustomObject13<br>(CustomObject14 Id)             | CustomObject14                                | Custom Objects 13            | 1-M-PRIMARY        |
| CustomObject14 CustomObject14<br>(CustomObject14 Id)             | CustomObject14                                | Custom Objects 14            | 1-M-PRIMARY        |
| CustomObject14 CustomObject15<br>(CustomObject14 Id)             | CustomObject14                                | Custom Objects 15            | 1-M-PRIMARY        |
| CustomObject14 CustomObject4<br>(CustomObject14 Id)              | CustomObject14                                | Custom Objects 04            | 1-M-PRIMARY        |
| CustomObject14 CustomObject5<br>(CustomObject14 Id)              | CustomObject14                                | Custom Objects 05            | 1-M-PRIMARY        |
| CustomObject14 CustomObject6<br>(CustomObject14 Id)              | CustomObject14                                | Custom Objects 06            | 1-M-PRIMARY        |
| CustomObject14 CustomObject7<br>(CustomObject14 Id)              | CustomObject14                                | Custom Objects 07            | 1-M-PRIMARY        |

Table 86. Access Object Names and Corresponding ENU Display Names

| <b>Access Object Name</b>                              | <b>Access Object</b><br><b>Name of Parent</b> | <b>Display Name</b><br>(ENU) | <b>Object Type</b> |
|--------------------------------------------------------|-----------------------------------------------|------------------------------|--------------------|
| CustomObject14 CustomObject8<br>(CustomObject14 Id)    | CustomObject14                                | Custom Objects 08            | 1-M-PRIMARY        |
| CustomObject14 CustomObject9<br>(CustomObject14 Id)    | CustomObject14                                | Custom Objects 09            | 1-M-PRIMARY        |
| CustomObject14 DealRegistration<br>(CustomObject14 Id) | CustomObject14                                | Deal Registrations           | $1 - M$            |
| CustomObject14 Exam<br>(CustomObject14 Id)             | CustomObject14                                | Exams                        | $1 - M$            |
| CustomObject14 FinancialAccount<br>(CustomObject14 Id) | CustomObject14                                | <b>Financial Accounts</b>    | 1-M-PRIMARY        |
| CustomObject14 Fund<br>(CustomObject14 Id)             | CustomObject14                                | Funds                        | $1 - M$            |
| CustomObject14 Fund Request<br>(CustomObject14 Id)     | CustomObject14                                | <b>Fund Requests</b>         | $1 - M$            |
| CustomObject14 Household<br>(CustomObject14 Id)        | CustomObject14                                | Households                   | $1 - M$            |
| CustomObject14 Lead<br>(CustomObject14 Id)             | CustomObject14                                | Leads                        | 1-M-PRIMARY        |
| CustomObject14 MDFRequest<br>(CustomObject14 Id)       | CustomObject14                                | <b>MDF Requests</b>          | $1 - M$            |
| CustomObject14 MedEdEvent<br>(CustomObject14 Id)       | CustomObject14                                | Events                       | $1 - M$            |
| CustomObject14 Opportunity<br>(CustomObject14 Id)      | CustomObject14                                | Opportunities                | 1-M-PRIMARY        |
| CustomObject14 Partner<br>(CustomObject14 Id)          | CustomObject14                                | Partners                     | $1 - M$            |
| CustomObject14 Policy<br>(CustomObject14 Id)           | CustomObject14                                | Policies                     | $1 - M$            |
| CustomObject14 Portfolio<br>(CustomObject14 Id)        | CustomObject14                                | Portfolios                   | $1 - M$            |
| CustomObject14 Product<br>(CustomObject14 Id)          | CustomObject14                                | Products                     | Child              |
| CustomObject14 Program<br>(CustomObject14 Id)          | CustomObject14                                | Partner Programs             | $1 - M$            |
| CustomObject14 Revenue<br>(CustomObject14 Id)          | CustomObject14                                | Revenues                     | Child              |

Table 86. Access Object Names and Corresponding ENU Display Names

÷.

| <b>Access Object Name</b>                             | <b>Access Object</b><br><b>Name of Parent</b> | <b>Display Name</b><br>(ENU)       | <b>Object Type</b> |
|-------------------------------------------------------|-----------------------------------------------|------------------------------------|--------------------|
| CustomObject14 Service Request<br>(CustomObject14 Id) | CustomObject14                                | Service Requests                   | 1-M-PRIMARY        |
| CustomObject14 SmartCall<br>(CustomObject14 Id)       | CustomObject14                                | Smart Calls                        | $1 - M$            |
| CustomObject14 Solution<br>(CustomObject14 Id)        | CustomObject14                                | Solutions                          | $1 - M$            |
| CustomObject14 SPRequest<br>(CustomObject14 Id)       | CustomObject14                                | <b>Special Pricing</b><br>Requests | $1 - M$            |
| CustomObject14 Vehicle<br>(CustomObject14 Id)         | CustomObject14                                | Vehicles                           | $1 - M$            |
| CustomObject14/Audit Trail Item 2                     | CustomObject14                                | Audit Trail                        | ReadOnly           |
| CustomObject14/CustomObject14<br><b>Book</b>          | CustomObject14                                | <b>Books</b>                       | Child              |
| CustomObject14/<br>CustomObject14Team                 | CustomObject14                                | Custom Object 14<br>Teams          | Child              |
| CustomObject15                                        | Not applicable                                | Custom Objects 15                  | Top                |
| CustomObject15 Account<br>(CustomObject15 Id)         | CustomObject15                                | Accounts                           | $1 - M$            |
| CustomObject15 Accreditation<br>(CustomObject15 Id)   | CustomObject15                                | Accreditations                     | $1 - M$            |
| CustomObject15 Activity<br>(CustomObject15 Id)        | CustomObject15                                | Activities                         | 1-M-PRIMARY        |
| CustomObject15 Asset<br>(CustomObject15 Id)           | CustomObject15                                | Assets                             | $1 - M$            |
| CustomObject15 Campaign<br>(CustomObject15 Id)        | CustomObject15                                | Campaigns                          | $1 - M$            |
| CustomObject15 Certification<br>(CustomObject15 Id)   | CustomObject15                                | Certifications                     | $1 - M$            |
| CustomObject15 Channel Partner<br>(CustomObject15 Id) | CustomObject15                                | Dealers                            | $1 - M$            |
| CustomObject15 Cmpltd Activity                        | CustomObject15                                | Activities                         | 1-M-PRIMARY        |
| CustomObject15 Contact<br>(CustomObject15 Id)         | CustomObject15                                | Contacts                           | $1 - M$            |
| CustomObject15 Course<br>(CustomObject15 Id)          | CustomObject15                                | Courses                            | $1 - M$            |

Table 86. Access Object Names and Corresponding ENU Display Names

| <b>Access Object Name</b>                                        | <b>Access Object</b><br><b>Name of Parent</b> | <b>Display Name</b><br>(ENU) | <b>Object Type</b> |
|------------------------------------------------------------------|-----------------------------------------------|------------------------------|--------------------|
| CustomObject15<br>CRMOD_LS_Transactions<br>(CustomObject15 Id)   | CustomObject15                                | Sample<br>Transactions       | $1 - M$            |
| CustomObject15<br>CRMODLS_InventoryPeriod<br>(CustomObject15 Id) | CustomObject15                                | <b>Inventory Periods</b>     | $1 - M$            |
| CustomObject15<br>CRMODLS_SampleLot<br>(CustomObject15 Id)       | CustomObject15                                | Sample Lots                  | $1 - M$            |
| CustomObject15 Custom Object 1<br>(CustomObject15 Id)            | CustomObject15                                | Custom Objects 01            | 1-M-PRIMARY        |
| CustomObject15 Custom Object 2<br>(CustomObject15 Id)            | CustomObject15                                | Custom Objects 02            | 1-M-PRIMARY        |
| CustomObject15 Custom Object 3<br>(CustomObject15 Id)            | CustomObject15                                | Custom Objects 03            | 1-M-PRIMARY        |
| CustomObject15 CustomObject10<br>(CustomObject15 Id)             | CustomObject15                                | Custom Objects 10            | 1-M-PRIMARY        |
| CustomObject15 CustomObject11<br>(CustomObject15 Id)             | CustomObject15                                | Custom Objects 11            | 1-M-PRIMARY        |
| CustomObject15 CustomObject12<br>(CustomObject15 Id)             | CustomObject15                                | Custom Objects 12            | 1-M-PRIMARY        |
| CustomObject15 CustomObject13<br>(CustomObject15 Id)             | CustomObject15                                | Custom Objects 13            | 1-M-PRIMARY        |
| CustomObject15 CustomObject14<br>(CustomObject15 Id)             | CustomObject15                                | Custom Objects 14            | 1-M-PRIMARY        |
| CustomObject15 CustomObject15<br>(CustomObject15 Id)             | CustomObject15                                | Custom Objects 15            | 1-M-PRIMARY        |
| CustomObject15 CustomObject4<br>(CustomObject15 Id)              | CustomObject15                                | Custom Objects 04            | 1-M-PRIMARY        |
| CustomObject15 CustomObject5<br>(CustomObject15 Id)              | CustomObject15                                | Custom Objects 05            | 1-M-PRIMARY        |
| CustomObject15 CustomObject6<br>(CustomObject15 Id)              | CustomObject15                                | Custom Objects 06            | 1-M-PRIMARY        |
| CustomObject15 CustomObject7<br>(CustomObject15 Id)              | CustomObject15                                | Custom Objects 07            | 1-M-PRIMARY        |
| CustomObject15 CustomObject8<br>(CustomObject15 Id)              | CustomObject15                                | Custom Objects 08            | 1-M-PRIMARY        |

Table 86. Access Object Names and Corresponding ENU Display Names

| <b>Access Object Name</b>                              | <b>Access Object</b><br><b>Name of Parent</b> | <b>Display Name</b><br>(ENU) | <b>Object Type</b> |
|--------------------------------------------------------|-----------------------------------------------|------------------------------|--------------------|
| CustomObject15 CustomObject9<br>(CustomObject15 Id)    | CustomObject15                                | Custom Objects 09            | 1-M-PRIMARY        |
| CustomObject15 DealRegistration<br>(CustomObject15 Id) | CustomObject15                                | <b>Deal Registrations</b>    | $1 - M$            |
| CustomObject15 Exam<br>(CustomObject15 Id)             | CustomObject15                                | Exams                        | $1 - M$            |
| CustomObject15 FinancialAccount<br>(CustomObject15 Id) | CustomObject15                                | <b>Financial Accounts</b>    | 1-M-PRIMARY        |
| CustomObject15 Fund<br>(CustomObject15 Id)             | CustomObject15                                | Funds                        | $1 - M$            |
| CustomObject15 Fund Request<br>(CustomObject15 Id)     | CustomObject15                                | <b>Fund Requests</b>         | $1 - M$            |
| CustomObject15 Household<br>(CustomObject15 Id)        | CustomObject15                                | Households                   | $1 - M$            |
| CustomObject15 Lead<br>(CustomObject15 Id)             | CustomObject15                                | Leads                        | 1-M-PRIMARY        |
| CustomObject15 MDFRequest<br>(CustomObject15 Id)       | CustomObject15                                | <b>MDF Requests</b>          | $1 - M$            |
| CustomObject15 MedEdEvent<br>(CustomObject15 Id)       | CustomObject15                                | Events                       | $1 - M$            |
| CustomObject15 Opportunity<br>(CustomObject15 Id)      | CustomObject15                                | Opportunities                | 1-M-PRIMARY        |
| CustomObject15 Partner<br>(CustomObject15 Id)          | CustomObject15                                | Partners                     | $1 - M$            |
| CustomObject15 Policy<br>(CustomObject15 Id)           | CustomObject15                                | Policies                     | $1 - M$            |
| CustomObject15 Portfolio<br>(CustomObject15 Id)        | CustomObject15                                | Portfolios                   | $1 - M$            |
| CustomObject15 Product<br>(CustomObject15 Id)          | CustomObject15                                | Products                     | Child              |
| CustomObject15 Program<br>(CustomObject15 Id)          | CustomObject15                                | Partner Programs             | $1 - M$            |
| CustomObject15 Revenue<br>(CustomObject15 Id)          | CustomObject15                                | Revenues                     | Child              |
| CustomObject15 Service Request<br>(CustomObject15 Id)  | CustomObject15                                | Service Requests             | 1-M-PRIMARY        |

Table 86. Access Object Names and Corresponding ENU Display Names

 $\sim$ 

| <b>Access Object Name</b>                                    | <b>Access Object</b><br><b>Name of Parent</b> | <b>Display Name</b><br>(ENU)       | <b>Object Type</b> |
|--------------------------------------------------------------|-----------------------------------------------|------------------------------------|--------------------|
| CustomObject15 SmartCall<br>(CustomObject15 Id)              | CustomObject15                                | Smart Calls                        | $1 - M$            |
| CustomObject15 Solution<br>(CustomObject15 Id)               | CustomObject15                                | Solutions                          | $1 - M$            |
| CustomObject15 SPRequest<br>(CustomObject15 Id)              | CustomObject15                                | <b>Special Pricing</b><br>Requests | $1 - M$            |
| CustomObject15 Vehicle<br>(CustomObject15 Id)                | CustomObject15                                | Vehicles                           | $1 - M$            |
| CustomObject15/Audit Trail Item 2                            | CustomObject15                                | Audit Trail                        | ReadOnly           |
| CustomObject15/CustomObject15<br><b>Book</b>                 | CustomObject15                                | <b>Books</b>                       | Child              |
| CustomObject15/<br>CustomObject15Team                        | CustomObject15                                | Custom Object 15<br>Teams          | Child              |
| CustomObject4                                                | Not applicable                                | Custom Objects 04                  | Top                |
| CustomObject4 Account<br>(CustomObject4 Id)                  | CustomObject4                                 | Accounts                           | $1 - M$            |
| CustomObject4 Accreditation<br>(CustomObject4 Id)            | CustomObject4                                 | Accreditations                     | $1 - M$            |
| CustomObject4 Activity<br>(CustomObject4 Id)                 | CustomObject4                                 | Activities                         | 1-M-PRIMARY        |
| CustomObject4 Asset<br>(CustomObject4 Id)                    | CustomObject4                                 | Assets                             | $1 - M$            |
| CustomObject4 Campaign<br>(CustomObject4 Id)                 | CustomObject4                                 | Campaigns                          | $1 - M$            |
| CustomObject4 Certification<br>(CustomObject4 Id)            | CustomObject4                                 | Certifications                     | $1 - M$            |
| CustomObject4 Channel Partner<br>(CustomObject4 Id)          | CustomObject4                                 | Dealers                            | $1 - M$            |
| CustomObject4 Cmpltd Activity                                | CustomObject4                                 | Activities                         | 1-M-PRIMARY        |
| CustomObject4 Contact<br>(CustomObject4 Id)                  | CustomObject4                                 | Contacts                           | $1 - M$            |
| CustomObject4 Course<br>(CustomObject4 Id)                   | CustomObject4                                 | Courses                            | $1 - M$            |
| CustomObject4<br>CRMOD_LS_Transactions<br>(CustomObject4 Id) | CustomObject4                                 | Sample<br>Transactions             | $1 - M$            |

Table 86. Access Object Names and Corresponding ENU Display Names

| <b>Access Object Name</b>                                      | <b>Access Object</b><br><b>Name of Parent</b> | <b>Display Name</b><br>(ENU) | <b>Object Type</b> |
|----------------------------------------------------------------|-----------------------------------------------|------------------------------|--------------------|
| CustomObject4<br>CRMODLS_InventoryPeriod<br>(CustomObject4 Id) | CustomObject4                                 | <b>Inventory Periods</b>     | $1 - M$            |
| CustomObject4 CRMODLS_SampleLot<br>(CustomObject4 Id)          | CustomObject4                                 | Sample Lots                  | $1 - M$            |
| CustomObject4 Custom Object 1<br>(CustomObject4 Id)            | CustomObject4                                 | Custom Objects 01            | 1-M-PRIMARY        |
| CustomObject4 Custom Object 2<br>(CustomObject4 Id)            | CustomObject4                                 | Custom Objects 02            | 1-M-PRIMARY        |
| CustomObject4 Custom Object 3<br>(CustomObject4 Id)            | CustomObject4                                 | Custom Objects 03            | 1-M-PRIMARY        |
| CustomObject4 CustomObject10<br>(CustomObject4 Id)             | CustomObject4                                 | Custom Objects 10            | 1-M-PRIMARY        |
| CustomObject4 CustomObject11<br>(CustomObject4 Id)             | CustomObject4                                 | Custom Objects 11            | 1-M-PRIMARY        |
| CustomObject4 CustomObject12<br>(CustomObject4 Id)             | CustomObject4                                 | Custom Objects 12            | 1-M-PRIMARY        |
| CustomObject4 CustomObject13<br>(CustomObject4 Id)             | CustomObject4                                 | Custom Objects 13            | 1-M-PRIMARY        |
| CustomObject4 CustomObject14<br>(CustomObject4 Id)             | CustomObject4                                 | Custom Objects 14            | 1-M-PRIMARY        |
| CustomObject4 CustomObject15<br>(CustomObject4 Id)             | CustomObject4                                 | Custom Objects 15            | 1-M-PRIMARY        |
| CustomObject4 CustomObject4<br>(CustomObject4 Id)              | CustomObject4                                 | Custom Objects 04            | 1-M-PRIMARY        |
| CustomObject4 CustomObject5<br>(CustomObject4 Id)              | CustomObject4                                 | Custom Objects 05            | 1-M-PRIMARY        |
| CustomObject4 CustomObject6<br>(CustomObject4 Id)              | CustomObject4                                 | Custom Objects 06            | 1-M-PRIMARY        |
| CustomObject4 CustomObject7<br>(CustomObject4 Id)              | CustomObject4                                 | Custom Objects 07            | 1-M-PRIMARY        |
| CustomObject4 CustomObject8<br>(CustomObject4 Id)              | CustomObject4                                 | Custom Objects 08            | 1-M-PRIMARY        |
| CustomObject4 CustomObject9<br>(CustomObject4 Id)              | CustomObject4                                 | Custom Objects 09            | 1-M-PRIMARY        |

Table 86. Access Object Names and Corresponding ENU Display Names

| <b>Access Object Name</b>                            | <b>Access Object</b><br><b>Name of Parent</b> | <b>Display Name</b><br>(ENU) | <b>Object Type</b> |
|------------------------------------------------------|-----------------------------------------------|------------------------------|--------------------|
| CustomObject4 DealRegistration<br>(CustomObject4 Id) | CustomObject4                                 | Deal Registrations           | $1 - M$            |
| CustomObject4 Exam<br>(CustomObject4 Id)             | CustomObject4                                 | Exams                        | $1 - M$            |
| CustomObject4 FinancialAccount<br>(CustomObject4 Id) | CustomObject4                                 | <b>Financial Accounts</b>    | 1-M-PRIMARY        |
| CustomObject4 Fund (CustomObject4<br>Id)             | CustomObject4                                 | Funds                        | $1 - M$            |
| CustomObject4 Fund Request<br>(CustomObject4 Id)     | CustomObject4                                 | <b>Fund Requests</b>         | $1 - M$            |
| CustomObject4 Household<br>(CustomObject4 Id)        | CustomObject4                                 | Households                   | $1 - M$            |
| CustomObject4 Lead (CustomObject4<br>Id)             | CustomObject4                                 | Leads                        | 1-M-PRIMARY        |
| CustomObject4 MDFRequest<br>(CustomObject4 Id)       | CustomObject4                                 | <b>MDF Requests</b>          | $1 - M$            |
| CustomObject4 MedEdEvent<br>(CustomObject4 Id)       | CustomObject4                                 | Events                       | $1 - M$            |
| CustomObject4 Opportunity<br>(CustomObject4 Id)      | CustomObject4                                 | Opportunities                | 1-M-PRIMARY        |
| CustomObject4 Partner<br>(CustomObject4 Id)          | CustomObject4                                 | Partners                     | $1 - M$            |
| CustomObject4 Policy<br>(CustomObject4 Id)           | CustomObject4                                 | Policies                     | $1 - M$            |
| CustomObject4 Portfolio<br>(CustomObject4 Id)        | CustomObject4                                 | Portfolios                   | $1 - M$            |
| CustomObject4 Product<br>(CustomObject4 Id)          | CustomObject4                                 | Products                     | Child              |
| CustomObject4 Program<br>(CustomObject4 Id)          | CustomObject4                                 | Partner Programs             | $1 - M$            |
| CustomObject4 Revenue<br>(CustomObject4 Id)          | CustomObject4                                 | Revenues                     | Child              |
| CustomObject4 Service Request<br>(CustomObject4 Id)  | CustomObject4                                 | Service Requests             | 1-M-PRIMARY        |
| CustomObject4 SmartCall<br>(CustomObject4 Id)        | CustomObject4                                 | Smart Calls                  | $1 - M$            |

Table 86. Access Object Names and Corresponding ENU Display Names
| recess object numes and corresponding Eno Dispidy num          |                                               |                                    |                    |
|----------------------------------------------------------------|-----------------------------------------------|------------------------------------|--------------------|
| <b>Access Object Name</b>                                      | <b>Access Object</b><br><b>Name of Parent</b> | <b>Display Name</b><br>(ENU)       | <b>Object Type</b> |
| CustomObject4 Solution<br>(CustomObject4 Id)                   | CustomObject4                                 | Solutions                          | $1 - M$            |
| CustomObject4 SPRequest<br>(CustomObject4 Id)                  | CustomObject4                                 | <b>Special Pricing</b><br>Requests | $1 - M$            |
| CustomObject4 Vehicle<br>(CustomObject4 Id)                    | CustomObject4                                 | Vehicles                           | $1 - M$            |
| CustomObject4/Audit Trail Item 2                               | CustomObject4                                 | Audit Trail                        | ReadOnly           |
| CustomObject4/CustomObject4 Book                               | CustomObject4                                 | <b>Books</b>                       | Child              |
| CustomObject4/CustomObject4Team                                | CustomObject4                                 | Custom Object 04<br>Teams          | Child              |
| CustomObject5                                                  | Not applicable                                | Custom Objects 05                  | Top                |
| CustomObject5 Account<br>(CustomObject5 Id)                    | CustomObject5                                 | Accounts                           | $1 - M$            |
| CustomObject5 Accreditation<br>(CustomObject5 Id)              | CustomObject5                                 | Accreditations                     | $1 - M$            |
| CustomObject5 Activity<br>(CustomObject5 Id)                   | CustomObject5                                 | Activities                         | 1-M-PRIMARY        |
| CustomObject5 Asset<br>(CustomObject5 Id)                      | CustomObject5                                 | Assets                             | $1 - M$            |
| CustomObject5 Campaign<br>(CustomObject5 Id)                   | CustomObject5                                 | Campaigns                          | $1 - M$            |
| CustomObject5 Certification<br>(CustomObject5 Id)              | CustomObject5                                 | Certifications                     | $1 - M$            |
| CustomObject5 Channel Partner<br>(CustomObject5 Id)            | CustomObject5                                 | Dealers                            | $1 - M$            |
| CustomObject5 Cmpltd Activity                                  | CustomObject5                                 | Activities                         | 1-M-PRIMARY        |
| CustomObject5 Contact<br>(CustomObject5 Id)                    | CustomObject5                                 | Contacts                           | $1 - M$            |
| CustomObject5 Course<br>(CustomObject5 Id)                     | CustomObject5                                 | Courses                            | $1 - M$            |
| CustomObject5<br>CRMOD_LS_Transactions<br>(CustomObject5 Id)   | CustomObject5                                 | Sample<br>Transactions             | $1 - M$            |
| CustomObject5<br>CRMODLS_InventoryPeriod<br>(CustomObject5 Id) | CustomObject5                                 | <b>Inventory Periods</b>           | $1 - M$            |

Table 86. Access Object Names and Corresponding ENU Display Names

| <b>Access Object Name</b>                             | <b>Access Object</b><br><b>Name of Parent</b> | <b>Display Name</b><br>(ENU) | <b>Object Type</b> |
|-------------------------------------------------------|-----------------------------------------------|------------------------------|--------------------|
| CustomObject5 CRMODLS_SampleLot<br>(CustomObject5 Id) | CustomObject5                                 | Sample Lots                  | $1 - M$            |
| CustomObject5 Custom Object 1<br>(CustomObject5 Id)   | CustomObject5                                 | Custom Objects 01            | 1-M-PRIMARY        |
| CustomObject5 Custom Object 2<br>(CustomObject5 Id)   | CustomObject5                                 | Custom Objects 02            | 1-M-PRIMARY        |
| CustomObject5 Custom Object 3<br>(CustomObject5 Id)   | CustomObject5                                 | Custom Objects 03            | 1-M-PRIMARY        |
| CustomObject5 CustomObject10<br>(CustomObject5 Id)    | CustomObject5                                 | Custom Objects 10            | 1-M-PRIMARY        |
| CustomObject5 CustomObject11<br>(CustomObject5 Id)    | CustomObject5                                 | Custom Objects 11            | 1-M-PRIMARY        |
| CustomObject5 CustomObject12<br>(CustomObject5 Id)    | CustomObject5                                 | Custom Objects 12            | 1-M-PRIMARY        |
| CustomObject5 CustomObject13<br>(CustomObject5 Id)    | CustomObject5                                 | Custom Objects 13            | 1-M-PRIMARY        |
| CustomObject5 CustomObject14<br>(CustomObject5 Id)    | CustomObject5                                 | Custom Objects 14            | 1-M-PRIMARY        |
| CustomObject5 CustomObject15<br>(CustomObject5 Id)    | CustomObject5                                 | Custom Objects 15            | 1-M-PRIMARY        |
| CustomObject5 CustomObject4<br>(CustomObject5 Id)     | CustomObject5                                 | Custom Objects 04            | 1-M-PRIMARY        |
| CustomObject5 CustomObject5<br>(CustomObject5 Id)     | CustomObject5                                 | Custom Objects 05            | 1-M-PRIMARY        |
| CustomObject5 CustomObject6<br>(CustomObject5 Id)     | CustomObject5                                 | Custom Objects 06            | 1-M-PRIMARY        |
| CustomObject5 CustomObject7<br>(CustomObject5 Id)     | CustomObject5                                 | Custom Objects 07            | 1-M-PRIMARY        |
| CustomObject5 CustomObject8<br>(CustomObject5 Id)     | CustomObject5                                 | Custom Objects 08            | 1-M-PRIMARY        |
| CustomObject5 CustomObject9<br>(CustomObject5 Id)     | CustomObject5                                 | Custom Objects 09            | 1-M-PRIMARY        |
| CustomObject5 DealRegistration<br>(CustomObject5 Id)  | CustomObject5                                 | <b>Deal Registrations</b>    | $1 - M$            |
| CustomObject5 Exam<br>(CustomObject5 Id)              | CustomObject5                                 | Exams                        | $1 - M$            |

Table 86. Access Object Names and Corresponding ENU Display Names

| <b>Access Object Name</b>                            | <b>Access Object</b><br><b>Name of Parent</b> | <b>Display Name</b><br>(ENU)       | <b>Object Type</b> |
|------------------------------------------------------|-----------------------------------------------|------------------------------------|--------------------|
| CustomObject5 FinancialAccount<br>(CustomObject5 Id) | CustomObject5                                 | <b>Financial Accounts</b>          | 1-M-PRIMARY        |
| CustomObject5 Fund (CustomObject5<br>Id)             | CustomObject5                                 | Funds                              | $1 - M$            |
| CustomObject5 Fund Request<br>(CustomObject5 Id)     | CustomObject5                                 | <b>Fund Requests</b>               | $1 - M$            |
| CustomObject5 Household<br>(CustomObject5 Id)        | CustomObject5                                 | Households                         | $1 - M$            |
| CustomObject5 Lead (CustomObject5<br>Id)             | CustomObject5                                 | Leads                              | 1-M-PRIMARY        |
| CustomObject5 MDFRequest<br>(CustomObject5 Id)       | CustomObject5                                 | <b>MDF Requests</b>                | $1 - M$            |
| CustomObject5 MedEdEvent<br>(CustomObject5 Id)       | CustomObject5                                 | Events                             | $1 - M$            |
| CustomObject5 Opportunity<br>(CustomObject5 Id)      | CustomObject5                                 | Opportunities                      | 1-M-PRIMARY        |
| CustomObject5 Partner<br>(CustomObject5 Id)          | CustomObject5                                 | Partners                           | $1 - M$            |
| CustomObject5 Policy<br>(CustomObject5 Id)           | CustomObject5                                 | Policies                           | $1 - M$            |
| CustomObject5 Portfolio<br>(CustomObject5 Id)        | CustomObject5                                 | Portfolios                         | $1 - M$            |
| CustomObject5 Product<br>(CustomObject5 Id)          | CustomObject5                                 | Products                           | Child              |
| CustomObject5 Program<br>(CustomObject5 Id)          | CustomObject5                                 | Partner Programs                   | $1 - M$            |
| CustomObject5 Revenue<br>(CustomObject5 Id)          | CustomObject5                                 | Revenues                           | Child              |
| CustomObject5 Service Request<br>(CustomObject5 Id)  | CustomObject5                                 | Service Requests                   | 1-M-PRIMARY        |
| CustomObject5 SmartCall<br>(CustomObject5 Id)        | CustomObject5                                 | Smart Calls                        | $1 - M$            |
| CustomObject5 Solution<br>(CustomObject5 Id)         | CustomObject5                                 | Solutions                          | $1 - M$            |
| CustomObject5 SPRequest<br>(CustomObject5 Id)        | CustomObject5                                 | <b>Special Pricing</b><br>Requests | $1 - M$            |

Table 86. Access Object Names and Corresponding ENU Display Names

| <b>Access Object Name</b>                                      | <b>Access Object</b><br><b>Name of Parent</b> | <b>Display Name</b><br>(ENU) | <b>Object Type</b> |
|----------------------------------------------------------------|-----------------------------------------------|------------------------------|--------------------|
| CustomObject5 Vehicle<br>(CustomObject5 Id)                    | CustomObject5                                 | Vehicles                     | $1 - M$            |
| CustomObject5/Audit Trail Item 2                               | CustomObject5                                 | Audit Trail                  | ReadOnly           |
| CustomObject5/CustomObject5 Book                               | CustomObject5                                 | <b>Books</b>                 | Child              |
| CustomObject5/CustomObject5Team                                | CustomObject5                                 | Custom Object 05<br>Teams    | Child              |
| CustomObject6                                                  | Not applicable                                | Custom Objects 06            | Top                |
| CustomObject6 Account<br>(CustomObject6 Id)                    | CustomObject6                                 | Accounts                     | $1 - M$            |
| CustomObject6 Accreditation<br>(CustomObject6 Id)              | CustomObject6                                 | Accreditations               | $1 - M$            |
| CustomObject6 Activity<br>(CustomObject6 Id)                   | CustomObject6                                 | Activities                   | 1-M-PRIMARY        |
| CustomObject6 Asset<br>(CustomObject6 Id)                      | CustomObject6                                 | Assets                       | $1 - M$            |
| CustomObject6 Campaign<br>(CustomObject6 Id)                   | CustomObject6                                 | Campaigns                    | $1 - M$            |
| CustomObject6 Certification<br>(CustomObject6 Id)              | CustomObject6                                 | Certifications               | $1 - M$            |
| CustomObject6 Channel Partner<br>(CustomObject6 Id)            | CustomObject6                                 | Dealers                      | $1 - M$            |
| CustomObject6 Cmpltd Activity                                  | CustomObject6                                 | Activities                   | 1-M-PRIMARY        |
| CustomObject6 Contact<br>(CustomObject6 Id)                    | CustomObject6                                 | Contacts                     | $1 - M$            |
| CustomObject6 Course<br>(CustomObject6 Id)                     | CustomObject6                                 | Courses                      | $1 - M$            |
| CustomObject6<br>CRMOD_LS_Transactions<br>(CustomObject6 Id)   | CustomObject6                                 | Sample<br>Transactions       | 1-M                |
| CustomObject6<br>CRMODLS_InventoryPeriod<br>(CustomObject6 Id) | CustomObject6                                 | <b>Inventory Periods</b>     | $1 - M$            |
| CustomObject6 CRMODLS_SampleLot<br>(CustomObject6 Id)          | CustomObject6                                 | Sample Lots                  | $1 - M$            |
| CustomObject6 Custom Object 1<br>(CustomObject6 Id)            | CustomObject6                                 | Custom Objects 01            | 1-M-PRIMARY        |

Table 86. Access Object Names and Corresponding ENU Display Names

| <b>Access Object Name</b>                            | <b>Access Object</b><br><b>Name of Parent</b> | <b>Display Name</b><br>(ENU) | <b>Object Type</b> |
|------------------------------------------------------|-----------------------------------------------|------------------------------|--------------------|
| CustomObject6 Custom Object 2<br>(CustomObject6 Id)  | CustomObject6                                 | Custom Objects 02            | 1-M-PRIMARY        |
| CustomObject6 Custom Object 3<br>(CustomObject6 Id)  | CustomObject6                                 | Custom Objects 03            | 1-M-PRIMARY        |
| CustomObject6 CustomObject10<br>(CustomObject6 Id)   | CustomObject6                                 | Custom Objects 10            | 1-M-PRIMARY        |
| CustomObject6 CustomObject11<br>(CustomObject6 Id)   | CustomObject6                                 | Custom Objects 11            | 1-M-PRIMARY        |
| CustomObject6 CustomObject12<br>(CustomObject6 Id)   | CustomObject6                                 | Custom Objects 12            | 1-M-PRIMARY        |
| CustomObject6 CustomObject13<br>(CustomObject6 Id)   | CustomObject6                                 | Custom Objects 13            | 1-M-PRIMARY        |
| CustomObject6 CustomObject14<br>(CustomObject6 Id)   | CustomObject6                                 | Custom Objects 14            | 1-M-PRIMARY        |
| CustomObject6 CustomObject15<br>(CustomObject6 Id)   | CustomObject6                                 | Custom Objects 15            | 1-M-PRIMARY        |
| CustomObject6 CustomObject4<br>(CustomObject6 Id)    | CustomObject6                                 | Custom Objects 04            | 1-M-PRIMARY        |
| CustomObject6 CustomObject5<br>(CustomObject6 Id)    | CustomObject6                                 | Custom Objects 05            | 1-M-PRIMARY        |
| CustomObject6 CustomObject6<br>(CustomObject6 Id)    | CustomObject6                                 | Custom Objects 06            | 1-M-PRIMARY        |
| CustomObject6 CustomObject7<br>(CustomObject6 Id)    | CustomObject6                                 | Custom Objects 07            | 1-M-PRIMARY        |
| CustomObject6 CustomObject8<br>(CustomObject6 Id)    | CustomObject6                                 | Custom Objects 08            | 1-M-PRIMARY        |
| CustomObject6 CustomObject9<br>(CustomObject6 Id)    | CustomObject6                                 | Custom Objects 09            | 1-M-PRIMARY        |
| CustomObject6 DealRegistration<br>(CustomObject6 Id) | CustomObject6                                 | <b>Deal Registrations</b>    | $1 - M$            |
| CustomObject6 Exam<br>(CustomObject6 Id)             | CustomObject6                                 | Exams                        | $1 - M$            |
| CustomObject6 FinancialAccount<br>(CustomObject6 Id) | CustomObject6                                 | <b>Financial Accounts</b>    | 1-M-PRIMARY        |
| CustomObject6 Fund (CustomObject6<br>$Id$ )          | CustomObject6                                 | Funds                        | $1 - M$            |

Table 86. Access Object Names and Corresponding ENU Display Names

| <b>Access Object Name</b>                           | <b>Access Object</b><br>Name of Parent | <b>Display Name</b><br>(ENU)       | <b>Object Type</b> |
|-----------------------------------------------------|----------------------------------------|------------------------------------|--------------------|
| CustomObject6 Fund Request<br>(CustomObject6 Id)    | CustomObject6                          | <b>Fund Requests</b>               | $1 - M$            |
| CustomObject6 Household<br>(CustomObject6 Id)       | CustomObject6                          | Households                         | $1 - M$            |
| CustomObject6 Lead (CustomObject6<br>$Id$ )         | CustomObject6                          | Leads                              | 1-M-PRIMARY        |
| CustomObject6 MDFRequest<br>(CustomObject6 Id)      | CustomObject6                          | <b>MDF Requests</b>                | $1 - M$            |
| CustomObject6 MedEdEvent<br>(CustomObject6 Id)      | CustomObject6                          | Events                             | $1 - M$            |
| CustomObject6 Opportunity<br>(CustomObject6 Id)     | CustomObject6                          | Opportunities                      | 1-M-PRIMARY        |
| CustomObject6 Partner<br>(CustomObject6 Id)         | CustomObject6                          | Partners                           | $1 - M$            |
| CustomObject6 Policy<br>(CustomObject6 Id)          | CustomObject6                          | Policies                           | $1 - M$            |
| CustomObject6 Portfolio<br>(CustomObject6 Id)       | CustomObject6                          | Portfolios                         | $1 - M$            |
| CustomObject6 Product<br>(CustomObject6 Id)         | CustomObject6                          | Products                           | Child              |
| CustomObject6 Program<br>(CustomObject6 Id)         | CustomObject6                          | Partner Programs                   | $1 - M$            |
| CustomObject6 Revenue<br>(CustomObject6 Id)         | CustomObject6                          | Revenues                           | Child              |
| CustomObject6 Service Request<br>(CustomObject6 Id) | CustomObject6                          | Service Requests                   | 1-M-PRIMARY        |
| CustomObject6 SmartCall<br>(CustomObject6 Id)       | CustomObject6                          | Smart Calls                        | $1 - M$            |
| CustomObject6 Solution<br>(CustomObject6 Id)        | CustomObject6                          | Solutions                          | $1 - M$            |
| CustomObject6 SPRequest<br>(CustomObject6 Id)       | CustomObject6                          | <b>Special Pricing</b><br>Requests | $1 - M$            |
| CustomObject6 Vehicle<br>(CustomObject6 Id)         | CustomObject6                          | Vehicles                           | $1 - M$            |
| CustomObject6/Audit Trail Item 2                    | CustomObject6                          | Audit Trail                        | ReadOnly           |
| CustomObject6/CustomObject6 Book                    | CustomObject6                          | <b>Books</b>                       | Child              |

Table 86. Access Object Names and Corresponding ENU Display Names

| <b>Access Object Name</b>                                      | <b>Access Object</b><br><b>Name of Parent</b> | <b>Display Name</b><br>(ENU) | <b>Object Type</b> |
|----------------------------------------------------------------|-----------------------------------------------|------------------------------|--------------------|
| CustomObject6/CustomObject6Team                                | CustomObject6                                 | Custom Object 06<br>Teams    | Child              |
| CustomObject7                                                  | Not applicable                                | Custom Objects 07            | Top                |
| CustomObject7 Account<br>(CustomObject7 Id)                    | CustomObject7                                 | Accounts                     | $1 - M$            |
| CustomObject7 Accreditation<br>(CustomObject7 Id)              | CustomObject7                                 | Accreditations               | $1 - M$            |
| CustomObject7 Activity<br>(CustomObject7 Id)                   | CustomObject7                                 | Activities                   | 1-M-PRIMARY        |
| CustomObject7 Asset<br>(CustomObject7 Id)                      | CustomObject7                                 | Assets                       | $1 - M$            |
| CustomObject7 Campaign<br>(CustomObject7 Id)                   | CustomObject7                                 | Campaigns                    | $1 - M$            |
| CustomObject7 Certification<br>(CustomObject7 Id)              | CustomObject7                                 | Certifications               | $1 - M$            |
| CustomObject7 Channel Partner<br>(CustomObject7 Id)            | CustomObject7                                 | Dealers                      | $1 - M$            |
| CustomObject7 Cmpltd Activity                                  | CustomObject7                                 | Activities                   | 1-M-PRIMARY        |
| CustomObject7 Contact<br>(CustomObject7 Id)                    | CustomObject7                                 | Contacts                     | $1 - M$            |
| CustomObject7 Course<br>(CustomObject7 Id)                     | CustomObject7                                 | Courses                      | $1 - M$            |
| CustomObject7<br>CRMOD_LS_Transactions<br>(CustomObject7 Id)   | CustomObject7                                 | Sample<br>Transactions       | $1 - M$            |
| CustomObject7<br>CRMODLS_InventoryPeriod<br>(CustomObject7 Id) | CustomObject7                                 | <b>Inventory Periods</b>     | $1 - M$            |
| CustomObject7 CRMODLS_SampleLot<br>(CustomObject7 Id)          | CustomObject7                                 | Sample Lots                  | $1 - M$            |
| CustomObject7 Custom Object 1<br>(CustomObject7 Id)            | CustomObject7                                 | Custom Objects 01            | 1-M-PRIMARY        |
| CustomObject7 Custom Object 2<br>(CustomObject7 Id)            | CustomObject7                                 | Custom Objects 02            | 1-M-PRIMARY        |
| CustomObject7 Custom Object 3<br>(CustomObject7 Id)            | CustomObject7                                 | Custom Objects 03            | 1-M-PRIMARY        |

Table 86. Access Object Names and Corresponding ENU Display Names

| <b>Access Object Name</b>                            | <b>Access Object</b><br><b>Name of Parent</b> | <b>Display Name</b><br>(ENU) | <b>Object Type</b> |
|------------------------------------------------------|-----------------------------------------------|------------------------------|--------------------|
| CustomObject7 CustomObject10<br>(CustomObject7 Id)   | CustomObject7                                 | Custom Objects 10            | 1-M-PRIMARY        |
| CustomObject7 CustomObject11<br>(CustomObject7 Id)   | CustomObject7                                 | Custom Objects 11            | 1-M-PRIMARY        |
| CustomObject7 CustomObject12<br>(CustomObject7 Id)   | CustomObject7                                 | Custom Objects 12            | 1-M-PRIMARY        |
| CustomObject7 CustomObject13<br>(CustomObject7 Id)   | CustomObject7                                 | Custom Objects 13            | 1-M-PRIMARY        |
| CustomObject7 CustomObject14<br>(CustomObject7 Id)   | CustomObject7                                 | Custom Objects 14            | 1-M-PRIMARY        |
| CustomObject7 CustomObject15<br>(CustomObject7 Id)   | CustomObject7                                 | Custom Objects 15            | 1-M-PRIMARY        |
| CustomObject7 CustomObject4<br>(CustomObject7 Id)    | CustomObject7                                 | Custom Objects 04            | 1-M-PRIMARY        |
| CustomObject7 CustomObject5<br>(CustomObject7 Id)    | CustomObject7                                 | Custom Objects 05            | 1-M-PRIMARY        |
| CustomObject7 CustomObject6<br>(CustomObject7 Id)    | CustomObject7                                 | Custom Objects 06            | 1-M-PRIMARY        |
| CustomObject7 CustomObject7<br>(CustomObject7 Id)    | CustomObject7                                 | Custom Objects 07            | 1-M-PRIMARY        |
| CustomObject7 CustomObject8<br>(CustomObject7 Id)    | CustomObject7                                 | Custom Objects 08            | 1-M-PRIMARY        |
| CustomObject7 CustomObject9<br>(CustomObject7 Id)    | CustomObject7                                 | Custom Objects 09            | 1-M-PRIMARY        |
| CustomObject7 DealRegistration<br>(CustomObject7 Id) | CustomObject7                                 | <b>Deal Registrations</b>    | $1 - M$            |
| CustomObject7 Exam<br>(CustomObject7 Id)             | CustomObject7                                 | Exams                        | $1 - M$            |
| CustomObject7 FinancialAccount<br>(CustomObject7 Id) | CustomObject7                                 | <b>Financial Accounts</b>    | 1-M-PRIMARY        |
| CustomObject7 Fund (CustomObject7<br>$Id$ )          | CustomObject7                                 | Funds                        | $1 - M$            |
| CustomObject7 Fund Request<br>(CustomObject7 Id)     | CustomObject7                                 | <b>Fund Requests</b>         | $1 - M$            |
| CustomObject7 Household<br>(CustomObject7 Id)        | CustomObject7                                 | Households                   | $1 - M$            |

Table 86. Access Object Names and Corresponding ENU Display Names

J.

| <b>Access Object Name</b>                           | <b>Access Object</b><br><b>Name of Parent</b> | <b>Display Name</b><br>(ENU)       | <b>Object Type</b> |
|-----------------------------------------------------|-----------------------------------------------|------------------------------------|--------------------|
| CustomObject7 Lead (CustomObject7<br>Id)            | CustomObject7                                 | Leads                              | 1-M-PRIMARY        |
| CustomObject7 MDFRequest<br>(CustomObject7 Id)      | CustomObject7                                 | <b>MDF Requests</b>                | $1 - M$            |
| CustomObject7 MedEdEvent<br>(CustomObject7 Id)      | CustomObject7                                 | Events                             | $1 - M$            |
| CustomObject7 Opportunity<br>(CustomObject7 Id)     | CustomObject7                                 | Opportunities                      | 1-M-PRIMARY        |
| CustomObject7 Partner<br>(CustomObject7 Id)         | CustomObject7                                 | Partners                           | $1 - M$            |
| CustomObject7 Policy<br>(CustomObject7 Id)          | CustomObject7                                 | Policies                           | $1 - M$            |
| CustomObject7 Portfolio<br>(CustomObject7 Id)       | CustomObject7                                 | Portfolios                         | $1 - M$            |
| CustomObject7 Product<br>(CustomObject7 Id)         | CustomObject7                                 | Products                           | Child              |
| CustomObject7 Program<br>(CustomObject7 Id)         | CustomObject7                                 | Partner Programs                   | $1 - M$            |
| CustomObject7 Revenue<br>(CustomObject7 Id)         | CustomObject7                                 | Revenues                           | Child              |
| CustomObject7 Service Request<br>(CustomObject7 Id) | CustomObject7                                 | Service Requests                   | 1-M-PRIMARY        |
| CustomObject7 SmartCall<br>(CustomObject7 Id)       | CustomObject7                                 | Smart Calls                        | $1 - M$            |
| CustomObject7 Solution<br>(CustomObject7 Id)        | CustomObject7                                 | Solutions                          | $1 - M$            |
| CustomObject7 SPRequest<br>(CustomObject7 Id)       | CustomObject7                                 | <b>Special Pricing</b><br>Requests | $1 - M$            |
| CustomObject7 Vehicle<br>(CustomObject7 Id)         | CustomObject7                                 | <b>Vehicles</b>                    | $1 - M$            |
| CustomObject7/Audit Trail Item 2                    | CustomObject7                                 | Audit Trail                        | ReadOnly           |
| CustomObject7/CustomObject7 Book                    | CustomObject7                                 | <b>Books</b>                       | Child              |
| CustomObject7/CustomObject7Team                     | CustomObject7                                 | Custom Object 07<br>Teams          | Child              |
| CustomObject8                                       | Not applicable                                | Custom Objects 08                  | Top                |

Table 86. Access Object Names and Corresponding ENU Display Names

| <b>Access Object Name</b>                                      | <b>Access Object</b><br>Name of Parent | <b>Display Name</b><br>(ENU) | <b>Object Type</b> |
|----------------------------------------------------------------|----------------------------------------|------------------------------|--------------------|
| CustomObject8 Account<br>(CustomObject8 Id)                    | CustomObject8                          | Accounts                     | $1 - M$            |
| CustomObject8 Accreditation<br>(CustomObject8 Id)              | CustomObject8                          | Accreditations               | $1 - M$            |
| CustomObject8 Activity<br>(CustomObject8 Id)                   | CustomObject8                          | Activities                   | 1-M-PRIMARY        |
| CustomObject8 Asset<br>(CustomObject8 Id)                      | CustomObject8                          | Assets                       | $1 - M$            |
| CustomObject8 Campaign<br>(CustomObject8 Id)                   | CustomObject8                          | Campaigns                    | $1 - M$            |
| CustomObject8 Certification<br>(CustomObject8 Id)              | CustomObject8                          | Certifications               | $1 - M$            |
| CustomObject8 Channel Partner<br>(CustomObject8 Id)            | CustomObject8                          | <b>Dealers</b>               | $1 - M$            |
| CustomObject8 Cmpltd Activity                                  | CustomObject8                          | Activities                   | 1-M-PRIMARY        |
| CustomObject8 Contact<br>(CustomObject8 Id)                    | CustomObject8                          | Contacts                     | $1 - M$            |
| CustomObject8 Course<br>(CustomObject8 Id)                     | CustomObject8                          | Courses                      | $1 - M$            |
| CustomObject8<br>CRMOD_LS_Transactions<br>(CustomObject8 Id)   | CustomObject8                          | Sample<br>Transactions       | $1 - M$            |
| CustomObject8<br>CRMODLS_InventoryPeriod<br>(CustomObject8 Id) | CustomObject8                          | <b>Inventory Periods</b>     | $1 - M$            |
| CustomObject8 CRMODLS_SampleLot<br>(CustomObject8 Id)          | CustomObject8                          | Sample Lots                  | $1 - M$            |
| CustomObject8 Custom Object 1<br>(CustomObject8 Id)            | CustomObject8                          | Custom Objects 01            | 1-M-PRIMARY        |
| CustomObject8 Custom Object 2<br>(CustomObject8 Id)            | CustomObject8                          | Custom Objects 02            | 1-M-PRIMARY        |
| CustomObject8 Custom Object 3<br>(CustomObject8 Id)            | CustomObject8                          | Custom Objects 03            | 1-M-PRIMARY        |
| CustomObject8 CustomObject10<br>(CustomObject8 Id)             | CustomObject8                          | Custom Objects 10            | 1-M-PRIMARY        |

Table 86. Access Object Names and Corresponding ENU Display Names

| <b>Access Object Name</b>                            | <b>Access Object</b><br><b>Name of Parent</b> | <b>Display Name</b><br>(ENU) | <b>Object Type</b> |
|------------------------------------------------------|-----------------------------------------------|------------------------------|--------------------|
| CustomObject8 CustomObject11<br>(CustomObject8 Id)   | CustomObject8                                 | Custom Objects 11            | 1-M-PRIMARY        |
| CustomObject8 CustomObject12<br>(CustomObject8 Id)   | CustomObject8                                 | Custom Objects 12            | 1-M-PRIMARY        |
| CustomObject8 CustomObject13<br>(CustomObject8 Id)   | CustomObject8                                 | Custom Objects 13            | 1-M-PRIMARY        |
| CustomObject8 CustomObject14<br>(CustomObject8 Id)   | CustomObject8                                 | Custom Objects 14            | 1-M-PRIMARY        |
| CustomObject8 CustomObject15<br>(CustomObject8 Id)   | CustomObject8                                 | Custom Objects 15            | 1-M-PRIMARY        |
| CustomObject8 CustomObject4<br>(CustomObject8 Id)    | CustomObject8                                 | Custom Objects 04            | 1-M-PRIMARY        |
| CustomObject8 CustomObject5<br>(CustomObject8 Id)    | CustomObject8                                 | Custom Objects 05            | 1-M-PRIMARY        |
| CustomObject8 CustomObject6<br>(CustomObject8 Id)    | CustomObject8                                 | Custom Objects 06            | 1-M-PRIMARY        |
| CustomObject8 CustomObject7<br>(CustomObject8 Id)    | CustomObject8                                 | Custom Objects 07            | 1-M-PRIMARY        |
| CustomObject8 CustomObject8<br>(CustomObject8 Id)    | CustomObject8                                 | Custom Objects 08            | 1-M-PRIMARY        |
| CustomObject8 CustomObject9<br>(CustomObject8 Id)    | CustomObject8                                 | Custom Objects 09            | 1-M-PRIMARY        |
| CustomObject8 DealRegistration<br>(CustomObject8 Id) | CustomObject8                                 | Deal Registrations           | $1 - M$            |
| CustomObject8 Exam<br>(CustomObject8 Id)             | CustomObject8                                 | Exams                        | $1 - M$            |
| CustomObject8 FinancialAccount<br>(CustomObject8 Id) | CustomObject8                                 | <b>Financial Accounts</b>    | 1-M-PRIMARY        |
| CustomObject8 Fund (CustomObject8<br>Id)             | CustomObject8                                 | Funds                        | $1 - M$            |
| CustomObject8 Fund Request<br>(CustomObject8 Id)     | CustomObject8                                 | <b>Fund Requests</b>         | $1 - M$            |
| CustomObject8 Household<br>(CustomObject8 Id)        | CustomObject8                                 | Households                   | $1 - M$            |
| CustomObject8 Lead (CustomObject8<br>Id)             | CustomObject8                                 | Leads                        | 1-M-PRIMARY        |

Table 86. Access Object Names and Corresponding ENU Display Names

| <b>Access Object Name</b>                           | <b>Access Object</b><br>Name of Parent | <b>Display Name</b><br>(ENU)       | <b>Object Type</b> |
|-----------------------------------------------------|----------------------------------------|------------------------------------|--------------------|
| CustomObject8 MDFRequest<br>(CustomObject8 Id)      | CustomObject8                          | <b>MDF Requests</b>                | $1 - M$            |
| CustomObject8 MedEdEvent<br>(CustomObject8 Id)      | CustomObject8                          | Events                             | $1 - M$            |
| CustomObject8 Opportunity<br>(CustomObject8 Id)     | CustomObject8                          | Opportunities                      | 1-M-PRIMARY        |
| CustomObject8 Partner<br>(CustomObject8 Id)         | CustomObject8                          | Partners                           | $1 - M$            |
| CustomObject8 Policy<br>(CustomObject8 Id)          | CustomObject8                          | Policies                           | $1 - M$            |
| CustomObject8 Portfolio<br>(CustomObject8 Id)       | CustomObject8                          | Portfolios                         | $1 - M$            |
| CustomObject8 Product<br>(CustomObject8 Id)         | CustomObject8                          | Products                           | Child              |
| CustomObject8 Program<br>(CustomObject8 Id)         | CustomObject8                          | Partner Programs                   | $1 - M$            |
| CustomObject8 Revenue<br>(CustomObject8 Id)         | CustomObject8                          | Revenues                           | Child              |
| CustomObject8 Service Request<br>(CustomObject8 Id) | CustomObject8                          | Service Requests                   | 1-M-PRIMARY        |
| CustomObject8 SmartCall<br>(CustomObject8 Id)       | CustomObject8                          | Smart Calls                        | $1 - M$            |
| CustomObject8 Solution<br>(CustomObject8 Id)        | CustomObject8                          | Solutions                          | $1 - M$            |
| CustomObject8 SPRequest<br>(CustomObject8 Id)       | CustomObject8                          | <b>Special Pricing</b><br>Requests | $1 - M$            |
| CustomObject8 Vehicle<br>(CustomObject8 Id)         | CustomObject8                          | Vehicles                           | $1 - M$            |
| CustomObject8/Audit Trail Item 2                    | CustomObject8                          | Audit Trail                        | ReadOnly           |
| CustomObject8/CustomObject8 Book                    | CustomObject8                          | <b>Books</b>                       | Child              |
| CustomObject8/CustomObject8Team                     | CustomObject8                          | Custom Object 08<br>Teams          | Child              |
| CustomObject9                                       | Not applicable                         | Custom Objects 09                  | Top                |
| CustomObject9 Account<br>(CustomObject9 Id)         | CustomObject9                          | Accounts                           | $1 - M$            |

Table 86. Access Object Names and Corresponding ENU Display Names

| <b>Access Object Name</b>                                      | <b>Access Object</b><br><b>Name of Parent</b> | <b>Display Name</b><br>(ENU) | <b>Object Type</b> |
|----------------------------------------------------------------|-----------------------------------------------|------------------------------|--------------------|
| CustomObject9 Accreditation<br>(CustomObject9 Id)              | CustomObject9                                 | Accreditations               | $1 - M$            |
| CustomObject9 Activity<br>(CustomObject9 Id)                   | CustomObject9                                 | Activities                   | 1-M-PRIMARY        |
| CustomObject9 Asset<br>(CustomObject9 Id)                      | CustomObject9                                 | Assets                       | $1 - M$            |
| CustomObject9 Campaign<br>(CustomObject9 Id)                   | CustomObject9                                 | Campaigns                    | $1 - M$            |
| CustomObject9 Certification<br>(CustomObject9 Id)              | CustomObject9                                 | Certifications               | $1 - M$            |
| CustomObject9 Channel Partner<br>(CustomObject9 Id)            | CustomObject9                                 | Dealers                      | $1 - M$            |
| CustomObject9 Cmpltd Activity                                  | CustomObject9                                 | Activities                   | 1-M-PRIMARY        |
| CustomObject9 Contact<br>(CustomObject9 Id)                    | CustomObject9                                 | Contacts                     | 1-M                |
| CustomObject9 Course<br>(CustomObject9 Id)                     | CustomObject9                                 | Courses                      | $1 - M$            |
| CustomObject9<br>CRMOD_LS_Transactions<br>(CustomObject9 Id)   | CustomObject9                                 | Sample<br>Transactions       | $1 - M$            |
| CustomObject9<br>CRMODLS_InventoryPeriod<br>(CustomObject9 Id) | CustomObject9                                 | <b>Inventory Periods</b>     | $1 - M$            |
| CustomObject9 CRMODLS_SampleLot<br>(CustomObject9 Id)          | CustomObject9                                 | Sample Lots                  | $1 - M$            |
| CustomObject9 Custom Object 1<br>(CustomObject9 Id)            | CustomObject9                                 | Custom Objects 01            | 1-M-PRIMARY        |
| CustomObject9 Custom Object 2<br>(CustomObject9 Id)            | CustomObject9                                 | Custom Objects 02            | 1-M-PRIMARY        |
| CustomObject9 Custom Object 3<br>(CustomObject9 Id)            | CustomObject9                                 | Custom Objects 03            | 1-M-PRIMARY        |
| CustomObject9 CustomObject10<br>(CustomObject9 Id)             | CustomObject9                                 | Custom Objects 10            | 1-M-PRIMARY        |
| CustomObject9 CustomObject11<br>(CustomObject9 Id)             | CustomObject9                                 | Custom Objects 11            | 1-M-PRIMARY        |

Table 86. Access Object Names and Corresponding ENU Display Names

| <b>Access Object Name</b>                            | <b>Access Object</b><br><b>Name of Parent</b> | <b>Display Name</b><br>(ENU) | <b>Object Type</b> |
|------------------------------------------------------|-----------------------------------------------|------------------------------|--------------------|
| CustomObject9 CustomObject12<br>(CustomObject9 Id)   | CustomObject9                                 | Custom Objects 12            | 1-M-PRIMARY        |
| CustomObject9 CustomObject13<br>(CustomObject9 Id)   | CustomObject9                                 | Custom Objects 13            | 1-M-PRIMARY        |
| CustomObject9 CustomObject14<br>(CustomObject9 Id)   | CustomObject9                                 | Custom Objects 14            | 1-M-PRIMARY        |
| CustomObject9 CustomObject15<br>(CustomObject9 Id)   | CustomObject9                                 | Custom Objects 15            | 1-M-PRIMARY        |
| CustomObject9 CustomObject4<br>(CustomObject9 Id)    | CustomObject9                                 | Custom Objects 04            | 1-M-PRIMARY        |
| CustomObject9 CustomObject5<br>(CustomObject9 Id)    | CustomObject9                                 | Custom Objects 05            | 1-M-PRIMARY        |
| CustomObject9 CustomObject6<br>(CustomObject9 Id)    | CustomObject9                                 | Custom Objects 06            | 1-M-PRIMARY        |
| CustomObject9 CustomObject7<br>(CustomObject9 Id)    | CustomObject9                                 | Custom Objects 07            | 1-M-PRIMARY        |
| CustomObject9 CustomObject8<br>(CustomObject9 Id)    | CustomObject9                                 | Custom Objects 08            | 1-M-PRIMARY        |
| CustomObject9 CustomObject9<br>(CustomObject9 Id)    | CustomObject9                                 | Custom Objects 09            | 1-M-PRIMARY        |
| CustomObject9 DealRegistration<br>(CustomObject9 Id) | CustomObject9                                 | Deal Registrations           | $1 - M$            |
| CustomObject9 Exam (<br>CustomObject9 Id)            | CustomObject9                                 | Exams                        | $1 - M$            |
| CustomObject9 FinancialAccount<br>(CustomObject9 Id) | CustomObject9                                 | <b>Financial Accounts</b>    | 1-M-PRIMARY        |
| CustomObject9 Fund (CustomObject9<br>Id)             | CustomObject9                                 | Funds                        | $1 - M$            |
| CustomObject9 Fund Request<br>(CustomObject9 Id)     | CustomObject9                                 | <b>Fund Requests</b>         | $1 - M$            |
| CustomObject9 Household<br>(CustomObject9 Id)        | CustomObject9                                 | Households                   | $1 - M$            |
| CustomObject9 Lead (CustomObject9<br>$Id$ )          | CustomObject9                                 | Leads                        | 1-M-PRIMARY        |
| CustomObject9 MDFRequest<br>(CustomObject9 Id)       | CustomObject9                                 | <b>MDF Requests</b>          | $1 - M$            |

Table 86. Access Object Names and Corresponding ENU Display Names

| <b>Access Object Name</b>                           | <b>Access Object</b><br><b>Name of Parent</b> | <b>Display Name</b><br>(ENU)       | Object Type |
|-----------------------------------------------------|-----------------------------------------------|------------------------------------|-------------|
| CustomObject9 MedEdEvent<br>(CustomObject9 Id)      | CustomObject9                                 | Events                             | $1 - M$     |
| CustomObject9 Opportunity<br>(CustomObject9 Id)     | CustomObject9                                 | Opportunities                      | 1-M-PRIMARY |
| CustomObject9 Partner<br>(CustomObject9 Id)         | CustomObject9                                 | Partners                           | $1 - M$     |
| CustomObject9 Policy<br>(CustomObject9 Id)          | CustomObject9                                 | Policies                           | $1 - M$     |
| CustomObject9 Portfolio<br>(CustomObject9 Id)       | CustomObject9                                 | Portfolios                         | $1 - M$     |
| CustomObject9 Product<br>(CustomObject9 Id)         | CustomObject9                                 | Products                           | Child       |
| CustomObject9 Program<br>(CustomObject9 Id)         | CustomObject9                                 | Partner Programs                   | $1 - M$     |
| CustomObject9 Revenue<br>(CustomObject9 Id)         | CustomObject9                                 | Revenues                           | Child       |
| CustomObject9 Service Request<br>(CustomObject9 Id) | CustomObject9                                 | Service Requests                   | 1-M-PRIMARY |
| CustomObject9 SmartCall<br>(CustomObject9 Id)       | CustomObject9                                 | Smart Calls                        | $1 - M$     |
| CustomObject9 Solution<br>(CustomObject9 Id)        | CustomObject9                                 | Solutions                          | $1 - M$     |
| CustomObject9 SPRequest<br>(CustomObject9 Id)       | CustomObject9                                 | <b>Special Pricing</b><br>Requests | $1 - M$     |
| CustomObject9 Vehicle<br>(CustomObject9 Id)         | CustomObject9                                 | Vehicles                           | $1 - M$     |
| CustomObject9/Audit Trail Item 2                    | CustomObject9                                 | Audit Trail                        | ReadOnly    |
| CustomObject9/CustomObject9 Book                    | CustomObject9                                 | <b>Books</b>                       | Child       |
| CustomObject9/CustomObject9Team                     | CustomObject9                                 | Custom Object 09<br>Teams          | Child       |
| CUT Address/Audit Trail Item 2                      | SharedAddress                                 | Audit Trail                        | ReadOnly    |
| Damage                                              | Not applicable                                | Damages                            | Top         |
| Dealer                                              | Not applicable                                | Dealer                             | Top         |
| Dealer Addr                                         | Dealer                                        | Addresses                          | Child       |
| Dealer Att                                          | Dealer                                        | Attachments                        | Child       |

Table 86. Access Object Names and Corresponding ENU Display Names

 $\sim$ 

| <b>Access Object Name</b>                                  | <b>Access Object</b><br><b>Name of Parent</b> | <b>Display Name</b><br>(ENU) | <b>Object Type</b> |
|------------------------------------------------------------|-----------------------------------------------|------------------------------|--------------------|
| Dealer Book                                                | Dealer                                        | <b>Books</b>                 | Child              |
| Dealer Cmpltd Activity                                     | Dealer                                        | Completed<br>Activities      | 1-M-PRIMARY        |
| Dealer Contact                                             | Dealer                                        | Contacts                     | $M-M$              |
| Dealer CustObj1                                            | Dealer                                        | Custom Objects 01            | M-M-PRIMARY        |
| Dealer CustObj2                                            | Dealer                                        | Custom Objects 02            | M-M-PRIMARY        |
| Dealer CustObj3                                            | Dealer                                        | Custom Objects 03            | M-M-PRIMARY        |
| Dealer Makes                                               | Dealer                                        | Makes                        | Child              |
| Dealer Note                                                | Dealer                                        | <b>Notes</b>                 | Child              |
| Dealer Open Activity                                       | Dealer                                        | Open Activities              | 1-M-PRIMARY        |
| Dealer Oppty                                               | Dealer                                        | Opportunities                | 1-M-PRIMARY        |
| <b>Dealer Sales Hours</b>                                  | Dealer                                        | Sales Hours                  | Child              |
| Dealer Service Hours                                       | Dealer                                        | Service Request<br>Hours     | Child              |
| Dealer SR                                                  | Dealer                                        | Service Requests             | M-M-PRIMARY        |
| Dealer Terr                                                | Dealer                                        | Territories                  | Child              |
| Dealer Vehicle                                             | Dealer                                        | Vehicles                     | $1 - M$            |
| DealRegistration                                           | Not applicable                                | Deal Registrations           | Top                |
| <b>DealRegistration Activity</b><br>(DealRegistration Id)  | DealRegistration                              | Activities                   | 1-M-PRIMARY        |
| DealRegistration Cmpltd Activity                           | DealRegistration                              | Activities                   | 1-M-PRIMARY        |
| DealRegistration Custom Object 1<br>(Deal Registration Id) | DealRegistration                              | Custom Objects 01            | 1-M-PRIMARY        |
| DealRegistration Custom Object 2<br>(Deal Registration Id) | DealRegistration                              | Custom Objects 02            | 1-M-PRIMARY        |
| DealRegistration Custom Object 3<br>(Deal Registration Id) | DealRegistration                              | Custom Objects 03            | 1-M-PRIMARY        |
| DealRegistration CustomObject10<br>(Deal Registration Id)  | DealRegistration                              | Custom Objects 10            | 1-M-PRIMARY        |
| DealRegistration CustomObject11<br>(Deal Registration Id)  | DealRegistration                              | Custom Objects 11            | 1-M-PRIMARY        |
| DealRegistration CustomObject12<br>(Deal Registration Id)  | DealRegistration                              | Custom Objects 12            | 1-M-PRIMARY        |

Table 86. Access Object Names and Corresponding ENU Display Names

| <b>Access Object Name</b>                                             | <b>Access Object</b><br><b>Name of Parent</b> | <b>Display Name</b><br>(ENU)                 | <b>Object Type</b> |
|-----------------------------------------------------------------------|-----------------------------------------------|----------------------------------------------|--------------------|
| DealRegistration CustomObject13<br>(Deal Registration Id)             | DealRegistration                              | Custom Objects 13                            | 1-M-PRIMARY        |
| DealRegistration CustomObject14<br>(Deal Registration Id)             | DealRegistration                              | Custom Objects 14                            | 1-M-PRIMARY        |
| DealRegistration CustomObject15<br>(Deal Registration Id)             | DealRegistration                              | Custom Objects 15                            | 1-M-PRIMARY        |
| DealRegistration CustomObject4<br>(Deal Registration Id)              | DealRegistration                              | Custom Objects 04                            | 1-M-PRIMARY        |
| DealRegistration CustomObject5<br>(Deal Registration Id)              | DealRegistration                              | Custom Objects 05                            | 1-M-PRIMARY        |
| DealRegistration CustomObject6<br>(Deal Registration Id)              | DealRegistration                              | Custom Objects 06                            | 1-M-PRIMARY        |
| DealRegistration CustomObject7<br>(Deal Registration Id)              | DealRegistration                              | Custom Objects 07                            | 1-M-PRIMARY        |
| DealRegistration CustomObject8<br>(Deal Registration Id)              | DealRegistration                              | Custom Objects 08                            | 1-M-PRIMARY        |
| DealRegistration CustomObject9<br>(Deal Registration Id)              | DealRegistration                              | Custom Objects 09                            | 1-M-PRIMARY        |
| DealRegistration<br>DealRegistrationRevenue (Deal<br>Registration Id) | DealRegistration                              | Deal Registration<br><b>Product Revenues</b> | Child              |
| DealRegistration Lead (Deal<br>Registration Id)                       | DealRegistration                              | Leads                                        | 1-M-PRIMARY        |
| DealRegistration SmartCall<br>(DealRegistration Id)                   | DealRegistration                              | Smart Calls                                  | $1 - M$            |
| DealRegistration SPRequest (Deal<br>Registration Id)                  | DealRegistration                              | Special Pricing<br>Requests                  | $1 - M$            |
| DealRegistration/Audit Trail Item 2                                   | DealRegistration                              | Audit Trail                                  | ReadOnly           |
| DealRegistration/DealRegistration<br><b>Book</b>                      | DealRegistration                              | <b>Books</b>                                 | Child              |
| DealRegistration/<br>DealRegistrationTeam                             | DealRegistration                              | Deal Registration<br>Teams                   | Child              |
| DealRegistrationRevenue                                               | Not applicable                                | Deal Registration<br><b>Product Revenues</b> | Top                |
| Employee                                                              | Not applicable                                |                                              | Top                |
| Exam                                                                  | Not applicable                                | Exams                                        | Top                |

Table 86. Access Object Names and Corresponding ENU Display Names

| <b>Access Object Name</b>        | <b>Access Object</b><br><b>Name of Parent</b> | <b>Display Name</b><br>(ENU)              | <b>Object Type</b> |
|----------------------------------|-----------------------------------------------|-------------------------------------------|--------------------|
| Exam CertificationExam (Exam Id) | Exam                                          | <b>Certification Exams</b>                | Child              |
| Exam Course (Exam Id)            | Exam                                          | Courses                                   | $1 - M$            |
| Exam CourseExam (Exam Id)        | Exam                                          | Course Exams                              | Child              |
| Exam Custom Object 1 (Exam Id)   | Exam                                          | Custom Objects 01                         | 1-M-PRIMARY        |
| Exam Custom Object 2 (Exam Id)   | Exam                                          | Custom Objects 02                         | 1-M-PRIMARY        |
| Exam Custom Object 3 (Exam Id)   | Exam                                          | Custom Objects 03                         | 1-M-PRIMARY        |
| Exam CustomObject10 (Exam Id)    | Exam                                          | Custom Objects 10                         | 1-M-PRIMARY        |
| Exam CustomObject11 (Exam Id)    | Exam                                          | Custom Objects 11                         | 1-M-PRIMARY        |
| Exam CustomObject12 (Exam Id)    | Exam                                          | Custom Objects 12                         | 1-M-PRIMARY        |
| Exam CustomObject13 (Exam Id)    | Exam                                          | Custom Objects 13                         | 1-M-PRIMARY        |
| Exam CustomObject14 (Exam Id)    | Exam                                          | Custom Objects 14                         | 1-M-PRIMARY        |
| Exam CustomObject15 (Exam Id)    | Exam                                          | Custom Objects 15                         | 1-M-PRIMARY        |
| Exam CustomObject4 (Exam Id)     | Exam                                          | Custom Objects 04                         | 1-M-PRIMARY        |
| Exam CustomObject5 (Exam Id)     | Exam                                          | Custom Objects 05                         | 1-M-PRIMARY        |
| Exam CustomObject6 (Exam Id)     | Exam                                          | Custom Objects 06                         | 1-M-PRIMARY        |
| Exam CustomObject7 (Exam Id)     | Exam                                          | Custom Objects 07                         | 1-M-PRIMARY        |
| Exam CustomObject8 (Exam Id)     | Exam                                          | Custom Objects 08                         | 1-M-PRIMARY        |
| Exam CustomObject9 (Exam Id)     | Exam                                          | Custom Objects 09                         | 1-M-PRIMARY        |
| Exam ExamAttachment (Exam Id)    | Exam                                          | Exam Attachments                          | Child              |
| Exam ExamCategory (Exam Id)      | Exam                                          | Exam Product<br>Product Categories        | Child              |
| Exam ExamPartner (Exam Id)       | Exam                                          | <b>Exam Partners</b>                      | Child              |
| Exam ExamProduct (Exam Id)       | Exam                                          | Exam Products                             | Child              |
| Exam ExamRegistration (Exam Id)  | Exam                                          | <b>Exam Registrations</b>                 | 1-M-PRIMARY        |
| Exam ExamRelationship (Exam Id)  | Exam                                          | <b>Related Exams</b>                      | Child              |
| Exam ExamSolution (Exam Id)      | Exam                                          | <b>Exam Solutions</b>                     | Child              |
| Exam/Exam Book                   | Exam                                          | <b>Books</b>                              | Child              |
| Exam/ExamTeam                    | Exam                                          | Exam Teams                                | Child              |
| ExamAttachment                   | Not applicable                                | Exam Attachments                          | Top                |
| ExamCategory                     | Not applicable                                | Exam Product<br><b>Product Categories</b> | Top                |

Table 86. Access Object Names and Corresponding ENU Display Names

| <b>Access Object Name</b>                                  | <b>Access Object</b><br><b>Name of Parent</b> | <b>Display Name</b><br>(ENU) | <b>Object Type</b> |
|------------------------------------------------------------|-----------------------------------------------|------------------------------|--------------------|
| ExamPartner                                                | Not applicable                                | <b>Exam Partners</b>         | Top                |
| ExamProduct                                                | Not applicable                                | Exam Products                | Top                |
| ExamRegistration                                           | Not applicable                                | <b>Exam Registrations</b>    | Top                |
| ExamRelationship                                           | Not applicable                                | <b>Related Exams</b>         | Top                |
| ExamSolution                                               | Not applicable                                | <b>Exam Solutions</b>        | Top                |
| FinancialAccount                                           | Not applicable                                | <b>Financial Accounts</b>    | Top                |
| FinancialAccount Activity (Financial<br>Account Id)        | FinancialAccount                              | Activities                   | 1-M-PRIMARY        |
| FinancialAccount Cmpltd Activity                           | FinancialAccount                              | Activities                   | 1-M-PRIMARY        |
| FinancialAccount Custom Object 1<br>(Financial Account Id) | FinancialAccount                              | Custom Objects 01            | 1-M-PRIMARY        |
| FinancialAccount Custom Object 2<br>(Financial Account Id) | FinancialAccount                              | Custom Objects 02            | 1-M-PRIMARY        |
| FinancialAccount Custom Object 3<br>(Financial Account Id) | FinancialAccount                              | Custom Objects 03            | 1-M-PRIMARY        |
| FinancialAccount CustomObject10<br>(Financial Account Id)  | FinancialAccount                              | Custom Objects 10            | 1-M-PRIMARY        |
| FinancialAccount CustomObject11<br>(Financial Account Id)  | FinancialAccount                              | Custom Objects 11            | 1-M-PRIMARY        |
| FinancialAccount CustomObject12<br>(Financial Account Id)  | FinancialAccount                              | Custom Objects 12            | 1-M-PRIMARY        |
| FinancialAccount CustomObject13<br>(Financial Account Id)  | FinancialAccount                              | Custom Objects 13            | 1-M-PRIMARY        |
| FinancialAccount CustomObject14<br>(Financial Account Id)  | FinancialAccount                              | Custom Objects 14            | 1-M-PRIMARY        |
| FinancialAccount CustomObject15<br>(Financial Account Id)  | FinancialAccount                              | Custom Objects 15            | 1-M-PRIMARY        |
| FinancialAccount CustomObject4<br>(Financial Account Id)   | FinancialAccount                              | Custom Objects 04            | 1-M-PRIMARY        |
| FinancialAccount CustomObject5<br>(Financial Account Id)   | FinancialAccount                              | Custom Objects 05            | 1-M-PRIMARY        |
| FinancialAccount CustomObject6<br>(Financial Account Id)   | FinancialAccount                              | Custom Objects 06            | 1-M-PRIMARY        |
| FinancialAccount CustomObject7<br>(Financial Account Id)   | FinancialAccount                              | Custom Objects 07            | 1-M-PRIMARY        |

Table 86. Access Object Names and Corresponding ENU Display Names

| <b>Access Object Name</b>                                             | <b>Access Object</b><br><b>Name of Parent</b> | <b>Display Name</b><br>(ENU)         | <b>Object Type</b> |
|-----------------------------------------------------------------------|-----------------------------------------------|--------------------------------------|--------------------|
| FinancialAccount CustomObject8<br>(Financial Account Id)              | FinancialAccount                              | Custom Objects 08                    | 1-M-PRIMARY        |
| FinancialAccount CustomObject9<br>(Financial Account Id)              | FinancialAccount                              | Custom Objects 09                    | 1-M-PRIMARY        |
| FinancialAccount FinancialAccount<br>(Parent Financial Account Id)    | FinancialAccount                              | <b>Financial Accounts</b>            | 1-M-PRIMARY        |
| FinancialAccount<br>FinancialAccountHolder (Financial<br>Account Id)  | FinancialAccount                              | <b>Financial Account</b><br>Holders  | $1 - M$            |
| FinancialAccount<br>FinancialAccountHolding (Financial<br>Account Id) | FinancialAccount                              | <b>Financial Account</b><br>Holdings | $1 - M$            |
| FinancialAccount FinancialPlan<br>(Financial Account Id)              | FinancialAccount                              | <b>Financial Plans</b>               | $1 - M$            |
| FinancialAccount FinancialTransaction<br>(Financial Account Id)       | FinancialAccount                              | Financial<br>Transactions            | $1 - M$            |
| FinancialAccount Lead (Financial<br>Account Id)                       | FinancialAccount                              | Leads                                | 1-M-PRIMARY        |
| FinancialAccount Opportunity<br>(Financial Account Id)                | FinancialAccount                              | Opportunities                        | 1-M-PRIMARY        |
| FinancialAccount Policy (Financial<br>Account Id)                     | FinancialAccount                              | Policies                             | $1 - M$            |
| FinancialAccount Service Request<br>(Financial Account Id)            | FinancialAccount                              | Service Requests                     | 1-M-PRIMARY        |
| FinancialAccount SmartCall (Financial<br>Account Id)                  | FinancialAccount                              | Smart Calls                          | $1 - M$            |
| FinancialAccount/FinancialAccount<br>Book                             | FinancialAccount                              | <b>Books</b>                         | Child              |
| FinancialAccountHolder                                                | Not applicable                                | <b>Financial Account</b><br>Holders  | Top                |
| FinancialAccountHolding                                               | Not applicable                                | <b>Financial Account</b><br>Holdings | Top                |
| FinancialPlan                                                         | Not applicable                                | <b>Financial Plans</b>               | Top                |
| FinancialPlan Activity (Financial Plan<br>Id)                         | FinancialPlan                                 | Activities                           | 1-M-PRIMARY        |
| FinancialPlan Cmpltd Activity                                         | FinancialPlan                                 | Activities                           | 1-M-PRIMARY        |

Table 86. Access Object Names and Corresponding ENU Display Names

÷.

| <b>Access Object Name</b>                                                         | <b>Access Object</b><br><b>Name of Parent</b> | <b>Display Name</b><br>(ENU)         | <b>Object Type</b> |
|-----------------------------------------------------------------------------------|-----------------------------------------------|--------------------------------------|--------------------|
| FinancialPlan Lead (Financial Plan Id)                                            | FinancialPlan                                 | Leads                                | 1-M-PRIMARY        |
| FinancialPlan Opportunity (Financial<br>Plan Id)                                  | FinancialPlan                                 | Opportunities                        | 1-M-PRIMARY        |
| FinancialPlan Service Request<br>(Financial Plan Id)                              | FinancialPlan                                 | Service Requests                     | 1-M-PRIMARY        |
| FinancialPlan SmartCall (Financial<br>Plan Id)                                    | FinancialPlan                                 | Smart Calls                          | 1-M                |
| FinancialPlan/FinancialPlan Book                                                  | FinancialPlan                                 | <b>Books</b>                         | Child              |
| FinancialProduct                                                                  | Not applicable                                | <b>Financial Products</b>            | Top                |
| FinancialProduct Coverage (Coverage<br>Product Id)                                | FinancialProduct                              | Coverages                            | $1 - M$            |
| FinancialProduct<br>FinancialAccountHolding (Financial<br>Product Id)             | FinancialProduct                              | <b>Financial Account</b><br>Holdings | $1 - M$            |
| FinancialProduct FinancialProduct<br>(Parent Financial Product Id)                | FinancialProduct                              | <b>Financial Products</b>            | $1 - M$            |
| FinancialProduct FinancialTransaction<br>(Financial Product Id)                   | FinancialProduct                              | Financial<br>Transactions            | $1 - M$            |
| FinancialTransaction                                                              | Not applicable                                | Financial<br>Transactions            | Top                |
| FinancialTransaction<br>FinancialTransaction (Financial<br>Transaction Parent Id) | FinancialTransact<br>ion                      | Financial<br>Transactions            | $1 - M$            |
| <b>FinancialTransaction Service Request</b><br>(Financial Transaction Id)         | FinancialTransact<br>ion                      | Service Requests                     | 1-M-PRIMARY        |
| Forecast                                                                          | Not applicable                                | Forecast                             | Top                |
| FR Att                                                                            | <b>Fund Request</b>                           | Attachments                          | Child              |
| FR Audit Trail                                                                    | <b>Fund Request</b>                           | Audit Trail                          | ReadOnly           |
| FR Cmpltd Activity                                                                | <b>Fund Request</b>                           | Completed<br>Activities              | 1-M-PRIMARY        |
| FR CustObj1                                                                       | <b>Fund Request</b>                           | Custom Objects 01                    | M-M-PRIMARY        |
| FR CustObj2                                                                       | <b>Fund Request</b>                           | Custom Objects 02                    | M-M-PRIMARY        |
| FR CustObj3                                                                       | <b>Fund Request</b>                           | Custom Objects 03                    | M-M-PRIMARY        |
| FR Note                                                                           | <b>Fund Request</b>                           | <b>Notes</b>                         | Child              |

Table 86. Access Object Names and Corresponding ENU Display Names

| <b>Access Object Name</b>            | <b>Access Object</b><br><b>Name of Parent</b> | <b>Display Name</b><br>(ENU) | <b>Object Type</b> |
|--------------------------------------|-----------------------------------------------|------------------------------|--------------------|
| FR Open Activity                     | <b>Fund Request</b>                           | Open Activities              | 1-M-PRIMARY        |
| Fund                                 | Not applicable                                | Fund                         | Top                |
| Fund Activity (Fund Id)              | Fund                                          | Activities                   | 1-M-PRIMARY        |
| Fund Att                             | Fund                                          | Attachments                  | Child              |
| Fund Audit Trail                     | Fund                                          | Audit Trail                  | ReadOnly           |
| Fund Book                            | Fund                                          | <b>Books</b>                 | Child              |
| Fund Cmpltd Activity                 | Fund                                          | Activities                   | 1-M-PRIMARY        |
| <b>Fund Credit</b>                   | Fund                                          | Credits                      | Child              |
| Fund CRMODLS_OBJECTIVE ( Fund<br>Id) | Fund                                          | Objectives                   | 1-M-PRIMARY        |
| Fund CustObj1                        | Fund                                          | Custom Objects 01            | M-M-PRIMARY        |
| Fund CustObj2                        | Fund                                          | Custom Objects 02            | M-M-PRIMARY        |
| Fund CustObj3                        | Fund                                          | Custom Objects 03            | M-M-PRIMARY        |
| Fund CustomObject10 (Fund Id)        | Fund                                          | Custom Objects 10            | 1-M-PRIMARY        |
| Fund CustomObject11 (Fund Id)        | Fund                                          | Custom Objects 11            | 1-M-PRIMARY        |
| Fund CustomObject12 (Fund Id)        | Fund                                          | Custom Objects 12            | 1-M-PRIMARY        |
| Fund CustomObject13 (Fund Id)        | Fund                                          | Custom Objects 13            | 1-M-PRIMARY        |
| Fund CustomObject14 (Fund Id)        | Fund                                          | Custom Objects 14            | 1-M-PRIMARY        |
| Fund CustomObject15 (Fund Id)        | Fund                                          | Custom Objects 15            | 1-M-PRIMARY        |
| Fund CustomObject4 (Fund Id)         | Fund                                          | Custom Objects 04            | 1-M-PRIMARY        |
| Fund CustomObject5 (Fund Id)         | Fund                                          | Custom Objects 05            | 1-M-PRIMARY        |
| Fund CustomObject6 (Fund Id)         | Fund                                          | Custom Objects 06            | 1-M-PRIMARY        |
| Fund CustomObject7 (Fund Id)         | Fund                                          | Custom Objects 07            | 1-M-PRIMARY        |
| Fund CustomObject8 (Fund Id)         | Fund                                          | Custom Objects 08            | 1-M-PRIMARY        |
| Fund CustomObject9 (Fund Id)         | Fund                                          | Custom Objects 09            | 1-M-PRIMARY        |
| Fund Debit                           | Fund                                          | Debits                       | Child              |
| Fund Fund Request                    | Fund                                          | <b>Fund Requests</b>         | $1 - M$            |
| Fund MDFRequest (Fund Id)            | Fund                                          | <b>MDF Requests</b>          | $1 - M$            |
| Fund MedEdEvent (Fund Id)            | Fund                                          | Events                       | $1 - M$            |
| Fund Note                            | Fund                                          | <b>Notes</b>                 | Child              |

Table 86. Access Object Names and Corresponding ENU Display Names

÷.

| <b>Access Object Name</b>                        | <b>Access Object</b><br><b>Name of Parent</b> | <b>Display Name</b><br>(ENU)       | <b>Object Type</b> |
|--------------------------------------------------|-----------------------------------------------|------------------------------------|--------------------|
| Fund Participant                                 | Fund                                          | Participants                       | $M-M$              |
| <b>Fund Partner</b>                              | Fund                                          | Partner                            | Child              |
| <b>Fund Request</b>                              | Not applicable                                | <b>Fund Request</b>                | Top                |
| Fund Request CustomObject10 (Fund<br>Request Id) | <b>Fund Request</b>                           | Custom Objects 10                  | 1-M-PRIMARY        |
| Fund Request CustomObject11 (Fund<br>Request Id) | <b>Fund Request</b>                           | Custom Objects 11                  | 1-M-PRIMARY        |
| Fund Request CustomObject12 (Fund<br>Request Id) | <b>Fund Request</b>                           | Custom Objects 12                  | 1-M-PRIMARY        |
| Fund Request CustomObject13 (Fund<br>Request Id) | <b>Fund Request</b>                           | Custom Objects 13                  | 1-M-PRIMARY        |
| Fund Request CustomObject14 (Fund<br>Request Id) | <b>Fund Request</b>                           | Custom Objects 14                  | 1-M-PRIMARY        |
| Fund Request CustomObject15 (Fund<br>Request Id) | <b>Fund Request</b>                           | Custom Objects 15                  | 1-M-PRIMARY        |
| Fund Request CustomObject4 (Fund<br>Request Id)  | <b>Fund Request</b>                           | Custom Objects 04                  | 1-M-PRIMARY        |
| Fund Request CustomObject5 (Fund<br>Request Id)  | <b>Fund Request</b>                           | Custom Objects 05                  | 1-M-PRIMARY        |
| Fund Request CustomObject6 (Fund<br>Request Id)  | <b>Fund Request</b>                           | Custom Objects 06                  | 1-M-PRIMARY        |
| Fund Request CustomObject7 (Fund<br>Request Id)  | <b>Fund Request</b>                           | Custom Objects 07                  | 1-M-PRIMARY        |
| Fund Request CustomObject8 (Fund<br>Request Id)  | <b>Fund Request</b>                           | Custom Objects 08                  | 1-M-PRIMARY        |
| Fund Request CustomObject9 (Fund<br>Request Id)  | <b>Fund Request</b>                           | Custom Objects 09                  | 1-M-PRIMARY        |
| Fund SmartCall (Fund Id)                         | Fund                                          | Smart Calls                        | $1 - M$            |
| Fund SPRequest (Fund Id)                         | Fund                                          | <b>Special Pricing</b><br>Requests | $1 - M$            |
| <b>HCPContactAllocation</b>                      | Not applicable                                | <b>HCP Contact</b><br>Allocations  | Top                |
| HCPContactAllocation/Audit Trail Item<br>2       | <b>HCPContactAlloc</b><br>ation               | <b>Audit Trail</b>                 | ReadOnly           |

Table 86. Access Object Names and Corresponding ENU Display Names

| <b>Access Object Name</b>                                 | <b>Access Object</b><br><b>Name of Parent</b> | <b>Display Name</b><br>(ENU) | <b>Object Type</b> |
|-----------------------------------------------------------|-----------------------------------------------|------------------------------|--------------------|
| HCPContactAllocation/<br><b>HCPContactAllocation Book</b> | <b>HCPContactAlloc</b><br>ation               | <b>Books</b>                 | Child              |
| Household                                                 | Not applicable                                | Household                    | Top                |
| Household Att                                             | Household                                     | Attachments                  | ReadOnly           |
| <b>Household Book</b>                                     | Household                                     | <b>Books</b>                 | Child              |
| Household Claim (Household Id)                            | Household                                     | Claims                       | $1 - M$            |
| Household Cmpltd Activity                                 | Household                                     | Completed<br>Activities      | 1-M-PRIMARY        |
| <b>Household Contact</b>                                  | Household                                     | Contacts                     | M-M                |
| Household CustObj1                                        | Household                                     | Custom Objects 01            | M-M-PRIMARY        |
| Household CustObj2                                        | Household                                     | Custom Objects 02            | M-M-PRIMARY        |
| Household CustObj3                                        | Household                                     | Custom Objects 03            | M-M-PRIMARY        |
| Household CustomObject10<br>(Household Id)                | Household                                     | Custom Objects 10            | 1-M-PRIMARY        |
| Household CustomObject11<br>(Household Id)                | Household                                     | Custom Objects 11            | 1-M-PRIMARY        |
| Household CustomObject12<br>(Household Id)                | Household                                     | Custom Objects 12            | 1-M-PRIMARY        |
| Household CustomObject13<br>(Household Id)                | Household                                     | Custom Objects 13            | 1-M-PRIMARY        |
| Household CustomObject14<br>(Household Id)                | Household                                     | Custom Objects 14            | 1-M-PRIMARY        |
| Household CustomObject15<br>(Household Id)                | Household                                     | Custom Objects 15            | 1-M-PRIMARY        |
| Household CustomObject4<br>(Household Id)                 | Household                                     | Custom Objects 04            | 1-M-PRIMARY        |
| Household CustomObject5<br>(Household Id)                 | Household                                     | Custom Objects 05            | 1-M-PRIMARY        |
| Household CustomObject6<br>(Household Id)                 | Household                                     | Custom Objects 06            | 1-M-PRIMARY        |
| Household CustomObject7<br>(Household Id)                 | Household                                     | Custom Objects 07            | 1-M-PRIMARY        |
| Household CustomObject8<br>(Household Id)                 | Household                                     | Custom Objects 08            | 1-M-PRIMARY        |

Table 86. Access Object Names and Corresponding ENU Display Names

| <b>Access Object Name</b>                           | <b>Access Object</b><br><b>Name of Parent</b> | <b>Display Name</b><br>(ENU)               | <b>Object Type</b> |
|-----------------------------------------------------|-----------------------------------------------|--------------------------------------------|--------------------|
| Household CustomObject9<br>(Household Id)           | Household                                     | Custom Objects 09                          | 1-M-PRIMARY        |
| Household FinancialAccount<br>(Household Id)        | Household                                     | <b>Financial Accounts</b>                  | 1-M-PRIMARY        |
| Household FinancialAccountHolder<br>(Household Id)  | Household                                     | <b>Financial Account</b><br><b>Holders</b> | $1 - M$            |
| Household FinancialPlan (Household<br>Id)           | Household                                     | <b>Financial Plans</b>                     | $1 - M$            |
| Household Lead                                      | Household                                     | Leads                                      | ReadOnly           |
| <b>Household Note</b>                               | Household                                     | <b>Notes</b>                               | ReadOnly           |
| Household Open Activity                             | Household                                     | Open Activities                            | 1-M-PRIMARY        |
| Household Opportunity                               | Household                                     | Opportunities                              | 1-M-PRIMARY        |
| Household Policy (Household Id)                     | Household                                     | Policies                                   | $1 - M$            |
| Household PolicyHolder (Household<br>Holder Id)     | Household                                     | Policy Holders                             | $1 - M$            |
| Household Portfolio                                 | Household                                     | Portfolios                                 | ReadOnly           |
| Household SR                                        | Household                                     | Service Requests                           | 1-M-PRIMARY        |
| Household Team                                      | Household                                     | Household Team                             | Child              |
| Household/Audit Trail Item 2                        | Household                                     | Audit Trail                                | ReadOnly           |
| Import Export                                       | Not applicable                                | Import Export                              | Top                |
| InsuranceProperty                                   | Not applicable                                | Insurance<br>Properties                    | Top                |
| InsuranceProperty Coverage (Insured<br>Property Id) | InsuranceProper<br>ty                         | Coverages                                  | $1 - M$            |
| InsuranceProperty Damage (Property<br>Id)           | InsuranceProper<br>ty                         | Damages                                    | $1 - M$            |
| InvolvedParty                                       | Not applicable                                | <b>Involved Parties</b>                    | Top                |
| Lead                                                | Not applicable                                | Lead                                       | Top                |
| Lead Att                                            | Lead                                          | Attachments                                | Child              |
| Lead Book                                           | Lead                                          | <b>Books</b>                               | Child              |
| Lead Cmpltd Activity                                | Lead                                          | Completed<br>Activities                    | 1-M-PRIMARY        |
| Lead CustObj1                                       | Lead                                          | Custom Objects 01                          | M-M-PRIMARY        |

Table 86. Access Object Names and Corresponding ENU Display Names

| <b>Access Object Name</b>                      | <b>Access Object</b><br><b>Name of Parent</b> | <b>Display Name</b><br>(ENU) | <b>Object Type</b> |
|------------------------------------------------|-----------------------------------------------|------------------------------|--------------------|
| Lead CustObj2                                  | Lead                                          | Custom Objects 02            | M-M-PRIMARY        |
| Lead CustObj3                                  | Lead                                          | Custom Objects 03            | M-M-PRIMARY        |
| Lead CustomObject10 (Lead Id)                  | Lead                                          | Custom Objects 10            | 1-M-PRIMARY        |
| Lead CustomObject11 (Lead Id)                  | Lead                                          | Custom Objects 11            | 1-M-PRIMARY        |
| Lead CustomObject12 (Lead Id)                  | Lead                                          | Custom Objects 12            | 1-M-PRIMARY        |
| Lead CustomObject13 (Lead Id)                  | Lead                                          | Custom Objects 13            | 1-M-PRIMARY        |
| Lead CustomObject14 (Lead Id)                  | Lead                                          | Custom Objects 14            | 1-M-PRIMARY        |
| Lead CustomObject15 (Lead Id)                  | Lead                                          | Custom Objects 15            | 1-M-PRIMARY        |
| Lead CustomObject4 (Lead Id)                   | Lead                                          | Custom Objects 04            | 1-M-PRIMARY        |
| Lead CustomObject5 (Lead Id)                   | Lead                                          | Custom Objects 05            | 1-M-PRIMARY        |
| Lead CustomObject6 (Lead Id)                   | Lead                                          | Custom Objects 06            | 1-M-PRIMARY        |
| Lead CustomObject7 (Lead Id)                   | Lead                                          | Custom Objects 07            | 1-M-PRIMARY        |
| Lead CustomObject8 (Lead Id)                   | Lead                                          | Custom Objects 08            | 1-M-PRIMARY        |
| Lead CustomObject9 (Lead Id)                   | Lead                                          | Custom Objects 09            | 1-M-PRIMARY        |
| Lead DealRegistration (Lead Id)                | Lead                                          | Deal Registrations           | $1 - M$            |
| Lead LeadEvent (Lead Id)                       | Lead                                          | Lead Event                   | Child              |
| Lead Open Activity                             | Lead                                          | Open Activities              | 1-M-PRIMARY        |
| Lead Partner                                   | Lead                                          | Partner                      | Child              |
| Lead Sales Assmt                               | Lead                                          | Lead Assessment              | $1 - M$            |
| Lead/Audit Trail Item 2                        | Lead                                          | Audit Trail                  | ReadOnly           |
| Lead/LeadTeam                                  | Lead                                          | Lead Teams                   | Child              |
| LeadEvent                                      | Not applicable                                | Lead Event                   | Top                |
| <b>MDFRequest</b>                              | Not applicable                                | <b>MDF Requests</b>          | Top                |
| MDFRequest Activity (MDFRequest<br>Id)         | <b>MDFRequest</b>                             | Activities                   | 1-M-PRIMARY        |
| <b>MDFRequest Cmpltd Activity</b>              | <b>MDFRequest</b>                             | Activities                   | 1-M-PRIMARY        |
| MDFRequest Custom Object 1 (MDF<br>Request Id) | <b>MDFRequest</b>                             | Custom Objects 01            | 1-M-PRIMARY        |
| MDFRequest Custom Object 2 (MDF<br>Request Id) | <b>MDFRequest</b>                             | Custom Objects 02            | 1-M-PRIMARY        |

Table 86. Access Object Names and Corresponding ENU Display Names

÷.

| <b>Access Object Name</b>                          | <b>Access Object</b><br><b>Name of Parent</b> | <b>Display Name</b><br>(ENU)      | <b>Object Type</b> |
|----------------------------------------------------|-----------------------------------------------|-----------------------------------|--------------------|
| MDFRequest Custom Object 3 (MDF<br>Request Id)     | <b>MDFRequest</b>                             | Custom Objects 03                 | 1-M-PRIMARY        |
| MDFRequest CustomObject10 (MDF<br>Request Id)      | <b>MDFRequest</b>                             | Custom Objects 10                 | 1-M-PRIMARY        |
| MDFRequest CustomObject11 (MDF<br>Request Id)      | <b>MDFRequest</b>                             | Custom Objects 11                 | 1-M-PRIMARY        |
| MDFRequest CustomObject12 (MDF<br>Request Id)      | <b>MDFRequest</b>                             | Custom Objects 12                 | 1-M-PRIMARY        |
| MDFRequest CustomObject13 (MDF<br>Request Id)      | <b>MDFRequest</b>                             | Custom Objects 13                 | 1-M-PRIMARY        |
| MDFRequest CustomObject14 (MDF<br>Request Id)      | <b>MDFRequest</b>                             | Custom Objects 14                 | 1-M-PRIMARY        |
| MDFRequest CustomObject15 (MDF<br>Request Id)      | <b>MDFRequest</b>                             | Custom Objects 15                 | 1-M-PRIMARY        |
| MDFRequest CustomObject4 ( MDF<br>Request Id)      | <b>MDFRequest</b>                             | Custom Objects 04                 | 1-M-PRIMARY        |
| MDFRequest CustomObject5 (MDF<br>Request Id)       | <b>MDFRequest</b>                             | Custom Objects 05                 | 1-M-PRIMARY        |
| MDFRequest CustomObject6 (MDF<br>Request Id)       | <b>MDFRequest</b>                             | Custom Objects 06                 | 1-M-PRIMARY        |
| MDFRequest CustomObject7 (MDF<br>Request Id)       | <b>MDFRequest</b>                             | Custom Objects 07                 | 1-M-PRIMARY        |
| MDFRequest CustomObject8 ( MDF<br>Request Id)      | <b>MDFRequest</b>                             | Custom Objects 08                 | 1-M-PRIMARY        |
| MDFRequest CustomObject9 (MDF<br>Request Id)       | <b>MDFRequest</b>                             | Custom Objects 09                 | 1-M-PRIMARY        |
| MDFRequest MDFRequestAttachment<br>(MDFRequest Id) | <b>MDFRequest</b>                             | <b>MDF Request</b><br>Attachments | Child              |
| MDFRequest SmartCall (MDFRequest<br>Id)            | <b>MDFRequest</b>                             | Smart Calls                       | $1 - M$            |
| MDFRequest/Audit Trail Item 2                      | <b>MDFRequest</b>                             | Audit Trail                       | ReadOnly           |
| MDFRequest/MDFRequest Book                         | <b>MDFRequest</b>                             | <b>Books</b>                      | Child              |
| MDFRequest/MDFRequestTeam                          | <b>MDFRequest</b>                             | <b>MDF Request Teams</b>          | Child              |
| MDFRequestAttachment                               | Not applicable                                | <b>MDF Request</b><br>Attachments | Top                |

Table 86. Access Object Names and Corresponding ENU Display Names

 $\sim$ 

| <b>Access Object Name</b>                     | <b>Access Object</b><br><b>Name of Parent</b> | <b>Display Name</b><br>(ENU) | <b>Object Type</b> |
|-----------------------------------------------|-----------------------------------------------|------------------------------|--------------------|
| MedEd                                         | Not applicable                                | Event                        | Top                |
| MedEd Att                                     | MedEd                                         | Attachments                  | Child              |
| MedEd Cmpltd Activity                         | MedEd                                         | Completed<br>Activities      | 1-M-PRIMARY        |
| <b>MedEd Contact</b>                          | MedEd                                         | Invitees                     | Child              |
| MedEd CustObj1                                | MedEd                                         | Custom Objects 01            | M-M-PRIMARY        |
| MedEd CustObj2                                | MedEd                                         | Custom Objects 02            | M-M-PRIMARY        |
| MedEd CustObj3                                | MedEd                                         | Custom Objects 03            | M-M-PRIMARY        |
| MedEd Invitee Audit Trail                     | MedEd                                         | <b>Invitee Audit Trail</b>   | ReadOnly           |
| MedEd Open Activity                           | MedEd                                         | Open Activities              | 1-M-PRIMARY        |
| MedEdEvent AccountEvent (Event Id)            | MedEd                                         | <b>Account Event</b>         | Child              |
| MedEdEvent Campaign (Meded Id)                | MedEd                                         | Campaigns                    | $1 - M$            |
| MedEdEvent CRMODLS_BusinessPlan<br>(Meded Id) | MedEd                                         | <b>Business Plans</b>        | 1-M-PRIMARY        |
| MedEdEvent CRMODLS_OBJECTIVE<br>(Meded Id)    | MedEd                                         | Objectives                   | 1-M-PRIMARY        |
| MedEdEvent CustomObject10 (MedEd<br>Id)       | MedEd                                         | Custom Objects 10            | 1-M-PRIMARY        |
| MedEdEvent CustomObject11 (MedEd<br>$Id$ )    | MedEd                                         | Custom Objects 11            | 1-M-PRIMARY        |
| MedEdEvent CustomObject12 (MedEd<br>Id)       | MedEd                                         | Custom Objects 12            | 1-M-PRIMARY        |
| MedEdEvent CustomObject13 (MedEd<br>$Id$ )    | MedEd                                         | Custom Objects 13            | 1-M-PRIMARY        |
| MedEdEvent CustomObject14 (MedEd<br>Id)       | MedEd                                         | Custom Objects 14            | 1-M-PRIMARY        |
| MedEdEvent CustomObject15 (MedEd<br>Id)       | MedEd                                         | Custom Objects 15            | 1-M-PRIMARY        |
| MedEdEvent CustomObject4 (MedEd<br>Id)        | MedEd                                         | Custom Objects 04            | 1-M-PRIMARY        |
| MedEdEvent CustomObject5 (MedEd<br>Id)        | MedEd                                         | Custom Objects 05            | 1-M-PRIMARY        |
| MedEdEvent CustomObject6 (MedEd<br>Id)        | MedEd                                         | Custom Objects 06            | 1-M-PRIMARY        |

Table 86. Access Object Names and Corresponding ENU Display Names

÷.

| <b>Access Object Name</b>                                    | <b>Access Object</b><br><b>Name of Parent</b> | <b>Display Name</b><br>(ENU) | <b>Object Type</b> |
|--------------------------------------------------------------|-----------------------------------------------|------------------------------|--------------------|
| MedEdEvent CustomObject7 (MedEd<br>Id)                       | MedEd                                         | Custom Objects 07            | 1-M-PRIMARY        |
| MedEdEvent CustomObject8 (MedEd<br>$Id$ )                    | MedEd                                         | Custom Objects 08            | 1-M-PRIMARY        |
| MedEdEvent CustomObject9 (MedEd<br>Id)                       | MedEd                                         | Custom Objects 09            | 1-M-PRIMARY        |
| MedEdEvent Fund (Meded Id)                                   | MedEd                                         | Funds                        | $1 - M$            |
| MedEdEvent LeadEvent (Event Id)                              | MedEd                                         | Lead Event                   | Child              |
| MedEdEvent OpportunityEvent (Event<br>$Id$ )                 | MedEd                                         | <b>Opportunity Event</b>     | Child              |
| <b>Objective Sales Assmt</b>                                 | CRMODLS_OBJE<br><b>CTIVE</b>                  | Assessments                  | $1 - M$            |
| OnDemand Custom Object 1/Audit<br>Trail Item 2               | CustObj1                                      | Audit Trail                  | ReadOnly           |
| OnDemand Custom Object 2/Audit<br>Trail Item 2               | CustObj2                                      | Audit Trail                  | ReadOnly           |
| OnDemand Custom Object 3/Audit<br>Trail Item 2               | CustObj3                                      | Audit Trail                  | ReadOnly           |
| Opportunity                                                  | Not applicable                                | Opportunity                  | Top                |
| Opportunity<br>CRMODLS_PlanOpportunities<br>(Opportunity Id) | Opportunity                                   | Plan Opportunities           | 1-M-PRIMARY        |
| Opportunity CustomObject10<br>(Opportunity Id)               | Opportunity                                   | Custom Objects 10            | 1-M-PRIMARY        |
| Opportunity CustomObject11<br>(Opportunity Id)               | Opportunity                                   | Custom Objects 11            | 1-M-PRIMARY        |
| Opportunity CustomObject12<br>(Opportunity Id)               | Opportunity                                   | Custom Objects 12            | 1-M-PRIMARY        |
| Opportunity CustomObject13<br>(Opportunity Id)               | Opportunity                                   | Custom Objects 13            | 1-M-PRIMARY        |
| Opportunity CustomObject14<br>(Opportunity Id)               | Opportunity                                   | Custom Objects 14            | 1-M-PRIMARY        |
| Opportunity CustomObject15<br>(Opportunity Id)               | Opportunity                                   | Custom Objects 15            | 1-M-PRIMARY        |
| Opportunity CustomObject4<br>(Opportunity Id)                | Opportunity                                   | Custom Objects 04            | 1-M-PRIMARY        |

Table 86. Access Object Names and Corresponding ENU Display Names

 $\sim$ 

| <b>Access Object Name</b>                              | <b>Access Object</b><br><b>Name of Parent</b> | <b>Display Name</b><br>(ENU)       | <b>Object Type</b> |
|--------------------------------------------------------|-----------------------------------------------|------------------------------------|--------------------|
| Opportunity CustomObject5<br>(Opportunity Id)          | Opportunity                                   | Custom Objects 05                  | 1-M-PRIMARY        |
| Opportunity CustomObject6<br>(Opportunity Id)          | Opportunity                                   | Custom Objects 06                  | 1-M-PRIMARY        |
| Opportunity CustomObject7<br>(Opportunity Id)          | Opportunity                                   | Custom Objects 07                  | 1-M-PRIMARY        |
| Opportunity CustomObject8<br>(Opportunity Id)          | Opportunity                                   | Custom Objects 08                  | 1-M-PRIMARY        |
| Opportunity CustomObject9<br>(Opportunity Id)          | Opportunity                                   | Custom Objects 09                  | 1-M-PRIMARY        |
| Opportunity DealRegistration<br>(Opportunity Id)       | Opportunity                                   | Deal Registrations                 | $1 - M$            |
| Opportunity Opportunity (Parent opty<br>Id)            | Opportunity                                   | Sub- Opportunities                 | 1-M-PRIMARY        |
| Opportunity OpportunityEvent<br>(Opportunity Id)       | Opportunity                                   | Opportunity Event                  | Child              |
| Opportunity Order (Opportunity Id)                     | Opportunity                                   | Orders                             | $1 - M$            |
| Opportunity Quote (Opportunity Id)                     | Opportunity                                   | Quotes                             | $1 - M$            |
| <b>Opportunity Service Request</b><br>(Opportunity Id) | Opportunity                                   | Service Requests                   | 1-M-PRIMARY        |
| Opportunity SPRequest (Opportunity<br>$Id$ )           | Opportunity                                   | <b>Special Pricing</b><br>Requests | $1 - M$            |
| OpportunityEvent                                       | Not applicable                                | <b>Opportunity Event</b>           | Top                |
| Oppty Att                                              | Opportunity                                   | Attachments                        | Child              |
| Oppty Audit Trail                                      | Opportunity                                   | Audit Trail                        | ReadOnly           |
| Oppty Book                                             | Opportunity                                   | <b>Books</b>                       | Child              |
| Oppty Cmpltd Activity                                  | Opportunity                                   | Completed<br>Activities            | 1-M-PRIMARY        |
| Oppty Competitor                                       | Opportunity                                   | Opportunity<br>Competitors         | Child              |
| Oppty Contact                                          | Opportunity                                   | Contacts                           | Child              |
| Oppty CustObj1                                         | Opportunity                                   | Custom Objects 01                  | M-M-PRIMARY        |
| Oppty CustObj2                                         | Opportunity                                   | Custom Objects 02                  | M-M-PRIMARY        |
| Oppty CustObj3                                         | Opportunity                                   | Custom Objects 03                  | M-M-PRIMARY        |

Table 86. Access Object Names and Corresponding ENU Display Names

| <b>Access Object Name</b>                    | <b>Access Object</b><br><b>Name of Parent</b> | <b>Display Name</b><br>(ENU) | <b>Object Type</b> |
|----------------------------------------------|-----------------------------------------------|------------------------------|--------------------|
| Oppty Lead                                   | Opportunity                                   | Leads                        | 1-M-PRIMARY        |
| Oppty Note                                   | Opportunity                                   | Notes                        | Child              |
| Oppty Open Activity                          | Opportunity                                   | Open Activities              | 1-M-PRIMARY        |
| Oppty Partner                                | Opportunity                                   | Opportunity<br>Partners      | Child              |
| Oppty Revenue                                | Opportunity                                   | Revenues                     | Child              |
| <b>Oppty Sales Assmt</b>                     | Opportunity                                   | Opportunity<br>Assessment    | $1 - M$            |
| Oppty Team                                   | Opportunity                                   | Opportunity Team             | Child              |
| Order                                        | Not applicable                                | Orders                       | Top                |
| Order Custom Object 1 (Order Id)             | Order                                         | Custom Objects 01            | 1-M-PRIMARY        |
| Order Custom Object 2 (Order Id)             | Order                                         | Custom Objects 02            | 1-M-PRIMARY        |
| Order Custom Object 3 (Order Id)             | Order                                         | Custom Objects 03            | 1-M-PRIMARY        |
| Order CustomObject10 (Order Id)              | Order                                         | Custom Objects 10            | 1-M-PRIMARY        |
| Order CustomObject11 (Order Id)              | Order                                         | Custom Objects 11            | 1-M-PRIMARY        |
| Order CustomObject12 (Order Id)              | Order                                         | Custom Objects 12            | 1-M-PRIMARY        |
| Order CustomObject13 (Order Id)              | Order                                         | Custom Objects 13            | 1-M-PRIMARY        |
| Order CustomObject14 (Order Id)              | Order                                         | Custom Objects 14            | 1-M-PRIMARY        |
| Order CustomObject15 (Order Id)              | Order                                         | Custom Objects 15            | 1-M-PRIMARY        |
| Order CustomObject4 (Order Id)               | Order                                         | Custom Objects 04            | 1-M-PRIMARY        |
| Order CustomObject5 (Order Id)               | Order                                         | Custom Objects 05            | 1-M-PRIMARY        |
| Order CustomObject6 (Order Id)               | Order                                         | Custom Objects 06            | 1-M-PRIMARY        |
| Order CustomObject7 (Order Id)               | Order                                         | Custom Objects 07            | 1-M-PRIMARY        |
| Order CustomObject8 (Order Id)               | Order                                         | Custom Objects 08            | 1-M-PRIMARY        |
| Order CustomObject9 (Order Id)               | Order                                         | Custom Objects 09            | 1-M-PRIMARY        |
| Order OrderItem (Order Id)                   | Order                                         | Order Items                  | $1 - M$            |
| Order/Order Book                             | Order                                         | <b>Books</b>                 | Child              |
| Order/OrderTeam                              | Order                                         | Order Teams                  | Child              |
| OrderItem                                    | Not applicable                                | Order Items                  | Top                |
| OrderItem Custom Object 1 (Order<br>Item Id) | OrderItem                                     | Custom Objects 01            | 1-M-PRIMARY        |

Table 86. Access Object Names and Corresponding ENU Display Names

| <b>Access Object Name</b>                      | <b>Access Object</b><br><b>Name of Parent</b> | <b>Display Name</b><br>(ENU) | <b>Object Type</b> |
|------------------------------------------------|-----------------------------------------------|------------------------------|--------------------|
| OrderItem Custom Object 2 (Order<br>Item Id)   | OrderItem                                     | Custom Objects 02            | 1-M-PRIMARY        |
| OrderItem Custom Object 3 (Order<br>Item Id)   | OrderItem                                     | Custom Objects 03            | 1-M-PRIMARY        |
| OrderItem CustomObject10 (Order<br>Item Id)    | OrderItem                                     | Custom Objects 10            | 1-M-PRIMARY        |
| OrderItem CustomObject11 (Order<br>Item Id)    | OrderItem                                     | Custom Objects 11            | 1-M-PRIMARY        |
| OrderItem CustomObject12 (Order<br>Item Id)    | OrderItem                                     | Custom Objects 12            | 1-M-PRIMARY        |
| OrderItem CustomObject13 (Order<br>Item Id)    | OrderItem                                     | Custom Objects 13            | 1-M-PRIMARY        |
| OrderItem CustomObject14 (Order<br>Item Id)    | OrderItem                                     | Custom Objects 14            | 1-M-PRIMARY        |
| OrderItem CustomObject15 (Order<br>Item Id)    | OrderItem                                     | Custom Objects 15            | 1-M-PRIMARY        |
| OrderItem CustomObject4 (Order<br>Item Id)     | OrderItem                                     | Custom Objects 04            | 1-M-PRIMARY        |
| OrderItem CustomObject5 (Order<br>Item Id)     | OrderItem                                     | Custom Objects 05            | 1-M-PRIMARY        |
| OrderItem CustomObject6 (Order<br>Item Id)     | OrderItem                                     | Custom Objects 06            | 1-M-PRIMARY        |
| OrderItem CustomObject7 (Order<br>Item Id)     | OrderItem                                     | Custom Objects 07            | 1-M-PRIMARY        |
| OrderItem CustomObject8 (Order<br>Item Id)     | OrderItem                                     | Custom Objects 08            | 1-M-PRIMARY        |
| OrderItem CustomObject9 (Order<br>Item Id)     | OrderItem                                     | Custom Objects 09            | 1-M-PRIMARY        |
| Partner                                        | Not applicable                                | Partner                      | Top                |
| Partner Account                                | Partner                                       | Account                      | Child              |
| Partner AccreditationRequest<br>(Partner Id)   | Partner                                       | Accreditation<br>Requests    | 1-M-PRIMARY        |
| Partner Address                                | Partner                                       | Addresses                    | Child              |
| Partner Application (Associated<br>Partner Id) | Partner                                       | Applications                 | $1 - M$            |

Table 86. Access Object Names and Corresponding ENU Display Names

| <b>Access Object Name</b>                              | <b>Access Object</b><br><b>Name of Parent</b> | <b>Display Name</b><br>(ENU)         | <b>Object Type</b> |
|--------------------------------------------------------|-----------------------------------------------|--------------------------------------|--------------------|
| Partner Attachment                                     | Partner                                       | Attachments                          | Child              |
| Partner Book                                           | Partner                                       | Partner<br><b>Organization Books</b> | Child              |
| Partner BrokerProfile (Partner Name<br>Id)             | Partner                                       | <b>Broker Profiles</b>               | $1 - M$            |
| Partner Cmpltd Activity                                | Partner                                       | Completed<br>Activities              | 1-M-PRIMARY        |
| Partner Contact                                        | Partner                                       | Contacts                             | $M-M$              |
| Partner CourseEnrollment (Offering<br>Partner Id)      | Partner                                       | <b>Course Enrollments</b>            | 1-M-PRIMARY        |
| Partner CoursePartner (Partner Id)                     | Partner                                       | <b>Course Partners</b>               | Child              |
| Partner CRMODLS_BusinessPlan<br>(Principal Partner Id) | Partner                                       | <b>Business Plans</b>                | 1-M-PRIMARY        |
| Partner CustObj1                                       | Partner                                       | Custom Objects 01                    | M-M-PRIMARY        |
| Partner CustObj2                                       | Partner                                       | Custom Objects 02                    | M-M-PRIMARY        |
| Partner CustObj3                                       | Partner                                       | Custom Objects 03                    | M-M-PRIMARY        |
| Partner CustomObject10 (Partner Id)                    | Partner                                       | Custom Objects 10                    | 1-M-PRIMARY        |
| Partner CustomObject11 (Partner Id)                    | Partner                                       | Custom Objects 11                    | 1-M-PRIMARY        |
| Partner CustomObject12 (Partner Id)                    | Partner                                       | Custom Objects 12                    | 1-M-PRIMARY        |
| Partner CustomObject13 (Partner Id)                    | Partner                                       | Custom Objects 13                    | 1-M-PRIMARY        |
| Partner CustomObject14 (Partner Id)                    | Partner                                       | Custom Objects 14                    | 1-M-PRIMARY        |
| Partner CustomObject15 (Partner Id)                    | Partner                                       | Custom Objects 15                    | 1-M-PRIMARY        |
| Partner CustomObject4 (Partner Id)                     | Partner                                       | Custom Objects 04                    | 1-M-PRIMARY        |
| Partner CustomObject5 (Partner Id)                     | Partner                                       | Custom Objects 05                    | 1-M-PRIMARY        |
| Partner CustomObject6 (Partner Id)                     | Partner                                       | Custom Objects 06                    | 1-M-PRIMARY        |
| Partner CustomObject7 (Partner Id)                     | Partner                                       | Custom Objects 07                    | 1-M-PRIMARY        |
| Partner CustomObject8 (Partner Id)                     | Partner                                       | Custom Objects 08                    | 1-M-PRIMARY        |
| Partner CustomObject9 (Partner Id)                     | Partner                                       | Custom Objects 09                    | 1-M-PRIMARY        |
| Partner DealRegistration (Partner Id)                  | Partner                                       | Deal Registrations                   | $1 - M$            |
| Partner ExamPartner (Partner Id)                       | Partner                                       | <b>Exam Partners</b>                 | Child              |
| Partner ExamRegistration (Partner<br>Id)               | Partner                                       | <b>Exam Registrations</b>            | 1-M-PRIMARY        |

Table 86. Access Object Names and Corresponding ENU Display Names

| <b>Access Object Name</b>                              | <b>Access Object</b><br><b>Name of Parent</b> | <b>Display Name</b><br>(ENU)               | <b>Object Type</b> |
|--------------------------------------------------------|-----------------------------------------------|--------------------------------------------|--------------------|
| Partner Fund                                           | Partner                                       | Fund                                       | Child              |
| Partner Fund Request (Principal<br>Partner Account Id) | Partner                                       | <b>Fund Requests</b>                       | $1 - M$            |
| Partner Lead                                           | Partner                                       | Lead                                       | Child              |
| Partner MDFRequest ( Principal<br>Partner Account Id)  | Partner                                       | <b>MDF Requests</b>                        | $1 - M$            |
| Partner Note                                           | Partner                                       | <b>Notes</b>                               | Child              |
| Partner Open Activity                                  | Partner                                       | Open Activities                            | 1-M-PRIMARY        |
| Partner Opportunity                                    | Partner                                       | Opportunity                                | Child              |
| Partner PartnerCampaign (Partner<br>Id)                | Partner                                       | Partner Campaigns                          | Child              |
| Partner PartnerPlan (Partner Id)                       | Partner                                       | Partner Plans                              | Child              |
| Partner PartnerType (Partner Id)                       | Partner                                       | Partner Types                              | Child              |
| Partner Policy (Carrier Id)                            | Partner                                       | Policies                                   | $1 - M$            |
| Partner Policy (Primary Agency Id)                     | Partner                                       | Policies                                   | $1 - M$            |
| Partner Programs                                       | Partner                                       | Program<br>Membership                      | Child              |
| Partner Rel                                            | Partner                                       | Partner<br>Relationships                   | Child              |
| Partner Service Request (Principal<br>Partner Id)      | Partner                                       | Service Requests                           | 1-M-PRIMARY        |
| Partner SPPartner (Partner Id)                         | Partner                                       | Partner Special<br><b>Pricing Requests</b> | Child              |
| Partner SPRequest ( Principal Partner<br>Account Id)   | Partner                                       | <b>Special Pricing</b><br>Requests         | $1 - M$            |
| Partner/Audit Trail Item 2                             | Partner                                       | Audit Trail                                | ReadOnly           |
| Partner/Partner Book                                   | Partner                                       | <b>Books</b>                               | Child              |
| Partner/PartnerTeam                                    | Partner                                       | Partner Teams                              | Child              |
| PartnerCampaign                                        | Not applicable                                | Partner Campaigns                          | Top                |
| PartnerPlan                                            | Not applicable                                | Partner Plans                              | Top                |
| PartnerType                                            | Not applicable                                | Partner Types                              | Top                |
| PartnerType Partner ( Primary Partner<br>Type Id)      | PartnerType                                   | Partners                                   | $1 - M$            |

Table 86. Access Object Names and Corresponding ENU Display Names

| <b>Access Object Name</b>               | <b>Access Object</b><br><b>Name of Parent</b> | <b>Display Name</b><br>(ENU) | Object Type |
|-----------------------------------------|-----------------------------------------------|------------------------------|-------------|
| Patient                                 | Not applicable                                | Patient                      | Top         |
| Patient Asset                           | Patient                                       | Assets                       | $M-M$       |
| Patient Contact                         | Patient                                       | Relationships                | M-M         |
| Patient Note                            | Patient                                       | <b>Notes</b>                 | Child       |
| Patient Team                            | Patient                                       | Patient Team                 | Child       |
| Pharma ME Event/Audit Trail Item 2      | MedEd                                         | Audit Trail                  | ReadOnly    |
| Pharma ME Event/Pharma ME Event<br>Book | MedEd                                         | <b>Books</b>                 | Child       |
| Pharma ME Event/Pharma ME<br>EventTeam  | MedEd                                         | Event Teams                  | Child       |
| Policy                                  | Not applicable                                | Policies                     | Top         |
| Policy Activity (Policy Id)             | Policy                                        | Activities                   | 1-M-PRIMARY |
| Policy Claim (Policy Id)                | Policy                                        | Claims                       | $1 - M$     |
| Policy Cmpltd Activity                  | Policy                                        | Activities                   | 1-M-PRIMARY |
| Policy Coverage (Policy Id)             | Policy                                        | Coverages                    | $1 - M$     |
| Policy Custom Object 1 (Policy Id)      | Policy                                        | Custom Objects 01            | 1-M-PRIMARY |
| Policy Custom Object 2 (Policy Id)      | Policy                                        | Custom Objects 02            | 1-M-PRIMARY |
| Policy Custom Object 3 (Policy Id)      | Policy                                        | Custom Objects 03            | 1-M-PRIMARY |
| Policy CustomObject10 (Policy Id)       | Policy                                        | Custom Objects 10            | 1-M-PRIMARY |
| Policy CustomObject11 (Policy Id)       | Policy                                        | Custom Objects 11            | 1-M-PRIMARY |
| Policy CustomObject12 (Policy Id)       | Policy                                        | Custom Objects 12            | 1-M-PRIMARY |
| Policy CustomObject13 (Policy Id)       | Policy                                        | Custom Objects 13            | 1-M-PRIMARY |
| Policy CustomObject14 (Policy Id)       | Policy                                        | Custom Objects 14            | 1-M-PRIMARY |
| Policy CustomObject15 (Policy Id)       | Policy                                        | Custom Objects 15            | 1-M-PRIMARY |
| Policy CustomObject4 (Policy Id)        | Policy                                        | Custom Objects 04            | 1-M-PRIMARY |
| Policy CustomObject5 (Policy Id)        | Policy                                        | Custom Objects 05            | 1-M-PRIMARY |
| Policy CustomObject6 (Policy Id)        | Policy                                        | Custom Objects 06            | 1-M-PRIMARY |
| Policy CustomObject7 (Policy Id)        | Policy                                        | Custom Objects 07            | 1-M-PRIMARY |
| Policy CustomObject8 (Policy Id)        | Policy                                        | Custom Objects 08            | 1-M-PRIMARY |
| Policy CustomObject9 (Policy Id)        | Policy                                        | Custom Objects 09            | 1-M-PRIMARY |

Table 86. Access Object Names and Corresponding ENU Display Names

| <b>Access Object Name</b>                      | <b>Access Object</b><br><b>Name of Parent</b> | <b>Display Name</b><br>(ENU) | Object Type |
|------------------------------------------------|-----------------------------------------------|------------------------------|-------------|
| Policy InsuranceProperty (Policy Id)           | Policy                                        | Insurance<br>Properties      | $1 - M$     |
| Policy Lead (Policy Id)                        | Policy                                        | Leads                        | 1-M-PRIMARY |
| Policy Opportunity (Policy Id)                 | Policy                                        | Opportunities                | 1-M-PRIMARY |
| Policy Policy ( Parent Policy Id )             | Policy                                        | Policies                     | $1 - M$     |
| Policy PolicyAttachment (Policy Id)            | Policy                                        | Policy Attachments           | Child       |
| Policy PolicyHolder (Policy Id)                | Policy                                        | Policy Holders               | $1 - M$     |
| Policy Service Request (Policy Id)             | Policy                                        | Service Requests             | 1-M-PRIMARY |
| Policy SmartCall (Policy Id)                   | Policy                                        | Smart Calls                  | $1 - M$     |
| Policy/Audit Trail Item 2                      | Policy                                        | Audit Trail                  | ReadOnly    |
| Policy/Policy Book                             | Policy                                        | <b>Books</b>                 | Child       |
| PolicyAttachment                               | Not applicable                                | Policy Attachments           | Top         |
| PolicyHolder                                   | Not applicable                                | Policy Holders               | Top         |
| Portfolio                                      | Not applicable                                | Portfolio                    | Top         |
| Portfolio Book                                 | Portfolio                                     | <b>Books</b>                 | Child       |
| Portfolio Cmpltd Activity                      | Portfolio                                     | Completed<br>Activities      | 1-M-PRIMARY |
| Portfolio Contact                              | Portfolio                                     | Contacts                     | Child       |
| Portfolio CustObj1                             | Portfolio                                     | Custom Objects 01            | M-M-PRIMARY |
| Portfolio CustObj2                             | Portfolio                                     | Custom Objects 02            | M-M-PRIMARY |
| Portfolio CustObj3                             | Portfolio                                     | Custom Objects 03            | M-M-PRIMARY |
| Portfolio CustomObject10 ( Portfolio<br>Id)    | Portfolio                                     | Custom Objects 10            | 1-M-PRIMARY |
| Portfolio CustomObject11 ( Portfolio<br>Id)    | Portfolio                                     | Custom Objects 11            | 1-M-PRIMARY |
| Portfolio CustomObject12 ( Portfolio<br>$Id$ ) | Portfolio                                     | Custom Objects 12            | 1-M-PRIMARY |
| Portfolio CustomObject13 ( Portfolio<br>$Id$ ) | Portfolio                                     | Custom Objects 13            | 1-M-PRIMARY |
| Portfolio CustomObject14 ( Portfolio<br>$Id$ ) | Portfolio                                     | Custom Objects 14            | 1-M-PRIMARY |
| Portfolio CustomObject15 ( Portfolio<br>$Id$ ) | Portfolio                                     | Custom Objects 15            | 1-M-PRIMARY |

Table 86. Access Object Names and Corresponding ENU Display Names
| <b>Access Object Name</b>                     | <b>Access Object</b><br>Name of Parent | <b>Display Name</b><br>(ENU) | <b>Object Type</b> |
|-----------------------------------------------|----------------------------------------|------------------------------|--------------------|
| Portfolio CustomObject4 ( Portfolio<br>Id)    | Portfolio                              | Custom Objects 04            | 1-M-PRIMARY        |
| Portfolio CustomObject5 ( Portfolio<br>Id)    | Portfolio                              | Custom Objects 05            | 1-M-PRIMARY        |
| Portfolio CustomObject6 ( Portfolio<br>Id)    | Portfolio                              | Custom Objects 06            | 1-M-PRIMARY        |
| Portfolio CustomObject7 ( Portfolio<br>Id)    | Portfolio                              | Custom Objects 07            | 1-M-PRIMARY        |
| Portfolio CustomObject8 ( Portfolio<br>Id)    | Portfolio                              | Custom Objects 08            | 1-M-PRIMARY        |
| Portfolio CustomObject9 ( Portfolio<br>Id)    | Portfolio                              | Custom Objects 09            | 1-M-PRIMARY        |
| Portfolio FinancialAccount ( Portfolio<br>Id) | Portfolio                              | <b>Financial Accounts</b>    | 1-M-PRIMARY        |
| Portfolio FinancialPlan (Portfolio Id)        | Portfolio                              | <b>Financial Plans</b>       | $1 - M$            |
| Portfolio Open Activity                       | Portfolio                              | Open Activities              | 1-M-PRIMARY        |
| Portfolio Sub Portfolio                       | Portfolio                              | Portfolio Sub-<br>Accounts   | $1 - M$            |
| Portfolio Team                                | Portfolio                              | Portfolio Team               | Child              |
| ProductIndication                             | Not applicable                         | Product Indications          | Top                |
| Program                                       | Not applicable                         | Partner Program              | Top                |
| Program Application (Partner Program<br>Id)   | Program                                | Applications                 | $1 - M$            |
| Program Book                                  | Program                                | <b>Books</b>                 | Child              |
| Program CustomObject10 ( Program<br>Id)       | Program                                | Custom Objects 10            | 1-M-PRIMARY        |
| Program CustomObject11 (Program<br>Id)        | Program                                | Custom Objects 11            | 1-M-PRIMARY        |
| Program CustomObject12 ( Program<br>Id)       | Program                                | Custom Objects 12            | 1-M-PRIMARY        |
| Program CustomObject13 ( Program<br>Id)       | Program                                | Custom Objects 13            | 1-M-PRIMARY        |
| Program CustomObject14 ( Program<br>Id)       | Program                                | Custom Objects 14            | 1-M-PRIMARY        |

Table 86. Access Object Names and Corresponding ENU Display Names

 $\overline{a}$ 

| <b>Access Object Name</b>                        | <b>Access Object</b><br><b>Name of Parent</b> | <b>Display Name</b><br>(ENU)   | <b>Object Type</b> |
|--------------------------------------------------|-----------------------------------------------|--------------------------------|--------------------|
| Program CustomObject15 (Program<br>Id)           | Program                                       | Custom Objects 15              | 1-M-PRIMARY        |
| Program CustomObject4 ( Program<br>Id)           | Program                                       | Custom Objects 04              | 1-M-PRIMARY        |
| Program CustomObject5 (Program<br>Id)            | Program                                       | Custom Objects 05              | 1-M-PRIMARY        |
| Program CustomObject6 ( Program<br>Id)           | Program                                       | Custom Objects 06              | 1-M-PRIMARY        |
| Program CustomObject7 (Program<br>Id)            | Program                                       | Custom Objects 07              | 1-M-PRIMARY        |
| Program CustomObject8 ( Program<br>Id)           | Program                                       | Custom Objects 08              | 1-M-PRIMARY        |
| Program CustomObject9 (Program<br>Id)            | Program                                       | Custom Objects 09              | 1-M-PRIMARY        |
| Program DealRegistration (Partner<br>Program Id) | Program                                       | Deal Registrations             | $1 - M$            |
| Program Fund Request (Partner<br>Program Id)     | Program                                       | <b>Fund Requests</b>           | $1 - M$            |
| Program MDFRequest (Partner<br>Program Id)       | Program                                       | <b>MDF Requests</b>            | $1 - M$            |
| Program Opportunity (Program Id)                 | Program                                       | Opportunities                  | 1-M-PRIMARY        |
| Program ProgramAttachment<br>(Program Id)        | Program                                       | Partner Program<br>Attachments | Child              |
| Program SPRequest (Partner Program<br>$Id$ )     | Program                                       | Special Pricing<br>Requests    | $1 - M$            |
| Program/Audit Trail Item 2                       | Program                                       | Audit Trail                    | ReadOnly           |
| ProgramAttachment                                | Not applicable                                | Partner Program<br>Attachments | Top                |
| ProgramMember                                    | Not applicable                                | Program<br>Membership          | Top                |
| ProgramMemberAtt                                 | ProgramMember                                 | Attachments                    | Child              |
| ProgramPartner                                   | Program                                       | Program<br>Membership          | Child              |
| Quote                                            | Not applicable                                | Quotes                         | Top                |
| SA Value                                         | Sales Assmt                                   | Values                         | Child              |

Table 86. Access Object Names and Corresponding ENU Display Names

| <b>Access Object Name</b>                              | <b>Access Object</b><br><b>Name of Parent</b> | <b>Display Name</b><br>(ENU) | <b>Object Type</b> |
|--------------------------------------------------------|-----------------------------------------------|------------------------------|--------------------|
| Sales Assmt                                            | Not applicable                                | Assessment                   | Top                |
| SampleRequest                                          | Not applicable                                | Sample Requests              | Top                |
| SampleRequest SampleRequestItem<br>(SampleRequest Id)  | SampleRequest                                 | Sample Request<br>Items      | $1 - M$            |
| SampleRequest/Audit Trail Item 2                       | SampleRequest                                 | Audit Trail                  | ReadOnly           |
| SampleRequest/SampleRequest Book                       | SampleRequest                                 | <b>Books</b>                 | Child              |
| SampleRequest/SampleRequestTeam                        | SampleRequest                                 | Sample Request<br>Teams      | Child              |
| SampleRequestItem                                      | Not applicable                                | Sample Request<br>Items      | Top                |
| SampleRequestItem/Audit Trail Item 2                   | SampleRequestIt<br>em                         | Audit Trail                  | ReadOnly           |
| <b>SC Prod Detail</b>                                  | Smart Call                                    | <b>Products Detailed</b>     | Child              |
| SC PromItem Drop                                       | Smart Call                                    | Promotional Item<br>Dropped  | Child              |
| SC Samp Drop                                           | Smart Call                                    | Samples Dropped              | Child              |
| Service Request                                        | Not applicable                                | Service Request              | Top                |
| Service Request CustomObject10<br>(Service Request Id) | Service Request                               | Custom Objects 10            | 1-M-PRIMARY        |
| Service Request CustomObject11<br>(Service Request Id) | Service Request                               | Custom Objects 11            | 1-M-PRIMARY        |
| Service Request CustomObject12<br>(Service Request Id) | Service Request                               | Custom Objects 12            | 1-M-PRIMARY        |
| Service Request CustomObject13<br>(Service Request Id) | Service Request                               | Custom Objects 13            | 1-M-PRIMARY        |
| Service Request CustomObject14<br>(Service Request Id) | Service Request                               | Custom Objects 14            | 1-M-PRIMARY        |
| Service Request CustomObject15<br>(Service Request Id) | Service Request                               | Custom Objects 15            | 1-M-PRIMARY        |
| Service Request CustomObject4<br>(Service Request Id)  | Service Request                               | Custom Objects 04            | 1-M-PRIMARY        |
| Service Request CustomObject5<br>(Service Request Id)  | Service Request                               | Custom Objects 05            | 1-M-PRIMARY        |
| Service Request CustomObject6<br>(Service Request Id)  | Service Request                               | Custom Objects 06            | 1-M-PRIMARY        |

Table 86. Access Object Names and Corresponding ENU Display Names

| <b>Access Object Name</b>                             | <b>Access Object</b><br><b>Name of Parent</b> | <b>Display Name</b><br>(ENU) | <b>Object Type</b> |
|-------------------------------------------------------|-----------------------------------------------|------------------------------|--------------------|
| Service Request CustomObject7<br>(Service Request Id) | Service Request                               | Custom Objects 07            | 1-M-PRIMARY        |
| Service Request CustomObject8<br>(Service Request Id) | Service Request                               | Custom Objects 08            | 1-M-PRIMARY        |
| Service Request CustomObject9<br>(Service Request Id) | Service Request                               | Custom Objects 09            | 1-M-PRIMARY        |
| Service Request/Service RequestTeam                   | Service Request                               | Service Request<br>Teams     | Child              |
| SharedAddress                                         | Not applicable                                | Address                      | Top                |
| SharedAddress Account (Address Id)                    | SharedAddress                                 | Accounts                     | M-M                |
| SharedAddress Channel Partner<br>(Address Id)         | SharedAddress                                 | Dealers                      | $1 - M$            |
| SharedAddress Contact (Address Id)                    | SharedAddress                                 | Contacts                     | $1 - M$            |
| SharedAddress Custom Object 1<br>(Address Id)         | SharedAddress                                 | Custom Objects 01            | 1-M-PRIMARY        |
| SharedAddress Custom Object 2<br>(Address Id)         | SharedAddress                                 | Custom Objects 02            | 1-M-PRIMARY        |
| SharedAddress Custom Object 3<br>(Address Id)         | SharedAddress                                 | Custom Objects 03            | 1-M-PRIMARY        |
| SharedAddress CustomObject10<br>(Address Id)          | SharedAddress                                 | Custom Objects 10            | 1-M-PRIMARY        |
| SharedAddress CustomObject11<br>(Address Id)          | SharedAddress                                 | Custom Objects 11            | 1-M-PRIMARY        |
| SharedAddress CustomObject12<br>(Address Id)          | SharedAddress                                 | Custom Objects 12            | 1-M-PRIMARY        |
| SharedAddress CustomObject13<br>(Address Id)          | SharedAddress                                 | Custom Objects 13            | 1-M-PRIMARY        |
| SharedAddress CustomObject14<br>(Address Id)          | SharedAddress                                 | Custom Objects 14            | 1-M-PRIMARY        |
| SharedAddress CustomObject15<br>(Address Id)          | SharedAddress                                 | Custom Objects 15            | 1-M-PRIMARY        |
| SharedAddress CustomObject4<br>(Address Id)           | SharedAddress                                 | Custom Objects 04            | 1-M-PRIMARY        |
| SharedAddress CustomObject5<br>(Address Id)           | <b>SharedAddress</b>                          | Custom Objects 05            | 1-M-PRIMARY        |

Table 86. Access Object Names and Corresponding ENU Display Names

| <b>Access Object Name</b>                               | <b>Access Object</b><br><b>Name of Parent</b> | <b>Display Name</b><br>(ENU) | <b>Object Type</b> |
|---------------------------------------------------------|-----------------------------------------------|------------------------------|--------------------|
| SharedAddress CustomObject6<br>(Address Id)             | SharedAddress                                 | Custom Objects 06            | 1-M-PRIMARY        |
| SharedAddress CustomObject7<br>(Address Id)             | <b>SharedAddress</b>                          | Custom Objects 07            | 1-M-PRIMARY        |
| SharedAddress CustomObject8<br>(Address Id)             | <b>SharedAddress</b>                          | Custom Objects 08            | 1-M-PRIMARY        |
| SharedAddress CustomObject9<br>(Address Id)             | <b>SharedAddress</b>                          | Custom Objects 09            | 1-M-PRIMARY        |
| SharedAddress Partner (Address Id)                      | <b>SharedAddress</b>                          | Partners                     | $1 - M$            |
| Smart Call                                              | Not applicable                                | Smart Call                   | Top                |
| SmartCall Book                                          | Smart Call                                    | <b>Books</b>                 | Child              |
| SocialMedia                                             | Not applicable                                | Social Media                 | Top                |
| SocialMedia Service Request (Social<br>Media Source Id) | SocialMedia                                   | Service Requests             | 1-M-PRIMARY        |
| SocialProfile                                           | Not applicable                                | Social Profiles              | Top                |
| Soln Att                                                | Solution                                      | Attachments                  | Child              |
| Soln CustObj1                                           | Solution                                      | Custom Objects 01            | M-M-PRIMARY        |
| Soln CustObj2                                           | Solution                                      | Custom Objects 02            | M-M-PRIMARY        |
| Soln CustObj3                                           | Solution                                      | Custom Objects 03            | M-M-PRIMARY        |
| Soln Product                                            | Solution                                      | <b>Solution Product</b>      | $1 - M$            |
| Soln Related Soln                                       | Solution                                      | <b>Related Solutions</b>     | $M-M$              |
| Soln SR                                                 | Solution                                      | Service Requests             | M-M-PRIMARY        |
| Solution                                                | Not applicable                                | Solution                     | Top                |
| Solution AccreditationSolution<br>(Solution Id)         | Solution                                      | Accreditation<br>Solutions   | Child              |
| Solution CertificationSolution<br>(Solution Id)         | Solution                                      | Certification<br>Solutions   | Child              |
| Solution CourseSolution (Solution Id)                   | Solution                                      | <b>Course Solutions</b>      | Child              |
| Solution CRMOD_LS_MessagingPlan<br>(Solution Id)        | Solution                                      | Messaging Plans              | $1 - M$            |
| Solution CRMOD_LS_MsgPlanItem<br>(Solution Name Id)     | Solution                                      | Messaging Plan<br>Items      | 1-M-PRIMARY        |

Table 86. Access Object Names and Corresponding ENU Display Names

| <b>Access Object Name</b>                         | <b>Access Object</b><br><b>Name of Parent</b> | <b>Display Name</b><br>(ENU)        | <b>Object Type</b> |
|---------------------------------------------------|-----------------------------------------------|-------------------------------------|--------------------|
| Solution CRMOD_LS_MsgPInRel<br>(Solution Name Id) | Solution                                      | Messaging Plan<br>Item Relations    | 1-M-PRIMARY        |
| Solution CustomObject10 (Solution<br>Id)          | Solution                                      | Custom Objects 10                   | 1-M-PRIMARY        |
| Solution CustomObject11 (Solution<br>Id)          | Solution                                      | Custom Objects 11                   | 1-M-PRIMARY        |
| Solution CustomObject12 (Solution<br>Id)          | Solution                                      | Custom Objects 12                   | 1-M-PRIMARY        |
| Solution CustomObject13 (Solution<br>Id)          | Solution                                      | Custom Objects 13                   | 1-M-PRIMARY        |
| Solution CustomObject14 (Solution<br>Id)          | Solution                                      | Custom Objects 14                   | 1-M-PRIMARY        |
| Solution CustomObject15 (Solution<br>Id)          | Solution                                      | Custom Objects 15                   | 1-M-PRIMARY        |
| Solution CustomObject4 (Solution<br>Id)           | Solution                                      | Custom Objects 04                   | 1-M-PRIMARY        |
| Solution CustomObject5 (Solution<br>Id)           | Solution                                      | Custom Objects 05                   | 1-M-PRIMARY        |
| Solution CustomObject6 (Solution<br>Id)           | Solution                                      | Custom Objects 06                   | 1-M-PRIMARY        |
| Solution CustomObject7 (Solution<br>Id)           | Solution                                      | Custom Objects 07                   | 1-M-PRIMARY        |
| Solution CustomObject8 (Solution<br>Id)           | Solution                                      | Custom Objects 08                   | 1-M-PRIMARY        |
| Solution CustomObject9 (Solution<br>Id)           | Solution                                      | Custom Objects 09                   | 1-M-PRIMARY        |
| Solution ExamSolution (Solution Id)               | Solution                                      | <b>Exam Solutions</b>               | Child              |
| Solution/Audit Trail Item 2                       | Solution                                      | Audit Trail                         | ReadOnly           |
| Solution/Solution Book                            | Solution                                      | <b>Books</b>                        | Child              |
| SPPartner                                         | Not applicable                                | Partner Special<br>Pricing Requests | Top                |
| SPRequest                                         | Not applicable                                | Special Pricing<br>Requests         | Top                |
| SPRequest Activity (SPRequest Id)                 | SPRequest                                     | Activities                          | 1-M-PRIMARY        |
| <b>SPRequest Cmpltd Activity</b>                  | SPRequest                                     | Activities                          | 1-M-PRIMARY        |

Table 86. Access Object Names and Corresponding ENU Display Names

| <b>Access Object Name</b>                       | <b>Access Object</b><br><b>Name of Parent</b> | <b>Display Name</b><br>(ENU)              | <b>Object Type</b> |
|-------------------------------------------------|-----------------------------------------------|-------------------------------------------|--------------------|
| SPRequest Custom Object 1 (SP<br>Request Id)    | SPRequest                                     | Custom Objects 01                         | 1-M-PRIMARY        |
| SPRequest Custom Object 2 (SP<br>Request Id)    | SPRequest                                     | Custom Objects 02                         | 1-M-PRIMARY        |
| SPRequest Custom Object 3 (SP<br>Request Id)    | SPRequest                                     | Custom Objects 03                         | 1-M-PRIMARY        |
| SPRequest CustomObject10 (SP<br>Request Id)     | SPRequest                                     | Custom Objects 10                         | 1-M-PRIMARY        |
| SPRequest CustomObject11 (SP<br>Request Id)     | SPRequest                                     | Custom Objects 11                         | 1-M-PRIMARY        |
| SPRequest CustomObject12 (SP<br>Request Id)     | SPRequest                                     | Custom Objects 12                         | 1-M-PRIMARY        |
| SPRequest CustomObject13 (SP<br>Request Id)     | SPRequest                                     | Custom Objects 13                         | 1-M-PRIMARY        |
| SPRequest CustomObject14 (SP<br>Request Id)     | SPRequest                                     | Custom Objects 14                         | 1-M-PRIMARY        |
| SPRequest CustomObject15 (SP<br>Request Id)     | SPRequest                                     | Custom Objects 15                         | 1-M-PRIMARY        |
| SPRequest CustomObject4 (SP<br>Request Id)      | SPRequest                                     | Custom Objects 04                         | 1-M-PRIMARY        |
| SPRequest CustomObject5 (SP<br>Request Id)      | SPRequest                                     | Custom Objects 05                         | 1-M-PRIMARY        |
| SPRequest CustomObject6 (SP<br>Request Id)      | SPRequest                                     | Custom Objects 06                         | 1-M-PRIMARY        |
| SPRequest CustomObject7 (SP<br>Request Id)      | SPRequest                                     | Custom Objects 07                         | 1-M-PRIMARY        |
| SPRequest CustomObject8 (SP<br>Request Id)      | SPRequest                                     | Custom Objects 08                         | 1-M-PRIMARY        |
| SPRequest CustomObject9 (SP<br>Request Id)      | SPRequest                                     | Custom Objects 09                         | 1-M-PRIMARY        |
| SPRequest SmartCall (SPRequest Id)              | SPRequest                                     | Smart Calls                               | $1 - M$            |
| SPRequest SPPartner (SP Request Id)             | SPRequest                                     | Partner Special<br>Pricing Requests       | Child              |
| SPRequest SPRequestAttachment<br>(SPRequest Id) | SPRequest                                     | Special Pricing<br>Request<br>Attachments | Child              |

Table 86. Access Object Names and Corresponding ENU Display Names

 $\sim$ 

| <b>Access Object Name</b>                      | <b>Access Object</b><br><b>Name of Parent</b> | <b>Display Name</b><br>(ENU)                     | Object Type |
|------------------------------------------------|-----------------------------------------------|--------------------------------------------------|-------------|
| SPRequest SPRequestLineItem (SP<br>Request Id) | SPRequest                                     | <b>Special Pricing</b><br>Products               | Child       |
| SPRequest/Audit Trail Item 2                   | SPRequest                                     | <b>Audit Trail</b>                               | ReadOnly    |
| SPRequest/SPRequest Book                       | SPRequest                                     | <b>Books</b>                                     | Child       |
| SPRequest/SPRequestTeam                        | SPRequest                                     | <b>Special Pricing</b><br>Request Teams          | Child       |
| SPRequestAttachment                            | Not applicable                                | <b>Special Pricing</b><br>Request<br>Attachments | Top         |
| SPRequestLineItem                              | Not applicable                                | Special Pricing<br>Products                      | Top         |
| <b>SR Att</b>                                  | Service Request                               | Attachments                                      | Child       |
| <b>SR Audit Trail</b>                          | Service Request                               | Audit Trail                                      | ReadOnly    |
| <b>SR Book</b>                                 | Service Request                               | <b>Books</b>                                     | Child       |
| SR Cmpltd Activity                             | Service Request                               | Completed<br>Activities                          | 1-M-PRIMARY |
| SR CustObj1                                    | Service Request                               | Custom Objects 01                                | M-M-PRIMARY |
| SR CustObj2                                    | Service Request                               | Custom Objects 02                                | M-M-PRIMARY |
| SR CustObj3                                    | Service Request                               | Custom Objects 03                                | M-M-PRIMARY |
| SR Note                                        | Service Request                               | <b>Notes</b>                                     | Child       |
| SR Open Activity                               | Service Request                               | Open Activities                                  | 1-M-PRIMARY |
| SR Sales Assmt                                 | Service Request                               | <b>SR Assessment</b>                             | $1 - M$     |
| <b>SR Solution</b>                             | Service Request                               | Solutions                                        | $M-M$       |
| User                                           | Not applicable                                |                                                  | Top         |
| Vehicle                                        | Not applicable                                | Vehicle                                          | Top         |
| Vehicle Book                                   | Vehicle                                       | <b>Books</b>                                     | Child       |
| Vehicle Contact                                | Vehicle                                       | Contacts                                         | $M-M$       |
| Vehicle CustObj1                               | Vehicle                                       | Custom Objects 01                                | M-M-PRIMARY |
| Vehicle CustObj2                               | Vehicle                                       | Custom Objects 02                                | M-M-PRIMARY |
| Vehicle CustObj3                               | Vehicle                                       | Custom Objects 03                                | M-M-PRIMARY |
| Vehicle CustomObject10 (Vehicle Id)            | Vehicle                                       | Custom Objects 10                                | 1-M-PRIMARY |
| Vehicle CustomObject11 (Vehicle Id)            | Vehicle                                       | Custom Objects 11                                | 1-M-PRIMARY |

Table 86. Access Object Names and Corresponding ENU Display Names

L,

| <b>Access Object Name</b>                   | <b>Access Object</b><br><b>Name of Parent</b> | <b>Display Name</b><br>(ENU) | <b>Object Type</b> |
|---------------------------------------------|-----------------------------------------------|------------------------------|--------------------|
| Vehicle CustomObject12 (Vehicle Id)         | Vehicle                                       | Custom Objects 12            | 1-M-PRIMARY        |
| Vehicle CustomObject13 (Vehicle Id)         | Vehicle                                       | Custom Objects 13            | 1-M-PRIMARY        |
| Vehicle CustomObject14 (Vehicle Id)         | Vehicle                                       | Custom Objects 14            | 1-M-PRIMARY        |
| Vehicle CustomObject15 (Vehicle Id)         | Vehicle                                       | Custom Objects 15            | 1-M-PRIMARY        |
| Vehicle CustomObject4 (Vehicle Id)          | Vehicle                                       | Custom Objects 04            | 1-M-PRIMARY        |
| Vehicle CustomObject5 (Vehicle Id)          | Vehicle                                       | Custom Objects 05            | 1-M-PRIMARY        |
| Vehicle CustomObject6 (Vehicle Id)          | Vehicle                                       | Custom Objects 06            | 1-M-PRIMARY        |
| Vehicle CustomObject7 (Vehicle Id)          | Vehicle                                       | Custom Objects 07            | 1-M-PRIMARY        |
| Vehicle CustomObject8 (Vehicle Id)          | Vehicle                                       | Custom Objects 08            | 1-M-PRIMARY        |
| Vehicle CustomObject9 (Vehicle Id)          | Vehicle                                       | Custom Objects 09            | 1-M-PRIMARY        |
| Vehicle Fin Info                            | Vehicle                                       | Financial<br>Information     | Child              |
| <b>Vehicle Sales Hist</b>                   | Vehicle                                       | Sales History                | Child              |
| Vehicle Serv Hist                           | Vehicle                                       | Service Request<br>History   | Child              |
| Vehicle Service Request (Vehicle Id)        | Vehicle                                       | Service Requests             | 1-M-PRIMARY        |
| <b>VONDINS Portfolio/Audit Trail Item 2</b> | Portfolio                                     | <b>Audit Trail</b>           | ReadOnly           |

Table 86. Access Object Names and Corresponding ENU Display Names

### **Access Levels and Corresponding Permission Codes in the XML File**

This topic describes the access-profile permissions for access objects in Oracle CRM On Demand, and their corresponding permission codes in the XML file you are working with. For a given access level to an access object in Oracle CRM On Demand, use [Table 87](#page-441-0) to look up the permission code that appears in the XML file and cross-reference the permission code with the access level in the Oracle CRM On Demand user interface. The permission names shown in this table are the permission names that appear in the English-American (ENU) user interface. For more information about access levels, see the access profile information in *Oracle CRM On Demand Online Help*.

<span id="page-441-0"></span>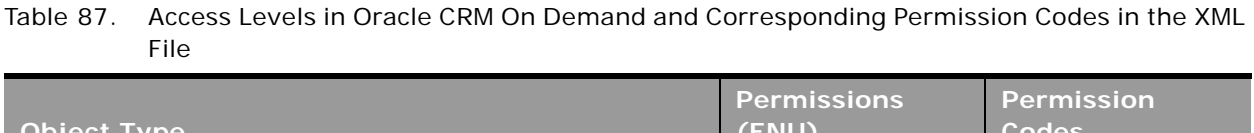

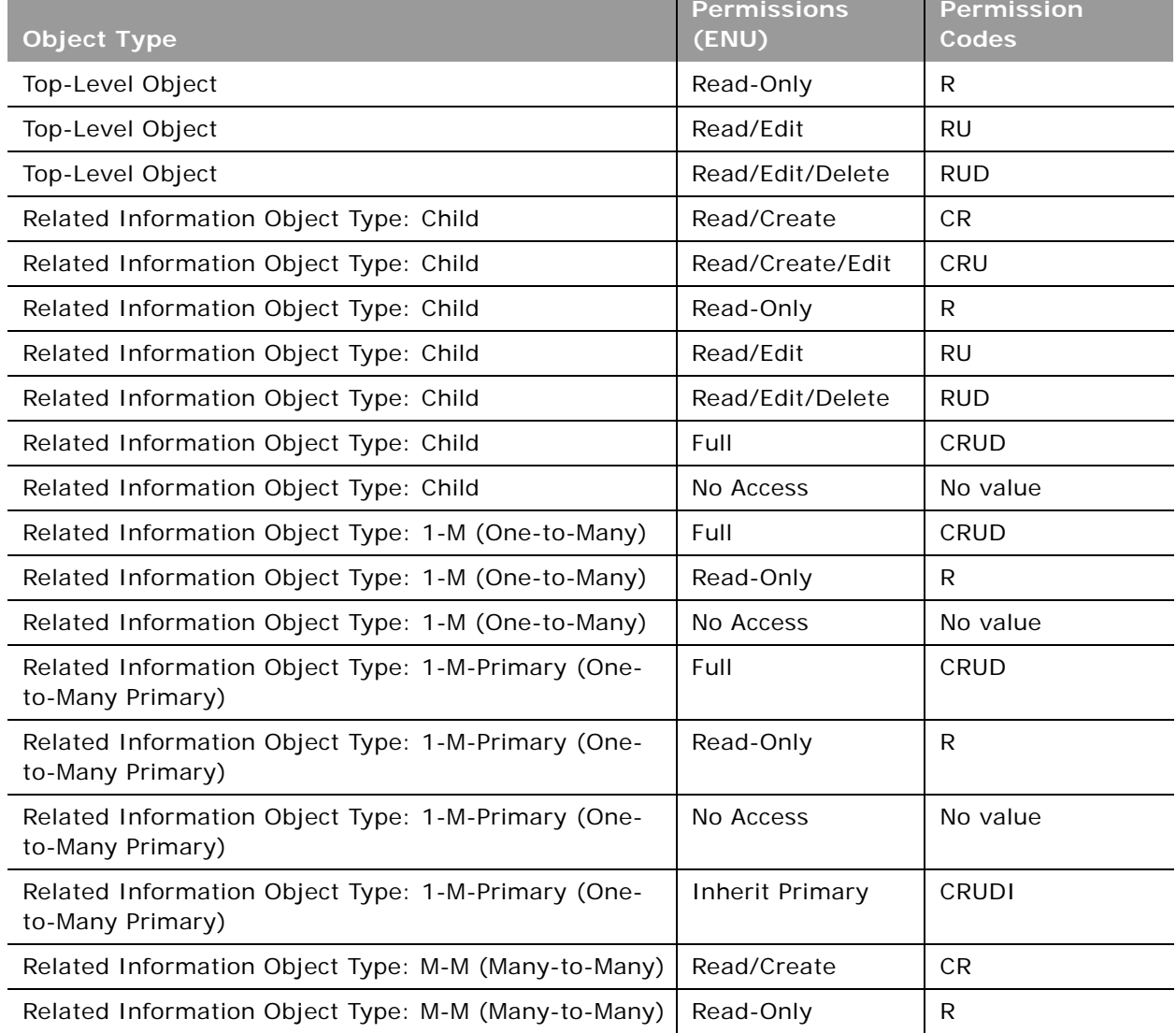

### Table 87. Access Levels in Oracle CRM On Demand and Corresponding Permission Codes in the XML File

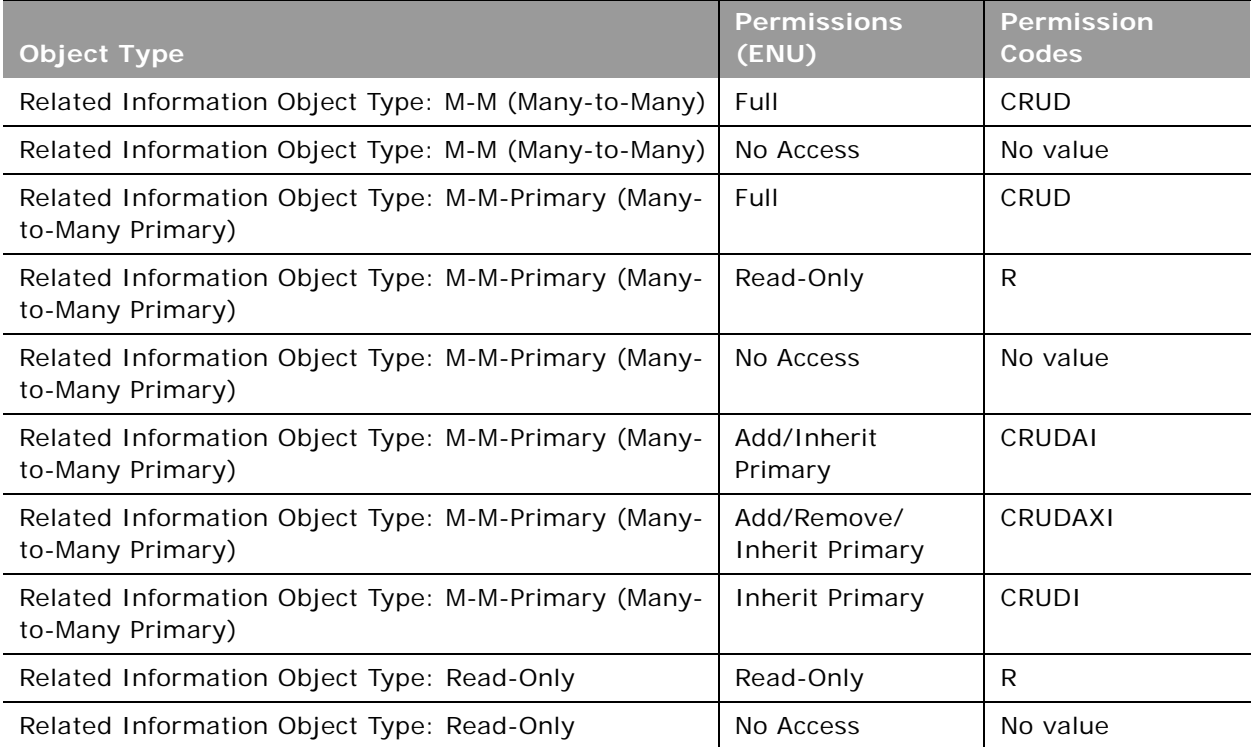

i.

This appendix contains the following topics:

- [Classic Theme Icons on page 445](#page-444-0)
- [Modern Theme Icons on page 457](#page-456-0)

# <span id="page-444-0"></span>**Classic Theme Icons**

This topic lists the icons used for customized record types and Detail page Web applets in the corresponding XML files.

[Table 88](#page-444-1) lists the classic theme icons and their file names as provided with Oracle CRM On Demand.

<span id="page-444-1"></span>Table 88. Classic Theme Icons

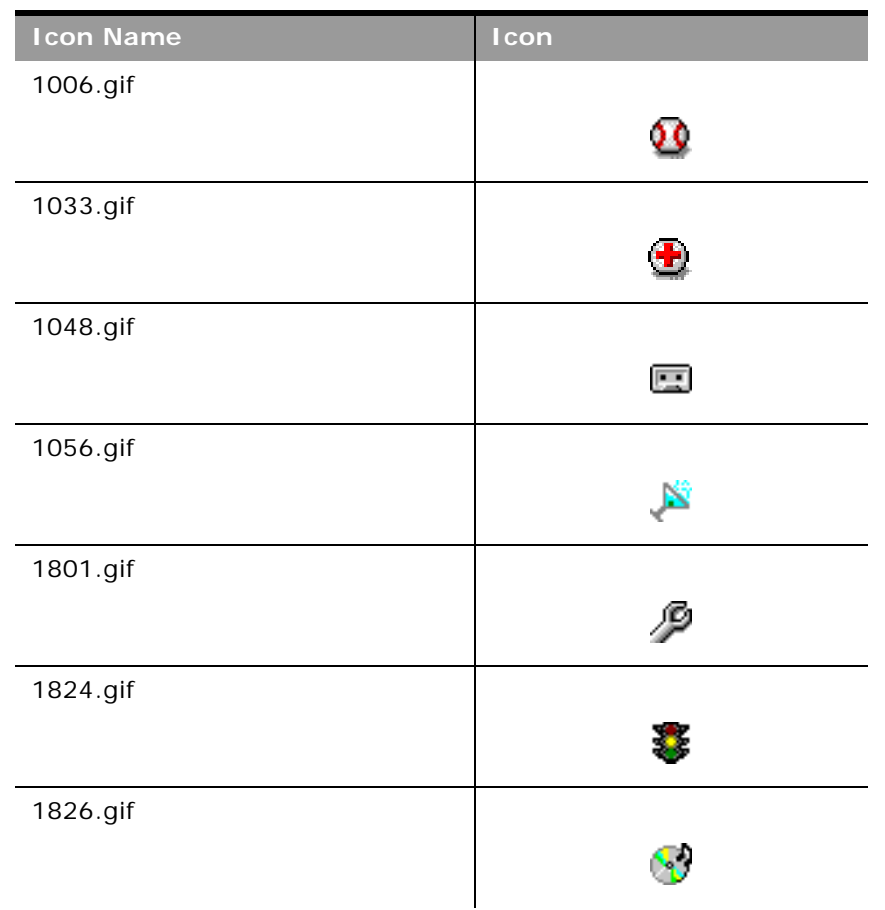

Table 88. Classic Theme Icons

è

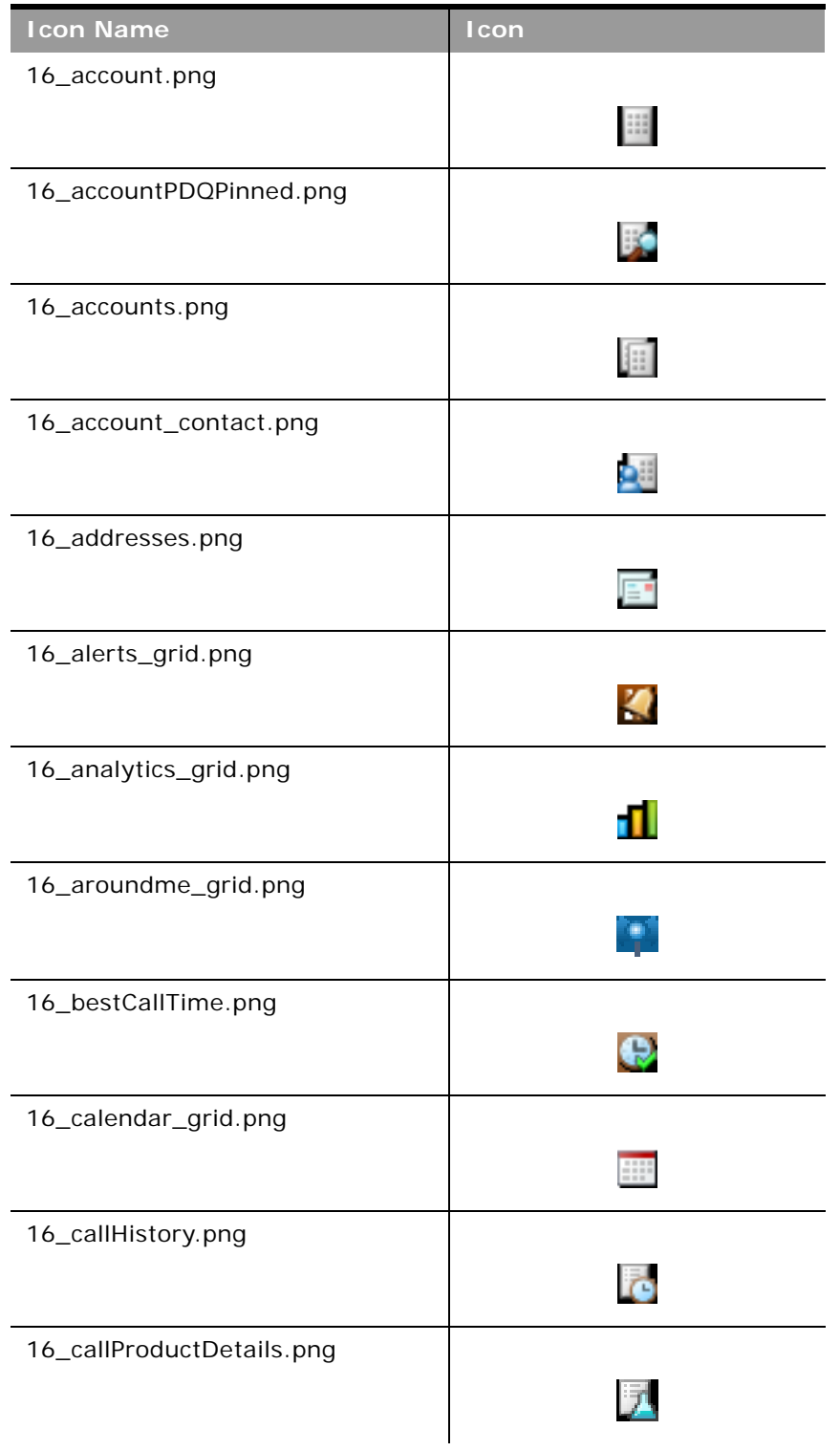

Table 88. Classic Theme Icons

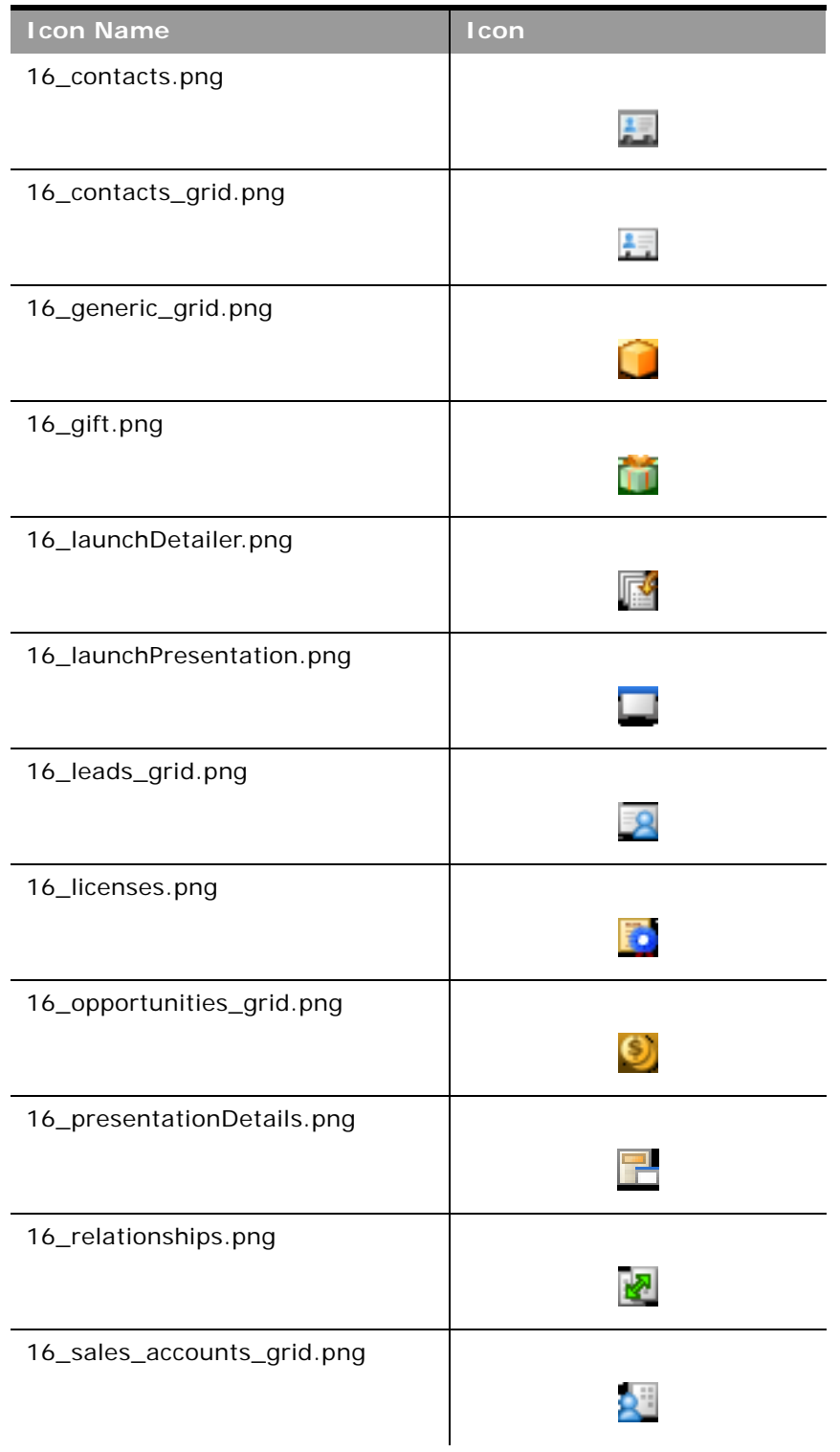

Table 88. Classic Theme Icons

è

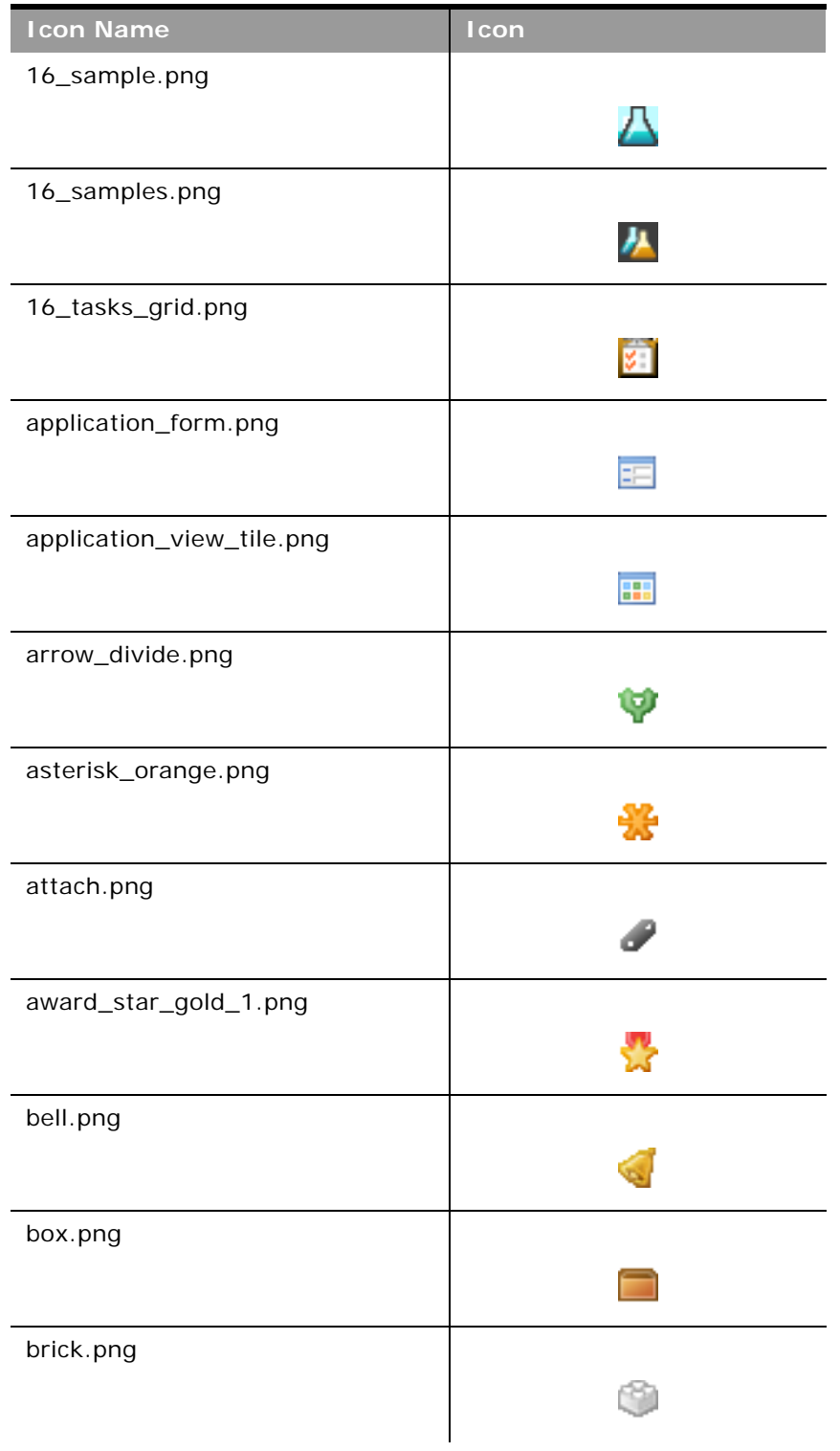

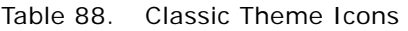

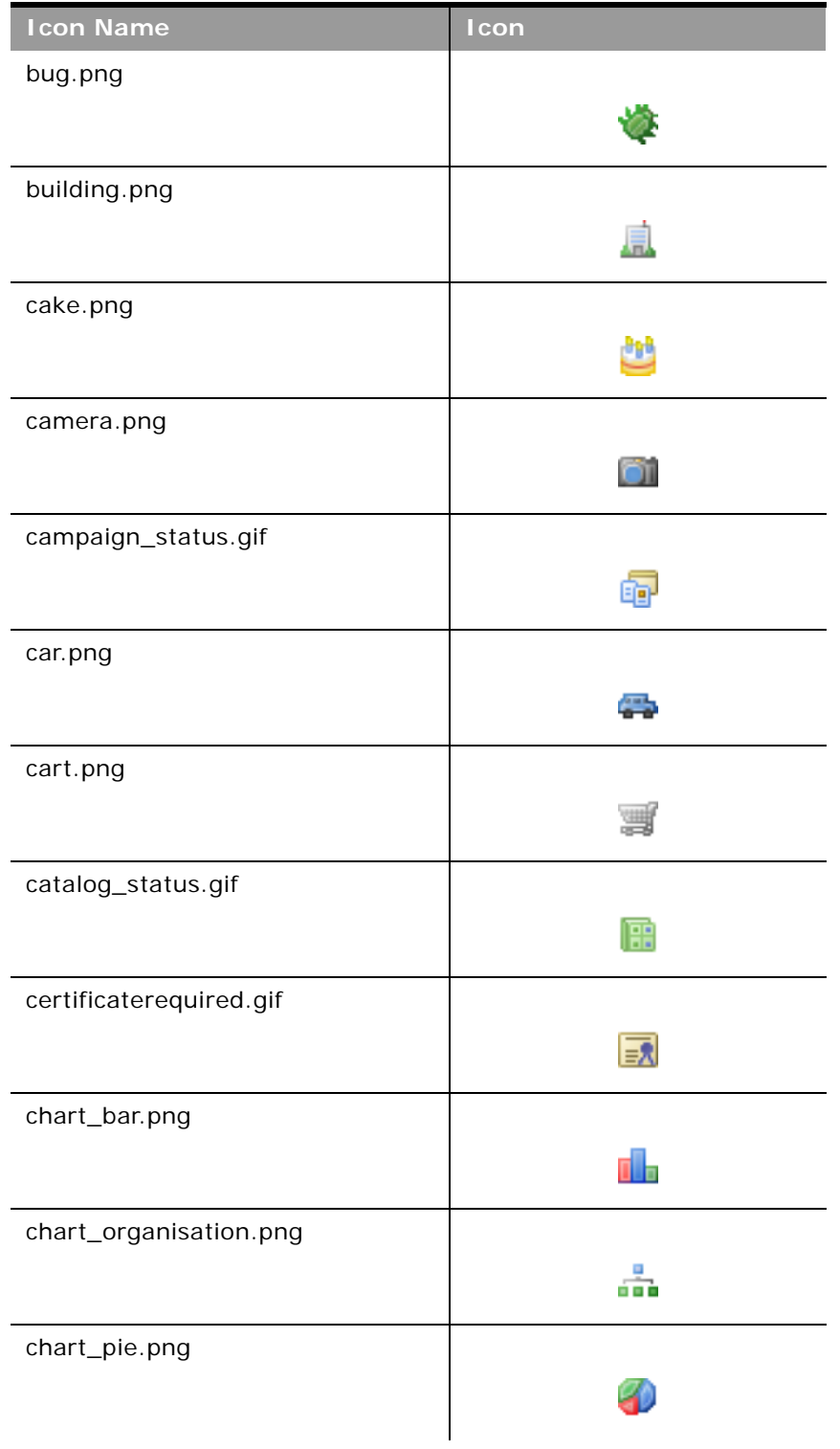

Table 88. Classic Theme Icons

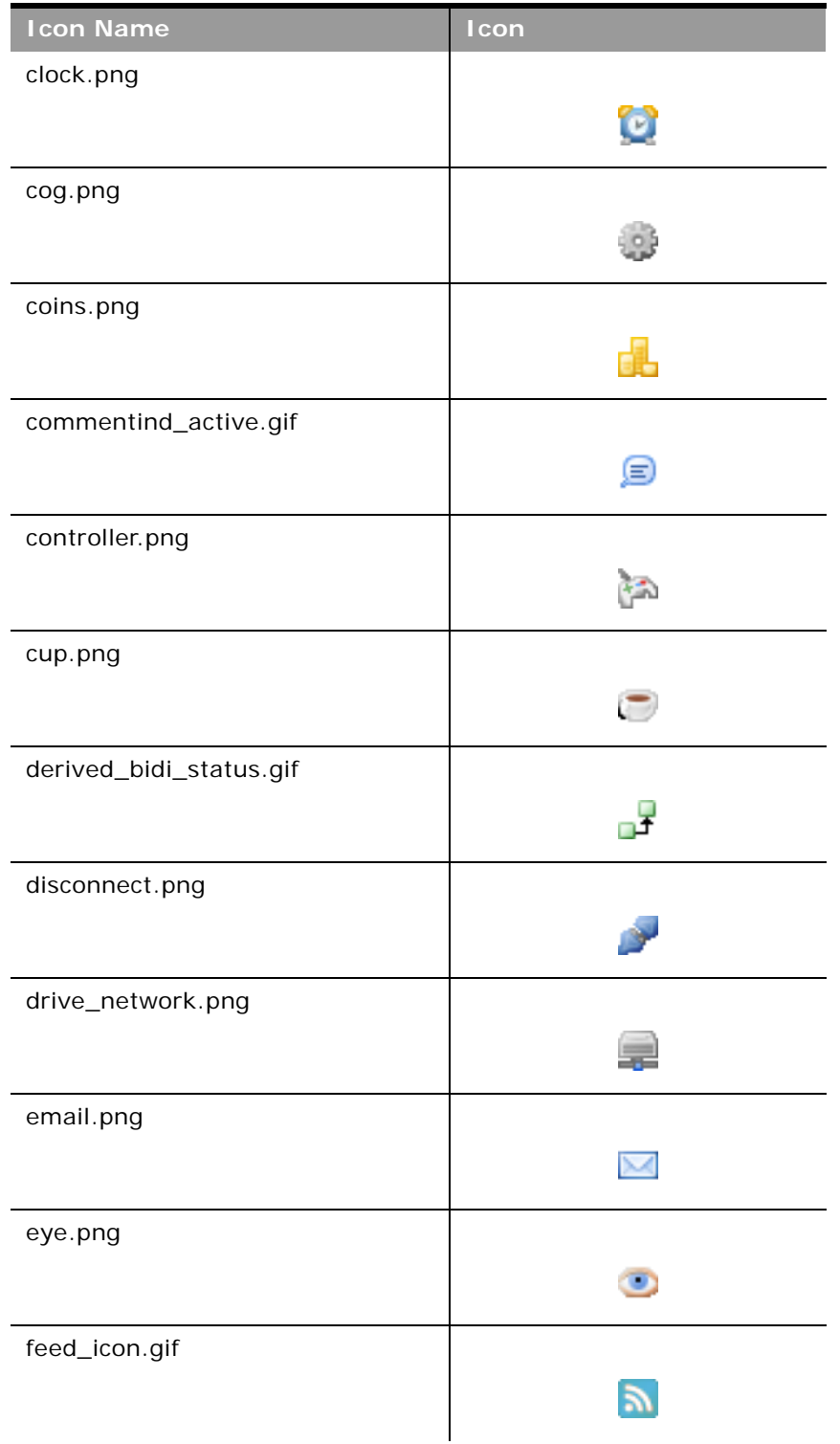

 $\sim$ 

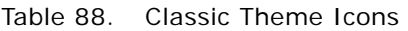

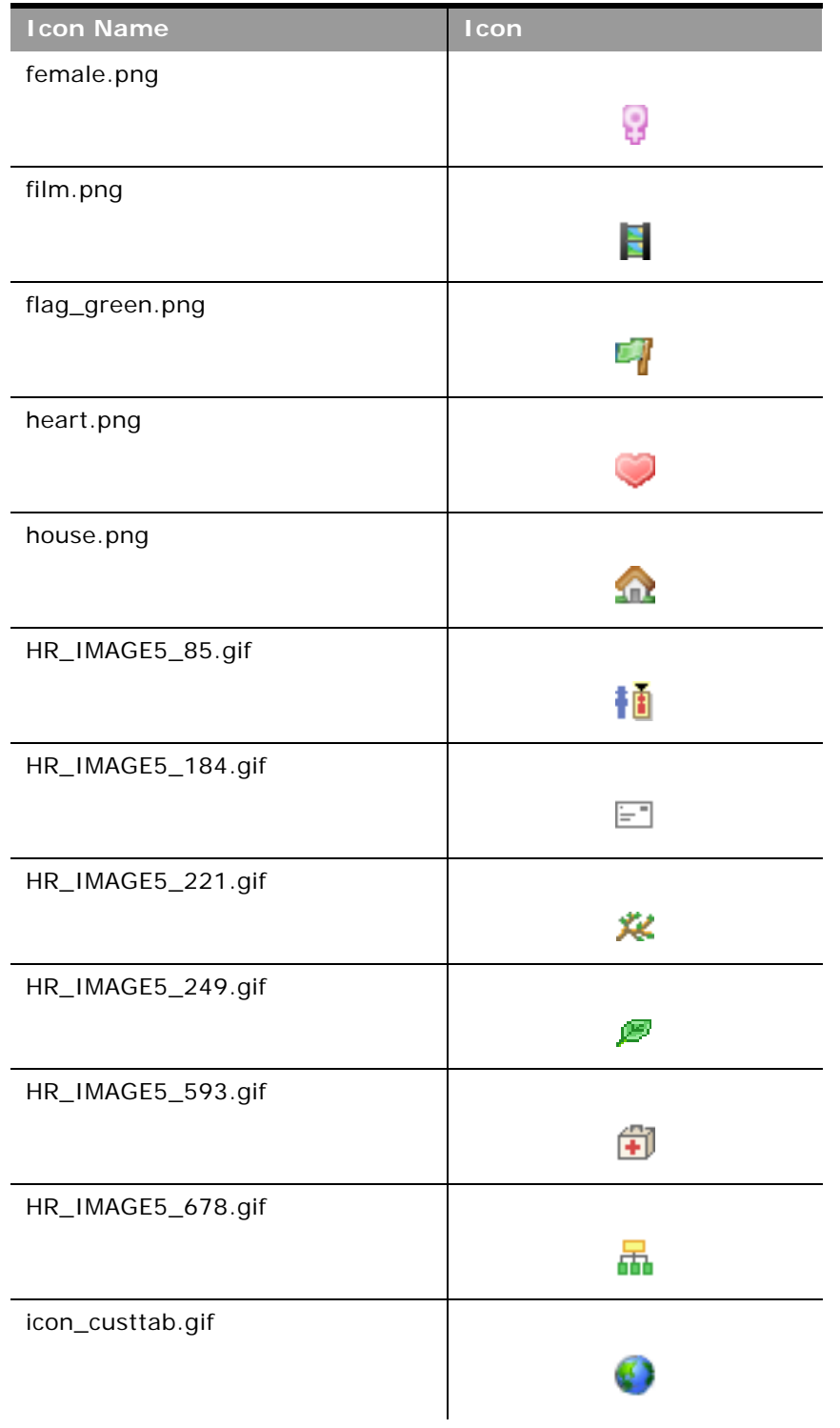

Table 88. Classic Theme Icons

è

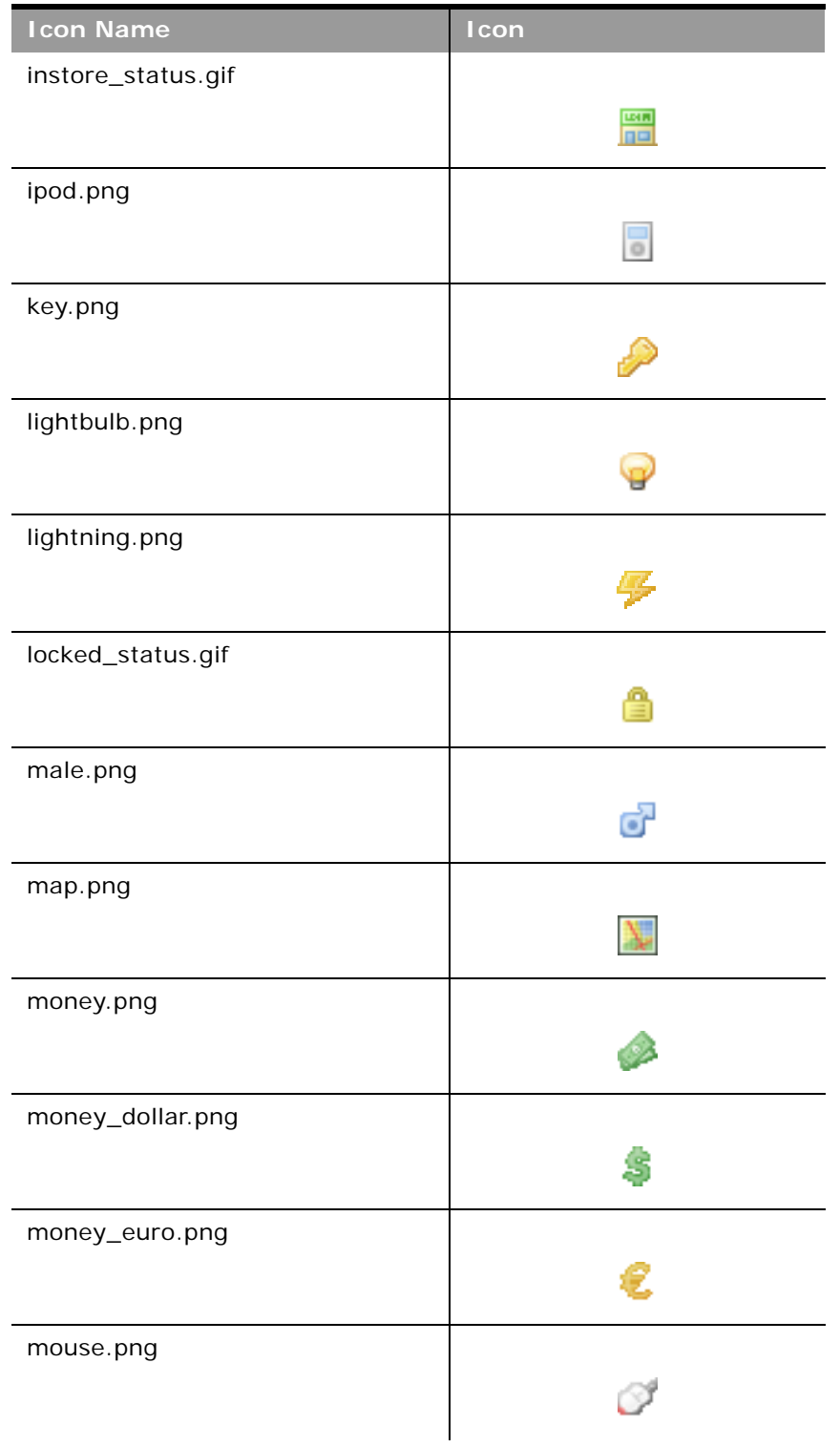

Table 88. Classic Theme Icons

| <b>Icon Name</b>          | Icon |
|---------------------------|------|
| newupdateditem_status.gif |      |
|                           | 檾    |
| onvacation_status.gif     |      |
|                           | m    |
| orders_icon.gif           |      |
|                           |      |
| package_green.png         |      |
|                           |      |
| paintcan.png              |      |
|                           | 50   |
| palette.png               |      |
|                           |      |
| phone.png                 |      |
|                           |      |
| photo.png                 |      |
|                           |      |
| plugin.png                |      |
|                           |      |
| primary_status.gif        |      |
|                           | r    |
| printer.png               |      |
|                           |      |
| quotes_icon.gif           |      |
|                           |      |

Table 88. Classic Theme Icons

è

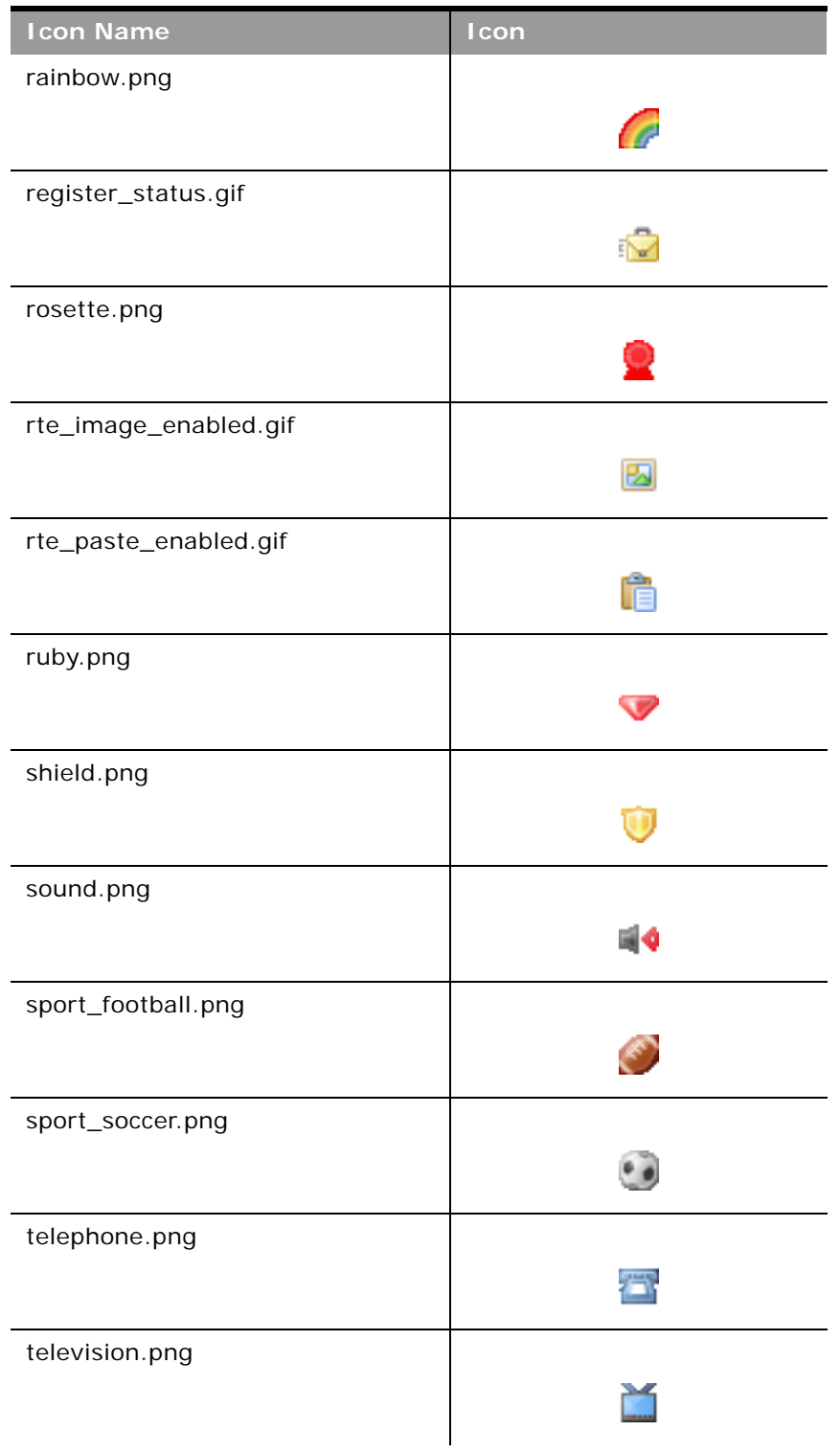

Table 88. Classic Theme Icons

| <b>Icon Name</b>         | Icon |
|--------------------------|------|
| timeexpires_status.gif   |      |
|                          | ⊠    |
| transmit.png             |      |
|                          |      |
| tree_alert.gif           |      |
|                          |      |
| tree_collateral.gif      |      |
|                          | I R  |
| tree_component.gif       |      |
|                          | Œ    |
| tree_configextension.gif |      |
|                          |      |
| tree_contentobject.gif   |      |
|                          |      |
| tree_database.gif        |      |
|                          |      |
| tree_forum.gif           |      |
|                          |      |
| tree_grades.gif          |      |
|                          |      |
| tree_graph.gif           |      |
|                          |      |
| tree_library.gif         |      |
|                          | tik  |

Table 88. Classic Theme Icons

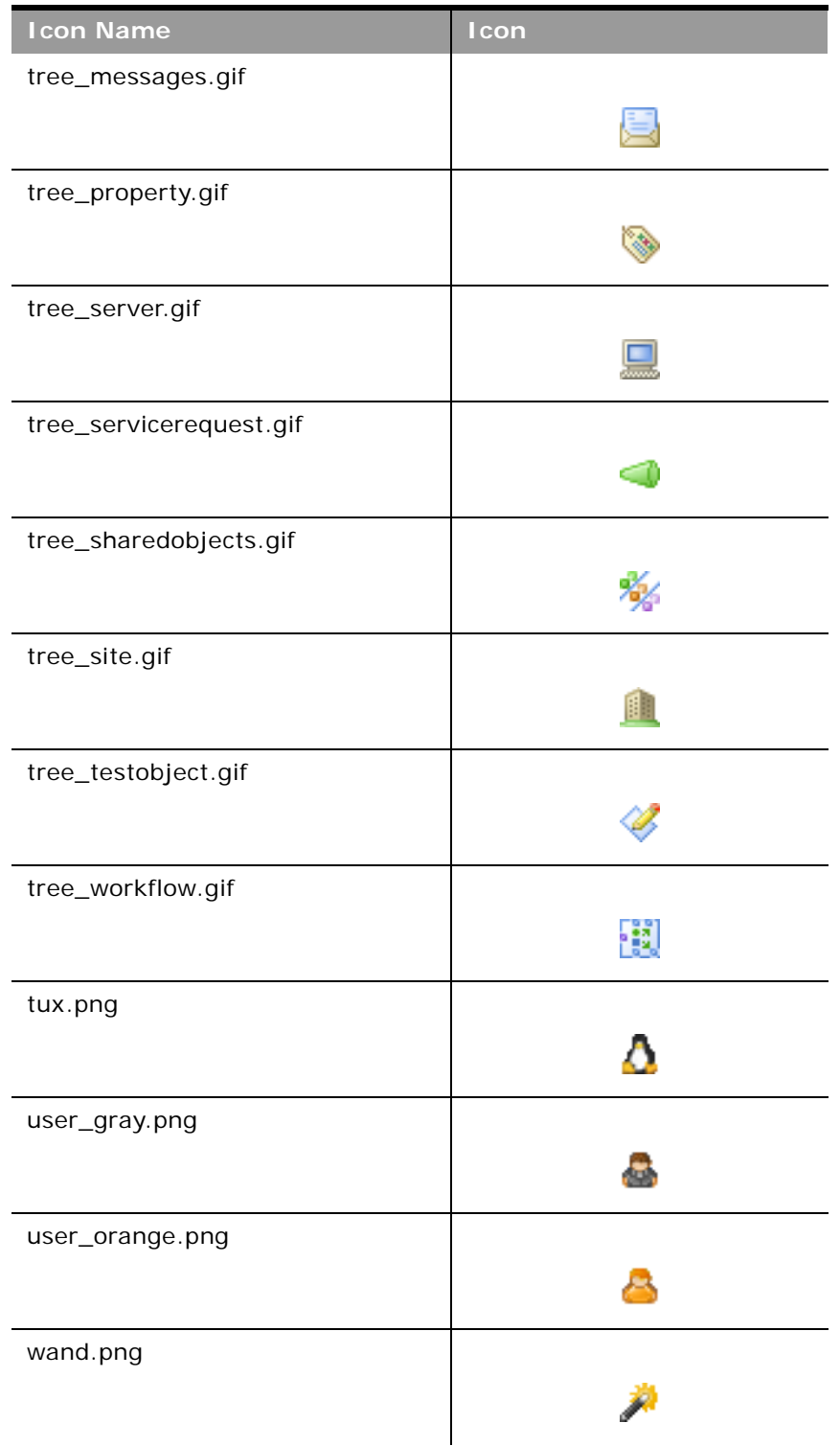

-

Table 88. Classic Theme Icons

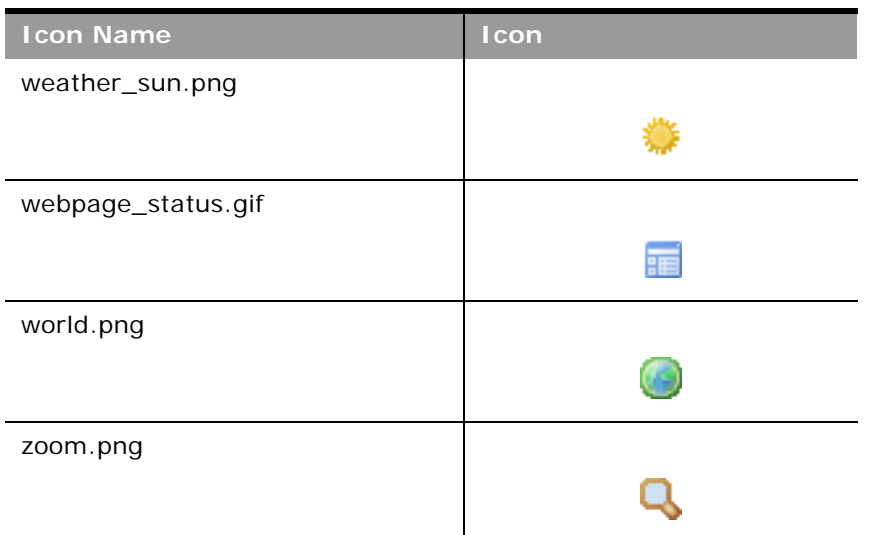

## <span id="page-456-0"></span>**Modern Theme Icons**

[Table 89](#page-456-1) lists the modern theme icons and their file names as provided with Oracle CRM On Demand.

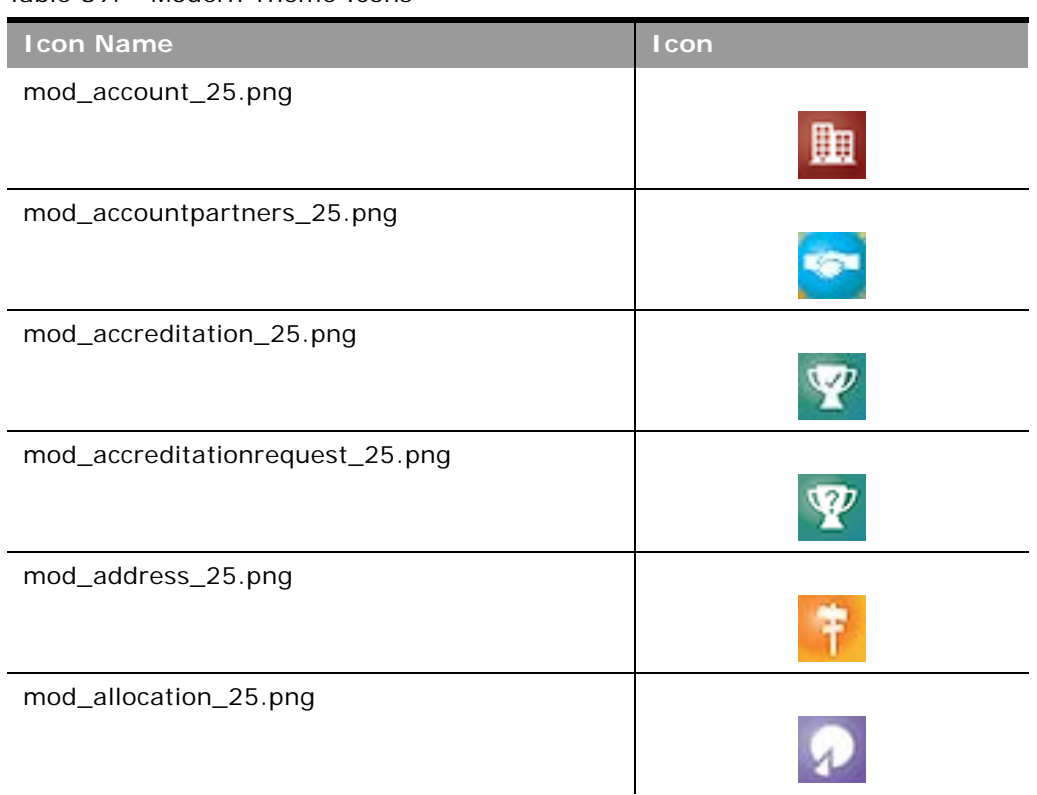

<span id="page-456-1"></span>Table 89. Modern Theme Icons

Table 89. Modern Theme Icons

è

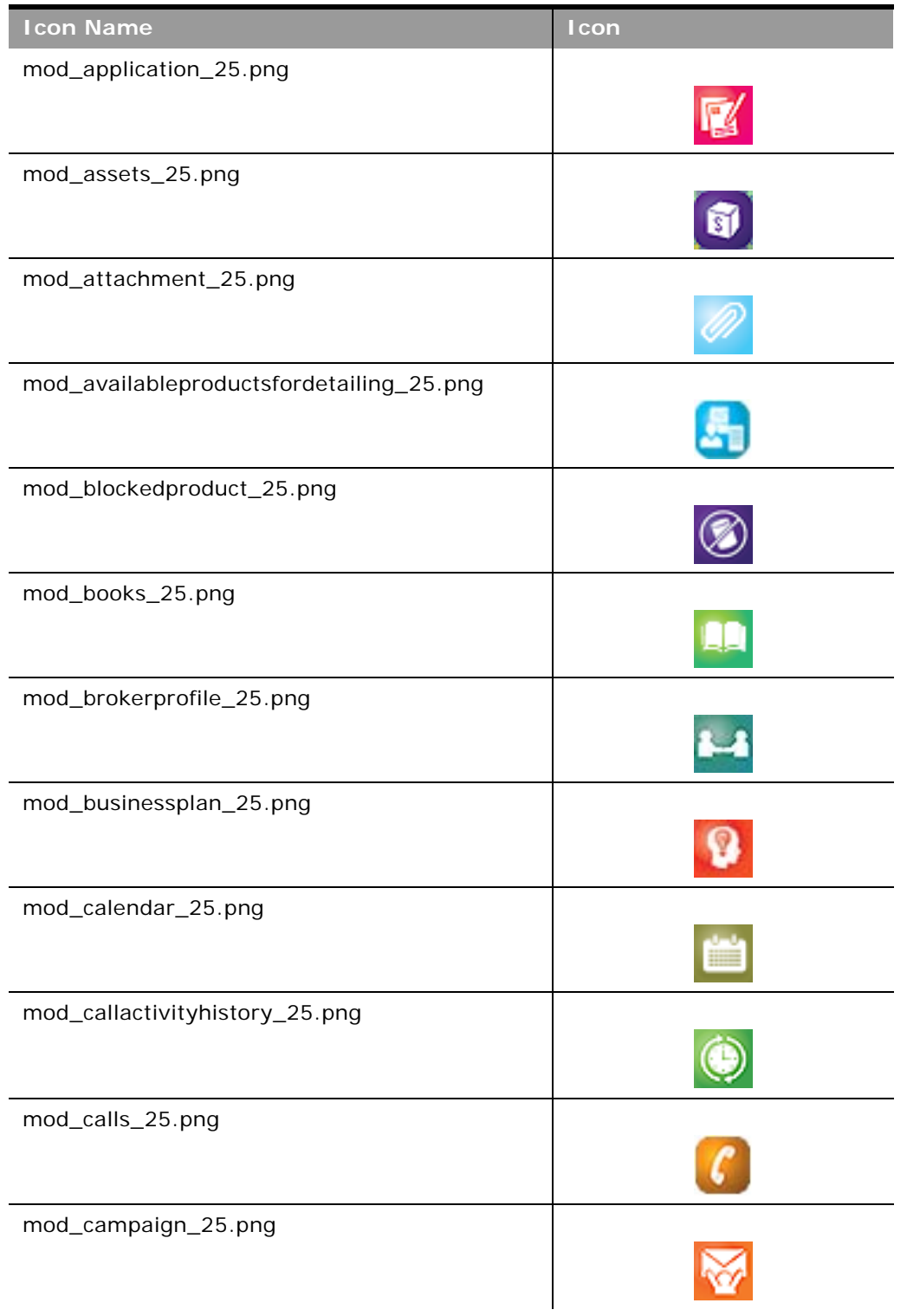

Table 89. Modern Theme Icons

| <b>Icon Name</b>                | Icon |
|---------------------------------|------|
| mod_category_25.png             |      |
| mod_certification_25.png        |      |
| mod_certificationrequest_25.png |      |
| mod_claim_25.png                |      |
| mod_communications_25.png       |      |
| mod_competitors_25.png          |      |
| mod_contact_25.png              |      |
| mod_contactbesttime_25.png      |      |
| mod_contactstatelicense_25.png  |      |
| mod_course_25.png               |      |
| mod_courseenrollment_25.png     |      |
| mod_coverage_25.png             |      |

Table 89. Modern Theme Icons

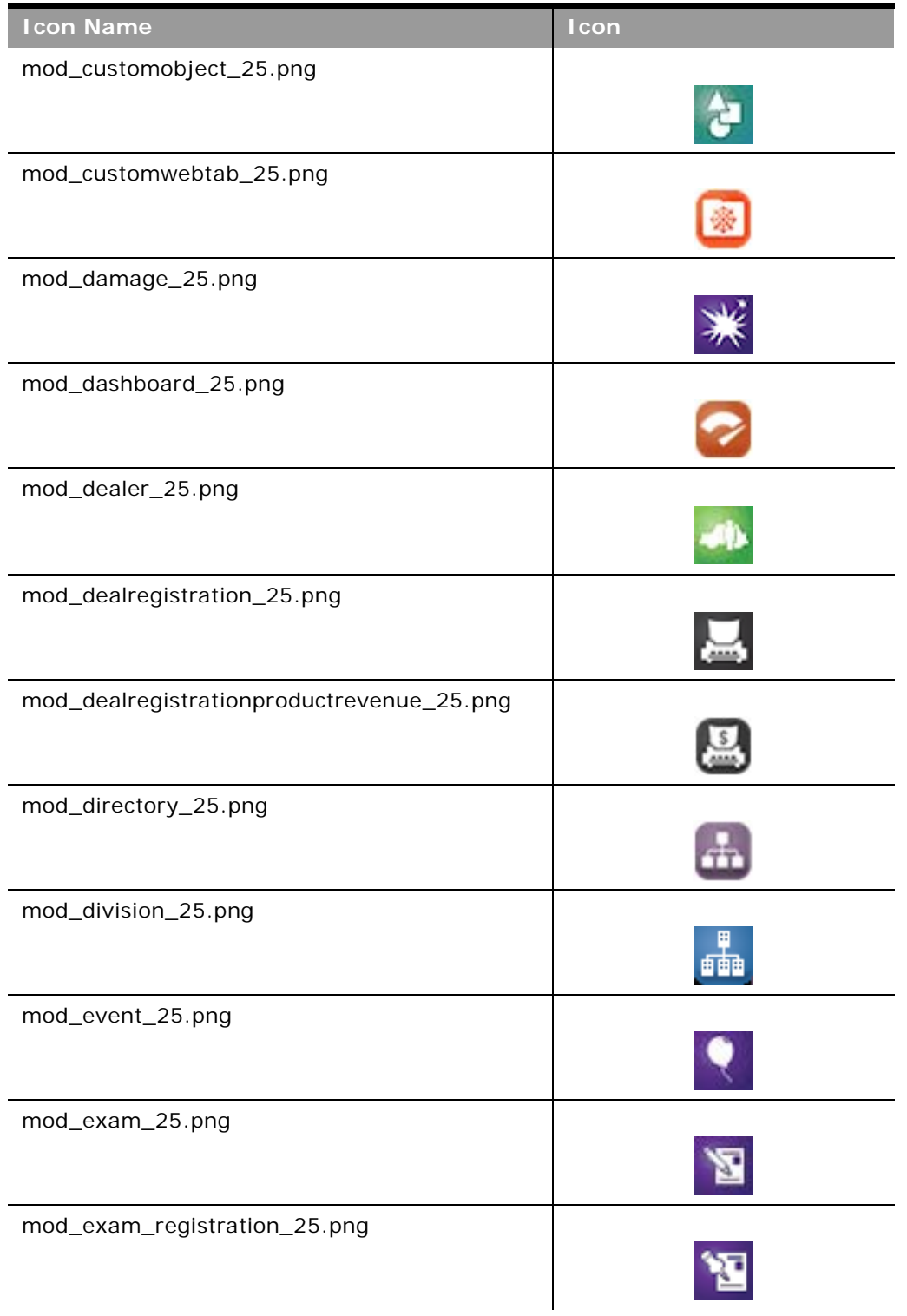

Table 89. Modern Theme Icons

| <b>Icon Name</b>                   | Icon       |
|------------------------------------|------------|
| mod_financialaccount_25.png        | S          |
| mod_financialaccountholder_25.png  |            |
| mod_financialaccountholding_25.png |            |
| mod_financialplan_25.png           |            |
| mod_financialproduct_25.png        |            |
| mod_financialtransaction_25.png    |            |
| mod_forecast_25.png                |            |
| mod_fund_25.png                    |            |
| mod_fundcredit_25.png              |            |
| mod_funddebit_25.png               |            |
| mod_fundrequest_25.png             |            |
| mod_group_25.png                   | <b>123</b> |

#### Table 89. Modern Theme Icons

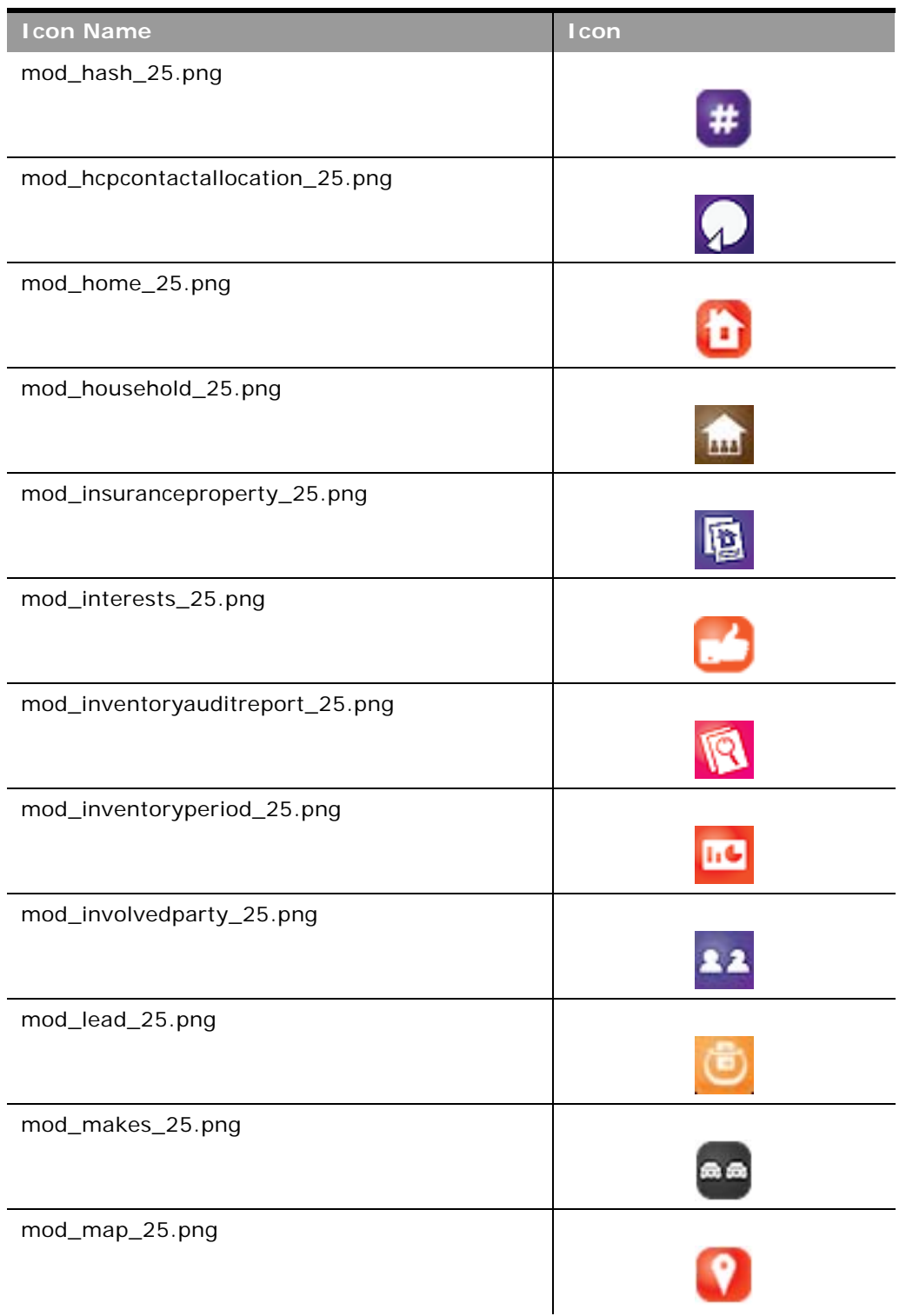

Table 89. Modern Theme Icons

| <b>Icon Name</b>                      | Icon |
|---------------------------------------|------|
| mod_mdfrequest_25.png                 |      |
| mod_messageresponse_25.png            |      |
| mod_messagingplan_25.png              |      |
| mod_messagingplanitem_25.png          |      |
| mod_messagingplanitemrelations_25.png |      |
| mod_modificationtracking_25.png       |      |
| mod_notes_25.png                      |      |
| mod_objective_25.png                  |      |
| mod_opportunity_25.png                |      |
| mod_oraclesocialnetwork_25.png        |      |
| mod_order_25.png                      |      |
| mod_orderitem_25.png                  |      |

Table 89. Modern Theme Icons

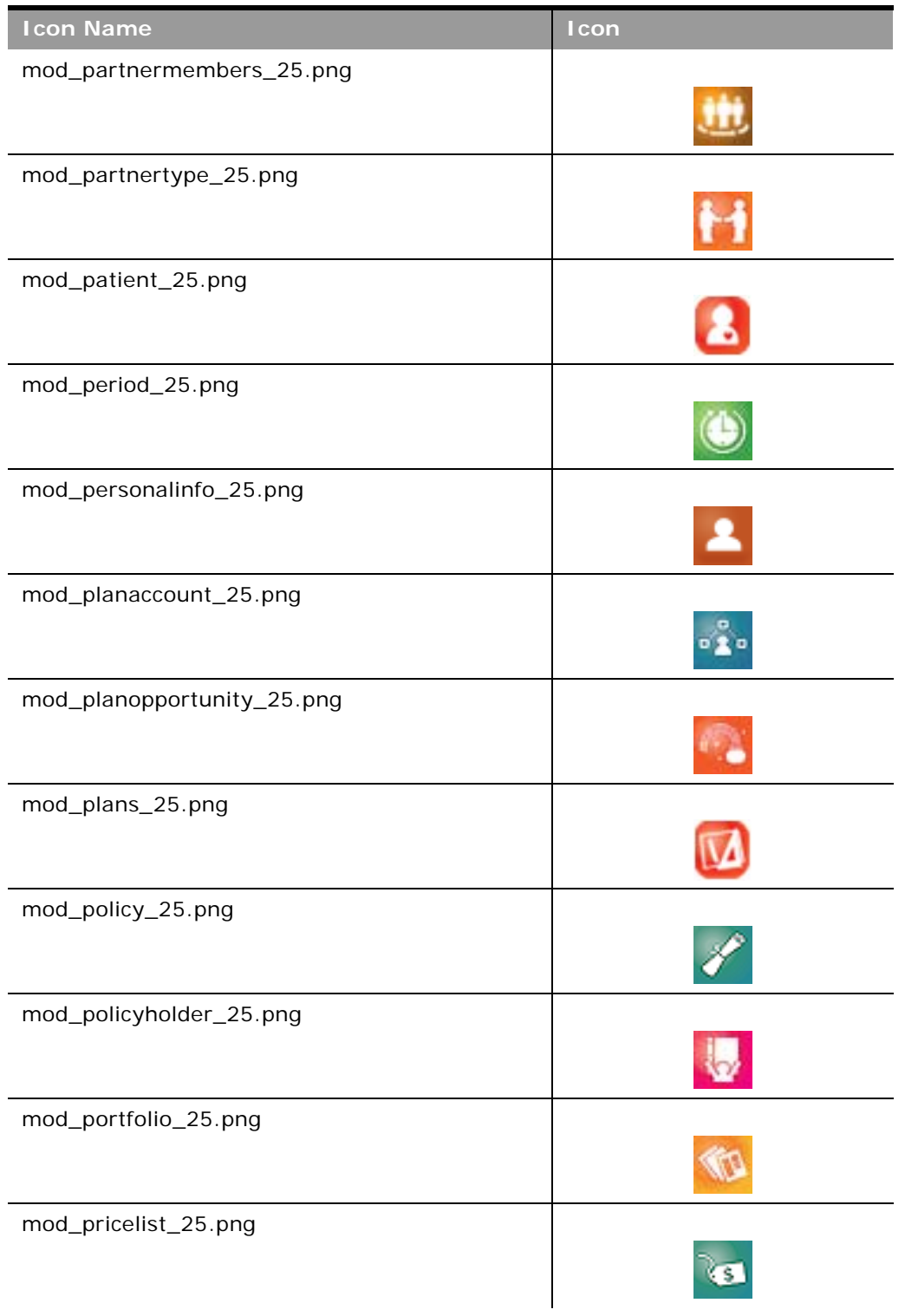

Table 89. Modern Theme Icons

| <b>Icon Name</b>                | Icon |
|---------------------------------|------|
| mod_pricelistlineitem_25.png    |      |
| mod_product_25.png              |      |
| mod_productindication_25.png    |      |
| mod_products_detailed_25.png    |      |
| mod_referrals_25.png            |      |
| mod_relatedaccreditation_25.png |      |
| mod_relatedcertification_25.png |      |
| mod_relatedcourse_25.png        |      |
| mod_relatedcourses_25.png       |      |
| mod_relatedexam_25.png          |      |
| mod_relatedsolutions_25.png     |      |
| mod_relationship_25.png         |      |

Table 89. Modern Theme Icons

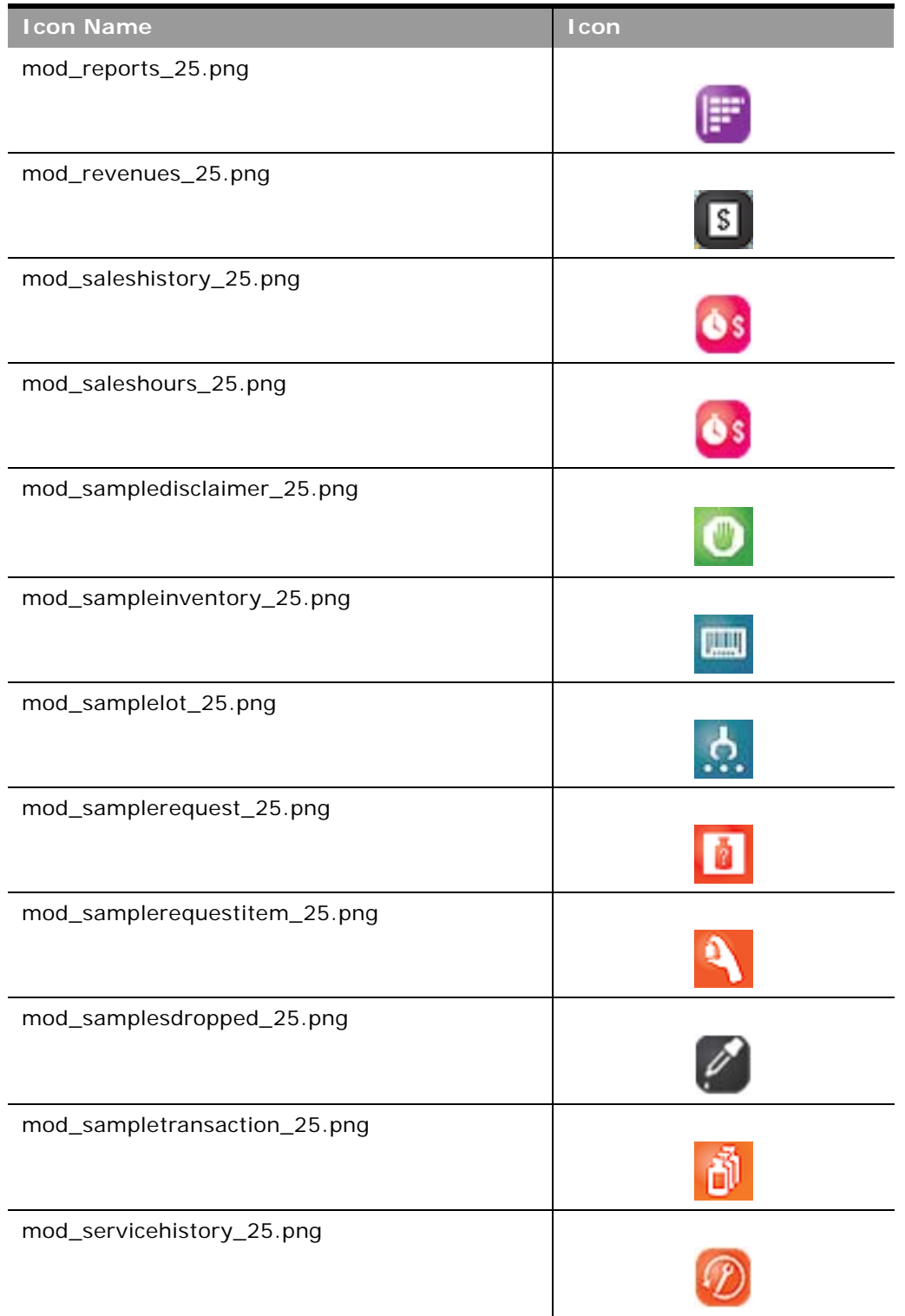

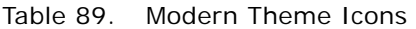

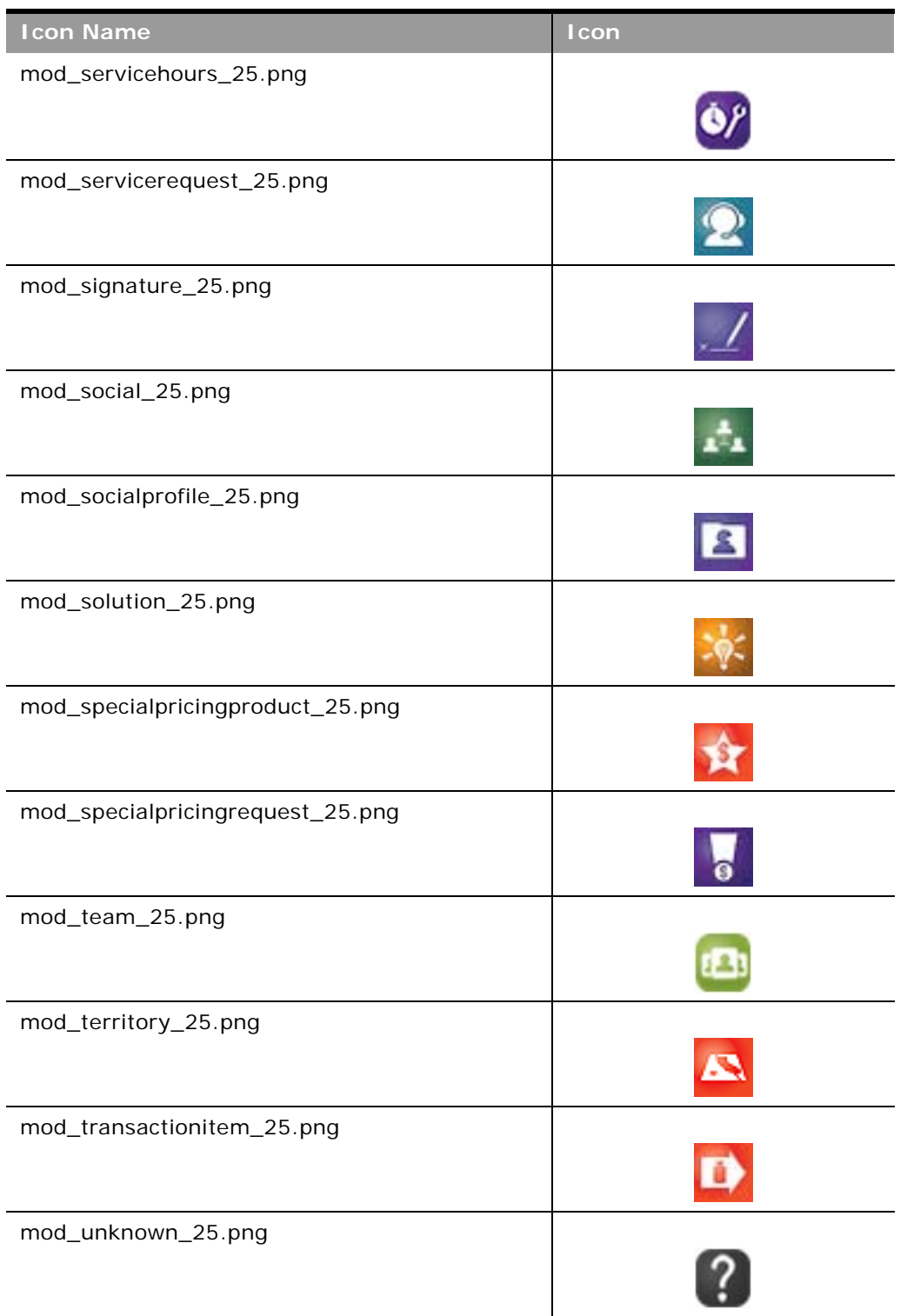

### Table 89. Modern Theme Icons

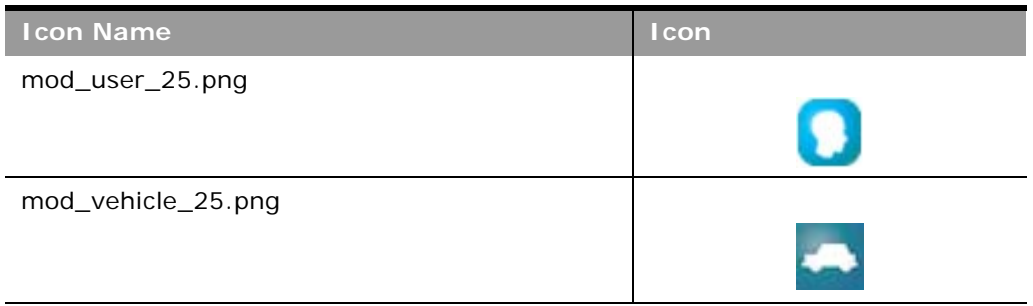
This appendix contains the following topic:

■ [System Names for Record Types on page 469](#page-468-0)

# <span id="page-468-0"></span>**System Names for Record Types**

[Table 90](#page-468-1) lists the system names for record types (objects) and their corresponding display names as they appear in the English-American (ENU) user interface in Oracle CRM On Demand.

| <b>Object System Name</b>    | <b>Display Name (ENU)</b>                     |
|------------------------------|-----------------------------------------------|
| Account                      | Account                                       |
| <b>Account Book</b>          | <b>Account Book</b>                           |
| <b>Account Contact</b>       | <b>Account Contact</b>                        |
| Account Team                 | <b>Account Team</b>                           |
| <b>AccountAddress</b>        | <b>Account Address</b>                        |
| AccountCall                  | Account Call                                  |
| AccountCompetitor            | <b>Account Competitor</b>                     |
| AccountEvent                 | <b>Account Event</b>                          |
| AccountPartner               | <b>Account Partner</b>                        |
| AccountRelationship          | <b>Account Relationship</b>                   |
| AccountRevenue               | <b>Account Revenue</b>                        |
| Accreditation                | Accreditation                                 |
| <b>Accreditation Book</b>    | <b>Accreditation Book</b>                     |
| AccreditationAttachment      | <b>Accreditation Attachment</b>               |
| AccreditationCertification   | <b>Accreditation Certification</b>            |
| AccreditationProduct         | <b>Accreditation Product</b>                  |
| AccreditationProductCategory | <b>Accreditation Product Product Category</b> |
| AccreditationRelationship    | <b>Related Accreditation</b>                  |
| AccreditationRequest         | <b>Accreditation Request</b>                  |
| AccreditationSolution        | <b>Accreditation Solution</b>                 |

<span id="page-468-1"></span>Table 90. System Names for Record Types in the Oracle CRM On Demand ENU User Interface

è

| <b>Object System Name</b> | <b>Display Name (ENU)</b>          |
|---------------------------|------------------------------------|
| AccreditationTeam         | Accreditation Team                 |
| Activity                  | Activity                           |
| <b>Activity Book</b>      | <b>Book</b>                        |
| Address                   | <b>Address Location</b>            |
| AdminDelegatedFromUser    | Delegated From Users               |
| AllotmentUsageData        | Allotment Usage                    |
| Analytics                 | Analytics                          |
| Application               | Application                        |
| <b>Application Book</b>   | <b>Application Book</b>            |
| ApplicationAttachment     | <b>Application Attachment</b>      |
| ApplicationObject         | <b>Application Object</b>          |
| ApplicationTeam           | Application Team                   |
| Appointment               | Appointment                        |
| Asset                     | Asset                              |
| Attendee Call             | Attendee Call                      |
| <b>Audit Trail</b>        | Audit Trail                        |
| Auto Vehicle Book         | Vehicle Book                       |
| AutomateTask              | Activity                           |
| BlockedProduct            | <b>Blocked Product</b>             |
| <b>Book</b>               | <b>Book</b>                        |
| Book User                 | <b>Book Users</b>                  |
| <b>BrokerProfile</b>      | <b>Broker Profile</b>              |
| CalendarActivityTheme     | <b>Calendar Activities</b>         |
| Call MessagePlanVBC       | Available Message Plan             |
| Call ProdDetail           | Call Product Detail                |
| Call ProdDetailVBC        | Available Product Detailed         |
| Call PromItemDrop         | Call Promotional Items Dropped     |
| Call PromItemDropVBC      | Available Promotional Item Dropped |
| Call SampDrop             | Call Sample Dropped                |
| Call SampDropVBC          | Available Sample Dropped           |

Table 90. System Names for Record Types in the Oracle CRM On Demand ENU User Interface

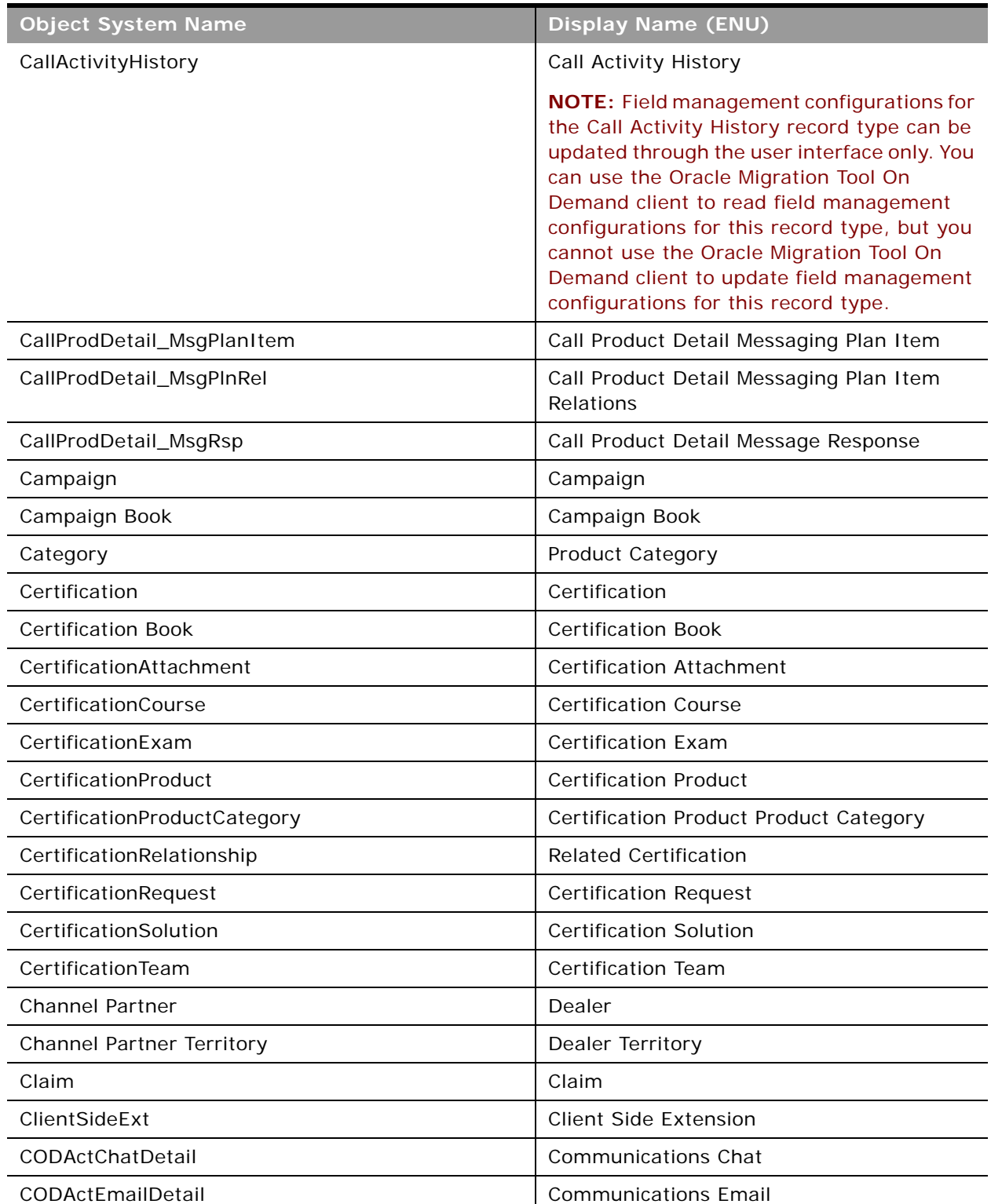

#### Table 90. System Names for Record Types in the Oracle CRM On Demand ENU User Interface

÷.

| <b>Object System Name</b> | <b>Display Name (ENU)</b>       |
|---------------------------|---------------------------------|
| CODActVMDetail            | <b>Communications Voicemail</b> |
| <b>CODActVoiceDetail</b>  | <b>Communications Call</b>      |
| CODWrapUp                 | Communications Wrap Up          |
| Company                   | Company                         |
| Contact                   | Contact                         |
| Contact Book              | Contact Book                    |
| Contact Call              | Contact Call                    |
| Contact Team              | Contact Team                    |
| ContactAddress            | <b>Contact Address</b>          |
| ContactBestTimes          | <b>Contact Best Time</b>        |
| ContactCampaign           | Campaign Recipients             |
| ContactInterest           | <b>Contact Interests</b>        |
| ContactRelationship       | Contact Relationship            |
| ContactRevenue            | <b>Contact Revenue</b>          |
| Course                    | Course                          |
| Course Book               | Course Book                     |
| CourseAttachment          | Course Attachment               |
| CourseCategory            | Course Product Product Category |
| CourseEnrollment          | <b>Course Enrollment</b>        |
| CourseExam                | Course Exam                     |
| CoursePartner             | <b>Course Partner</b>           |
| CourseProduct             | Course Product                  |
| CourseRelationship        | <b>Related Course</b>           |
| CourseSolution            | Course Solution                 |
| CourseTeam                | Course Team                     |
| Coverage                  | Coverage                        |
| CRMDesktopLocInstaller    | Localization                    |
| CRMDesktopMetadataPackage | Package                         |
| CRMOD_LS_Allocation       | Allocation                      |
| CRMOD_LS_Allocation Book  | <b>Allocation Book</b>          |
| CRMOD_LS_ContactLicenses  | <b>Contact State License</b>    |

Table 90. System Names for Record Types in the Oracle CRM On Demand ENU User Interface

| <b>Object System Name</b>         | <b>Display Name (ENU)</b>          |
|-----------------------------------|------------------------------------|
| CRMOD_LS_MessagingPlan            | Messaging Plan                     |
| CRMOD_LS_MessagingPlan Book       | Messaging Plan Book                |
| CRMOD_LS_MsgPlanItem              | Messaging Plan Item                |
| CRMOD_LS_MsgPInRel                | Messaging Plan Item Relations      |
| CRMOD_LS_Period                   | Period                             |
| CRMOD_LS_TransactionItems         | Transaction Item                   |
| CRMOD_LS_Transactions             | Sample Transaction                 |
| CRMOD_LS_Transactions Book        | Sample Transaction Book            |
| CRMODLS_BPL_ACNT                  | Plan Account                       |
| CRMODLS_BPL_CNTCT                 | Plan Contact                       |
| CRMODLS_BusinessPlan              | <b>Business Plan</b>               |
| CRMODLS_BusinessPlan Book         | <b>Business Plan Book</b>          |
| CRMODLS_BusinessPlan_ATTACHMENT   | <b>Business Plan Attachment</b>    |
| CRMODLS_BusinessPlanTeam          | <b>Business Plan Team</b>          |
| CRMODLS_InventoryAuditReport      | <b>Inventory Audit Report</b>      |
| CRMODLS_InventoryAuditReport Book | <b>Inventory Audit Report Book</b> |
| CRMODLS_InventoryPeriod           | <b>Inventory Period</b>            |
| CRMODLS_InventoryPeriod Book      | <b>Inventory Period Book</b>       |
| CRMODLS_ModificationLog           | Modification Tracking              |
| CRMODLS_OBJECTIVE                 | Objective                          |
| CRMODLS_OBJECTIVE Book            | Objective Book                     |
| CRMODLS_OBJECTIVE_ATTACHMENT      | Objective Attachment               |
| CRMODLS_OBJECTIVETeam             | Objective Team                     |
| CRMODLS_PCD_MSGRSP                | Message Response                   |
| CRMODLS_PlanOpportunities         | Plan Opportunity                   |
| CRMODLS_RELDISC                   | <b>Related Disclaimer</b>          |
| CRMODLS_SampleInventory           | Sample Inventory                   |
| CRMODLS_SampleLot                 | Sample Lot                         |
| CRMODLS_SampleLot Book            | Sample Lot Book                    |
| CRMODLS_Signature                 | Signature                          |
| CRMODLS_SIGNDISC                  | Sample Disclaimer                  |

Table 90. System Names for Record Types in the Oracle CRM On Demand ENU User Interface

| <b>Object System Name</b> | <b>Display Name (ENU)</b> |
|---------------------------|---------------------------|
| CustObj1 Team             | Custom Object 01 Team     |
| CustObj2 Team             | Custom Object 02 Team     |
| CustObj3 Team             | Custom Object 03 Team     |
| Custom Object 1           | Custom Object 01          |
| Custom Object 1 Book      | Custom Object 01 Book     |
| Custom Object 2           | Custom Object 02          |
| Custom Object 2 Book      | Custom Object 02 Book     |
| Custom Object 3           | Custom Object 03          |
| Custom Object 3 Book      | Custom Object 03 Book     |
| CustomIcons               | Icon                      |
| CustomObject10            | Custom Object 10          |
| CustomObject10 Book       | Custom Object 10 Book     |
| CustomObject10Team        | Custom Object 10 Team     |
| CustomObject11            | Custom Object 11          |
| CustomObject11 Book       | Custom Object 11 Book     |
| CustomObject11Team        | Custom Object 11 Team     |
| CustomObject12            | Custom Object 12          |
| CustomObject12 Book       | Custom Object 12 Book     |
| CustomObject12Team        | Custom Object 12 Team     |
| CustomObject13            | Custom Object 13          |
| CustomObject13 Book       | Custom Object 13 Book     |
| CustomObject13Team        | Custom Object 13 Team     |
| CustomObject14            | Custom Object 14          |
| CustomObject14 Book       | Custom Object 14 Book     |
| CustomObject14Team        | Custom Object 14 Team     |
| CustomObject15            | Custom Object 15          |
| CustomObject15 Book       | Custom Object 15 Book     |
| CustomObject15Team        | Custom Object 15 Team     |
| CustomObject16            | Custom Object 16          |
| CustomObject16Team        | Custom Object 16 Team     |
| CustomObject17            | Custom Object 17          |

Table 90. System Names for Record Types in the Oracle CRM On Demand ENU User Interface

÷.

| <b>Object System Name</b> | <b>Display Name (ENU)</b> |
|---------------------------|---------------------------|
| CustomObject17Team        | Custom Object 17 Team     |
| CustomObject18            | Custom Object 18          |
| CustomObject18Team        | Custom Object 18 Team     |
| CustomObject19            | Custom Object 19          |
| CustomObject19Team        | Custom Object 19 Team     |
| CustomObject20            | Custom Object 20          |
| CustomObject20Team        | Custom Object 20 Team     |
| CustomObject21            | Custom Object 21          |
| CustomObject21Team        | Custom Object 21 Team     |
| CustomObject22            | Custom Object 22          |
| CustomObject22Team        | Custom Object 22 Team     |
| CustomObject23            | Custom Object 23          |
| CustomObject23Team        | Custom Object 23 Team     |
| CustomObject24            | Custom Object 24          |
| CustomObject24Team        | Custom Object 24 Team     |
| CustomObject25            | Custom Object 25          |
| CustomObject25Team        | Custom Object 25 Team     |
| CustomObject26            | Custom Object 26          |
| CustomObject26Team        | Custom Object 26 Team     |
| CustomObject27            | Custom Object 27          |
| CustomObject27Team        | Custom Object 27 Team     |
| CustomObject28            | Custom Object 28          |
| CustomObject28Team        | Custom Object 29 Team     |
| CustomObject29            | Custom Object 29          |
| CustomObject29Team        | Custom Object 29 Team     |
| CustomObject30            | Custom Object 30          |
| CustomObject30Team        | Custom Object 30 Team     |
| CustomObject31            | Custom Object 31          |
| CustomObject31Team        | Custom Object 31 Team     |
| CustomObject32            | Custom Object 32          |
| CustomObject32Team        | Custom Object 32 Team     |

Table 90. System Names for Record Types in the Oracle CRM On Demand ENU User Interface

| <b>Object System Name</b> | <b>Display Name (ENU)</b> |
|---------------------------|---------------------------|
| CustomObject33            | Custom Object 33          |
| CustomObject33Team        | Custom Object 33 Team     |
| CustomObject34            | Custom Object 34          |
| CustomObject34Team        | Custom Object 34 Team     |
| CustomObject35            | Custom Object 35          |
| CustomObject35Team        | Custom Object 35 Team     |
| CustomObject36            | Custom Object 36          |
| CustomObject36Team        | Custom Object 36 Team     |
| CustomObject37            | Custom Object 37          |
| CustomObject37Team        | Custom Object 37 Team     |
| CustomObject38            | Custom Object 38          |
| CustomObject38Team        | Custom Object 38 Team     |
| CustomObject39            | Custom Object 39          |
| CustomObject39Team        | Custom Object 39 Team     |
| CustomObject4             | Custom Object 04          |
| CustomObject4 Book        | Custom Object 04 Book     |
| CustomObject40            | Custom Object 40          |
| CustomObject40Team        | Custom Object 40 Team     |
| CustomObject4Team         | Custom Object 04 Team     |
| CustomObject5             | Custom Object 05          |
| CustomObject5 Book        | Custom Object 05 Book     |
| CustomObject5Team         | Custom Object 05 Team     |
| CustomObject6             | Custom Object 06          |
| CustomObject6 Book        | Custom Object 06 Book     |
| CustomObject6Team         | Custom Object 06 Team     |
| CustomObject7             | Custom Object 07          |
| CustomObject7 Book        | Custom Object 07 Book     |
| CustomObject7Team         | Custom Object 07 Team     |
| CustomObject8             | Custom Object 08          |
| CustomObject8 Book        | Custom Object 08 Book     |
| CustomObject8Team         | Custom Object 08 Team     |

Table 90. System Names for Record Types in the Oracle CRM On Demand ENU User Interface

L,

| <b>Object System Name</b>    | <b>Display Name (ENU)</b>         |
|------------------------------|-----------------------------------|
| CustomObject9                | Custom Object 09                  |
| CustomObject9 Book           | Custom Object 09 Book             |
| CustomObject9Team            | Custom Object 09 Team             |
| Damage                       | Damage                            |
| Dashboard                    | Dashboard                         |
| Dealer Book                  | <b>Book</b>                       |
| DealerAddress                | Dealer Address                    |
| DealRegistration             | Deal Registration                 |
| <b>DealRegistration Book</b> | Deal Registration Book            |
| DealRegistrationRevenue      | Deal Registration Product Revenue |
| DealRegistrationTeam         | Deal Registration Team            |
| Delegated User               | Delegated To Users                |
| DelegatedFrom User           | Delegated From Users              |
| Division                     | Division                          |
| Exam                         | Exam                              |
| Exam Book                    | Exam Book                         |
| ExamAttachment               | Exam Attachment                   |
| ExamCategory                 | Exam Product Product Category     |
| ExamPartner                  | Exam Partner                      |
| ExamProduct                  | Exam Product                      |
| ExamRegistration             | Exam Registration                 |
| ExamRelationship             | <b>Related Exam</b>               |
| ExamSolution                 | <b>Exam Solution</b>              |
| ExamTeam                     | Exam Team                         |
| FinancialAccount             | <b>Financial Account</b>          |
| FinancialAccount Book        | <b>Financial Account Book</b>     |
| FinancialAccountHolder       | <b>Financial Account Holder</b>   |
| FinancialAccountHolding      | <b>Financial Account Holding</b>  |
| FinancialPlan                | <b>Financial Plan</b>             |
| FinancialPlan Book           | Financial Plan Book               |
| FinancialProduct             | <b>Financial Product</b>          |

Table 90. System Names for Record Types in the Oracle CRM On Demand ENU User Interface

÷.

| <b>Object System Name</b>        | <b>Display Name (ENU)</b>          |
|----------------------------------|------------------------------------|
| FinancialTransaction             | <b>Financial Transaction</b>       |
| Forecast                         | Forecast                           |
| Fund                             | Fund                               |
| Fund Book                        | Fund Book                          |
| Fund Item                        | Fund Item                          |
| Fund Request                     | <b>Fund Request</b>                |
| FundPartner                      | Fund Membership                    |
| GlobalHeaderCustomIcons          | Global Header Icon                 |
| GlobalHeaderMenu                 | Global Header Icon                 |
| Group                            | Group                              |
| <b>HCPContactAllocation</b>      | <b>HCP Contact Allocation</b>      |
| <b>HCPContactAllocation Book</b> | <b>HCP Contact Allocation Book</b> |
| Household                        | Household                          |
| Household Book                   | <b>Book</b>                        |
| <b>Household Contact</b>         | <b>Household Contact</b>           |
| HouseholdTeam                    | Household Team                     |
| InsuranceProperty                | <b>Insurance Property</b>          |
| InvolvedParty                    | <b>Involved Party</b>              |
| Lead                             | Lead                               |
| Lead Book                        | Lead Book                          |
| LeadEvent                        | Lead Event                         |
| LeadPartner                      | Lead Partner                       |
| LeadTeam                         | Lead Team                          |
| <b>MDFRequest</b>                | <b>MDF Request</b>                 |
| <b>MDFRequest Book</b>           | <b>MDF Request Book</b>            |
| MDFRequestAttachment             | MDF Request Attachment             |
| MDFRequestTeam                   | MDF Request Team                   |
| MedEdEvent                       | Event                              |
| MedEdInvitee                     | Invitee                            |
| Note                             | Note                               |
| ObjectIconSet                    | Icon Set                           |

Table 90. System Names for Record Types in the Oracle CRM On Demand ENU User Interface

÷.

| <b>Object System Name</b>       | <b>Display Name (ENU)</b>          |
|---------------------------------|------------------------------------|
| Opportunity                     | Opportunity                        |
| Opportunity Book                | Opportunity Book                   |
| <b>Opportunity Contact Role</b> | <b>Opportunity Contact Role</b>    |
| Opportunity Team                | Opportunity Team                   |
| OpportunityCompetitor           | <b>Opportunity Competitor</b>      |
| OpportunityEvent                | <b>Opportunity Event</b>           |
| OpportunityPartner              | <b>Opportunity Partner</b>         |
| OpportunityRevenue              | <b>Opportunity Product Revenue</b> |
| OracleSocialNetwork             | Social                             |
| Order                           | Order                              |
| Order Book                      | Order Book                         |
| OrderItem                       | Order Item                         |
| OrderTeam                       | Order Team                         |
| Partner                         | Partner                            |
| Partner Book                    | Partner Book                       |
| PartnerAccount                  | Partner Account                    |
| PartnerAddress                  | Partner Address                    |
| PartnerCampaign                 | Partner Campaign                   |
| PartnerOpportunity              | Partner Opportunity                |
| PartnerPlan                     | Partner Plan                       |
| PartnerProgram                  | Program Membership                 |
| PartnerRelationship             | Partner Relationship               |
| PartnerRole                     | Partner User Role                  |
| PartnerTeam                     | Partner Team                       |
| PartnerType                     | Partner Type                       |
| Patient                         | Patient                            |
| PatientAsset                    | Patient Asset                      |
| PatientContact                  | Patient Contact                    |
| PatientTeam                     | Patient Team                       |
| Pharma ME Event Book            | Event Book                         |
| Pharma ME EventTeam             | Event Team                         |

Table 90. System Names for Record Types in the Oracle CRM On Demand ENU User Interface

i.

| <b>Object System Name</b> | <b>Display Name (ENU)</b>     |
|---------------------------|-------------------------------|
| PickValueGroup            | Picklist Value Group          |
| Policy                    | Policy                        |
| Policy Book               | Policy Book                   |
| PolicyAttachment          | Policy Attachment             |
| PolicyHolder              | Policy Holder                 |
| Portfolio                 | Portfolio                     |
| PortfolioContact          | Portfolio Owner               |
| PortfolioOwners           | Contact Portfolio             |
| PortfolioTeam             | Portfolio Team                |
| PriceList                 | Price List                    |
| PriceListLineItem         | Price List Line Item          |
| PRMDelegatedAdmin         | User Partner Admin            |
| Process                   | Process                       |
| ProcessFieldSetup         | <b>Field Setup</b>            |
| ProcessPrimaryValue       | Primary Value                 |
| ProcessRelatedAccess      | <b>Related Access Control</b> |
| ProcessStep               | <b>Transition State</b>       |
| Product                   | Product                       |
| ProductIndication         | Product Indication            |
| Program                   | Partner Program               |
| Program Book              | Program Book                  |
| ProgramAttachment         | Partner Program Attachment    |
| ProgramPartner            | Program Membership            |
| Quote                     | Quote                         |
| RecordUtilization         | Record Utilization            |
| Revenue                   | Revenue                       |
| Sales Assessment          | Assessment                    |
| Sales Assessment Template | Assessment                    |
| SampleRequest             | Sample Request                |
| SampleRequest Book        | Sample Request Book           |
| SampleRequestItem         | Sample Request Item           |

Table 90. System Names for Record Types in the Oracle CRM On Demand ENU User Interface

| <b>Object System Name</b> | <b>Display Name (ENU)</b>           |
|---------------------------|-------------------------------------|
| SampleRequestTeam         | Sample Request Team                 |
| Service Request           | Service Request                     |
| Service RequestTeam       | Service Request Team                |
| ServiceQuota              | Service Allotment                   |
| SharedAddress             | Address                             |
| SmartCall                 | Smart Call                          |
| SocialMedia               | Social Media                        |
| SocialProfile             | Social Profile                      |
| Solution                  | Solution                            |
| <b>Solution Book</b>      | <b>Solution Book</b>                |
| SPPartner                 | Partner Special Pricing Request     |
| SPRequest                 | <b>Special Pricing Request</b>      |
| <b>SPRequest Book</b>     | <b>Special Pricing Request Book</b> |
| SPRequestAttachment       | Special Pricing Request Attachment  |
| SPRequestLineItem         | <b>Special Pricing Product</b>      |
| SPRequestTeam             | Special Pricing Request Team        |
| Task                      | Task                                |
| Territory                 | Territory                           |
| Theme                     | Theme                               |
| User                      | User                                |
| <b>UserAdmin</b>          | User Admin                          |
| <b>UserDivision</b>       | <b>User Division</b>                |
| <b>UserOwner</b>          | User Owner                          |
| Vehicle                   | Vehicle                             |
| Vehicle FinInfo           | Vehicle Financial Information       |
| <b>Vehicle SalesHist</b>  | Vehicle Sales History               |
| Vehicle ServHist          | Vehicle Service History             |

Table 90. System Names for Record Types in the Oracle CRM On Demand ENU User Interface

i.

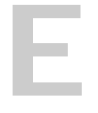

### **E Homepage Section Layout Mapping**

This appendix contains the following topic:

■ [Homepage Section Layout Mapping on page 483](#page-482-1)

## <span id="page-482-1"></span>**Homepage Section Layout Mapping**

[Table 91](#page-482-0) shows the names of the homepage section layouts in the homepage XML files and their corresponding display names in the user interface for various Oracle CRM On Demand objects. The display names shown in this table are the display names that appear in the English-American (ENU) user interface of Oracle CRM On Demand.

**NOTE:** The Oracle Migration Tool On Demand client does not support homepage layout migration for the following record types: Forecast, Daily Calendar, Reports, and Dashboard.

| <b>Object Name</b> | <b>Homepage Section Layout Name</b> | <b>Display Name (ENU)</b>             |
|--------------------|-------------------------------------|---------------------------------------|
| Account            | Account Analysis Report             | Account Analysis                      |
| Account            | AccountsRecentlyViewedList          | My Recently Viewed Accounts           |
| Account            | All Recently Created Accounts       | <b>Recently Created Accounts</b>      |
| Account            | All Recently Modified Accounts      | Recently Modified Accounts            |
| Account            | AllOpenAccountTasks                 | <b>Account Tasks</b>                  |
| Account            | HomepageAccountList                 | <b>Account Lists</b>                  |
| Account            | MyCurrentAccountTasks               | My Current Account Related Tasks      |
| Account            | MyOpenAccountTasks                  | My Open Account Related Tasks         |
| Account            | MyRecentlyCreatedAccounts           | My Recently Created Accounts          |
| Account            | MyRecentlyModifiedAccounts          | My Recently Modified Accounts         |
| Accreditation      | Accreditation.AllList               | <b>Accreditation Lists</b>            |
| Accreditation      | Accreditation.AllRecentlyCreated    | Recently Created Accreditations       |
| Accreditation      | Accreditation.AllRecentlyIntroduced | Recently Introduced<br>Accreditations |
| Accreditation      | Accreditation.AllRecentlyModified   | Recently Modified Accreditations      |
| Accreditation      | Accreditation.AllRetiring           | <b>Retiring Accreditations</b>        |
| Accreditation      | Accreditation. MyList               | My Accreditations                     |

<span id="page-482-0"></span>Table 91. Homepage Section Layout Mapping for Oracle CRM On Demand Objects

| <b>Object Name</b>    | <b>Homepage Section Layout Name</b>          | <b>Display Name (ENU)</b>              |
|-----------------------|----------------------------------------------|----------------------------------------|
| Accreditation         | Accreditation.MyRecentlyCreated              | My Recently Created<br>Accreditations  |
| Accreditation         | Accreditation.MyRecentlyModified             | My Recently Modified<br>Accreditations |
| Accreditation         | Accreditation.MyRecentlyViewedListLay<br>out | My Recently Viewed<br>Accreditations   |
| Application           | Application.AllApplication                   | All Applications                       |
| Application           | Application.AllApproved                      | All Approved Applications              |
| Application           | Application.AllList                          | <b>Application Lists</b>               |
| Application           | Application.AllRejected                      | All Rejected Applications              |
| Application           | Application.AllSubmitted                     | All Submitted Applications             |
| Application           | Application.MyApplication                    | My Applications                        |
| Application           | Application.MyRecentlyCreated                | My Recently Created Applications       |
| Application           | Application.MyRecentlyModified               | My Recently Modified Applications      |
| Asset                 | Asset.AllList                                | <b>Asset Lists</b>                     |
| Asset                 | Asset.AllRecentlyModified                    | <b>Recently Modified Assets</b>        |
| BlockedProduct        | BlockedProduct.AllList                       | <b>Blocked Product Lists</b>           |
| <b>BlockedProduct</b> | BlockedProduct.AllRecentlyModified           | Recently Modified Blocked<br>Products  |
| <b>BrokerProfile</b>  | BrokerProfile.AllList                        | <b>Broker Profile Lists</b>            |
| <b>BrokerProfile</b>  | BrokerProfile.AllNatBrokers                  | All National Broker Profiles           |
| <b>BrokerProfile</b>  | BrokerProfile.AllRecentlyModified            | Recently Modified Broker Profiles      |
| <b>BrokerProfile</b>  | BrokerProfile.MyBrokerProfiles               | My Broker Profiles                     |
| Campaign              | Active Campaign Status Report                | <b>Active Campaign Status</b>          |
| Campaign              | All Recently Created Campaigns               | <b>Recently Created Campaigns</b>      |
| Campaign              | All Recently Modified Campaigns              | Recently Modified Campaigns            |
| Campaign              | AllOpenCampaignTasks                         | Campaign Tasks                         |
| Campaign              | CampaignList                                 | Campaign Lists                         |
| Campaign              | CampaignRecentlyViewedList                   | My Recently Viewed Campaigns           |
| Campaign              | Homepage Active Campaigns                    | <b>Active Campaigns</b>                |
| Campaign              | MyCurrentCampaignTasks                       | My Current Campaign Related<br>Tasks   |

Table 91. Homepage Section Layout Mapping for Oracle CRM On Demand Objects

۰

|                        | <b>Tromopage Section Layout mapping for Stacic Sitin Sir Bernaria Objects</b> |                                        |
|------------------------|-------------------------------------------------------------------------------|----------------------------------------|
| <b>Object Name</b>     | <b>Homepage Section Layout Name</b>                                           | <b>Display Name (ENU)</b>              |
| Campaign               | MyOpenCampaignTasks                                                           | My Open Campaign Related Tasks         |
| Campaign               | MyRecentlyCreatedCampaigns                                                    | My Recently Created Campaigns          |
| Campaign               | MyRecentlyModifiedCampaigns                                                   | My Recently Modified Campaigns         |
| Certification          | Certification.AllList                                                         | <b>Certification Lists</b>             |
| Certification          | Certification.AllRecentlyCreated                                              | Recently Created Certifications        |
| Certification          | Certification.AllRecentlyIntroduced                                           | Recently Introduced Certifications     |
| Certification          | Certification.AllRecentlyModified                                             | Recently Modified Certifications       |
| Certification          | Certification. AllRetiring                                                    | <b>Retiring Certifications</b>         |
| Certification          | Certification.MyList                                                          | My Certifications                      |
| Certification          | Certification.MyRecentlyCreated                                               | My Recently Created<br>Certifications  |
| Certification          | Certification.MyRecentlyModified                                              | My Recently Modified<br>Certifications |
| Certification          | Certification.MyRecentlyViewedListLayo<br>ut                                  | My Recently Viewed Certifications      |
| <b>Channel Partner</b> | All Recently Created Dealers                                                  | <b>Recently Created Dealers</b>        |
| <b>Channel Partner</b> | All Recently Modified Dealers                                                 | <b>Recently Modified Dealers</b>       |
| <b>Channel Partner</b> | DealerList                                                                    | <b>Dealer Lists</b>                    |
| <b>Channel Partner</b> | DealersRecentlyViewedList                                                     | My Recently Viewed Dealers             |
| <b>Channel Partner</b> | My Recently Created Dealers                                                   | My Recently Created Dealers            |
| <b>Channel Partner</b> | My Recently Modified Dealers                                                  | My Recently Modified Dealers           |
| <b>Channel Partner</b> | OptyList                                                                      | Dealer-Related Opportunities           |
| Claim                  | Claim.AllList                                                                 | Claim Lists                            |
| Claim                  | Claim.AllRecentlyModified                                                     | Recently Modified Claims               |
| Contact                | All Recently Created Contacts                                                 | <b>Recently Created Contacts</b>       |
| Contact                | All Recently Modified Contacts                                                | <b>Recently Modified Contacts</b>      |
| Contact                | AllOpenContactTasks                                                           | Contact Tasks                          |
| Contact                | Contact Analysis By Account Report                                            | Contact Analysis By Account            |
| Contact                | ContactsRecentlyViewedList                                                    | My Recently Viewed Contacts            |
| Contact                | FavoriteContactsList                                                          | <b>Favorite Contacts</b>               |
| Contact                | HomepageContactList                                                           | Contact Lists                          |
| Contact                | <b>MyCurrentContactTasks</b>                                                  | My Current Contact Related Tasks       |

Table 91. Homepage Section Layout Mapping for Oracle CRM On Demand Objects

| <b>Object Name</b>           | <b>Homepage Section Layout Name</b>              | <b>Display Name (ENU)</b>                          |
|------------------------------|--------------------------------------------------|----------------------------------------------------|
| Contact                      | MyOpenContactTasks                               | My Open Contact Related Tasks                      |
| Contact                      | MyRecentlyCreatedContacts                        | My Recently Created Contacts                       |
| Contact                      | MyRecentlyModifiedContacts                       | My Recently Modified Contacts                      |
| Course                       | Course.AllList                                   | <b>Course Lists</b>                                |
| Course                       | Course.AllRecentlyCreated                        | <b>Recently Created Courses</b>                    |
| Course                       | Course.AllRecentlyIntroduced                     | Recently Introduced Courses                        |
| Course                       | Course.AllRecentlyModified                       | Recently Modified Courses                          |
| Course                       | Course.AllRetiring                               | <b>Retiring Courses</b>                            |
| Course                       | Course.MyList                                    | My Courses                                         |
| Course                       | Course.MyRecentlyCreated                         | My Recently Created Courses                        |
| Course                       | Course.MyRecentlyModified                        | My Recently Modified Courses                       |
| Course                       | Course.MyRecentlyViewedListLayout                | My Recently Viewed Courses                         |
| Coverage                     | Coverage. AllList                                | Coverage Lists                                     |
| Coverage                     | Coverage.AllRecentlyModified                     | Recently Modified Coverages                        |
| CRMOD_LS_Alloca<br>tion      | CRMOD_LS_Allocation.AllList                      | <b>Allocation Lists</b>                            |
| CRMOD_LS_Alloca<br>tion      | CRMOD_LS_Allocation.AllRecentlyModifi<br>ed      | Recently Modified Allocations                      |
| CRMOD_LS_Conta<br>ctLicenses | CRMOD_LS_ContactLicenses.AllList                 | <b>Contact State License Lists</b>                 |
| CRMOD_LS_Conta<br>ctLicenses | CRMOD_LS_ContactLicenses.AllRecentl<br>yModified | Recently Modified Contact State<br>Licenses        |
| CRMOD_LS_Messa<br>gingPlan   | CRMOD_LS_MessagingPlan.AllList                   | Messaging Plan Lists                               |
| CRMOD_LS_Messa<br>gingPlan   | CRMOD_LS_MessagingPlan.AllRecently<br>Modified   | Recently Modified Messaging<br>Plans               |
| CRMOD_LS_MsgPl<br>anItem     | CRMOD_LS_MsgPlanItem.AllList                     | Messaging Plan Item Lists                          |
| CRMOD_LS_MsgPl<br>anItem     | CRMOD_LS_MsgPlanItem.AllRecentlyMo<br>dified     | Recently Modified Messaging Plan<br>Items          |
| CRMOD_LS_MsgPI<br>nRel       | CRMOD_LS_MsgPInRel.AllList                       | Messaging Plan Item Relations<br>Lists             |
| CRMOD_LS_MsgPI<br>nRel       | CRMOD_LS_MsgPInRel.AllRecentlyModifi<br>ed       | Recently Modified Messaging Plan<br>Item Relations |

Table 91. Homepage Section Layout Mapping for Oracle CRM On Demand Objects

۰

| <b>Object Name</b>               | <b>Homepage Section Layout Name</b>                  | <b>Display Name (ENU)</b>                    |
|----------------------------------|------------------------------------------------------|----------------------------------------------|
| CRMOD_LS_Transa<br>ctions        | CRMOD_LS_Transactions.AllList                        | Sample Transaction Lists                     |
| CRMOD_LS_Transa<br>ctions        | CRMOD_LS_Transactions.AllRecentlyMo<br>dified        | Recently Modified Sample<br>Transactions     |
| CRMODLS_BPL_AC<br>ΝT             | CRMODLS_BPL_ACNT.AllList                             | Plan Account Lists                           |
| CRMODLS_BPL_AC<br><b>NT</b>      | CRMODLS_BPL_ACNT.AllRecentlyModifie<br>d             | Recently Modified Plan Accounts              |
| CRMODLS_BPL_CN<br><b>TCT</b>     | CRMODLS_BPL_CNTCT.AIIList                            | Plan Contact Lists                           |
| CRMODLS_BPL_CN<br><b>TCT</b>     | CRMODLS_BPL_CNTCT.AllRecentlyModifi<br>ed            | Recently Modified Plan Contacts              |
| CRMODLS_Busines<br>sPlan         | CRMODLS_BusinessPlan.AllList                         | <b>Business Plan Lists</b>                   |
| CRMODLS_Busines<br>sPlan         | CRMODLS_BusinessPlan.AllRecentlyMod<br>ified         | Recently Modified Business Plans             |
| CRMODLS_Invento<br>ryAuditReport | CRMODLS_InventoryAuditReport.AllList                 | <b>Inventory Audit Report Lists</b>          |
| CRMODLS_Invento<br>ryAuditReport | CRMODLS_InventoryAuditReport.AllRec<br>entlyModified | Recently Modified Inventory Audit<br>Reports |
| CRMODLS_Invento<br>ryPeriod      | CRMODLS_InventoryPeriod.AllList                      | <b>Inventory Period Lists</b>                |
| CRMODLS_Invento<br>ryPeriod      | CRMODLS_InventoryPeriod.AllRecently<br>Modified      | Recently Modified Inventory<br>Periods       |
| CRMODLS_OBJECT<br><b>IVE</b>     | CRMODLS_OBJECTIVE.AllList                            | Objective Lists                              |
| CRMODLS_OBJECT<br><b>IVE</b>     | CRMODLS_OBJECTIVE.AllRecentlyModifi<br>ed            | Recently Modified Objectives                 |
| CRMODLS_PlanOp<br>portunities    | CRMODLS_PlanOpportunities.AllList                    | Plan Opportunity Lists                       |
| CRMODLS_PlanOp<br>portunities    | CRMODLS_PlanOpportunities.AllRecentl<br>yModified    | Recently Modified Plan<br>Opportunities      |
| CRMODLS_Sample<br>Lot            | CRMODLS_SampleLot.AllList                            | Sample Lot Lists                             |
| CRMODLS_Sample<br>Lot            | CRMODLS_SampleLot.AllRecentlyModifi<br>ed            | Recently Modified Sample Lots                |

Table 91. Homepage Section Layout Mapping for Oracle CRM On Demand Objects

è

| <b>Object Name</b>          | <b>Homepage Section Layout Name</b>      | <b>Display Name (ENU)</b>                      |
|-----------------------------|------------------------------------------|------------------------------------------------|
| CRMODLS_SIGNDI<br><b>SC</b> | CRMODLS_SIGNDISC.AIIList                 | Sample Disclaimer Lists                        |
| CRMODLS_SIGNDI<br><b>SC</b> | CRMODLS_SIGNDISC.AllRecentlyModifi<br>ed | Recently Modified Sample<br><b>Disclaimers</b> |
| Custom Object 1             | All Recently Created CustObjs1           | Recently Created Custom Objects<br>01          |
| Custom Object 1             | All Recently Modified CustObjs1          | Recently Modified Custom Objects<br>01         |
| Custom Object 1             | CO1RecentlyViewedList                    | My Recently Viewed Custom<br>Objects 01        |
| Custom Object 1             | CustObj1List                             | Custom Object 01 Lists                         |
| Custom Object 1             | My Recently Created CustObjs1            | My Recently Created Custom<br>Objects 01       |
| Custom Object 1             | My Recently Modified CustObjs1           | My Recently Modified Custom<br>Objects 01      |
| Custom Object 2             | All Recently Created CustObjs2           | Recently Created Custom Objects<br>02          |
| Custom Object 2             | All Recently Modified CustObjs2          | Recently Modified Custom Objects<br>02         |
| Custom Object 2             | CO2RecentlyViewedList                    | My Recently Viewed Custom<br>Objects 02        |
| Custom Object 2             | CustObj2List                             | Custom Object 02 Lists                         |
| Custom Object 2             | My Recently Created CustObjs2            | My Recently Created Custom<br>Objects 02       |
| Custom Object 2             | My Recently Modified CustObjs2           | My Recently Modified Custom<br>Objects 02      |
| Custom Object 3             | All Recently Created CustObjs3           | Recently Created Custom Objects<br>03          |
| Custom Object 3             | All Recently Modified CustObjs3          | Recently Modified Custom Objects<br>03         |
| Custom Object 3             | CO3RecentlyViewedList                    | My Recently Viewed Custom<br>Objects 03        |
| Custom Object 3             | CustObj3List                             | Custom Object 03 Lists                         |
| Custom Object 3             | My Recently Created CustObjs3            | My Recently Created Custom<br>Objects 03       |

Table 91. Homepage Section Layout Mapping for Oracle CRM On Demand Objects

۰

| <b>Object Name</b> | <b>Homepage Section Layout Name</b> | <b>Display Name (ENU)</b>                 |
|--------------------|-------------------------------------|-------------------------------------------|
| Custom Object 3    | My Recently Modified CustObjs3      | My Recently Modified Custom<br>Objects 03 |
| CustomObject10     | CustomObject10.AllList              | Custom Object 10 Lists                    |
| CustomObject10     | CustomObject10.AllRecentlyModified  | Recently Modified Custom Objects<br>10    |
| CustomObject11     | CustomObject11.AllList              | Custom Object 11 Lists                    |
| CustomObject11     | CustomObject11.AllRecentlyModified  | Recently Modified Custom Objects<br>11    |
| CustomObject12     | CustomObject12.AllList              | Custom Object 12 Lists                    |
| CustomObject12     | CustomObject12.AllRecentlyModified  | Recently Modified Custom Objects<br>12    |
| CustomObject13     | CustomObject13.AllList              | Custom Object 13 Lists                    |
| CustomObject13     | CustomObject13.AllRecentlyModified  | Recently Modified Custom Objects<br>13    |
| CustomObject14     | CustomObject14.AllList              | Custom Object 14 Lists                    |
| CustomObject14     | CustomObject14.AllRecentlyModified  | Recently Modified Custom Objects<br>14    |
| CustomObject15     | CustomObject15.AllList              | Custom Object 15 Lists                    |
| CustomObject15     | CustomObject15.AllRecentlyModified  | Recently Modified Custom Objects<br>15    |
| CustomObject4      | CustomObject4.AllList               | Custom Object 04 Lists                    |
| CustomObject4      | CustomObject4.AllRecentlyModified   | Recently Modified Custom Objects<br>04    |
| CustomObject5      | CustomObject5.AllList               | Custom Object 05 Lists                    |
| CustomObject5      | CustomObject5.AllRecentlyModified   | Recently Modified Custom Objects<br>05    |
| CustomObject6      | CustomObject6.AllList               | Custom Object 06 Lists                    |
| CustomObject6      | CustomObject6.AllRecentlyModified   | Recently Modified Custom Objects<br>06    |
| CustomObject7      | CustomObject7.AllList               | Custom Object 07 Lists                    |
| CustomObject7      | CustomObject7.AllRecentlyModified   | Recently Modified Custom Objects<br>07    |
| CustomObject8      | CustomObject8.AllList               | Custom Object 08 Lists                    |
| CustomObject8      | CustomObject8.AllRecentlyModified   | Recently Modified Custom Objects<br>08    |

Table 91. Homepage Section Layout Mapping for Oracle CRM On Demand Objects

| <b>Object Name</b>         | <b>Homepage Section Layout Name</b>            | Display Name (ENU)                                         |
|----------------------------|------------------------------------------------|------------------------------------------------------------|
| CustomObject9              | CustomObject9.AllList                          | Custom Object 09 Lists                                     |
| CustomObject9              | CustomObject9.AllRecentlyModified              | Recently Modified Custom Objects<br>09                     |
| Damage                     | Damage.AllList                                 | Damage Lists                                               |
| Damage                     | Damage.AllRecentlyModified                     | <b>Recently Modified Damages</b>                           |
| DealRegistration           | DealRegistration.AllList                       | <b>Deal Registration Lists</b>                             |
| DealRegistration           | DealRegistration.AllRecentlyModified           | <b>Recently Modified Deal</b><br>Registrations             |
| DealRegistration           | DealRegistration.ApprovedDRPDQLayou<br>t       | <b>Active Deal Registrations</b>                           |
| DealRegistration           | DealRegistration.DRExpiryPDQLayout             | Deal Registrations Expiring in the<br>Next 30 Days         |
| DealRegistration           | DealRegistration.DRNoActivityPDQLayo<br>ut     | Deal Registrations with no<br>Activity in the Past 30 Days |
| DealRegistration           | DealRegistration.MyApprovalPDQLayout           | Deal Registrations Waiting for My<br>Approval              |
| DealRegistration           | DealRegistration.RecentlyCreatedPDQLa<br>yout  | <b>Recently Created Deal</b><br>Registrations              |
| Exam                       | Exam.AllList                                   | Exam Lists                                                 |
| Exam                       | Exam.AllRecentlyCreated                        | <b>Recently Created Exams</b>                              |
| Exam                       | Exam.AllRecentlyIntroduced                     | Recently Introduced Exams                                  |
| Exam                       | Exam.AllRecentlyModified                       | Recently Modified Exams                                    |
| Exam                       | Exam.AllRetiring                               | <b>Retiring Exams</b>                                      |
| Exam                       | Exam.MyList                                    | My Exams                                                   |
| Exam                       | Exam.MyRecentlyCreated                         | My Recently Created Exams                                  |
| Exam                       | Exam.MyRecentlyModified                        | My Recently Modified Exams                                 |
| Exam                       | Exam.MyRecentlyViewedListLayout                | My Recently Viewed Exams                                   |
| FinancialAccount           | FinancialAccount.AllList                       | <b>Financial Account Lists</b>                             |
| FinancialAccount           | FinancialAccount.AllRecentlyModified           | Recently Modified Financial<br>Accounts                    |
| FinancialAccountH<br>older | FinancialAccountHolder.AllList                 | <b>Financial Account Holder Lists</b>                      |
| FinancialAccountH<br>older | FinancialAccountHolder.AllRecentlyModif<br>ied | Recently Modified Financial<br><b>Account Holders</b>      |

Table 91. Homepage Section Layout Mapping for Oracle CRM On Demand Objects

÷

| <b>Object Name</b>              | <b>Homepage Section Layout Name</b>             | <b>Display Name (ENU)</b>                              |
|---------------------------------|-------------------------------------------------|--------------------------------------------------------|
| FinancialAccountH<br>olding     | FinancialAccountHolding.AllList                 | <b>Financial Account Holding Lists</b>                 |
| FinancialAccountH<br>olding     | FinancialAccountHolding.AllRecentlyMod<br>ified | Recently Modified Financial<br><b>Account Holdings</b> |
| FinancialPlan                   | FinancialPlan.AllList                           | <b>Financial Plan Lists</b>                            |
| FinancialPlan                   | FinancialPlan.AllRecentlyModified               | Recently Modified Financial Plans                      |
| FinancialProduct                | FinancialProduct.AllList                        | <b>Financial Product Lists</b>                         |
| FinancialProduct                | FinancialProduct.AllRecentlyModified            | Recently Modified Financial<br>Products                |
| FinancialTransactio<br>n        | FinancialTransaction.AllList                    | <b>Financial Transaction Lists</b>                     |
| FinancialTransactio<br>n        | FinancialTransaction.AllRecentlyModifie<br>d    | Recently Modified Financial<br>Transactions            |
| Fund                            | All Pending Fund Requests                       | Pending Fund Requests                                  |
| Fund                            | FundList                                        | <b>Fund Lists</b>                                      |
| Fund                            | FundRequestList                                 | All Fund Requests                                      |
| Fund                            | FundRequestOpenActivities                       | Fund Request - Open Activities                         |
| Fund                            | My Pending Fund Requests                        | My Pending Fund Requests                               |
| <b>HCPContactAllocati</b><br>on | HCPContactAllocation.AllList                    | <b>HCP Contact Allocation Lists</b>                    |
| <b>HCPContactAllocati</b><br>on | HCPContactAllocation.AllRecentlyModifi<br>ed    | Recently Modified HCP Contact<br>Allocations           |
| Homepage                        | Account Analysis Report                         | <b>Account Analysis</b>                                |
| Homepage                        | AccountsRecentlyViewedList                      | My Recently Viewed Accounts                            |
| Homepage                        | Active Campaign Status Report                   | Active Campaign Status                                 |
| Homepage                        | Alert                                           | Alerts                                                 |
| Homepage                        | ApptList                                        | Appointments                                           |
| Homepage                        | CampaignsRecentlyViewedList                     | My Recently Viewed Campaigns                           |
| Homepage                        | Contact Analysis By Account Report              | Contact Analysis By Account                            |
| Homepage                        | ContactsRecentlyViewedList                      | My Recently Viewed Contacts                            |
| Homepage                        | FavoriteContactsList                            | <b>Favorite Contacts</b>                               |
| Homepage                        | Homepage Task                                   | Open Tasks                                             |
| Homepage                        | Lead Followup Analysis Report                   | Lead Followup Analysis                                 |

Table 91. Homepage Section Layout Mapping for Oracle CRM On Demand Objects

| <b>Object Name</b> | <b>Homepage Section Layout Name</b>   | Display Name (ENU)                        |
|--------------------|---------------------------------------|-------------------------------------------|
| Homepage           | LeadsRecentlyViewedList               | My Recently Viewed Leads                  |
| Homepage           | MyRecentlyCreatedLeads                | My Recently Created Leads                 |
| Homepage           | MyRecentlyModifiedAccounts            | My Recently Modified Accounts             |
| Homepage           | MyRecentlyModifiedCampaigns           | My Recently Modified Campaigns            |
| Homepage           | MyRecentlyModifiedContacts            | My Recently Modified Contacts             |
| Homepage           | MyRecentlyModifiedOpportunities       | My Recently Modified<br>Opportunities     |
| Homepage           | MyRecentlyModifiedSolutions           | My Recently Modified Solutions            |
| Homepage           | New Account                           | <b>Recently Modified Accounts</b>         |
| Homepage           | New Campaign                          | Recently Modified Campaigns               |
| Homepage           | New Contact                           | Recently Modified Contacts                |
| Homepage           | New Lead                              | <b>Recently Modified Leads</b>            |
| Homepage           | New Opportunity                       | Recently Modified Opportunities           |
| Homepage           | New Service Request                   | My Open Service Requests                  |
| Homepage           | New Solution                          | <b>Recently Created Solutions</b>         |
| Homepage           | Open Service Request Analysis Report  | Open Service Request Analysis             |
| Homepage           | OpptyRecentlyViewedList               | My Recently Viewed Opportunities          |
| Homepage           | Pipeline Analysis Report              | Pipeline Analysis For Current<br>Quarter  |
| Homepage           | Pipeline Quality Report               | Pipeline Quality For Current<br>Quarter   |
| Homepage           | SolutionsRecentlyViewedList           | My Recently Viewed Solutions              |
| Homepage           | TaskList Home                         | My Open Tasks                             |
| Household          | All Recently Created Households       | Recently Created Households               |
| Household          | All Recently Modified Households      | Recently Modified Households              |
| Household          | HouseholdList                         | Household Lists                           |
| Household          | HouseholdsRecentlyViewedList          | My Recently Viewed Households             |
| Household          | My Recently Created Households        | My Recently Created Households            |
| Household          | My Recently Modified Households       | My Recently Modified Households           |
| InsuranceProperty  | InsuranceProperty.AllList             | <b>Insurance Property Lists</b>           |
| InsuranceProperty  | InsuranceProperty.AllRecentlyModified | Recently Modified Insurance<br>Properties |

Table 91. Homepage Section Layout Mapping for Oracle CRM On Demand Objects

۰

| <b>Object Name</b> | <b>Homepage Section Layout Name</b> | <b>Display Name (ENU)</b>             |
|--------------------|-------------------------------------|---------------------------------------|
| InvolvedParty      | InvolvedParty.AllList               | <b>Involved Party Lists</b>           |
| InvolvedParty      | InvolvedParty.AllRecentlyModified   | Recently Modified Involved<br>Parties |
| Lead               | All Recently Created Leads          | <b>Recently Created Leads</b>         |
| Lead               | All Recently Modified Leads         | Recently Modified Leads               |
| Lead               | AllOpenLeadTasks                    | Lead Tasks                            |
| Lead               | HomepageLeadsList                   | Lead Lists                            |
| Lead               | Homepage My Recent Assigned Leads   | My Recently Assigned Leads            |
| Lead               | Lead Followup Analysis Report       | Lead Followup Analysis                |
| Lead               | LeadList                            | Qualified Leads                       |
| Lead               | LeadsRecentlyViewedList             | My Recently Viewed Leads              |
| Lead               | MyCurrentLeadTasks                  | My Current Lead Related Tasks         |
| Lead               | MyOpenLeadTasks                     | My Open Lead Related Tasks            |
| Lead               | MyRecentlyCreatedLeads              | My Recently Created Leads             |
| Lead               | MyRecentlyModifiedLeads             | My Recently Modified Leads            |
| MDFRequest         | MDFRequest.AllList                  | All MDF Requests                      |
| MDFRequest         | MDFRequest.AllPending               | All Pending MDF Requests              |
| <b>MDFRequest</b>  | MDFRequest.AllRecentlyCreated       | Recently Created MDF Requests         |
| <b>MDFRequest</b>  | MDFRequest.AllRecentlyModified      | Recently Modified MDF Requests        |
| <b>MDFRequest</b>  | MDFRequest.MyApproved               | My Approved MDF Requests              |
| <b>MDFRequest</b>  | MDFRequest.MyList                   | My MDF Requests                       |
| <b>MDFRequest</b>  | MDFRequest.MyPending                | My Pending MDF Requests               |
| <b>MDFRequest</b>  | MDFRequest.MyRecentlyCreated        | My Recently Created MDF<br>Requests   |
| <b>MDFRequest</b>  | MDFRequest.MyRecentlyModified       | My Recently Modified MDF<br>Requests  |
| <b>MDFRequest</b>  | MDFRequest.PendingMyApproval        | MDF Requests Pending My<br>Approval   |
| MedEdEvent         | All Recently Created MedEd Events   | <b>Recently Created Events</b>        |
| MedEdEvent         | All Recently Modified MedEd Events  | <b>Recently Modified Events</b>       |
| MedEdEvent         | Homepage Task MedEd                 | <b>Event-Related Tasks</b>            |
| MedEdEvent         | MedEdList                           | Event Lists                           |

Table 91. Homepage Section Layout Mapping for Oracle CRM On Demand Objects

| <b>Object Name</b>      | <b>Homepage Section Layout Name</b>         | <b>Display Name (ENU)</b>                |
|-------------------------|---------------------------------------------|------------------------------------------|
| MedEdEvent              | MedEdsRecentlyViewedList                    | My Recently Viewed Events                |
| MedEdEvent              | My Recently Created MedEd Events            | My Recently Created Events               |
| MedEdEvent              | My Recently Modified MedEd Events           | My Recently Modified Events              |
| Opportunity             | All Recently Created Opportunities          | Recently Created Opportunities           |
| Opportunity             | All Recently Modified Opportunities         | Recently Modified Opportunities          |
| Opportunity             | <b>AllOpenOpptyTasks</b>                    | <b>Opportunity Tasks</b>                 |
| Opportunity             | HomepageOptyList                            | Opportunity Lists                        |
| Opportunity             | MyCurrentOpptyTasks                         | My Current Opportunity Related<br>Tasks  |
| Opportunity             | MyOpenOpptyTasks                            | My Open Opportunity Related<br>Tasks     |
| Opportunity             | MyRecentlyCreatedOpportunities              | My Recently Created<br>Opportunities     |
| Opportunity             | MyRecentlyModifiedOpportunities             | My Recently Modified<br>Opportunities    |
| Opportunity             | OpptyRecentlyViewedList                     | My Recently Viewed Opportunities         |
| Opportunity             | Pipeline Analysis Report                    | Pipeline Analysis For Current<br>Quarter |
| OracleSocialNetwo<br>rk | OracleSocialNetwork.AllList                 | Social Lists                             |
| OracleSocialNetwo<br>rk | OracleSocialNetwork.AllRecentlyModifie<br>d | <b>Recently Modified Social</b>          |
| Order                   | Order.AllList                               | Order Lists                              |
| Order                   | Order.AllRecentlyCreated                    | All Recently Created Orders              |
| Order                   | Order.MyRecentlyCreated                     | My Recently Created Orders               |
| Order                   | Order.RecentlyViewed                        | My Recently Viewed Orders                |
| Partner                 | All Recently Created Partners               | <b>Recently Created Partners</b>         |
| Partner                 | All Recently Modified Partners              | <b>Recently Modified Partners</b>        |
| Partner                 | HomepagePartnerList                         | Partner Lists                            |
| Partner                 | MyRecentlyCreatedPartners                   | My Recently Created Partners             |
| Partner                 | MyRecentlyModifiedPartners                  | My Recently Modified Partners            |
| Partner                 | PartnersRecentlyViewedList                  | My Recently Viewed Partners              |
| Patient                 | All Recently Created Patients               | <b>Recently Created Patients</b>         |

Table 91. Homepage Section Layout Mapping for Oracle CRM On Demand Objects

٠

| <b>Object Name</b> | <b>Homepage Section Layout Name</b>    | <b>Display Name (ENU)</b>                |
|--------------------|----------------------------------------|------------------------------------------|
| Patient            | All Recently Modified Patients         | <b>Recently Modified Patients</b>        |
| Patient            | My Recently Created Patients           | My Recently Created Patients             |
| Patient            | My Recently Modified Patients          | My Recently Modified Patients            |
| Patient            | PatientList                            | <b>Patient Lists</b>                     |
| Patient            | PatientsRecentlyViewedList             | My Recently Viewed Patients              |
| Policy             | Policy.AllList                         | Policy Lists                             |
| Policy             | Policy.AllRecentlyModified             | <b>Recently Modified Policies</b>        |
| Policy             | Policy.MyPoliciesList                  | My Policies                              |
| PolicyHolder       | PolicyHolder.AllList                   | Policy Holder Lists                      |
| PolicyHolder       | PolicyHolder.AllRecentlyModified       | Recently Modified Policy Holders         |
| Portfolio          | All Recently Created Portfolios        | <b>Recently Created Portfolios</b>       |
| Portfolio          | All Recently Modified Portfolios       | <b>Recently Modified Portfolios</b>      |
| Portfolio          | My Recently Created Portfolios         | My Recently Created Portfolios           |
| Portfolio          | My Recently Modified Portfolios        | My Recently Modified Portfolios          |
| Portfolio          | PortfolioList                          | Portfolio Lists                          |
| Portfolio          | PortfoliosRecentlyViewedList           | My Recently Viewed Portfolios            |
| ProductIndication  | ProductIndication.AllList              | <b>Product Indication Lists</b>          |
| ProductIndication  | ProductIndication.AllRecentlyModified  | Recently Modified Product<br>Indications |
| Program            | All Active Partner Programs            | All Active Partner Programs              |
| Program            | All Inactive Partner Programs          | All Inactive Partner Programs            |
| Program            | All Recently Created Partner Programs  | Recently Created Partner<br>Programs     |
| Program            | All Recently Modified Partner Programs | Recently Modified Partner<br>Programs    |
| Program            | HomepagePartnerProgramList             | Partner Programs Lists                   |
| Program            | MyRecentlyCreatedPartnerPrograms       | My Recently Created Partner<br>Programs  |
| Program            | MyRecentlyModifiedPartnerPrograms      | My Recently Modified Partner<br>Programs |
| Program            | PartnerProgramsRecentlyViewedList      | My Recently Viewed Partner<br>Programs   |
| Quote              | Quote.AllList                          | Quote Lists                              |

Table 91. Homepage Section Layout Mapping for Oracle CRM On Demand Objects

| <b>Object Name</b>   | <b>Homepage Section Layout Name</b>  | <b>Display Name (ENU)</b>                          |
|----------------------|--------------------------------------|----------------------------------------------------|
| Quote                | Quote.AllRecentlyCreated             | All Recently Created Quotes                        |
| Quote                | Quote.MyRecentlyCreated              | My Recently Created Quotes                         |
| Quote                | Quote.RecentlyViewed                 | My Recently Viewed Quotes                          |
| SampleRequest        | SampleRequest.AllList                | Sample Request Lists                               |
| SampleRequest        | SampleRequest.AllRecentlyModified    | Recently Modified Sample<br>Requests               |
| Service Request      | AllOpenServiceRelatedTasks           | Service Request-Related Tasks                      |
| Service Request      | HomepageSRList                       | Service Request Lists                              |
| Service Request      | My Open Service Requests Short       | My Open Service Requests                           |
| Service Request      | MyCurrentServiceRelatedTasks         | My Current Service Request<br><b>Related Tasks</b> |
| Service Request      | MyOpenServiceRelatedTasks            | My Open Service Request Related<br><b>Tasks</b>    |
| Service Request      | Open Service Request Analysis Report | Open Service Request Analysis                      |
| <b>SharedAddress</b> | SharedAddress.AllList                | <b>Address Lists</b>                               |
| SharedAddress        | SharedAddress.AllRecentlyModified    | Recently Modified Addresses                        |
| SocialMedia          | SocialMedia.AllList                  | Social Media Lists                                 |
| SocialMedia          | SocialMedia.AllRecentlyModified      | Recently Modified Social Media                     |
| SocialProfile        | SocialProfile.AllList                | Social Profile Lists                               |
| SocialProfile        | SocialProfile.AllRecentlyModified    | Recently Modified Social Profiles                  |
| Solution             | All Recently Created Solutions       | <b>Recently Created Solutions</b>                  |
| Solution             | All Recently Modified Solutions      | <b>Recently Modified Solutions</b>                 |
| Solution             | <b>Highest Rated Solutions</b>       | <b>Highest Rated Solutions</b>                     |
| Solution             | <b>Most Active Solutions</b>         | <b>Most Active Solutions</b>                       |
| Solution             | MyRecentlyCreatedSolutions           | My Recently Created Solutions                      |
| Solution             | MyRecentlyModifiedSolutions          | My Recently Modified Solutions                     |
| Solution             | SolutionList                         | <b>Solution Lists</b>                              |
| Solution             | SolutionsRecentlyViewedList          | My Recently Viewed Solutions                       |
| SPRequest            | SPRequest.AllList                    | <b>Special Pricing Request Lists</b>               |
| SPRequest            | SPRequest.AllPending                 | All Pending Special Pricing<br>Requests            |

Table 91. Homepage Section Layout Mapping for Oracle CRM On Demand Objects

÷.

| <b>Object Name</b> | <b>Homepage Section Layout Name</b> | <b>Display Name (ENU)</b>                               |
|--------------------|-------------------------------------|---------------------------------------------------------|
| SPRequest          | SPRequest.AllRecentlyCreated        | Recently Created Special Pricing<br>Requests            |
| SPRequest          | SPRequest.AllRecentlyModified       | Recently Modified Special Pricing<br>Requests           |
| SPRequest          | SPRequest.MyApproved                | My Approved Special Pricing<br>Requests                 |
| SPRequest          | SPRequest.MyPending                 | My Pending Special Pricing<br>Requests                  |
| SPRequest          | SPRequest.MyRecentlyCreated         | My Recently Created Special<br><b>Pricing Requests</b>  |
| SPRequest          | SPRequest.MyRecentlyModified        | My Recently Modified Special<br><b>Pricing Requests</b> |
| SPRequest          | SPRequest.PendingMyApproval         | <b>Special Pricing Requests Pending</b><br>My Approval  |
| Vehicle            | All Recently Created Vehicles       | <b>Recently Created Vehicles</b>                        |
| Vehicle            | All Recently Modified Vehicles      | <b>Recently Modified Vehicles</b>                       |
| Vehicle            | My Recently Created Vehicles        | My Recently Created Vehicles                            |
| Vehicle            | My Recently Modified Vehicles       | My Recently Modified Vehicles                           |
| Vehicle            | VehicleHomepageSRList               | Vehicle-Related Service Requests                        |
| Vehicle            | VehicleList                         | <b>Vehicle Lists</b>                                    |
| Vehicle            | VehiclesRecentlyViewedList          | My Recently Viewed Vehicles                             |

Table 91. Homepage Section Layout Mapping for Oracle CRM On Demand Objects

This appendix contains the following topic:

■ [Privilege IDs and Their Corresponding Names and Descriptions on page 499](#page-498-0)

### <span id="page-498-0"></span>**Privilege IDs and Their Corresponding Names and Descriptions**

[Table 92](#page-498-1) lists the privilege IDs in the XML files, and their corresponding privilege names, privilege categories, and privilege descriptions as they appear in the English-American (ENU) user interface of Oracle CRM On Demand.

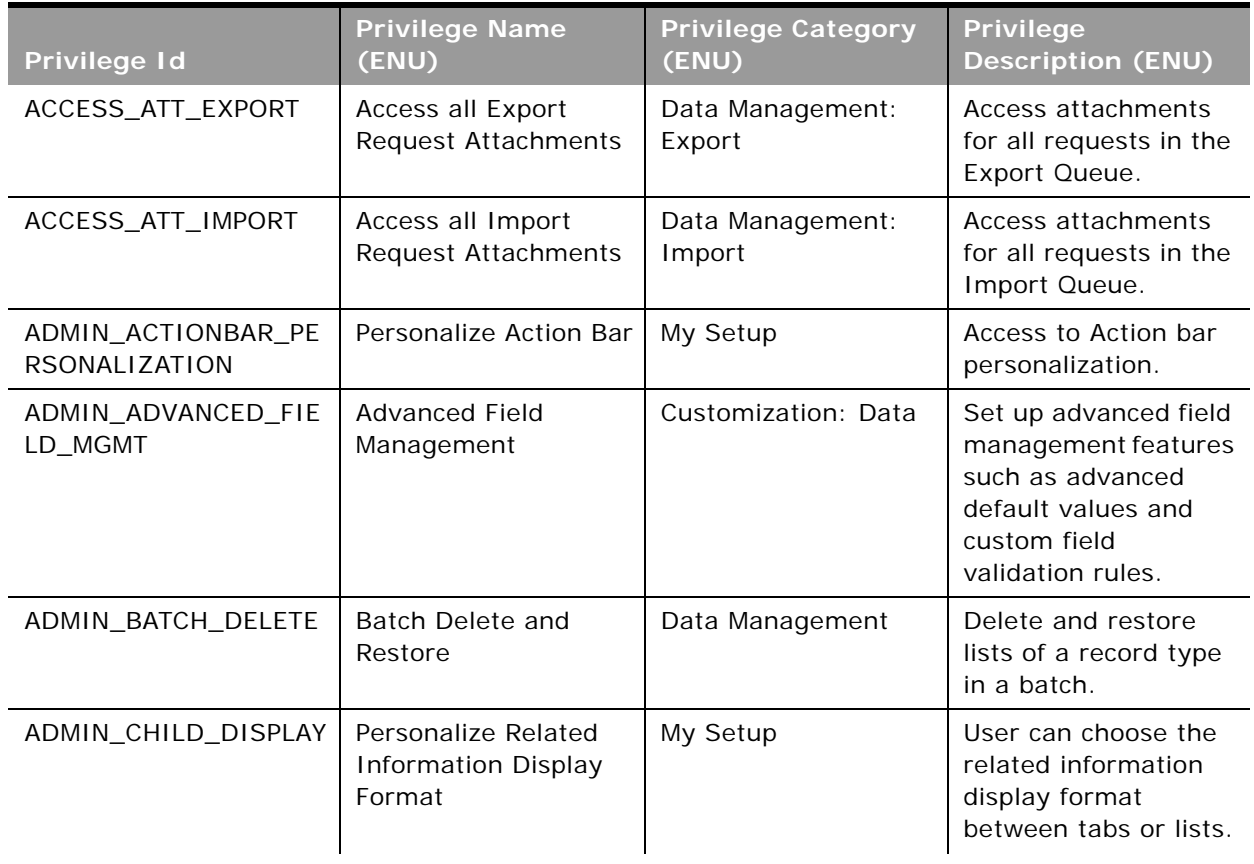

<span id="page-498-1"></span>Table 92. Privilege IDs and Their Corresponding Names and Descriptions in Oracle CRM On Demand ENU User Interface

 $\blacksquare$ 

÷

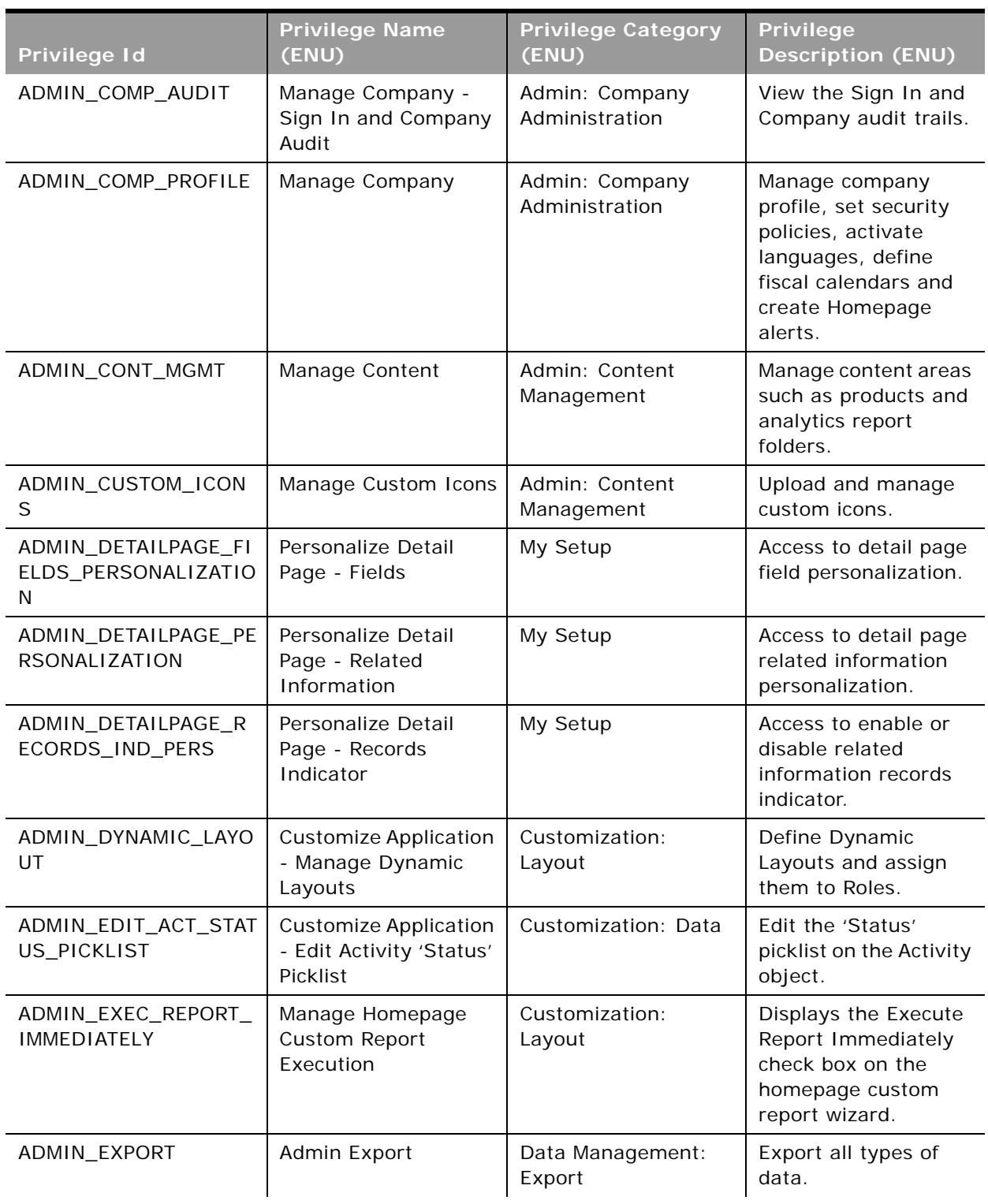

Table 92. Privilege IDs and Their Corresponding Names and Descriptions in Oracle CRM On Demand ENU User Interface

÷

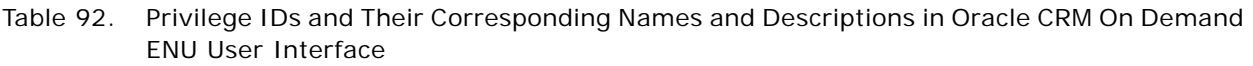

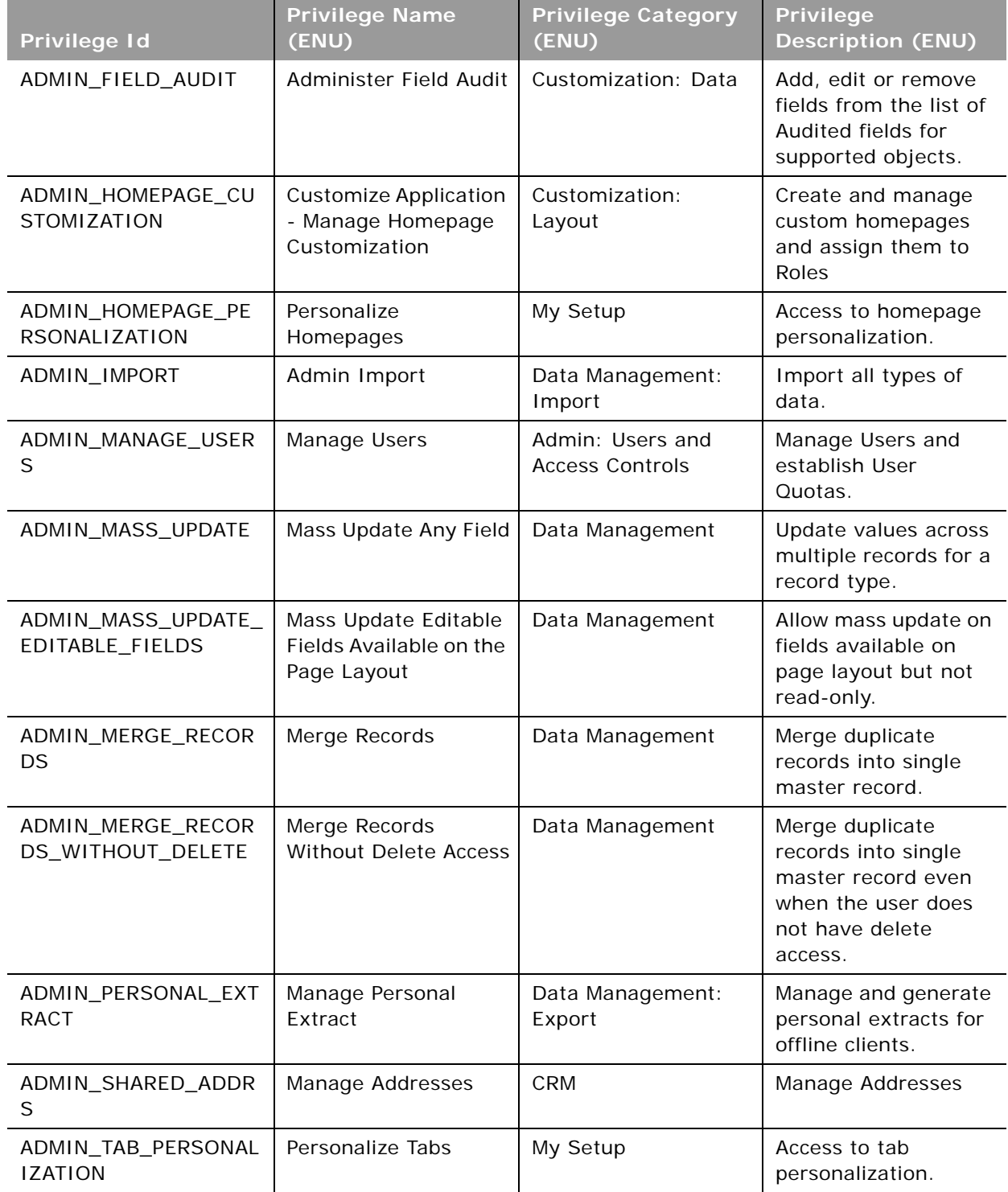

 $\blacksquare$ 

 $\overline{\phantom{0}}$ 

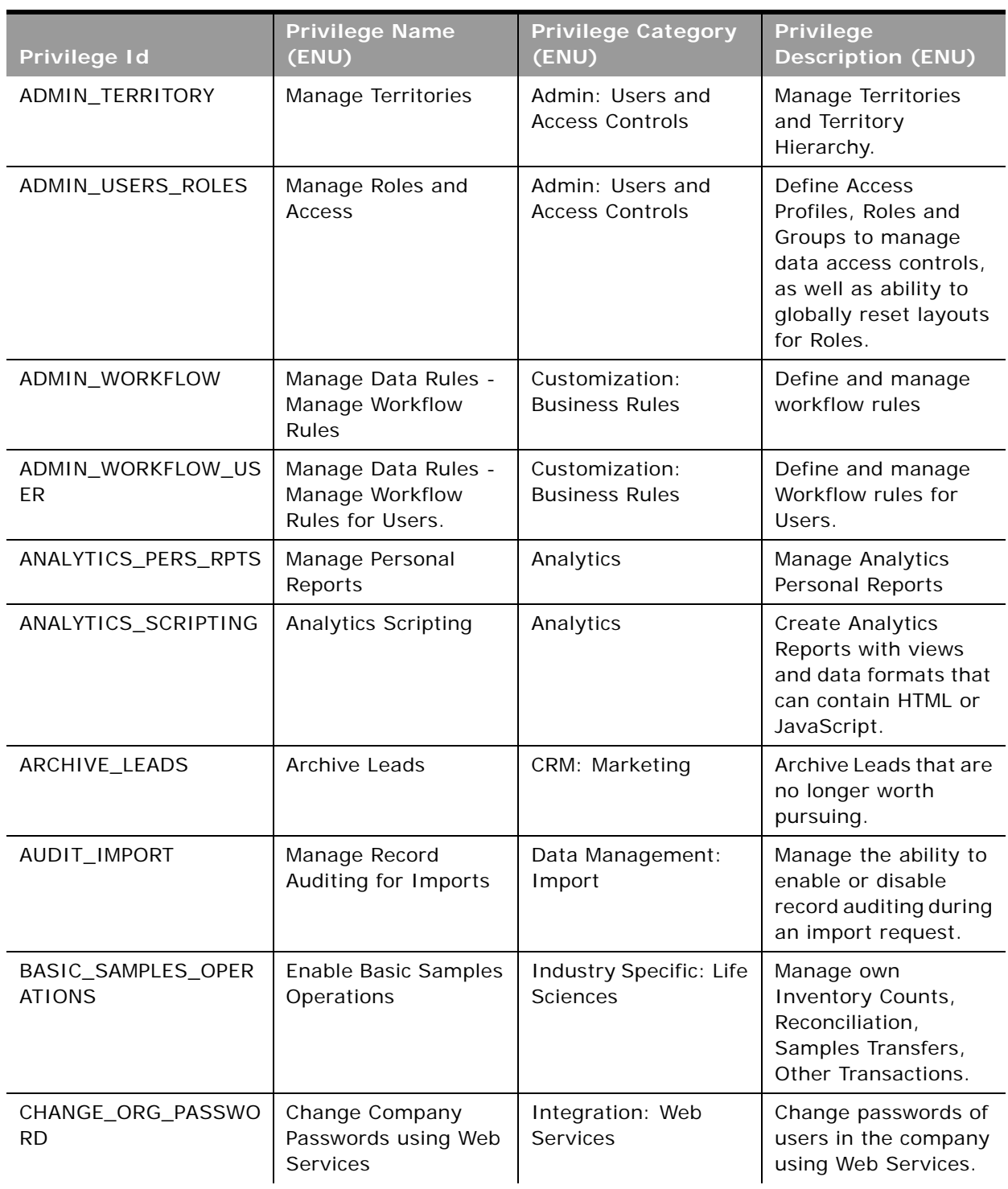

Table 92. Privilege IDs and Their Corresponding Names and Descriptions in Oracle CRM On Demand ENU User Interface

÷

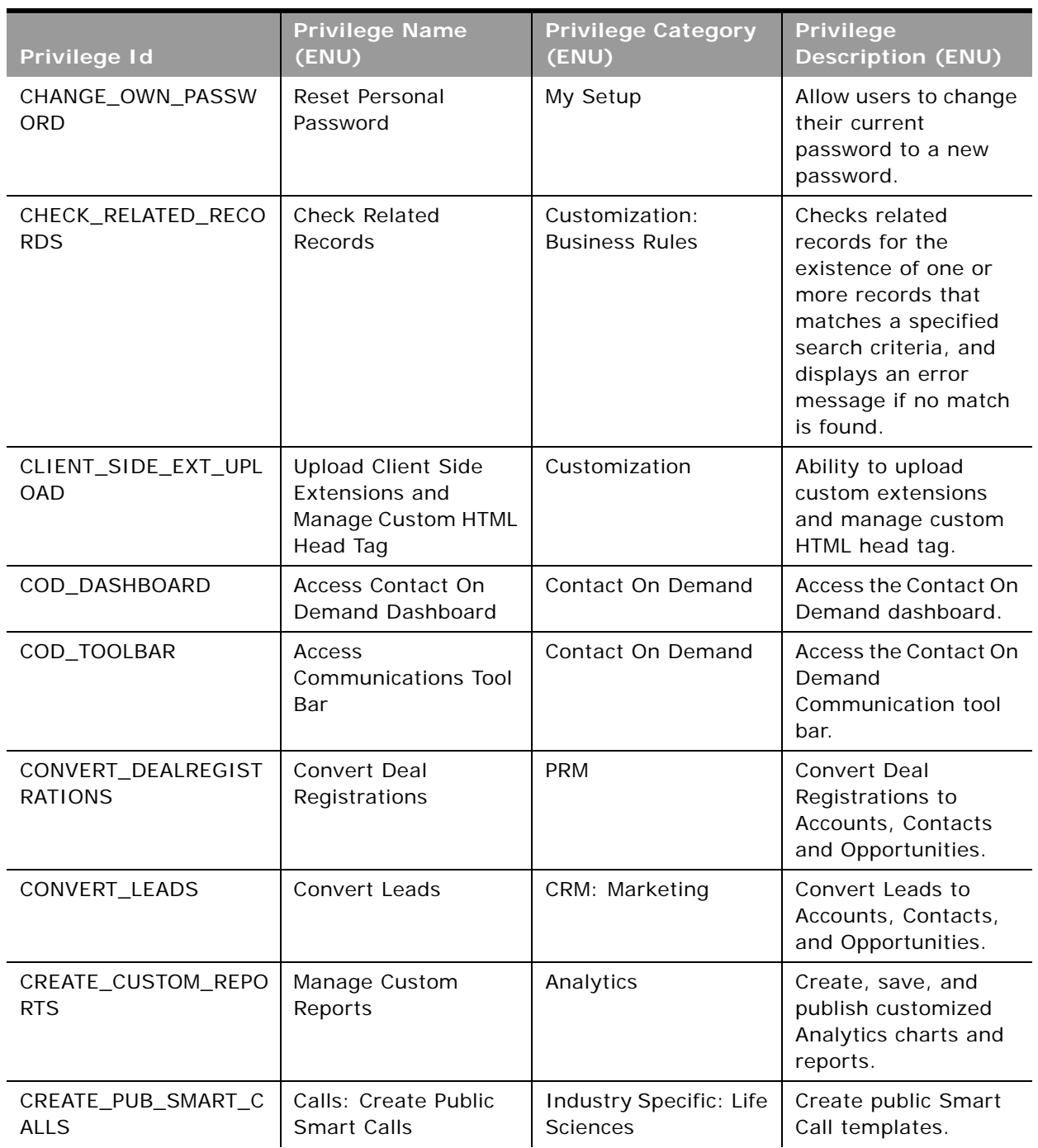

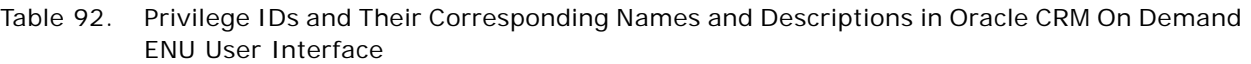

 $\overline{\phantom{0}}$ 

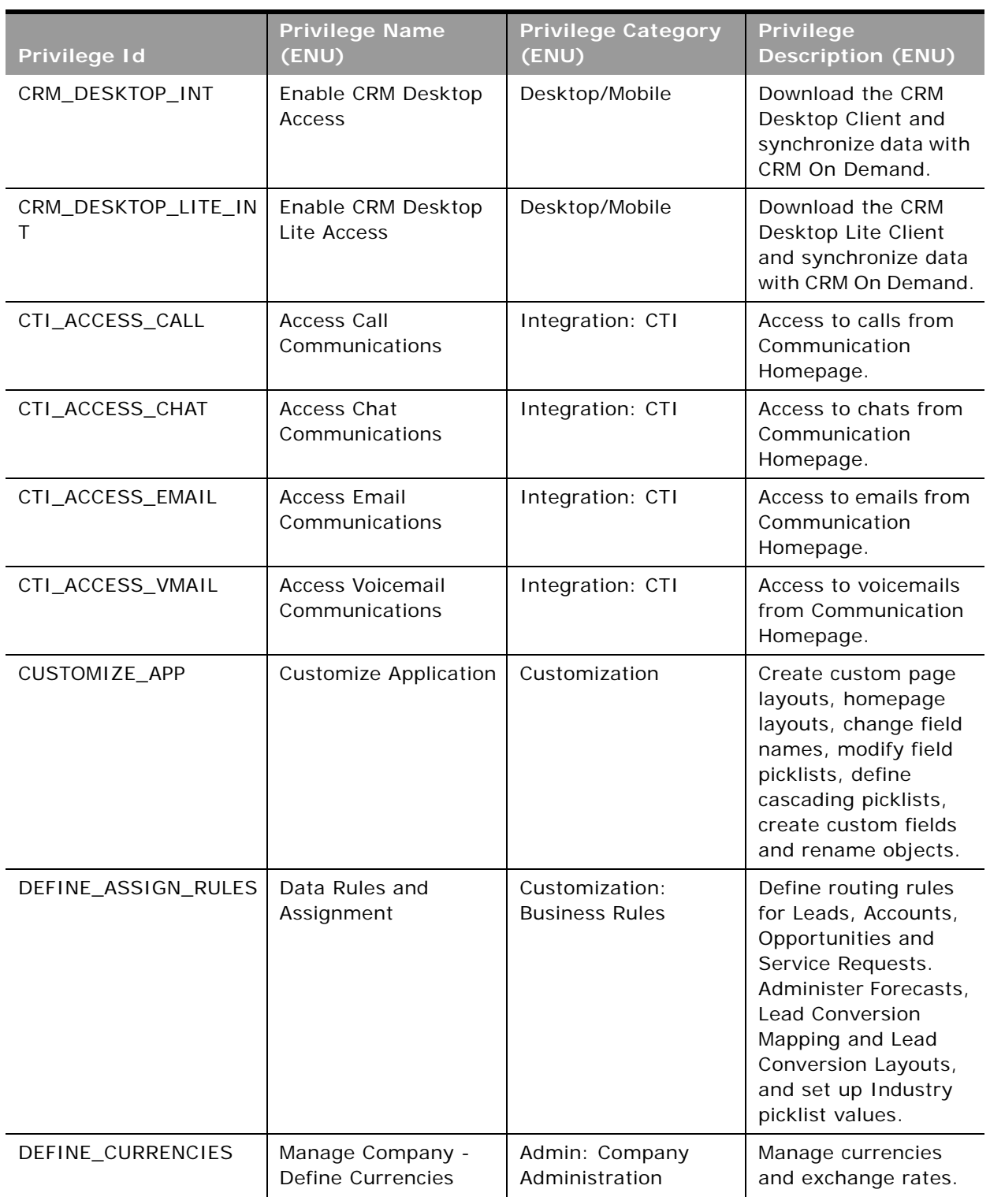

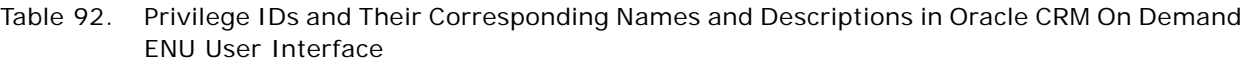
$\overline{\phantom{0}}$ 

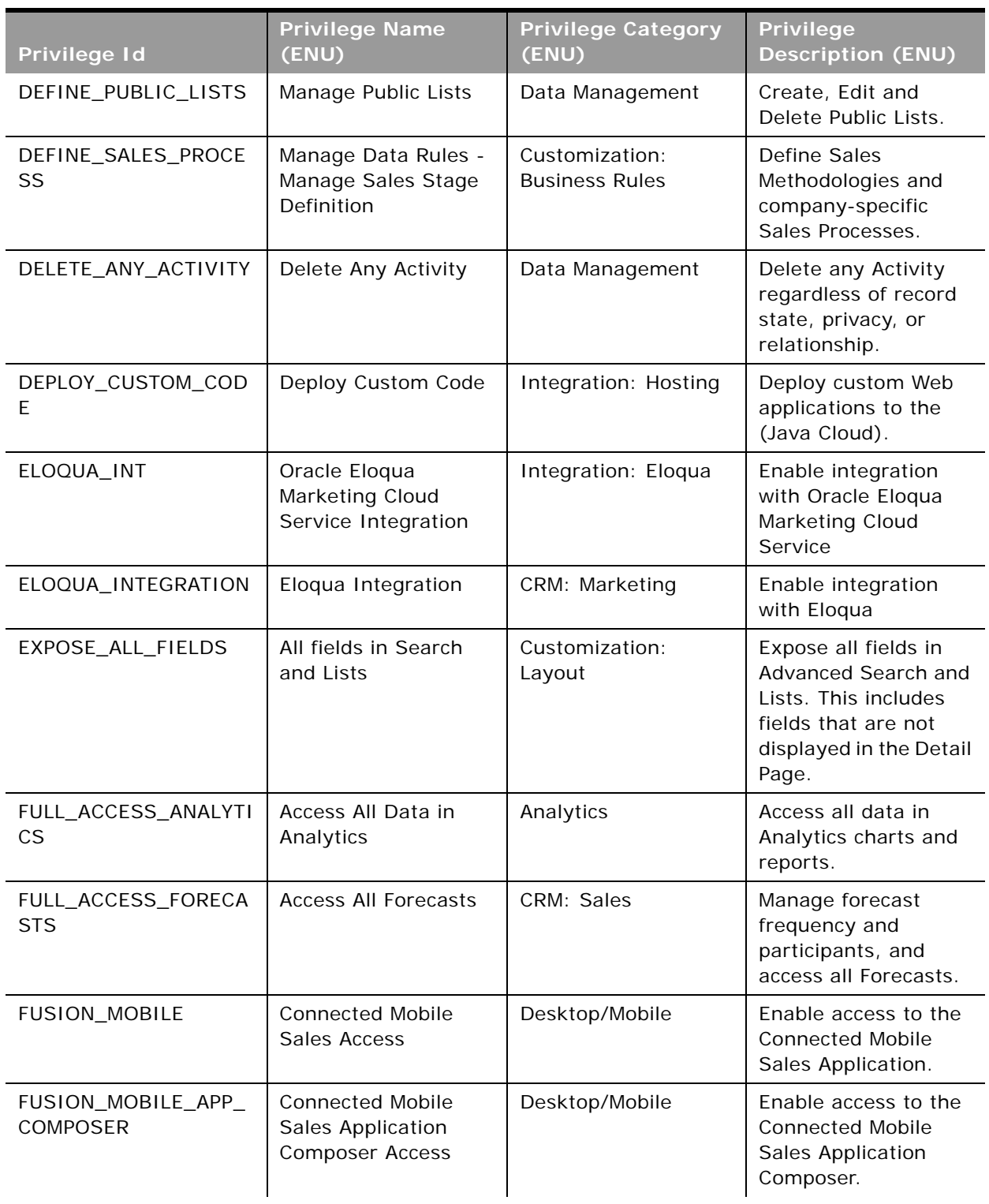

 $\overline{\phantom{a}}$ 

 $\overline{a}$ 

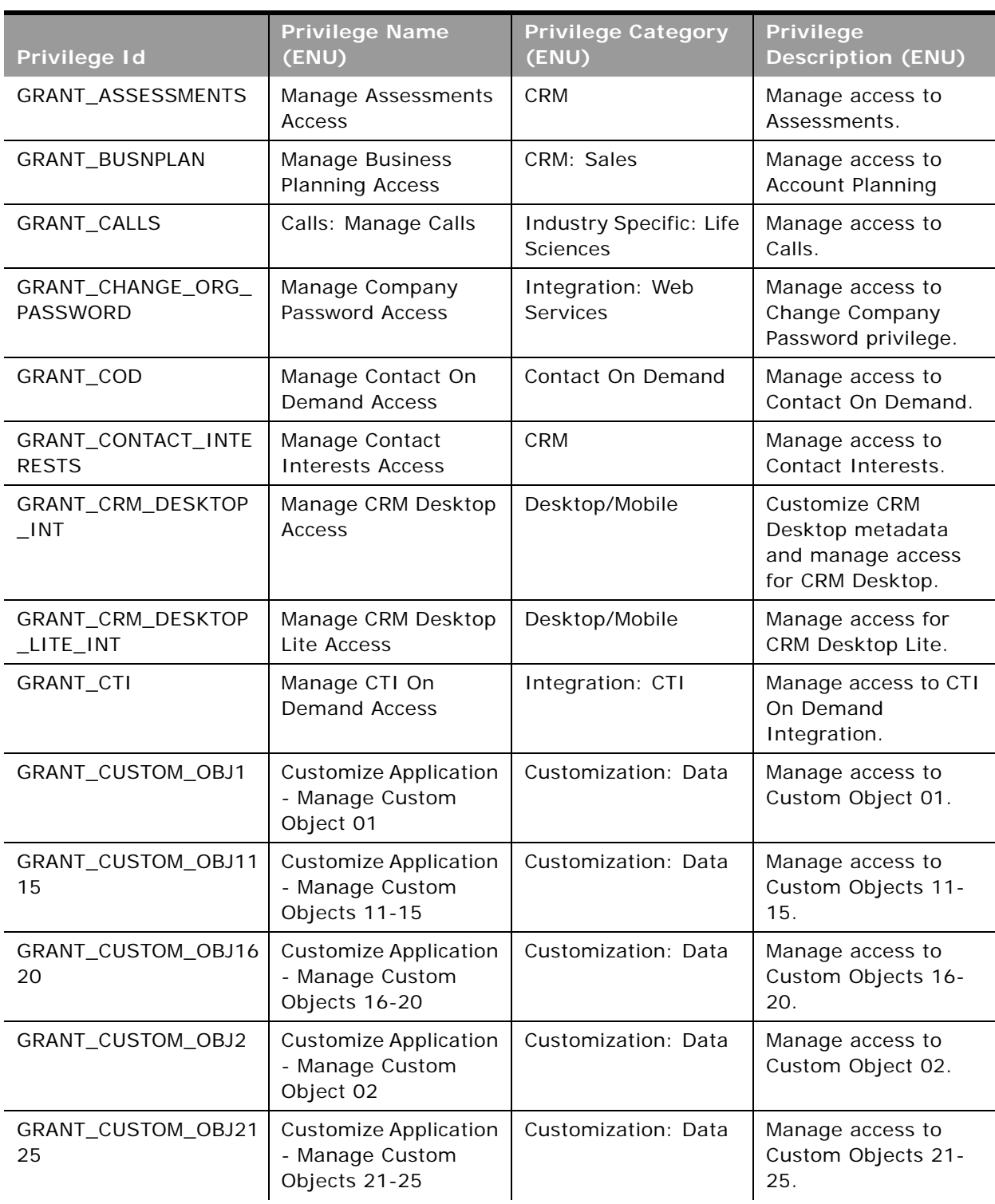

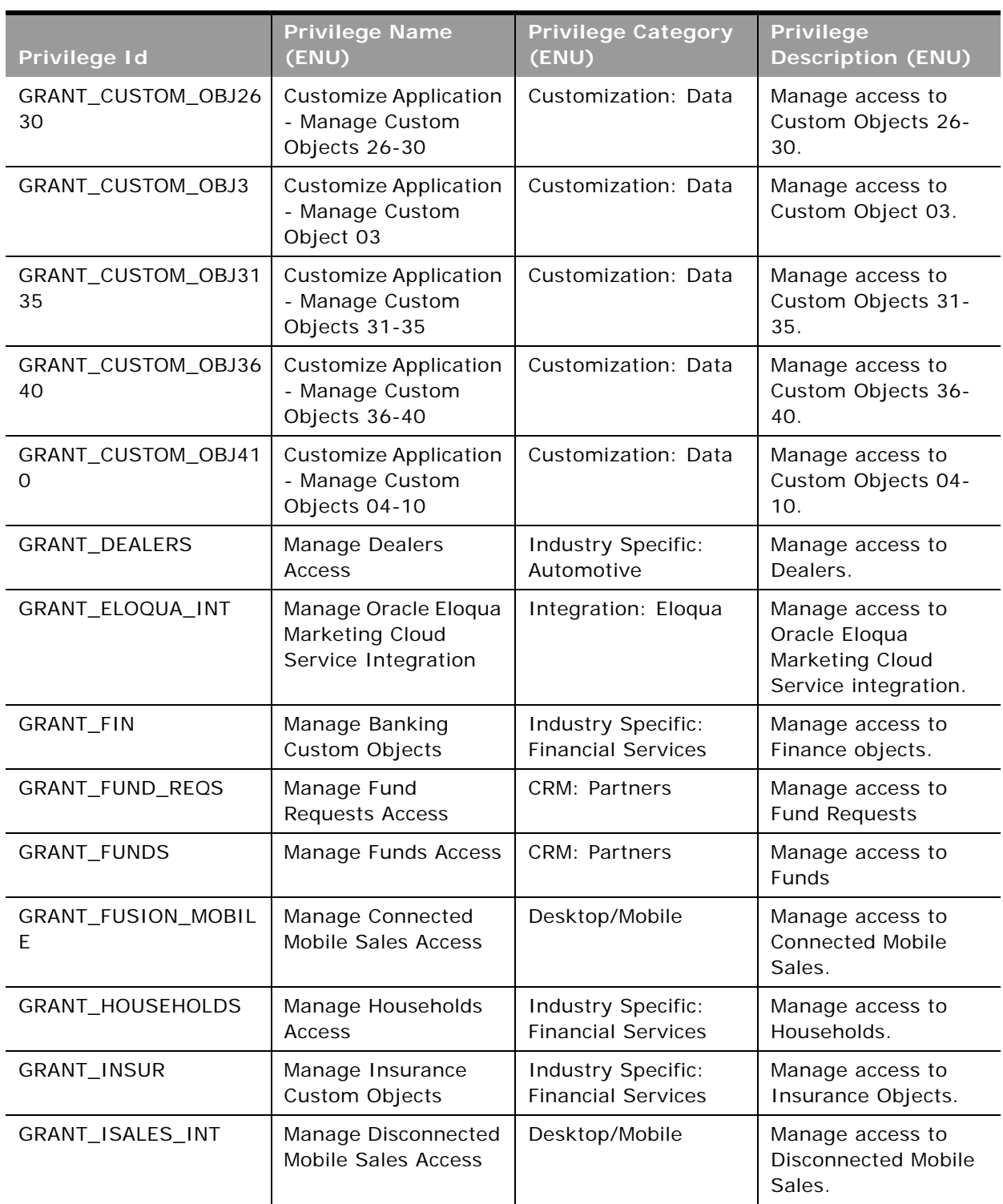

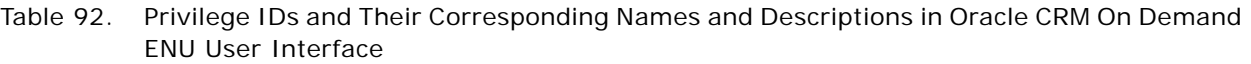

÷

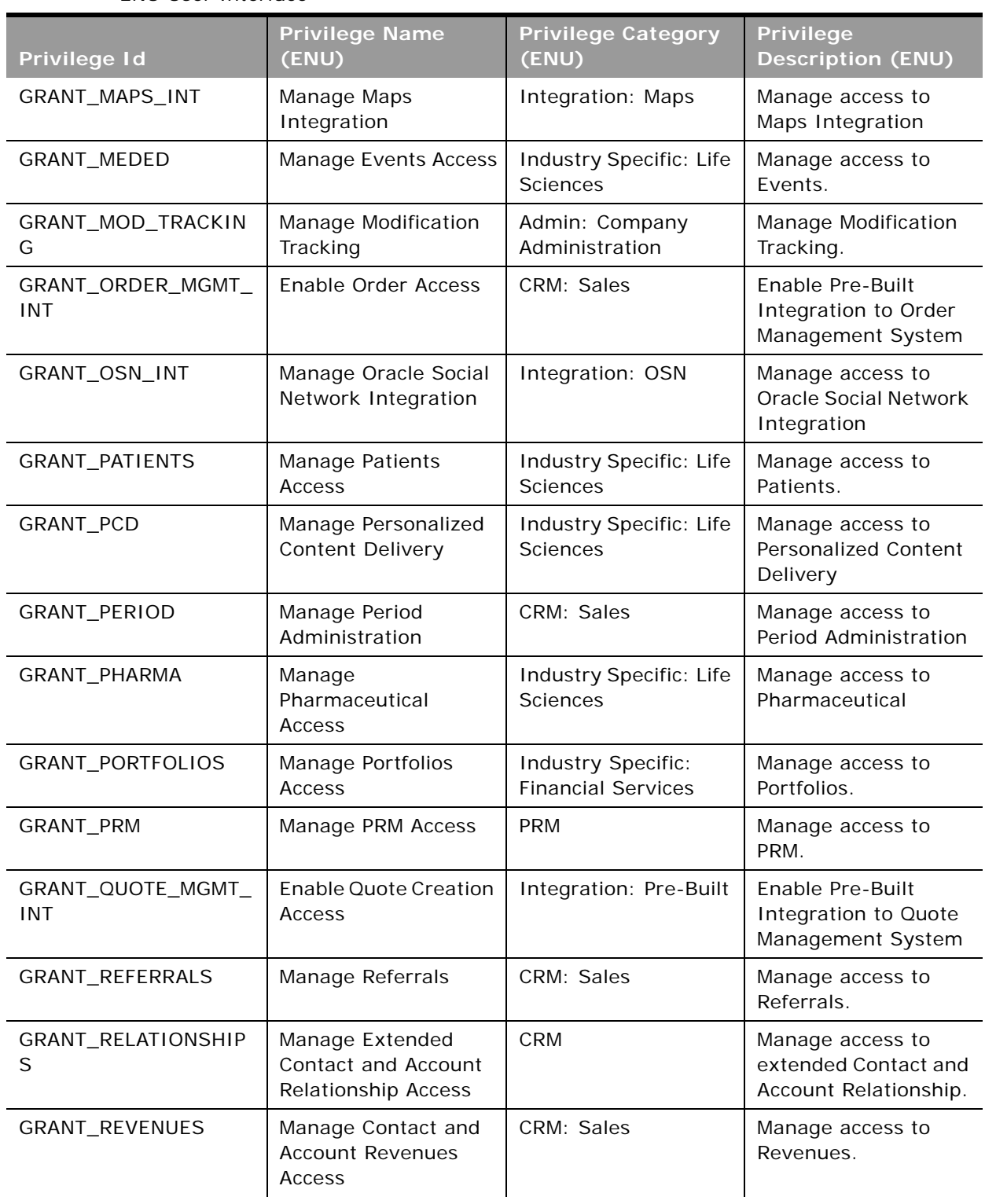

 $\overline{\phantom{0}}$ 

 $\overline{a}$ 

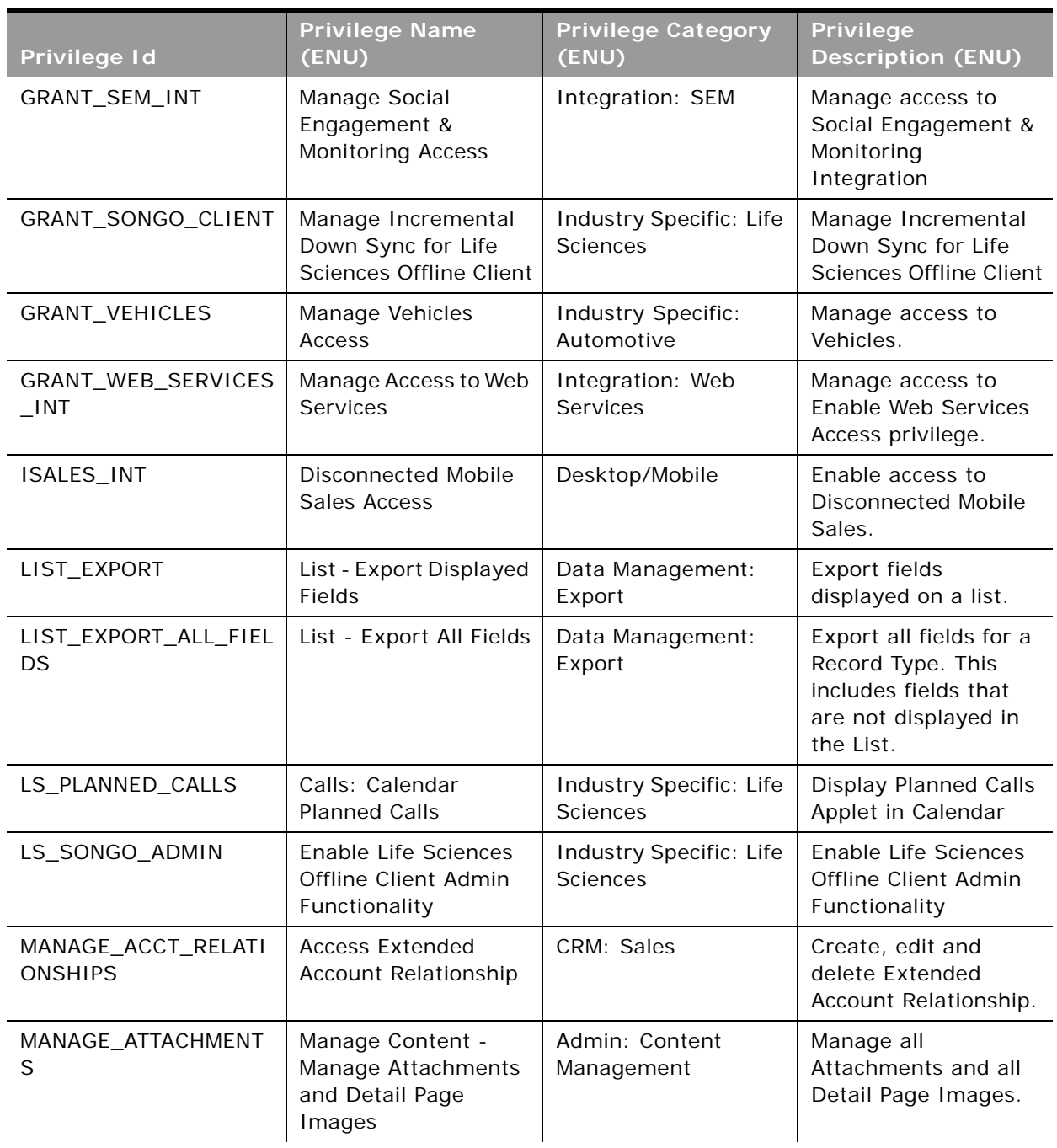

 $\overline{\phantom{0}}$ 

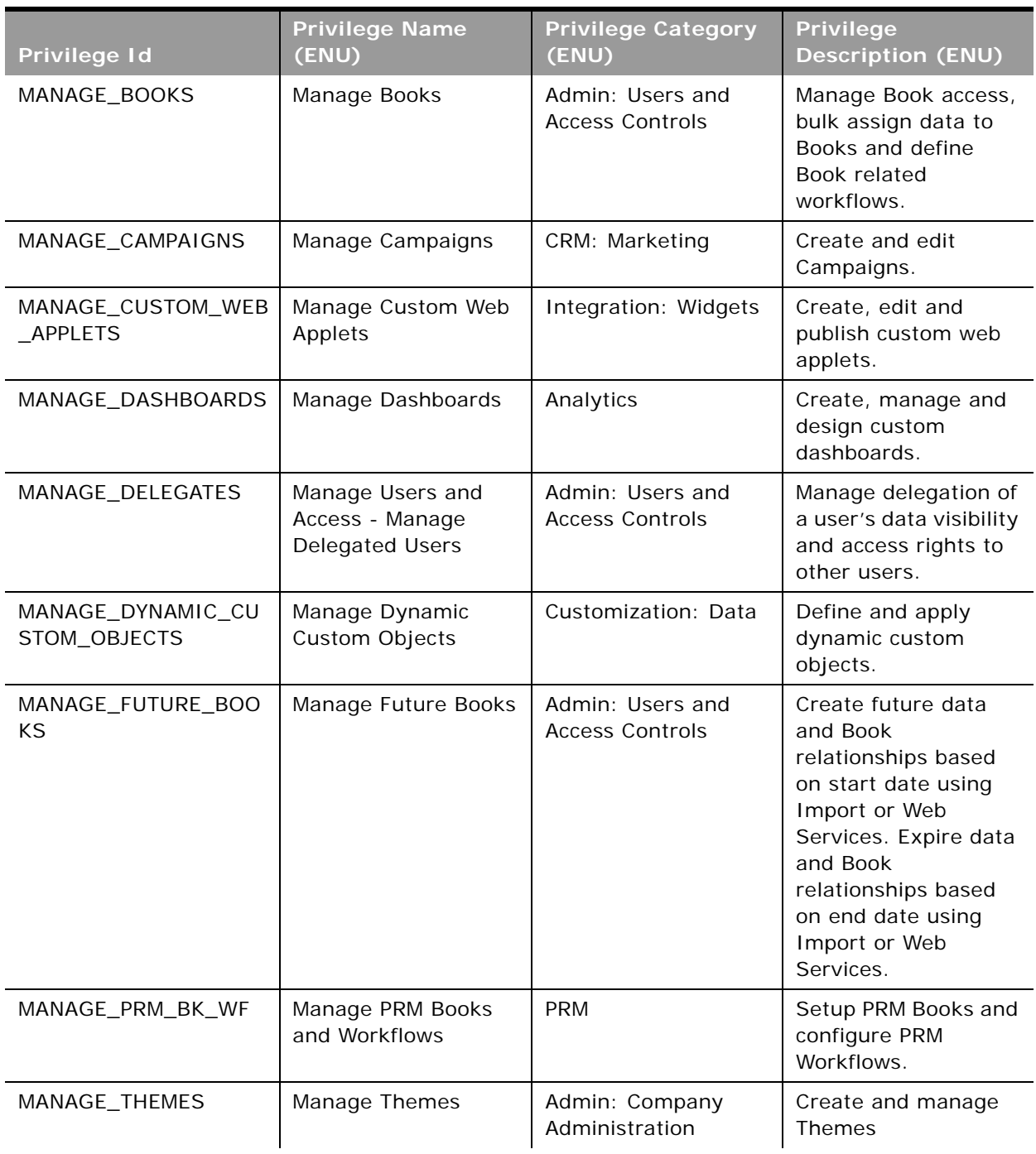

÷

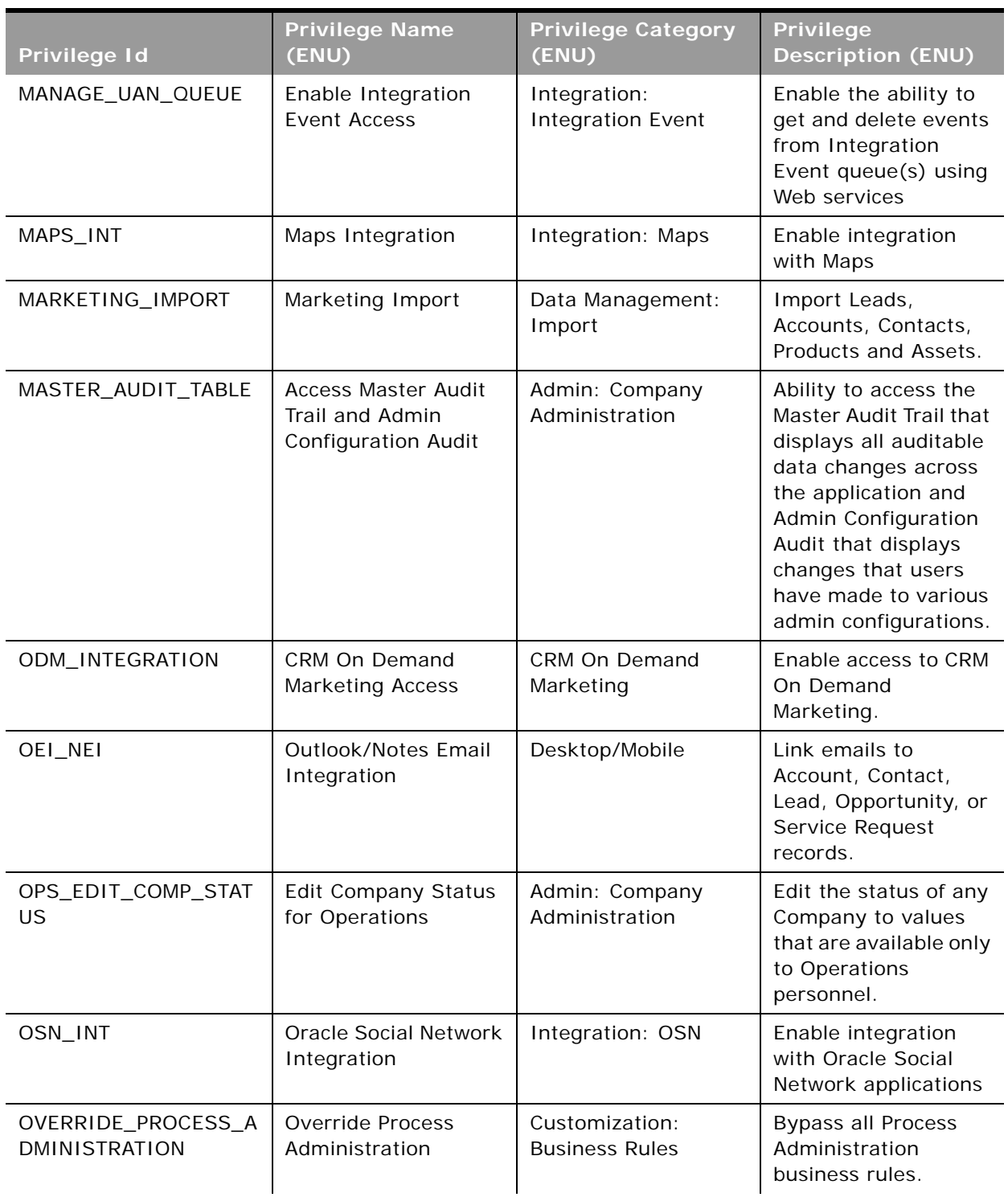

 $\overline{\phantom{0}}$ 

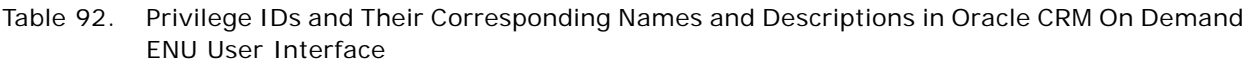

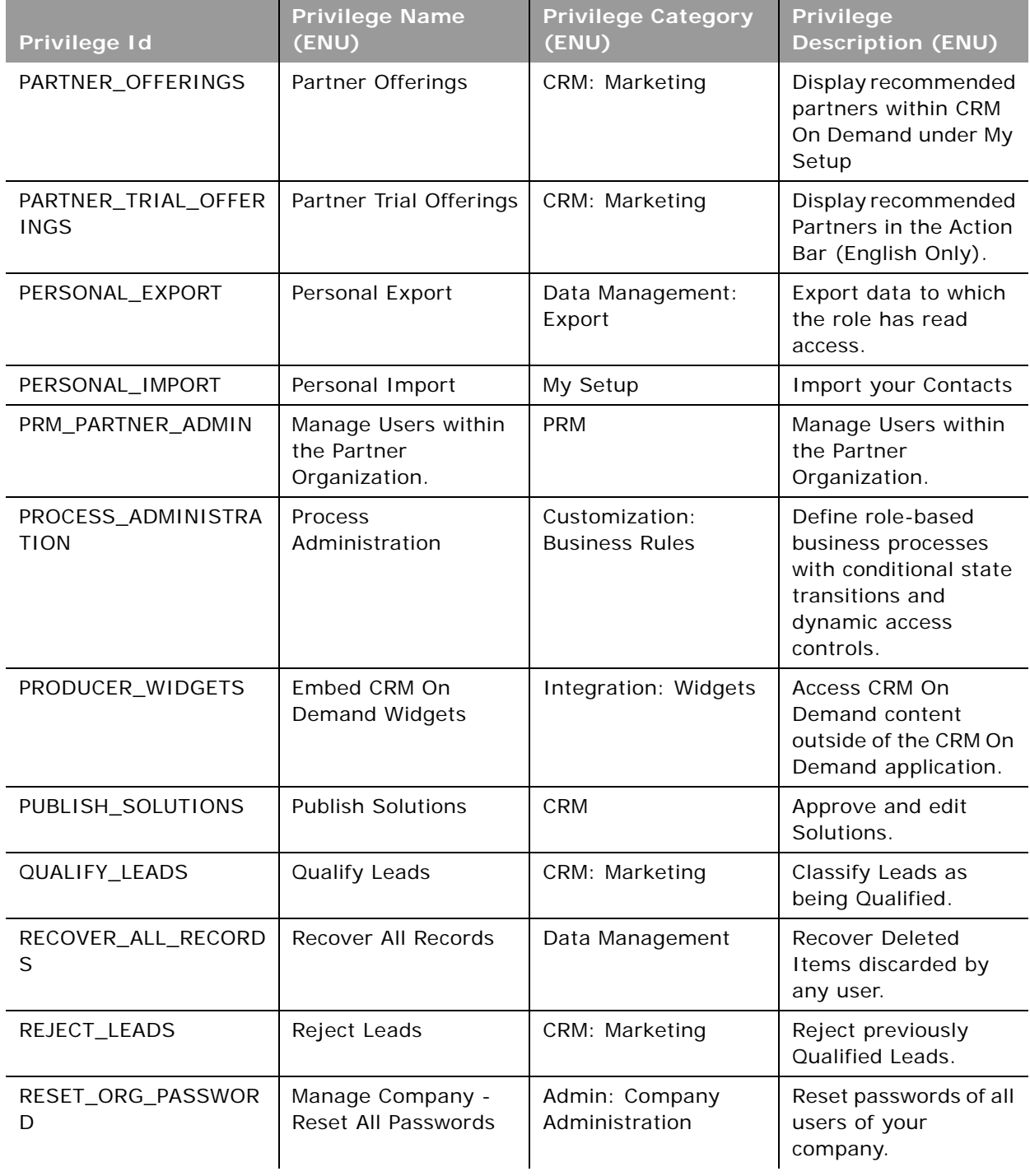

 $\overline{\phantom{0}}$ 

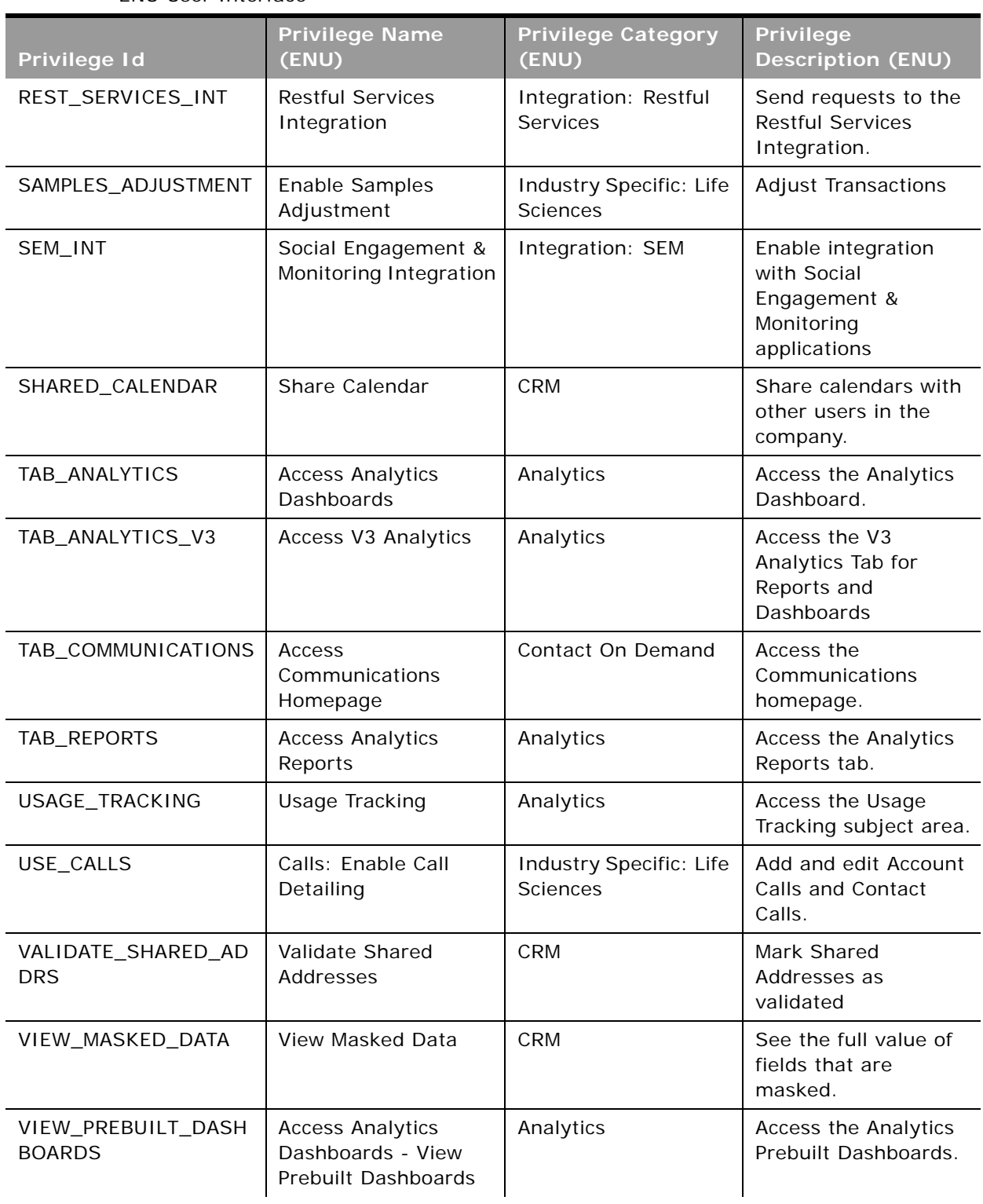

 $\overline{\phantom{0}}$ 

è

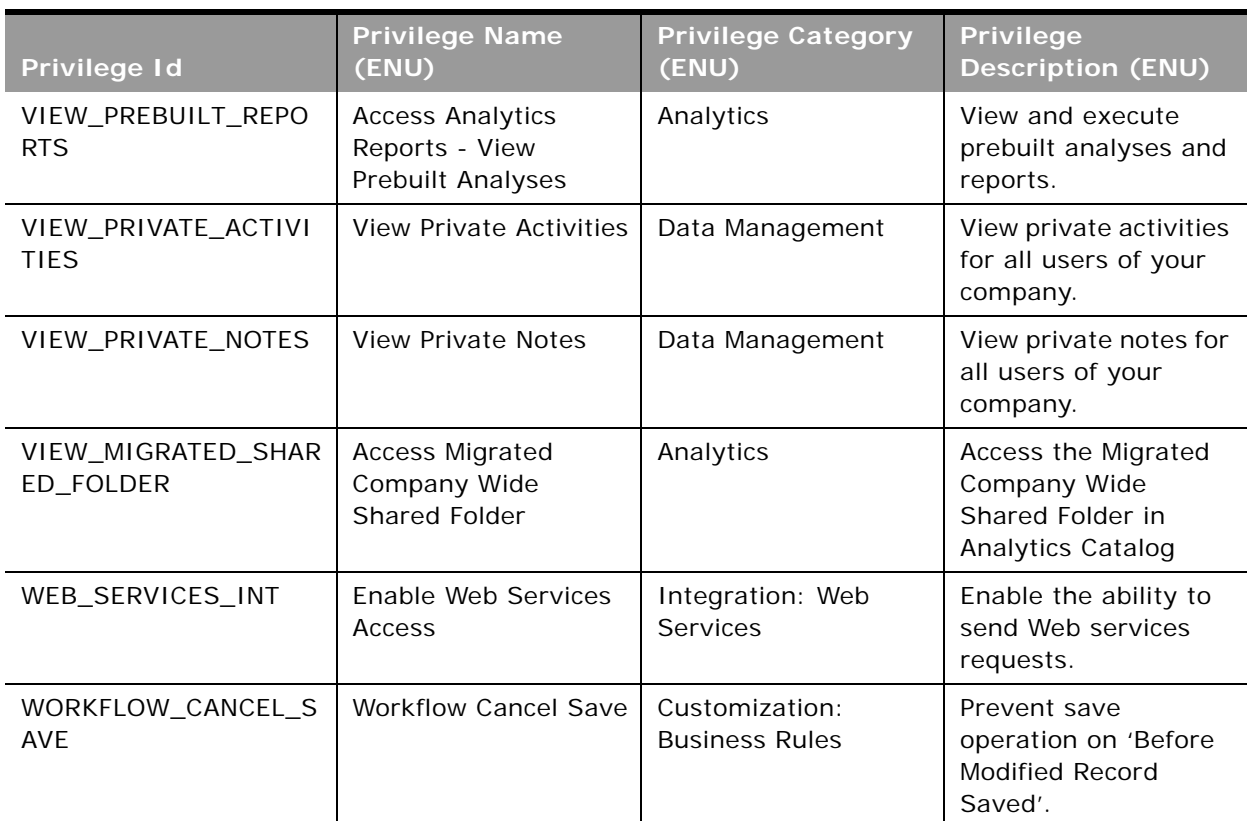

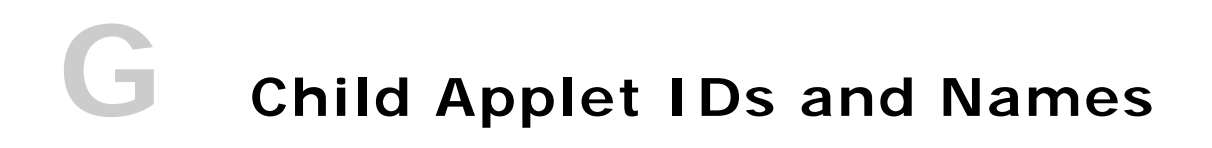

This appendix contains the following topic:

■ [Child Applet IDs and Their Corresponding Names on page 515](#page-514-0)

## <span id="page-514-0"></span>**Child Applet IDs and Their Corresponding Names**

[Table 93](#page-514-1) shows the mapping of child applet IDs in page layout XML files to their corresponding child applet names as they appear in the English-American user interface of Oracle CRM On Demand. The objects for which the child applets can be configured are also shown in the table.

| <b>Object System Name</b> | <b>Child Applet Id</b>        | <b>Child Applet Name</b>     |
|---------------------------|-------------------------------|------------------------------|
| Account                   | AccountBookChildList          | <b>Books</b>                 |
| Account                   | AccountCallChildList          | Calls                        |
| Account                   | AccountCompetitorChildList    | <b>Account Competitors</b>   |
| Account                   | AccountEvent.ChildList        | <b>Account Event</b>         |
| Account                   | AccountFAChildList            | Attachments                  |
| Account                   | AccountNoteChildList          | <b>Notes</b>                 |
| Account                   | AccountPartnerChildList       | <b>Account Partners</b>      |
| Account                   | AccountPortfolioChildList     | Portfolio                    |
| Account                   | AccountRelationshipChildList  | <b>Account Relationships</b> |
| Account                   | AccountSurveyChildList        | <b>Account Survey</b>        |
| Account                   | AccountTeamChildList          | <b>Account Team</b>          |
| Account                   | ActivityClosedChildList       | <b>Completed Activities</b>  |
| Account                   | ActivityOpenChildList         | Open Activities              |
| Account                   | AddressChildList              | Addresses                    |
| Account                   | AppointmentOpenChildList      | Open Appointments            |
| Account                   | AssetChildList                | Assets                       |
| Account                   | Audit Trail.ChildList         | <b>Audit Trail</b>           |
| Account                   | CallActivityHistory.ChildList | Call Activity History        |

<span id="page-514-1"></span>Table 93. Child Applet IDs and Their Corresponding Names in Page Layout XML Files

| <b>Object System Name</b> | <b>Child Applet Id</b>                               | <b>Child Applet Name</b>                    |
|---------------------------|------------------------------------------------------|---------------------------------------------|
| Account                   | Claim.ChildList                                      | Claims                                      |
| Account                   | ContactPersonChildList                               | Contacts                                    |
| Account                   | CRMODLS_BPL_ACNT.ChildList                           | Plan Accounts                               |
| Account                   | CRMODLS_BusinessPlan.ChildList                       | <b>Business Plans</b>                       |
| Account                   | CRMODLS_OBJECTIVE.ChildList                          | Objectives                                  |
| Account                   | CustObj1ChildList                                    | Custom Objects 01                           |
| Account                   | CustObj2ChildList                                    | Custom Objects 02                           |
| Account                   | CustObj3ChildList                                    | Custom Objects 03                           |
| Account                   | CustomObject10.ChildList                             | Custom Objects 10                           |
| Account                   | CustomObject11.ChildList                             | Custom Objects 11                           |
| Account                   | CustomObject12.ChildList                             | Custom Objects 12                           |
| Account                   | CustomObject13.ChildList                             | Custom Objects 13                           |
| Account                   | CustomObject14.ChildList                             | Custom Objects 14                           |
| Account                   | CustomObject15.ChildList                             | Custom Objects 15                           |
| Account                   | CustomObject4.ChildList                              | Custom Objects 04                           |
| Account                   | CustomObject5.ChildList                              | Custom Objects 05                           |
| Account                   | CustomObject6.ChildList                              | Custom Objects 06                           |
| Account                   | CustomObject7.ChildList                              | Custom Objects 07                           |
| Account                   | CustomObject8.ChildList                              | Custom Objects 08                           |
| Account                   | CustomObject9.ChildList                              | Custom Objects 09                           |
| Account                   | DealerVehicleChildList                               | Vehicles                                    |
| Account                   | DealRegistration.ChildList                           | Deal Registrations                          |
| Account                   | FinancialAccount.Branch.ChildList                    | Financial Account: Branch                   |
| Account                   | FinancialAccount.ChildList                           | <b>Financial Accounts</b>                   |
| Account                   | FinancialAccount.Held_Away_Institutio<br>n.ChildList | Financial Account: Held<br>Away Institution |
| Account                   | FinancialAccountHolder.ChildList                     | <b>Financial Account Holders</b>            |
| Account                   | FinancialPlan.ChildList                              | <b>Financial Plans</b>                      |
| Account                   | LeadChildList                                        | Leads                                       |
| Account                   | OptyChildList                                        | Opportunities                               |
| Account                   | OracleSocialNetwork.ChildList                        | Social                                      |

Table 93. Child Applet IDs and Their Corresponding Names in Page Layout XML Files

| <b>Object System Name</b> | <b>Child Applet Id</b>          | <b>Child Applet Name</b>                |
|---------------------------|---------------------------------|-----------------------------------------|
| Account                   | Order.ChildList                 | Orders                                  |
| Account                   | Policy.ChildList                | Policies                                |
| Account                   | PolicyHolder.ChildList          | Policy Holders                          |
| Account                   | Quote.ChildList                 | Quotes                                  |
| Account                   | RevenueChildList                | Revenues                                |
| Account                   | SampleRequest.ChildList         | Sample Requests                         |
| Account                   | SPRequest.ChildList             | <b>Special Pricing Requests</b>         |
| Account                   | SRChildList                     | Service Requests                        |
| Account                   | SubAccountChildList             | Sub-Accounts                            |
| Account                   | TaskOpenChildList               | Open Tasks                              |
| AccountCall               | AccountCallContactChildList     | Contacts                                |
| AccountCall               | ActionFAChildList               | Attachments                             |
| AccountCall               | ActionUserChildList             | <b>Users</b>                            |
| AccountCall               | Activity Book. ChildList        | <b>Books</b>                            |
| AccountCall               | ActivityAssessmentChildList     | <b>Activity Assessments</b>             |
| AccountCall               | AttendeeCallChildList           | Attendees                               |
| AccountCall               | Audit Trail.ChildList           | Audit Trail                             |
| AccountCall               | CallsMessagePlanVBCChildList    | Available Message Plans                 |
| AccountCall               | CallsProdDetailChildList        | <b>Products Detailed</b>                |
| AccountCall               | CallsProdDetailVBCChildList     | Available Products for<br>Detailing     |
| AccountCall               | CallsPromItemDropChildList      | <b>Promotional Items</b>                |
| AccountCall               | CallsPromItemDropVBCChildList   | Available Promotional<br>Items for Drop |
| AccountCall               | CallsSampDropChildList          | Samples Dropped                         |
| AccountCall               | CallsSampDropVBCChildList       | Available Samples for<br>Drop           |
| AccountCall               | CRMOD_LS_Transactions.ChildList | Sample Transactions                     |
| AccountCall               | CRMODLS_PCD_MSGRSP.ChildList    | Message Responses                       |
| AccountCall               | CRMODLS_Signature.ChildList     | Signature                               |
| AccountCall               | CustObj1ChildList               | Custom Objects 01                       |
| AccountCall               | CustObj2ChildList               | Custom Objects 02                       |

Table 93. Child Applet IDs and Their Corresponding Names in Page Layout XML Files

è

| <b>Object System Name</b> | <b>Child Applet Id</b>                 | <b>Child Applet Name</b>                                  |
|---------------------------|----------------------------------------|-----------------------------------------------------------|
| AccountCall               | CustObj3ChildList                      | Custom Objects 03                                         |
| AccountCall               | CustomObject10.ChildList               | Custom Objects 10                                         |
| AccountCall               | CustomObject11.ChildList               | Custom Objects 11                                         |
| AccountCall               | CustomObject12.ChildList               | Custom Objects 12                                         |
| AccountCall               | CustomObject13.ChildList               | Custom Objects 13                                         |
| AccountCall               | CustomObject14.ChildList               | Custom Objects 14                                         |
| AccountCall               | CustomObject15.ChildList               | Custom Objects 15                                         |
| AccountCall               | CustomObject4.ChildList                | Custom Objects 04                                         |
| AccountCall               | CustomObject5.ChildList                | Custom Objects 05                                         |
| AccountCall               | CustomObject6.ChildList                | Custom Objects 06                                         |
| AccountCall               | CustomObject7.ChildList                | Custom Objects 07                                         |
| AccountCall               | CustomObject8.ChildList                | Custom Objects 08                                         |
| AccountCall               | CustomObject9.ChildList                | Custom Objects 09                                         |
| AccountCall               | Fund Request. ChildList                | <b>Fund Requests</b>                                      |
| AccountCall               | MedEdSolutionChildList                 | Solutions                                                 |
| AccountCall               | Order.ChildList                        | Orders                                                    |
| AccountCall               | SampleRequest.ChildList                | Sample Requests                                           |
| Accreditation             | <b>Accreditation Book.ChildList</b>    | <b>Books</b>                                              |
| Accreditation             | AccreditationAttachment.ChildList      | Accreditation<br>Attachments                              |
| Accreditation             | AccreditationCertification.ChildList   | Accreditation<br>Certifications                           |
| Accreditation             | AccreditationProduct.ChildList         | <b>Accreditation Products</b>                             |
| Accreditation             | AccreditationProductCategory.ChildList | <b>Accreditation Product</b><br><b>Product Categories</b> |
| Accreditation             | AccreditationRelationship.ChildList    | <b>Related Accreditations</b>                             |
| Accreditation             | AccreditationRequest.ChildList         | <b>Accreditation Requests</b>                             |
| Accreditation             | AccreditationSolution.ChildList        | <b>Accreditation Solutions</b>                            |
| Accreditation             | AccreditationTeam.ChildList            | <b>Accreditation Teams</b>                                |
| Accreditation             | Custom Object 1. ChildList             | Custom Objects 01                                         |
| Accreditation             | Custom Object 2. ChildList             | Custom Objects 02                                         |
| Accreditation             | Custom Object 3. ChildList             | Custom Objects 03                                         |

Table 93. Child Applet IDs and Their Corresponding Names in Page Layout XML Files

| <b>Object System Name</b> | <b>Child Applet Id</b>          | <b>Child Applet Name</b> |
|---------------------------|---------------------------------|--------------------------|
| Accreditation             | CustomObject10.ChildList        | Custom Objects 10        |
| Accreditation             | CustomObject11.ChildList        | Custom Objects 11        |
| Accreditation             | CustomObject12.ChildList        | Custom Objects 12        |
| Accreditation             | CustomObject13.ChildList        | Custom Objects 13        |
| Accreditation             | CustomObject14.ChildList        | Custom Objects 14        |
| Accreditation             | CustomObject15.ChildList        | Custom Objects 15        |
| Accreditation             | CustomObject4.ChildList         | Custom Objects 04        |
| Accreditation             | CustomObject5.ChildList         | Custom Objects 05        |
| Accreditation             | CustomObject6.ChildList         | Custom Objects 06        |
| Accreditation             | CustomObject7.ChildList         | Custom Objects 07        |
| Accreditation             | CustomObject8.ChildList         | Custom Objects 08        |
| Accreditation             | CustomObject9.ChildList         | Custom Objects 09        |
| Activity                  | Activity Book. ChildList        | <b>Books</b>             |
| Activity                  | Audit Trail.ChildList           | <b>Audit Trail</b>       |
| Activity                  | CRMOD_LS_Transactions.ChildList | Sample Transactions      |
| Activity                  | CRMODLS_PCD_MSGRSP.ChildList    | Message Responses        |
| Activity                  | CRMODLS_Signature.ChildList     | Signature                |
| Activity                  | CustomObject10.ChildList        | Custom Objects 10        |
| Activity                  | CustomObject11.ChildList        | Custom Objects 11        |
| Activity                  | CustomObject12.ChildList        | Custom Objects 12        |
| Activity                  | CustomObject13.ChildList        | Custom Objects 13        |
| Activity                  | CustomObject14.ChildList        | Custom Objects 14        |
| Activity                  | CustomObject15.ChildList        | Custom Objects 15        |
| Activity                  | CustomObject4.ChildList         | Custom Objects 04        |
| Activity                  | CustomObject5.ChildList         | Custom Objects 05        |
| Activity                  | CustomObject6.ChildList         | Custom Objects 06        |
| Activity                  | CustomObject7.ChildList         | Custom Objects 07        |
| Activity                  | CustomObject8.ChildList         | Custom Objects 08        |
| Activity                  | CustomObject9.ChildList         | Custom Objects 09        |
| Activity                  | Fund Request.ChildList          | <b>Fund Requests</b>     |
| Activity                  | Order.ChildList                 | Orders                   |

Table 93. Child Applet IDs and Their Corresponding Names in Page Layout XML Files

÷.

| <b>Object System Name</b> | <b>Child Applet Id</b>          | <b>Child Applet Name</b>       |
|---------------------------|---------------------------------|--------------------------------|
| Activity                  | SampleRequest.ChildList         | Sample Requests                |
| Application               | Activity.ChildList              | Activities                     |
| Application               | ActivityClosedChildList         | <b>Completed Activities</b>    |
| Application               | Application Book. ChildList     | <b>Books</b>                   |
| Application               | ApplicationAttachment.ChildList | <b>Application Attachments</b> |
| Application               | ApplicationTeam.ChildList       | <b>Application Teams</b>       |
| Application               | AppointmentOpenChildList        | Open Appointments              |
| Application               | Audit Trail.ChildList           | Audit Trail                    |
| Application               | TaskOpenChildList               | Open Tasks                     |
| Appointment               | ActionContactChildList          | Contacts                       |
| Appointment               | ActionFAChildList               | Attachments                    |
| Appointment               | ActionUserChildList             | <b>Users</b>                   |
| Appointment               | ActivityAssessmentChildList     | <b>Activity Assessments</b>    |
| Appointment               | ActivityBookChildList           | <b>Books</b>                   |
| Appointment               | Audit Trail.ChildList           | Audit Trail                    |
| Appointment               | CRMOD_LS_Transactions.ChildList | Sample Transactions            |
| Appointment               | CRMODLS_PCD_MSGRSP.ChildList    | Message Responses              |
| Appointment               | CRMODLS_Signature.ChildList     | Signature                      |
| Appointment               | CustObj1ChildList               | Custom Objects 01              |
| Appointment               | CustObj2ChildList               | Custom Objects 02              |
| Appointment               | CustObj3ChildList               | Custom Objects 03              |
| Appointment               | CustomObject10.ChildList        | Custom Objects 10              |
| Appointment               | CustomObject11.ChildList        | Custom Objects 11              |
| Appointment               | CustomObject12.ChildList        | Custom Objects 12              |
| Appointment               | CustomObject13.ChildList        | Custom Objects 13              |
| Appointment               | CustomObject14.ChildList        | Custom Objects 14              |
| Appointment               | CustomObject15.ChildList        | Custom Objects 15              |
| Appointment               | CustomObject4.ChildList         | Custom Objects 04              |
| Appointment               | CustomObject5.ChildList         | Custom Objects 05              |
| Appointment               | CustomObject6.ChildList         | Custom Objects 06              |
| Appointment               | CustomObject7.ChildList         | Custom Objects 07              |

Table 93. Child Applet IDs and Their Corresponding Names in Page Layout XML Files

| <b>Object System Name</b> | <b>Child Applet Id</b>          | <b>Child Applet Name</b>                |
|---------------------------|---------------------------------|-----------------------------------------|
| Appointment               | CustomObject8.ChildList         | Custom Objects 08                       |
| Appointment               | CustomObject9.ChildList         | Custom Objects 09                       |
| Appointment               | Fund Request. ChildList         | <b>Fund Requests</b>                    |
| Appointment               | MedEdSolutionChildList          | Solutions                               |
| Appointment               | Order.ChildList                 | Orders                                  |
| Appointment               | SampleRequest.ChildList         | Sample Requests                         |
| Attendee Call             | Activity Book. ChildList        | <b>Books</b>                            |
| Attendee Call             | Audit Trail.ChildList           | Audit Trail                             |
| Attendee Call             | CallsProdDetailChildList        | <b>Products Detailed</b>                |
| Attendee Call             | CallsProdDetailVBCChildList     | Available Products for<br>Detailing     |
| Attendee Call             | CallsPromItemDropChildList      | <b>Promotional Items</b>                |
| Attendee Call             | CallsPromItemDropVBCChildList   | Available Promotional<br>Items for Drop |
| Attendee Call             | CallsSampDropChildList          | Samples Dropped                         |
| Attendee Call             | CallsSampDropVBCChildList       | Available Samples for<br>Drop           |
| Attendee Call             | CRMOD_LS_Transactions.ChildList | Sample Transactions                     |
| Attendee Call             | CRMODLS_PCD_MSGRSP.ChildList    | Message Responses                       |
| Attendee Call             | CRMODLS_Signature.ChildList     | Signature                               |
| Attendee Call             | CustObj1ChildList               | Custom Objects 01                       |
| Attendee Call             | CustObj2ChildList               | Custom Objects 02                       |
| Attendee Call             | CustObj3ChildList               | Custom Objects 03                       |
| Attendee Call             | CustomObject10.ChildList        | Custom Objects 10                       |
| Attendee Call             | CustomObject11.ChildList        | Custom Objects 11                       |
| Attendee Call             | CustomObject12.ChildList        | Custom Objects 12                       |
| Attendee Call             | CustomObject13.ChildList        | Custom Objects 13                       |
| Attendee Call             | CustomObject14.ChildList        | Custom Objects 14                       |
| Attendee Call             | CustomObject15.ChildList        | Custom Objects 15                       |
| Attendee Call             | CustomObject4.ChildList         | Custom Objects 04                       |
| Attendee Call             | CustomObject5.ChildList         | Custom Objects 05                       |
| Attendee Call             | CustomObject6.ChildList         | Custom Objects 06                       |

Table 93. Child Applet IDs and Their Corresponding Names in Page Layout XML Files

÷.

| Object System Name   | <b>Child Applet Id</b>     | <b>Child Applet Name</b>    |
|----------------------|----------------------------|-----------------------------|
| Attendee Call        | CustomObject7.ChildList    | Custom Objects 07           |
| Attendee Call        | CustomObject8.ChildList    | Custom Objects 08           |
| Attendee Call        | CustomObject9.ChildList    | Custom Objects 09           |
| Attendee Call        | Fund Request. ChildList    | <b>Fund Requests</b>        |
| Attendee Call        | Order.ChildList            | Orders                      |
| Attendee Call        | SampleRequest.ChildList    | Sample Requests             |
| <b>BrokerProfile</b> | Custom Object 1. ChildList | Custom Objects 01           |
| <b>BrokerProfile</b> | Custom Object 2. ChildList | Custom Objects 02           |
| <b>BrokerProfile</b> | Custom Object 3. ChildList | Custom Objects 03           |
| <b>BrokerProfile</b> | CustomObject10.ChildList   | Custom Objects 10           |
| <b>BrokerProfile</b> | CustomObject11.ChildList   | Custom Objects 11           |
| <b>BrokerProfile</b> | CustomObject12.ChildList   | Custom Objects 12           |
| <b>BrokerProfile</b> | CustomObject13.ChildList   | Custom Objects 13           |
| <b>BrokerProfile</b> | CustomObject14.ChildList   | Custom Objects 14           |
| <b>BrokerProfile</b> | CustomObject15.ChildList   | Custom Objects 15           |
| <b>BrokerProfile</b> | CustomObject4.ChildList    | Custom Objects 04           |
| <b>BrokerProfile</b> | CustomObject5.ChildList    | Custom Objects 05           |
| <b>BrokerProfile</b> | CustomObject6.ChildList    | Custom Objects 06           |
| <b>BrokerProfile</b> | CustomObject7.ChildList    | Custom Objects 07           |
| <b>BrokerProfile</b> | CustomObject8.ChildList    | Custom Objects 08           |
| <b>BrokerProfile</b> | CustomObject9.ChildList    | Custom Objects 09           |
| Campaign             | ActivityClosedChildList    | <b>Completed Activities</b> |
| Campaign             | ActivityOpenChildList      | Open Activities             |
| Campaign             | Application.ChildList      | Applications                |
| Campaign             | AppointmentOpenChildList   | Open Appointments           |
| Campaign             | Campaign Book.ChildList    | <b>Books</b>                |
| Campaign             | CampaignContChildList      | Recipients                  |
| Campaign             | CampaignFAChildList        | Attachments                 |
| Campaign             | CampaignNoteChildList      | <b>Notes</b>                |
| Campaign             | CustObj1ChildList          | Custom Objects 01           |
| Campaign             | CustObj2ChildList          | Custom Objects 02           |

Table 93. Child Applet IDs and Their Corresponding Names in Page Layout XML Files

| <b>Object System Name</b> | Child Applet Id                        | <b>Child Applet Name</b>                                  |
|---------------------------|----------------------------------------|-----------------------------------------------------------|
| Campaign                  | CustObj3ChildList                      | Custom Objects 03                                         |
| Campaign                  | CustomObject10.ChildList               | Custom Objects 10                                         |
| Campaign                  | CustomObject11.ChildList               | Custom Objects 11                                         |
| Campaign                  | CustomObject12.ChildList               | Custom Objects 12                                         |
| Campaign                  | CustomObject13.ChildList               | Custom Objects 13                                         |
| Campaign                  | CustomObject14.ChildList               | Custom Objects 14                                         |
| Campaign                  | CustomObject15.ChildList               | Custom Objects 15                                         |
| Campaign                  | CustomObject4.ChildList                | Custom Objects 04                                         |
| Campaign                  | CustomObject5.ChildList                | Custom Objects 05                                         |
| Campaign                  | CustomObject6.ChildList                | Custom Objects 06                                         |
| Campaign                  | CustomObject7.ChildList                | Custom Objects 07                                         |
| Campaign                  | CustomObject8.ChildList                | Custom Objects 08                                         |
| Campaign                  | CustomObject9.ChildList                | Custom Objects 09                                         |
| Campaign                  | FinancialAccount.ChildList             | <b>Financial Accounts</b>                                 |
| Campaign                  | FinancialPlan.ChildList                | <b>Financial Plans</b>                                    |
| Campaign                  | LeadChildList                          | Leads                                                     |
| Campaign                  | MDFRequest.ChildList                   | <b>MDF Requests</b>                                       |
| Campaign                  | MedEdEvent.ChildList                   | Events                                                    |
| Campaign                  | OptyChildList                          | Opportunities                                             |
| Campaign                  | PartnerCampaign.ChildList              | Partner Campaigns                                         |
| Campaign                  | Policy.ChildList                       | Policies                                                  |
| Campaign                  | TaskOpenChildList                      | Open Tasks                                                |
| Certification             | AccreditationCertification.ChildList   | Accreditation<br>Certifications                           |
| Certification             | Certification Book.ChildList           | <b>Books</b>                                              |
| Certification             | CertificationAttachment.ChildList      | <b>Certification Attachments</b>                          |
| Certification             | CertificationCourse.ChildList          | <b>Certification Courses</b>                              |
| Certification             | CertificationExam.ChildList            | <b>Certification Exams</b>                                |
| Certification             | CertificationProduct.ChildList         | <b>Certification Products</b>                             |
| Certification             | CertificationProductCategory.ChildList | <b>Certification Product</b><br><b>Product Categories</b> |

Table 93. Child Applet IDs and Their Corresponding Names in Page Layout XML Files

÷.

| <b>Object System Name</b> | <b>Child Applet Id</b>              | <b>Child Applet Name</b>       |
|---------------------------|-------------------------------------|--------------------------------|
| Certification             | CertificationRelationship.ChildList | <b>Related Certifications</b>  |
| Certification             | CertificationRequest.ChildList      | <b>Certification Requests</b>  |
| Certification             | CertificationSolution.ChildList     | <b>Certification Solutions</b> |
| Certification             | CertificationTeam.ChildList         | <b>Certification Teams</b>     |
| Certification             | Custom Object 1. ChildList          | Custom Objects 01              |
| Certification             | Custom Object 2. ChildList          | Custom Objects 02              |
| Certification             | Custom Object 3. ChildList          | Custom Objects 03              |
| Certification             | CustomObject10.ChildList            | Custom Objects 10              |
| Certification             | CustomObject11.ChildList            | Custom Objects 11              |
| Certification             | CustomObject12.ChildList            | Custom Objects 12              |
| Certification             | CustomObject13.ChildList            | Custom Objects 13              |
| Certification             | CustomObject14.ChildList            | Custom Objects 14              |
| Certification             | CustomObject15.ChildList            | Custom Objects 15              |
| Certification             | CustomObject4.ChildList             | Custom Objects 04              |
| Certification             | CustomObject5.ChildList             | Custom Objects 05              |
| Certification             | CustomObject6.ChildList             | Custom Objects 06              |
| Certification             | CustomObject7.ChildList             | Custom Objects 07              |
| Certification             | CustomObject8.ChildList             | Custom Objects 08              |
| Certification             | CustomObject9.ChildList             | Custom Objects 09              |
| Channel Partner           | ActivityClosedChildList             | <b>Completed Activities</b>    |
| <b>Channel Partner</b>    | ActivityOpenChildList               | Open Activities                |
| Channel Partner           | AppointmentOpenChildList            | Open Appointments              |
| <b>Channel Partner</b>    | ChannelPartnerTerritoryChildList    | Territories                    |
| <b>Channel Partner</b>    | CustObj1ChildList                   | Custom Objects 01              |
| <b>Channel Partner</b>    | CustObj2ChildList                   | Custom Objects 02              |
| Channel Partner           | CustObj3ChildList                   | Custom Objects 03              |
| <b>Channel Partner</b>    | CustomObject10.ChildList            | Custom Objects 10              |
| Channel Partner           | CustomObject11.ChildList            | Custom Objects 11              |
| <b>Channel Partner</b>    | CustomObject12.ChildList            | Custom Objects 12              |
| Channel Partner           | CustomObject13.ChildList            | Custom Objects 13              |
| Channel Partner           | CustomObject14.ChildList            | Custom Objects 14              |

Table 93. Child Applet IDs and Their Corresponding Names in Page Layout XML Files

| <b>Object System Name</b> | <b>Child Applet Id</b>          | <b>Child Applet Name</b>    |
|---------------------------|---------------------------------|-----------------------------|
| <b>Channel Partner</b>    | CustomObject15.ChildList        | Custom Objects 15           |
| <b>Channel Partner</b>    | CustomObject4.ChildList         | Custom Objects 04           |
| <b>Channel Partner</b>    | CustomObject5.ChildList         | Custom Objects 05           |
| <b>Channel Partner</b>    | CustomObject6.ChildList         | Custom Objects 06           |
| <b>Channel Partner</b>    | CustomObject7.ChildList         | Custom Objects 07           |
| <b>Channel Partner</b>    | CustomObject8.ChildList         | Custom Objects 08           |
| <b>Channel Partner</b>    | CustomObject9.ChildList         | Custom Objects 09           |
| <b>Channel Partner</b>    | DealerAddress.ChildList         | Addresses                   |
| <b>Channel Partner</b>    | DealerBookChildList             | <b>Books</b>                |
| <b>Channel Partner</b>    | DealerContactChildList          | Contacts                    |
| <b>Channel Partner</b>    | DealerFAChildList               | Attachments                 |
| <b>Channel Partner</b>    | DealerNoteChildList             | <b>Notes</b>                |
| <b>Channel Partner</b>    | DealerSalesHoursChildList       | Sales Hours                 |
| <b>Channel Partner</b>    | DealerSalesServiceMakeList      | Makes                       |
| <b>Channel Partner</b>    | DealerServiceHoursChildList     | Service Hours               |
| <b>Channel Partner</b>    | DealerVehicleChildList          | Vehicles                    |
| <b>Channel Partner</b>    | OptyNoDelChildList              | Opportunities               |
| <b>Channel Partner</b>    | SRChildList                     | Service Requests            |
| <b>Channel Partner</b>    | TaskOpenChildList               | Open Tasks                  |
| Claim                     | Activity.ChildList              | Activities                  |
| Claim                     | ActivityClosedChildList         | <b>Completed Activities</b> |
| Claim                     | AppointmentOpenChildList        | Open Appointments           |
| Claim                     | Damage.ChildList                | Damages                     |
| Claim                     | InvolvedParty.ChildList         | <b>Involved Parties</b>     |
| Claim                     | Service Request.ChildList       | Service Requests            |
| Claim                     | TaskOpenChildList               | Open Tasks                  |
| <b>CODActChatDetail</b>   | Activity Book. ChildList        | <b>Books</b>                |
| CODActChatDetail          | Audit Trail.ChildList           | Audit Trail                 |
| CODActChatDetail          | CODActChatFAChildList           | Attachments                 |
| CODActChatDetail          | CODContactChildList             | Contacts                    |
| CODActChatDetail          | CRMOD_LS_Transactions.ChildList | Sample Transactions         |

Table 93. Child Applet IDs and Their Corresponding Names in Page Layout XML Files

è

| <b>Object System Name</b> | <b>Child Applet Id</b>             | <b>Child Applet Name</b> |
|---------------------------|------------------------------------|--------------------------|
| CODActChatDetail          | CRMODLS_PCD_MSGRSP.ChildList       | Message Responses        |
| CODActChatDetail          | CRMODLS_Signature.ChildList        | Signature                |
| CODActChatDetail          | CustomObject10.ChildList           | Custom Objects 10        |
| <b>CODActChatDetail</b>   | CustomObject11.ChildList           | Custom Objects 11        |
| CODActChatDetail          | CustomObject12.ChildList           | Custom Objects 12        |
| <b>CODActChatDetail</b>   | CustomObject13.ChildList           | Custom Objects 13        |
| CODActChatDetail          | CustomObject14.ChildList           | Custom Objects 14        |
| CODActChatDetail          | CustomObject15.ChildList           | Custom Objects 15        |
| CODActChatDetail          | CustomObject4.ChildList            | Custom Objects 04        |
| <b>CODActChatDetail</b>   | CustomObject5.ChildList            | Custom Objects 05        |
| CODActChatDetail          | CustomObject6.ChildList            | Custom Objects 06        |
| <b>CODActChatDetail</b>   | CustomObject7.ChildList            | Custom Objects 07        |
| CODActChatDetail          | CustomObject8.ChildList            | Custom Objects 08        |
| CODActChatDetail          | CustomObject9.ChildList            | Custom Objects 09        |
| CODActChatDetail          | Fund Request. ChildList            | <b>Fund Requests</b>     |
| CODActChatDetail          | Order.ChildList                    | Orders                   |
| CODActChatDetail          | SampleRequest.ChildList            | Sample Requests          |
| CODActEmailDetail         | Activity Book.ChildList            | <b>Books</b>             |
| CODActEmailDetail         | Audit Trail.ChildList              | Audit Trail              |
| CODActEmailDetail         | CODActEmailFAChildList             | Attachments              |
| CODActEmailDetail         | CODContactChildList                | Contacts                 |
| CODActEmailDetail         | CRMOD_LS_Transactions.ChildList    | Sample Transactions      |
| CODActEmailDetail         | CRMODLS_PCD_MSGRSP.ChildList       | Message Responses        |
| CODActEmailDetail         | <b>CRMODLS Signature.ChildList</b> | Signature                |
| CODActEmailDetail         | CustomObject10.ChildList           | Custom Objects 10        |
| CODActEmailDetail         | CustomObject11.ChildList           | Custom Objects 11        |
| CODActEmailDetail         | CustomObject12.ChildList           | Custom Objects 12        |
| CODActEmailDetail         | CustomObject13.ChildList           | Custom Objects 13        |
| CODActEmailDetail         | CustomObject14.ChildList           | Custom Objects 14        |
| CODActEmailDetail         | CustomObject15.ChildList           | Custom Objects 15        |
| CODActEmailDetail         | CustomObject4.ChildList            | Custom Objects 04        |

Table 93. Child Applet IDs and Their Corresponding Names in Page Layout XML Files

| rabic 70. Office rippict 1D3 and Their Corresponding Names in rage Eagout America |                                 |                          |
|-----------------------------------------------------------------------------------|---------------------------------|--------------------------|
| <b>Object System Name</b>                                                         | <b>Child Applet Id</b>          | <b>Child Applet Name</b> |
| CODActEmailDetail                                                                 | CustomObject5.ChildList         | Custom Objects 05        |
| CODActEmailDetail                                                                 | CustomObject6.ChildList         | Custom Objects 06        |
| CODActEmailDetail                                                                 | CustomObject7.ChildList         | Custom Objects 07        |
| CODActEmailDetail                                                                 | CustomObject8.ChildList         | Custom Objects 08        |
| CODActEmailDetail                                                                 | CustomObject9.ChildList         | Custom Objects 09        |
| CODActEmailDetail                                                                 | Fund Request. ChildList         | <b>Fund Requests</b>     |
| CODActEmailDetail                                                                 | Order.ChildList                 | Orders                   |
| CODActEmailDetail                                                                 | SampleRequest.ChildList         | Sample Requests          |
| CODActVMDetail                                                                    | Activity Book. ChildList        | <b>Books</b>             |
| CODActVMDetail                                                                    | Audit Trail.ChildList           | Audit Trail              |
| CODActVMDetail                                                                    | CODActVMFAChildList             | Attachments              |
| CODActVMDetail                                                                    | CODContactChildList             | Contacts                 |
| CODActVMDetail                                                                    | CRMOD_LS_Transactions.ChildList | Sample Transactions      |
| CODActVMDetail                                                                    | CRMODLS_PCD_MSGRSP.ChildList    | Message Responses        |
| CODActVMDetail                                                                    | CRMODLS_Signature.ChildList     | Signature                |
| CODActVMDetail                                                                    | CustomObject10.ChildList        | Custom Objects 10        |
| CODActVMDetail                                                                    | CustomObject11.ChildList        | Custom Objects 11        |
| CODActVMDetail                                                                    | CustomObject12.ChildList        | Custom Objects 12        |
| CODActVMDetail                                                                    | CustomObject13.ChildList        | Custom Objects 13        |
| CODActVMDetail                                                                    | CustomObject14.ChildList        | Custom Objects 14        |
| CODActVMDetail                                                                    | CustomObject15.ChildList        | Custom Objects 15        |
| CODActVMDetail                                                                    | CustomObject4.ChildList         | Custom Objects 04        |
| CODActVMDetail                                                                    | CustomObject5.ChildList         | Custom Objects 05        |
| CODActVMDetail                                                                    | CustomObject6.ChildList         | Custom Objects 06        |
| CODActVMDetail                                                                    | CustomObject7.ChildList         | Custom Objects 07        |
| CODActVMDetail                                                                    | CustomObject8.ChildList         | Custom Objects 08        |
| CODActVMDetail                                                                    | CustomObject9.ChildList         | Custom Objects 09        |
| CODActVMDetail                                                                    | Fund Request. ChildList         | <b>Fund Requests</b>     |
| CODActVMDetail                                                                    | Order.ChildList                 | Orders                   |
| CODActVMDetail                                                                    | SampleRequest.ChildList         | Sample Requests          |
| <b>CODActVoiceDetail</b>                                                          | Activity Book. ChildList        | <b>Books</b>             |

Table 93. Child Applet IDs and Their Corresponding Names in Page Layout XML Files

÷.

| <b>Object System Name</b> | <b>Child Applet Id</b>          | <b>Child Applet Name</b> |
|---------------------------|---------------------------------|--------------------------|
| <b>CODActVoiceDetail</b>  | Audit Trail.ChildList           | Audit Trail              |
| <b>CODActVoiceDetail</b>  | <b>CODActVoiceFAChildList</b>   | Attachments              |
| <b>CODActVoiceDetail</b>  | CODContactChildList             | Contacts                 |
| <b>CODActVoiceDetail</b>  | CRMOD_LS_Transactions.ChildList | Sample Transactions      |
| <b>CODActVoiceDetail</b>  | CRMODLS_PCD_MSGRSP.ChildList    | Message Responses        |
| <b>CODActVoiceDetail</b>  | CRMODLS_Signature.ChildList     | Signature                |
| <b>CODActVoiceDetail</b>  | CustomObject10.ChildList        | Custom Objects 10        |
| <b>CODActVoiceDetail</b>  | CustomObject11.ChildList        | Custom Objects 11        |
| <b>CODActVoiceDetail</b>  | CustomObject12.ChildList        | Custom Objects 12        |
| <b>CODActVoiceDetail</b>  | CustomObject13.ChildList        | Custom Objects 13        |
| <b>CODActVoiceDetail</b>  | CustomObject14.ChildList        | Custom Objects 14        |
| <b>CODActVoiceDetail</b>  | CustomObject15.ChildList        | Custom Objects 15        |
| <b>CODActVoiceDetail</b>  | CustomObject4.ChildList         | Custom Objects 04        |
| <b>CODActVoiceDetail</b>  | CustomObject5.ChildList         | Custom Objects 05        |
| <b>CODActVoiceDetail</b>  | CustomObject6.ChildList         | Custom Objects 06        |
| <b>CODActVoiceDetail</b>  | CustomObject7.ChildList         | Custom Objects 07        |
| <b>CODActVoiceDetail</b>  | CustomObject8.ChildList         | Custom Objects 08        |
| <b>CODActVoiceDetail</b>  | CustomObject9.ChildList         | Custom Objects 09        |
| <b>CODActVoiceDetail</b>  | Fund Request. ChildList         | <b>Fund Requests</b>     |
| <b>CODActVoiceDetail</b>  | Order.ChildList                 | Orders                   |
| <b>CODActVoiceDetail</b>  | SampleRequest.ChildList         | Sample Requests          |
| CODWrapUp                 | Activity Book.ChildList         | <b>Books</b>             |
| CODWrapUp                 | Audit Trail.ChildList           | Audit Trail              |
| CODWrapUp                 | CRMOD_LS_Transactions.ChildList | Sample Transactions      |
| CODWrapUp                 | CRMODLS_PCD_MSGRSP.ChildList    | Message Responses        |
| CODWrapUp                 | CRMODLS_Signature.ChildList     | Signature                |
| CODWrapUp                 | CustomObject10.ChildList        | Custom Objects 10        |
| CODWrapUp                 | CustomObject11.ChildList        | Custom Objects 11        |
| CODWrapUp                 | CustomObject12.ChildList        | Custom Objects 12        |
| CODWrapUp                 | CustomObject13.ChildList        | Custom Objects 13        |
| CODWrapUp                 | CustomObject14.ChildList        | Custom Objects 14        |

Table 93. Child Applet IDs and Their Corresponding Names in Page Layout XML Files

| <b>Object System Name</b> | <b>Child Applet Id</b>         | <b>Child Applet Name</b>                |
|---------------------------|--------------------------------|-----------------------------------------|
| CODWrapUp                 | CustomObject15.ChildList       | Custom Objects 15                       |
| CODWrapUp                 | CustomObject4.ChildList        | Custom Objects 04                       |
| CODWrapUp                 | CustomObject5.ChildList        | Custom Objects 05                       |
| CODWrapUp                 | CustomObject6.ChildList        | Custom Objects 06                       |
| CODWrapUp                 | CustomObject7.ChildList        | Custom Objects 07                       |
| CODWrapUp                 | CustomObject8.ChildList        | Custom Objects 08                       |
| CODWrapUp                 | CustomObject9.ChildList        | Custom Objects 09                       |
| CODWrapUp                 | Fund Request. ChildList        | <b>Fund Requests</b>                    |
| CODWrapUp                 | Order.ChildList                | Orders                                  |
| CODWrapUp                 | SampleRequest.ChildList        | Sample Requests                         |
| Contact                   | Accreditation.ChildList        | Accreditations                          |
| Contact                   | ActivityClosedChildList        | <b>Completed Activities</b>             |
| Contact                   | ActivityOpenChildList          | Open Activities                         |
| Contact                   | AppointmentOpenChildList       | Open Appointments                       |
| Contact                   | Audit Trail.ChildList          | Audit Trail                             |
| Contact                   | BlockedProduct.ChildList       | <b>Blocked Products</b>                 |
| Contact                   | CallActivityHistory.ChildList  | Call Activity History                   |
| Contact                   | Certification.ChildList        | Certifications                          |
| Contact                   | CertificationRequest.ChildList | <b>Certification Requests</b>           |
| Contact                   | Claim.ChildList                | Claims                                  |
| Contact                   | ContactAccountChildList        | Accounts                                |
| Contact                   | ContactAddressChildList        | Addresses                               |
| Contact                   | ContactAssetChild              | Assets                                  |
| Contact                   | ContactBestTimes.ChildList     | <b>Contact Best Times</b>               |
| Contact                   | ContactBookChildList           | <b>Books</b>                            |
| Contact                   | ContactCallChildList           | Calls                                   |
| Contact                   | ContactCampChildList           | Campaigns                               |
| Contact                   | ContactCustSatSurveyChildList  | <b>Customer Satisfaction</b><br>Surveys |
| Contact                   | ContactFAChildList             | Attachments                             |
| Contact                   | ContactHouseholdChildList      | Household                               |

Table 93. Child Applet IDs and Their Corresponding Names in Page Layout XML Files

÷.

| <b>Object System Name</b> | <b>Child Applet Id</b>             | <b>Child Applet Name</b>      |
|---------------------------|------------------------------------|-------------------------------|
| Contact                   | ContactInterestChildList           | <b>Contact Interests</b>      |
| Contact                   | ContactNoteChildList               | <b>Notes</b>                  |
| Contact                   | ContactPortfolioChildList          | Portfolio                     |
| Contact                   | ContactRelationshipList            | <b>Contact Relationships</b>  |
| Contact                   | ContactTeamChildList               | Contact Team                  |
| Contact                   | Course.ChildList                   | Courses                       |
| Contact                   | CourseEnrollment.ChildList         | <b>Course Enrollments</b>     |
| Contact                   | Coverage.ChildList                 | Coverages                     |
| Contact                   | CRMOD_LS_ContactLicenses.ChildList | <b>Contact State Licenses</b> |
| Contact                   | CRMOD_LS_Transactions.ChildList    | Sample Transactions           |
| Contact                   | CRMODLS_BPL_CNTCT.ChildList        | Plan Contacts                 |
| Contact                   | CRMODLS_OBJECTIVE.ChildList        | Objectives                    |
| Contact                   | CRMODLS_Signature.ChildList        | Signature                     |
| Contact                   | CustObj1ChildList                  | Custom Objects 01             |
| Contact                   | CustObj2ChildList                  | Custom Objects 02             |
| Contact                   | CustObj3ChildList                  | Custom Objects 03             |
| Contact                   | CustomObject10.ChildList           | Custom Objects 10             |
| Contact                   | CustomObject11.ChildList           | Custom Objects 11             |
| Contact                   | CustomObject12.ChildList           | Custom Objects 12             |
| Contact                   | CustomObject13.ChildList           | Custom Objects 13             |
| Contact                   | CustomObject14.ChildList           | Custom Objects 14             |
| Contact                   | CustomObject15.ChildList           | Custom Objects 15             |
| Contact                   | CustomObject4.ChildList            | Custom Objects 04             |
| Contact                   | CustomObject5.ChildList            | Custom Objects 05             |
| Contact                   | CustomObject6.ChildList            | Custom Objects 06             |
| Contact                   | CustomObject7.ChildList            | Custom Objects 07             |
| Contact                   | CustomObject8.ChildList            | Custom Objects 08             |
| Contact                   | CustomObject9.ChildList            | Custom Objects 09             |
| Contact                   | <b>DealerVehicleChildList</b>      | Vehicles                      |
| Contact                   | DealRegistration.ChildList         | Deal Registrations            |
| Contact                   | Exam.ChildList                     | Exams                         |

Table 93. Child Applet IDs and Their Corresponding Names in Page Layout XML Files

| <b>Object System Name</b> | Child Applet Id                               | <b>Child Applet Name</b>                           |  |
|---------------------------|-----------------------------------------------|----------------------------------------------------|--|
| Contact                   | ExamRegistration.ChildList                    | <b>Exam Registrations</b>                          |  |
| Contact                   | FinancialAccount.Account_Holder.ChildL<br>ist | <b>Financial Account:</b><br><b>Account Holder</b> |  |
| Contact                   | FinancialAccount.ChildList                    | <b>Financial Accounts</b>                          |  |
| Contact                   | FinancialAccountHolder.ChildList              | <b>Financial Account Holders</b>                   |  |
| Contact                   | FinancialPlan.ChildList                       | <b>Financial Plans</b>                             |  |
| Contact                   | HCPContactAllocation.ChildList                | <b>HCP Contact Allocations</b>                     |  |
| Contact                   | InvolvedParty.ChildList                       | <b>Involved Parties</b>                            |  |
| Contact                   | LeadChildList                                 | Leads                                              |  |
| Contact                   | MedEdChildList                                | Event                                              |  |
| Contact                   | OptyContactChildList                          | Opportunities                                      |  |
| Contact                   | Order.ChildList                               | Orders                                             |  |
| Contact                   | Policy.Carrier_Underwriter.ChildList          | Policy: Carrier<br>Underwriter                     |  |
| Contact                   | Policy.ChildList                              | Policies                                           |  |
| Contact                   | PolicyHolder.ChildList                        | Policy Holders                                     |  |
| Contact                   | ReferralChildList                             | Referrals                                          |  |
| Contact                   | RevenueChildList                              | Revenues                                           |  |
| Contact                   | SampleRequest.ChildList                       | Sample Requests                                    |  |
| Contact                   | SocialProfile.ChildList                       | <b>Social Profiles</b>                             |  |
| Contact                   | SRChildList                                   | Service Requests                                   |  |
| Contact                   | TaskOpenChildList                             | Open Tasks                                         |  |
| Contact Call              | ActionContactChildList                        | Contacts                                           |  |
| Contact Call              | ActionFAChildList                             | Attachments                                        |  |
| Contact Call              | ActionUserChildList                           | <b>Users</b>                                       |  |
| Contact Call              | Activity Book.ChildList                       | <b>Books</b>                                       |  |
| Contact Call              | ActivityAssessmentChildList                   | <b>Activity Assessments</b>                        |  |
| Contact Call              | Audit Trail.ChildList                         | Audit Trail                                        |  |
| Contact Call              | CallsMessagePlanVBCChildList                  | Available Message Plans                            |  |
| Contact Call              | CallsProdDetailChildList                      | <b>Products Detailed</b>                           |  |
| Contact Call              | CallsProdDetailVBCChildList                   | Available Products for<br>Detailing                |  |

Table 93. Child Applet IDs and Their Corresponding Names in Page Layout XML Files

| <b>Object System Name</b> | <b>Child Applet Id</b>          | <b>Child Applet Name</b>                |
|---------------------------|---------------------------------|-----------------------------------------|
| Contact Call              | CallsPromItemDropChildList      | Promotional Items                       |
| Contact Call              | CallsPromItemDropVBCChildList   | Available Promotional<br>Items for Drop |
| Contact Call              | CallsSampDropChildList          | Samples Dropped                         |
| Contact Call              | CallsSampDropVBCChildList       | Available Samples for<br>Drop           |
| Contact Call              | ContactBestTimes.ChildList      | <b>Contact Best Times</b>               |
| Contact Call              | CRMOD_LS_Transactions.ChildList | Sample Transactions                     |
| Contact Call              | CRMODLS_PCD_MSGRSP.ChildList    | Message Responses                       |
| Contact Call              | CRMODLS_Signature.ChildList     | Signature                               |
| Contact Call              | CustObj1ChildList               | Custom Objects 01                       |
| Contact Call              | CustObj2ChildList               | Custom Objects 02                       |
| Contact Call              | CustObj3ChildList               | Custom Objects 03                       |
| Contact Call              | CustomObject10.ChildList        | Custom Objects 10                       |
| Contact Call              | CustomObject11.ChildList        | Custom Objects 11                       |
| Contact Call              | CustomObject12.ChildList        | Custom Objects 12                       |
| Contact Call              | CustomObject13.ChildList        | Custom Objects 13                       |
| Contact Call              | CustomObject14.ChildList        | Custom Objects 14                       |
| Contact Call              | CustomObject15.ChildList        | Custom Objects 15                       |
| Contact Call              | CustomObject4.ChildList         | Custom Objects 04                       |
| Contact Call              | CustomObject5.ChildList         | Custom Objects 05                       |
| Contact Call              | CustomObject6.ChildList         | Custom Objects 06                       |
| Contact Call              | CustomObject7.ChildList         | Custom Objects 07                       |
| Contact Call              | CustomObject8.ChildList         | Custom Objects 08                       |
| Contact Call              | CustomObject9.ChildList         | Custom Objects 09                       |
| Contact Call              | Fund Request. ChildList         | <b>Fund Requests</b>                    |
| Contact Call              | MedEdSolutionChildList          | Solutions                               |
| Contact Call              | Order.ChildList                 | Orders                                  |
| Contact Call              | SampleRequest.ChildList         | Sample Requests                         |
| Course                    | CertificationCourse.ChildList   | <b>Certification Courses</b>            |
| Course                    | Course Book.ChildList           | <b>Books</b>                            |

Table 93. Child Applet IDs and Their Corresponding Names in Page Layout XML Files

| <b>Object System Name</b> | <b>Child Applet Id</b>                   | <b>Child Applet Name</b>             |
|---------------------------|------------------------------------------|--------------------------------------|
| Course                    | CourseAttachment.ChildList               | <b>Course Attachments</b>            |
| Course                    | CourseCategory.ChildList                 | Course Product Product<br>Categories |
| Course                    | CourseEnrollment.ChildList               | <b>Course Enrollments</b>            |
| Course                    | CourseExam.ChildList                     | Course Exams                         |
| Course                    | CoursePartner.ChildList                  | <b>Course Partners</b>               |
| Course                    | CourseProduct.ChildList                  | <b>Course Products</b>               |
| Course                    | CourseRelationship.ChildList             | <b>Related Courses</b>               |
| Course                    | CourseSolution.ChildList                 | <b>Course Solutions</b>              |
| Course                    | CourseTeam.ChildList                     | Course Teams                         |
| Course                    | Custom Object 1. ChildList               | Custom Objects 01                    |
| Course                    | Custom Object 2. ChildList               | Custom Objects 02                    |
| Course                    | Custom Object 3. ChildList               | Custom Objects 03                    |
| Course                    | CustomObject10.ChildList                 | Custom Objects 10                    |
| Course                    | CustomObject11.ChildList                 | Custom Objects 11                    |
| Course                    | CustomObject12.ChildList                 | Custom Objects 12                    |
| Course                    | CustomObject13.ChildList                 | Custom Objects 13                    |
| Course                    | CustomObject14.ChildList                 | Custom Objects 14                    |
| Course                    | CustomObject15.ChildList                 | Custom Objects 15                    |
| Course                    | CustomObject4.ChildList                  | Custom Objects 04                    |
| Course                    | CustomObject5.ChildList                  | Custom Objects 05                    |
| Course                    | CustomObject6.ChildList                  | Custom Objects 06                    |
| Course                    | CustomObject7.ChildList                  | Custom Objects 07                    |
| Course                    | CustomObject8.ChildList                  | Custom Objects 08                    |
| Course                    | CustomObject9.ChildList                  | Custom Objects 09                    |
| CRMOD_LS_Allocation       | Audit Trail.ChildList                    | Audit Trail                          |
| CRMOD_LS_Allocation       | CRMOD_LS_Allocation Book.ChildList       | <b>Books</b>                         |
| CRMOD_LS_MessagingPlan    | CRMOD_LS_MessagingPlan<br>Book.ChildList | <b>Books</b>                         |
| CRMOD_LS_MessagingPlan    | CRMOD_LS_MsgPlanItem.ChildList           | Messaging Plan Items                 |
| CRMOD_LS_MessagingPlan    | CRMODLS_BusinessPlan.ChildList           | <b>Business Plans</b>                |

Table 93. Child Applet IDs and Their Corresponding Names in Page Layout XML Files

| <b>Object System Name</b> | <b>Child Applet Id</b>               | <b>Child Applet Name</b>                    |
|---------------------------|--------------------------------------|---------------------------------------------|
| CRMOD_LS_MessagingPlan    | CRMODLS_PCD_MSGRSP.ChildList         | Message Responses                           |
| CRMOD_LS_MessagingPlan    | Custom Object 1. ChildList           | Custom Objects 01                           |
| CRMOD_LS_MessagingPlan    | Custom Object 2. ChildList           | Custom Objects 02                           |
| CRMOD_LS_MessagingPlan    | Custom Object 3. ChildList           | Custom Objects 03                           |
| CRMOD_LS_MessagingPlan    | CustomObject10.ChildList             | Custom Objects 10                           |
| CRMOD_LS_MessagingPlan    | CustomObject11.ChildList             | Custom Objects 11                           |
| CRMOD_LS_MessagingPlan    | CustomObject12.ChildList             | Custom Objects 12                           |
| CRMOD_LS_MessagingPlan    | CustomObject13.ChildList             | Custom Objects 13                           |
| CRMOD_LS_MessagingPlan    | CustomObject14.ChildList             | Custom Objects 14                           |
| CRMOD_LS_MessagingPlan    | CustomObject15.ChildList             | Custom Objects 15                           |
| CRMOD_LS_MessagingPlan    | CustomObject4.ChildList              | Custom Objects 04                           |
| CRMOD_LS_MessagingPlan    | CustomObject5.ChildList              | Custom Objects 05                           |
| CRMOD_LS_MessagingPlan    | CustomObject6.ChildList              | Custom Objects 06                           |
| CRMOD_LS_MessagingPlan    | CustomObject7.ChildList              | Custom Objects 07                           |
| CRMOD_LS_MessagingPlan    | CustomObject8.ChildList              | Custom Objects 08                           |
| CRMOD_LS_MessagingPlan    | CustomObject9.ChildList              | Custom Objects 09                           |
| CRMOD_LS_MsgPlanItem      | CallProdDetail_MsgPlanItem.ChildList | Call Product Detail<br>Messaging Plan Items |
| CRMOD_LS_MsgPlanItem      | CRMOD_LS_MsgPInRel.ChildList         | Messaging Plan Item<br>Relations            |
| CRMOD_LS_MsgPlanItem      | CRMODLS_PCD_MSGRSP.ChildList         | Message Responses                           |
| CRMOD_LS_MsgPlanItem      | Custom Object 1. ChildList           | Custom Objects 01                           |
| CRMOD_LS_MsgPlanItem      | Custom Object 2. ChildList           | Custom Objects 02                           |
| CRMOD_LS_MsgPlanItem      | Custom Object 3. ChildList           | Custom Objects 03                           |
| CRMOD_LS_MsgPlanItem      | CustomObject10.ChildList             | Custom Objects 10                           |
| CRMOD_LS_MsgPlanItem      | CustomObject11.ChildList             | Custom Objects 11                           |
| CRMOD_LS_MsgPlanItem      | CustomObject12.ChildList             | Custom Objects 12                           |
| CRMOD_LS_MsgPlanItem      | CustomObject13.ChildList             | Custom Objects 13                           |
| CRMOD_LS_MsgPlanItem      | CustomObject14.ChildList             | Custom Objects 14                           |
| CRMOD_LS_MsgPlanItem      | CustomObject15.ChildList             | Custom Objects 15                           |
| CRMOD_LS_MsgPlanItem      | CustomObject4.ChildList              | Custom Objects 04                           |

Table 93. Child Applet IDs and Their Corresponding Names in Page Layout XML Files

÷.

| Table 93. Child Applet TDs and Their Corresponding Names in Page Layout XML Files |                                      |                                                         |  |
|-----------------------------------------------------------------------------------|--------------------------------------|---------------------------------------------------------|--|
| <b>Object System Name</b>                                                         | <b>Child Applet Id</b>               | <b>Child Applet Name</b>                                |  |
| CRMOD_LS_MsgPlanItem                                                              | CustomObject5.ChildList              | Custom Objects 05                                       |  |
| CRMOD_LS_MsgPlanItem                                                              | CustomObject6.ChildList              | Custom Objects 06                                       |  |
| CRMOD_LS_MsgPlanItem                                                              | CustomObject7.ChildList              | Custom Objects 07                                       |  |
| CRMOD_LS_MsgPlanItem                                                              | CustomObject8.ChildList              | Custom Objects 08                                       |  |
| CRMOD_LS_MsgPlanItem                                                              | CustomObject9.ChildList              | Custom Objects 09                                       |  |
| CRMOD_LS_MsgPInRel                                                                | CallProdDetail_MsgPInRel.ChildList   | Call Product Detail<br>Messaging Plan Item<br>Relations |  |
| CRMOD_LS_MsgPInRel                                                                | Custom Object 1. ChildList           | Custom Objects 01                                       |  |
| CRMOD_LS_MsgPInRel                                                                | Custom Object 2. ChildList           | Custom Objects 02                                       |  |
| CRMOD_LS_MsgPInRel                                                                | Custom Object 3. ChildList           | Custom Objects 03                                       |  |
| CRMOD_LS_MsgPInRel                                                                | CustomObject10.ChildList             | Custom Objects 10                                       |  |
| CRMOD_LS_MsgPInRel                                                                | CustomObject11.ChildList             | Custom Objects 11                                       |  |
| CRMOD_LS_MsgPInRel                                                                | CustomObject12.ChildList             | Custom Objects 12                                       |  |
| CRMOD_LS_MsgPInRel                                                                | CustomObject13.ChildList             | Custom Objects 13                                       |  |
| CRMOD_LS_MsgPInRel                                                                | CustomObject14.ChildList             | Custom Objects 14                                       |  |
| CRMOD_LS_MsgPInRel                                                                | CustomObject15.ChildList             | Custom Objects 15                                       |  |
| CRMOD_LS_MsgPInRel                                                                | CustomObject4.ChildList              | Custom Objects 04                                       |  |
| CRMOD_LS_MsgPInRel                                                                | CustomObject5.ChildList              | Custom Objects 05                                       |  |
| CRMOD_LS_MsgPInRel                                                                | CustomObject6.ChildList              | Custom Objects 06                                       |  |
| CRMOD_LS_MsgPInRel                                                                | CustomObject7.ChildList              | Custom Objects 07                                       |  |
| CRMOD_LS_MsgPInRel                                                                | CustomObject8.ChildList              | Custom Objects 08                                       |  |
| CRMOD_LS_MsgPInRel                                                                | CustomObject9.ChildList              | Custom Objects 09                                       |  |
| CRMOD_LS_Transactions                                                             | CRMOD_LS_TransactionItems.ChildList  | <b>Transaction Items</b>                                |  |
| CRMOD_LS_Transactions                                                             | CRMOD_LS_Transactions Book.ChildList | <b>Books</b>                                            |  |
| CRMOD_LS_Transactions                                                             | Custom Object 1. ChildList           | Custom Objects 01                                       |  |
| CRMOD_LS_Transactions                                                             | Custom Object 2. ChildList           | Custom Objects 02                                       |  |
| CRMOD_LS_Transactions                                                             | Custom Object 3. ChildList           | Custom Objects 03                                       |  |
| CRMOD_LS_Transactions                                                             | CustomObject10.ChildList             | Custom Objects 10                                       |  |
| CRMOD_LS_Transactions                                                             | CustomObject11.ChildList             | Custom Objects 11                                       |  |
| CRMOD_LS_Transactions                                                             | CustomObject12.ChildList             | Custom Objects 12                                       |  |

Table 93. Child Applet IDs and Their Corresponding Names in Page Layout XML Files

è

| <b>Object System Name</b> | <b>Child Applet Id</b>                        | <b>Child Applet Name</b>            |
|---------------------------|-----------------------------------------------|-------------------------------------|
| CRMOD_LS_Transactions     | CustomObject13.ChildList                      | Custom Objects 13                   |
| CRMOD_LS_Transactions     | CustomObject14.ChildList                      | Custom Objects 14                   |
| CRMOD_LS_Transactions     | CustomObject15.ChildList                      | Custom Objects 15                   |
| CRMOD_LS_Transactions     | CustomObject4.ChildList                       | Custom Objects 04                   |
| CRMOD_LS_Transactions     | CustomObject5.ChildList                       | Custom Objects 05                   |
| CRMOD_LS_Transactions     | CustomObject6.ChildList                       | Custom Objects 06                   |
| CRMOD_LS_Transactions     | CustomObject7.ChildList                       | Custom Objects 07                   |
| CRMOD_LS_Transactions     | CustomObject8.ChildList                       | Custom Objects 08                   |
| CRMOD_LS_Transactions     | CustomObject9.ChildList                       | Custom Objects 09                   |
| CRMODLS_BusinessPlan      | AccreditationRequest.ChildList                | <b>Accreditation Requests</b>       |
| CRMODLS_BusinessPlan      | Activity.ChildList                            | Activities                          |
| CRMODLS_BusinessPlan      | ActivityClosedChildList                       | <b>Completed Activities</b>         |
| CRMODLS_BusinessPlan      | AppointmentOpenChildList                      | Open Appointments                   |
| CRMODLS_BusinessPlan      | Audit Trail.ChildList                         | Audit Trail                         |
| CRMODLS_BusinessPlan      | BusinessPlanAssessmentChildList               | <b>Business Plan</b><br>Assessment  |
| CRMODLS_BusinessPlan      | CertificationRequest.ChildList                | <b>Certification Requests</b>       |
| CRMODLS_BusinessPlan      | CRMOD_LS_MessagingPlan.ChildList              | Messaging Plans                     |
| CRMODLS_BusinessPlan      | CRMODLS_BPL_ACNT.ChildList                    | Plan Accounts                       |
| CRMODLS_BusinessPlan      | CRMODLS_BPL_CNTCT.ChildList                   | Plan Contacts                       |
| CRMODLS_BusinessPlan      | CRMODLS_BusinessPlan Book.ChildList           | <b>Books</b>                        |
| CRMODLS_BusinessPlan      | CRMODLS_BusinessPlan.SelfChildList            | <b>Business Plans</b>               |
| CRMODLS_BusinessPlan      | CRMODLS_BusinessPlan_ATTACHMENT.<br>ChildList | <b>Business Plan</b><br>Attachments |
| CRMODLS_BusinessPlan      | CRMODLS_BusinessPlanTeam.ChildList            | <b>Business Plan Teams</b>          |
| CRMODLS_BusinessPlan      | CRMODLS_OBJECTIVE.ChildList                   | Objectives                          |
| CRMODLS_BusinessPlan      | CRMODLS_PlanOpportunities.ChildList           | Plan Opportunities                  |
| CRMODLS_BusinessPlan      | Custom Object 1. ChildList                    | Custom Objects 01                   |
| CRMODLS_BusinessPlan      | Custom Object 2. ChildList                    | Custom Objects 02                   |
| CRMODLS_BusinessPlan      | Custom Object 3. ChildList                    | Custom Objects 03                   |
| CRMODLS_BusinessPlan      | CustomObject10.ChildList                      | Custom Objects 10                   |

Table 93. Child Applet IDs and Their Corresponding Names in Page Layout XML Files

٠

| rable 93. Critical Applet TDS and Their Corresponding Names in Page Layout AML Files |                                                |                                |  |
|--------------------------------------------------------------------------------------|------------------------------------------------|--------------------------------|--|
| <b>Object System Name</b>                                                            | <b>Child Applet Id</b>                         | <b>Child Applet Name</b>       |  |
| CRMODLS_BusinessPlan                                                                 | CustomObject11.ChildList                       | Custom Objects 11              |  |
| CRMODLS_BusinessPlan                                                                 | CustomObject12.ChildList                       | Custom Objects 12              |  |
| CRMODLS_BusinessPlan                                                                 | CustomObject13.ChildList                       | Custom Objects 13              |  |
| CRMODLS_BusinessPlan                                                                 | CustomObject14.ChildList                       | Custom Objects 14              |  |
| CRMODLS_BusinessPlan                                                                 | CustomObject15.ChildList                       | Custom Objects 15              |  |
| CRMODLS_BusinessPlan                                                                 | CustomObject4.ChildList                        | Custom Objects 04              |  |
| CRMODLS_BusinessPlan                                                                 | CustomObject5.ChildList                        | Custom Objects 05              |  |
| CRMODLS_BusinessPlan                                                                 | CustomObject6.ChildList                        | Custom Objects 06              |  |
| CRMODLS_BusinessPlan                                                                 | CustomObject7.ChildList                        | Custom Objects 07              |  |
| CRMODLS_BusinessPlan                                                                 | CustomObject8.ChildList                        | Custom Objects 08              |  |
| CRMODLS_BusinessPlan                                                                 | CustomObject9.ChildList                        | Custom Objects 09              |  |
| CRMODLS_BusinessPlan                                                                 | MedEdEvent.ChildList                           | Events                         |  |
| CRMODLS_BusinessPlan                                                                 | PartnerPlan.ChildList                          | Partner Plans                  |  |
| CRMODLS_BusinessPlan                                                                 | TaskOpenChildList                              | Open Tasks                     |  |
| CRMODLS_InventoryAuditR<br>eport                                                     | CRMODLS_InventoryAuditReport<br>Book.ChildList | <b>Books</b>                   |  |
| CRMODLS_InventoryAuditR<br>eport                                                     | CRMODLS_SampleInventory.ChildList              | Sample Inventory               |  |
| CRMODLS_InventoryPeriod                                                              | CRMOD_LS_Transactions.ChildList                | Sample Transactions            |  |
| CRMODLS_InventoryPeriod                                                              | CRMODLS_InventoryAuditReport.ChildL<br>ist     | <b>Inventory Audit Reports</b> |  |
| CRMODLS_InventoryPeriod                                                              | CRMODLS_InventoryPeriod<br>Book.ChildList      | <b>Books</b>                   |  |
| CRMODLS_InventoryPeriod                                                              | CRMODLS_SampleInventory.ChildList              | Sample Inventory               |  |
| CRMODLS_InventoryPeriod                                                              | Custom Object 1. ChildList                     | Custom Objects 01              |  |
| CRMODLS_InventoryPeriod                                                              | Custom Object 2. ChildList                     | Custom Objects 02              |  |
| CRMODLS_InventoryPeriod                                                              | Custom Object 3. ChildList                     | Custom Objects 03              |  |
| CRMODLS_InventoryPeriod                                                              | CustomObject10.ChildList                       | Custom Objects 10              |  |
| CRMODLS_InventoryPeriod                                                              | CustomObject11.ChildList                       | Custom Objects 11              |  |
| CRMODLS_InventoryPeriod                                                              | CustomObject12.ChildList                       | Custom Objects 12              |  |
| CRMODLS_InventoryPeriod                                                              | CustomObject13.ChildList                       | Custom Objects 13              |  |
| CRMODLS_InventoryPeriod                                                              | CustomObject14.ChildList                       | Custom Objects 14              |  |

Table 93. Child Applet IDs and Their Corresponding Names in Page Layout XML Files

| <b>Object System Name</b> | <b>Child Applet Id</b>                     | <b>Child Applet Name</b>      |
|---------------------------|--------------------------------------------|-------------------------------|
| CRMODLS_InventoryPeriod   | CustomObject15.ChildList                   | Custom Objects 15             |
| CRMODLS_InventoryPeriod   | CustomObject4.ChildList                    | Custom Objects 04             |
| CRMODLS_InventoryPeriod   | CustomObject5.ChildList                    | Custom Objects 05             |
| CRMODLS_InventoryPeriod   | CustomObject6.ChildList                    | Custom Objects 06             |
| CRMODLS_InventoryPeriod   | CustomObject7.ChildList                    | Custom Objects 07             |
| CRMODLS_InventoryPeriod   | CustomObject8.ChildList                    | Custom Objects 08             |
| CRMODLS_InventoryPeriod   | CustomObject9.ChildList                    | Custom Objects 09             |
| CRMODLS_OBJECTIVE         | Accreditation.ChildList                    | Accreditations                |
| CRMODLS_OBJECTIVE         | AccreditationRequest.ChildList             | <b>Accreditation Requests</b> |
| CRMODLS_OBJECTIVE         | Activity.ChildList                         | Activities                    |
| CRMODLS_OBJECTIVE         | ActivityClosedChildList                    | <b>Completed Activities</b>   |
| CRMODLS_OBJECTIVE         | AppointmentOpenChildList                   | Open Appointments             |
| CRMODLS_OBJECTIVE         | Audit Trail.ChildList                      | Audit Trail                   |
| CRMODLS_OBJECTIVE         | Certification.ChildList                    | Certifications                |
| CRMODLS_OBJECTIVE         | CertificationRequest.ChildList             | <b>Certification Requests</b> |
| CRMODLS_OBJECTIVE         | Course.ChildList                           | Courses                       |
| CRMODLS_OBJECTIVE         | CourseEnrollment.ChildList                 | <b>Course Enrollments</b>     |
| CRMODLS_OBJECTIVE         | CRMOD_LS_MessagingPlan.ChildList           | Messaging Plans               |
| CRMODLS_OBJECTIVE         | CRMODLS_OBJECTIVE Book.ChildList           | <b>Books</b>                  |
| CRMODLS_OBJECTIVE         | CRMODLS_OBJECTIVE.SelfChildList            | Objectives                    |
| CRMODLS_OBJECTIVE         | CRMODLS_OBJECTIVE_ATTACHMENT.C<br>hildList | Objective Attachments         |
| CRMODLS_OBJECTIVE         | CRMODLS_OBJECTIVETeam.ChildList            | Objective Teams               |
| CRMODLS_OBJECTIVE         | Custom Object 1. ChildList                 | Custom Objects 01             |
| CRMODLS_OBJECTIVE         | Custom Object 2. ChildList                 | Custom Objects 02             |
| CRMODLS_OBJECTIVE         | Custom Object 3. ChildList                 | Custom Objects 03             |
| CRMODLS_OBJECTIVE         | CustomObject10.ChildList                   | Custom Objects 10             |
| CRMODLS_OBJECTIVE         | CustomObject11.ChildList                   | Custom Objects 11             |
| CRMODLS_OBJECTIVE         | CustomObject12.ChildList                   | Custom Objects 12             |
| CRMODLS_OBJECTIVE         | CustomObject13.ChildList                   | Custom Objects 13             |
| CRMODLS_OBJECTIVE         | CustomObject14.ChildList                   | Custom Objects 14             |

Table 93. Child Applet IDs and Their Corresponding Names in Page Layout XML Files

٠

| rable 93. Critical Applet TDS arius Frield Corresponding Natries in Fage Layout Americas |                                 |                                          |
|------------------------------------------------------------------------------------------|---------------------------------|------------------------------------------|
| <b>Object System Name</b>                                                                | <b>Child Applet Id</b>          | <b>Child Applet Name</b>                 |
| CRMODLS_OBJECTIVE                                                                        | CustomObject15.ChildList        | Custom Objects 15                        |
| CRMODLS_OBJECTIVE                                                                        | CustomObject4.ChildList         | Custom Objects 04                        |
| CRMODLS_OBJECTIVE                                                                        | CustomObject5.ChildList         | Custom Objects 05                        |
| CRMODLS_OBJECTIVE                                                                        | CustomObject6.ChildList         | Custom Objects 06                        |
| CRMODLS_OBJECTIVE                                                                        | CustomObject7.ChildList         | Custom Objects 07                        |
| CRMODLS_OBJECTIVE                                                                        | CustomObject8.ChildList         | Custom Objects 08                        |
| CRMODLS_OBJECTIVE                                                                        | CustomObject9.ChildList         | Custom Objects 09                        |
| CRMODLS_OBJECTIVE                                                                        | DealRegistration.ChildList      | Deal Registrations                       |
| CRMODLS_OBJECTIVE                                                                        | Exam.ChildList                  | Exams                                    |
| CRMODLS_OBJECTIVE                                                                        | ExamRegistration.ChildList      | <b>Exam Registrations</b>                |
| CRMODLS_OBJECTIVE                                                                        | Fund.ChildList                  | Funds                                    |
| CRMODLS_OBJECTIVE                                                                        | Lead.ChildList                  | Leads                                    |
| CRMODLS_OBJECTIVE                                                                        | MDFRequest.ChildList            | <b>MDF Requests</b>                      |
| CRMODLS_OBJECTIVE                                                                        | MedEdEvent.ChildList            | Events                                   |
| CRMODLS_OBJECTIVE                                                                        | ObjectiveAssessmentChildList    | Objective Assessment                     |
| CRMODLS_OBJECTIVE                                                                        | Opportunity.ChildList           | Opportunities                            |
| CRMODLS_OBJECTIVE                                                                        | Service Request.ChildList       | Service Requests                         |
| CRMODLS_OBJECTIVE                                                                        | SPRequest.ChildList             | <b>Special Pricing Requests</b>          |
| CRMODLS_OBJECTIVE                                                                        | TaskOpenChildList               | Open Tasks                               |
| CRMODLS_PCD_MSGRSP                                                                       | CallProdDetail_MsgRsp.ChildList | Call Product Detail<br>Message Responses |
| CRMODLS_PCD_MSGRSP                                                                       | Custom Object 1. ChildList      | Custom Objects 01                        |
| CRMODLS_PCD_MSGRSP                                                                       | Custom Object 2. ChildList      | Custom Objects 02                        |
| CRMODLS_PCD_MSGRSP                                                                       | Custom Object 3. ChildList      | Custom Objects 03                        |
| CRMODLS_PCD_MSGRSP                                                                       | CustomObject10.ChildList        | Custom Objects 10                        |
| CRMODLS_PCD_MSGRSP                                                                       | CustomObject11.ChildList        | Custom Objects 11                        |
| CRMODLS_PCD_MSGRSP                                                                       | CustomObject12.ChildList        | Custom Objects 12                        |
| CRMODLS_PCD_MSGRSP                                                                       | CustomObject13.ChildList        | Custom Objects 13                        |
| CRMODLS_PCD_MSGRSP                                                                       | CustomObject14.ChildList        | Custom Objects 14                        |
| CRMODLS_PCD_MSGRSP                                                                       | CustomObject15.ChildList        | Custom Objects 15                        |
| CRMODLS_PCD_MSGRSP                                                                       | CustomObject4.ChildList         | Custom Objects 04                        |

Table 93. Child Applet IDs and Their Corresponding Names in Page Layout XML Files

è

| <b>Object System Name</b> | <b>Child Applet Id</b>           | <b>Child Applet Name</b>    |
|---------------------------|----------------------------------|-----------------------------|
| CRMODLS_PCD_MSGRSP        | CustomObject5.ChildList          | Custom Objects 05           |
| CRMODLS_PCD_MSGRSP        | CustomObject6.ChildList          | Custom Objects 06           |
| CRMODLS_PCD_MSGRSP        | CustomObject7.ChildList          | Custom Objects 07           |
| CRMODLS_PCD_MSGRSP        | CustomObject8.ChildList          | Custom Objects 08           |
| CRMODLS_PCD_MSGRSP        | CustomObject9.ChildList          | Custom Objects 09           |
| CRMODLS_SampleLot         | CRMODLS_SampleLot Book.ChildList | <b>Books</b>                |
| CRMODLS_SampleLot         | Custom Object 1. ChildList       | Custom Objects 01           |
| CRMODLS_SampleLot         | Custom Object 2.ChildList        | Custom Objects 02           |
| CRMODLS_SampleLot         | Custom Object 3. ChildList       | Custom Objects 03           |
| CRMODLS_SampleLot         | CustomObject10.ChildList         | Custom Objects 10           |
| CRMODLS_SampleLot         | CustomObject11.ChildList         | Custom Objects 11           |
| CRMODLS_SampleLot         | CustomObject12.ChildList         | Custom Objects 12           |
| CRMODLS_SampleLot         | CustomObject13.ChildList         | Custom Objects 13           |
| CRMODLS_SampleLot         | CustomObject14.ChildList         | Custom Objects 14           |
| CRMODLS_SampleLot         | CustomObject15.ChildList         | Custom Objects 15           |
| CRMODLS_SampleLot         | CustomObject4.ChildList          | Custom Objects 04           |
| CRMODLS_SampleLot         | CustomObject5.ChildList          | Custom Objects 05           |
| CRMODLS_SampleLot         | CustomObject6.ChildList          | Custom Objects 06           |
| CRMODLS_SampleLot         | CustomObject7.ChildList          | Custom Objects 07           |
| CRMODLS_SampleLot         | CustomObject8.ChildList          | Custom Objects 08           |
| CRMODLS_SampleLot         | CustomObject9.ChildList          | Custom Objects 09           |
| CRMODLS_Signature         | Audit Trail.ChildList            | Audit Trail                 |
| CRMODLS_SIGNDISC          | CRMODLS_RELDISC.ChildList        | <b>Related Disclaimers</b>  |
| Custom Object 1           | Accreditation Childl ist         | Accreditations              |
| Custom Object 1           | ActivityClosedChildList          | <b>Completed Activities</b> |
| Custom Object 1           | ActivityOpenChildList            | Open Activities             |
| Custom Object 1           | AppointmentOpenChildList         | Open Appointments           |
| Custom Object 1           | AssetChildList                   | Assets                      |
| Custom Object 1           | Audit Trail.ChildList            | Audit Trail                 |
| Custom Object 1           | Certification.ChildList          | Certifications              |
| Custom Object 1           | Course.ChildList                 | Courses                     |

Table 93. Child Applet IDs and Their Corresponding Names in Page Layout XML Files
| orma rippict TDS and Their corresponding names in rage Eagout Amerini |                                   |                          |
|-----------------------------------------------------------------------|-----------------------------------|--------------------------|
| <b>Object System Name</b>                                             | <b>Child Applet Id</b>            | <b>Child Applet Name</b> |
| Custom Object 1                                                       | CRMOD_LS_Transactions.ChildList   | Sample Transactions      |
| Custom Object 1                                                       | CRMODLS_InventoryPeriod.ChildList | <b>Inventory Periods</b> |
| Custom Object 1                                                       | CRMODLS_SampleLot.ChildList       | Sample Lots              |
| Custom Object 1                                                       | CustObj1BookChildList             | <b>Books</b>             |
| Custom Object 1                                                       | CustObj1ChildList                 | Custom Objects 01        |
| Custom Object 1                                                       | CustObj1FAChildList               | Attachments              |
| Custom Object 1                                                       | CustObj1NoteChildList             | <b>Notes</b>             |
| Custom Object 1                                                       | CustObj1TeamChildList             | Custom Object 01 Team    |
| Custom Object 1                                                       | CustObj2ChildList                 | Custom Objects 02        |
| Custom Object 1                                                       | CustObj3ChildList                 | Custom Objects 03        |
| Custom Object 1                                                       | CustObjAccountChildList           | Accounts                 |
| Custom Object 1                                                       | CustObjCampaignChildList          | Campaigns                |
| Custom Object 1                                                       | CustObjContactChildList           | Contacts                 |
| Custom Object 1                                                       | CustObjDealerChildList            | Dealers                  |
| Custom Object 1                                                       | CustObjFundChildList              | Funds                    |
| Custom Object 1                                                       | CustObjHouseholdChildList         | Households               |
| Custom Object 1                                                       | CustObjLeadChildList              | Leads                    |
| Custom Object 1                                                       | CustObjMedEdChildList             | Events                   |
| Custom Object 1                                                       | CustObjOpportunityChildList       | Opportunities            |
| Custom Object 1                                                       | CustObjPartnerChildList           | Partners                 |
| Custom Object 1                                                       | CustObjPortfolioChildList         | Portfolios               |
| Custom Object 1                                                       | CustObjProductChildList           | Products                 |
| Custom Object 1                                                       | CustObjSolutionChildList          | Solutions                |
| Custom Object 1                                                       | CustomObject10.ChildList          | Custom Objects 10        |
| Custom Object 1                                                       | CustomObject11.ChildList          | Custom Objects 11        |
| Custom Object 1                                                       | CustomObject12.ChildList          | Custom Objects 12        |
| Custom Object 1                                                       | CustomObject13.ChildList          | Custom Objects 13        |
| Custom Object 1                                                       | CustomObject14.ChildList          | Custom Objects 14        |
| Custom Object 1                                                       | CustomObject15.ChildList          | Custom Objects 15        |
| Custom Object 1                                                       | CustomObject4.ChildList           | Custom Objects 04        |
| Custom Object 1                                                       | CustomObject5.ChildList           | Custom Objects 05        |

Table 93. Child Applet IDs and Their Corresponding Names in Page Layout XML Files

| <b>Object System Name</b> | <b>Child Applet Id</b>            | <b>Child Applet Name</b>        |
|---------------------------|-----------------------------------|---------------------------------|
| Custom Object 1           | CustomObject6.ChildList           | Custom Objects 06               |
| Custom Object 1           | CustomObject7.ChildList           | Custom Objects 07               |
| Custom Object 1           | CustomObject8.ChildList           | Custom Objects 08               |
| Custom Object 1           | CustomObject9.ChildList           | Custom Objects 09               |
| Custom Object 1           | DealRegistration.ChildList        | <b>Deal Registrations</b>       |
| Custom Object 1           | Exam.ChildList                    | Exams                           |
| Custom Object 1           | FinancialAccount.ChildList        | <b>Financial Accounts</b>       |
| Custom Object 1           | MDFRequest.ChildList              | <b>MDF Requests</b>             |
| Custom Object 1           | Policy.ChildList                  | Policies                        |
| Custom Object 1           | SPRequest.ChildList               | <b>Special Pricing Requests</b> |
| Custom Object 1           | SRChildList                       | Service Requests                |
| Custom Object 1           | TaskOpenChildList                 | Open Tasks                      |
| Custom Object 1           | VehicleChildList                  | Vehicles                        |
| Custom Object 2           | Accreditation.ChildList           | Accreditations                  |
| Custom Object 2           | ActivityClosedChildList           | <b>Completed Activities</b>     |
| Custom Object 2           | ActivityOpenChildList             | Open Activities                 |
| Custom Object 2           | AppointmentOpenChildList          | Open Appointments               |
| Custom Object 2           | AssetChildList                    | Assets                          |
| Custom Object 2           | Audit Trail.ChildList             | Audit Trail                     |
| Custom Object 2           | Certification.ChildList           | Certifications                  |
| Custom Object 2           | Course.ChildList                  | Courses                         |
| Custom Object 2           | CRMOD_LS_Transactions.ChildList   | Sample Transactions             |
| Custom Object 2           | CRMODLS_InventoryPeriod.ChildList | <b>Inventory Periods</b>        |
| Custom Object 2           | CRMODLS_SampleLot.ChildList       | Sample Lots                     |
| Custom Object 2           | CustObj1ChildList                 | Custom Objects 01               |
| Custom Object 2           | CustObj2BookChildList             | <b>Books</b>                    |
| Custom Object 2           | CustObj2ChildList                 | Custom Objects 02               |
| Custom Object 2           | CustObj2FAChildList               | Attachments                     |
| Custom Object 2           | CustObj2NoteChildList             | <b>Notes</b>                    |
| Custom Object 2           | CustObj2TeamChildList             | Custom Object 02 Team           |
| Custom Object 2           | CustObj3ChildList                 | Custom Objects 03               |

Table 93. Child Applet IDs and Their Corresponding Names in Page Layout XML Files

| <b>Object System Name</b> | <b>Child Applet Id</b>      | <b>Child Applet Name</b>        |
|---------------------------|-----------------------------|---------------------------------|
| Custom Object 2           | CustObjAccountChildList     | Accounts                        |
| Custom Object 2           | CustObjCampaignChildList    | Campaigns                       |
| Custom Object 2           | CustObjContactChildList     | Contacts                        |
| Custom Object 2           | CustObjDealerChildList      | Dealers                         |
| Custom Object 2           | CustObjFundChildList        | Funds                           |
| Custom Object 2           | CustObjHouseholdChildList   | Households                      |
| Custom Object 2           | CustObjLeadChildList        | Leads                           |
| Custom Object 2           | CustObjMedEdChildList       | Events                          |
| Custom Object 2           | CustObjOpportunityChildList | Opportunities                   |
| Custom Object 2           | CustObjPartnerChildList     | Partners                        |
| Custom Object 2           | CustObjPortfolioChildList   | Portfolios                      |
| Custom Object 2           | CustObjProductChildList     | Products                        |
| Custom Object 2           | CustObjSolutionChildList    | Solutions                       |
| Custom Object 2           | CustomObject10.ChildList    | Custom Objects 10               |
| Custom Object 2           | CustomObject11.ChildList    | Custom Objects 11               |
| Custom Object 2           | CustomObject12.ChildList    | Custom Objects 12               |
| Custom Object 2           | CustomObject13.ChildList    | Custom Objects 13               |
| Custom Object 2           | CustomObject14.ChildList    | Custom Objects 14               |
| Custom Object 2           | CustomObject15.ChildList    | Custom Objects 15               |
| Custom Object 2           | CustomObject4.ChildList     | Custom Objects 04               |
| Custom Object 2           | CustomObject5.ChildList     | Custom Objects 05               |
| Custom Object 2           | CustomObject6.ChildList     | Custom Objects 06               |
| Custom Object 2           | CustomObject7.ChildList     | Custom Objects 07               |
| Custom Object 2           | CustomObject8.ChildList     | Custom Objects 08               |
| Custom Object 2           | CustomObject9.ChildList     | Custom Objects 09               |
| Custom Object 2           | DealRegistration.ChildList  | Deal Registrations              |
| Custom Object 2           | Exam.ChildList              | Exams                           |
| Custom Object 2           | FinancialAccount.ChildList  | <b>Financial Accounts</b>       |
| Custom Object 2           | MDFRequest.ChildList        | <b>MDF Requests</b>             |
| Custom Object 2           | Policy. ChildList           | Policies                        |
| Custom Object 2           | SPRequest.ChildList         | <b>Special Pricing Requests</b> |

Table 93. Child Applet IDs and Their Corresponding Names in Page Layout XML Files

| <b>Object System Name</b> | <b>Child Applet Id</b>            | <b>Child Applet Name</b>    |
|---------------------------|-----------------------------------|-----------------------------|
| Custom Object 2           | SRChildList                       | Service Requests            |
| Custom Object 2           | TaskOpenChildList                 | Open Tasks                  |
| Custom Object 2           | VehicleChildList                  | Vehicles                    |
| Custom Object 3           | Accreditation.ChildList           | Accreditations              |
| Custom Object 3           | ActivityClosedChildList           | <b>Completed Activities</b> |
| Custom Object 3           | ActivityOpenChildList             | Open Activities             |
| Custom Object 3           | AppointmentOpenChildList          | Open Appointments           |
| Custom Object 3           | AssetChildList                    | Assets                      |
| Custom Object 3           | Audit Trail.ChildList             | Audit Trail                 |
| Custom Object 3           | Certification.ChildList           | Certifications              |
| Custom Object 3           | Course.ChildList                  | Courses                     |
| Custom Object 3           | CRMOD_LS_Transactions.ChildList   | Sample Transactions         |
| Custom Object 3           | CRMODLS_InventoryPeriod.ChildList | <b>Inventory Periods</b>    |
| Custom Object 3           | CRMODLS_SampleLot.ChildList       | Sample Lots                 |
| Custom Object 3           | CustObj1ChildList                 | Custom Objects 01           |
| Custom Object 3           | CustObj2ChildList                 | Custom Objects 02           |
| Custom Object 3           | CustObj3BookChildList             | <b>Books</b>                |
| Custom Object 3           | CustObj3ChildList                 | Custom Objects 03           |
| Custom Object 3           | CustObj3FAChildList               | Attachments                 |
| Custom Object 3           | CustObj3NoteChildList             | <b>Notes</b>                |
| Custom Object 3           | CustObj3TeamChildList             | Custom Object 03 Team       |
| Custom Object 3           | CustObjAccountChildList           | Accounts                    |
| Custom Object 3           | CustObjCampaignChildList          | Campaigns                   |
| Custom Object 3           | CustObjContactChildList           | Contacts                    |
| Custom Object 3           | CustObjDealerChildList            | Dealers                     |
| Custom Object 3           | CustObjFundChildList              | Funds                       |
| Custom Object 3           | CustObjHouseholdChildList         | Households                  |
| Custom Object 3           | CustObjLeadChildList              | Leads                       |
| Custom Object 3           | CustObjMedEdChildList             | Events                      |
| Custom Object 3           | CustObjOpportunityChildList       | Opportunities               |
| Custom Object 3           | CustObjPartnerChildList           | Partners                    |

Table 93. Child Applet IDs and Their Corresponding Names in Page Layout XML Files

| <b>Object System Name</b> | <b>Child Applet Id</b>     | <b>Child Applet Name</b>        |
|---------------------------|----------------------------|---------------------------------|
| Custom Object 3           | CustObjPortfolioChildList  | Portfolios                      |
| Custom Object 3           | CustObjProductChildList    | Products                        |
| Custom Object 3           | CustObjSolutionChildList   | Solutions                       |
| Custom Object 3           | CustomObject10.ChildList   | Custom Objects 10               |
| Custom Object 3           | CustomObject11.ChildList   | Custom Objects 11               |
| Custom Object 3           | CustomObject12.ChildList   | Custom Objects 12               |
| Custom Object 3           | CustomObject13.ChildList   | Custom Objects 13               |
| Custom Object 3           | CustomObject14.ChildList   | Custom Objects 14               |
| Custom Object 3           | CustomObject15.ChildList   | Custom Objects 15               |
| Custom Object 3           | CustomObject4.ChildList    | Custom Objects 04               |
| Custom Object 3           | CustomObject5.ChildList    | Custom Objects 05               |
| Custom Object 3           | CustomObject6.ChildList    | Custom Objects 06               |
| Custom Object 3           | CustomObject7.ChildList    | Custom Objects 07               |
| Custom Object 3           | CustomObject8.ChildList    | Custom Objects 08               |
| Custom Object 3           | CustomObject9.ChildList    | Custom Objects 09               |
| Custom Object 3           | DealRegistration.ChildList | Deal Registrations              |
| Custom Object 3           | Exam.ChildList             | Exams                           |
| Custom Object 3           | FinancialAccount.ChildList | <b>Financial Accounts</b>       |
| Custom Object 3           | MDFRequest.ChildList       | <b>MDF Requests</b>             |
| Custom Object 3           | Policy. ChildList          | Policies                        |
| Custom Object 3           | SPRequest.ChildList        | <b>Special Pricing Requests</b> |
| Custom Object 3           | SRChildList                | Service Requests                |
| Custom Object 3           | TaskOpenChildList          | Open Tasks                      |
| Custom Object 3           | VehicleChildList           | Vehicles                        |
| CustomObject10            | Account.ChildList          | Accounts                        |
| CustomObject10            | Accreditation.ChildList    | Accreditations                  |
| CustomObject10            | Activity.ChildList         | Activities                      |
| CustomObject10            | ActivityClosedChildList    | <b>Completed Activities</b>     |
| CustomObject10            | AppointmentOpenChildList   | Open Appointments               |
| CustomObject10            | Asset.ChildList            | Assets                          |
| CustomObject10            | Audit Trail.ChildList      | Audit Trail                     |

Table 93. Child Applet IDs and Their Corresponding Names in Page Layout XML Files

è

| <b>Object System Name</b> | <b>Child Applet Id</b>            | <b>Child Applet Name</b>  |
|---------------------------|-----------------------------------|---------------------------|
| CustomObject10            | Campaign.ChildList                | Campaigns                 |
| CustomObject10            | Certification.ChildList           | Certifications            |
| CustomObject10            | Channel Partner. ChildList        | <b>Dealers</b>            |
| CustomObject10            | Contact.ChildList                 | Contacts                  |
| CustomObject10            | Course.ChildList                  | Courses                   |
| CustomObject10            | CRMOD_LS_Transactions.ChildList   | Sample Transactions       |
| CustomObject10            | CRMODLS_InventoryPeriod.ChildList | <b>Inventory Periods</b>  |
| CustomObject10            | CRMODLS_SampleLot.ChildList       | Sample Lots               |
| CustomObject10            | Custom Object 1. ChildList        | Custom Objects 01         |
| CustomObject10            | Custom Object 2. ChildList        | Custom Objects 02         |
| CustomObject10            | Custom Object 3. ChildList        | Custom Objects 03         |
| CustomObject10            | CustomObject10 Book.ChildList     | <b>Books</b>              |
| CustomObject10            | CustomObject10.SelfChildList      | Custom Objects 10         |
| CustomObject10            | CustomObject10Team.ChildList      | Custom Object 10 Teams    |
| CustomObject10            | CustomObject11.ChildList          | Custom Objects 11         |
| CustomObject10            | CustomObject12.ChildList          | Custom Objects 12         |
| CustomObject10            | CustomObject13.ChildList          | Custom Objects 13         |
| CustomObject10            | CustomObject14.ChildList          | Custom Objects 14         |
| CustomObject10            | CustomObject15.ChildList          | Custom Objects 15         |
| CustomObject10            | CustomObject4.ChildList           | Custom Objects 04         |
| CustomObject10            | CustomObject5.ChildList           | Custom Objects 05         |
| CustomObject10            | CustomObject6.ChildList           | Custom Objects 06         |
| CustomObject10            | CustomObject7.ChildList           | Custom Objects 07         |
| CustomObject10            | CustomObject8.ChildList           | Custom Objects 08         |
| CustomObject10            | CustomObject9.ChildList           | Custom Objects 09         |
| CustomObject10            | DealRegistration.ChildList        | Deal Registrations        |
| CustomObject10            | Exam.ChildList                    | Exams                     |
| CustomObject10            | FinancialAccount.ChildList        | <b>Financial Accounts</b> |
| CustomObject10            | Fund Request. ChildList           | <b>Fund Requests</b>      |
| CustomObject10            | Fund.ChildList                    | Funds                     |
| CustomObject10            | Household.ChildList               | Households                |

Table 93. Child Applet IDs and Their Corresponding Names in Page Layout XML Files

| <b>Object System Name</b> | Child Applet Id                   | <b>Child Applet Name</b>        |
|---------------------------|-----------------------------------|---------------------------------|
| CustomObject10            | Lead.ChildList                    | Leads                           |
| CustomObject10            | MDFRequest.ChildList              | <b>MDF Requests</b>             |
| CustomObject10            | MedEdEvent.ChildList              | Events                          |
| CustomObject10            | Opportunity.ChildList             | Opportunities                   |
| CustomObject10            | Partner.ChildList                 | Partners                        |
| CustomObject10            | Policy. ChildList                 | Policies                        |
| CustomObject10            | Portfolio.ChildList               | Portfolios                      |
| CustomObject10            | Product.ChildList                 | Products                        |
| CustomObject10            | Program.ChildList                 | Partner Programs                |
| CustomObject10            | Revenue.ChildList                 | Revenues                        |
| CustomObject10            | Service Request.ChildList         | Service Requests                |
| CustomObject10            | Solution.ChildList                | Solutions                       |
| CustomObject10            | SPRequest.ChildList               | <b>Special Pricing Requests</b> |
| CustomObject10            | TaskOpenChildList                 | Open Tasks                      |
| CustomObject10            | Vehicle.ChildList                 | Vehicles                        |
| CustomObject11            | Account.ChildList                 | Accounts                        |
| CustomObject11            | Accreditation.ChildList           | Accreditations                  |
| CustomObject11            | Activity.ChildList                | Activities                      |
| CustomObject11            | ActivityClosedChildList           | <b>Completed Activities</b>     |
| CustomObject11            | AppointmentOpenChildList          | Open Appointments               |
| CustomObject11            | Asset.ChildList                   | Assets                          |
| CustomObject11            | Audit Trail.ChildList             | Audit Trail                     |
| CustomObject11            | Campaign.ChildList                | Campaigns                       |
| CustomObject11            | Certification.ChildList           | Certifications                  |
| CustomObject11            | Channel Partner. ChildList        | Dealers                         |
| CustomObject11            | Contact.ChildList                 | Contacts                        |
| CustomObject11            | Course.ChildList                  | Courses                         |
| CustomObject11            | CRMOD_LS_Transactions.ChildList   | Sample Transactions             |
| CustomObject11            | CRMODLS_InventoryPeriod.ChildList | <b>Inventory Periods</b>        |
| CustomObject11            | CRMODLS_SampleLot.ChildList       | Sample Lots                     |
| CustomObject11            | Custom Object 1.ChildList         | Custom Objects 01               |

Table 93. Child Applet IDs and Their Corresponding Names in Page Layout XML Files

| <b>Object System Name</b> | <b>Child Applet Id</b>        | <b>Child Applet Name</b>  |
|---------------------------|-------------------------------|---------------------------|
| CustomObject11            | Custom Object 2. ChildList    | Custom Objects 02         |
| CustomObject11            | Custom Object 3. ChildList    | Custom Objects 03         |
| CustomObject11            | CustomObject10.ChildList      | Custom Objects 10         |
| CustomObject11            | CustomObject11 Book.ChildList | <b>Books</b>              |
| CustomObject11            | CustomObject11.SelfChildList  | Custom Objects 11         |
| CustomObject11            | CustomObject11Team.ChildList  | Custom Object 11 Teams    |
| CustomObject11            | CustomObject12.ChildList      | Custom Objects 12         |
| CustomObject11            | CustomObject13.ChildList      | Custom Objects 13         |
| CustomObject11            | CustomObject14.ChildList      | Custom Objects 14         |
| CustomObject11            | CustomObject15.ChildList      | Custom Objects 15         |
| CustomObject11            | CustomObject4.ChildList       | Custom Objects 04         |
| CustomObject11            | CustomObject5.ChildList       | Custom Objects 05         |
| CustomObject11            | CustomObject6.ChildList       | Custom Objects 06         |
| CustomObject11            | CustomObject7.ChildList       | Custom Objects 07         |
| CustomObject11            | CustomObject8.ChildList       | Custom Objects 08         |
| CustomObject11            | CustomObject9.ChildList       | Custom Objects 09         |
| CustomObject11            | DealRegistration.ChildList    | Deal Registrations        |
| CustomObject11            | Exam.ChildList                | Exams                     |
| CustomObject11            | FinancialAccount.ChildList    | <b>Financial Accounts</b> |
| CustomObject11            | Fund Request. ChildList       | <b>Fund Requests</b>      |
| CustomObject11            | Fund.ChildList                | Funds                     |
| CustomObject11            | Household.ChildList           | Households                |
| CustomObject11            | Lead.ChildList                | Leads                     |
| CustomObject11            | MDFRequest.ChildList          | <b>MDF Requests</b>       |
| CustomObject11            | MedEdEvent.ChildList          | Events                    |
| CustomObject11            | Opportunity.ChildList         | Opportunities             |
| CustomObject11            | Partner.ChildList             | Partners                  |
| CustomObject11            | Policy.ChildList              | Policies                  |
| CustomObject11            | Portfolio.ChildList           | Portfolios                |
| CustomObject11            | Product.ChildList             | Products                  |
| CustomObject11            | Program.ChildList             | Partner Programs          |

Table 93. Child Applet IDs and Their Corresponding Names in Page Layout XML Files

| <b>Object System Name</b> | <b>Child Applet Id</b>            | <b>Child Applet Name</b>        |
|---------------------------|-----------------------------------|---------------------------------|
| CustomObject11            | Revenue.ChildList                 | Revenues                        |
| CustomObject11            | Service Request.ChildList         | Service Requests                |
| CustomObject11            | Solution.ChildList                | Solutions                       |
| CustomObject11            | SPRequest.ChildList               | <b>Special Pricing Requests</b> |
| CustomObject11            | TaskOpenChildList                 | Open Tasks                      |
| CustomObject11            | Vehicle.ChildList                 | Vehicles                        |
| CustomObject12            | Account.ChildList                 | Accounts                        |
| CustomObject12            | Accreditation.ChildList           | Accreditations                  |
| CustomObject12            | Activity.ChildList                | Activities                      |
| CustomObject12            | ActivityClosedChildList           | <b>Completed Activities</b>     |
| CustomObject12            | AppointmentOpenChildList          | Open Appointments               |
| CustomObject12            | Asset.ChildList                   | Assets                          |
| CustomObject12            | Audit Trail.ChildList             | Audit Trail                     |
| CustomObject12            | Campaign.ChildList                | Campaigns                       |
| CustomObject12            | Certification.ChildList           | Certifications                  |
| CustomObject12            | Channel Partner. ChildList        | Dealers                         |
| CustomObject12            | Contact.ChildList                 | Contacts                        |
| CustomObject12            | Course.ChildList                  | Courses                         |
| CustomObject12            | CRMOD_LS_Transactions.ChildList   | Sample Transactions             |
| CustomObject12            | CRMODLS_InventoryPeriod.ChildList | <b>Inventory Periods</b>        |
| CustomObject12            | CRMODLS_SampleLot.ChildList       | Sample Lots                     |
| CustomObject12            | Custom Object 1. ChildList        | Custom Objects 01               |
| CustomObject12            | Custom Object 2. ChildList        | Custom Objects 02               |
| CustomObject12            | Custom Object 3. Child List       | Custom Objects 03               |
| CustomObject12            | CustomObject10.ChildList          | Custom Objects 10               |
| CustomObject12            | CustomObject11.ChildList          | Custom Objects 11               |
| CustomObject12            | CustomObject12 Book.ChildList     | <b>Books</b>                    |
| CustomObject12            | CustomObject12.SelfChildList      | Custom Objects 12               |
| CustomObject12            | CustomObject12Team.ChildList      | Custom Object 12 Teams          |
| CustomObject12            | CustomObject13.ChildList          | Custom Objects 13               |
| CustomObject12            | CustomObject14.ChildList          | Custom Objects 14               |

Table 93. Child Applet IDs and Their Corresponding Names in Page Layout XML Files

| <b>Object System Name</b> | Child Applet Id            | <b>Child Applet Name</b>        |
|---------------------------|----------------------------|---------------------------------|
| CustomObject12            | CustomObject15.ChildList   | Custom Objects 15               |
| CustomObject12            | CustomObject4.ChildList    | Custom Objects 04               |
| CustomObject12            | CustomObject5.ChildList    | Custom Objects 05               |
| CustomObject12            | CustomObject6.ChildList    | Custom Objects 06               |
| CustomObject12            | CustomObject7.ChildList    | Custom Objects 07               |
| CustomObject12            | CustomObject8.ChildList    | Custom Objects 08               |
| CustomObject12            | CustomObject9.ChildList    | Custom Objects 09               |
| CustomObject12            | DealRegistration.ChildList | Deal Registrations              |
| CustomObject12            | Exam.ChildList             | Exams                           |
| CustomObject12            | FinancialAccount.ChildList | <b>Financial Accounts</b>       |
| CustomObject12            | Fund Request. ChildList    | <b>Fund Requests</b>            |
| CustomObject12            | Fund.ChildList             | Funds                           |
| CustomObject12            | Household.ChildList        | Households                      |
| CustomObject12            | Lead.ChildList             | Leads                           |
| CustomObject12            | MDFRequest.ChildList       | <b>MDF Requests</b>             |
| CustomObject12            | MedEdEvent.ChildList       | Events                          |
| CustomObject12            | Opportunity.ChildList      | Opportunities                   |
| CustomObject12            | Partner.ChildList          | Partners                        |
| CustomObject12            | Policy. ChildList          | Policies                        |
| CustomObject12            | Portfolio.ChildList        | Portfolios                      |
| CustomObject12            | Product.ChildList          | Products                        |
| CustomObject12            | Program.ChildList          | Partner Programs                |
| CustomObject12            | Revenue.ChildList          | Revenues                        |
| CustomObject12            | Service Request.ChildList  | Service Requests                |
| CustomObject12            | Solution.ChildList         | Solutions                       |
| CustomObject12            | SPRequest.ChildList        | <b>Special Pricing Requests</b> |
| CustomObject12            | TaskOpenChildList          | Open Tasks                      |
| CustomObject12            | Vehicle.ChildList          | Vehicles                        |
| CustomObject13            | Account.ChildList          | Accounts                        |
| CustomObject13            | Accreditation.ChildList    | Accreditations                  |
| CustomObject13            | Activity.ChildList         | Activities                      |

Table 93. Child Applet IDs and Their Corresponding Names in Page Layout XML Files

| <b>Object System Name</b> | <b>Child Applet Id</b>            | <b>Child Applet Name</b>    |
|---------------------------|-----------------------------------|-----------------------------|
| CustomObject13            | ActivityClosedChildList           | <b>Completed Activities</b> |
| CustomObject13            | AppointmentOpenChildList          | Open Appointments           |
| CustomObject13            | Asset.ChildList                   | Assets                      |
| CustomObject13            | Audit Trail.ChildList             | Audit Trail                 |
| CustomObject13            | Campaign.ChildList                | Campaigns                   |
| CustomObject13            | Certification.ChildList           | Certifications              |
| CustomObject13            | Channel Partner. ChildList        | Dealers                     |
| CustomObject13            | Contact.ChildList                 | Contacts                    |
| CustomObject13            | Course.ChildList                  | Courses                     |
| CustomObject13            | CRMOD_LS_Transactions.ChildList   | Sample Transactions         |
| CustomObject13            | CRMODLS_InventoryPeriod.ChildList | <b>Inventory Periods</b>    |
| CustomObject13            | CRMODLS_SampleLot.ChildList       | Sample Lots                 |
| CustomObject13            | Custom Object 1. ChildList        | Custom Objects 01           |
| CustomObject13            | Custom Object 2. ChildList        | Custom Objects 02           |
| CustomObject13            | Custom Object 3. ChildList        | Custom Objects 03           |
| CustomObject13            | CustomObject10.ChildList          | Custom Objects 10           |
| CustomObject13            | CustomObject11.ChildList          | Custom Objects 11           |
| CustomObject13            | CustomObject12.ChildList          | Custom Objects 12           |
| CustomObject13            | CustomObject13 Book.ChildList     | <b>Books</b>                |
| CustomObject13            | CustomObject13.SelfChildList      | Custom Objects 13           |
| CustomObject13            | CustomObject13Team.ChildList      | Custom Object 13 Teams      |
| CustomObject13            | CustomObject14.ChildList          | Custom Objects 14           |
| CustomObject13            | CustomObject15.ChildList          | Custom Objects 15           |
| CustomObject13            | CustomObject4.ChildList           | Custom Objects 04           |
| CustomObject13            | CustomObject5.ChildList           | Custom Objects 05           |
| CustomObject13            | CustomObject6.ChildList           | Custom Objects 06           |
| CustomObject13            | CustomObject7.ChildList           | Custom Objects 07           |
| CustomObject13            | CustomObject8.ChildList           | Custom Objects 08           |
| CustomObject13            | CustomObject9.ChildList           | Custom Objects 09           |
| CustomObject13            | DealRegistration.ChildList        | Deal Registrations          |
| CustomObject13            | Exam.ChildList                    | Exams                       |

Table 93. Child Applet IDs and Their Corresponding Names in Page Layout XML Files

| <b>Object System Name</b> | <b>Child Applet Id</b>     | <b>Child Applet Name</b>        |
|---------------------------|----------------------------|---------------------------------|
| CustomObject13            | FinancialAccount.ChildList | <b>Financial Accounts</b>       |
| CustomObject13            | Fund Request. ChildList    | <b>Fund Requests</b>            |
| CustomObject13            | Fund.ChildList             | Funds                           |
| CustomObject13            | Household.ChildList        | Households                      |
| CustomObject13            | Lead.ChildList             | Leads                           |
| CustomObject13            | MDFRequest.ChildList       | <b>MDF Requests</b>             |
| CustomObject13            | MedEdEvent.ChildList       | Events                          |
| CustomObject13            | Opportunity.ChildList      | Opportunities                   |
| CustomObject13            | Partner.ChildList          | Partners                        |
| CustomObject13            | Policy. ChildList          | Policies                        |
| CustomObject13            | Portfolio.ChildList        | Portfolios                      |
| CustomObject13            | Product.ChildList          | Products                        |
| CustomObject13            | Program.ChildList          | Partner Programs                |
| CustomObject13            | Revenue.ChildList          | Revenues                        |
| CustomObject13            | Service Request.ChildList  | Service Requests                |
| CustomObject13            | Solution.ChildList         | Solutions                       |
| CustomObject13            | SPRequest.ChildList        | <b>Special Pricing Requests</b> |
| CustomObject13            | TaskOpenChildList          | Open Tasks                      |
| CustomObject13            | Vehicle.ChildList          | Vehicles                        |
| CustomObject14            | Account.ChildList          | Accounts                        |
| CustomObject14            | Accreditation.ChildList    | Accreditations                  |
| CustomObject14            | Activity.ChildList         | Activities                      |
| CustomObject14            | ActivityClosedChildList    | <b>Completed Activities</b>     |
| CustomObject14            | AppointmentOpenChildList   | Open Appointments               |
| CustomObject14            | Asset.ChildList            | Assets                          |
| CustomObject14            | Audit Trail.ChildList      | Audit Trail                     |
| CustomObject14            | Campaign.ChildList         | Campaigns                       |
| CustomObject14            | Certification.ChildList    | Certifications                  |
| CustomObject14            | Channel Partner. ChildList | Dealers                         |
| CustomObject14            | Contact.ChildList          | Contacts                        |
| CustomObject14            | Course.ChildList           | Courses                         |

Table 93. Child Applet IDs and Their Corresponding Names in Page Layout XML Files

۰

| Table 75. Stilla Applet 1D3 and Their Corresponding Names in Fage Edybat AME Files |                                   |                           |
|------------------------------------------------------------------------------------|-----------------------------------|---------------------------|
| <b>Object System Name</b>                                                          | <b>Child Applet Id</b>            | <b>Child Applet Name</b>  |
| CustomObject14                                                                     | CRMOD_LS_Transactions.ChildList   | Sample Transactions       |
| CustomObject14                                                                     | CRMODLS_InventoryPeriod.ChildList | <b>Inventory Periods</b>  |
| CustomObject14                                                                     | CRMODLS_SampleLot.ChildList       | Sample Lots               |
| CustomObject14                                                                     | Custom Object 1. ChildList        | Custom Objects 01         |
| CustomObject14                                                                     | Custom Object 2. ChildList        | Custom Objects 02         |
| CustomObject14                                                                     | Custom Object 3. ChildList        | Custom Objects 03         |
| CustomObject14                                                                     | CustomObject10.ChildList          | Custom Objects 10         |
| CustomObject14                                                                     | CustomObject11.ChildList          | Custom Objects 11         |
| CustomObject14                                                                     | CustomObject12.ChildList          | Custom Objects 12         |
| CustomObject14                                                                     | CustomObject13.ChildList          | Custom Objects 13         |
| CustomObject14                                                                     | CustomObject14 Book.ChildList     | <b>Books</b>              |
| CustomObject14                                                                     | CustomObject14.SelfChildList      | Custom Objects 14         |
| CustomObject14                                                                     | CustomObject14Team.ChildList      | Custom Object 14 Teams    |
| CustomObject14                                                                     | CustomObject15.ChildList          | Custom Objects 15         |
| CustomObject14                                                                     | CustomObject4.ChildList           | Custom Objects 04         |
| CustomObject14                                                                     | CustomObject5.ChildList           | Custom Objects 05         |
| CustomObject14                                                                     | CustomObject6.ChildList           | Custom Objects 06         |
| CustomObject14                                                                     | CustomObject7.ChildList           | Custom Objects 07         |
| CustomObject14                                                                     | CustomObject8.ChildList           | Custom Objects 08         |
| CustomObject14                                                                     | CustomObject9.ChildList           | Custom Objects 09         |
| CustomObject14                                                                     | DealRegistration.ChildList        | Deal Registrations        |
| CustomObject14                                                                     | Exam.ChildList                    | Exams                     |
| CustomObject14                                                                     | FinancialAccount.ChildList        | <b>Financial Accounts</b> |
| CustomObject14                                                                     | Fund Request.ChildList            | <b>Fund Requests</b>      |
| CustomObject14                                                                     | Fund.ChildList                    | Funds                     |
| CustomObject14                                                                     | Household.ChildList               | Households                |
| CustomObject14                                                                     | Lead.ChildList                    | Leads                     |
| CustomObject14                                                                     | MDFRequest.ChildList              | <b>MDF Requests</b>       |
| CustomObject14                                                                     | MedEdEvent.ChildList              | Events                    |
| CustomObject14                                                                     | Opportunity.ChildList             | Opportunities             |
| CustomObject14                                                                     | Partner.ChildList                 | Partners                  |

Table 93. Child Applet IDs and Their Corresponding Names in Page Layout XML Files

| <b>Object System Name</b> | Child Applet Id                   | <b>Child Applet Name</b>        |
|---------------------------|-----------------------------------|---------------------------------|
| CustomObject14            | Policy. ChildList                 | Policies                        |
| CustomObject14            | Portfolio.ChildList               | Portfolios                      |
| CustomObject14            | Product.ChildList                 | Products                        |
| CustomObject14            | Program.ChildList                 | Partner Programs                |
| CustomObject14            | Revenue.ChildList                 | Revenues                        |
| CustomObject14            | Service Request.ChildList         | Service Requests                |
| CustomObject14            | Solution.ChildList                | Solutions                       |
| CustomObject14            | SPRequest.ChildList               | <b>Special Pricing Requests</b> |
| CustomObject14            | TaskOpenChildList                 | Open Tasks                      |
| CustomObject14            | Vehicle.ChildList                 | Vehicles                        |
| CustomObject15            | Account.ChildList                 | Accounts                        |
| CustomObject15            | Accreditation.ChildList           | Accreditations                  |
| CustomObject15            | Activity.ChildList                | Activities                      |
| CustomObject15            | ActivityClosedChildList           | <b>Completed Activities</b>     |
| CustomObject15            | AppointmentOpenChildList          | Open Appointments               |
| CustomObject15            | Asset.ChildList                   | Assets                          |
| CustomObject15            | Audit Trail.ChildList             | Audit Trail                     |
| CustomObject15            | Campaign.ChildList                | Campaigns                       |
| CustomObject15            | Certification.ChildList           | Certifications                  |
| CustomObject15            | Channel Partner. ChildList        | Dealers                         |
| CustomObject15            | Contact.ChildList                 | Contacts                        |
| CustomObject15            | Course.ChildList                  | Courses                         |
| CustomObject15            | CRMOD_LS_Transactions.ChildList   | Sample Transactions             |
| CustomObject15            | CRMODLS_InventoryPeriod.ChildList | <b>Inventory Periods</b>        |
| CustomObject15            | CRMODLS_SampleLot.ChildList       | Sample Lots                     |
| CustomObject15            | Custom Object 1. ChildList        | Custom Objects 01               |
| CustomObject15            | Custom Object 2. ChildList        | Custom Objects 02               |
| CustomObject15            | Custom Object 3. ChildList        | Custom Objects 03               |
| CustomObject15            | CustomObject10.ChildList          | Custom Objects 10               |
| CustomObject15            | CustomObject11.ChildList          | Custom Objects 11               |
| CustomObject15            | CustomObject12.ChildList          | Custom Objects 12               |

Table 93. Child Applet IDs and Their Corresponding Names in Page Layout XML Files

۰

| orma rippict TDS and Their corresponding names in rage Eagout Amerini |                               |                                 |
|-----------------------------------------------------------------------|-------------------------------|---------------------------------|
| <b>Object System Name</b>                                             | <b>Child Applet Id</b>        | <b>Child Applet Name</b>        |
| CustomObject15                                                        | CustomObject13.ChildList      | Custom Objects 13               |
| CustomObject15                                                        | CustomObject14.ChildList      | Custom Objects 14               |
| CustomObject15                                                        | CustomObject15 Book.ChildList | <b>Books</b>                    |
| CustomObject15                                                        | CustomObject15.SelfChildList  | Custom Objects 15               |
| CustomObject15                                                        | CustomObject15Team.ChildList  | Custom Object 15 Teams          |
| CustomObject15                                                        | CustomObject4.ChildList       | Custom Objects 04               |
| CustomObject15                                                        | CustomObject5.ChildList       | Custom Objects 05               |
| CustomObject15                                                        | CustomObject6.ChildList       | Custom Objects 06               |
| CustomObject15                                                        | CustomObject7.ChildList       | Custom Objects 07               |
| CustomObject15                                                        | CustomObject8.ChildList       | Custom Objects 08               |
| CustomObject15                                                        | CustomObject9.ChildList       | Custom Objects 09               |
| CustomObject15                                                        | DealRegistration.ChildList    | Deal Registrations              |
| CustomObject15                                                        | Exam.ChildList                | Exams                           |
| CustomObject15                                                        | FinancialAccount.ChildList    | <b>Financial Accounts</b>       |
| CustomObject15                                                        | Fund Request.ChildList        | <b>Fund Requests</b>            |
| CustomObject15                                                        | Fund.ChildList                | Funds                           |
| CustomObject15                                                        | Household.ChildList           | Households                      |
| CustomObject15                                                        | Lead.ChildList                | Leads                           |
| CustomObject15                                                        | MDFRequest.ChildList          | <b>MDF Requests</b>             |
| CustomObject15                                                        | MedEdEvent.ChildList          | Events                          |
| CustomObject15                                                        | Opportunity.ChildList         | Opportunities                   |
| CustomObject15                                                        | Partner.ChildList             | Partners                        |
| CustomObject15                                                        | Policy.ChildList              | Policies                        |
| CustomObject15                                                        | Portfolio.ChildList           | Portfolios                      |
| CustomObject15                                                        | Product.ChildList             | Products                        |
| CustomObject15                                                        | Program.ChildList             | Partner Programs                |
| CustomObject15                                                        | Revenue.ChildList             | Revenues                        |
| CustomObject15                                                        | Service Request.ChildList     | Service Requests                |
| CustomObject15                                                        | Solution.ChildList            | Solutions                       |
| CustomObject15                                                        | SPRequest.ChildList           | <b>Special Pricing Requests</b> |
| CustomObject15                                                        | TaskOpenChildList             | Open Tasks                      |

Table 93. Child Applet IDs and Their Corresponding Names in Page Layout XML Files

| <b>Object System Name</b> | <b>Child Applet Id</b>            | <b>Child Applet Name</b>    |
|---------------------------|-----------------------------------|-----------------------------|
| CustomObject15            | Vehicle.ChildList                 | <b>Vehicles</b>             |
| CustomObject4             | Account.ChildList                 | Accounts                    |
| CustomObject4             | Accreditation.ChildList           | Accreditations              |
| CustomObject4             | Activity.ChildList                | Activities                  |
| CustomObject4             | ActivityClosedChildList           | <b>Completed Activities</b> |
| CustomObject4             | AppointmentOpenChildList          | Open Appointments           |
| CustomObject4             | Asset.ChildList                   | Assets                      |
| CustomObject4             | Audit Trail.ChildList             | Audit Trail                 |
| CustomObject4             | Campaign.ChildList                | Campaigns                   |
| CustomObject4             | Certification.ChildList           | Certifications              |
| CustomObject4             | Channel Partner. ChildList        | Dealers                     |
| CustomObject4             | Contact.ChildList                 | Contacts                    |
| CustomObject4             | Course.ChildList                  | Courses                     |
| CustomObject4             | CRMOD_LS_Transactions.ChildList   | Sample Transactions         |
| CustomObject4             | CRMODLS_InventoryPeriod.ChildList | <b>Inventory Periods</b>    |
| CustomObject4             | CRMODLS_SampleLot.ChildList       | Sample Lots                 |
| CustomObject4             | Custom Object 1. ChildList        | Custom Objects 01           |
| CustomObject4             | Custom Object 2. ChildList        | Custom Objects 02           |
| CustomObject4             | Custom Object 3. ChildList        | Custom Objects 03           |
| CustomObject4             | CustomObject10.ChildList          | Custom Objects 10           |
| CustomObject4             | CustomObject11.ChildList          | Custom Objects 11           |
| CustomObject4             | CustomObject12.ChildList          | Custom Objects 12           |
| CustomObject4             | CustomObject13.ChildList          | Custom Objects 13           |
| CustomObject4             | CustomObject14.ChildList          | Custom Objects 14           |
| CustomObject4             | CustomObject15.ChildList          | Custom Objects 15           |
| CustomObject4             | CustomObject4 Book.ChildList      | <b>Books</b>                |
| CustomObject4             | CustomObject4.SelfChildList       | Custom Objects 04           |
| CustomObject4             | CustomObject4Team.ChildList       | Custom Object 04 Teams      |
| CustomObject4             | CustomObject5.ChildList           | Custom Objects 05           |
| CustomObject4             | CustomObject6.ChildList           | Custom Objects 06           |
| CustomObject4             | CustomObject7.ChildList           | Custom Objects 07           |

Table 93. Child Applet IDs and Their Corresponding Names in Page Layout XML Files

| <b>Object System Name</b> | <b>Child Applet Id</b>     | <b>Child Applet Name</b>        |
|---------------------------|----------------------------|---------------------------------|
| CustomObject4             | CustomObject8.ChildList    | Custom Objects 08               |
| CustomObject4             | CustomObject9.ChildList    | Custom Objects 09               |
| CustomObject4             | DealRegistration.ChildList | Deal Registrations              |
| CustomObject4             | Exam.ChildList             | Exams                           |
| CustomObject4             | FinancialAccount.ChildList | <b>Financial Accounts</b>       |
| CustomObject4             | Fund Request. ChildList    | <b>Fund Requests</b>            |
| CustomObject4             | Fund.ChildList             | Funds                           |
| CustomObject4             | Household.ChildList        | Households                      |
| CustomObject4             | Lead.ChildList             | Leads                           |
| CustomObject4             | MDFRequest.ChildList       | <b>MDF Requests</b>             |
| CustomObject4             | MedEdEvent.ChildList       | Events                          |
| CustomObject4             | Opportunity.ChildList      | Opportunities                   |
| CustomObject4             | Partner.ChildList          | Partners                        |
| CustomObject4             | Policy. ChildList          | Policies                        |
| CustomObject4             | Portfolio.ChildList        | Portfolios                      |
| CustomObject4             | Product.ChildList          | Products                        |
| CustomObject4             | Program.ChildList          | Partner Programs                |
| CustomObject4             | Revenue.ChildList          | Revenues                        |
| CustomObject4             | Service Request.ChildList  | Service Requests                |
| CustomObject4             | Solution. ChildList        | Solutions                       |
| CustomObject4             | SPRequest.ChildList        | <b>Special Pricing Requests</b> |
| CustomObject4             | TaskOpenChildList          | Open Tasks                      |
| CustomObject4             | Vehicle.ChildList          | Vehicles                        |
| CustomObject5             | Account.ChildList          | Accounts                        |
| CustomObject5             | Accreditation.ChildList    | Accreditations                  |
| CustomObject5             | Activity.ChildList         | Activities                      |
| CustomObject5             | ActivityClosedChildList    | <b>Completed Activities</b>     |
| CustomObject5             | AppointmentOpenChildList   | Open Appointments               |
| CustomObject5             | Asset.ChildList            | Assets                          |
| CustomObject5             | Audit Trail.ChildList      | Audit Trail                     |
| CustomObject5             | Campaign.ChildList         | Campaigns                       |

Table 93. Child Applet IDs and Their Corresponding Names in Page Layout XML Files

è

| <b>Object System Name</b> | <b>Child Applet Id</b>            | <b>Child Applet Name</b>  |
|---------------------------|-----------------------------------|---------------------------|
| CustomObject5             | Certification.ChildList           | Certifications            |
| CustomObject5             | Channel Partner. ChildList        | Dealers                   |
| CustomObject5             | Contact.ChildList                 | Contacts                  |
| CustomObject5             | Course.ChildList                  | Courses                   |
| CustomObject5             | CRMOD_LS_Transactions.ChildList   | Sample Transactions       |
| CustomObject5             | CRMODLS_InventoryPeriod.ChildList | <b>Inventory Periods</b>  |
| CustomObject5             | CRMODLS_SampleLot.ChildList       | Sample Lots               |
| CustomObject5             | Custom Object 1. ChildList        | Custom Objects 01         |
| CustomObject5             | Custom Object 2. ChildList        | Custom Objects 02         |
| CustomObject5             | Custom Object 3. ChildList        | Custom Objects 03         |
| CustomObject5             | CustomObject10.ChildList          | Custom Objects 10         |
| CustomObject5             | CustomObject11.ChildList          | Custom Objects 11         |
| CustomObject5             | CustomObject12.ChildList          | Custom Objects 12         |
| CustomObject5             | CustomObject13.ChildList          | Custom Objects 13         |
| CustomObject5             | CustomObject14.ChildList          | Custom Objects 14         |
| CustomObject5             | CustomObject15.ChildList          | Custom Objects 15         |
| CustomObject5             | CustomObject4.ChildList           | Custom Objects 04         |
| CustomObject5             | CustomObject5 Book.ChildList      | <b>Books</b>              |
| CustomObject5             | CustomObject5.SelfChildList       | Custom Objects 05         |
| CustomObject5             | CustomObject5Team.ChildList       | Custom Object 05 Teams    |
| CustomObject5             | CustomObject6.ChildList           | Custom Objects 06         |
| CustomObject5             | CustomObject7.ChildList           | Custom Objects 07         |
| CustomObject5             | CustomObject8.ChildList           | Custom Objects 08         |
| CustomObject5             | CustomObject9.ChildList           | Custom Objects 09         |
| CustomObject5             | DealRegistration.ChildList        | <b>Deal Registrations</b> |
| CustomObject5             | Exam.ChildList                    | Exams                     |
| CustomObject5             | FinancialAccount.ChildList        | <b>Financial Accounts</b> |
| CustomObject5             | Fund Request. ChildList           | <b>Fund Requests</b>      |
| CustomObject5             | Fund.ChildList                    | Funds                     |
| CustomObject5             | Household.ChildList               | Households                |
| CustomObject5             | Lead.ChildList                    | Leads                     |

Table 93. Child Applet IDs and Their Corresponding Names in Page Layout XML Files

| <b>Object System Name</b> | <b>Child Applet Id</b>            | <b>Child Applet Name</b>        |
|---------------------------|-----------------------------------|---------------------------------|
| CustomObject5             | MDFRequest.ChildList              | <b>MDF Requests</b>             |
| CustomObject5             | MedEdEvent.ChildList              | Events                          |
| CustomObject5             | Opportunity.ChildList             | Opportunities                   |
| CustomObject5             | Partner.ChildList                 | Partners                        |
| CustomObject5             | Policy. ChildList                 | Policies                        |
| CustomObject5             | Portfolio.ChildList               | Portfolios                      |
| CustomObject5             | Product.ChildList                 | Products                        |
| CustomObject5             | Program.ChildList                 | Partner Programs                |
| CustomObject5             | Revenue.ChildList                 | Revenues                        |
| CustomObject5             | Service Request.ChildList         | Service Requests                |
| CustomObject5             | Solution.ChildList                | Solutions                       |
| CustomObject5             | SPRequest.ChildList               | <b>Special Pricing Requests</b> |
| CustomObject5             | TaskOpenChildList                 | Open Tasks                      |
| CustomObject5             | Vehicle.ChildList                 | Vehicles                        |
| CustomObject6             | Account.ChildList                 | Accounts                        |
| CustomObject6             | Accreditation.ChildList           | Accreditations                  |
| CustomObject6             | Activity.ChildList                | Activities                      |
| CustomObject6             | ActivityClosedChildList           | <b>Completed Activities</b>     |
| CustomObject6             | AppointmentOpenChildList          | Open Appointments               |
| CustomObject6             | Asset.ChildList                   | Assets                          |
| CustomObject6             | Audit Trail.ChildList             | Audit Trail                     |
| CustomObject6             | Campaign.ChildList                | Campaigns                       |
| CustomObject6             | Certification.ChildList           | Certifications                  |
| CustomObject6             | Channel Partner. ChildList        | Dealers                         |
| CustomObject6             | Contact.ChildList                 | Contacts                        |
| CustomObject6             | Course.ChildList                  | Courses                         |
| CustomObject6             | CRMOD_LS_Transactions.ChildList   | Sample Transactions             |
| CustomObject6             | CRMODLS_InventoryPeriod.ChildList | <b>Inventory Periods</b>        |
| CustomObject6             | CRMODLS_SampleLot.ChildList       | Sample Lots                     |
| CustomObject6             | Custom Object 1.ChildList         | Custom Objects 01               |
| CustomObject6             | Custom Object 2. ChildList        | Custom Objects 02               |

Table 93. Child Applet IDs and Their Corresponding Names in Page Layout XML Files

| <b>Object System Name</b> | Child Applet Id              | <b>Child Applet Name</b>  |
|---------------------------|------------------------------|---------------------------|
| CustomObject6             | Custom Object 3. ChildList   | Custom Objects 03         |
| CustomObject6             | CustomObject10.ChildList     | Custom Objects 10         |
| CustomObject6             | CustomObject11.ChildList     | Custom Objects 11         |
| CustomObject6             | CustomObject12.ChildList     | Custom Objects 12         |
| CustomObject6             | CustomObject13.ChildList     | Custom Objects 13         |
| CustomObject6             | CustomObject14.ChildList     | Custom Objects 14         |
| CustomObject6             | CustomObject15.ChildList     | Custom Objects 15         |
| CustomObject6             | CustomObject4.ChildList      | Custom Objects 04         |
| CustomObject6             | CustomObject5.ChildList      | Custom Objects 05         |
| CustomObject6             | CustomObject6 Book.ChildList | <b>Books</b>              |
| CustomObject6             | CustomObject6.SelfChildList  | Custom Objects 06         |
| CustomObject6             | CustomObject6Team.ChildList  | Custom Object 06 Teams    |
| CustomObject6             | CustomObject7.ChildList      | Custom Objects 07         |
| CustomObject6             | CustomObject8.ChildList      | Custom Objects 08         |
| CustomObject6             | CustomObject9.ChildList      | Custom Objects 09         |
| CustomObject6             | DealRegistration.ChildList   | Deal Registrations        |
| CustomObject6             | Exam.ChildList               | Exams                     |
| CustomObject6             | FinancialAccount.ChildList   | <b>Financial Accounts</b> |
| CustomObject6             | Fund Request. ChildList      | <b>Fund Requests</b>      |
| CustomObject6             | Fund.ChildList               | Funds                     |
| CustomObject6             | Household.ChildList          | Households                |
| CustomObject6             | Lead.ChildList               | Leads                     |
| CustomObject6             | MDFRequest.ChildList         | <b>MDF Requests</b>       |
| CustomObject6             | MedEdEvent.ChildList         | Events                    |
| CustomObject6             | Opportunity.ChildList        | Opportunities             |
| CustomObject6             | Partner.ChildList            | Partners                  |
| CustomObject6             | Policy.ChildList             | Policies                  |
| CustomObject6             | Portfolio.ChildList          | Portfolios                |
| CustomObject6             | Product.ChildList            | Products                  |
| CustomObject6             | Program.ChildList            | Partner Programs          |
| CustomObject6             | Revenue.ChildList            | Revenues                  |

Table 93. Child Applet IDs and Their Corresponding Names in Page Layout XML Files

| Object System Name | <b>Child Applet Id</b>            | <b>Child Applet Name</b>        |
|--------------------|-----------------------------------|---------------------------------|
| CustomObject6      | Service Request.ChildList         | Service Requests                |
| CustomObject6      | Solution.ChildList                | Solutions                       |
| CustomObject6      | SPRequest.ChildList               | <b>Special Pricing Requests</b> |
| CustomObject6      | TaskOpenChildList                 | Open Tasks                      |
| CustomObject6      | Vehicle.ChildList                 | Vehicles                        |
| CustomObject7      | Account.ChildList                 | Accounts                        |
| CustomObject7      | Accreditation.ChildList           | Accreditations                  |
| CustomObject7      | Activity.ChildList                | Activities                      |
| CustomObject7      | ActivityClosedChildList           | <b>Completed Activities</b>     |
| CustomObject7      | AppointmentOpenChildList          | Open Appointments               |
| CustomObject7      | Asset.ChildList                   | Assets                          |
| CustomObject7      | Audit Trail.ChildList             | Audit Trail                     |
| CustomObject7      | Campaign.ChildList                | Campaigns                       |
| CustomObject7      | Certification.ChildList           | Certifications                  |
| CustomObject7      | Channel Partner. ChildList        | Dealers                         |
| CustomObject7      | Contact.ChildList                 | Contacts                        |
| CustomObject7      | Course.ChildList                  | Courses                         |
| CustomObject7      | CRMOD_LS_Transactions.ChildList   | Sample Transactions             |
| CustomObject7      | CRMODLS_InventoryPeriod.ChildList | <b>Inventory Periods</b>        |
| CustomObject7      | CRMODLS_SampleLot.ChildList       | Sample Lots                     |
| CustomObject7      | Custom Object 1. ChildList        | Custom Objects 01               |
| CustomObject7      | Custom Object 2. ChildList        | Custom Objects 02               |
| CustomObject7      | Custom Object 3. ChildList        | Custom Objects 03               |
| CustomObject7      | CustomObject10.ChildList          | Custom Objects 10               |
| CustomObject7      | CustomObject11.ChildList          | Custom Objects 11               |
| CustomObject7      | CustomObject12.ChildList          | Custom Objects 12               |
| CustomObject7      | CustomObject13.ChildList          | Custom Objects 13               |
| CustomObject7      | CustomObject14.ChildList          | Custom Objects 14               |
| CustomObject7      | CustomObject15.ChildList          | Custom Objects 15               |
| CustomObject7      | CustomObject4.ChildList           | Custom Objects 04               |
| CustomObject7      | CustomObject5.ChildList           | Custom Objects 05               |

Table 93. Child Applet IDs and Their Corresponding Names in Page Layout XML Files

| <b>Object System Name</b> | <b>Child Applet Id</b>       | <b>Child Applet Name</b>        |
|---------------------------|------------------------------|---------------------------------|
| CustomObject7             | CustomObject6.ChildList      | Custom Objects 06               |
| CustomObject7             | CustomObject7 Book.ChildList | <b>Books</b>                    |
| CustomObject7             | CustomObject7.SelfChildList  | Custom Objects 07               |
| CustomObject7             | CustomObject7Team.ChildList  | Custom Object 07 Teams          |
| CustomObject7             | CustomObject8.ChildList      | Custom Objects 08               |
| CustomObject7             | CustomObject9.ChildList      | Custom Objects 09               |
| CustomObject7             | DealRegistration.ChildList   | Deal Registrations              |
| CustomObject7             | Exam.ChildList               | Exams                           |
| CustomObject7             | FinancialAccount.ChildList   | <b>Financial Accounts</b>       |
| CustomObject7             | Fund Request. ChildList      | <b>Fund Requests</b>            |
| CustomObject7             | Fund.ChildList               | Funds                           |
| CustomObject7             | Household.ChildList          | Households                      |
| CustomObject7             | Lead.ChildList               | Leads                           |
| CustomObject7             | MDFRequest.ChildList         | <b>MDF Requests</b>             |
| CustomObject7             | MedEdEvent.ChildList         | Events                          |
| CustomObject7             | Opportunity.ChildList        | Opportunities                   |
| CustomObject7             | Partner.ChildList            | Partners                        |
| CustomObject7             | Policy. ChildList            | Policies                        |
| CustomObject7             | Portfolio.ChildList          | Portfolios                      |
| CustomObject7             | Product.ChildList            | Products                        |
| CustomObject7             | Program.ChildList            | Partner Programs                |
| CustomObject7             | Revenue.ChildList            | Revenues                        |
| CustomObject7             | Service Request.ChildList    | Service Requests                |
| CustomObject7             | Solution. ChildList          | Solutions                       |
| CustomObject7             | SPRequest.ChildList          | <b>Special Pricing Requests</b> |
| CustomObject7             | TaskOpenChildList            | Open Tasks                      |
| CustomObject7             | Vehicle.ChildList            | Vehicles                        |
| CustomObject8             | Account.ChildList            | Accounts                        |
| CustomObject8             | Accreditation.ChildList      | Accreditations                  |
| CustomObject8             | Activity.ChildList           | Activities                      |
| CustomObject8             | ActivityClosedChildList      | <b>Completed Activities</b>     |

Table 93. Child Applet IDs and Their Corresponding Names in Page Layout XML Files

| <b>Object System Name</b> | <b>Child Applet Id</b>            | <b>Child Applet Name</b>  |
|---------------------------|-----------------------------------|---------------------------|
| CustomObject8             | AppointmentOpenChildList          | Open Appointments         |
| CustomObject8             | Asset.ChildList                   | Assets                    |
| CustomObject8             | Audit Trail.ChildList             | Audit Trail               |
| CustomObject8             | Campaign.ChildList                | Campaigns                 |
| CustomObject8             | Certification.ChildList           | Certifications            |
| CustomObject8             | <b>Channel Partner. ChildList</b> | Dealers                   |
| CustomObject8             | Contact.ChildList                 | Contacts                  |
| CustomObject8             | Course.ChildList                  | Courses                   |
| CustomObject8             | CRMOD_LS_Transactions.ChildList   | Sample Transactions       |
| CustomObject8             | CRMODLS_InventoryPeriod.ChildList | <b>Inventory Periods</b>  |
| CustomObject8             | CRMODLS_SampleLot.ChildList       | Sample Lots               |
| CustomObject8             | Custom Object 1. ChildList        | Custom Objects 01         |
| CustomObject8             | Custom Object 2. ChildList        | Custom Objects 02         |
| CustomObject8             | Custom Object 3. ChildList        | Custom Objects 03         |
| CustomObject8             | CustomObject10.ChildList          | Custom Objects 10         |
| CustomObject8             | CustomObject11.ChildList          | Custom Objects 11         |
| CustomObject8             | CustomObject12.ChildList          | Custom Objects 12         |
| CustomObject8             | CustomObject13.ChildList          | Custom Objects 13         |
| CustomObject8             | CustomObject14.ChildList          | Custom Objects 14         |
| CustomObject8             | CustomObject15.ChildList          | Custom Objects 15         |
| CustomObject8             | CustomObject4.ChildList           | Custom Objects 04         |
| CustomObject8             | CustomObject5.ChildList           | Custom Objects 05         |
| CustomObject8             | CustomObject6.ChildList           | Custom Objects 06         |
| CustomObject8             | CustomObject7.ChildList           | Custom Objects 07         |
| CustomObject8             | CustomObject8 Book.ChildList      | <b>Books</b>              |
| CustomObject8             | CustomObject8.SelfChildList       | Custom Objects 08         |
| CustomObject8             | CustomObject8Team.ChildList       | Custom Object 08 Teams    |
| CustomObject8             | CustomObject9.ChildList           | Custom Objects 09         |
| CustomObject8             | DealRegistration.ChildList        | <b>Deal Registrations</b> |
| CustomObject8             | Exam.ChildList                    | Exams                     |
| CustomObject8             | FinancialAccount.ChildList        | <b>Financial Accounts</b> |

Table 93. Child Applet IDs and Their Corresponding Names in Page Layout XML Files

| <b>Object System Name</b> | <b>Child Applet Id</b>          | <b>Child Applet Name</b>        |
|---------------------------|---------------------------------|---------------------------------|
| CustomObject8             | Fund Request. ChildList         | <b>Fund Requests</b>            |
| CustomObject8             | Fund.ChildList                  | Funds                           |
| CustomObject8             | Household.ChildList             | Households                      |
| CustomObject8             | Lead.ChildList                  | Leads                           |
| CustomObject8             | MDFRequest.ChildList            | <b>MDF Requests</b>             |
| CustomObject8             | MedEdEvent.ChildList            | Events                          |
| CustomObject8             | Opportunity.ChildList           | Opportunities                   |
| CustomObject8             | Partner.ChildList               | Partners                        |
| CustomObject8             | Policy. ChildList               | Policies                        |
| CustomObject8             | Portfolio.ChildList             | Portfolios                      |
| CustomObject8             | Product.ChildList               | Products                        |
| CustomObject8             | Program.ChildList               | Partner Programs                |
| CustomObject8             | Revenue.ChildList               | Revenues                        |
| CustomObject8             | Service Request.ChildList       | Service Requests                |
| CustomObject8             | Solution.ChildList              | Solutions                       |
| CustomObject8             | SPRequest.ChildList             | <b>Special Pricing Requests</b> |
| CustomObject8             | TaskOpenChildList               | Open Tasks                      |
| CustomObject8             | Vehicle.ChildList               | Vehicles                        |
| CustomObject9             | Account.ChildList               | Accounts                        |
| CustomObject9             | Accreditation.ChildList         | Accreditations                  |
| CustomObject9             | Activity.ChildList              | Activities                      |
| CustomObject9             | ActivityClosedChildList         | <b>Completed Activities</b>     |
| CustomObject9             | AppointmentOpenChildList        | Open Appointments               |
| CustomObject9             | Asset.ChildList                 | Assets                          |
| CustomObject9             | Audit Trail.ChildList           | Audit Trail                     |
| CustomObject9             | Campaign.ChildList              | Campaigns                       |
| CustomObject9             | Certification.ChildList         | Certifications                  |
| CustomObject9             | Channel Partner. ChildList      | Dealers                         |
| CustomObject9             | Contact.ChildList               | Contacts                        |
| CustomObject9             | Course.ChildList                | Courses                         |
| CustomObject9             | CRMOD_LS_Transactions.ChildList | Sample Transactions             |

Table 93. Child Applet IDs and Their Corresponding Names in Page Layout XML Files

|                           | orma rippict TDS and Their corresponding names in rage Layout AmET in |                           |
|---------------------------|-----------------------------------------------------------------------|---------------------------|
| <b>Object System Name</b> | <b>Child Applet Id</b>                                                | <b>Child Applet Name</b>  |
| CustomObject9             | CRMODLS_InventoryPeriod.ChildList                                     | <b>Inventory Periods</b>  |
| CustomObject9             | CRMODLS_SampleLot.ChildList                                           | Sample Lots               |
| CustomObject9             | Custom Object 1. ChildList                                            | Custom Objects 01         |
| CustomObject9             | Custom Object 2. ChildList                                            | Custom Objects 02         |
| CustomObject9             | Custom Object 3. ChildList                                            | Custom Objects 03         |
| CustomObject9             | CustomObject10.ChildList                                              | Custom Objects 10         |
| CustomObject9             | CustomObject11.ChildList                                              | Custom Objects 11         |
| CustomObject9             | CustomObject12.ChildList                                              | Custom Objects 12         |
| CustomObject9             | CustomObject13.ChildList                                              | Custom Objects 13         |
| CustomObject9             | CustomObject14.ChildList                                              | Custom Objects 14         |
| CustomObject9             | CustomObject15.ChildList                                              | Custom Objects 15         |
| CustomObject9             | CustomObject4.ChildList                                               | Custom Objects 04         |
| CustomObject9             | CustomObject5.ChildList                                               | Custom Objects 05         |
| CustomObject9             | CustomObject6.ChildList                                               | Custom Objects 06         |
| CustomObject9             | CustomObject7.ChildList                                               | Custom Objects 07         |
| CustomObject9             | CustomObject8.ChildList                                               | Custom Objects 08         |
| CustomObject9             | CustomObject9 Book.ChildList                                          | <b>Books</b>              |
| CustomObject9             | CustomObject9.SelfChildList                                           | Custom Objects 09         |
| CustomObject9             | CustomObject9Team.ChildList                                           | Custom Object 09 Teams    |
| CustomObject9             | DealRegistration.ChildList                                            | Deal Registrations        |
| CustomObject9             | Exam.ChildList                                                        | Exams                     |
| CustomObject9             | FinancialAccount.ChildList                                            | <b>Financial Accounts</b> |
| CustomObject9             | Fund Request. ChildList                                               | <b>Fund Requests</b>      |
| CustomObject9             | Fund.ChildList                                                        | Funds                     |
| CustomObject9             | Household.ChildList                                                   | Households                |
| CustomObject9             | Lead.ChildList                                                        | Leads                     |
| CustomObject9             | MDFRequest.ChildList                                                  | <b>MDF Requests</b>       |
| CustomObject9             | MedEdEvent.ChildList                                                  | Events                    |
| CustomObject9             | Opportunity.ChildList                                                 | Opportunities             |
| CustomObject9             | Partner. ChildList                                                    | Partners                  |
| CustomObject9             | Policy.ChildList                                                      | Policies                  |

Table 93. Child Applet IDs and Their Corresponding Names in Page Layout XML Files

| <b>Object System Name</b> | <b>Child Applet Id</b>            | <b>Child Applet Name</b>              |
|---------------------------|-----------------------------------|---------------------------------------|
| CustomObject9             | Portfolio.ChildList               | Portfolios                            |
| CustomObject9             | Product.ChildList                 | Products                              |
| CustomObject9             | Program.ChildList                 | Partner Programs                      |
| CustomObject9             | Revenue.ChildList                 | Revenues                              |
| CustomObject9             | Service Request.ChildList         | Service Requests                      |
| CustomObject9             | Solution.ChildList                | Solutions                             |
| CustomObject9             | SPRequest.ChildList               | <b>Special Pricing Requests</b>       |
| CustomObject9             | TaskOpenChildList                 | Open Tasks                            |
| CustomObject9             | Vehicle.ChildList                 | Vehicles                              |
| DealRegistration          | Activity.ChildList                | Activities                            |
| DealRegistration          | ActivityClosedChildList           | <b>Completed Activities</b>           |
| DealRegistration          | AppointmentOpenChildList          | Open Appointments                     |
| DealRegistration          | Audit Trail.ChildList             | Audit Trail                           |
| DealRegistration          | Custom Object 1. ChildList        | Custom Objects 01                     |
| DealRegistration          | Custom Object 2. ChildList        | Custom Objects 02                     |
| DealRegistration          | Custom Object 3. ChildList        | Custom Objects 03                     |
| DealRegistration          | CustomObject10.ChildList          | Custom Objects 10                     |
| DealRegistration          | CustomObject11.ChildList          | Custom Objects 11                     |
| DealRegistration          | CustomObject12.ChildList          | Custom Objects 12                     |
| DealRegistration          | CustomObject13.ChildList          | Custom Objects 13                     |
| DealRegistration          | CustomObject14.ChildList          | Custom Objects 14                     |
| DealRegistration          | CustomObject15.ChildList          | Custom Objects 15                     |
| DealRegistration          | CustomObject4.ChildList           | Custom Objects 04                     |
| DealRegistration          | CustomObject5.ChildList           | Custom Objects 05                     |
| DealRegistration          | CustomObject6.ChildList           | Custom Objects 06                     |
| DealRegistration          | CustomObject7.ChildList           | Custom Objects 07                     |
| DealRegistration          | CustomObject8.ChildList           | Custom Objects 08                     |
| DealRegistration          | CustomObject9.ChildList           | Custom Objects 09                     |
| DealRegistration          | DealRegistration Book.ChildList   | <b>Books</b>                          |
| DealRegistration          | DealRegistrationRevenue.ChildList | Deal Registration Product<br>Revenues |

Table 93. Child Applet IDs and Their Corresponding Names in Page Layout XML Files

| <b>Object System Name</b> | <b>Child Applet Id</b>         | <b>Child Applet Name</b>           |
|---------------------------|--------------------------------|------------------------------------|
| DealRegistration          | DealRegistrationTeam.ChildList | Deal Registration Teams            |
| DealRegistration          | Lead.ChildList                 | Leads                              |
| DealRegistration          | SPRequest.ChildList            | <b>Special Pricing Requests</b>    |
| DealRegistration          | TaskOpenChildList              | Open Tasks                         |
| Division                  | Audit Trail.ChildList          | Audit Trail                        |
| Division                  | DivisionUser.ChildList         | User List                          |
| Exam                      | CertificationExam.ChildList    | <b>Certification Exams</b>         |
| Exam                      | Course.ChildList               | Courses                            |
| Exam                      | CourseExam.ChildList           | Course Exams                       |
| Exam                      | Custom Object 1. ChildList     | Custom Objects 01                  |
| Exam                      | Custom Object 2. ChildList     | Custom Objects 02                  |
| Exam                      | Custom Object 3. ChildList     | Custom Objects 03                  |
| Exam                      | CustomObject10.ChildList       | Custom Objects 10                  |
| Exam                      | CustomObject11.ChildList       | Custom Objects 11                  |
| Exam                      | CustomObject12.ChildList       | Custom Objects 12                  |
| Exam                      | CustomObject13.ChildList       | Custom Objects 13                  |
| Exam                      | CustomObject14.ChildList       | Custom Objects 14                  |
| Exam                      | CustomObject15.ChildList       | Custom Objects 15                  |
| Exam                      | CustomObject4.ChildList        | Custom Objects 04                  |
| Exam                      | CustomObject5.ChildList        | Custom Objects 05                  |
| Exam                      | CustomObject6.ChildList        | Custom Objects 06                  |
| Exam                      | CustomObject7.ChildList        | Custom Objects 07                  |
| Exam                      | CustomObject8.ChildList        | Custom Objects 08                  |
| Exam                      | CustomObject9.ChildList        | Custom Objects 09                  |
| Exam                      | Exam Book.ChildList            | <b>Books</b>                       |
| Exam                      | ExamAttachment.ChildList       | <b>Exam Attachments</b>            |
| Exam                      | ExamCategory.ChildList         | Exam Product Product<br>Categories |
| Exam                      | ExamPartner.ChildList          | <b>Exam Partners</b>               |
| Exam                      | ExamProduct.ChildList          | Exam Products                      |
| Exam                      | ExamRegistration.ChildList     | Exam Registrations                 |

Table 93. Child Applet IDs and Their Corresponding Names in Page Layout XML Files

è

| <b>Object System Name</b> | <b>Child Applet Id</b>            | <b>Child Applet Name</b>             |
|---------------------------|-----------------------------------|--------------------------------------|
| Exam                      | ExamRelationship.ChildList        | <b>Related Exams</b>                 |
| Exam                      | ExamSolution.ChildList            | <b>Exam Solutions</b>                |
| Exam                      | ExamTeam.ChildList                | Exam Teams                           |
| FinancialAccount          | Activity.ChildList                | Activities                           |
| FinancialAccount          | ActivityClosedChildList           | <b>Completed Activities</b>          |
| FinancialAccount          | AppointmentOpenChildList          | Open Appointments                    |
| FinancialAccount          | Custom Object 1. ChildList        | Custom Objects 01                    |
| FinancialAccount          | Custom Object 2. ChildList        | Custom Objects 02                    |
| FinancialAccount          | Custom Object 3. ChildList        | Custom Objects 03                    |
| FinancialAccount          | CustomObject10.ChildList          | Custom Objects 10                    |
| FinancialAccount          | CustomObject11.ChildList          | Custom Objects 11                    |
| FinancialAccount          | CustomObject12.ChildList          | Custom Objects 12                    |
| FinancialAccount          | CustomObject13.ChildList          | Custom Objects 13                    |
| FinancialAccount          | CustomObject14.ChildList          | Custom Objects 14                    |
| FinancialAccount          | CustomObject15.ChildList          | Custom Objects 15                    |
| FinancialAccount          | CustomObject4.ChildList           | Custom Objects 04                    |
| FinancialAccount          | CustomObject5.ChildList           | Custom Objects 05                    |
| FinancialAccount          | CustomObject6.ChildList           | Custom Objects 06                    |
| FinancialAccount          | CustomObject7.ChildList           | Custom Objects 07                    |
| FinancialAccount          | CustomObject8.ChildList           | Custom Objects 08                    |
| FinancialAccount          | CustomObject9.ChildList           | Custom Objects 09                    |
| FinancialAccount          | FinancialAccount Book.ChildList   | <b>Books</b>                         |
| FinancialAccount          | FinancialAccount.SelfChildList    | <b>Financial Accounts</b>            |
| FinancialAccount          | FinancialAccountHolder.ChildList  | <b>Financial Account Holders</b>     |
| FinancialAccount          | FinancialAccountHolding.ChildList | <b>Financial Account</b><br>Holdings |
| FinancialAccount          | FinancialPlan.ChildList           | <b>Financial Plans</b>               |
| FinancialAccount          | FinancialTransaction.ChildList    | <b>Financial Transactions</b>        |
| FinancialAccount          | Lead.ChildList                    | Leads                                |
| FinancialAccount          | Opportunity.ChildList             | Opportunities                        |
| FinancialAccount          | Policy. ChildList                 | Policies                             |

Table 93. Child Applet IDs and Their Corresponding Names in Page Layout XML Files

| <b>Object System Name</b> | <b>Child Applet Id</b>             | <b>Child Applet Name</b>             |
|---------------------------|------------------------------------|--------------------------------------|
| FinancialAccount          | Service Request.ChildList          | Service Requests                     |
| FinancialAccount          | TaskOpenChildList                  | Open Tasks                           |
| FinancialPlan             | Activity.ChildList                 | Activities                           |
| FinancialPlan             | ActivityClosedChildList            | <b>Completed Activities</b>          |
| FinancialPlan             | AppointmentOpenChildList           | Open Appointments                    |
| FinancialPlan             | FinancialPlan Book.ChildList       | <b>Books</b>                         |
| FinancialPlan             | Lead.ChildList                     | Leads                                |
| FinancialPlan             | Opportunity.ChildList              | Opportunities                        |
| FinancialPlan             | Service Request.ChildList          | Service Requests                     |
| FinancialPlan             | TaskOpenChildList                  | Open Tasks                           |
| FinancialProduct          | Coverage.ChildList                 | Coverages                            |
| FinancialProduct          | FinancialAccountHolding.ChildList  | <b>Financial Account</b><br>Holdings |
| FinancialProduct          | FinancialProduct.SelfChildList     | <b>Financial Products</b>            |
| FinancialProduct          | FinancialTransaction.ChildList     | <b>Financial Transactions</b>        |
| FinancialTransaction      | FinancialTransaction.SelfChildList | <b>Financial Transactions</b>        |
| FinancialTransaction      | Service Request.ChildList          | Service Requests                     |
| Fund                      | Activity.ChildList                 | Activities                           |
| Fund                      | ActivityClosedChildList            | <b>Completed Activities</b>          |
| Fund                      | AppointmentOpenChildList           | Open Appointments                    |
| Fund                      | CRMODLS_OBJECTIVE.ChildList        | Objectives                           |
| Fund                      | CustObj1ChildList                  | Custom Objects 01                    |
| Fund                      | CustObj2ChildList                  | Custom Objects 02                    |
| Fund                      | CustObj3ChildList                  | Custom Objects 03                    |
| Fund                      | CustomObject10.ChildList           | Custom Objects 10                    |
| Fund                      | CustomObject11.ChildList           | Custom Objects 11                    |
| Fund                      | CustomObject12.ChildList           | Custom Objects 12                    |
| Fund                      | CustomObject13.ChildList           | Custom Objects 13                    |
| Fund                      | CustomObject14.ChildList           | Custom Objects 14                    |
| Fund                      | CustomObject15.ChildList           | Custom Objects 15                    |
| Fund                      | CustomObject4.ChildList            | Custom Objects 04                    |

Table 93. Child Applet IDs and Their Corresponding Names in Page Layout XML Files

| <b>Object System Name</b> | <b>Child Applet Id</b>   | <b>Child Applet Name</b>        |
|---------------------------|--------------------------|---------------------------------|
| Fund                      | CustomObject5.ChildList  | Custom Objects 05               |
| Fund                      | CustomObject6.ChildList  | Custom Objects 06               |
| Fund                      | CustomObject7.ChildList  | Custom Objects 07               |
| Fund                      | CustomObject8.ChildList  | Custom Objects 08               |
| Fund                      | CustomObject9.ChildList  | Custom Objects 09               |
| Fund                      | FundAuditTrailChildList  | <b>Audit Trail</b>              |
| Fund                      | FundBookChildList        | <b>Books</b>                    |
| Fund                      | FundCreditChildList      | <b>Fund Credits</b>             |
| Fund                      | FundDebitChildList       | <b>Fund Debits</b>              |
| Fund                      | FundFAChildList          | Attachments                     |
| Fund                      | FundNoteChildList        | <b>Notes</b>                    |
| Fund                      | FundParticipantChildList | <b>Fund Participants</b>        |
| Fund                      | FundPartnerChildList     | Fund Memberships                |
| Fund                      | FundRequestChildList     | <b>Fund Requests</b>            |
| Fund                      | MDFRequest.ChildList     | <b>MDF Requests</b>             |
| Fund                      | MedEdEvent.ChildList     | Events                          |
| Fund                      | SPRequest.ChildList      | <b>Special Pricing Requests</b> |
| Fund                      | TaskOpenChildList        | Open Tasks                      |
| <b>Fund Request</b>       | ActivityClosedChildList  | <b>Completed Activities</b>     |
| <b>Fund Request</b>       | ActivityOpenChildList    | Open Activities                 |
| <b>Fund Request</b>       | AppointmentOpenChildList | Open Appointments               |
| <b>Fund Request</b>       | CustomObject10.ChildList | Custom Objects 10               |
| <b>Fund Request</b>       | CustomObject11.ChildList | Custom Objects 11               |
| <b>Fund Request</b>       | CustomObject12.ChildList | Custom Objects 12               |
| <b>Fund Request</b>       | CustomObject13.ChildList | Custom Objects 13               |
| <b>Fund Request</b>       | CustomObject14.ChildList | Custom Objects 14               |
| <b>Fund Request</b>       | CustomObject15.ChildList | Custom Objects 15               |
| <b>Fund Request</b>       | CustomObject4.ChildList  | Custom Objects 04               |
| <b>Fund Request</b>       | CustomObject5.ChildList  | Custom Objects 05               |
| <b>Fund Request</b>       | CustomObject6.ChildList  | Custom Objects 06               |
| <b>Fund Request</b>       | CustomObject7.ChildList  | Custom Objects 07               |

Table 93. Child Applet IDs and Their Corresponding Names in Page Layout XML Files

| <b>Object System Name</b>   | <b>Child Applet Id</b>              | <b>Child Applet Name</b>         |
|-----------------------------|-------------------------------------|----------------------------------|
| <b>Fund Request</b>         | CustomObject8.ChildList             | Custom Objects 08                |
| <b>Fund Request</b>         | CustomObject9.ChildList             | Custom Objects 09                |
| <b>Fund Request</b>         | FundRequestAuditTrailChildList      | Audit Trail                      |
| <b>Fund Request</b>         | FundRequestFAChildList              | Attachments                      |
| <b>Fund Request</b>         | FundRequestNoteChildList            | <b>Notes</b>                     |
| <b>Fund Request</b>         | TaskOpenChildList                   | Open Tasks                       |
| <b>HCPContactAllocation</b> | Audit Trail.ChildList               | Audit Trail                      |
| <b>HCPContactAllocation</b> | HCPContactAllocation Book.ChildList | <b>Books</b>                     |
| Household                   | AppointmentOpenChildList            | Open Appointments                |
| Household                   | Audit Trail.ChildList               | Audit Trail                      |
| Household                   | Claim.ChildList                     | Claims                           |
| Household                   | CustObj1ChildList                   | Custom Objects 01                |
| Household                   | CustObj2ChildList                   | Custom Objects 02                |
| Household                   | CustObj3ChildList                   | Custom Objects 03                |
| Household                   | CustomObject10.ChildList            | Custom Objects 10                |
| Household                   | CustomObject11.ChildList            | Custom Objects 11                |
| Household                   | CustomObject12.ChildList            | Custom Objects 12                |
| Household                   | CustomObject13.ChildList            | Custom Objects 13                |
| Household                   | CustomObject14.ChildList            | Custom Objects 14                |
| Household                   | CustomObject15.ChildList            | Custom Objects 15                |
| Household                   | CustomObject4.ChildList             | Custom Objects 04                |
| Household                   | CustomObject5.ChildList             | Custom Objects 05                |
| Household                   | CustomObject6.ChildList             | Custom Objects 06                |
| Household                   | CustomObject7.ChildList             | Custom Objects 07                |
| Household                   | CustomObject8.ChildList             | Custom Objects 08                |
| Household                   | CustomObject9.ChildList             | Custom Objects 09                |
| Household                   | FinancialAccount.ChildList          | <b>Financial Accounts</b>        |
| Household                   | FinancialAccountHolder.ChildList    | <b>Financial Account Holders</b> |
| Household                   | FinancialPlan.ChildList             | <b>Financial Plans</b>           |
| Household                   | HouseholdActivityClosedChildList    | <b>Completed Activities</b>      |
| Household                   | HouseholdActivityOpenChildList      | Open Activities                  |

Table 93. Child Applet IDs and Their Corresponding Names in Page Layout XML Files

| <b>Object System Name</b> | <b>Child Applet Id</b>      | <b>Child Applet Name</b>    |
|---------------------------|-----------------------------|-----------------------------|
| Household                 | HouseholdBookChildList      | <b>Books</b>                |
| Household                 | HouseholdContactChildList   | Contacts                    |
| Household                 | HouseholdFAChildList        | Attachments                 |
| Household                 | HouseholdLeadChildList      | Leads                       |
| Household                 | HouseholdNoteChildList      | <b>Notes</b>                |
| Household                 | HouseholdOptyChildList      | Opportunities               |
| Household                 | HouseholdPortfolioChildList | Portfolio                   |
| Household                 | HouseholdSRChildList        | Service Requests            |
| Household                 | HouseholdTeamChildList      | Household Team              |
| Household                 | Policy. ChildList           | Policies                    |
| Household                 | PolicyHolder.ChildList      | Policy Holders              |
| Household                 | TaskOpenChildList           | Open Tasks                  |
| InsuranceProperty         | Coverage.ChildList          | Coverages                   |
| InsuranceProperty         | Damage.ChildList            | Damages                     |
| Lead                      | ActivityClosedChildList     | <b>Completed Activities</b> |
| Lead                      | ActivityOpenChildList       | Open Activities             |
| Lead                      | AppointmentOpenChildList    | Open Appointments           |
| Lead                      | Audit Trail.ChildList       | Audit Trail                 |
| Lead                      | CustObj1ChildList           | Custom Objects 01           |
| Lead                      | CustObj2ChildList           | Custom Objects 02           |
| Lead                      | CustObj3ChildList           | Custom Objects 03           |
| Lead                      | CustomObject10.ChildList    | Custom Objects 10           |
| Lead                      | CustomObject11.ChildList    | Custom Objects 11           |
| Lead                      | CustomObject12.ChildList    | Custom Objects 12           |
| Lead                      | CustomObject13.ChildList    | Custom Objects 13           |
| Lead                      | CustomObject14.ChildList    | Custom Objects 14           |
| Lead                      | CustomObject15.ChildList    | Custom Objects 15           |
| Lead                      | CustomObject4.ChildList     | Custom Objects 04           |
| Lead                      | CustomObject5.ChildList     | Custom Objects 05           |
| Lead                      | CustomObject6.ChildList     | Custom Objects 06           |
| Lead                      | CustomObject7.ChildList     | Custom Objects 07           |

Table 93. Child Applet IDs and Their Corresponding Names in Page Layout XML Files

| <b>Object System Name</b> | <b>Child Applet Id</b>     | <b>Child Applet Name</b>          |
|---------------------------|----------------------------|-----------------------------------|
| Lead                      | CustomObject8.ChildList    | Custom Objects 08                 |
| Lead                      | CustomObject9.ChildList    | Custom Objects 09                 |
| Lead                      | DealRegistration.ChildList | <b>Deal Registrations</b>         |
| Lead                      | LeadBookChildList          | <b>Books</b>                      |
| Lead                      | LeadEvent.ChildList        | Lead Event                        |
| Lead                      | LeadFAChildList            | Attachments                       |
| Lead                      | LeadPartnerChildList       | <b>Lead Partners</b>              |
| Lead                      | LeadQualScriptChildList    | <b>Lead Qualification Scripts</b> |
| Lead                      | LeadTeam.ChildList         | Lead Teams                        |
| Lead                      | TaskOpenChildList          | Open Tasks                        |
| <b>MDFRequest</b>         | Activity.ChildList         | Activities                        |
| MDFRequest                | ActivityClosedChildList    | <b>Completed Activities</b>       |
| MDFRequest                | AppointmentOpenChildList   | Open Appointments                 |
| MDFRequest                | Audit Trail.ChildList      | Audit Trail                       |
| MDFRequest                | Custom Object 1. ChildList | Custom Objects 01                 |
| MDFRequest                | Custom Object 2. ChildList | Custom Objects 02                 |
| MDFRequest                | Custom Object 3. ChildList | Custom Objects 03                 |
| MDFRequest                | CustomObject10.ChildList   | Custom Objects 10                 |
| MDFRequest                | CustomObject11.ChildList   | Custom Objects 11                 |
| MDFRequest                | CustomObject12.ChildList   | Custom Objects 12                 |
| MDFRequest                | CustomObject13.ChildList   | Custom Objects 13                 |
| MDFRequest                | CustomObject14.ChildList   | Custom Objects 14                 |
| <b>MDFRequest</b>         | CustomObject15.ChildList   | Custom Objects 15                 |
| MDFRequest                | CustomObject4.ChildList    | Custom Objects 04                 |
| <b>MDFRequest</b>         | CustomObject5.ChildList    | Custom Objects 05                 |
| MDFRequest                | CustomObject6.ChildList    | Custom Objects 06                 |
| MDFRequest                | CustomObject7.ChildList    | Custom Objects 07                 |
| MDFRequest                | CustomObject8.ChildList    | Custom Objects 08                 |
| MDFRequest                | CustomObject9.ChildList    | Custom Objects 09                 |
| MDFRequest                | MDFRequest Book.ChildList  | <b>Books</b>                      |

Table 93. Child Applet IDs and Their Corresponding Names in Page Layout XML Files

 $\overline{a}$ 

| <b>Object System Name</b> | <b>Child Applet Id</b>         | <b>Child Applet Name</b>          |
|---------------------------|--------------------------------|-----------------------------------|
| <b>MDFRequest</b>         | MDFRequestAttachment.ChildList | <b>MDF Request</b><br>Attachments |
| <b>MDFRequest</b>         | MDFRequestTeam.ChildList       | <b>MDF Request Teams</b>          |
| <b>MDFRequest</b>         | TaskOpenChildList              | Open Tasks                        |
| MedEdEvent                | AccountEvent.ChildList         | <b>Account Event</b>              |
| MedEdEvent                | ActivityClosedChildList        | <b>Completed Activities</b>       |
| MedEdEvent                | ActivityOpenChildList          | Open Activities                   |
| MedEdEvent                | AppointmentOpenChildList       | Open Appointments                 |
| MedEdEvent                | Audit Trail.ChildList          | Audit Trail                       |
| MedEdEvent                | Campaign.ChildList             | Campaigns                         |
| MedEdEvent                | CRMODLS_BusinessPlan.ChildList | <b>Business Plans</b>             |
| MedEdEvent                | CRMODLS_OBJECTIVE.ChildList    | Objectives                        |
| MedEdEvent                | CustObj1ChildList              | Custom Objects 01                 |
| MedEdEvent                | CustObj2ChildList              | Custom Objects 02                 |
| MedEdEvent                | CustObj3ChildList              | Custom Objects 03                 |
| MedEdEvent                | CustomObject10.ChildList       | Custom Objects 10                 |
| MedEdEvent                | CustomObject11.ChildList       | Custom Objects 11                 |
| MedEdEvent                | CustomObject12.ChildList       | Custom Objects 12                 |
| MedEdEvent                | CustomObject13.ChildList       | Custom Objects 13                 |
| MedEdEvent                | CustomObject14.ChildList       | Custom Objects 14                 |
| MedEdEvent                | CustomObject15.ChildList       | Custom Objects 15                 |
| MedEdEvent                | CustomObject4.ChildList        | Custom Objects 04                 |
| MedEdEvent                | CustomObject5.ChildList        | Custom Objects 05                 |
| MedEdEvent                | CustomObject6.ChildList        | Custom Objects 06                 |
| MedEdEvent                | CustomObject7.ChildList        | Custom Objects 07                 |
| MedEdEvent                | CustomObject8.ChildList        | Custom Objects 08                 |
| MedEdEvent                | CustomObject9.ChildList        | Custom Objects 09                 |
| MedEdEvent                | Fund.ChildList                 | Funds                             |
| MedEdEvent                | LeadEvent.ChildList            | Lead Event                        |
| MedEdEvent                | MedEdFAChildList               | Attachments                       |
| MedEdEvent                | MedEdInviteeChildList          | Invitees                          |

Table 93. Child Applet IDs and Their Corresponding Names in Page Layout XML Files

| <b>Object System Name</b> | <b>Child Applet Id</b>              | <b>Child Applet Name</b>       |
|---------------------------|-------------------------------------|--------------------------------|
| MedEdEvent                | OpportunityEvent.ChildList          | Opportunity Event              |
| MedEdEvent                | Pharma ME Event Book.ChildList      | <b>Books</b>                   |
| MedEdEvent                | Pharma ME EventTeam.ChildList       | Event Teams                    |
| MedEdEvent                | TaskOpenChildList                   | Open Tasks                     |
| MedEdInvitee              | InviteeAuditTrailChildList          | Audit Trail                    |
| Opportunity               | ActivityClosedChildList             | <b>Completed Activities</b>    |
| Opportunity               | ActivityOpenChildList               | Open Activities                |
| Opportunity               | AppointmentOpenChildList            | Open Appointments              |
| Opportunity               | ContactRoleChildList                | Contacts                       |
| Opportunity               | CRMODLS_PlanOpportunities.ChildList | Plan Opportunities             |
| Opportunity               | CustObj1ChildList                   | Custom Objects 01              |
| Opportunity               | CustObj2ChildList                   | Custom Objects 02              |
| Opportunity               | CustObj3ChildList                   | Custom Objects 03              |
| Opportunity               | CustomObject10.ChildList            | Custom Objects 10              |
| Opportunity               | CustomObject11.ChildList            | Custom Objects 11              |
| Opportunity               | CustomObject12.ChildList            | Custom Objects 12              |
| Opportunity               | CustomObject13.ChildList            | Custom Objects 13              |
| Opportunity               | CustomObject14.ChildList            | Custom Objects 14              |
| Opportunity               | CustomObject15.ChildList            | Custom Objects 15              |
| Opportunity               | CustomObject4.ChildList             | Custom Objects 04              |
| Opportunity               | CustomObject5.ChildList             | Custom Objects 05              |
| Opportunity               | CustomObject6.ChildList             | Custom Objects 06              |
| Opportunity               | CustomObject7.ChildList             | Custom Objects 07              |
| Opportunity               | CustomObject8.ChildList             | Custom Objects 08              |
| Opportunity               | CustomObject9.ChildList             | Custom Objects 09              |
| Opportunity               | DealRegistration.ChildList          | <b>Deal Registrations</b>      |
| Opportunity               | LeadChildList                       | Leads                          |
| Opportunity               | Opportunity.SelfChildList           | Sub-Opportunities              |
| Opportunity               | OpportunityBookChildList            | <b>Books</b>                   |
| Opportunity               | OpportunityCompetitorChildList      | <b>Opportunity Competitors</b> |
| Opportunity               | OpportunityEvent.ChildList          | <b>Opportunity Event</b>       |

Table 93. Child Applet IDs and Their Corresponding Names in Page Layout XML Files

| <b>Object System Name</b> | Child Applet Id               | <b>Child Applet Name</b>               |
|---------------------------|-------------------------------|----------------------------------------|
| Opportunity               | OpportunityFAChildList        | Attachments                            |
| Opportunity               | OpportunityPartnerChildList   | <b>Opportunity Partners</b>            |
| Opportunity               | OpportunityTeamChildList      | Opportunity Team                       |
| Opportunity               | OpptyAssessmentChildList      | <b>Opportunity Assessments</b>         |
| Opportunity               | OpptyAuditTrailChildList      | Audit Trail                            |
| Opportunity               | OptyNoteChildList             | <b>Notes</b>                           |
| Opportunity               | OracleSocialNetwork.ChildList | Social                                 |
| Opportunity               | Order.ChildList               | Orders                                 |
| Opportunity               | ProductRevenueChildList       | <b>Opportunity Product</b><br>Revenues |
| Opportunity               | Quote.ChildList               | Quotes                                 |
| Opportunity               | SPRequest.ChildList           | <b>Special Pricing Requests</b>        |
| Opportunity               | SRChildList                   | Service Requests                       |
| Opportunity               | TaskOpenChildList             | Open Tasks                             |
| Order                     | Custom Object 1. ChildList    | Custom Objects 01                      |
| Order                     | Custom Object 2. ChildList    | Custom Objects 02                      |
| Order                     | Custom Object 3. ChildList    | Custom Objects 03                      |
| Order                     | CustomObject10.ChildList      | Custom Objects 10                      |
| Order                     | CustomObject11.ChildList      | Custom Objects 11                      |
| Order                     | CustomObject12.ChildList      | Custom Objects 12                      |
| Order                     | CustomObject13.ChildList      | Custom Objects 13                      |
| Order                     | CustomObject14.ChildList      | Custom Objects 14                      |
| Order                     | CustomObject15.ChildList      | Custom Objects 15                      |
| Order                     | CustomObject4.ChildList       | Custom Objects 04                      |
| Order                     | CustomObject5.ChildList       | Custom Objects 05                      |
| Order                     | CustomObject6.ChildList       | Custom Objects 06                      |
| Order                     | CustomObject7.ChildList       | Custom Objects 07                      |
| Order                     | CustomObject8.ChildList       | Custom Objects 08                      |
| Order                     | CustomObject9.ChildList       | Custom Objects 09                      |
| Order                     | Order Book.ChildList          | <b>Books</b>                           |
| Order                     | OrderItem.ChildList           | Order Items                            |

Table 93. Child Applet IDs and Their Corresponding Names in Page Layout XML Files
÷

| <b>Object System Name</b> | <b>Child Applet Id</b>         | <b>Child Applet Name</b>      |
|---------------------------|--------------------------------|-------------------------------|
| Order                     | OrderTeam.ChildList            | Order Teams                   |
| OrderItem                 | Custom Object 1. ChildList     | Custom Objects 01             |
| OrderItem                 | Custom Object 2. ChildList     | Custom Objects 02             |
| OrderItem                 | Custom Object 3. ChildList     | Custom Objects 03             |
| OrderItem                 | CustomObject10.ChildList       | Custom Objects 10             |
| OrderItem                 | CustomObject11.ChildList       | Custom Objects 11             |
| OrderItem                 | CustomObject12.ChildList       | Custom Objects 12             |
| OrderItem                 | CustomObject13.ChildList       | Custom Objects 13             |
| OrderItem                 | CustomObject14.ChildList       | Custom Objects 14             |
| OrderItem                 | CustomObject15.ChildList       | Custom Objects 15             |
| OrderItem                 | CustomObject4.ChildList        | Custom Objects 04             |
| OrderItem                 | CustomObject5.ChildList        | Custom Objects 05             |
| OrderItem                 | CustomObject6.ChildList        | Custom Objects 06             |
| OrderItem                 | CustomObject7.ChildList        | Custom Objects 07             |
| OrderItem                 | CustomObject8.ChildList        | Custom Objects 08             |
| OrderItem                 | CustomObject9.ChildList        | Custom Objects 09             |
| Partner                   | AccreditationRequest.ChildList | <b>Accreditation Requests</b> |
| Partner                   | ActivityClosedChildList        | <b>Completed Activities</b>   |
| Partner                   | ActivityOpenChildList          | Open Activities               |
| Partner                   | Application.ChildList          | Applications                  |
| Partner                   | AppointmentOpenChildList       | Open Appointments             |
| Partner                   | Audit Trail.ChildList          | Audit Trail                   |
| Partner                   | BrokerProfile.ChildList        | <b>Broker Profiles</b>        |
| Partner                   | CourseEnrollment.ChildList     | <b>Course Enrollments</b>     |
| Partner                   | CoursePartner.ChildList        | <b>Course Partners</b>        |
| Partner                   | CRMODLS_BusinessPlan.ChildList | <b>Business Plans</b>         |
| Partner                   | CustObj1ChildList              | Custom Objects 01             |
| Partner                   | CustObj2ChildList              | Custom Objects 02             |
| Partner                   | CustObj3ChildList              | Custom Objects 03             |
| Partner                   | CustomObject10.ChildList       | Custom Objects 10             |
| Partner                   | CustomObject11.ChildList       | Custom Objects 11             |

Table 93. Child Applet IDs and Their Corresponding Names in Page Layout XML Files

è

| <b>Object System Name</b> | <b>Child Applet Id</b>           | <b>Child Applet Name</b>             |
|---------------------------|----------------------------------|--------------------------------------|
| Partner                   | CustomObject12.ChildList         | Custom Objects 12                    |
| Partner                   | CustomObject13.ChildList         | Custom Objects 13                    |
| Partner                   | CustomObject14.ChildList         | Custom Objects 14                    |
| Partner                   | CustomObject15.ChildList         | Custom Objects 15                    |
| Partner                   | CustomObject4.ChildList          | Custom Objects 04                    |
| Partner                   | CustomObject5.ChildList          | Custom Objects 05                    |
| Partner                   | CustomObject6.ChildList          | Custom Objects 06                    |
| Partner                   | CustomObject7.ChildList          | Custom Objects 07                    |
| Partner                   | CustomObject8.ChildList          | Custom Objects 08                    |
| Partner                   | CustomObject9.ChildList          | Custom Objects 09                    |
| Partner                   | DealRegistration.ChildList       | <b>Deal Registrations</b>            |
| Partner                   | ExamPartner.ChildList            | <b>Exam Partners</b>                 |
| Partner                   | ExamRegistration.ChildList       | <b>Exam Registrations</b>            |
| Partner                   | Fund Request. ChildList          | <b>Fund Requests</b>                 |
| Partner                   | MDFRequest.ChildList             | <b>MDF Requests</b>                  |
| Partner                   | Partner Book.ChildList           | <b>Books</b>                         |
| Partner                   | PartnerAccountChildList          | <b>Partner Accounts</b>              |
| Partner                   | PartnerAddress.ChildList         | Addresses                            |
| Partner                   | PartnerAttachmentList            | Attachments                          |
| Partner                   | PartnerBookChildList             | Partner Organization<br><b>Books</b> |
| Partner                   | PartnerCampaign.PartnerChildList | Partner Campaigns                    |
| Partner                   | PartnerContactChildListApplet    | Contacts                             |
| Partner                   | PartnerFundChildList             | Partner Funds                        |
| Partner                   | PartnerLeadChildList             | Partner Leads                        |
| Partner                   | PartnerNoteChildList             | <b>Notes</b>                         |
| Partner                   | PartnerOpportunityChildList      | Partner Opportunities                |
| Partner                   | PartnerPlan.PartnerChildList     | Partner Plans                        |
| Partner                   | PartnerProgramChildList          | Program Memberships                  |
| Partner                   | PartnerRelationshipChildList     | Partner Relationships                |
| Partner                   | PartnerRoleChildList             | Partner User Roles                   |

Table 93. Child Applet IDs and Their Corresponding Names in Page Layout XML Files

۰

| orma rippict TDS and Their corresponding names in rage Eagout AimE Fin |                            |                                     |
|------------------------------------------------------------------------|----------------------------|-------------------------------------|
| <b>Object System Name</b>                                              | <b>Child Applet Id</b>     | <b>Child Applet Name</b>            |
| Partner                                                                | PartnerTeam.ChildList      | Partner Teams                       |
| Partner                                                                | PartnerType.ChildList      | Partner Types                       |
| Partner                                                                | Policy.Carrier.ChildList   | Policy: Carrier                     |
| Partner                                                                | Policy.ChildList           | Policies                            |
| Partner                                                                | Service Request.ChildList  | Service Requests                    |
| Partner                                                                | SPPartner.ChildList        | Partner Special Pricing<br>Requests |
| Partner                                                                | SPRequest.ChildList        | <b>Special Pricing Requests</b>     |
| Partner                                                                | TaskOpenChildList          | Open Tasks                          |
| PartnerType                                                            | Partner.ChildList          | Partners                            |
| Patient                                                                | PatientAssetChildList      | Assets                              |
| Patient                                                                | PatientContactChildList    | Relationships                       |
| Patient                                                                | PatientNoteChildList       | <b>Notes</b>                        |
| Patient                                                                | PatientTeamChildList       | Patient Team                        |
| Policy                                                                 | Activity.ChildList         | Activities                          |
| Policy                                                                 | ActivityClosedChildList    | <b>Completed Activities</b>         |
| Policy                                                                 | AppointmentOpenChildList   | Open Appointments                   |
| Policy                                                                 | Audit Trail.ChildList      | Audit Trail                         |
| Policy                                                                 | Claim.ChildList            | Claims                              |
| Policy                                                                 | Coverage.ChildList         | Coverages                           |
| Policy                                                                 | Custom Object 1. ChildList | Custom Objects 01                   |
| Policy                                                                 | Custom Object 2. ChildList | Custom Objects 02                   |
| Policy                                                                 | Custom Object 3. ChildList | Custom Objects 03                   |
| Policy                                                                 | CustomObject10.ChildList   | Custom Objects 10                   |
| Policy                                                                 | CustomObject11.ChildList   | Custom Objects 11                   |
| Policy                                                                 | CustomObject12.ChildList   | Custom Objects 12                   |
| Policy                                                                 | CustomObject13.ChildList   | Custom Objects 13                   |
| Policy                                                                 | CustomObject14.ChildList   | Custom Objects 14                   |
| Policy                                                                 | CustomObject15.ChildList   | Custom Objects 15                   |
| Policy                                                                 | CustomObject4.ChildList    | Custom Objects 04                   |
| Policy                                                                 | CustomObject5.ChildList    | Custom Objects 05                   |

Table 93. Child Applet IDs and Their Corresponding Names in Page Layout XML Files

÷.

| Object System Name | <b>Child Applet Id</b>      | <b>Child Applet Name</b>    |
|--------------------|-----------------------------|-----------------------------|
| Policy             | CustomObject6.ChildList     | Custom Objects 06           |
| Policy             | CustomObject7.ChildList     | Custom Objects 07           |
| Policy             | CustomObject8.ChildList     | Custom Objects 08           |
| Policy             | CustomObject9.ChildList     | Custom Objects 09           |
| Policy             | InsuranceProperty.ChildList | <b>Insurance Properties</b> |
| Policy             | Lead.ChildList              | Leads                       |
| Policy             | Opportunity.ChildList       | Opportunities               |
| Policy             | Policy Book.ChildList       | <b>Books</b>                |
| Policy             | Policy.SelfChildList        | Policies                    |
| Policy             | PolicyAttachment.ChildList  | Policy Attachments          |
| Policy             | PolicyHolder.ChildList      | Policy Holders              |
| Policy             | Service Request.ChildList   | Service Requests            |
| Policy             | TaskOpenChildList           | Open Tasks                  |
| Portfolio          | ActivityClosedChildList     | <b>Completed Activities</b> |
| Portfolio          | ActivityOpenChildList       | Open Activities             |
| Portfolio          | AppointmentOpenChildList    | Open Appointments           |
| Portfolio          | Audit Trail.ChildList       | Audit Trail                 |
| Portfolio          | CustObj1ChildList           | Custom Objects 01           |
| Portfolio          | CustObj2ChildList           | Custom Objects 02           |
| Portfolio          | CustObj3ChildList           | Custom Objects 03           |
| Portfolio          | CustomObject10.ChildList    | Custom Objects 10           |
| Portfolio          | CustomObject11.ChildList    | Custom Objects 11           |
| Portfolio          | CustomObject12.ChildList    | Custom Objects 12           |
| Portfolio          | CustomObject13.ChildList    | Custom Objects 13           |
| Portfolio          | CustomObject14.ChildList    | Custom Objects 14           |
| Portfolio          | CustomObject15.ChildList    | Custom Objects 15           |
| Portfolio          | CustomObject4.ChildList     | Custom Objects 04           |
| Portfolio          | CustomObject5.ChildList     | Custom Objects 05           |
| Portfolio          | CustomObject6.ChildList     | Custom Objects 06           |
| Portfolio          | CustomObject7.ChildList     | Custom Objects 07           |
| Portfolio          | CustomObject8.ChildList     | Custom Objects 08           |

Table 93. Child Applet IDs and Their Corresponding Names in Page Layout XML Files

÷

| <b>Object System Name</b> | <b>Child Applet Id</b>        | <b>Child Applet Name</b>        |
|---------------------------|-------------------------------|---------------------------------|
| Portfolio                 | CustomObject9.ChildList       | Custom Objects 09               |
| Portfolio                 | FinancialAccount.ChildList    | <b>Financial Accounts</b>       |
| Portfolio                 | FinancialPlan.ChildList       | <b>Financial Plans</b>          |
| Portfolio                 | PortfolioBookChildList        | <b>Books</b>                    |
| Portfolio                 | PortfolioContactChildList     | Contacts                        |
| Portfolio                 | PortfolioSubAccountsChildList | Portfolio Sub-Accounts          |
| Portfolio                 | PortfolioTeamChildList        | Portfolio Team                  |
| Portfolio                 | TaskOpenChildList             | Open Tasks                      |
| PriceList                 | Account.ChildList             | Accounts                        |
| PriceList                 | Order.ChildList               | Orders                          |
| PriceList                 | Partner.ChildList             | Partners                        |
| PriceList                 | PriceListLineItem.ChildList   | Price List Line Items           |
| PriceList                 | SPRequest.ChildList           | <b>Special Pricing Requests</b> |
| Product                   | PriceListLineItem.ChildList   | Price List Line Items           |
| Program                   | Application.ChildList         | Applications                    |
| Program                   | Audit Trail.ChildList         | Audit Trail                     |
| Program                   | CustomObject10.ChildList      | Custom Objects 10               |
| Program                   | CustomObject11.ChildList      | Custom Objects 11               |
| Program                   | CustomObject12.ChildList      | Custom Objects 12               |
| Program                   | CustomObject13.ChildList      | Custom Objects 13               |
| Program                   | CustomObject14.ChildList      | Custom Objects 14               |
| Program                   | CustomObject15.ChildList      | Custom Objects 15               |
| Program                   | CustomObject4.ChildList       | Custom Objects 04               |
| Program                   | CustomObject5.ChildList       | Custom Objects 05               |
| Program                   | CustomObject6.ChildList       | Custom Objects 06               |
| Program                   | CustomObject7.ChildList       | Custom Objects 07               |
| Program                   | CustomObject8.ChildList       | Custom Objects 08               |
| Program                   | CustomObject9.ChildList       | Custom Objects 09               |
| Program                   | DealRegistration.ChildList    | Deal Registrations              |
| Program                   | Fund Request. ChildList       | <b>Fund Requests</b>            |
| Program                   | MDFRequest.ChildList          | <b>MDF Requests</b>             |

Table 93. Child Applet IDs and Their Corresponding Names in Page Layout XML Files

÷.

| Object System Name        | Child Applet Id               | <b>Child Applet Name</b>        |
|---------------------------|-------------------------------|---------------------------------|
| Program                   | Opportunity.ChildList         | Opportunities                   |
| Program                   | ProgramAttachment.ChildList   | Partner Program<br>Attachments  |
| Program                   | ProgramBookChildList          | <b>Books</b>                    |
| Program                   | ProgramMembershipChildList    | Program Memberships             |
| Program                   | SPRequest.ChildList           | <b>Special Pricing Requests</b> |
| Sales Assessment Template | AssessmentCriteriaChildList   | Criteria                        |
| SampleRequest             | Audit Trail.ChildList         | Audit Trail                     |
| SampleRequest             | SampleRequest Book.ChildList  | <b>Books</b>                    |
| SampleRequest             | SampleRequestItem.ChildList   | Sample Request Items            |
| SampleRequest             | SampleRequestTeam.ChildList   | Sample Request Teams            |
| SampleRequestItem         | Audit Trail.ChildList         | Audit Trail                     |
| Service Request           | ActivityClosedChildList       | <b>Completed Activities</b>     |
| Service Request           | ActivityOpenChildList         | Open Activities                 |
| Service Request           | AppointmentOpenChildList      | Open Appointments               |
| Service Request           | CustObj1ChildList             | Custom Objects 01               |
| Service Request           | CustObj2ChildList             | Custom Objects 02               |
| Service Request           | CustObj3ChildList             | Custom Objects 03               |
| Service Request           | CustomObject10.ChildList      | Custom Objects 10               |
| Service Request           | CustomObject11.ChildList      | Custom Objects 11               |
| Service Request           | CustomObject12.ChildList      | Custom Objects 12               |
| Service Request           | CustomObject13.ChildList      | Custom Objects 13               |
| Service Request           | CustomObject14.ChildList      | Custom Objects 14               |
| Service Request           | CustomObject15.ChildList      | Custom Objects 15               |
| Service Request           | CustomObject4.ChildList       | Custom Objects 04               |
| Service Request           | CustomObject5.ChildList       | Custom Objects 05               |
| Service Request           | CustomObject6.ChildList       | Custom Objects 06               |
| Service Request           | CustomObject7.ChildList       | Custom Objects 07               |
| Service Request           | CustomObject8.ChildList       | Custom Objects 08               |
| Service Request           | CustomObject9.ChildList       | Custom Objects 09               |
| Service Request           | OracleSocialNetwork.ChildList | Social                          |

Table 93. Child Applet IDs and Their Corresponding Names in Page Layout XML Files

۰

| <b>Object System Name</b> | <b>Child Applet Id</b>        | <b>Child Applet Name</b>                |
|---------------------------|-------------------------------|-----------------------------------------|
| Service Request           | Service RequestTeam.ChildList | Service Request Teams                   |
| Service Request           | ServiceRequestBookChildList   | <b>Books</b>                            |
| Service Request           | ServiceRequestFAChildList     | Attachments                             |
| Service Request           | SolutionChildList             | Solutions                               |
| Service Request           | SRAuditTrailChildList         | Audit Trail                             |
| Service Request           | SRCallScriptChildList         | Call Scripts                            |
| Service Request           | SRCustSatSurveyChildList      | <b>Customer Satisfaction</b><br>Surveys |
| Service Request           | SRNoteChildList               | <b>Notes</b>                            |
| Service Request           | TaskOpenChildList             | Open Tasks                              |
| SharedAddress             | Account.ChildList             | Accounts                                |
| SharedAddress             | Audit Trail.ChildList         | Audit Trail                             |
| SharedAddress             | Channel Partner. ChildList    | Dealers                                 |
| SharedAddress             | Contact.ChildList             | Contacts                                |
| SharedAddress             | Custom Object 1. ChildList    | Custom Objects 01                       |
| SharedAddress             | Custom Object 2. ChildList    | Custom Objects 02                       |
| SharedAddress             | Custom Object 3. ChildList    | Custom Objects 03                       |
| SharedAddress             | CustomObject10.ChildList      | Custom Objects 10                       |
| SharedAddress             | CustomObject11.ChildList      | Custom Objects 11                       |
| SharedAddress             | CustomObject12.ChildList      | Custom Objects 12                       |
| SharedAddress             | CustomObject13.ChildList      | Custom Objects 13                       |
| <b>SharedAddress</b>      | CustomObject14.ChildList      | Custom Objects 14                       |
| SharedAddress             | CustomObject15.ChildList      | Custom Objects 15                       |
| SharedAddress             | CustomObject4.ChildList       | Custom Objects 04                       |
| SharedAddress             | CustomObject5.ChildList       | Custom Objects 05                       |
| SharedAddress             | CustomObject6.ChildList       | Custom Objects 06                       |
| SharedAddress             | CustomObject7.ChildList       | Custom Objects 07                       |
| SharedAddress             | CustomObject8.ChildList       | Custom Objects 08                       |
| SharedAddress             | CustomObject9.ChildList       | Custom Objects 09                       |
| SharedAddress             | Partner.ChildList             | Partners                                |
| SmartCall                 | SmartCallBookChildList        | <b>Books</b>                            |

Table 93. Child Applet IDs and Their Corresponding Names in Page Layout XML Files

è

| <b>Object System Name</b> | <b>Child Applet Id</b>           | <b>Child Applet Name</b>         |
|---------------------------|----------------------------------|----------------------------------|
| SmartCall                 | SmartCallProdDetailChildList     | <b>Products Detailed</b>         |
| SmartCall                 | SmartCallPromItemDropChildList   | Promotional Items                |
| SmartCall                 | SmartCallSampDropChildList       | Samples Dropped                  |
| SocialMedia               | Service Request.ChildList        | Service Requests                 |
| Solution                  | AccreditationSolution.ChildList  | <b>Accreditation Solutions</b>   |
| Solution                  | Audit Trail.ChildList            | Audit Trail                      |
| Solution                  | CertificationSolution.ChildList  | <b>Certification Solutions</b>   |
| Solution                  | CourseSolution.ChildList         | <b>Course Solutions</b>          |
| Solution                  | CRMOD_LS_MessagingPlan.ChildList | Messaging Plans                  |
| Solution                  | CRMOD_LS_MsgPlanItem.ChildList   | Messaging Plan Items             |
| Solution                  | CRMOD_LS_MsgPInRel.ChildList     | Messaging Plan Item<br>Relations |
| Solution                  | CustObj1ChildList                | Custom Objects 01                |
| Solution                  | CustObj2ChildList                | Custom Objects 02                |
| Solution                  | CustObj3ChildList                | Custom Objects 03                |
| Solution                  | CustomObject10.ChildList         | Custom Objects 10                |
| Solution                  | CustomObject11.ChildList         | Custom Objects 11                |
| Solution                  | CustomObject12.ChildList         | Custom Objects 12                |
| Solution                  | CustomObject13.ChildList         | Custom Objects 13                |
| Solution                  | CustomObject14.ChildList         | Custom Objects 14                |
| Solution                  | CustomObject15.ChildList         | Custom Objects 15                |
| Solution                  | CustomObject4.ChildList          | Custom Objects 04                |
| Solution                  | CustomObject5.ChildList          | Custom Objects 05                |
| Solution                  | CustomObject6.ChildList          | Custom Objects 06                |
| Solution                  | CustomObject7.ChildList          | Custom Objects 07                |
| Solution                  | CustomObject8.ChildList          | Custom Objects 08                |
| Solution                  | CustomObject9.ChildList          | Custom Objects 09                |
| Solution                  | ExamSolution.ChildList           | <b>Exam Solutions</b>            |
| Solution                  | Solution Book.ChildList          | <b>Books</b>                     |
| Solution                  | SolutionFAChildList              | Attachments                      |
| Solution                  | SolutionRelatedChildList         | <b>Related Solutions</b>         |

Table 93. Child Applet IDs and Their Corresponding Names in Page Layout XML Files

÷

| <b>Object System Name</b> | <b>Child Applet Id</b>        | <b>Child Applet Name</b>                      |
|---------------------------|-------------------------------|-----------------------------------------------|
| Solution                  | SRChildList                   | Service Requests                              |
| SPRequest                 | Activity.ChildList            | Activities                                    |
| SPRequest                 | ActivityClosedChildList       | <b>Completed Activities</b>                   |
| SPRequest                 | AppointmentOpenChildList      | Open Appointments                             |
| SPRequest                 | Audit Trail.ChildList         | Audit Trail                                   |
| SPRequest                 | Custom Object 1. ChildList    | Custom Objects 01                             |
| SPRequest                 | Custom Object 2. ChildList    | Custom Objects 02                             |
| SPRequest                 | Custom Object 3. ChildList    | Custom Objects 03                             |
| SPRequest                 | CustomObject10.ChildList      | Custom Objects 10                             |
| SPRequest                 | CustomObject11.ChildList      | Custom Objects 11                             |
| SPRequest                 | CustomObject12.ChildList      | Custom Objects 12                             |
| SPRequest                 | CustomObject13.ChildList      | Custom Objects 13                             |
| SPRequest                 | CustomObject14.ChildList      | Custom Objects 14                             |
| SPRequest                 | CustomObject15.ChildList      | Custom Objects 15                             |
| SPRequest                 | CustomObject4.ChildList       | Custom Objects 04                             |
| SPRequest                 | CustomObject5.ChildList       | Custom Objects 05                             |
| SPRequest                 | CustomObject6.ChildList       | Custom Objects 06                             |
| SPRequest                 | CustomObject7.ChildList       | Custom Objects 07                             |
| SPRequest                 | CustomObject8.ChildList       | Custom Objects 08                             |
| SPRequest                 | CustomObject9.ChildList       | Custom Objects 09                             |
| SPRequest                 | SPPartner.ChildList           | Partner Special Pricing<br>Requests           |
| SPRequest                 | SPRequest Book.ChildList      | <b>Books</b>                                  |
| SPRequest                 | SPRequestAttachment.ChildList | <b>Special Pricing Request</b><br>Attachments |
| SPRequest                 | SPRequestLineItem.ChildList   | <b>Special Pricing Products</b>               |
| SPRequest                 | SPRequestTeam.ChildList       | <b>Special Pricing Request</b><br>Teams       |
| SPRequest                 | TaskOpenChildList             | Open Tasks                                    |
| Task                      | ActionContactChildList        | Contacts                                      |
| Task                      | ActionFAChildList             | Attachments                                   |
| Task                      | ActionUserChildList           | <b>Users</b>                                  |

Table 93. Child Applet IDs and Their Corresponding Names in Page Layout XML Files

è

| <b>Object System Name</b> | <b>Child Applet Id</b>          | <b>Child Applet Name</b>              |
|---------------------------|---------------------------------|---------------------------------------|
| Task                      | ActivityAssessmentChildList     | <b>Activity Assessments</b>           |
| Task                      | ActivityBookChildList           | <b>Books</b>                          |
| Task                      | Audit Trail.ChildList           | Audit Trail                           |
| Task                      | CRMOD_LS_Transactions.ChildList | Sample Transactions                   |
| Task                      | CRMODLS_PCD_MSGRSP.ChildList    | Message Responses                     |
| Task                      | CRMODLS_Signature.ChildList     | Signature                             |
| Task                      | CustObj1ChildList               | Custom Objects 01                     |
| Task                      | CustObj2ChildList               | Custom Objects 02                     |
| Task                      | CustObj3ChildList               | Custom Objects 03                     |
| Task                      | CustomObject10.ChildList        | Custom Objects 10                     |
| Task                      | CustomObject11.ChildList        | Custom Objects 11                     |
| Task                      | CustomObject12.ChildList        | Custom Objects 12                     |
| Task                      | CustomObject13.ChildList        | Custom Objects 13                     |
| Task                      | CustomObject14.ChildList        | Custom Objects 14                     |
| Task                      | CustomObject15.ChildList        | Custom Objects 15                     |
| Task                      | CustomObject4.ChildList         | Custom Objects 04                     |
| Task                      | CustomObject5.ChildList         | Custom Objects 05                     |
| Task                      | CustomObject6.ChildList         | Custom Objects 06                     |
| Task                      | CustomObject7.ChildList         | Custom Objects 07                     |
| Task                      | CustomObject8.ChildList         | Custom Objects 08                     |
| Task                      | CustomObject9.ChildList         | Custom Objects 09                     |
| Task                      | Fund Request. ChildList         | <b>Fund Requests</b>                  |
| Task                      | Order.ChildList                 | Orders                                |
| Task                      | SampleRequest.ChildList         | Sample Requests                       |
| UserAdmin                 | AdminDelegatedFromChildList     | Delegated From Users                  |
| UserAdmin                 | AssignedBooksChildList          | <b>Assigned Books</b>                 |
| UserAdmin                 | Audit Trail.ChildList           | <b>Audit Trail</b>                    |
| UserAdmin                 | DefaultBookObjChildList         | Default Book by Record<br><b>Type</b> |
| <b>UserAdmin</b>          | DelegateChildList               | Delegated To Users                    |
| UserAdmin                 | DTAuditHistoryChildList         | Audit                                 |

Table 93. Child Applet IDs and Their Corresponding Names in Page Layout XML Files

÷

| <b>Object System Name</b> | <b>Child Applet Id</b>       | <b>Child Applet Name</b> |
|---------------------------|------------------------------|--------------------------|
| UserAdmin                 | LoginHistoryChildList        | Sign In History          |
| UserAdmin                 | QuotaChildList               | Quotas                   |
| UserAdmin                 | UserDivision.ChildList       | <b>User Divisions</b>    |
| <b>UserOwner</b>          | Audit Trail.ChildList        | Audit Trail              |
| <b>UserOwner</b>          | DelegateChildList            | Delegated To Users       |
| <b>UserOwner</b>          | DelegatedFromChildList       | Delegated From Users     |
| <b>UserOwner</b>          | DTAuditHistoryChildList      | Audit                    |
| <b>UserOwner</b>          | LoginHistoryChildList        | Sign In History          |
| <b>UserOwner</b>          | QuotaChildList               | Quotas                   |
| <b>UserOwner</b>          | UserDivision.ChildList       | <b>User Divisions</b>    |
| Vehicle                   | Audit Trail.ChildList        | Audit Trail              |
| Vehicle                   | Auto Vehicle Book. ChildList | <b>Books</b>             |
| Vehicle                   | CustObj1ChildList            | Custom Objects 01        |
| Vehicle                   | CustObj2ChildList            | Custom Objects 02        |
| Vehicle                   | CustObj3ChildList            | Custom Objects 03        |
| Vehicle                   | CustomObject10.ChildList     | Custom Objects 10        |
| Vehicle                   | CustomObject11.ChildList     | Custom Objects 11        |
| Vehicle                   | CustomObject12.ChildList     | Custom Objects 12        |
| Vehicle                   | CustomObject13.ChildList     | Custom Objects 13        |
| Vehicle                   | CustomObject14.ChildList     | Custom Objects 14        |
| Vehicle                   | CustomObject15.ChildList     | Custom Objects 15        |
| Vehicle                   | CustomObject4.ChildList      | Custom Objects 04        |
| Vehicle                   | CustomObject5.ChildList      | Custom Objects 05        |
| Vehicle                   | CustomObject6.ChildList      | Custom Objects 06        |
| Vehicle                   | CustomObject7.ChildList      | Custom Objects 07        |
| Vehicle                   | CustomObject8.ChildList      | Custom Objects 08        |
| Vehicle                   | CustomObject9.ChildList      | Custom Objects 09        |
| Vehicle                   | Service Request.ChildList    | Service Requests         |
| Vehicle                   | VehicleContactChildList      | Contacts                 |
| Vehicle                   | VehicleFinInfoChildList      | Financial Information    |

Table 93. Child Applet IDs and Their Corresponding Names in Page Layout XML Files

i.

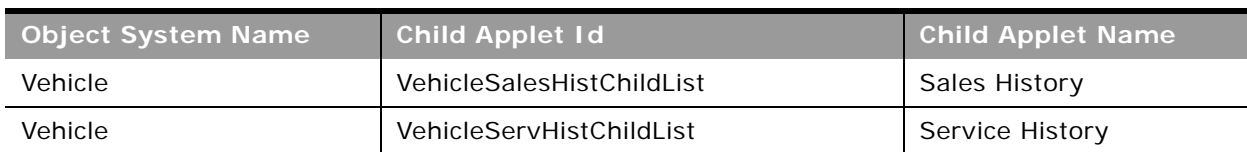

#### Table 93. Child Applet IDs and Their Corresponding Names in Page Layout XML Files

# **H Troubleshooting Oracle Migration Tool On Demand**

This appendix contains problem solving and troubleshooting information for Oracle Migration Tool On Demand client. It contains the following topics:

- [Auditing and Log Files on page 589](#page-588-0)
- <span id="page-588-1"></span>[Troubleshooting on page 590](#page-589-0)

# <span id="page-588-0"></span>**Auditing and Log Files**

All Web service operations in the customer test environment are audited. All successful operations as well as processing errors, such as Request Size exceeded, Invalid SOAP request, rate-limit error, and so on, are audited. You can find the audited records in the Web Services Utilization section in Oracle CRM On Demand (click Admin, and then Web Services Utilization).

You can view the Oracle Migration Tool On Demand client log files in the *Instal l ati on*  $di \,rector$ ) og directory, for example:

C: \Oracle Migration Tool On Demand\log

Any requests by the Oracle Migration Tool On Demand client are also captured in the Web Services Utilization section in Oracle CRM On Demand.

# <span id="page-589-0"></span>**Troubleshooting**

÷.

[Table 94](#page-589-1) describes possible error conditions and their remedies.

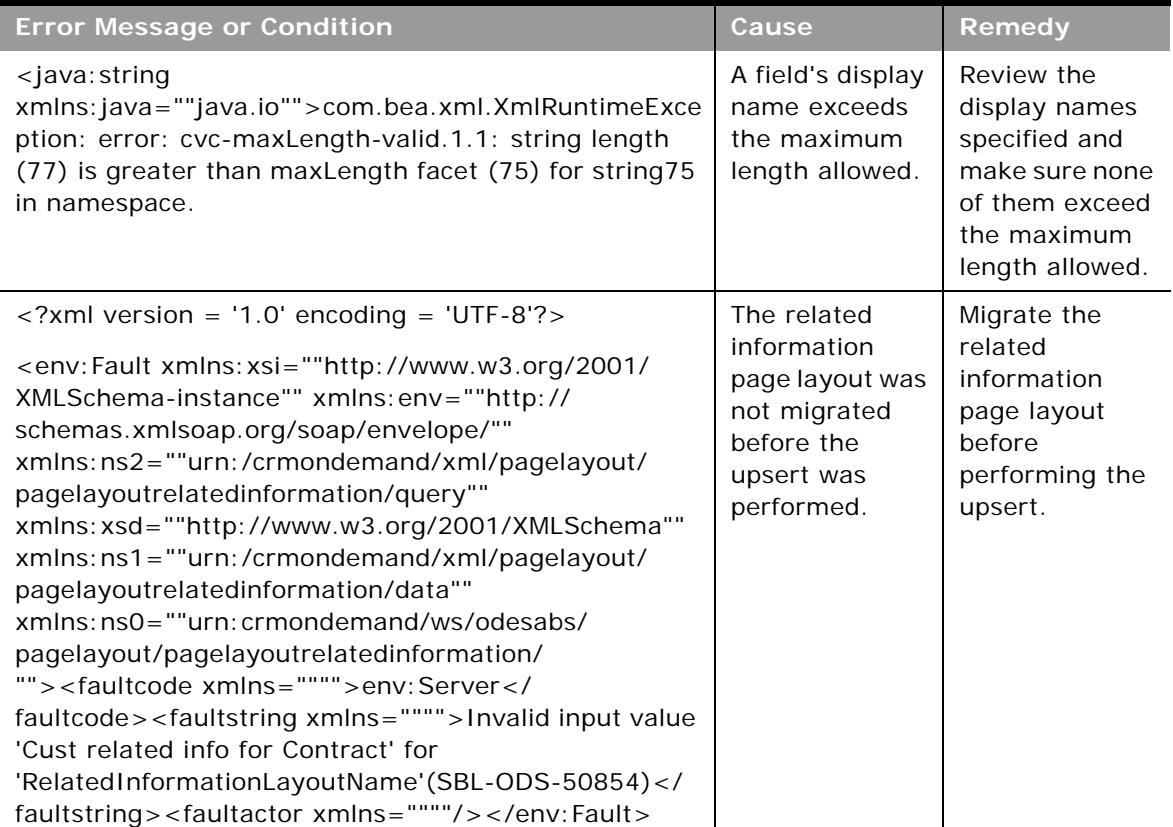

<span id="page-589-1"></span>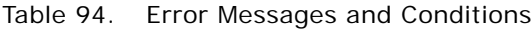

# **Index**

# **A**

**access levels for Oracle CRM On Demand** [442](#page-441-0) **access profiles** [elements and sections 152](#page-151-0) [extracting all 157](#page-156-0) [extracting all to a specific location 157](#page-156-1) [extracting single 155](#page-154-0) [extracting single by system name 155](#page-154-1) [overview 151](#page-150-0) [privilege requirements 152](#page-151-1) [upsert command 158](#page-157-0) **action bar layouts** [elements and sections 138](#page-137-0) [extracting all 141](#page-140-0) [overview 137](#page-136-0) [privilege requirements 137](#page-136-1) [upsert command 141](#page-140-1) **assignment rule groups** [elements and sections 254](#page-253-0) [extracting a single 263](#page-262-0) [extracting all 265](#page-264-0) [extracting for a single object 264](#page-263-0) [overview 251](#page-250-0) [privilege requirements 254](#page-253-1) [upsert command 265](#page-264-1) **assignment rules** [elements and sections 258](#page-257-0) [extracting a single 267](#page-266-0) [extracting all 270](#page-269-0) [extracting for a single object 269](#page-268-0) [extracting for a single rule group 268](#page-267-0) [overview 253](#page-252-0) [upsert command 270](#page-269-1) **auditing files** [21,](#page-20-0) [589](#page-588-1)

# **C**

**cascading picklists** [elements and sections 82](#page-81-0) [extracting for a single object 83](#page-82-0) [extracting for all objects 84](#page-83-0) [overview 81](#page-80-0) [privilege requirements 81](#page-80-1) [upsert command 85](#page-84-0) **character encoding consideration** [40](#page-39-0) **child applet identifier to child applet name** [515](#page-514-0)

**commands** [for access profiles 151](#page-150-0) [for action bar layouts 137](#page-136-0) [for assignment rule groups 251](#page-250-0) [for assignment rules 253](#page-252-0) [for cascading picklists 81](#page-80-0) [for concatenated fields 93](#page-92-0) [for custom fields 57](#page-56-0) [for custom HTML head tag additions 287](#page-286-0) [for custom Web applets 99](#page-98-0) [for custom Web link fields 87](#page-86-0) [for custom Web tabs 51](#page-50-0) [for customized record types 43](#page-42-0) [for dynamic page layouts 175](#page-174-0) [for field audit setup information 291](#page-290-0) [for homepage layouts 127](#page-126-0) [for integration event queue configuration](#page-202-0)  data 203 [for list access and order layouts 273](#page-272-0) [for modification tracking settings 303](#page-302-0) [for page layouts 161](#page-160-0) [for picklist value groups 75](#page-74-0) [for picklist values 69](#page-68-0) [for process administration 309](#page-308-0) [for related information layouts 143](#page-142-0) [for role associations for report folders 279](#page-278-0) [for roles 193](#page-192-0) [for sales assessment templates 117](#page-116-0) [for sales categories 297](#page-296-0) [for search layouts 181](#page-180-0) [for the Oracle Migration Tool On Demand](#page-34-0)  client 35 [for workflow action sets 217](#page-216-0) [for workflow rules 214](#page-213-0) **concatenated fields** [elements and sections 94](#page-93-0) [extracting for a single object 95](#page-94-0) [extracting for all objects 96](#page-95-0) [overview 93](#page-92-0) [privilege requirements 93](#page-92-1) [upsert command 97](#page-96-0) **configuration data** [replicating all 319](#page-318-0) [replicating selectively 327](#page-326-0) **configuring the Oracle Migration Tool On Demand client** [30](#page-29-0) **considerations for using Oracle Migration** 

**Tool On Demand client** [40](#page-39-0) **create command** [field definitions 66](#page-65-0) **custom fields** [elements and sections 58](#page-57-0) [extracting for a single object 63](#page-62-0) [extracting for all objects 64](#page-63-0) [overview 57](#page-56-0) [privilege requirements 58](#page-57-1) **custom HTML head tag additions** [elements and sections 288](#page-287-0) [overview 287](#page-286-0) [privilege requirements 287](#page-286-1) [upsert command 289](#page-288-0) **custom sales categories** [privilege requirements 297](#page-296-1) **custom Web applets** [elements and sections 101](#page-100-0) [extracting a set 111](#page-110-0) [extracting all 113](#page-112-0) [overview 99](#page-98-0) [privilege requirements 100](#page-99-0) **custom Web link fields** [elements and sections 88](#page-87-0) [extracting for a single object 91](#page-90-0) [extracting for all objects 91](#page-90-1) [overview 87](#page-86-0) [privilege requirements 87](#page-86-1) [upsert command 92](#page-91-0) **custom Web tabs** [delete command 56](#page-55-0) [elements and sections 52](#page-51-0) [extracting all 55](#page-54-0) [extracting single 54](#page-53-0) [overview 51](#page-50-0) [privilege requirements 52](#page-51-1) [upsert command 55](#page-54-1) **customized record types** [elements and sections 44](#page-43-0) [extracting a single customized record](#page-46-0)  type 47 [extracting all 48](#page-47-0) [overview 43](#page-42-0) [privilege requirements 44](#page-43-1) [upsert command 48](#page-47-1)

# **D**

**delete command** [custom Web tab 56](#page-55-0) [workflow rule set 243](#page-242-0) **display names for Oracle CRM On Demand** [339](#page-338-0) **downloading the Oracle Migration Tool On** 

**Demand client** [30](#page-29-1) **dynamic page layouts** [elements and sections 176](#page-175-0) [extracting for a single object 177](#page-176-0) [extracting for all objects 178](#page-177-0) [overview 175](#page-174-0) [privilege requirements 175](#page-174-1) [upsert command 179](#page-178-0)

# **E**

**elements** [access profiles 152](#page-151-0) [action bar layouts 138](#page-137-0) [assignment rule groups 254](#page-253-0) [assignment rules 258](#page-257-0) [cascading picklists 82](#page-81-0) [concatenated fields 94](#page-93-0) [custom fields 58](#page-57-0) [custom HTML head tag additions 288](#page-287-0) [custom Web applets 101](#page-100-0) [custom Web link fields 88](#page-87-0) [custom Web tabs 52](#page-51-0) [customized record types 44](#page-43-0) [dynamic page layouts 176](#page-175-0) [field audit setup information 292](#page-291-0) [homepage layouts 128](#page-127-0) [integration event queues 204](#page-203-0) [list access and order layouts 274](#page-273-0) [modification tracking settings 304](#page-303-0) [page layout field information 163](#page-162-0) [page layout related information 165](#page-164-0) [page layout section information 167](#page-166-0) [picklist value groups 76](#page-75-0) [picklist values 70](#page-69-0) [process administration 311](#page-310-0) [related information layouts 144](#page-143-0) [role associations for report folders 280](#page-279-0) [roles 194](#page-193-0) [sales assessment templates 118](#page-117-0) [sales categories 298](#page-297-0) [search layouts 182](#page-181-0) [workflow action sets 221](#page-220-0) [workflow rules 220](#page-219-0) **encoded character consideration** [40](#page-39-0) **examples** [creating a field definition 66](#page-65-0) [deleting a custom Web tab 56](#page-55-0) [deleting a workflow rule set 243](#page-242-0) [extracting a custom Web tab 54](#page-53-0) [extracting a set of custom Web applets 111](#page-110-0) [extracting a set of sales assessment](#page-122-0)  templates 123 [extracting a single assignment rule 267](#page-266-0)

[extracting a single assignment rule](#page-262-0)  group 263 [extracting a single customized record](#page-46-0)  type 47 [extracting a single integration event](#page-206-0)  queue 207 [extracting a single picklist value group 77](#page-76-0) [extracting a single search layout 189](#page-188-0) [extracting a workflow action set 244](#page-243-0) [extracting all access profiles 157](#page-156-0) [extracting all access profiles to specific](#page-156-1)  location 157 [extracting all action bar layouts 141](#page-140-0) [extracting all assignment rule groups for a](#page-263-0)  single object 264 [extracting all assignment rules for a single](#page-268-0)  object 269 [extracting all assignment rules for a single](#page-267-0)  rule group 268 [extracting all custom Web applets 113](#page-112-0) [extracting all custom Web tabs 55](#page-54-0) [extracting all customized record types 48](#page-47-0) [extracting all homepage layouts 132](#page-131-0) [extracting all integration event queues 208](#page-207-0) [extracting all page layout field](#page-169-0)  information 170 [extracting all page layout related](#page-170-0)  information 171 [extracting all page layout section](#page-172-0)  information 173 [extracting all picklist value groups 78](#page-77-0) [extracting all picklist values for a single](#page-71-0)  object 72 [extracting all picklist values for all objects 73](#page-72-0) [extracting all roles 201](#page-200-0) [extracting all sales assessment](#page-123-0)  templates 124 [extracting all search layouts for a single](#page-188-1)  object 189 [extracting all workflow rule sets 240](#page-239-0) [extracting cascading picklists for a single](#page-82-0)  object 83 [extracting cascading picklists for all](#page-83-0)  objects 84 [extracting concatenated fields for a single](#page-94-0)  object 95 [extracting concatenated fields for all](#page-95-0)  objects 96 [extracting custom field definitions for a single](#page-62-0)  object 63 [extracting custom field definitions for all](#page-63-0)  objects 64 [extracting custom Web link fields for a single](#page-90-0)  object 91

[extracting custom Web link fields for all](#page-90-1)  objects 91 [extracting dynamic page layouts for a single](#page-176-0)  object 177 [extracting dynamic page layouts for all](#page-177-0)  objects 178 [extracting process administration for a single](#page-314-0)  object 315 [extracting process administration for all](#page-315-0)  objects 316 [extracting related information layouts for a](#page-145-0)  single object 146 [extracting related information layouts for all](#page-146-0)  objects 147 [extracting single access profile 155](#page-154-0) [extracting single access profile by system](#page-154-1)  name 155 [extracting single picklist field 72](#page-71-1) [extracting workflow action sets related to a](#page-244-0)  workflow rule set 245 [extracting workflow rule set 239](#page-238-0) [replicating all configuration data 319](#page-318-0) [replicating selective configuration data 327](#page-326-0) [updating or inserting a cascading picklist 85](#page-84-0) [updating or inserting a concatenated field 97](#page-96-0) [updating or inserting a custom Web link](#page-91-0)  field 92 [updating or inserting a custom Web tab 55](#page-54-1) [updating or inserting a customized record](#page-47-1)  type 48 [updating or inserting a homepage layout 133](#page-132-0) [updating or inserting a picklist value 74](#page-73-0) [updating or inserting a picklist value](#page-77-1)  group 78 [updating or inserting a related information](#page-147-0)  layout 148 [updating or inserting a role 114,](#page-113-0) [201](#page-200-1) [updating or inserting a sales assessment](#page-124-0)  template 125 [updating or inserting a workflow action](#page-245-0)  [set 246,](#page-245-0) [247](#page-246-0) [updating or inserting a workflow rule 241,](#page-240-0)  [242](#page-241-0) [updating or inserting an access profile 158](#page-157-0) [updating or inserting an action bar](#page-140-1)  layout 141 [updating or inserting an assignment rule 270](#page-269-1) [updating or inserting an assignment rule](#page-264-1)  group 265 [updating or inserting dynamic page](#page-178-0)  layouts 179 [updating or inserting field definitions 65](#page-64-0) [updating or inserting page layout field](#page-169-1)  [information 170](#page-169-1)

[updating or inserting page layout related](#page-171-0)  information 172 [updating or inserting page layout section](#page-173-0)  information 174 [updating or inserting process](#page-316-0)  administration 317 **extracting** [a set of custom Web applets 111](#page-110-0) [a set of sales assessment templates 123](#page-122-0) [a single access profile 155](#page-154-0) [a single access profile by system name 155](#page-154-1) [a single assignment rule 267](#page-266-0) [a single assignment rule group 263](#page-262-0) [a single custom Web tab 54](#page-53-0) [a single customized record type 47](#page-46-0) [a single integration event queue 207](#page-206-0) [a single picklist field 72](#page-71-1) [a single picklist value group 77](#page-76-0) [a single sales category 299](#page-298-0) [a single search layout 189](#page-188-0) [a workflow action set 244](#page-243-0) [a workflow rule set 239](#page-238-0) [all access profiles 157](#page-156-0) [all access profiles to a specific location 157](#page-156-1) [all action bar layouts 141](#page-140-0) [all assignment rule groups 265](#page-264-0) [all assignment rule groups for a single](#page-263-0)  object 264 [all assignment rules 270](#page-269-0) [all custom Web applets 113](#page-112-0) [all custom Web tabs 55](#page-54-0) [all customized record types 48](#page-47-0) [all homepage layouts 132](#page-131-0) [all page layout field information 170](#page-169-0) [all page layout related information 171](#page-170-0) [all page layout section information 173](#page-172-0) [all picklist value groups 78](#page-77-0) [all roles 201](#page-200-0) [all sales assessment templates 124](#page-123-0) [all sales categories 300](#page-299-0) [all workflow rule sets 240](#page-239-0) [assignment rules for a single object 269](#page-268-0) [assignment rules for a single rule group 268](#page-267-0) [cascading picklists for a single object 83](#page-82-0) [cascading picklists for all objects 84](#page-83-0) [concatenated fields for a single object 95](#page-94-0) [concatenated fields for all objects 96](#page-95-0) [custom field definitions for a single object 63](#page-62-0) [custom field definitions for all objects 64](#page-63-0) [custom HTML head tag additions 288](#page-287-1) [custom Web link fields for a single object 91](#page-90-0) [custom Web link fields for all objects 91](#page-90-1) [dynamic page layout for a single object 177](#page-176-0) [dynamic page layouts for all objects 178](#page-177-0)

[field audit setup information for a single](#page-292-0)  object 293 [field audit setup information for all](#page-293-0)  objects 294 [integration event queues 208](#page-207-0) [list access and order layouts for a single object](#page-275-0)  and role 276 [list access and order layouts for all](#page-275-1)  objects 276 [modification tracking settings for a single](#page-304-0)  object 305 [modification tracking settings for all](#page-304-1)  objects 305 [picklist values for a single object 72](#page-71-0) [picklist values for all objects 73](#page-72-0) [process administration for a single](#page-314-0)  object 315 [process administration for all objects 316](#page-315-0) [related information layouts for a single](#page-145-0)  object 146 [related information layouts for all](#page-146-0)  objects 147 [role associations for a single report](#page-282-0)  folder 283 [role associations for all report folders 283](#page-282-1) [search layouts for a single object 189](#page-188-1) [search layouts for all objects 190](#page-189-0) [workflow action sets related to a workflow rule](#page-244-0)  set 245

#### **F**

**field audit setup information** [elements and sections 292](#page-291-0) [extracting for a single object 293](#page-292-0) [extracting for all objects 294](#page-293-0) [overview 291](#page-290-0) [privilege requirements 292](#page-291-1) [upsert command 294](#page-293-1) **field definitions** [creating 66](#page-65-0) [elements and sections 58](#page-57-0) [extracting for a single object 63](#page-62-0) [extracting for all objects 64](#page-63-0) [overview 57](#page-56-0) [upsert command 65](#page-64-0)

#### **H**

**homepage layouts** [elements and sections 128](#page-127-0) [extracting all 132](#page-131-0) [overview 127](#page-126-0) [privilege requirements 127](#page-126-1) [upsert command 133](#page-132-0)

**homepage section layout to display name mapping** [483](#page-482-0)

#### **I**

**icons** [classic theme 445](#page-444-0) [modern theme 457](#page-456-0) **icons for Oracle CRM On Demand** [457](#page-456-0) **insertorupdate command** [workflow action sets 247](#page-246-0) [workflow rules 242](#page-241-0) **installing the Oracle Migration Tool On Demand client** [30](#page-29-0) **integration event queue configuration data** [privilege requirements 204](#page-203-1) **integration event queues** [elements and sections 204](#page-203-0) [extracting a single 207](#page-206-0) [extracting all 208](#page-207-0) [overview 203](#page-202-0) [upsert command 209](#page-208-0) **internet proxy server, specifying** [38](#page-37-0) **introduction to Oracle Migration Tool On Demand client** [19](#page-18-0)

#### **J**

**Java Runtime Environment (JRE) requirements** [22](#page-21-0)

# **L**

**language codes for Oracle CRM On Demand** [337](#page-336-0) **language consideration** [30](#page-29-2) **list access and order layouts** [elements and sections 274](#page-273-0) [extracting for a single object and role 276](#page-275-0) [extracting for all objects 276](#page-275-1) [overview 273](#page-272-0) [privilege requirements 274](#page-273-1) [upsert command 277](#page-276-0) **log files** [21,](#page-20-0) [589](#page-588-1)

# **M**

**mapping files** [access levels to permission code 442](#page-441-0) [access object names to display names 339](#page-338-0) [child applet identifier to child applet](#page-514-0)  name 515 [homepage section layout to display](#page-482-0)  name 483 [icons to file names, classic 445](#page-444-0) [icons to file names, modern 457](#page-456-0)

[language code to language and country 337](#page-336-0) [privilege identifier to name and](#page-498-0)  description 499 [system names to record types 469](#page-468-0) **mark for translations setting consideration** [40](#page-39-0) **migrating** [access profiles 151](#page-150-0) [action bar layouts 137](#page-136-0) [assignment rule groups 251](#page-250-0) [assignment rules 253](#page-252-0) [cascading picklists 81](#page-80-0) [concatenated fields 93](#page-92-0) [custom fields 57](#page-56-0) [custom HTML head tag additions 287](#page-286-0) [custom Web applets 99](#page-98-0) [custom Web link fields 87](#page-86-0) [custom Web tabs 51](#page-50-0) [customized record types 43](#page-42-0) [dynamic page layouts 175](#page-174-0) [field audit setup information 291](#page-290-0) [homepage layouts 127](#page-126-0) [integration event queue configuration](#page-202-0)  data 203 [list access and order layouts 273](#page-272-0) [modification tracking settings 303](#page-302-0) [page layouts 161](#page-160-0) [picklist value groups 75](#page-74-0) [picklist values 69](#page-68-0) [process administration 309](#page-308-0) [related information layouts 143](#page-142-0) [role associations for report folders 279](#page-278-0) [roles 193](#page-192-0) [sales assessment templates 117](#page-116-0) [sales categories 297](#page-296-0) [search layouts 181](#page-180-0) [workflow action sets 217](#page-216-0) [workflow rules 214](#page-213-0) **modification tracking settings** [elements and sections 304](#page-303-0) [extracting for a single object 305](#page-304-0) [extracting for all objects 305](#page-304-1) [overview 303](#page-302-0) [privilege requirements 304](#page-303-1) [upsert command 306](#page-305-0)

# **O**

**operating systems supported** [21](#page-20-1) **Oracle Migration Tool On Demand** [commands 35](#page-34-0) [configuring 30](#page-29-0) [downloading 30](#page-29-1) [installing 30](#page-29-0)

[introduction to the client 19](#page-18-0) [overview of 19](#page-18-0) [software required 22](#page-21-1) [starting the client 31](#page-30-0) [supported operating systems 21](#page-20-1) [supported releases of Oracle CRM On](#page-20-2)  Demand 21 **overview of XML templates** [39](#page-38-0)

#### **P**

**page layout field information** [elements and sections 163](#page-162-0) [extracting all 170](#page-169-0) [upsert command 170](#page-169-1) **page layout related information** [elements and sections 165](#page-164-0) [extracting all 171](#page-170-0) [upsert command 172](#page-171-0) **page layout section information** [elements and sections 167](#page-166-0) [extracting all 173](#page-172-0) [upsert command 174](#page-173-0) **page layouts** [mapping child applet identifiers to child applet](#page-514-0)  names 515 [overview 161](#page-160-0) [privilege requirements 162](#page-161-0) **picklist value groups** [elements and sections 76](#page-75-0) [extracting a single 77](#page-76-0) [extracting all 78](#page-77-0) [overview 75](#page-74-0) [privilege requirements 76](#page-75-1) [upsert command 78](#page-77-1) **picklist values** [elements and sections 70](#page-69-0) [extracting all for a single object 72](#page-71-0) [extracting all for all objects 73](#page-72-0) [extracting single field 72](#page-71-1) [overview 69](#page-68-0) [privilege requirements 69](#page-68-1) [upsert command 74](#page-73-0) **privilege identifier to name and description mapping** [499](#page-498-0) **privileges** [254](#page-253-1) [for access profiles 152](#page-151-1) [for action bar layouts 137](#page-136-1) [for assignment rule groups 254](#page-253-1) [for assignment rules 254](#page-253-1) [for cascading picklists 81](#page-80-1) [for concatenated fields 93](#page-92-1) [for custom fields 58](#page-57-1) [for custom Web applets 100](#page-99-0)

[for custom Web link fields 87](#page-86-1) [for custom Web tabs 52](#page-51-1) [for customized record types 44](#page-43-1) [for dynamic page layouts 175](#page-174-1) [for field audit setup information 292](#page-291-1) [for homepage layouts 127](#page-126-1) [for HTML head tag additions 287](#page-286-1) [for integration event queue configuration](#page-203-1)  data 204 [for list access and order layouts 274](#page-273-1) [for modification tracking settings 304](#page-303-1) [for page layouts 162](#page-161-0) [for picklist value groups 76](#page-75-1) [for picklist values 69](#page-68-1) [for process administration 310](#page-309-0) [for related information layouts 144](#page-143-1) [for role associations for report folders 280](#page-279-1) [for roles 193](#page-192-1) [for sales assessment templates 118](#page-117-1) [for sales categories 297](#page-296-1) [for search layouts 182](#page-181-1) [for workflow action sets 219](#page-218-0) [required for Oracle CRM Migration Tool On](#page-21-2)  Demand 22 **process administration** [elements and sections 311](#page-310-0) [extracting for a single object 315](#page-314-0) [extracting for all objects 316](#page-315-0) [overview 309](#page-308-0) [privileges requirements 310](#page-309-0) [upsert command 317](#page-316-0) **proxy server information, specifying** [38](#page-37-0)

# **R**

**related information layouts** [elements and sections 144](#page-143-0) [extracting for a single object 146](#page-145-0) [extracting for all objects 147](#page-146-0) [overview 143](#page-142-0) [privilege requirements 144](#page-143-1) [upsert command 148](#page-147-0) **releases of Oracle CRM On Demand supported** [21](#page-20-2) **replicating configuration data** [all 319](#page-318-0) [selectively 327](#page-326-0) **requirements** [access profile privileges 152](#page-151-1) [action bar layout privileges 137](#page-136-1) [assignment rule groups 254](#page-253-1) [assignment rules 254](#page-253-1) [cascading picklist privileges 81](#page-80-1) [concatenated field privileges 93](#page-92-1)

[custom field privileges 58](#page-57-1) [custom HTML head tag additions](#page-286-1)  privileges 287 [custom Web applet privileges 100](#page-99-0) [custom Web link field privileges 87](#page-86-1) [custom Web tab privileges 52](#page-51-1) [customized record types privileges 44](#page-43-1) [dynamic page layout privileges 175](#page-174-1) [field audit setup privileges 292](#page-291-1) [homepage layout privileges 127](#page-126-1) [integration event queue privileges 204](#page-203-1) [Java Runtime Environment \(JRE\) 22](#page-21-0) [language considerations 30](#page-29-2) [list access and order privileges 274](#page-273-1) [modification tracking privileges 304](#page-303-1) [page layout privileges 162](#page-161-0) [picklist privileges 69](#page-68-1) [picklist value groups privileges 76](#page-75-1) [privileges 22](#page-21-2) [process administration privileges 310](#page-309-0) [related information layout privileges 144](#page-143-1) [role associations for report folders](#page-279-1)  privileges 280 [role privileges 193](#page-192-1) [sales assessment template privileges 118](#page-117-1) [sales categories privileges 297](#page-296-1) [search layout privileges 182](#page-181-1) [software 22](#page-21-1) [Web Services Description Language](#page-38-0)  (WSDL) 39 [workflow action set privileges 219](#page-218-0) **role associations for report folders** [elements and sections 280](#page-279-0) [extracting for a single report folder 283](#page-282-0) [extracting for all report folders 283](#page-282-1) [overview 279](#page-278-0) [privilege requirements 280](#page-279-1) [upsert command 284](#page-283-0) **roles** [elements and sections 194](#page-193-0) [extracting all 201](#page-200-0) [overview 193](#page-192-0) [privilege requirements 193](#page-192-1) [upsert command 114,](#page-113-0) [201](#page-200-1)

# **S**

**sales assessment templates** [elements and sections 118](#page-117-0) [extracting a set 123](#page-122-0) [extracting all 124](#page-123-0) [overview 117](#page-116-0) [privilege requirements 118](#page-117-1) [upsert command 125](#page-124-0)

**sales categories** [elements and sections 298](#page-297-0) [extracting a single 299](#page-298-0) [extracting all 300](#page-299-0) [overview 297](#page-296-0) [upsert command 300](#page-299-1) **search layouts** [elements and sections 182](#page-181-0) [extracting a single 189](#page-188-0) [extracting for a single object 189](#page-188-1) [extracting for all objects 190](#page-189-0) [overview 181](#page-180-0) [privilege requirements 182](#page-181-1) [upsert command 191](#page-190-0) **sections** [access profiles 152](#page-151-0) [action bar layouts 138](#page-137-0) [assignment rule groups 254](#page-253-0) [assignment rules 258](#page-257-0) [cascading picklists 82](#page-81-0) [concatenated fields 94](#page-93-0) [custom fields 58](#page-57-0) [custom HTML head tag additions 288](#page-287-0) [custom Web applets 101](#page-100-0) [custom Web link fields 88](#page-87-0) [custom Web tabs 52](#page-51-0) [customized record types 44](#page-43-0) [dynamic page layouts 176](#page-175-0) [field audit setup information 292](#page-291-0) [homepage layouts 128](#page-127-0) [integration event queues 204](#page-203-0) [list access and order layouts 274](#page-273-0) [modification tracking settings 304](#page-303-0) [page layout field information 163](#page-162-0) [page layout related information 165](#page-164-0) [page layout section information 167](#page-166-0) [picklist value groups 76](#page-75-0) [picklist values 70](#page-69-0) [process administration 311](#page-310-0) [related information layouts 144](#page-143-0) [role associations for report folders 280](#page-279-0) [roles 194](#page-193-0) [sales assessment templates 118](#page-117-0) [sales categories 298](#page-297-0) [search layouts 182](#page-181-0) [workflow action sets 221](#page-220-0) [workflow rules 220](#page-219-0) **software required to install Oracle Migration Tool On Demand** [22](#page-21-1) **specifying internet proxy server information** [38](#page-37-0) **starting the Oracle Migration Tool On Demand client** [31](#page-30-0) **supported**

[operating systems 21](#page-20-1) [releases of Oracle CRM On Demand 21](#page-20-2) **system names for Oracle CRM On Demand** [469](#page-468-0)

#### **U**

**upsert command** [179](#page-178-0) [access profile 158](#page-157-0) [action bar layouts 141](#page-140-1) [assignment rule groups 265](#page-264-1) [assignment rules 270](#page-269-1) [cascading picklist 85](#page-84-0) [concatenated fields 97](#page-96-0) [custom HTML head tag additions 289](#page-288-0) [custom Web link fields 92](#page-91-0) [custom Web tab 55](#page-54-1) [customized record type 48](#page-47-1) [dynamic page layouts 179](#page-178-0) [field audit setup information 294](#page-293-1) [field definitions 65](#page-64-0) [for a specific related information layout 148](#page-147-0) [for a specific role 114,](#page-113-0) [201](#page-200-1) [for a specific sales assessment template 125](#page-124-0) [homepage layout 133](#page-132-0) [integration event queues 209](#page-208-0) [list access and order layouts 277](#page-276-0) [modification tracking settings 306](#page-305-0) [page layout field information 170](#page-169-1) [page layout related information 172](#page-171-0) [page layout section information 174](#page-173-0) [picklist value groups 78](#page-77-1) [picklist values 74](#page-73-0) [process administration 317](#page-316-0)

[role associations for report folders 284](#page-283-0) [sales categories 300](#page-299-1) [search layouts 191](#page-190-0) [workflow action set 246](#page-245-0) [workflow rules 241](#page-240-0)

#### **W**

**Web Services Description Language (WSDL) consideration** [39](#page-38-0) **workflow action sets** [elements and sections 221](#page-220-0) [extracting 244](#page-243-0) [extracting sets related to a workflow rule](#page-244-0)  set 245 [insertorupdate command 247](#page-246-0) [overview 217](#page-216-0) [privilege requirements 219](#page-218-0) [upsert command 246](#page-245-0) **workflow rule set** [delete command 243](#page-242-0) [extracting 239](#page-238-0) [extracting all 240](#page-239-0) **workflow rules** [elements and sections 220](#page-219-0) [extracting 239](#page-238-0) [insertorupdate command 242](#page-241-0) [overview 214](#page-213-0) [privilege requirements 219](#page-218-0) [upsert command 241](#page-240-0)

#### **X**

**XML templates overview** [39](#page-38-0)